# **OMRON**

**Machine Automation Controller**

**NJ-series Database Connection CPU Units**

**User's Manual**

**NJ501-1520 NJ501-1420 NJ501-1320 NJ501-4320 NJ101-1020 NJ101-9020**

**CPU Unit**

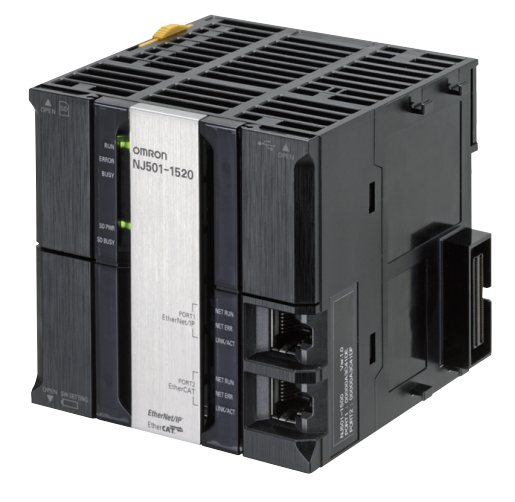

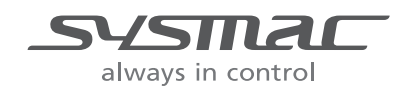

**W527-E1-06**

### **NOTE**

All rights reserved. No part of this publication may be reproduced, stored in a retrieval system, or transmitted, in any form, or by any means, mechanical, electronic, photocopying, recording, or otherwise, without the prior written permission of OMRON.

No patent liability is assumed with respect to the use of the information contained herein. Moreover, because OMRON is constantly striving to improve its high-quality products, the information contained in this manual is subject to change without notice. Every precaution has been taken in the preparation of this manual. Nevertheless, OMRON assumes no responsibility for errors or omissions. Neither is any liability assumed for damages resulting from the use of the information contained in this publication.

#### **Trademarks**

- Sysmac and SYSMAC are trademarks or registered trademarks of OMRON Corporation in Japan and other countries for OMRON factory automation products.
- Microsoft, Windows, Windows Vista, Excel, and SQL Server are either registered trademarks or trademarks of Microsoft Corporation in the United States and other countries.
- EtherCAT® is registered trademark and patented technology, licensed by Beckhoff Automation GmbH, Germany.
- ODVA, CIP, CompoNet, DeviceNet, and EtherNet/IP are trademarks of ODVA.
- The SD and SDHC logos are trademarks of SD-3C, LLC.  $\sum$
- Oracle, Java, and MySQL are registered trademarks of Oracle Corporation and/or its affiliates in the USA and other countries.
- IBM and DB2 are registered trademarks of International Business Machines Corporation in the USA and other countries.
- Firebird is a registered trademark of Firebird Foundation Incorporated.
- PostgreSQL is a registered trademark of PostgreSQL Global Development Group.

Other company names and product names in this document are the trademarks or registered trademarks of their respective companies.

### **Copyrights**

Microsoft product screen shots reprinted with permission from Microsoft Corporation.

## **Introduction**

Thank you for purchasing an NJ-series CPU Unit.

This manual contains information that is necessary to use the Database Connection Service with the NJ-series CPU Unit. Hereinafter the Database Connection Service is called "DB Connection Service". Please read this manual and make sure you understand the functionality and performance of the NJ-series CPU Unit before you attempt to use it in a control system.

Keep this manual in a safe place where it will be available for reference during operation.

## **Intended Audience**

This manual is intended for the following personnel, who must also have knowledge of electrical systems (an electrical engineer or the equivalent).

- Personnel in charge of introducing FA systems.
- Personnel in charge of designing FA systems.
- Personnel in charge of installing and maintaining FA systems.
- Personnel in charge of managing FA systems and facilities.

For programming, this manual is intended for personnel who understand the programming language specifications in international standard IEC 61131-3 or Japanese standard JIS B 3503.

## **Applicable Products**

This manual covers the following products.

- NJ-series Database Connection CPU Units
	- NJ501-1520
	- NJ501-1420
	- NJ501-1320
	- NJ501-4320
	- NJ101-1020
	- NJ101-9020
- Sysmac Studio
- SYSMAC-SE2<sup>11</sup> (Version 1.14 or higher)

## **Relevant Manuals**

The following table provides the relevant manuals for the NJ-series CPU Units.

Read all of the manuals that are relevant to your system configuration and application before you use the NJ-series CPU Unit.

Most operations are performed from Sysmac Studio Automation Software. Refer to the *Sysmac Studio Version 1 Operation Manual* (Cat. No. W504) for information on Sysmac Studio.

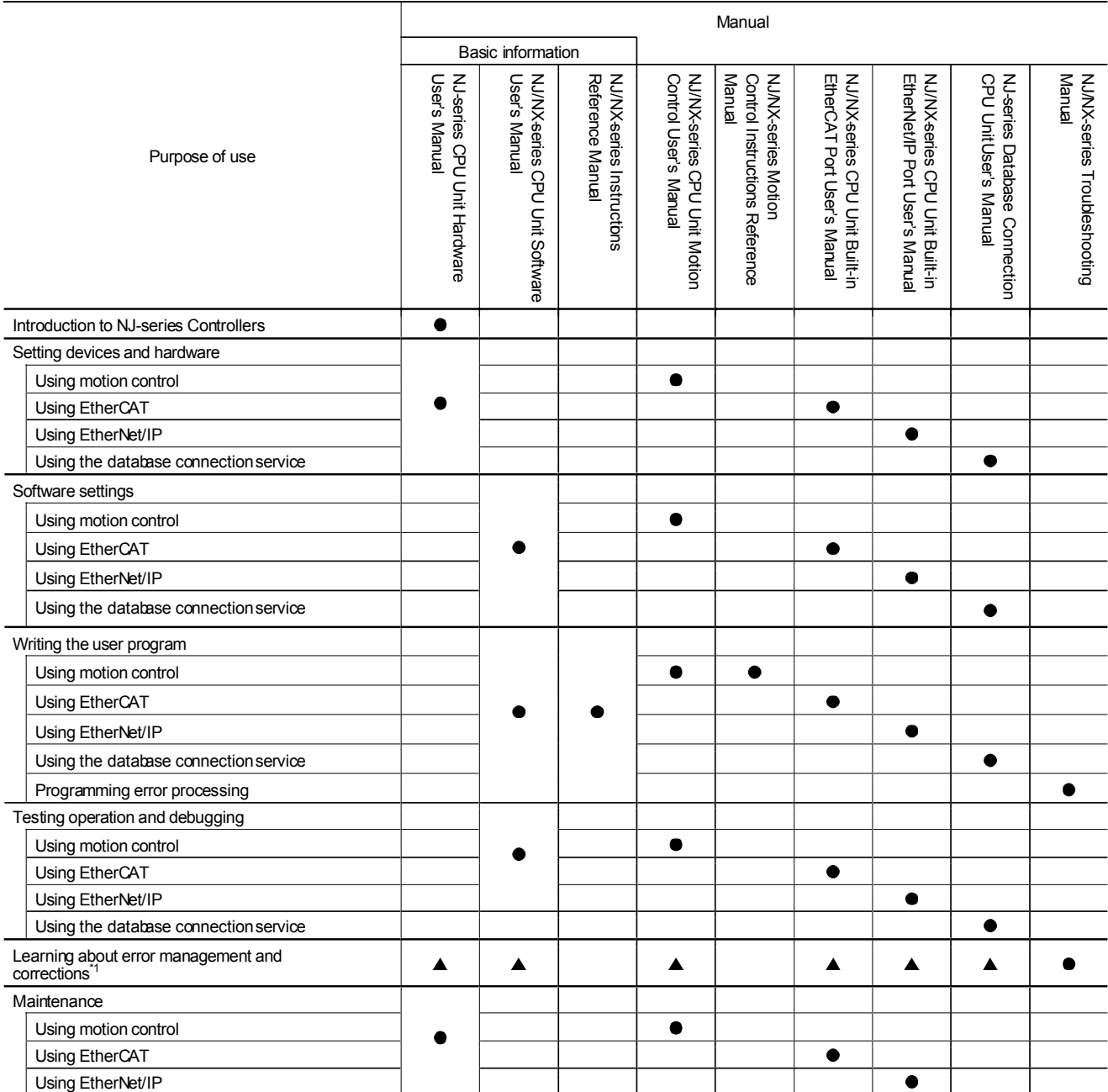

\*1 Refer to the *NJ/NX-series Troubleshooting Manual* (Cat. No. W503) for the error management concepts and an overview of the error items. Refer to the manuals that are indicated with triangles for details on errors for the corresponding Units.

## **Manual Structure**

## **Page Structure**

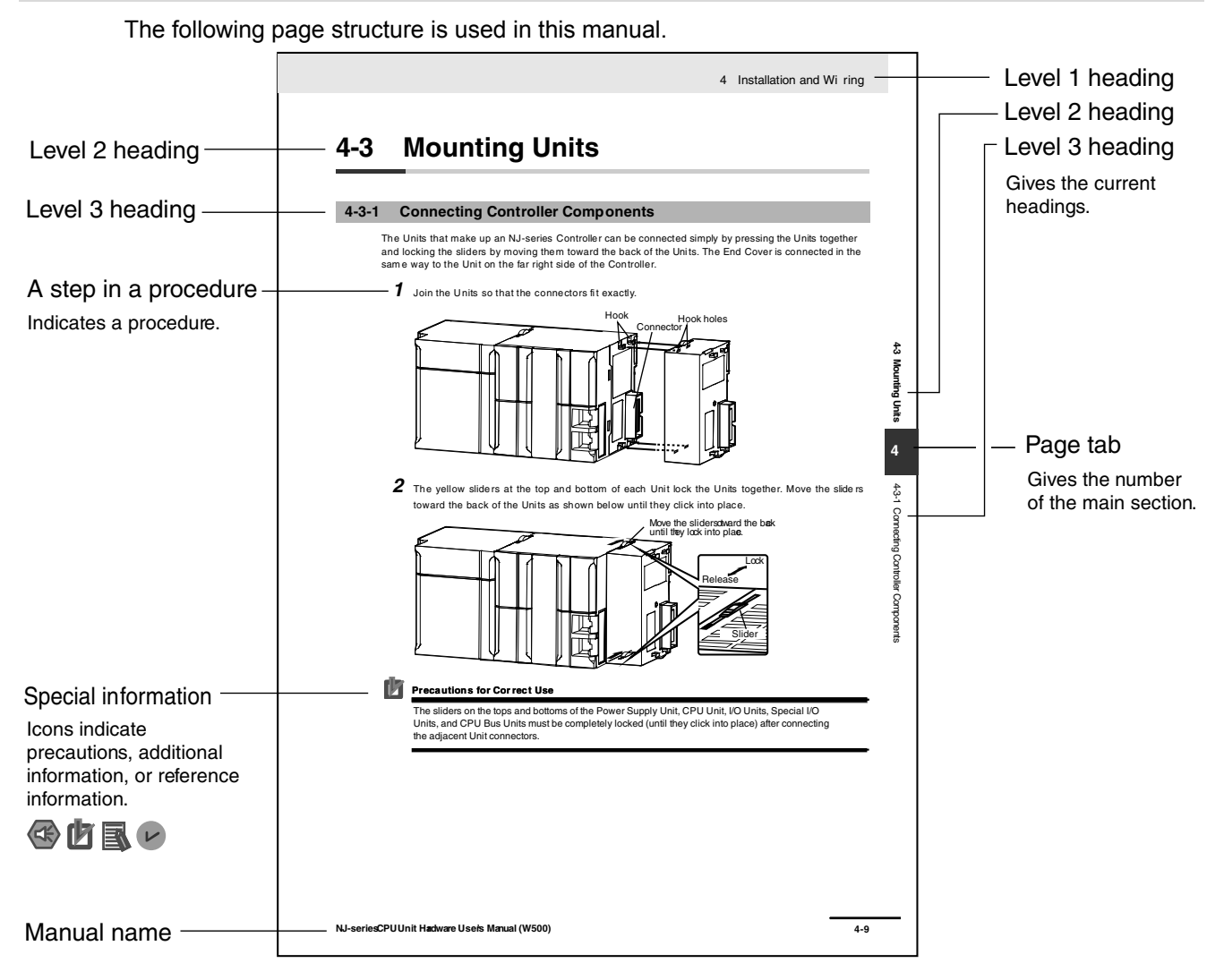

This illustration is provided only as a sample. It may not literally appear in this manual.

## **Special Information**

Special information in this manual is classified as follows:

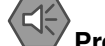

### **Precautions for Safe Use**

Precautions on what to do and what not to do to ensure safe usage of the product.

## **Precautions for Correct Use**

Precautions on what to do and what not to do to ensure proper operation and performance.

## **Additional Information**

Additional information to read as required.

This information is provided to increase understanding or make operation easier.

### **Version Information**

Information on differences in specifications and functionality for CPU Units with different unit versions and for different versions of the Sysmac Studio is given.

**Note** References are provided to more detailed or related information.

## **Precaution on Terminology**

In this manual, "download" refers to transferring data from Sysmac Studio to the physical Controller and "upload" refers to transferring data from the physical Controller to Sysmac Studio. For Sysmac Studio, synchronization is used to both upload and download data. Here, "synchronize" means to automatically compare the data for Sysmac Studio on the computer with the data in the

physical Controller and transfer the data in the direction that is specified by the user.

## **Sections in this Manual**

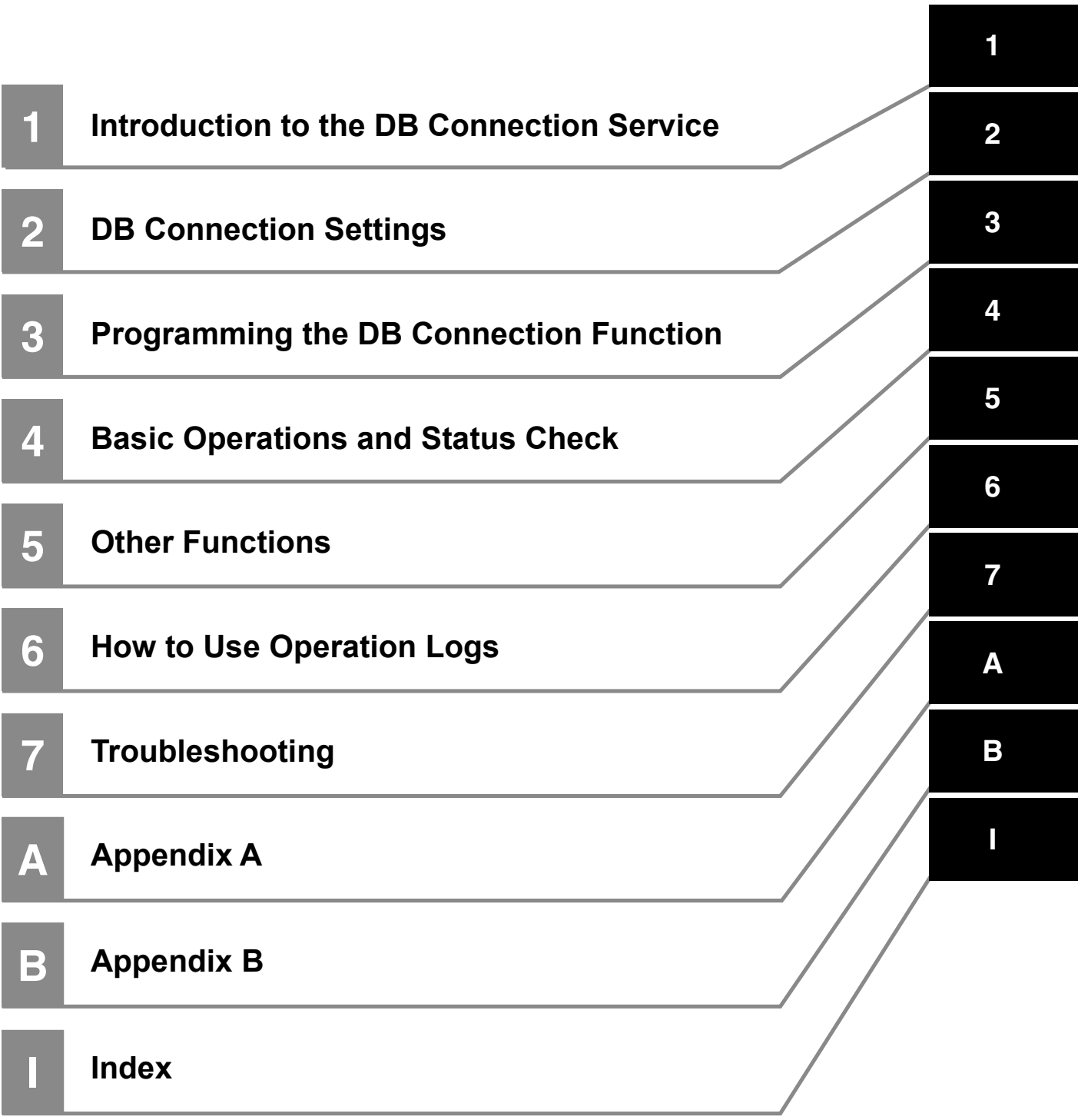

## **CONTENTS**

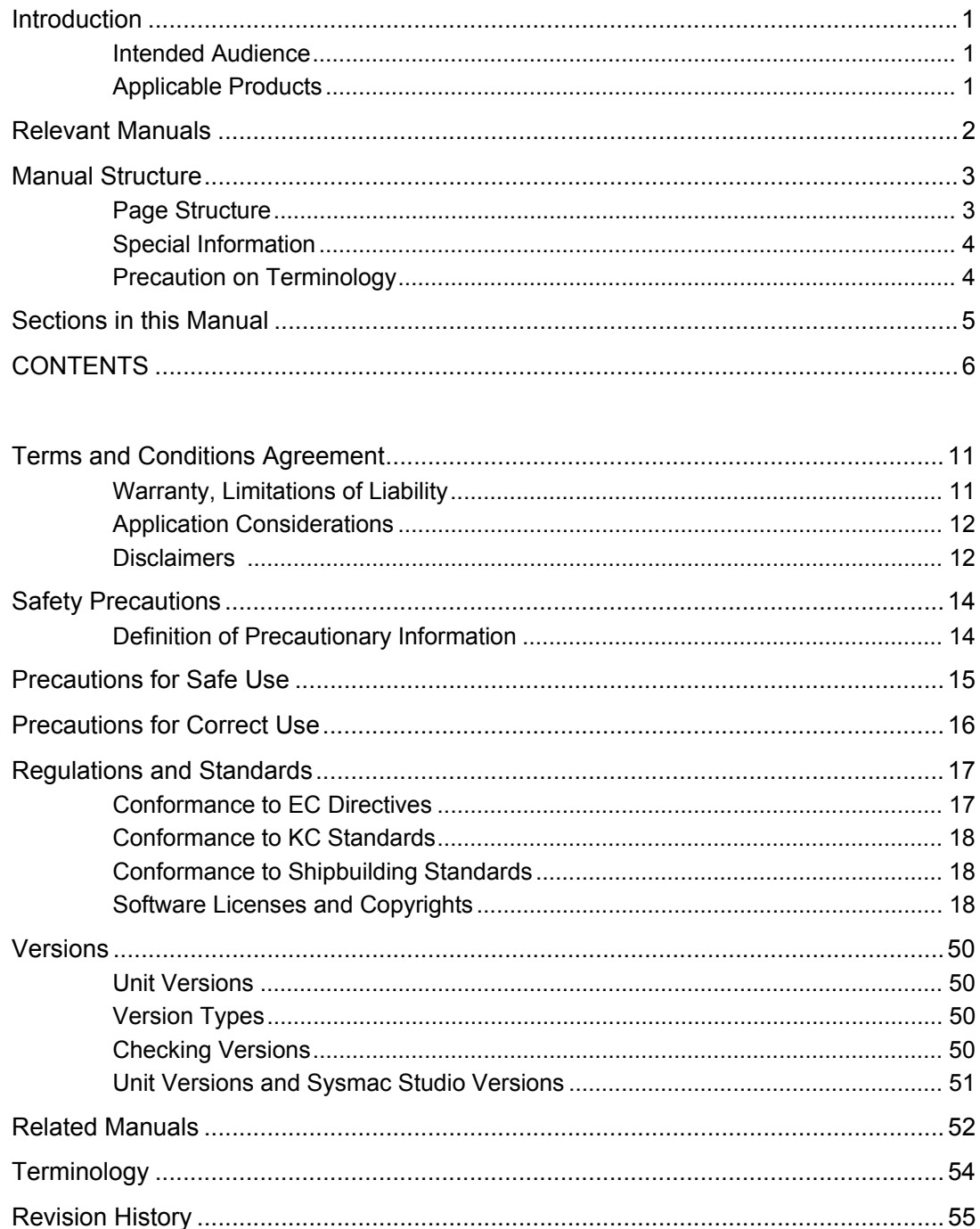

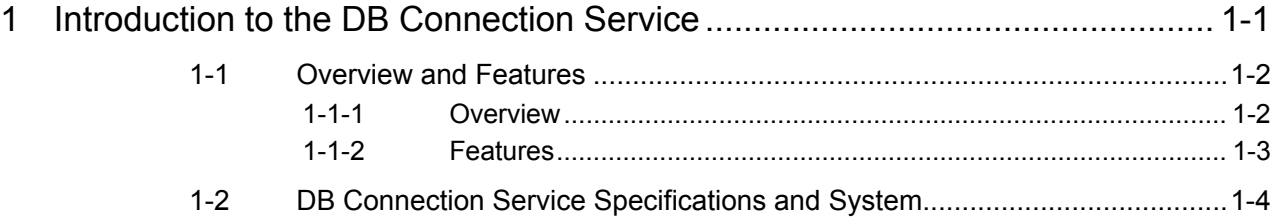

## **CONTENTS**

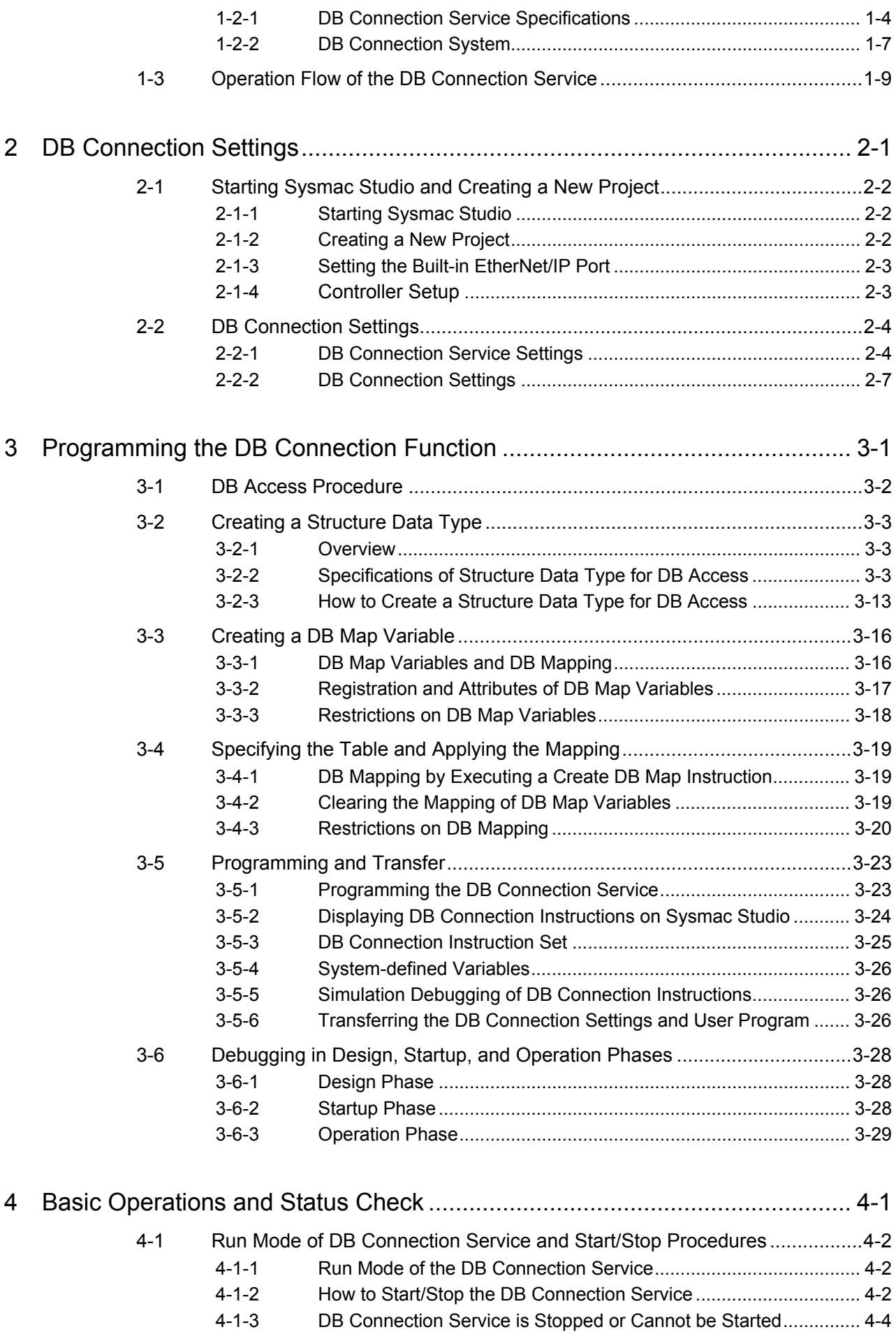

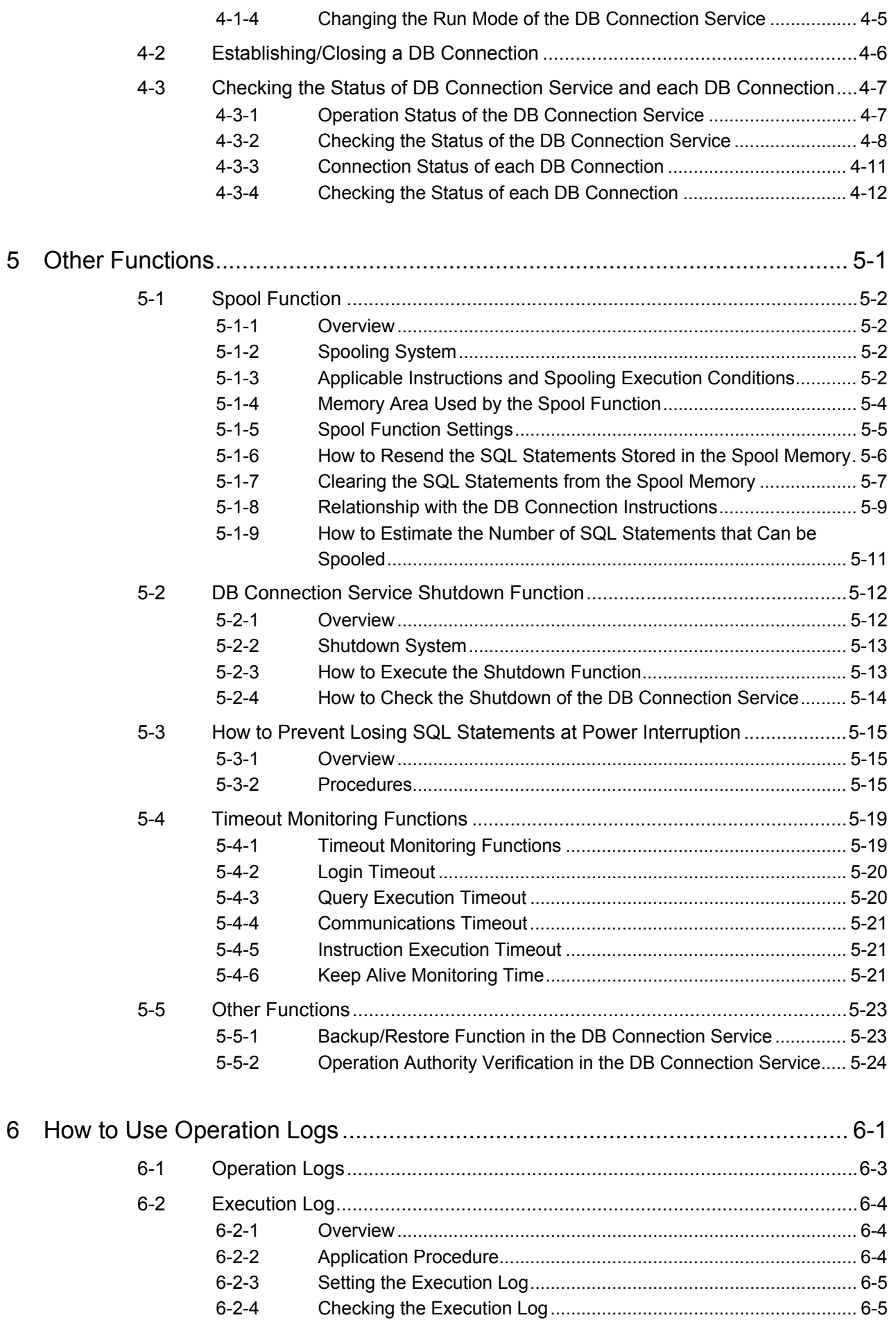

## **CONTENTS**

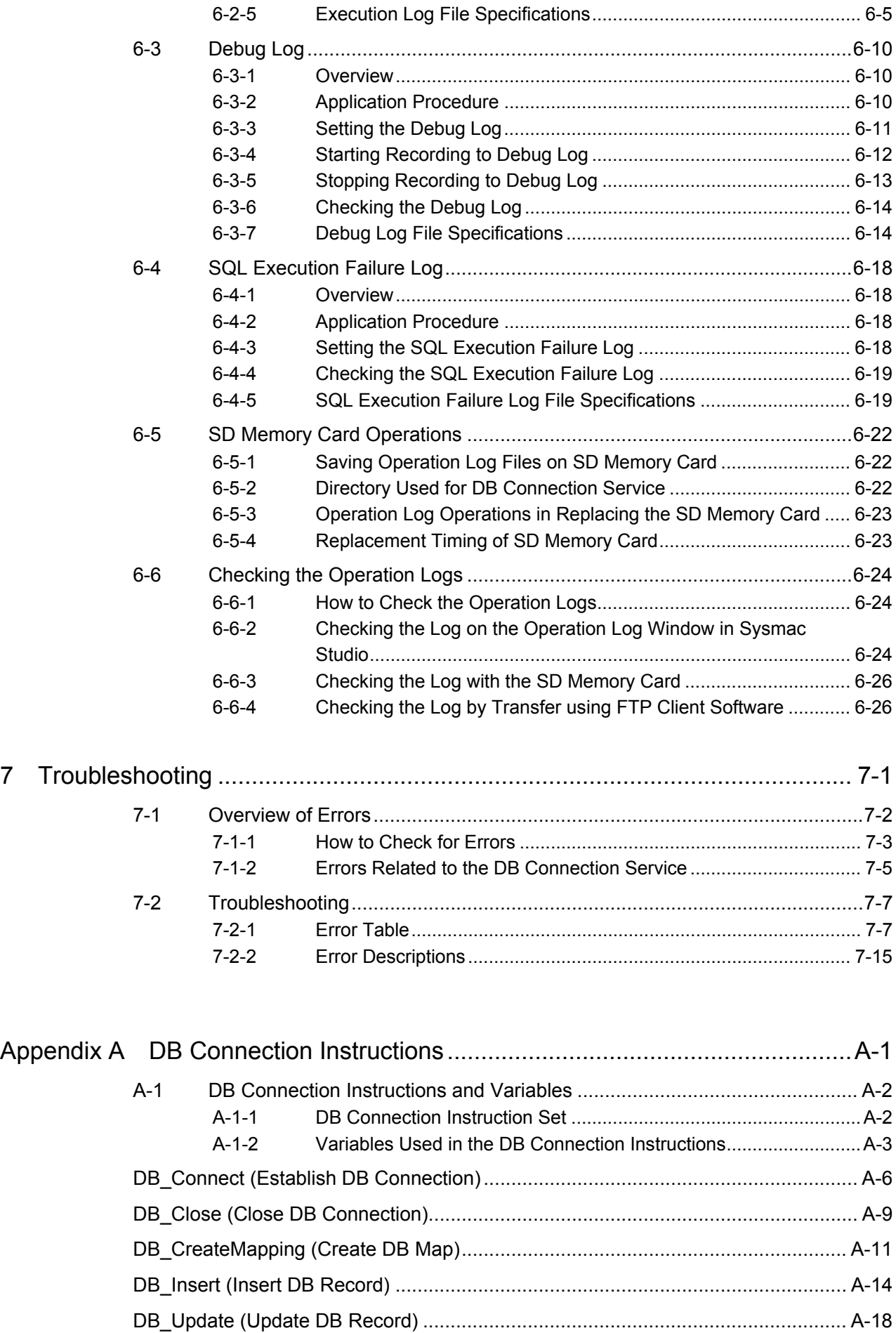

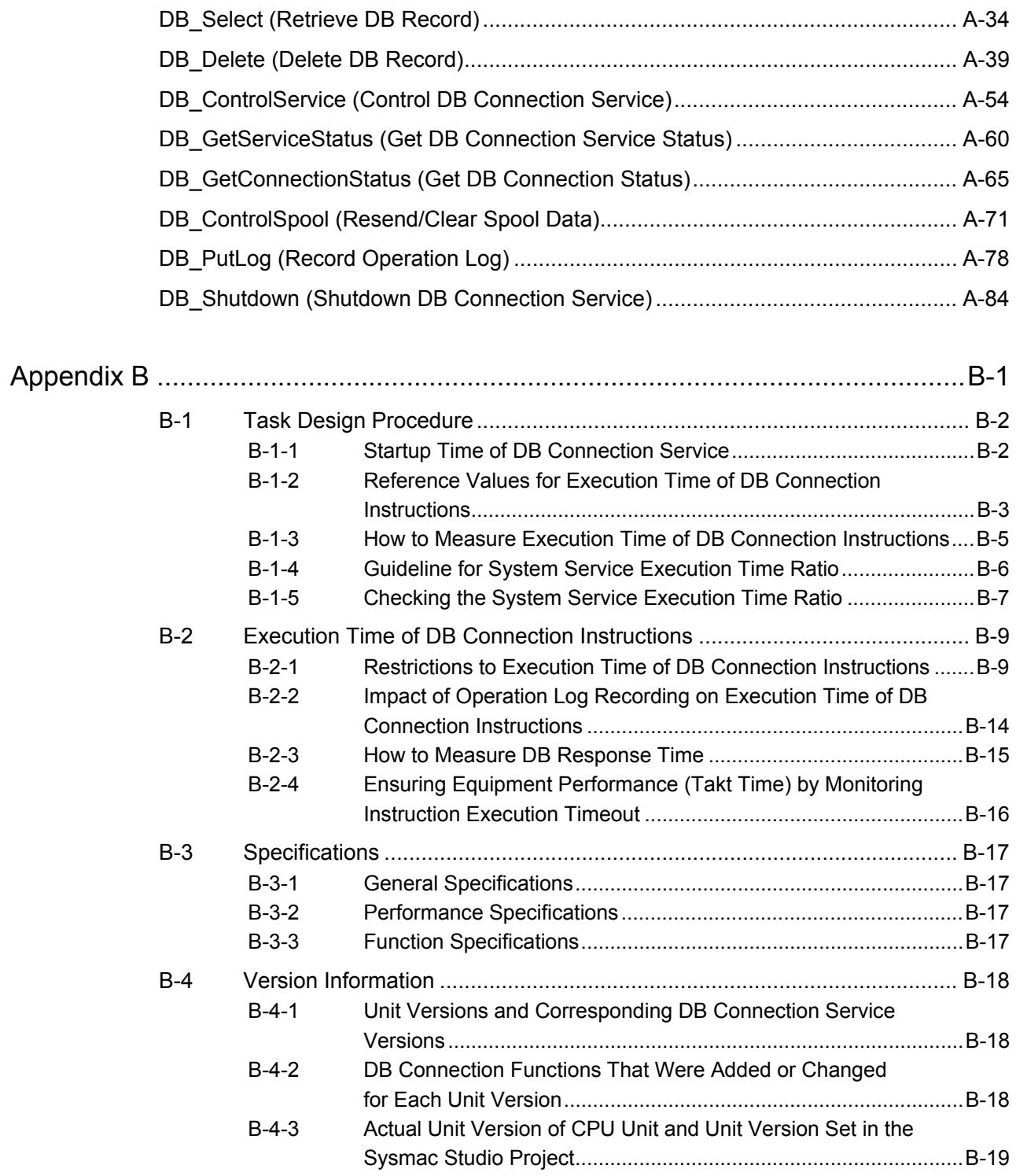

Index

## **Terms and Conditions Agreement**

## **Warranty, Limitations of Liability**

## **Warranties**

## **• Exclusive Warranty**

Omron's exclusive warranty is that the Products will be free from defects in materials and workmanship for a period of twelve months from the date of sale by Omron (or such other period expressed in writing by Omron). Omron disclaims all other warranties, express or implied.

## • Limitations

OMRON MAKES NO WARRANTY OR REPRESENTATION, EXPRESS OR IMPLIED, ABOUT NON-INFRINGEMENT, MERCHANTABILITY OR FITNESS FOR A PARTICULAR PURPOSE OF THE PRODUCTS. BUYER ACKNOWLEDGES THAT IT ALONE HAS DETERMINED THAT THE PRODUCTS WILL SUITABLY MEET THE REQUIREMENTS OF THEIR INTENDED USE.

Omron further disclaims all warranties and responsibility of any type for claims or expenses based on infringement by the Products or otherwise of any intellectual property right.

### **• Buyer Remedy**

Omron's sole obligation hereunder shall be, at Omron's election, to (i) replace (in the form originally shipped with Buyer responsible for labor charges for removal or replacement thereof) the non-complying Product, (ii) repair the non-complying Product, or (iii) repay or credit Buyer an amount equal to the purchase price of the non-complying Product; provided that in no event shall Omron be responsible for warranty, repair, indemnity or any other claims or expenses regarding the Products unless Omron's analysis confirms that the Products were properly handled, stored, installed and maintained and not subject to contamination, abuse, misuse or inappropriate modification. Return of any Products by Buyer must be approved in writing by Omron before shipment. Omron Companies shall not be liable for the suitability or unsuitability or the results from the use of Products in combination with any electrical or electronic components, circuits, system assemblies or any other materials or substances or environments. Any advice, recommendations or information given orally or in writing, are not to be construed as an amendment or addition to the above warranty.

See http://www.omron.com/global/ or contact your Omron representative for published information.

## Limitation on Liability; Etc

OMRON COMPANIES SHALL NOT BE LIABLE FOR SPECIAL, INDIRECT, INCIDENTAL, OR CONSEQUENTIAL DAMAGES, LOSS OF PROFITS OR PRODUCTION OR COMMERCIAL LOSS IN ANY WAY CONNECTED WITH THE PRODUCTS, WHETHER SUCH CLAIM IS BASED IN CONTRACT, WARRANTY, NEGLIGENCE OR STRICT LIABILITY.

Further, in no event shall liability of Omron Companies exceed the individual price of the Product on which liability is asserted.

## **Application Considerations**

## Suitability of Use

Omron Companies shall not be responsible for conformity with any standards, codes or regulations which apply to the combination of the Product in the Buyer's application or use of the Product. At Buyer's request, Omron will provide applicable third party certification documents identifying ratings and limitations of use which apply to the Product. This information by itself is not sufficient for a complete determination of the suitability of the Product in combination with the end product, machine, system, or other application or use. Buyer shall be solely responsible for determining appropriateness of the particular Product with respect to Buyer's application, product or system. Buyer shall take application responsibility in all cases.

NEVER USE THE PRODUCT FOR AN APPLICATION INVOLVING SERIOUS RISK TO LIFE OR PROPERTY WITHOUT ENSURING THAT THE SYSTEM AS A WHOLE HAS BEEN DESIGNED TO ADDRESS THE RISKS, AND THAT THE OMRON PRODUCT(S) IS PROPERLY RATED AND INSTALLED FOR THE INTENDED USE WITHIN THE OVERALL EQUIPMENT OR SYSTEM.

## Programmable Products

Omron Companies shall not be responsible for the user's programming of a programmable Product, or any consequence thereof.

## **Disclaimers**

### Performance Data

Data presented in Omron Company websites, catalogs and other materials is provided as a guide for the user in determining suitability and does not constitute a warranty. It may represent the result of Omron's test conditions, and the user must correlate it to actual application requirements. Actual performance is subject to the Omron's Warranty and Limitations of Liability.

## Change in Specifications

Product specifications and accessories may be changed at any time based on improvements and other reasons. It is our practice to change part numbers when published ratings or features are changed, or when significant construction changes are made. However, some specifications of the Product may be changed without any notice. When in doubt, special part numbers may be assigned to fix or establish key specifications for your application. Please consult with your Omron's representative at any time to confirm actual specifications of purchased Product.

## Errors and Omissions

Information presented by Omron Companies has been checked and is believed to be accurate; however, no responsibility is assumed for clerical, typographical or proofreading errors or omissions.

## **Safety Precautions**

Refer to the following manuals for safety precautions.

- NJ-series CPU Unit Hardware User's Manual (Cat. No. W500)
- NJ/NX-series CPU Unit Software User's Manual (Cat. No. W501)
- Sysmac Studio Version 1 Operation Manual (Cat. No. W504)

For safety precautions on NJ501-4320, please contact our sales representative and check with the product specification document or other documentation.

## **Definition of Precautionary Information**

The following notation is used in this manual to provide precautions required to ensure safe usage of the NJ-series DB Connection Service function. The safety precautions that are provided are extremely important to safety. Always read and heed the information provided in all safety precautions.

The following notation is used.

## **Precautions for Safe Use**

Indicates precautions on what to do and what not to do to ensure safe usage of the product.

## **Precautions for Correct Use**

Indicates precautions on what to do and what not to do to ensure proper operation and performance.

## **Precautions for Safe Use**

Refer to the following manuals for precautions for safe use.

- NJ-series CPU Unit Hardware User's Manual (Cat. No. W500)
- NJ/NX-series CPU Unit Software User's Manual (Cat. No. W501)
- Sysmac Studio Version 1 Operation Manual (Cat. No. W504)

For precautions for safe use on NJ501-4320, please contact our sales representative and check with the product specification document or other documentation.

## **Precautions for Correct Use**

This section describes the precautions for correct use in the DB Connection Service.

- Refer to the following manuals for other precautions for correct use.
	- NJ-series CPU Unit Hardware User's Manual (Cat. No. W500)
	- NJ/NX-series CPU Unit Software User's Manual (Cat. No. W501)
	- Sysmac Studio Version 1 Operation Manual (Cat. No. W504)

For precautions for correct use on NJ501-4320, please contact our sales representative and check with the product specification document or other documentation.

• When the Spool function is enabled, the DB Connection Service uses the following EM Banks according to the CPU Unit model. If the EM banks are used for processes other than the DB Connection Service, the Spool data in the EM Banks will be overwritten. Do not use the EM Banks that are used by the DB Connection Service for processes other than the DB Connection Service. NJ501-□□20: EM Bank No. 9 to 18 (E9\_00000 to E18\_32767) NJ101-□□20: EM Bank No. 1 to 3 (E1\_00000 to E3\_32767)

## **Regulations and Standards**

## **Conformance to EC Directives**

## Applicable Directives

- EMC Directives
- Low Voltage Directive

## **Concepts**

**• EMC Directive** 

OMRON devices that comply with EC Directives also conform to the related EMC standards so that they can be more easily built into other devices or the overall machine. The actual products have been checked for conformity to EMC standards.\*

Whether the products conform to the standards in the system used by the customer, however, must be checked by the customer. EMC-related performance of the OMRON devices that comply with EC Directives will vary depending on the configuration, wiring, and other conditions of the equipment or control panel on which the OMRON devices are installed. The customer must, therefore, perform the final check to confirm that devices and the overall machine conform to EMC standards.

\* Applicable EMC (Electromagnetic Compatibility) standards are as follows: EMS (Electromagnetic Susceptibility): EN 61131-2 and EN 61000-6-2 EMI (Electromagnetic Interference): EN 61131-2 and EN 61000-6-4 (Radiated emission: 10-m regulations)

### • Low Voltage Directive

Always ensure that devices operating at voltages of 50 to 1,000 VAC and 75 to 1,500 VDC meet the required safety standards. The applicable directive is EN 61131-2.

• Conformance to EC Directives

The NJ-series Controllers comply with EC Directives. To ensure that the machine or device in which the NJ-series Controller is used complies with EC Directives, the Controller must be installed as follows:

- The NJ-series Controller must be installed within a control panel.
- You must use reinforced insulation or double insulation for the DC power supplies connected to DC Power Supply Units and I/O Units.
- NJ-series Controllers that comply with EC Directives also conform to the Common Emission Standard (EN 61000-6-4). Radiated emission characteristics (10-m regulations) may vary depending on the configuration of the control panel used, other devices connected to the control panel, wiring, and other conditions.

You must therefore confirm that the overall machine or equipment complies with EC Directives.

## **Conformance to KC Standards**

Observe the following precaution if you use NX-series Units in Korea.

A 급 기기 (업무용 방송통신기자재) 이 기기는 업무용(A 급) 전자파적합기기로서 판매자 또는 사용자는 이 점을 주의하시기 바라며, 가정외의 지역에서 사용하는 것을 목적으로 합니다.

Class A Device (Broadcasting Communications Device for Office Use) This device obtained EMC registration for office use (Class A), and it is intended to be used in places other than homes.

Sellers and/or users need to take note of this.

## **Conformance to Shipbuilding Standards**

Some Database Connection CPU Units comply with shipbuilding standards. If you use a Database Connection CPU Unit that complies with shipbuilding standards and the machinery or system in which you use the Database Connection CPU Unit must also comply with the standards, consult with your OMRON representative. Application conditions are defined according to the installation location. Application may not be possible for some installation locations.

## Usage Conditions for NK and LR Shipbuilding Standards

- The NJ-series Controller must be installed within a control panel.
- Gaps in the door to the control panel must be completely filled or covered with gaskets or other material.
- The following noise filter must be connected to the power supply line.

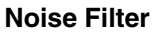

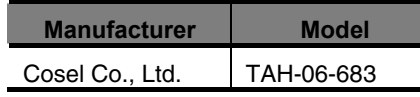

## **Software Licenses and Copyrights**

This product incorporates certain third party software. The license and copyright information associated with this software is available at http://www.fa.omron.co.jp/nj\_info\_e/.

By using this product, you will be considered as having accepted the following license conditions. If you do not accept the license conditions, do not use this product.

#### **-MICROSOFT SOFTWARE LICENSE TERMS**

#### **REDISTRIBUTION LICENSE FOR MICROSOFT JDBC DRIVER 4.0 FOR SQL SERVER**

These license terms are an agreement between Microsoft Corporation (or based on where you live, one of its affiliates) and you. Please read them. They apply to the software named above, which includes the media on which you received it, if any. The terms also apply to any Microsoft

- $\bullet$  updates,
- $\bullet$  supplements,
- $\bullet$  Internet-based services, and
- $\bullet$  support services

for this software, unless other terms accompany those items. If so, those terms apply.

BY USING THE SOFTWARE, YOU ACCEPT THESE TERMS. IF YOU DO NOT ACCEPT THEM, DO NOT USE THE SOFTWARE.

If you comply with these license terms, you have the rights below.

INSTALLATION AND USE RIGHTS. You may install and use any number of copies of the software on your devices. You may also install the software in a hosted environment.

ADDITIONAL LICENSING REQUIREMENTS AND/OR USE RIGHTS.

Distributable Code.

- i. Right to Use and Distribute. You are permitted to distribute the software in programs you develop if you comply with the terms below:
	- You may copy and distribute the object code form of the software ("Distributable Code") in programs you develop. You may not modify the software.
	- You may permit distributors of your programs to copy and distribute the Distributable Code as part of those programs.
- ii. Distribution Requirements. For any Distributable Code you distribute, you must
	- add significant primary functionality to it in your programs;
	- require distributors and external end users to agree to terms that protect it at least as much as this agreement;
	- display your valid copyright notice on your programs; and
	- indemnify, defend, and hold harmless Microsoft from any claims, including attorneys' fees, related to the distribution or use of your programs.
- iii. Distribution Restrictions. You may not
	- alter any copyright, trademark or patent notice in the Distributable Code;
	- use Microsoft's trademarks in your programs' names or in a way that suggests your programs come from or are endorsed by Microsoft;
	- include Distributable Code in malicious, deceptive or unlawful programs; or
	- modify or distribute the source code of any Distributable Code so that any part of it becomes subject to an Excluded License. An Excluded License is one that requires, as a condition of use, modification or distribution, that
	- the code be disclosed or distributed in source code form; or
	- others have the right to modify it.

SCOPE OF LICENSE. The software is licensed, not sold. This agreement only gives you some rights to use the software. Microsoft reserves all other rights. Unless applicable law gives you more rights despite this limitation, you may use the software only as expressly permitted in this agreement. In doing so, you must comply with any technical limitations in the software that only allow you to use it in certain ways. You may not

• disclose the results of any benchmark tests of the software to any third party without Microsoft's prior written approval;

- reverse engineer, decompile or disassemble the software, except and only to the extent that applicable law expressly permits, despite this limitation;
- $\bullet$  publish the software for others to copy;
- rent, lease or lend the software; or

TRANSFER TO A THIRD PARTY. The first user of the software may transfer it and this agreement directly to a third party. Before the transfer, that party must agree that this agreement applies to the transfer and use of the software. The first user must uninstall the software before transferring it separately from the device. The first user may not retain any copies.

EXPORT RESTRICTIONS. The software is subject to United States export laws and regulations. You must comply with all domestic and international export laws and regulations that apply to the software. These laws include restrictions on destinations, end users and end use. For additional information, see www.microsoft.com/exporting.

SUPPORT SERVICES. Because this software is "as is," we may not provide support services for it.

ENTIRE AGREEMENT. This agreement, and the terms for supplements, updates, Internet-based services and support services that you use, are the entire agreement for the software and support services.

### APPLICABLE LAW.

United States. If you acquired the software in the United States, Washington state law governs the interpretation of this agreement and applies to claims for breach of it, regardless of conflict of laws principles. The laws of the state where you live govern all other claims, including claims under state consumer protection laws, unfair competition laws, and in tort.

Outside the United States. If you acquired the software in any other country, the laws of that country apply.

LEGAL EFFECT. This agreement describes certain legal rights. You may have other rights under the laws of your country. You may also have rights with respect to the party from whom you acquired the software. This agreement does not change your rights under the laws of your country if the laws of your country do not permit it to do so.

DISCLAIMER OF WARRANTY. THE SOFTWARE IS LICENSED "AS-IS." YOU BEAR THE RISK OF USING IT. MICROSOFT GIVES NO EXPRESS WARRANTIES, GUARANTEES OR CONDITIONS. YOU MAY HAVE ADDITIONAL CONSUMER RIGHTS UNDER YOUR LOCAL LAWS WHICH THIS AGREEMENT CANNOT CHANGE. TO THE EXTENT PERMITTED UNDER YOUR LOCAL LAWS, MICROSOFT EXCLUDES THE IMPLIED WARRANTIES OF MERCHANTABILITY, FITNESS FOR A PARTICULAR PURPOSE AND NON-INFRINGEMENT.

LIMITATION ON AND EXCLUSION OF REMEDIES AND DAMAGES. YOU CAN RECOVER FROM MICROSOFT AND ITS SUPPLIERS ONLY DIRECT DAMAGES UP TO U.S. \$5.00. YOU CANNOT RECOVER ANY OTHER DAMAGES, INCLUDING CONSEQUENTIAL, LOST PROFITS, SPECIAL, INDIRECT OR INCIDENTAL DAMAGES.

This limitation applies to

- anything related to the software, services, content (including code) on third party Internet sites, or third party programs, and
- $\bullet$  claims for breach of contract, breach of warranty, guarantee or condition, strict liability, negligence, or other tort to the extent permitted by applicable law.

It also applies even if Microsoft knew or should have known about the possibility of the damages. The above limitation or exclusion may not apply to you because your country may not allow the exclusion or limitation of incidental, consequential or other damages.

Please note: As this software is distributed in Quebec, Canada, some of the clauses in this agreement are provided below in French.

Remarque : Ce logiciel étant distribué au Québec, Canada, certaines des clauses dans ce contrat sont fournies ci-dessous en français.

EXONÉRATION DE GARANTIE. Le logiciel visé par une licence est offert « tel quel ». Toute utilisation de ce logiciel est à votre seule risque et péril. Microsoft n'accorde aucune autre garantie expresse. Vous pouvez bénéficier de droits additionnels en vertu du droit local sur la protection des consommateurs, que ce contrat ne peut modifier. La ou elles sont permises par le droit locale, les garanties implicites de qualité marchande, d'adéquation à un usage particulier et d'absence de contrefaçon sont exclues.

LIMITATION DES DOMMAGES-INTÉRÊTS ET EXCLUSION DE RESPONSABILITÉ POUR LES DOMMAGES. Vous pouvez obtenir de Microsoft et de ses fournisseurs une indemnisation en cas de dommages directs uniquement à hauteur de 5,00 \$ US. Vous ne pouvez prétendre à aucune indemnisation pour les autres dommages, y compris les dommages spéciaux, indirects ou accessoires et pertes de bénéfices.

Cette limitation concerne :

- $\bullet$  tout ce qui est relié au logiciel, aux services ou au contenu (y compris le code) figurant sur des sites Internet tiers ou dans des programmes tiers ; et
- les réclamations au titre de violation de contrat ou de garantie, ou au titre de responsabilité stricte, de négligence ou d'une autre faute dans la limite autorisée par la loi en vigueur.

Elle s'applique également, même si Microsoft connaissait ou devrait connaître l'éventualité d'un tel dommage. Si votre pays n'autorise pas l'exclusion ou la limitation de responsabilité pour les dommages indirects, accessoires ou de quelque nature que ce soit, il se peut que la limitation ou l'exclusion ci-dessus ne s'appliquera pas à votre égard.

EFFET JURIDIQUE. Le présent contrat décrit certains droits juridiques. Vous pourriez avoir d'autres droits prévus par les lois de votre pays. Le présent contrat ne modifie pas les droits que vous confèrent les lois de votre pays si celles-ci ne le permettent pas.

#### **-Oracle Technology Network Development and Distribution License Terms**  Export Controls on the Programs

Selecting the "Accept License Agreement" button is a confirmation of your agreement that you comply, now and during the trial term, with each of the following statements:

- You are not a citizen, national, or resident of, and are not under control of, the government of Cuba, Iran, Sudan, Libya, North Korea, Syria, nor any country to which the United States has prohibited export.
- You will not download or otherwise export or re-export the Programs, directly or indirectly, to the above mentioned countries nor to citizens, nationals or residents of those countries.
- You are not listed on the United States Department of Treasury lists of Specially Designated Nationals, Specially Designated Terrorists, and Specially Designated Narcotic Traffickers, nor are you listed on the United States Department of Commerce Table of Denial Orders.

You will not download or otherwise export or re-export the Programs, directly or indirectly, to persons on the above mentioned lists.

You will not use the Programs for, and will not allow the Programs to be used for, any purposes prohibited by United States law, including, without limitation, for the development, design, manufacture or production of nuclear, chemical or biological weapons of mass destruction.

### EXPORT RESTRICTIONS

You agree that U.S. export control laws and other applicable export and import laws govern your use of the programs, including technical data; additional information can be found on Oracle®'s Global Trade Compliance web site (http://www.oracle.com/products/export).

You agree that neither the programs nor any direct product thereof will be exported, directly, or indirectly, in violation of these laws, or will be used for any purpose prohibited by these laws including, without limitation, nuclear, chemical, or biological weapons proliferation.

Oracle Employees: Under no circumstances are Oracle Employees authorized to download software for the purpose of distributing it to customers. Oracle products are available to employees for internal use or demonstration purposes only. In keeping with Oracle's trade compliance obligations under U.S. and applicable multilateral law, failure to comply with this policy could result in disciplinary action up to and including termination.

Note: You are bound by the Oracle Technology Network ("OTN") License Agreement terms. The OTN License Agreement terms also apply to all updates you receive under your Technology Track subscription.

The OTN License Agreement terms below supercede any shrinkwrap license on the OTN Technology Track software CDs and previous OTN License terms (including the Oracle Program License as modified by the OTN Program Use Certificate).

Oracle Technology Network Development and Distribution License Agreement

"We," "us," and "our" refers to Oracle America, Inc., for and on behalf of itself and its subsidiaries and

affiliates under common control. "You" and "your" refers to the individual or entity that wishes to use the programs from Oracle. "Programs" refers to the software product you wish to download and use and program documentation. "License" refers to your right to use the programs under the terms of this agreement. This agreement is governed by the substantive and procedural laws of California. You and Oracle agree to submit to the exclusive jurisdiction of, and venue in, the courts of San Francisco, San Mateo, or Santa Clara counties in California in any dispute arising out of or relating to this agreement.

We are willing to license the programs to you only upon the condition that you accept all of the terms contained in this agreement. Read the terms carefully and select the "Accept" button at the bottom of the page to confirm your acceptance. If you are not willing to be bound by these terms, select the "Do Not Accept" button and the registration process will not continue.

#### License Rights

We grant you a nonexclusive, nontransferable limited license to use the programs: (a) for purposes of developing, testing, prototyping and running applications you have developed for your own internal data processing operations; (b) to distribute the programs with applications you have developed to your customers provided that each such licensee agrees to license terms consistent with the terms of this Agreement, you do not charge your end users any additional fees for the use of the programs, and your end users may only use the programs to run your applications for their own business operations; and (c) to use the programs to provide third party demonstrations and training. You are not permitted to use the programs for any purpose other than as permitted under this Agreement. If you want to use the programs for any purpose other than as expressly permitted under this agreement you must contact us, or an Oracle reseller, to obtain the appropriate license. We may audit your use and distribution of the programs. Program documentation is either shipped with the programs, or documentation may accessed online at

http://www.oracle.com/technetwork/indexes/documentation/index.html.

#### Ownership and Restrictions

We retain all ownership and intellectual property rights in the programs. You may make a sufficient number of copies of the programs for the licensed use and one copy of the programs for backup purposes.

#### You may not:

- use the programs for any purpose other than as provided above;
- distribute the programs unless accompanied with your applications;
- charge your end users for use of the programs;
- remove or modify any program markings or any notice of our proprietary rights;
- use the programs to provide third party training on the content and/or functionality of the programs, except for training your licensed users;
- assign this agreement or give the programs, program access or an interest in the programs to any individual or entity except as provided under this agreement;
- cause or permit reverse engineering (unless required by law for interoperability), disassembly or decompilation of the programs;
- disclose results of any program benchmark tests without our prior consent.

Program Distribution

We grant you a nonexclusive, nontransferable right to copy and distribute the programs to your end users provided that you do not charge your end users for use of the programs and provided your end users may only use the programs to run your applications for their business operations. Prior to distributing the programs you shall require your end users to execute an agreement binding them to terms consistent with those contained in this section and the sections of this agreement entitled "License Rights," "Ownership and Restrictions," "Export," "Disclaimer of Warranties and Exclusive Remedies," "No Technical Support," "End of Agreement," "Relationship Between the Parties," and "Open Source." You must also include a provision stating that your end users shall have no right to distribute the programs, and a provision specifying us as a third party beneficiary of the agreement. You are responsible for obtaining these agreements with your end users.

You agree to: (a) defend and indemnify us against all claims and damages caused by your distribution of the programs in breach of this agreements and/or failure to include the required contractual provisions in your end user agreement as stated above; (b) keep executed end user agreements and records of end user information including name, address, date of distribution and identity of programs distributed; (c) allow us to inspect your end user agreements and records upon request; and, (d) enforce the terms of your end user agreements so as to effect a timely cure of any end user breach, and to notify us of any breach of the terms.

### Export

You agree that U.S. export control laws and other applicable export and import laws govern your use of the programs, including technical data; additional information can be found on Oracle's Global Trade Compliance web site located at http://www.oracle.com/products/export/index.html?content.html. You agree that neither the programs nor any direct product thereof will be exported, directly, or indirectly, in violation of these laws, or will be used for any purpose prohibited by these laws including, without limitation, nuclear, chemical, or biological weapons proliferation.

#### Disclaimer of Warranty and Exclusive Remedies

THE PROGRAMS ARE PROVIDED "AS IS" WITHOUT WARRANTY OF ANY KIND. WE FURTHER DISCLAIM ALL WARRANTIES, EXPRESS AND IMPLIED, INCLUDING WITHOUT LIMITATION, ANY IMPLIED WARRANTIES OF MERCHANTABILITY, FITNESS FOR A PARTICULAR PURPOSE OR NONINFRINGEMENT.

IN NO EVENT SHALL WE BE LIABLE FOR ANY INDIRECT, INCIDENTAL, SPECIAL, PUNITIVE OR CONSEQUENTIAL DAMAGES, OR DAMAGES FOR LOSS OF PROFITS, REVENUE, DATA OR DATA USE, INCURRED BY YOU OR ANY THIRD PARTY, WHETHER IN AN ACTION IN CONTRACT OR TORT, EVEN IF WE HAVE BEEN ADVISED OF THE POSSIBILITY OF SUCH DAMAGES. OUR ENTIRE LIABILITY FOR DAMAGES HEREUNDER SHALL IN NO EVENT EXCEED ONE THOUSAND DOLLARS (U.S. \$1,000).

### No Technical Support

Our technical support organization will not provide technical support, phone support, or updates to you for the programs licensed under this agreement.

### Restricted Rights

If you distribute a license to the United States government, the programs, including documentation,

shall be considered commercial computer software and you will place a legend, in addition to applicable copyright notices, on the documentation, and on the media label, substantially similar to the following:

#### NOTICE OF RESTRICTED RIGHTS

"Programs delivered subject to the DOD FAR Supplement are 'commercial computer software' and use, duplication, and disclosure of the programs, including documentation, shall be subject to the licensing restrictions set forth in the applicable Oracle license agreement. Otherwise, programs delivered subject to the Federal Acquisition Regulations are 'restricted computer software' and use, duplication, and disclosure of the programs, including documentation, shall be subject to the restrictions in FAR 52.227-19, Commercial Computer Software-Restricted Rights (June 1987). Oracle America, Inc., 500 Oracle Parkway, Redwood City, CA 94065."

#### End of Agreement

You may terminate this agreement by destroying all copies of the programs. We have the right to terminate your right to use the programs if you fail to comply with any of the terms of this agreement, in which case you shall destroy all copies of the programs.

#### Relationship Between the Parties

The relationship between you and us is that of licensee/licensor. Neither party will represent that it has any authority to assume or create any obligation, express or implied, on behalf of the other party, nor to represent the other party as agent, employee, franchisee, or in any other capacity. Nothing in this agreement shall be construed to limit either party's right to independently develop or distribute software that is functionally similar to the other party's products, so long as proprietary information of the other party is not included in such software.

#### Open Source

"Open Source" software - software available without charge for use, modification and distribution - is often licensed under terms that require the user to make the user's modifications to the Open Source software or any software that the user 'combines' with the Open Source software freely available in source code form. If you use Open Source software in conjunction with the programs, you must ensure that your use does not: (i) create, or purport to create, obligations of us with respect to the Oracle programs; or (ii) grant, or purport to grant, to any third party any rights to or immunities under our intellectual property or proprietary rights in the Oracle programs. For example, you may not develop a software program using an Oracle program and an Open Source program where such use results in a program file(s) that contains code from both the Oracle program and the Open Source program (including without limitation libraries) if the Open Source program is licensed under a license that requires any "modifications" be made freely available. You also may not combine the Oracle program with programs licensed under the GNU General Public License ("GPL") in any manner that could cause, or could be interpreted or asserted to cause, the Oracle program or any modifications thereto to become subject to the terms of the GPL.

#### Entire Agreement

You agree that this agreement is the complete agreement for the programs and licenses, and this agreement supersedes all prior or contemporaneous agreements or representations. If any term of this agreement is found to be invalid or unenforceable, the remaining provisions will remain effective. Last updated: 01/24/09

Should you have any questions concerning this License Agreement, or if you desire to contact Oracle for any reason, please write: Oracle America, Inc. 500 Oracle Parkway, Redwood City, CA 94065

Oracle may contact you to ask if you had a satisfactory experience installing and using this OTN software download.

The DB Connection Service uses the following libraries protected by GNU GPL and LGPL.

- jtds-1.3.0.jar
- mariadb-java-client-1.1.5.jar
- jaybird-full-2.2.3.jar

Precautions for Use

- Decompilation, disassembly, or other reverse engineering to analyze this software is prohibited.
- Copy or reproduction of all or any part of this software is prohibited.
- Regardless of media or means, redistribution of copies of this software is prohibited in any cases.

#### • **GNU GENERAL PUBLIC LICENSE**

Version 3, 29 June 2007

Copyright (C) 2007 Free Software Foundation, Inc. <http://fsf.org/>

Everyone is permitted to copy and distribute verbatim copies of this license document, but changing it is not allowed.

#### Preamble

The GNU General Public License is a free, copyleft license for software and other kinds of works.

The licenses for most software and other practical works are designed to take away your freedom to share and change the works. By contrast, the GNU General Public License is intended to guarantee your freedom to share and change all versions of a program--to make sure it remains free software for all its users. We, the Free Software Foundation, use the GNU General Public License for most of our software; it applies also to any other work released this way by its authors. You can apply it to your programs, too.

When we speak of free software, we are referring to freedom, not price. Our General Public Licenses are designed to make sure that you have the freedom to distribute copies of free software (and charge for them if you wish), that you receive source code or can get it if you want it, that you can change the software or use pieces of it in new free programs, and that you know you can do these things.

To protect your rights, we need to prevent others from denying you these rights or asking you to surrender the rights. Therefore, you have certain responsibilities if you distribute copies of the software, or if you modify it: responsibilities to respect the freedom of others.

For example, if you distribute copies of such a program, whether gratis or for a fee, you must pass on to the recipients the same freedoms that you received. You must make sure that they, too, receive or can get the source code. And you must show them these terms so they know their rights.

Developers that use the GNU GPL protect your rights with two steps: (1) assert copyright on the software, and (2) offer you this License giving you legal permission to copy, distribute and/or modify it.

For the developers' and authors' protection, the GPL clearly explains that there is no warranty for this free software. For both users' and authors' sake, the GPL requires that modified versions be marked as changed, so that their problems will not be attributed erroneously to authors of previous versions.

Some devices are designed to deny users access to install or run modified versions of the software inside them, although the manufacturer can do so. This is fundamentally incompatible with the aim of protecting users' freedom to change the software. The systematic pattern of such abuse occurs in the area of products for individuals to use, which is precisely where it is most unacceptable. Therefore, we have designed this version of the GPL to prohibit the practice for those products. If such problems arise substantially in other domains, we stand ready to extend this provision to those domains in future versions of the GPL, as needed to protect the freedom of users.

Finally, every program is threatened constantly by software patents. States should not allow patents to restrict development and use of software on general-purpose computers, but in those that do, we wish to avoid the special danger that patents applied to a free program could make it effectively proprietary. To prevent this, the GPL assures that patents cannot be used to render the program non-free.

The precise terms and conditions for copying, distribution and modification follow.

#### TERMS AND CONDITIONS

0. Definitions.

"This License" refers to version 3 of the GNU General Public License.

"Copyright" also means copyright-like laws that apply to other kinds of works, such as semiconductor masks.

"The Program" refers to any copyrightable work licensed under this License. Each licensee is addressed as "you". "Licensees" and "recipients" may be individuals or organizations.

To "modify" a work means to copy from or adapt all or part of the work in a fashion requiring copyright permission, other than the making of an exact copy. The resulting work is called a "modified version" of the earlier work or a work "based on" the earlier work.

A "covered work" means either the unmodified Program or a work based on the Program.

To "propagate" a work means to do anything with it that, without permission, would make you directly or secondarily liable for infringement under applicable copyright law, except executing it on a computer or modifying a private copy. Propagation includes copying, distribution (with or without modification), making available to the public, and in some countries other activities as well.

To "convey" a work means any kind of propagation that enables other parties to make or receive copies. Mere interaction with a user through a computer network, with no transfer of a copy, is not conveying.

An interactive user interface displays "Appropriate Legal Notices" to the extent that it includes a convenient and prominently visible feature that (1) displays an appropriate copyright notice, and (2) tells the user that there is no warranty for the work (except to the extent that warranties are provided), that licensees may convey the work under this License, and how to view a copy of this License. If the interface presents a list of user commands or options, such as a menu, a prominent item in the list meets this criterion.

#### 1. Source Code.

The "source code" for a work means the preferred form of the work for making modifications to it. "Object code" means any non-source form of a work.

A "Standard Interface" means an interface that either is an official standard defined by a recognized standards body, or, in the case of interfaces specified for a particular programming language, one that is widely used among developers working in that language.

The "System Libraries" of an executable work include anything, other than the work as a whole, that (a) is included in the normal form of packaging a Major Component, but which is not part of that Major Component, and (b) serves only to enable use of the work with that Major Component, or to implement a Standard Interface for which an implementation is available to the public in source code form. A "Major Component", in this context, means a major essential component (kernel, window system, and so on) of the specific operating system (if any) on which the executable work runs, or a compiler used to produce the work, or an object code interpreter used to run it.

The "Corresponding Source" for a work in object code form means all the source code needed to generate, install, and (for an executable work) run the object code and to modify the work, including scripts to control those activities. However, it does not include the work's System Libraries, or general-purpose tools or generally available free programs which are used unmodified in performing those activities but which are not part of the work. For example, Corresponding Source includes interface definition files associated with source files for the work, and the source code for shared libraries and dynamically linked subprograms that the work is specifically designed to require, such as by intimate data communication or control flow between those subprograms and other parts of the work.

The Corresponding Source need not include anything that users can regenerate automatically from other parts of the Corresponding Source.

The Corresponding Source for a work in source code form is that same work.

#### 2. Basic Permissions.

All rights granted under this License are granted for the term of copyright on the Program, and are irrevocable provided the stated conditions are met. This License explicitly affirms your unlimited permission to run the unmodified Program. The output from running a covered work is covered by this License only if the output, given its content, constitutes a covered work. This License acknowledges your rights of fair use or other equivalent, as provided by copyright law.

You may make, run and propagate covered works that you do not convey, without conditions so long as your license otherwise remains in force. You may convey covered works to others for the sole purpose of having them make modifications exclusively for you, or provide you with facilities for running those works, provided that you comply with the terms of this License in conveying all material for which you do not control copyright. Those thus making or running the covered works for you must do so exclusively on your behalf, under your direction and control, on terms that prohibit them from making any copies of your copyrighted material outside their relationship with you.

Conveying under any other circumstances is permitted solely under the conditions stated below. Sublicensing is not allowed; section 10 makes it unnecessary.

#### 3. Protecting Users' Legal Rights From Anti-Circumvention Law.

No covered work shall be deemed part of an effective technological measure under any applicable law fulfilling obligations under article 11 of the WIPO copyright treaty adopted on 20 December 1996, or similar laws prohibiting or restricting circumvention of such measures.

When you convey a covered work, you waive any legal power to forbid circumvention of technological measures to the extent such circumvention is effected by exercising rights under this License with respect to the covered work, and you disclaim any intention to limit operation or modification of the work as a means of enforcing, against the work's users, your or third parties' legal rights to forbid circumvention of technological measures.

#### 4. Conveying Verbatim Copies.

You may convey verbatim copies of the Program's source code as you receive it, in any medium, provided that you conspicuously and appropriately publish on each copy an appropriate copyright notice; keep intact all notices stating that this License and any non-permissive terms added in accord with section 7 apply to the code; keep intact all notices of the absence of any warranty; and give all recipients a copy of this License along with the Program.

You may charge any price or no price for each copy that you convey, and you may offer support or warranty protection for a fee.

#### 5. Conveying Modified Source Versions.

You may convey a work based on the Program, or the modifications to produce it from the Program, in the form of source code under the terms of section 4, provided that you also meet all of these conditions:

a) The work must carry prominent notices stating that you modified it, and giving a relevant date.

- b) The work must carry prominent notices stating that it is released under this License and any conditions added under section 7. This requirement modifies the requirement in section 4 to "keep intact all notices".
- c) You must license the entire work, as a whole, under this License to anyone who comes into possession of a copy. This License will therefore apply, along with any applicable section 7 additional terms, to the whole of the work, and all its parts, regardless of how they are packaged. This License gives no permission to license the work in any other way, but it does not invalidate such permission if you have separately received it.
- d) If the work has interactive user interfaces, each must display Appropriate Legal Notices; however, if the Program has interactive interfaces that do not display Appropriate Legal Notices, your work need not make them do so.

A compilation of a covered work with other separate and independent works, which are not by their nature extensions of the covered work, and which are not combined with it such as to form a larger program, in or on a volume of a storage or distribution medium, is called an "aggregate" if the compilation and its resulting copyright are not used to limit the access or legal rights of the compilation's users beyond what the individual works permit. Inclusion of a covered work in an aggregate does not cause this License to apply to the other parts of the aggregate.

### 6. Conveying Non-Source Forms.

You may convey a covered work in object code form under the terms of sections 4 and 5, provided that you also convey the machine-readable Corresponding Source under the terms of this License, in one of these ways:

- a) Convey the object code in, or embodied in, a physical product (including a physical distribution medium), accompanied by the Corresponding Source fixed on a durable physical medium customarily used for software interchange.
- b) Convey the object code in, or embodied in, a physical product (including a physical distribution medium), accompanied by a written offer, valid for at least three years and valid for as long as you offer spare parts or customer support for that product model, to give anyone who possesses the object code either (1) a copy of the Corresponding Source for all the software in the product that is covered by this License, on a durable physical medium customarily used for software interchange, for a price no more than your reasonable cost of physically performing this conveying of source, or (2) access to copy the Corresponding Source from a network server at no charge.
- c) Convey individual copies of the object code with a copy of the written offer to provide the Corresponding Source. This alternative is allowed only occasionally and noncommercially, and only if you received the object code with such an offer, in accord with subsection 6b.
- d) Convey the object code by offering access from a designated place (gratis or for a charge), and offer equivalent access to the Corresponding Source in the same way through the same place at no further charge. You need not require recipients to copy the Corresponding Source along

with the object code. If the place to copy the object code is a network server, the Corresponding Source may be on a different server (operated by you or a third party) that supports equivalent copying facilities, provided you maintain clear directions next to the object code saying where to find the Corresponding Source. Regardless of what server hosts the Corresponding Source, you remain obligated to ensure that it is available for as long as needed to satisfy these requirements.

e) Convey the object code using peer-to-peer transmission, provided you inform other peers where the object code and Corresponding Source of the work are being offered to the general public at no charge under subsection 6d.

A separable portion of the object code, whose source code is excluded from the Corresponding Source as a System Library, need not be included in conveying the object code work.

A "User Product" is either (1) a "consumer product", which means any tangible personal property which is normally used for personal, family, or household purposes, or (2) anything designed or sold for incorporation into a dwelling. In determining whether a product is a consumer product, doubtful cases shall be resolved in favor of coverage. For a particular product received by a particular user, "normally used" refers to a typical or common use of that class of product, regardless of the status of the particular user or of the way in which the particular user actually uses, or expects or is expected to use, the product. A product is a consumer product regardless of whether the product has substantial commercial, industrial or non-consumer uses, unless such uses represent the only significant mode of use of the product.

"Installation Information" for a User Product means any methods, procedures, authorization keys, or other information required to install and execute modified versions of a covered work in that User Product from a modified version of its Corresponding Source. The information must suffice to ensure that the continued functioning of the modified object code is in no case prevented or interfered with solely because modification has been made.

If you convey an object code work under this section in, or with, or specifically for use in, a User Product, and the conveying occurs as part of a transaction in which the right of possession and use of the User Product is transferred to the recipient in perpetuity or for a fixed term (regardless of how the transaction is characterized), the Corresponding Source conveyed under this section must be accompanied by the Installation Information. But this requirement does not apply if neither you nor any third party retains the ability to install modified object code on the User Product (for example, the work has been installed in ROM).

The requirement to provide Installation Information does not include a requirement to continue to provide support service, warranty, or updates for a work that has been modified or installed by the recipient, or for the User Product in which it has been modified or installed. Access to a network may be denied when the modification itself materially and adversely affects the operation of the network or violates the rules and protocols for communication across the network.

Corresponding Source conveyed, and Installation Information provided, in accord with this section must be in a format that is publicly documented (and with an implementation available to the public in source code form), and must require no special password or key for unpacking, reading or copying.

### 7. Additional Terms.

"Additional permissions" are terms that supplement the terms of this License by making exceptions from one or more of its conditions. Additional permissions that are applicable to the entire Program shall be treated as though they were included in this License, to the extent that they are valid under applicable law. If additional permissions apply only to part of the Program, that part may be used separately under those permissions, but the entire Program remains governed by this License without regard to the additional permissions.

When you convey a copy of a covered work, you may at your option remove any additional permissions from that copy, or from any part of it. (Additional permissions may be written to require their own removal in certain cases when you modify the work.) You may place additional permissions on material, added by you to a covered work, for which you have or can give appropriate copyright permission.

Notwithstanding any other provision of this License, for material you add to a covered work, you may (if authorized by the copyright holders of that material) supplement the terms of this License with terms:

- a) Disclaiming warranty or limiting liability differently from the terms of sections 15 and 16 of this License; or
- b) Requiring preservation of specified reasonable legal notices or author attributions in that material or in the Appropriate Legal Notices displayed by works containing it; or
- c) Prohibiting misrepresentation of the origin of that material, or requiring that modified versions of such material be marked in reasonable ways as different from the original version; or
- d) Limiting the use for publicity purposes of names of licensors or authors of the material; or
- e) Declining to grant rights under trademark law for use of some trade names, trademarks, or service marks; or
- f) Requiring indemnification of licensors and authors of that material by anyone who conveys the material (or modified versions of it) with contractual assumptions of liability to the recipient, for any liability that these contractual assumptions directly impose on those licensors and authors.

All other non-permissive additional terms are considered "further restrictions" within the meaning of section 10. If the Program as you received it, or any part of it, contains a notice stating that it is governed by this License along with a term that is a further restriction, you may remove that term. If a license document contains a further restriction but permits relicensing or conveying under this License, you may add to a covered work material governed by the terms of that license document, provided that the further restriction does not survive such relicensing or conveying.

If you add terms to a covered work in accord with this section, you must place, in the relevant source files, a statement of the additional terms that apply to those files, or a notice indicating where to find the applicable terms.

Additional terms, permissive or non-permissive, may be stated in the form of a separately written license, or stated as exceptions; the above requirements apply either way.

#### 8. Termination.

You may not propagate or modify a covered work except as expressly provided under this License. Any attempt otherwise to propagate or modify it is void, and will automatically terminate your rights under this License (including any patent licenses granted under the third paragraph of section 11).

However, if you cease all violation of this License, then your license from a particular copyright holder is reinstated (a) provisionally, unless and until the copyright holder explicitly and finally terminates your license, and (b) permanently, if the copyright holder fails to notify you of the violation by some reasonable means prior to 60 days after the cessation.

Moreover, your license from a particular copyright holder is reinstated permanently if the copyright holder notifies you of the violation by some reasonable means, this is the first time you have received notice of violation of this License (for any work) from that copyright holder, and you cure the violation prior to 30 days after your receipt of the notice.

Termination of your rights under this section does not terminate the licenses of parties who have received copies or rights from you under this License. If your rights have been terminated and not permanently reinstated, you do not qualify to receive new licenses for the same material under section 10.

#### 9. Acceptance Not Required for Having Copies.

You are not required to accept this License in order to receive or run a copy of the Program. Ancillary propagation of a covered work occurring solely as a consequence of using peer-to-peer transmission to receive a copy likewise does not require acceptance. However, nothing other than this License grants you permission to propagate or modify any covered work. These actions infringe copyright if you do not accept this License. Therefore, by modifying or propagating a covered work, you indicate your acceptance of this License to do so.

#### 10. Automatic Licensing of Downstream Recipients.

Each time you convey a covered work, the recipient automatically receives a license from the original licensors, to run, modify and propagate that work, subject to this License. You are not responsible for enforcing compliance by third parties with this License.

An "entity transaction" is a transaction transferring control of an organization, or substantially all assets of one, or subdividing an organization, or merging organizations. If propagation of a covered work results from an entity transaction, each party to that transaction who receives a copy of the work also receives whatever licenses to the work the party's predecessor in interest had or could give under the previous paragraph, plus a right to possession of the Corresponding Source of the work from the predecessor in interest, if the predecessor has it or can get it with reasonable efforts.

You may not impose any further restrictions on the exercise of the rights granted or affirmed under this License. For example, you may not impose a license fee, royalty, or other charge for exercise of rights granted under this License, and you may not initiate litigation (including a cross-claim or

counterclaim in a lawsuit) alleging that any patent claim is infringed by making, using, selling, offering for sale, or importing the Program or any portion of it.

11. Patents.

A "contributor" is a copyright holder who authorizes use under this License of the Program or a work on which the Program is based. The work thus licensed is called the contributor's "contributor version".

A contributor's "essential patent claims" are all patent claims owned or controlled by the contributor, whether already acquired or hereafter acquired, that would be infringed by some manner, permitted by this License, of making, using, or selling its contributor version, but do not include claims that would be infringed only as a consequence of further modification of the contributor version. For purposes of this definition, "control" includes the right to grant patent sublicenses in a manner consistent with the requirements of this License.

Each contributor grants you a non-exclusive, worldwide, royalty-free patent license under the contributor's essential patent claims, to make, use, sell, offer for sale, import and otherwise run, modify and propagate the contents of its contributor version.

In the following three paragraphs, a "patent license" is any express agreement or commitment, however denominated, not to enforce a patent (such as an express permission to practice a patent or covenant not to sue for patent infringement). To "grant" such a patent license to a party means to make such an agreement or commitment not to enforce a patent against the party.

If you convey a covered work, knowingly relying on a patent license, and the Corresponding Source of the work is not available for anyone to copy, free of charge and under the terms of this License, through a publicly available network server or other readily accessible means, then you must either (1) cause the Corresponding Source to be so available, or (2) arrange to deprive yourself of the benefit of the patent license for this particular work, or (3) arrange, in a manner consistent with the requirements of this License, to extend the patent license to downstream recipients. "Knowingly relying" means you have actual knowledge that, but for the patent license, your conveying the covered work in a country, or your recipient's use of the covered work in a country, would infringe one or more identifiable patents in that country that you have reason to believe are valid.

If, pursuant to or in connection with a single transaction or arrangement, you convey, or propagate by procuring conveyance of, a covered work, and grant a patent license to some of the parties receiving the covered work authorizing them to use, propagate, modify or convey a specific copy of the covered work, then the patent license you grant is automatically extended to all recipients of the covered work and works based on it.

A patent license is "discriminatory" if it does not include within the scope of its coverage, prohibits the exercise of, or is conditioned on the non-exercise of one or more of the rights that are specifically granted under this License. You may not convey a covered work if you are a party to an arrangement with a third party that is in the business of distributing software, under which you make payment to the third party based on the extent of your activity of conveying the work, and under which the third party grants, to any of the parties who would receive the covered work from you, a discriminatory patent license (a) in connection with copies of the covered work conveyed by you (or
copies made from those copies), or (b) primarily for and in connection with specific products or compilations that contain the covered work, unless you entered into that arrangement, or that patent license was granted, prior to 28 March 2007.

Nothing in this License shall be construed as excluding or limiting any implied license or other defenses to infringement that may otherwise be available to you under applicable patent law.

#### 12. No Surrender of Others' Freedom.

If conditions are imposed on you (whether by court order, agreement or otherwise) that contradict the conditions of this License, they do not excuse you from the conditions of this License. If you cannot convey a covered work so as to satisfy simultaneously your obligations under this License and any other pertinent obligations, then as a consequence you may not convey it at all. For example, if you agree to terms that obligate you to collect a royalty for further conveying from those to whom you convey the Program, the only way you could satisfy both those terms and this License would be to refrain entirely from conveying the Program.

#### 13. Use with the GNU Affero General Public License.

Notwithstanding any other provision of this License, you have permission to link or combine any covered work with a work licensed under version 3 of the GNU Affero General Public License into a single combined work, and to convey the resulting work. The terms of this License will continue to apply to the part which is the covered work, but the special requirements of the GNU Affero General Public License, section 13, concerning interaction through a network will apply to the combination as such.

#### 14. Revised Versions of this License.

The Free Software Foundation may publish revised and/or new versions of the GNU General Public License from time to time. Such new versions will be similar in spirit to the present version, but may differ in detail to address new problems or concerns.

Each version is given a distinguishing version number. If the Program specifies that a certain numbered version of the GNU General Public License "or any later version" applies to it, you have the option of following the terms and conditions either of that numbered version or of any later version published by the Free Software Foundation. If the Program does not specify a version number of the GNU General Public License, you may choose any version ever published by the Free Software Foundation.

If the Program specifies that a proxy can decide which future versions of the GNU General Public License can be used, that proxy's public statement of acceptance of a version permanently authorizes you to choose that version for the Program.

Later license versions may give you additional or different permissions. However, no additional obligations are imposed on any author or copyright holder as a result of your choosing to follow a later version.

#### 15. Disclaimer of Warranty.

THERE IS NO WARRANTY FOR THE PROGRAM, TO THE EXTENT PERMITTED BY APPLICABLE LAW. EXCEPT WHEN OTHERWISE STATED IN WRITING THE COPYRIGHT HOLDERS AND/OR OTHER PARTIES PROVIDE THE PROGRAM "AS IS" WITHOUT WARRANTY OF ANY KIND, EITHER EXPRESSED OR IMPLIED, INCLUDING, BUT NOT LIMITED TO, THE IMPLIED WARRANTIES OF MERCHANTABILITY AND FITNESS FOR A PARTICULAR PURPOSE. THE ENTIRE RISK AS TO THE QUALITY AND PERFORMANCE OF THE PROGRAM IS WITH YOU. SHOULD THE PROGRAM PROVE DEFECTIVE, YOU ASSUME THE COST OF ALL NECESSARY SERVICING, REPAIR OR CORRECTION.

### 16. Limitation of Liability.

IN NO EVENT UNLESS REQUIRED BY APPLICABLE LAW OR AGREED TO IN WRITING WILL ANY COPYRIGHT HOLDER, OR ANY OTHER PARTY WHO MODIFIES AND/OR CONVEYS THE PROGRAM AS PERMITTED ABOVE, BE LIABLE TO YOU FOR DAMAGES, INCLUDING ANY GENERAL, SPECIAL, INCIDENTAL OR CONSEQUENTIAL DAMAGES ARISING OUT OF THE USE OR INABILITY TO USE THE PROGRAM (INCLUDING BUT NOT LIMITED TO LOSS OF DATA OR DATA BEING RENDERED INACCURATE OR LOSSES SUSTAINED BY YOU OR THIRD PARTIES OR A FAILURE OF THE PROGRAM TO OPERATE WITH ANY OTHER PROGRAMS), EVEN IF SUCH HOLDER OR OTHER PARTY HAS BEEN ADVISED OF THE POSSIBILITY OF SUCH DAMAGES.

17. Interpretation of Sections 15 and 16.

If the disclaimer of warranty and limitation of liability provided above cannot be given local legal effect according to their terms, reviewing courts shall apply local law that most closely approximates an absolute waiver of all civil liability in connection with the Program, unless a warranty or assumption of liability accompanies a copy of the Program in return for a fee.

END OF TERMS AND CONDITIONS

How to Apply These Terms to Your New Programs

If you develop a new program, and you want it to be of the greatest possible use to the public, the best way to achieve this is to make it free software which everyone can redistribute and change under these terms.

To do so, attach the following notices to the program. It is safest to attach them to the start of each source file to most effectively state the exclusion of warranty; and each file should have at least the "copyright" line and a pointer to where the full notice is found.

<one line to give the program's name and a brief idea of what it does.> Copyright (C) <year> <name of author>

This program is free software: you can redistribute it and/or modify it under the terms of the GNU General Public License as published by the Free Software Foundation, either version 3 of the License, or (at your option) any later version.

This program is distributed in the hope that it will be useful, but WITHOUT ANY WARRANTY; without even the implied warranty of MERCHANTABILITY or FITNESS FOR A PARTICULAR PURPOSE. See the GNU General Public License for more details.

You should have received a copy of the GNU General Public License along with this program. If not, see <http://www.gnu.org/licenses/>.

Also add information on how to contact you by electronic and paper mail.

If the program does terminal interaction, make it output a short notice like this when it starts in an interactive mode:

<program> Copyright (C) <year> <name of author> This program comes with ABSOLUTELY NO WARRANTY; for details type `show w'. This is free software, and you are welcome to redistribute it under certain conditions; type `show c' for details.

The hypothetical commands `show w' and `show c' should show the appropriate parts of the General Public License. Of course, your program's commands might be different; for a GUI interface, you would use an "about box".

You should also get your employer (if you work as a programmer) or school, if any, to sign a "copyright disclaimer" for the program, if necessary. For more information on this, and how to apply and follow the GNU GPL, see <http://www.gnu.org/licenses/>.

The GNU General Public License does not permit incorporating your program into proprietary programs. If your program is a subroutine library, you may consider it more useful to permit linking proprietary applications with the library. If this is what you want to do, use the GNU Lesser General Public License instead of this License. But first, please read <http://www.gnu.org/philosophy/why-not-lgpl.html>.

#### • **GNU LESSER GENERAL PUBLIC LICENSE**

Version 2.1, February 1999

Copyright (C) 1991, 1999 Free Software Foundation, Inc. 51 Franklin Street, Fifth Floor, Boston, MA 02110-1301 USA Everyone is permitted to copy and distribute verbatim copies of this license document, but changing it is not allowed.

[This is the first released version of the Lesser GPL. It also counts as the successor of the GNU Library Public License, version 2, hence the version number 2.1.]

#### Preamble

The licenses for most software are designed to take away your freedom to share and change it. By contrast, the GNU General Public Licenses are intended to guarantee your freedom to share and change free software--to make sure the software is free for all its users.

This license, the Lesser General Public License, applies to some specially designated software packages--typically libraries--of the Free Software Foundation and other authors who decide to use it.

### Regulations and Standards

You can use it too, but we suggest you first think carefully about whether this license or the ordinary General Public License is the better strategy to use in any particular case, based on the explanations below.

When we speak of free software, we are referring to freedom of use, not price. Our General Public Licenses are designed to make sure that you have the freedom to distribute copies of free software (and charge for this service if you wish); that you receive source code or can get it if you want it; that you can change the software and use pieces of it in new free programs; and that you are informed that you can do these things.

To protect your rights, we need to make restrictions that forbid distributors to deny you these rights or to ask you to surrender these rights. These restrictions translate to certain responsibilities for you if you distribute copies of the library or if you modify it.

For example, if you distribute copies of the library, whether gratis or for a fee, you must give the recipients all the rights that we gave you. You must make sure that they, too, receive or can get the source code. If you link other code with the library, you must provide complete object files to the recipients, so that they can relink them with the library after making changes to the library and recompiling it. And you must show them these terms so they know their rights.

We protect your rights with a two-step method: (1) we copyright the library, and (2) we offer you this license, which gives you legal permission to copy, distribute and/or modify the library.

To protect each distributor, we want to make it very clear that there is no warranty for the free library. Also, if the library is modified by someone else and passed on, the recipients should know that what they have is not the original version, so that the original author's reputation will not be affected by problems that might be introduced by others.

Finally, software patents pose a constant threat to the existence of any free program. We wish to make sure that a company cannot effectively restrict the users of a free program by obtaining a restrictive license from a patent holder. Therefore, we insist that any patent license obtained for a version of the library must be consistent with the full freedom of use specified in this license.

Most GNU software, including some libraries, is covered by the ordinary GNU General Public License. This license, the GNU Lesser General Public License, applies to certain designated libraries, and is quite different from the ordinary General Public License. We use this license for certain libraries in order to permit linking those libraries into non-free programs.

When a program is linked with a library, whether statically or using a shared library, the combination of the two is legally speaking a combined work, a derivative of the original library. The ordinary General Public License therefore permits such linking only if the entire combination fits its criteria of freedom. The Lesser General Public License permits more lax criteria for linking other code with the library.

We call this license the "Lesser" General Public License because it does Less to protect the user's freedom than the ordinary General Public License. It also provides other free software developers Less of an advantage over competing non-free programs. These disadvantages are the reason we use the ordinary General Public License for many libraries. However, the Lesser license provides advantages in certain special circumstances.

For example, on rare occasions, there may be a special need to encourage the widest possible use of a certain library, so that it becomes a de-facto standard. To achieve this, non-free programs must be allowed to use the library. A more frequent case is that a free library does the same job as widely used non-free libraries. In this case, there is little to gain by limiting the free library to free software only, so we use the Lesser General Public License.

In other cases, permission to use a particular library in non-free programs enables a greater number of people to use a large body of free software. For example, permission to use the GNU C Library in non-free programs enables many more people to use the whole GNU operating system, as well as its variant, the GNU/Linux operating system.

Although the Lesser General Public License is Less protective of the users' freedom, it does ensure that the user of a program that is linked with the Library has the freedom and the wherewithal to run that program using a modified version of the Library.

The precise terms and conditions for copying, distribution and modification follow. Pay close attention to the difference between a "work based on the library" and a "work that uses the library". The former contains code derived from the library, whereas the latter must be combined with the library in order to run.

### GNU LESSER GENERAL PUBLIC LICENSE TERMS AND CONDITIONS FOR COPYING, DISTRIBUTION AND MODIFICATION

0. This License Agreement applies to any software library or other program which contains a notice placed by the copyright holder or other authorized party saying it may be distributed under the terms of this Lesser General Public License (also called "this License"). Each licensee is addressed as "you".

A "library" means a collection of software functions and/or data prepared so as to be conveniently linked with application programs (which use some of those functions and data) to form executables.

The "Library", below, refers to any such software library or work which has been distributed under these terms. A "work based on the Library" means either the Library or any derivative work under copyright law: that is to say, a work containing the Library or a portion of it, either verbatim or with modifications and/or translated straightforwardly into another language. (Hereinafter, translation is included without limitation in the term "modification".)

"Source code" for a work means the preferred form of the work for making modifications to it. For a library, complete source code means all the source code for all modules it contains, plus any associated interface definition files, plus the scripts used to control compilation and installation of the library.

Activities other than copying, distribution and modification are not covered by this License; they are outside its scope. The act of running a program using the Library is not restricted, and output from such a program is covered only if its contents constitute a work based on the Library (independent of the use of the Library in a tool for writing it). Whether that is true depends on what the Library does and what the program that uses the Library does.

1. You may copy and distribute verbatim copies of the Library's complete source code as you receive it, in any medium, provided that you conspicuously and appropriately publish on each copy an appropriate copyright notice and disclaimer of warranty; keep intact all the notices that refer to this License and to the absence of any warranty; and distribute a copy of this License along with the Library.

You may charge a fee for the physical act of transferring a copy, and you may at your option offer warranty protection in exchange for a fee.

2. You may modify your copy or copies of the Library or any portion of it, thus forming a work based on the Library, and copy and distribute such modifications or work under the terms of Section 1 above, provided that you also meet all of these conditions:

- a) The modified work must itself be a software library.
- b) You must cause the files modified to carry prominent notices stating that you changed the files and the date of any change.
- c) You must cause the whole of the work to be licensed at no charge to all third parties under the terms of this License.
- d) If a facility in the modified Library refers to a function or a table of data to be supplied by an application program that uses the facility, other than as an argument passed when the facility is invoked, then you must make a good faith effort to ensure that, in the event an application does not supply such function or table, the facility still operates, and performs whatever part of its purpose remains meaningful.

(For example, a function in a library to compute square roots has a purpose that is entirely well-defined independent of the application. Therefore, Subsection 2d requires that any application-supplied function or table used by this function must be optional: if the application does not supply it, the square root function must still compute square roots.)

These requirements apply to the modified work as a whole. If identifiable sections of that work are not derived from the Library, and can be reasonably considered independent and separate works in themselves, then this License, and its terms, do not apply to those sections when you distribute them as separate works. But when you distribute the same sections as part of a whole which is a work based on the Library, the distribution of the whole must be on the terms of this License, whose permissions for other licensees extend to the entire whole, and thus to each and every part regardless of who wrote it.

Thus, it is not the intent of this section to claim rights or contest your rights to work written entirely by you; rather, the intent is to exercise the right to control the distribution of derivative or collective works based on the Library.

In addition, mere aggregation of another work not based on the Library with the Library (or with a work based on the Library) on a volume of a storage or distribution medium does not bring the other work under the scope of this License.

3. You may opt to apply the terms of the ordinary GNU General Public License instead of this License to a given copy of the Library. To do this, you must alter all the notices that refer to this License, so that they refer to the ordinary GNU General Public License, version 2, instead of to this License. (If a newer version than version 2 of the ordinary GNU General Public License has appeared, then you can specify that version instead if you wish.) Do not make any other change in these notices.

Once this change is made in a given copy, it is irreversible for that copy, so the ordinary GNU General Public License applies to all subsequent copies and derivative works made from that copy.

This option is useful when you wish to copy part of the code of the Library into a program that is not a library.

4. You may copy and distribute the Library (or a portion or derivative of it, under Section 2) in object code or executable form under the terms of Sections 1 and 2 above provided that you accompany it with the complete corresponding machine-readable source code, which must be distributed under the terms of Sections 1 and 2 above on a medium customarily used for software interchange.

If distribution of object code is made by offering access to copy from a designated place, then offering equivalent access to copy the source code from the same place satisfies the requirement to distribute the source code, even though third parties are not compelled to copy the source along with the object code.

5. A program that contains no derivative of any portion of the Library, but is designed to work with the Library by being compiled or linked with it, is called a "work that uses the Library". Such a work, in isolation, is not a derivative work of the Library, and therefore falls outside the scope of this License.

However, linking a "work that uses the Library" with the Library creates an executable that is a derivative of the Library (because it contains portions of the Library), rather than a "work that uses the library". The executable is therefore covered by this License. Section 6 states terms for distribution of such executables.

When a "work that uses the Library" uses material from a header file that is part of the Library, the object code for the work may be a derivative work of the Library even though the source code is not. Whether this is true is especially significant if the work can be linked without the Library, or if the work is itself a library. The threshold for this to be true is not precisely defined by law.

If such an object file uses only numerical parameters, data structure layouts and accessors, and small macros and small inline functions (ten lines or less in length), then the use of the object file is unrestricted, regardless of whether it is legally a derivative work. (Executables containing this object code plus portions of the Library will still fall under Section 6.)

Otherwise, if the work is a derivative of the Library, you may distribute the object code for the work

under the terms of Section 6.

Any executables containing that work also fall under Section 6, whether or not they are linked directly with the Library itself.

6. As an exception to the Sections above, you may also combine or link a "work that uses the Library" with the Library to produce a work containing portions of the Library, and distribute that work under terms of your choice, provided that the terms permit modification of the work for the customer's own use and reverse engineering for debugging such modifications.

You must give prominent notice with each copy of the work that the Library is used in it and that the Library and its use are covered by this License. You must supply a copy of this License. If the work during execution displays copyright notices, you must include the copyright notice for the Library among them, as well as a reference directing the user to the copy of this License. Also, you must do one of these things:

- a) Accompany the work with the complete corresponding machine-readable source code for the Library including whatever changes were used in the work (which must be distributed under Sections 1 and 2 above); and, if the work is an executable linked with the Library, with the complete machine-readable "work that uses the Library", as object code and/or source code, so that the user can modify the Library and then relink to produce a modified executable containing the modified Library. (It is understood that the user who changes the contents of definitions files in the Library will not necessarily be able to recompile the application to use the modified definitions.)
- b) Use a suitable shared library mechanism for linking with the Library.
	- A suitable mechanism is one that (1) uses at run time a copy of the library already present on the user's computer system, rather than copying library functions into the executable, and (2) will operate properly with a modified version of the library, if the user installs one, as long as the modified version is interface-compatible with the version that the work was made with.
- c) Accompany the work with a written offer, valid for at least three years, to give the same user the materials specified in Subsection 6a, above, for a charge no more than the cost of performing this distribution.
- d) If distribution of the work is made by offering access to copy from a designated place, offer equivalent access to copy the above specified materials from the same place.
- e) Verify that the user has already received a copy of these materials or that you have already sent this user a copy.

For an executable, the required form of the "work that uses the Library" must include any data and utility programs needed for reproducing the executable from it. However, as a special exception, the materials to be distributed need not include anything that is normally distributed (in either source or binary form) with the major components (compiler, kernel, and so on) of the operating system on which the executable runs, unless that component itself accompanies the executable.

It may happen that this requirement contradicts the license restrictions of other proprietary libraries

that do not normally accompany the operating system. Such a contradiction means you cannot use both them and the Library together in an executable that you distribute.

7. You may place library facilities that are a work based on the Library side-by-side in a single library together with other library facilities not covered by this License, and distribute such a combined library, provided that the separate distribution of the work based on the Library and of the other library facilities is otherwise permitted, and provided that you do these two things:

- a) Accompany the combined library with a copy of the same work based on the Library, uncombined with any other library facilities. This must be distributed under the terms of the Sections above.
- b) Give prominent notice with the combined library of the fact that part of it is a work based on the Library, and explaining where to find the accompanying uncombined form of the same work.

8. You may not copy, modify, sublicense, link with, or distribute the Library except as expressly provided under this License. Any attempt otherwise to copy, modify, sublicense, link with, or distribute the Library is void, and will automatically terminate your rights under this License. However, parties who have received copies, or rights, from you under this License will not have their licenses terminated so long as such parties remain in full compliance.

9. You are not required to accept this License, since you have not signed it. However, nothing else grants you permission to modify or distribute the Library or its derivative works. These actions are prohibited by law if you do not accept this License. Therefore, by modifying or distributing the Library (or any work based on the Library), you indicate your acceptance of this License to do so, and all its terms and conditions for copying, distributing or modifying the Library or works based on it.

10. Each time you redistribute the Library (or any work based on the Library), the recipient automatically receives a license from the original licensor to copy, distribute, link with or modify the Library subject to these terms and conditions. You may not impose any further restrictions on the recipients' exercise of the rights granted herein. You are not responsible for enforcing compliance by third parties with this License.

11. If, as a consequence of a court judgment or allegation of patent infringement or for any other reason (not limited to patent issues), conditions are imposed on you (whether by court order, agreement or otherwise) that contradict the conditions of this License, they do not excuse you from the conditions of this License. If you cannot distribute so as to satisfy simultaneously your obligations under this License and any other pertinent obligations, then as a consequence you may not distribute the Library at all. For example, if a patent license would not permit royalty-free redistribution of the Library by all those who receive copies directly or indirectly through you, then the only way you could satisfy both it and this License would be to refrain entirely from distribution of the Library.

If any portion of this section is held invalid or unenforceable under any particular circumstance, the balance of the section is intended to apply, and the section as a whole is intended to apply in other circumstances.

It is not the purpose of this section to induce you to infringe any patents or other property right claims or to contest validity of any such claims; this section has the sole purpose of protecting the integrity of the free software distribution system which is implemented by public license practices. Many people have made generous contributions to the wide range of software distributed through that system in reliance on consistent application of that system; it is up to the author/donor to decide if he or she is willing to distribute software through any other system and a licensee cannot impose that choice.

This section is intended to make thoroughly clear what is believed to be a consequence of the rest of this License.

12. If the distribution and/or use of the Library is restricted in certain countries either by patents or by copyrighted interfaces, the original copyright holder who places the Library under this License may add an explicit geographical distribution limitation excluding those countries, so that distribution is permitted only in or among countries not thus excluded. In such case, this License incorporates the limitation as if written in the body of this License.

13. The Free Software Foundation may publish revised and/or new versions of the Lesser General Public License from time to time. Such new versions will be similar in spirit to the present version, but may differ in detail to address new problems or concerns.

Each version is given a distinguishing version number. If the Library specifies a version number of this License which applies to it and "any later version", you have the option of following the terms and conditions either of that version or of any later version published by the Free Software Foundation. If the Library does not specify a license version number, you may choose any version ever published by the Free Software Foundation.

14. If you wish to incorporate parts of the Library into other free programs whose distribution conditions are incompatible with these, write to the author to ask for permission. For software which is copyrighted by the Free Software Foundation, write to the Free Software Foundation; we sometimes make exceptions for this. Our decision will be guided by the two goals of preserving the free status of all derivatives of our free software and of promoting the sharing and reuse of software generally.

### NO WARRANTY

15. BECAUSE THE LIBRARY IS LICENSED FREE OF CHARGE, THERE IS NO WARRANTY FOR THE LIBRARY, TO THE EXTENT PERMITTED BY APPLICABLE LAW. EXCEPT WHEN OTHERWISE STATED IN WRITING THE COPYRIGHT HOLDERS AND/OR OTHER PARTIES PROVIDE THE LIBRARY "AS IS" WITHOUT WARRANTY OF ANY KIND, EITHER EXPRESSED OR IMPLIED, INCLUDING, BUT NOT LIMITED TO, THE IMPLIED WARRANTIES OF MERCHANTABILITY AND FITNESS FOR A PARTICULAR PURPOSE. THE ENTIRE RISK AS TO THE QUALITY AND PERFORMANCE OF THE LIBRARY IS WITH YOU. SHOULD THE LIBRARY PROVE DEFECTIVE, YOU ASSUME THE COST OF ALL NECESSARY SERVICING, REPAIR OR CORRECTION.

16. IN NO EVENT UNLESS REQUIRED BY APPLICABLE LAW OR AGREED TO IN WRITING WILL ANY COPYRIGHT HOLDER, OR ANY OTHER PARTY WHO MAY MODIFY AND/OR

REDISTRIBUTE THE LIBRARY AS PERMITTED ABOVE, BE LIABLE TO YOU FOR DAMAGES, INCLUDING ANY GENERAL, SPECIAL, INCIDENTAL OR CONSEQUENTIAL DAMAGES ARISING OUT OF THE USE OR INABILITY TO USE THE LIBRARY (INCLUDING BUT NOT LIMITED TO LOSS OF DATA OR DATA BEING RENDERED INACCURATE OR LOSSES SUSTAINED BY YOU OR THIRD PARTIES OR A FAILURE OF THE LIBRARY TO OPERATE WITH ANY OTHER SOFTWARE), EVEN IF SUCH HOLDER OR OTHER PARTY HAS BEEN ADVISED OF THE POSSIBILITY OF SUCH DAMAGES.

#### END OF TERMS AND CONDITIONS

#### How to Apply These Terms to Your New Libraries

If you develop a new library, and you want it to be of the greatest possible use to the public, we recommend making it free software that everyone can redistribute and change. You can do so by permitting redistribution under these terms (or, alternatively, under the terms of the ordinary General Public License).

To apply these terms, attach the following notices to the library. It is safest to attach them to the start of each source file to most effectively convey the exclusion of warranty; and each file should have at least the "copyright" line and a pointer to where the full notice is found.

<one line to give the library's name and a brief idea of what it does.> Copyright (C) <year> <name of author>

This library is free software; you can redistribute it and/or modify it under the terms of the GNU Lesser General Public License as published by the Free Software Foundation; either version 2.1 of the License, or (at your option) any later version.

This library is distributed in the hope that it will be useful, but WITHOUT ANY WARRANTY; without even the implied warranty of MERCHANTABILITY or FITNESS FOR A PARTICULAR PURPOSE. See the GNU Lesser General Public License for more details.

You should have received a copy of the GNU Lesser General Public License along with this library; if not, write to the Free Software Foundation, Inc., 51 Franklin Street, Fifth Floor, Boston, MA 02110-1301 USA

Also add information on how to contact you by electronic and paper mail.

You should also get your employer (if you work as a programmer) or your school, if any, to sign a "copyright disclaimer" for the library, if necessary. Here is a sample; alter the names:

Yoyodyne, Inc., hereby disclaims all copyright interest in the library `Frob' (a library for tweaking knobs) written by James Random Hacker.

<signature of Ty Coon>, 1 April 1990 Ty Coon, President of Vice

That's all there is to it!

### • **GNU LESSER GENERAL PUBLIC LICENSE**

Version 3, 29 June 2007

Copyright © 2007 Free Software Foundation, Inc. <http://fsf.org/>

Everyone is permitted to copy and distribute verbatim copies of this license document, but changing it is not allowed.

This version of the GNU Lesser General Public License incorporates the terms and conditions of version 3 of the GNU General Public License, supplemented by the additional permissions listed below.

### 0. Additional Definitions.

As used herein, "this License" refers to version 3 of the GNU Lesser General Public License, and the "GNU GPL" refers to version 3 of the GNU General Public License.

"The Library" refers to a covered work governed by this License, other than an Application or a Combined Work as defined below.

An "Application" is any work that makes use of an interface provided by the Library, but which is not otherwise based on the Library. Defining a subclass of a class defined by the Library is deemed a mode of using an interface provided by the Library.

A "Combined Work" is a work produced by combining or linking an Application with the Library. The particular version of the Library with which the Combined Work was made is also called the "Linked Version".

The "Minimal Corresponding Source" for a Combined Work means the Corresponding Source for the Combined Work, excluding any source code for portions of the Combined Work that, considered in isolation, are based on the Application, and not on the Linked Version.

The "Corresponding Application Code" for a Combined Work means the object code and/or source code for the Application, including any data and utility programs needed for reproducing the Combined Work from the Application, but excluding the System Libraries of the Combined Work.

#### 1. Exception to Section 3 of the GNU GPL.

You may convey a covered work under sections 3 and 4 of this License without being bound by section 3 of the GNU GPL.

#### 2. Conveying Modified Versions.

If you modify a copy of the Library, and, in your modifications, a facility refers to a function or data to be supplied by an Application that uses the facility (other than as an argument passed when the facility is invoked), then you may convey a copy of the modified version:

- a) under this License, provided that you make a good faith effort to ensure that, in the event an Application does not supply the function or data, the facility still operates, and performs whatever part of its purpose remains meaningful, or
- b) under the GNU GPL, with none of the additional permissions of this License applicable to that copy.

3. Object Code Incorporating Material from Library Header Files.

The object code form of an Application may incorporate material from a header file that is part of the Library. You may convey such object code under terms of your choice, provided that, if the incorporated material is not limited to numerical parameters, data structure layouts and accessors, or small macros, inline functions and templates (ten or fewer lines in length), you do both of the following:

- •a) Give prominent notice with each copy of the object code that the Library is used in it and that the Library and its use are covered by this License.
- •b) Accompany the object code with a copy of the GNU GPL and this license document.

4. Combined Works.

You may convey a Combined Work under terms of your choice that, taken together, effectively do not restrict modification of the portions of the Library contained in the Combined Work and reverse engineering for debugging such modifications, if you also do each of the following:

- a) Give prominent notice with each copy of the Combined Work that the Library is used in it and that the Library and its use are covered by this License.
- b) Accompany the Combined Work with a copy of the GNU GPL and this license document.
- c) For a Combined Work that displays copyright notices during execution, include the copyright notice for the Library among these notices, as well as a reference directing the user to the copies of the GNU GPL and this license document.
- d) Do one of the following:
	- 0) Convey the Minimal Corresponding Source under the terms of this License, and the Corresponding Application Code in a form suitable for, and under terms that permit, the user to recombine or relink the Application with a modified version of the Linked Version to produce a modified Combined Work, in the manner specified by section 6 of the GNU GPL for conveying Corresponding Source.
	- 1) Use a suitable shared library mechanism for linking with the Library. A suitable mechanism is one that (a) uses at run time a copy of the Library already present on the user's computer system, and (b) will operate properly with a modified version of the Library that is interface-compatible with the Linked Version.
- e) Provide Installation Information, but only if you would otherwise be required to provide such information under section 6 of the GNU GPL, and only to the extent that such information is necessary to install and execute a modified version of the Combined Work produced by recombining or relinking the Application with a modified version of the Linked Version. (If you use option 4d0, the Installation Information must accompany the Minimal Corresponding Source and Corresponding Application Code. If you use option 4d1, you must provide the Installation Information in the manner specified by section 6 of the GNU GPL for conveying Corresponding Source.)

### 5. Combined Libraries.

You may place library facilities that are a work based on the Library side by side in a single library together with other library facilities that are not Applications and are not covered by this License, and convey such a combined library under terms of your choice, if you do both of the following:

- a) Accompany the combined library with a copy of the same work based on the Library, uncombined with any other library facilities, conveyed under the terms of this License.
- b) Give prominent notice with the combined library that part of it is a work based on the Library, and explaining where to find the accompanying uncombined form of the same work.

6. Revised Versions of the GNU Lesser General Public License.

The Free Software Foundation may publish revised and/or new versions of the GNU Lesser General Public License from time to time. Such new versions will be similar in spirit to the present version, but may differ in detail to address new problems or concerns.

Each version is given a distinguishing version number. If the Library as you received it specifies that a certain numbered version of the GNU Lesser General Public License "or any later version" applies to it, you have the option of following the terms and conditions either of that published version or of any later version published by the Free Software Foundation. If the Library as you received it does not specify a version number of the GNU Lesser General Public License, you may choose any version of the GNU Lesser General Public License ever published by the Free Software Foundation.

If the Library as you received it specifies that a proxy can decide whether future versions of the GNU Lesser General Public License shall apply, that proxy's public statement of acceptance of any version is permanent authorization for you to choose that version for the Library.

### • **POSTGRESQL LICENSE TERMS**

Copyright (c) 1997-2011, PostgreSQL Global Development Group All rights reserved.

Redistribution and use in source and binary forms, with or without modification, are permitted provided that the following conditions are met:

- 1. Redistributions of source code must retain the above copyright notice, this list of conditions and the following disclaimer.
- 2. Redistributions in binary form must reproduce the above copyright notice, this list of conditions and the following disclaimer in the documentation and/or other materials provided with the distribution.
- 3. Neither the name of the PostgreSQL Global Development Group nor the names of its contributors may be used to endorse or promote products derived from this software without specific prior written permission.

THIS SOFTWARE IS PROVIDED BY THE COPYRIGHT HOLDERS AND CONTRIBUTORS "AS IS" AND ANY EXPRESS OR IMPLIED WARRANTIES, INCLUDING, BUT NOT LIMITED TO, THE IMPLIED WARRANTIES OF MERCHANTABILITY AND FITNESS FOR A PARTICULAR PURPOSE ARE DISCLAIMED. IN NO EVENT SHALL THE COPYRIGHT OWNER OR CONTRIBUTORS BE LIABLE FOR ANY DIRECT, INDIRECT, INCIDENTAL, SPECIAL, EXEMPLARY, OR CONSEQUENTIAL DAMAGES (INCLUDING, BUT NOT LIMITED TO, PROCUREMENT OF SUBSTITUTE GOODS OR SERVICES; LOSS OF USE, DATA, OR PROFITS; OR BUSINESS

INTERRUPTION) HOWEVER CAUSED AND ON ANY THEORY OF LIABILITY, WHETHER IN CONTRACT, STRICT LIABILITY, OR TORT (INCLUDING NEGLIGENCE OR OTHERWISE) ARISING IN ANY WAY OUT OF THE USE OF THIS SOFTWARE, EVEN IF ADVISED OF THE POSSIBILITY OF SUCH DAMAGE.

## **Versions**

## **Unit Versions**

The hardware and software versions are managed in each NJ-series Unit. You can check the versions on the ID information indication on the Unit or with Sysmac Studio.

## **Version Types**

There are two types of versions. One is unit version and the other is DB Connection Service version. These versions are managed independently. Therefore, only one of them may be upgraded.

### ● Unit Version

This is the version of hardware and software of Units and EtherCAT slaves. The version is upgraded at every specification change in the hardware or software. Therefore, the functionality and performance differ by the versions even in the same model number of Units and EtherCAT slaves.

### **• DB Connection Service Version**

This is the version of DB Connection Service implemented in the Database Connection CPU Units. The version is upgraded at every specification change in the DB Connection Service.

## **Checking Versions**

You can check versions on the ID information indications or with Sysmac Studio.

### Checking Unit Versions on ID Information Label

The unit version is given on the ID information indication on the side of the product. The ID information on an NJ-series NJ501-1520 CPU Unit is shown below.

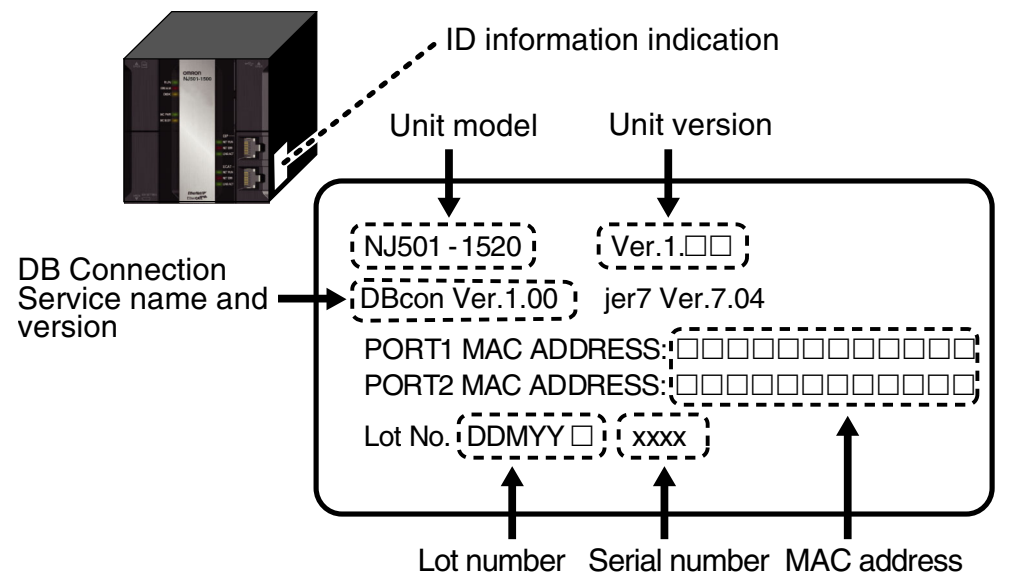

### Checking Unit Versions with Sysmac Studio

You can use the Unit Production Information on Sysmac Studio while online to check the unit version of the CPU Unit, CJ-series Special I/O Units, and CJ-series CPU Bus Units. The unit versions of CJ-series Basic I/O Units cannot be checked from Sysmac Studio.

### ● CPU Unit and CJ-series Units

*1.* Double-click **CPU/Expansion Racks** under **Configurations and Setup** in the Multiview Explorer. Or, right-click **CPU/Expansion Racks** under **Configurations and Setup** and select *Edit* from the menu.

The Unit Editor is displayed in the Configurations and Setup layer of the Edit Pane.

- *2.* Right-click any open space in the Unit Editor and select *Production Information* from the menu. The Production Information Dialog Box is displayed.
- *3.* Click the **Show Outline** Button or the **Show Detail** Button on the lower right part of the Production Information Dialog Box.

The view will change between the production information details and outline.

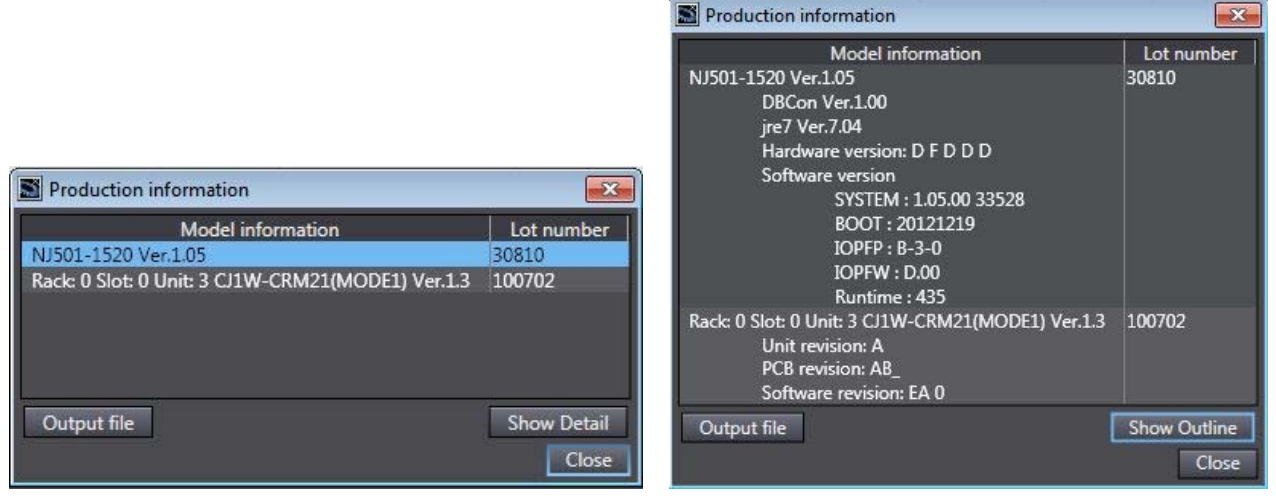

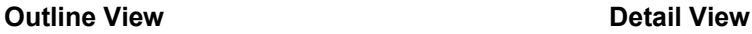

The information that is displayed is different for the Outline View and Detail View. The Detail View displays both the unit versions and DB Connection Service version. The Outline View displays only the unit versions.

## **Unit Versions and Sysmac Studio Versions**

The functions that are supported depend on the unit version of the NJ-series CPU Unit. The version of Sysmac Studio that supports the functions that were added for an upgrade is also required to use those functions. Refer to *B-4 Version Information* for the relationship between the unit versions of the NJ-series Database Connection CPU Units and the Sysmac Studio versions, and for the functions that are supported by each unit version.

## **Related Manuals**

The following manuals are related to this manual. Use these manuals for reference.

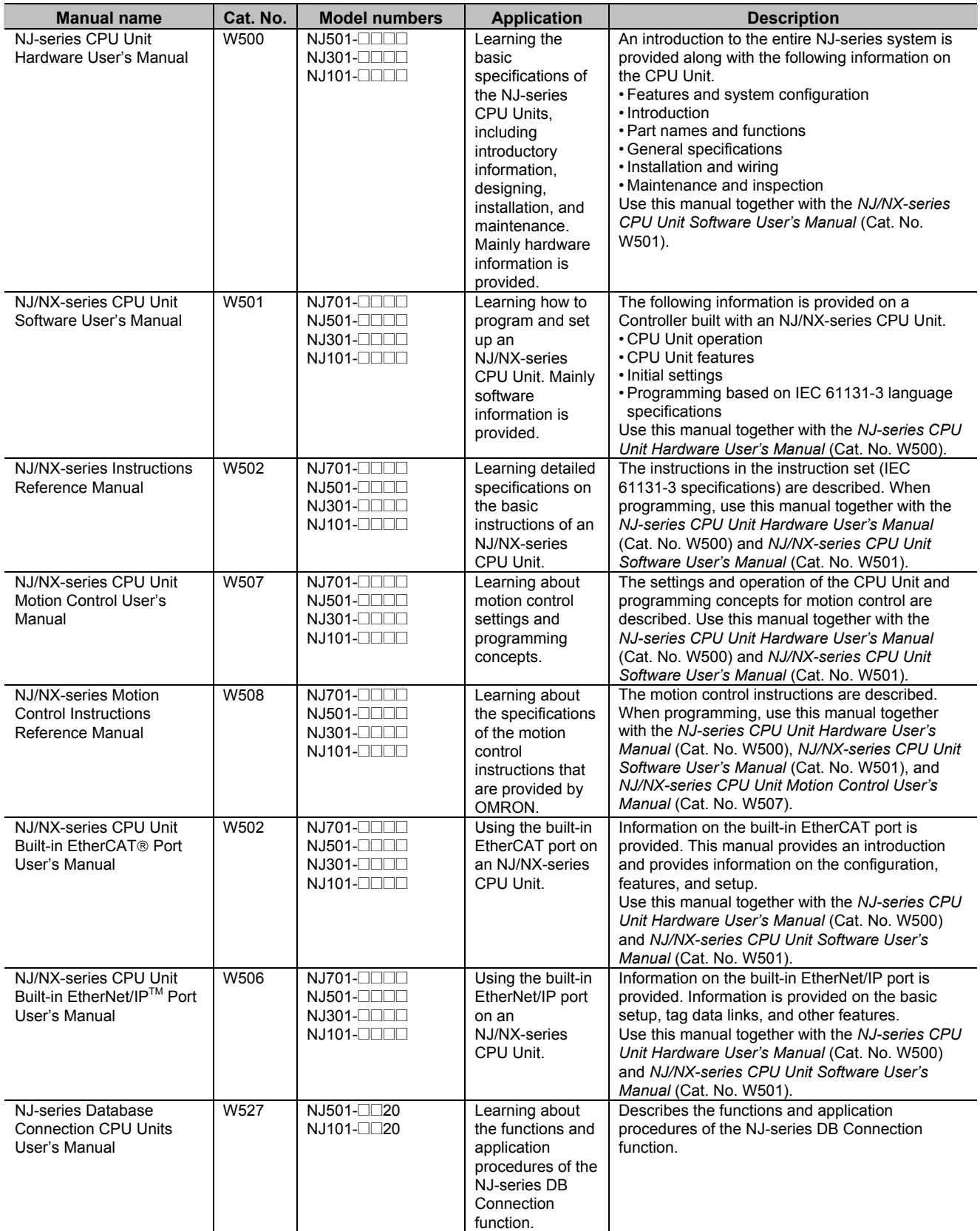

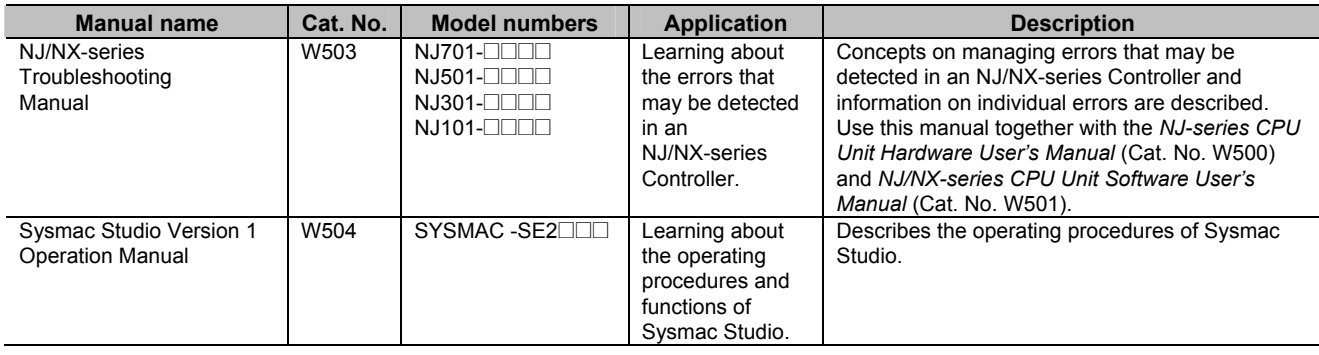

## **Terminology**

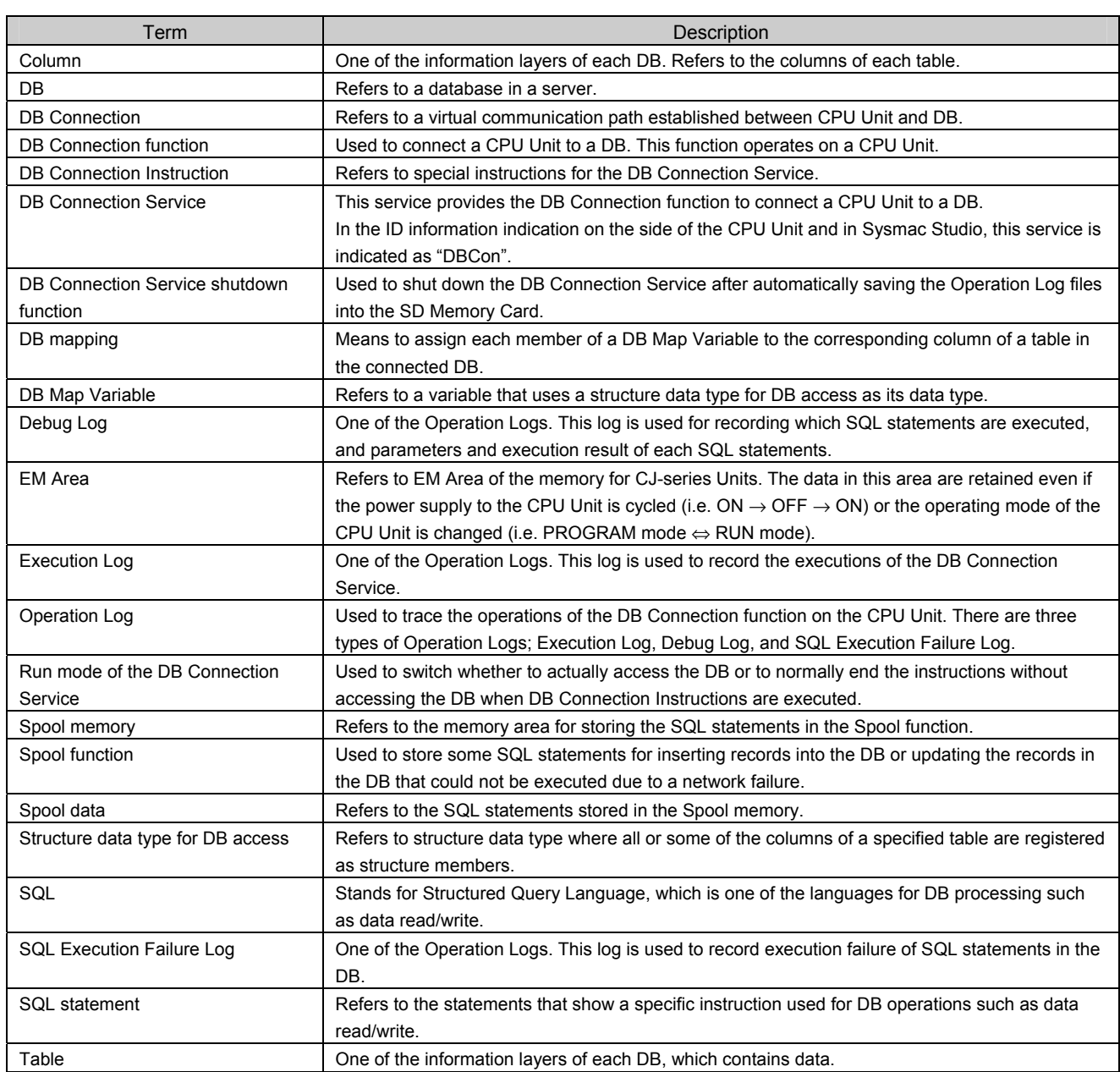

## **Revision History**

A manual revision code appears as a suffix to the catalog number on the front and back covers of the manual.

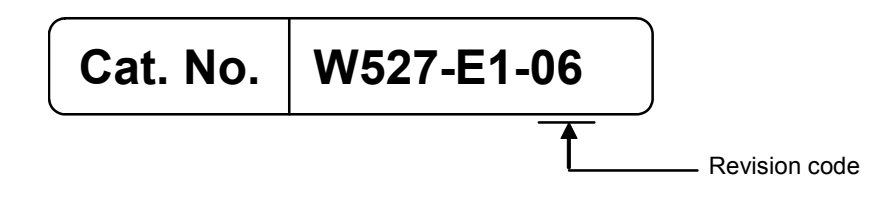

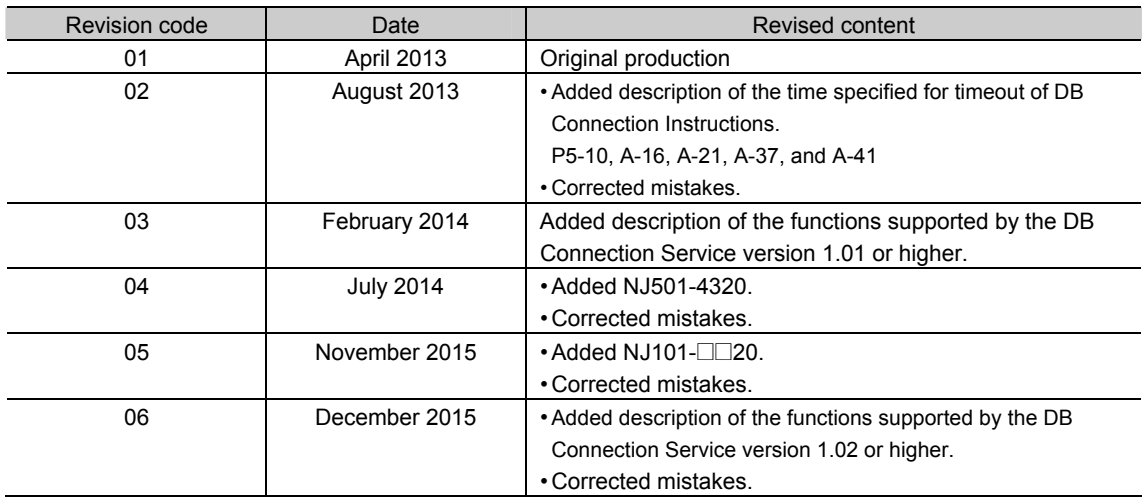

1

## Introduction to the DB Connection Service

This section provides an introduction to the DB Connection Service.

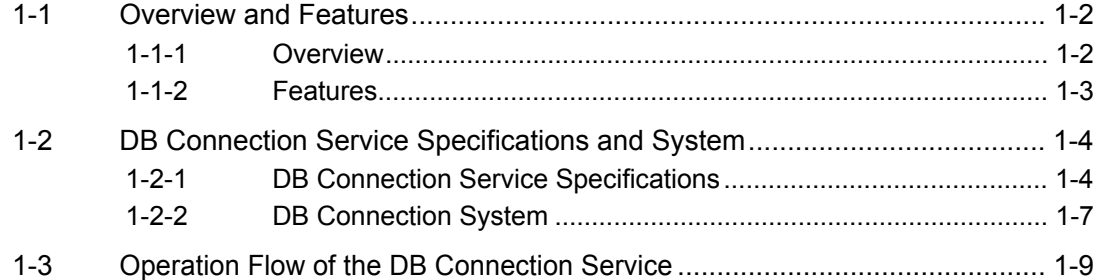

**1** 

## **1-1 Overview and Features**

This section describes the overview and features of the DB Connection Service.

## **1-1-1 Overview**

The SYSMAC NJ-series Controllers are next-generation machine automation controllers that provide the functionality and high-speed performance that are required for machine control. They provide the safety, reliability, and maintainability that are required of industrial controllers.

The NJ-series Controllers provide the functionality of previous OMRON PLCs, and they also provide the functionality that is required for motion control. Synchronized control of I/O devices on high-speed EtherCAT can be applied to safety devices, vision systems, motion equipment, discrete I/O, and more.

OMRON offers the new Sysmac Series of control devices designed with unified communications specifications and user interface specifications. The NJ-series Machine Automation Controllers are part of the Sysmac Series. You can use them together with EtherCAT slaves, other Sysmac products, and the Sysmac Studio Automation Software to achieve optimum functionality and ease of operation. With a system that is created from Sysmac products, you can connect components and operate the system through unified concepts and usability.

The DB Connection Service is a function to insert, update, retrieve, and delete records to/from a relational database (hereinafter called "DB") on a server connected to the built-in EtherNet/IP port of an NJ-series CPU Unit by executing special instructions (called "DB Connection Instruction") on the NJ-series CPU Unit.

The DB Connection Service is available with the NJ-series NJ501- $\square$ 20 and NJ101- $\square$ 20 CPU Units.

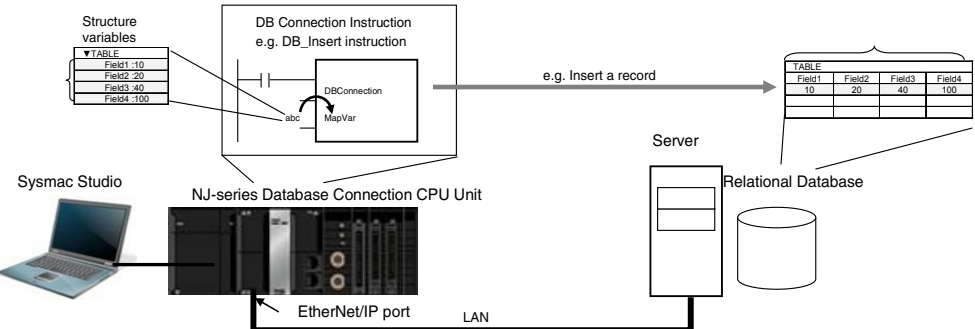

- x Oracle Database of Oracle Corporation, SQL Server of Microsoft Corporation, DB2 for Linux, UNIX and Windows of IBM Corporation, MySQL of Oracle Corporation, Firebird of Firebird Foundation Incorporated, and PostgreSQL of PostgreSQL Global Development Group are supported.<sup>\*1</sup>
- $\cdot$  An NJ501- $\Box$  20 CPU Unit can access up to three databases on up to three servers.<sup>\*2</sup> It is possible to access more than one database in one or more servers. You can realize flexible operations such as switching the database to access according to the specified data and SQL operations (such as INSERT/SELECT) and connecting to another database in a different server when a database cannot be connected, for example, due to a server problem.
	- \*1 The connectable databases are different between NJ501-1 $\square$ 20/NJ101- $\square\square$ 20 and NJ501-4320. Refer to *1-2-1 DB Connection Service Specifications* for the connectable databases.
	- \*2 An NJ101- $\square$ 20 can access only one database.

## **1-1-2 Features**

### No Special Unit, Tool, nor Middleware Required

- x No special Unit is required for the DB Connection function. You can use the NJ-series CPU Units.
- $\cdot$  No special tool is required for the DB Connection function. You can use Sysmac Studio.
- $\cdot$  The server does not need any special middleware for connection to the NJ-series CPU Units.

## Easy Access to the DB

- $\cdot$  The SQL operations such as INSERT and SELECT can be easily executed.
- $\cdot$  No special knowledge of SQL statements is required.
- $\cdot$  Variables for DB access can be defined just by creating a structure for the table that you want to access.
- x You can easily control the execution timing and prepare the write values because the SQL operations can be executed by special instructions.

## Recording of Operation Logs

- x You can save the execution result logs of special instructions and processing (i.e. internal SQL statements) as a log file into the SD Memory Card mounted in the CPU Unit. Also, you can check the logs using Sysmac Studio or FTP client software.\*
	- \* For saving the log files, an SD Memory Card is provided with each Database Connection CPU Unit. The SD Memory Card can be also used for any purposes other than DB Connection functions such as reading from and writing to the files in the SD Memory Card using instructions.

## Fail-safe Design against Errors and Power Interruption

- $\cdot$  You can spool the data (i.e. internal SQL statements) if the data cannot be sent due to an information exchange error with the DB, and execute the processing when the communications are recovered from the failure.
- x You can automatically save the Operation Logs by shutting down the DB Connection Service when turning OFF the power supply to the CPU Unit.

## Making a Library of DB Access Function

You can provide and reuse the special instructions as a library file by describing each special instruction as a user-defined function block.

# **1-2 DB Connection Service Specifications and System**

This section describes the specifications and system of the DB Connection Service.

## **1-2-1 DB Connection Service Specifications**

This section describes the specifications of the DB Connection Service. Refer to *B-3 Specifications* for the general specifications, performance specifications, and function specifications of the Database Connection CPU Units.

Refer to *B-4 Version Information* for the information on version upgrades of the DB Connection **Service** 

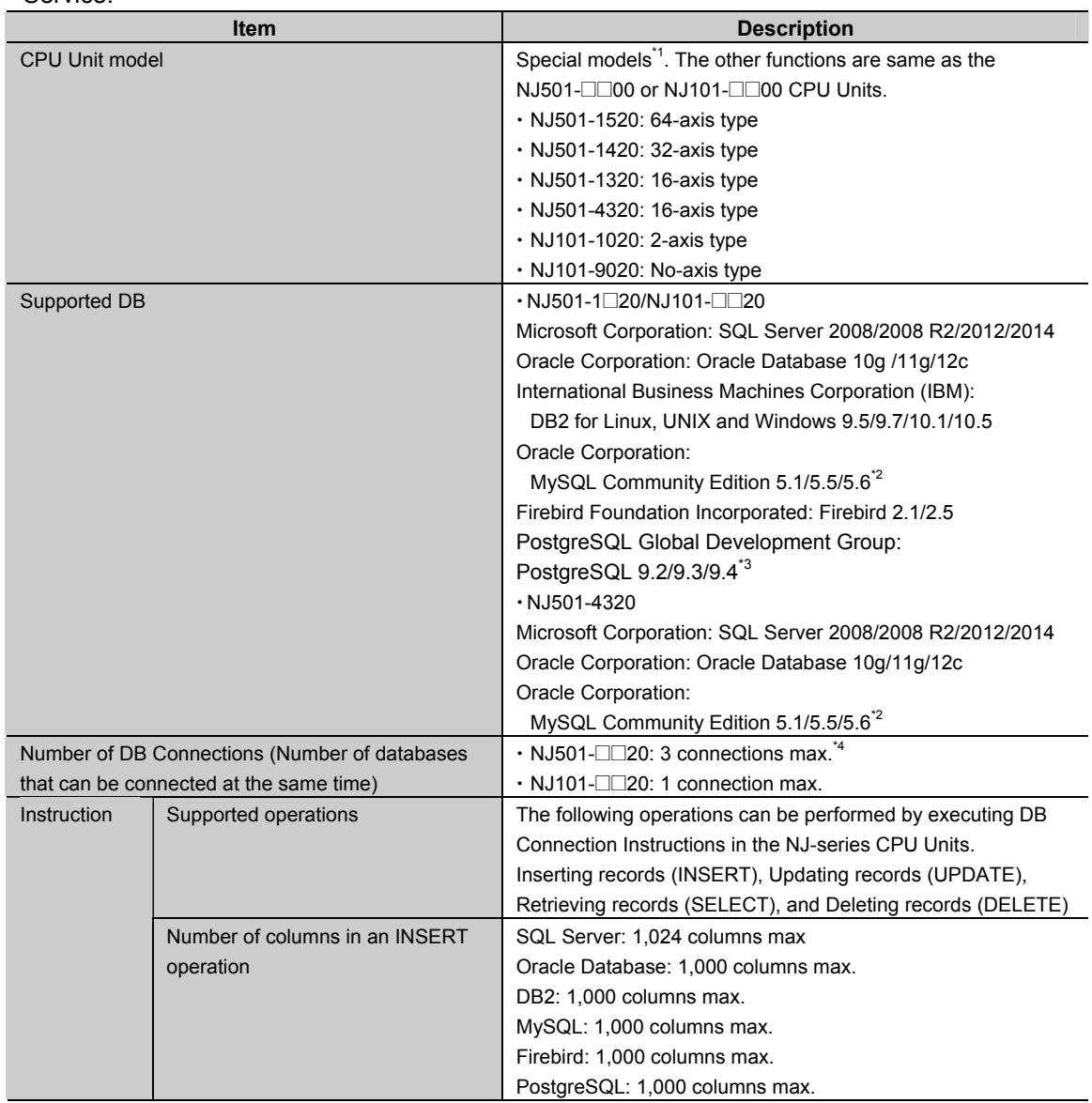

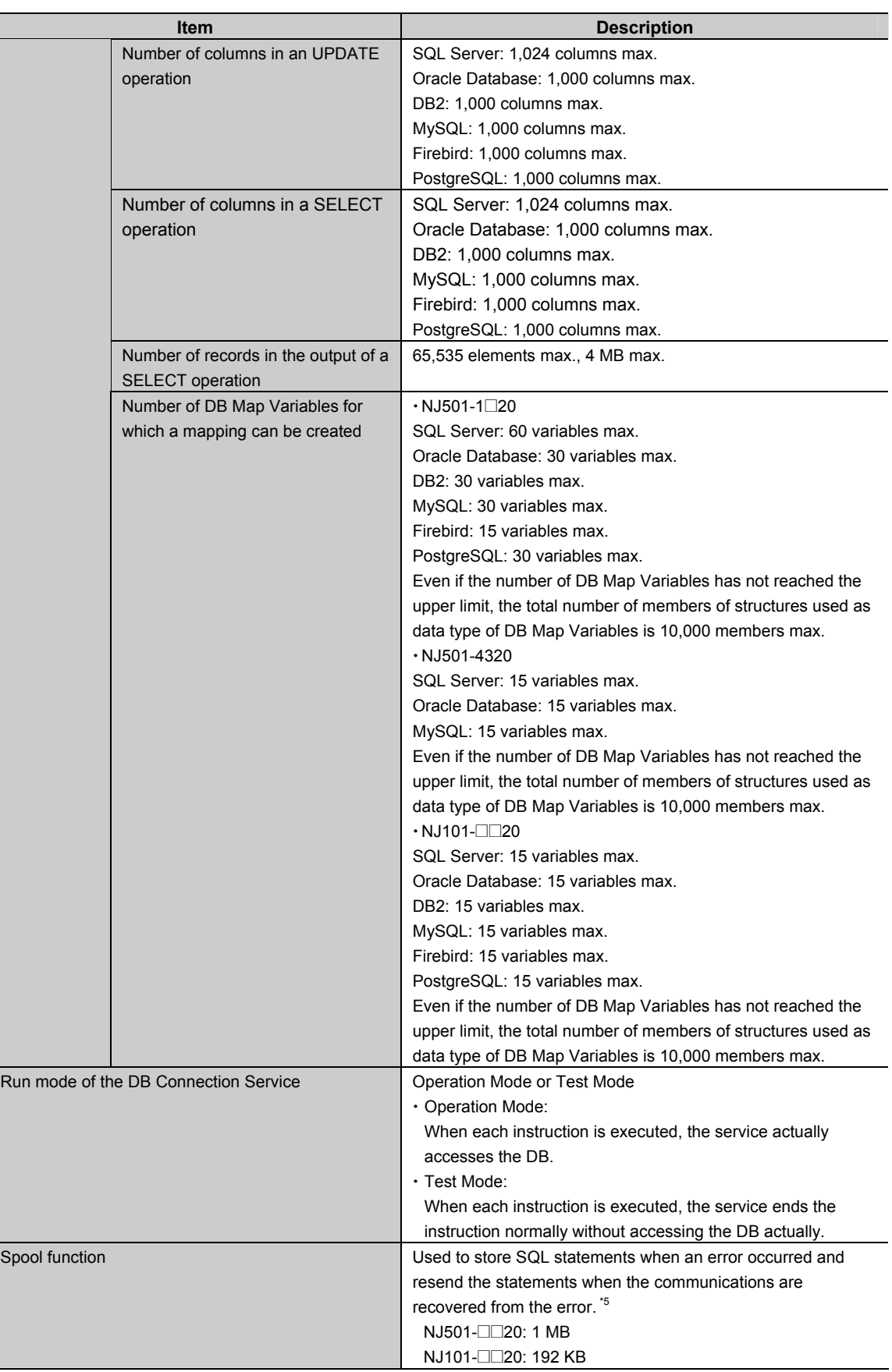

**1** 

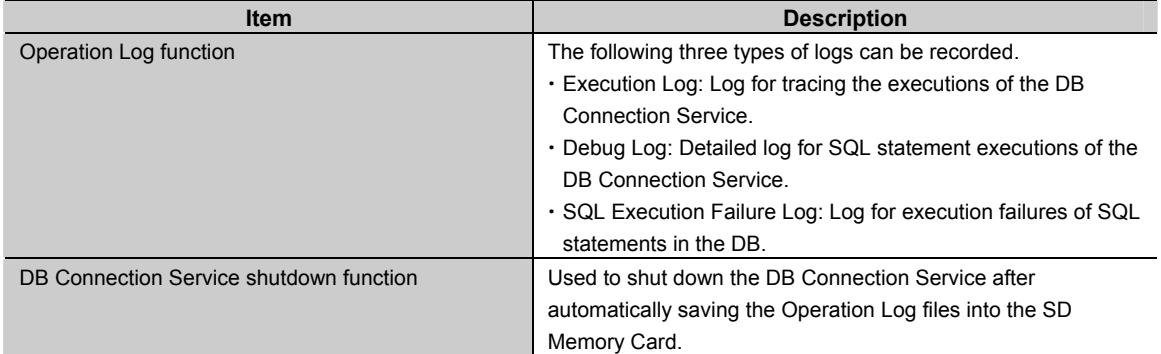

- \*1 The CIP (Common Industrial Protocol) communications using the built-in EtherNet/IP port support the same functions as with the following CPU models. Therefore, when executing the EtherNet/IP tag data link function, please specify the following CPU models on Network Configurator. The following models are also displayed in Sysmac Gateway or CX-Compolet.
	- x NJ501-1500 for NJ501-1520
	- x NJ501-1400 for NJ501-1420
	- x NJ501-1300 for NJ501-1320
	- x NJ501-4300 for NJ501-4320
	- $\cdot$  NJ101 for NJ101- $\square$ 20
- \*2 The supported storage engines of the DB are InnoDB and MyISAM.
- \*3 When you connect the CPU Unit to PostgreSQL, make the following setting to set the locale of the PostgreSQL to C. Otherwise, the error messages are not correctly displayed. Change the value of lc\_messages in the postgresql.comf file stored in the data folder under the installation folder of PostgreSQL and restart the PostgreSQL. lc\_messages = 'C'
- \*4 When two or more DB Connections are established, the operation cannot be guaranteed if you set different database types for the connections.
- \*5 Refer to *5-1-9 How to Calculate the Number of SQL Statements that Can be Spooled* for the information.

## **1-2-2 DB Connection System**

This section describes the basic and other systems of the DB Connection function. Refer to *1-3 Operation Flow of the DB Connection Service* for the operation flow.

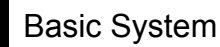

The following figure shows the basic system of the DB Connection function.

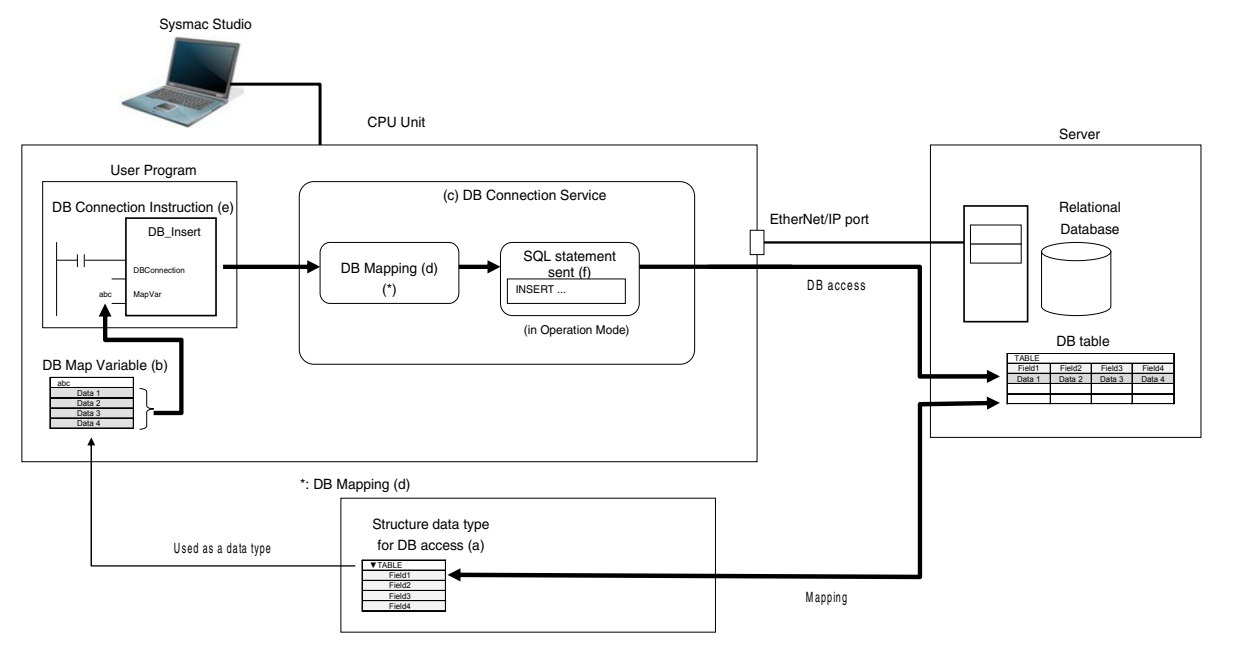

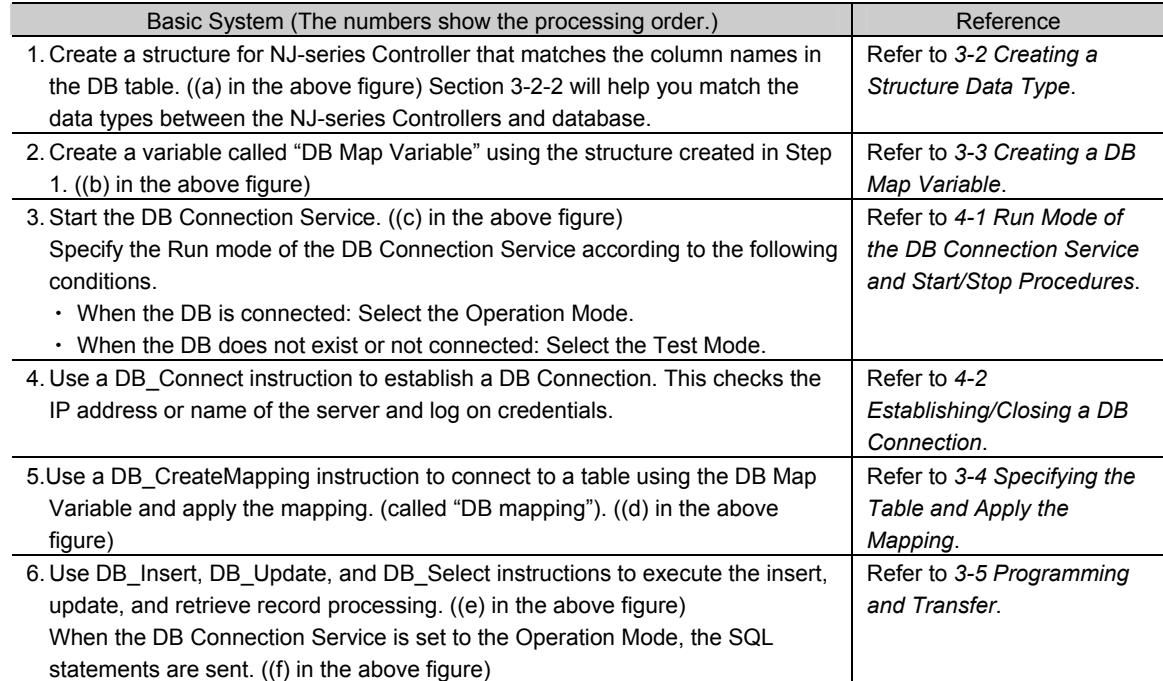

**1** 

## Other Systems

The following figure shows the other systems of the DB Connection function.

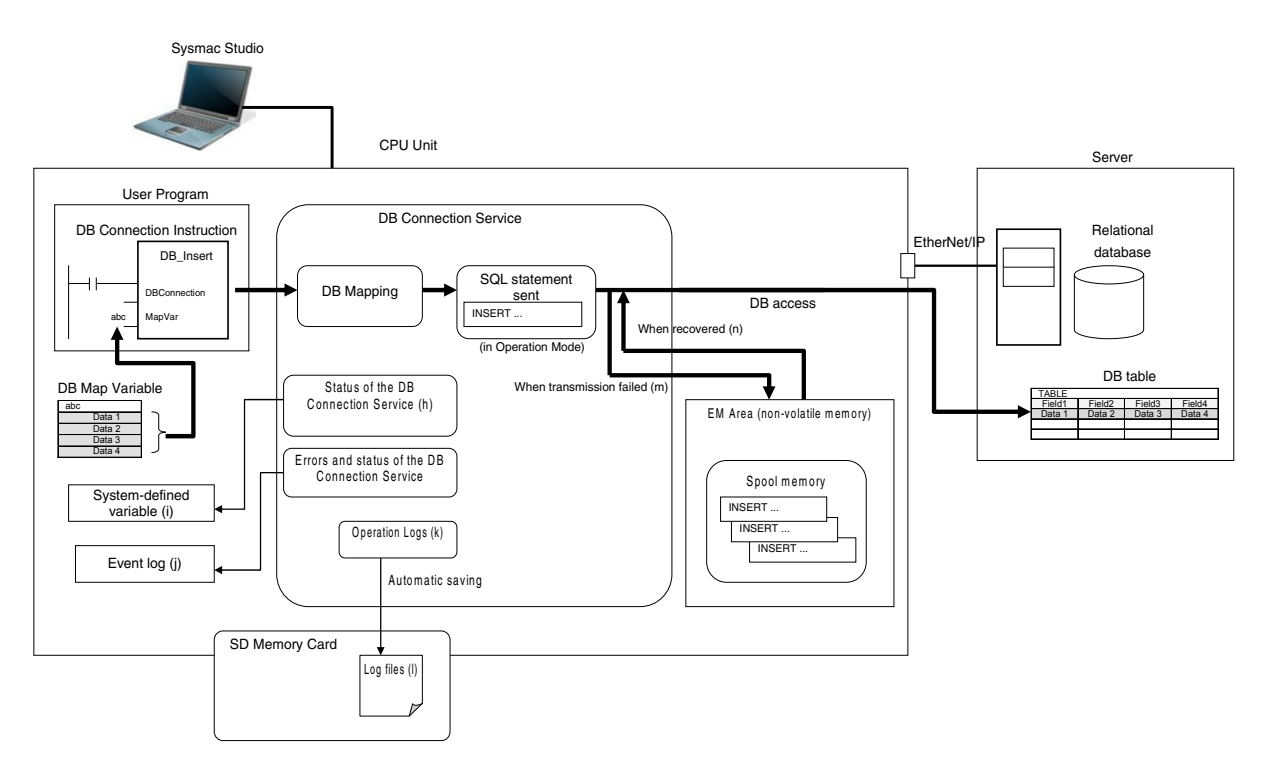

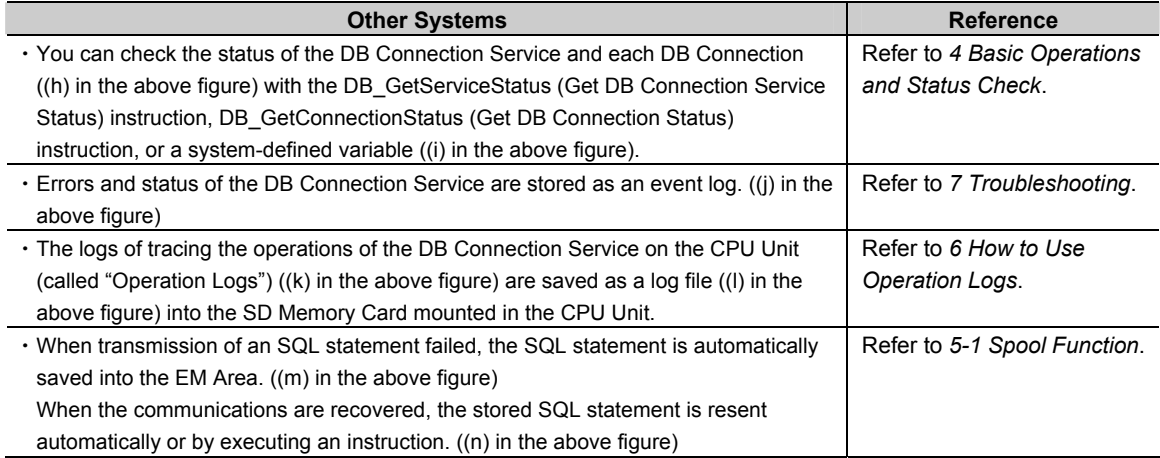

**1** 

## **1-3 Operation Flow of the DB Connection Service**

This section gives the basic operation flow.

The DB Connection Service is basically used according to the following flow.

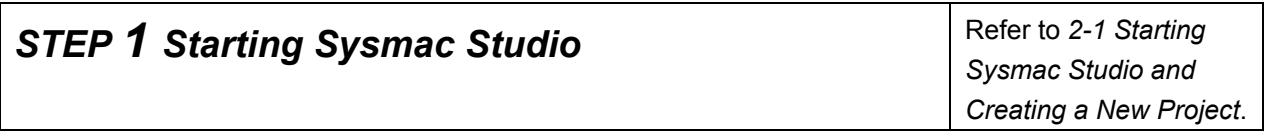

**STEP 2 Creating a New Project Refer to 2-1 Starting** 

*Sysmac Studio and Creating a New Project*.

## **STEP 3 Making the DB Connection Settings** Refer to 2-2 DB

*Connection Settings*.

 Make a setting for the entire DB Connection Service and each DB Connection. Also, perform a communications test between Sysmac Studio and the DB as necessary.

*1.* Setting of the entire DB Connection Service:

Double-click **DB Connection Service Settings** under **Configurations and Setup** - **Host Connection Settings** - **DB Connection** in the Multiview Explorer and set the following in the Service Settings.

Service Start, Execution Log, Debug Log, and SQL Execution Failure Log settings

*2.* Setting of each DB Connection:

Right-click **DB Connection Settings** under **Configurations and Setup** - **Host Connection Settings** - **DB Connection** in the Multiview Explorer and add up to three DB Connections for NJ501-□□20 or one DB Connection for NJ101-□□20. Then, set the following for each DB Connection.

- $\cdot$  Database type
- $\cdot$  IP address (IP address of the server)
- $\cdot$  Database name (Database name in the server)
- x User name, password, etc.
- $\cdot$  Spool settings
- *3.* Communications test from Sysmac Studio to the DB (only when necessary):

Double-click a DB Connection under **Configurations and Setup** - **Host Connection Settings** - **DB Connection** - **DB Connection Settings** and click the **Communications Test** Button under the DB Communications Test in the Connection Settings.

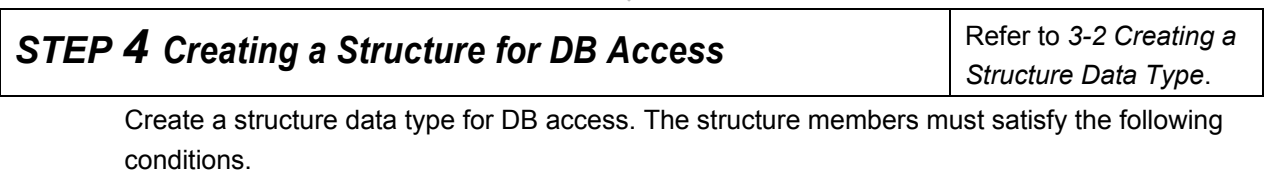

- x Member names are the same as corresponding column name of the table to access.
- Members' data types match the data type of corresponding column of the table to access.

**STEP 5 Creating a Variable Using above Structure**  $\left|\begin{array}{c} \text{Refer to 3-3 Creating a} \\ \end{array}\right|$ *DB Map Variable*.

Create a variable called "DB Map Variable" using the structure data type created in STEP 4.

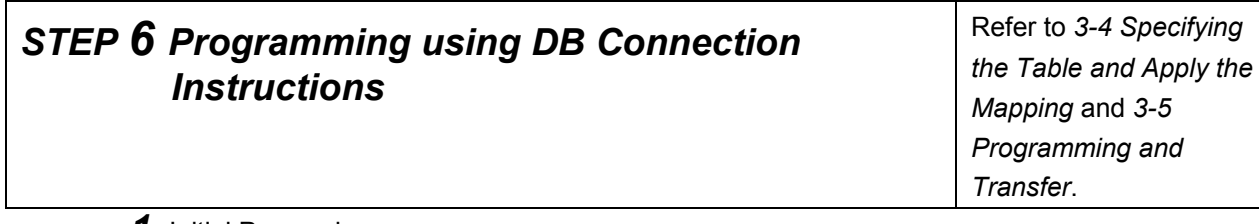

### *1.* Initial Processing

*1-1.* Write a DB\_ControlService (Control DB Connection Service) instruction. (This instruction is not required if you set the DB Connection Service to auto start in the DB Connection Settings.)

- *1-2.* Write a DB\_Connect (Establish DB Connection) instruction.
- *1-3.* Write a DB\_CreateMapping (Create DB Map) instruction.

The DB Map Variable is mapped with the columns of the table to access and registered as a variable subject to the record processing.

**2.** Processing during Operation<sup>\*1</sup>

**2-1.** Write DB\_Insert (Insert DB Record), DB\_Update (Update DB Record), DB\_Select (Retrieve DB Record), and other instructions.

*3.* End Processing

*3-1.* Write a DB\_Close (Close DB Connection) instruction.

4. Power OFF Processing<sup>\*2</sup>

4-1. Write a DB Shutdown (Shutdown DB Connection Service) instruction.

- \*1 When you continuously execute DB\_Insert (Insert DB Record), DB\_Update (Update DB Record), DB\_Select (Retrieve DB Record), and other instructions, repeat the *2. Processing during Operation*.
- \*2 Be sure to execute a DB\_Shutdown (Shutdown DB Connection Service) instruction before you turn OFF the power supply to the system. If the power supply is turned OFF without executing a DB\_Shutdown (Shutdown DB Connection Service) instruction, the Operation Log file may be corrupted or its contents may be lost.

**1** 

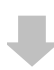

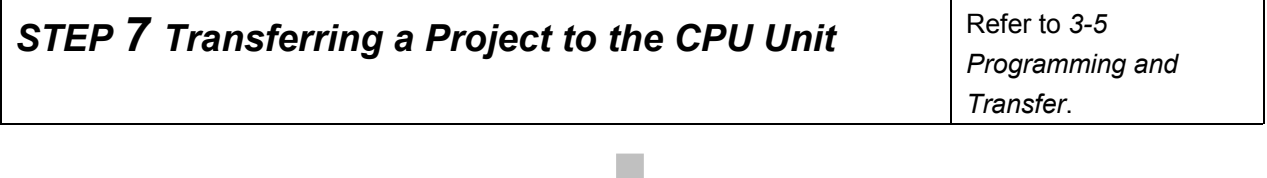

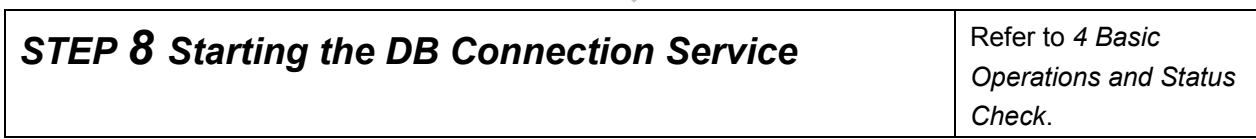

Use any of the following methods to start the DB Connection Service.

- x Automatically start the service when the operating mode of the CPU Unit is changed from PROGRAM mode to RUN mode.
- x Right-click **DB Connection Service Settings** under **Configurations and Setup Host Connection Settings** - **DB Connection** in the Multiview Explorer and select *Online Settings* from the menu. Then, click the **Start (Test Mode)** or **Start (Operation Mode)** Button.
- Execute a DB\_ControlService (Control DB Connection Service) instruction.

Specify the following Run mode when starting the DB Connection Service.

- When the specified DB does not exist in the server or when the DB exists but not connected: Specify the Test Mode.
- When the specified DB is connected: Specify the Operation Mode.

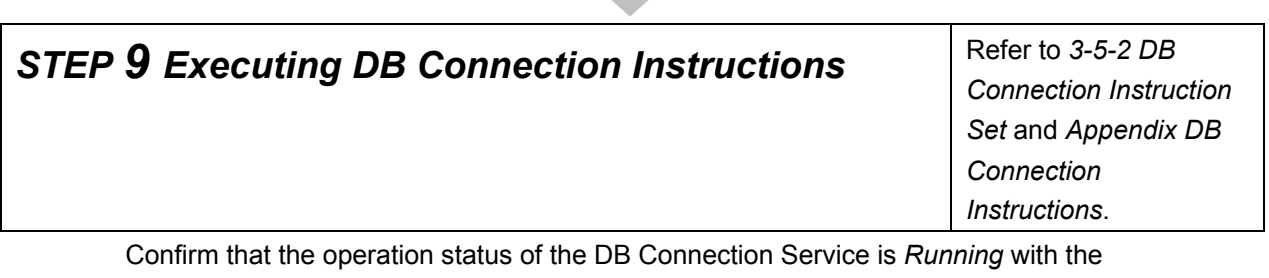

*\_DBC\_Status.Run* system-defined variable (Running flag of the DB Connection Service) and then execute the DB Connection Instructions.

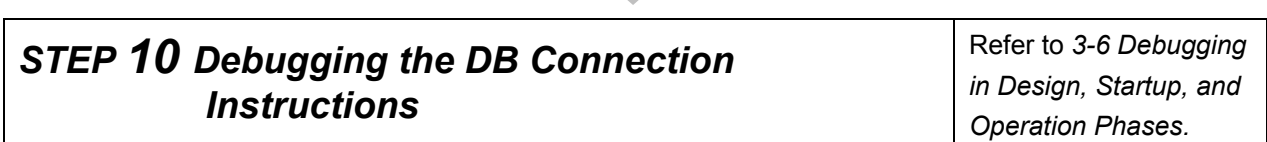

## **STEP 11 Checking the Status with Sysmac Studio Refer to 4 Basic**

*Operations and Status Check*.

You can check the status of the entire DB Connection Service and the connection status of each DB Connection.

x Status of the entire DB Connection Service:

Right-click **DB Connection Service Settings** under **Configurations and Setup** - **Host Connection Settings** - **DB Connection** in the Multiview Explorer and select *Monitor DB Connection Service* from the menu. Then, check the status of the entire DB Connection Service on the monitor.

• Connection status of each DB Connection:

Right-click **DB Connection Settings** under **Configurations and Setup** - **Host Connection Settings** - **DB Connection** in the Multiview Explorer and select *Connection Monitor Table*  from the menu. You can check the connection status of each DB Connection.

## **STEP 12 Checking the Operation Logs Refer to 6 How to Use**

*Operation Logs*.

You can check the following Operation Logs for tracing the operations of the DB Connection Service on the CPU Unit.

• Execution Log

This log is used to trace the executions of the DB Connection Service. Logging is kept while the DB Connection Service is running.

- *1.* Right-click **DB Connection** under **Configurations and Setup Host Connection Settings** and select *Show Operation Logs* from the menu and click the Execution Log Tab.
- Debug Log

This log is used for tracing which SQL statements were executed and parameters and execution result of each SQL statement.

- *1.* Right-click **DB Connection** under **Configurations and Setup Host Connection Settings** and select *Show Operation Logs* from the menu and click the Debug Log Tab.
- SQL Execution Failure Log
	- This log is recorded when an SQL execution failed in the DB.
	- *1.* Right-click **DB Connection** under **Configurations and Setup Host Connection Settings** and select *Show Operation Logs* from the menu and click the SQL Execution Failure Log Tab.

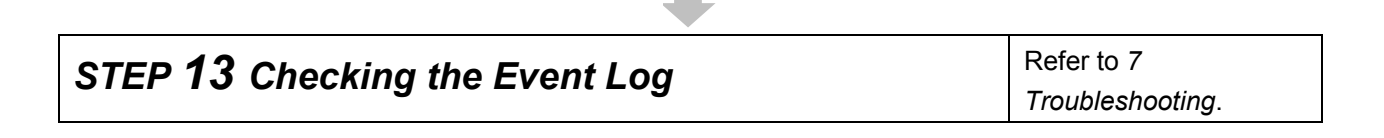

2

# DB Connection Settings

This section describes how to make the initial DB Connection settings for using the DB Connection Service.

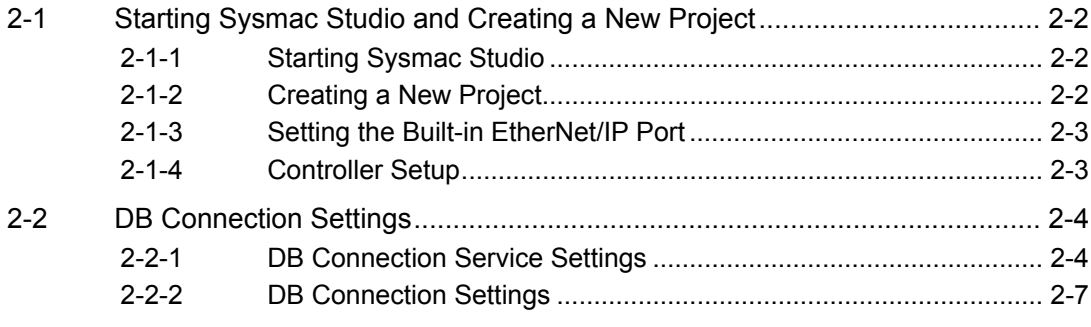

# **2-1 Starting Sysmac Studio and Creating a New Project**

This section describes how to start Sysmac Studio and create a new project when using the DB Connection function.

Refer to the *Sysmac Studio Version 1 Operation Manual* (Cat. No. W504) for detailed operations.

Refer to *B-4 Version Information* for correspondence between CPU Unit and DB Connection Service versions and between CPU Unit and Sysmac Studio versions.

## **2-1-1 Starting Sysmac Studio**

- *1.* Install Sysmac Studio version 1.14 or higher.
- *2.* Start Sysmac Studio.

## **2-1-2 Creating a New Project**

- *1.* Select one of the following devices in the Device Field of the Select Device Area. NJ501: 1320,1420, or 1520
	- NJ101: 1020 or 9020

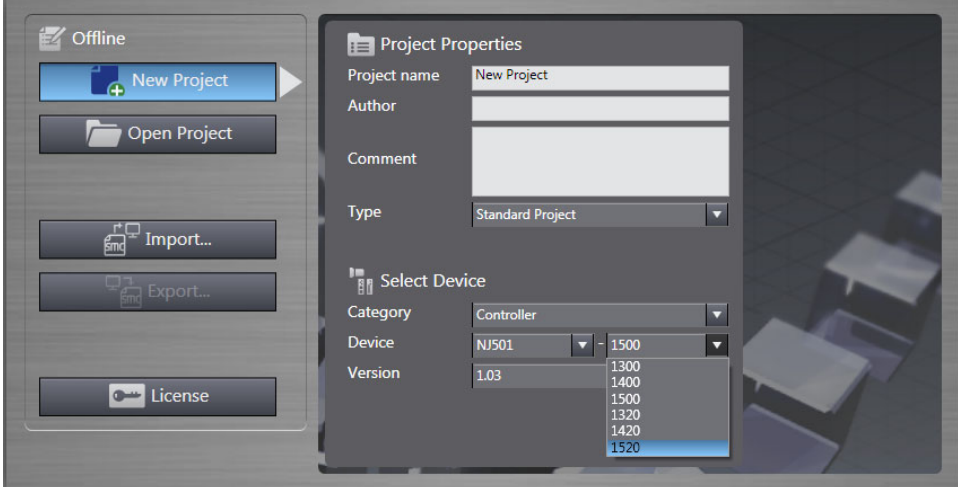

*2.* Click the **Create** Button.

**DB Connection** is displayed under **Host Connection Settings** in the Multiview Explorer.

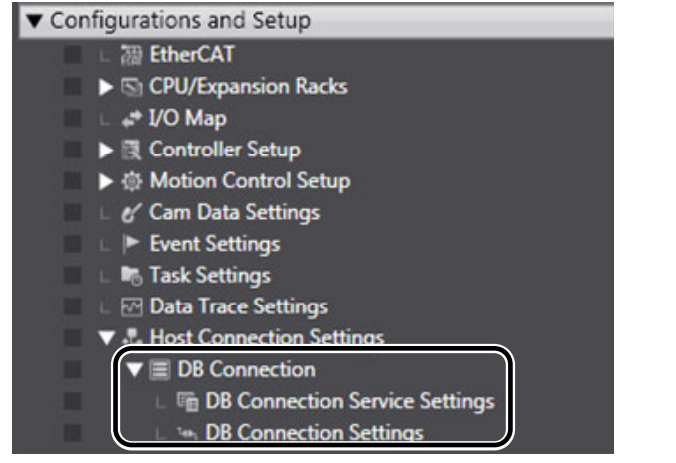
## **2-1-3 Setting the Built-in EtherNet/IP Port**

- *1.* Right-click **Built-in EtherNet/IP Port Settings** under **Configurations and Setup Controller Setup** in the Multiview Explorer and select *Edit* from the menu.
- *2.* Make the TCP/IP, LINK, FTP, NTP, SNMP, SNMP Trap, and FINS settings in the Built-in EtherNet/IP Port Settings Tab Page.

Refer to the *NJ/NX-series CPU Unit Built-in EtherNet/IP Port User's Manual (Cat. No. W506)* for the detailed settings.

When you use the DB Connection Service, the following port numbers are used in the built-in EtherNet/IP port. Do not set them for the other purposes.

Refer to the *NJ/NX-series CPU Unit Built-in EtherNet/IP Port User's Manual (Cat. No. W506)* for the port numbers commonly used in the NJ501-DODD and NJ101-DODD CPU Units.

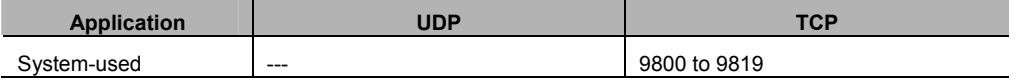

#### **2-1-4 Controller Setup**

Use Sysmac Studio to make the operation settings of the Controller. Refer to the *NJ/NX-series CPU Unit Software User's Manual* (Cat. No. W501) for detailed settings that are not described below.

#### Operation Settings

*1.* Right-click **Operation Settings** under **Configurations and Setup** – **Controller Setup** in the Multiview Explorer and select *Edit* from the menu.

#### • Basic Settings

The Basic Settings are functions supported by the CPU Unit, such as the definitions of operations when the power is turned ON or when the operating mode changes.

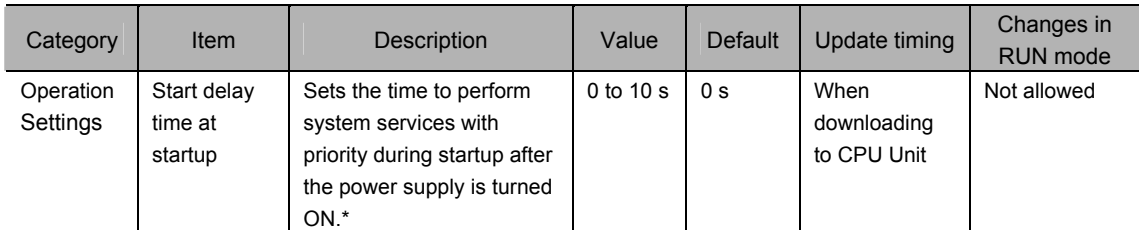

\* The startup time of the DB Connection Service can be reduced with this setting. Set the value to *10* if you give priority to system services. Otherwise, set the value to *0*.

If you set the value to *10*, after the power supply is turned ON, the CPU Unit gives priority to the system services for approximately 10 seconds during startup before the Unit changes the startup state to the normal operation state. The time until the DB Connection Service becomes available (i.e., the *\_DBC\_Status.Run* system variable changes to True) can be reduced by performing a part of processing

of the system services with priority during startup.

If you specify the value between 1 and 10, the time until the CPU Unit changes the state to the normal operation state is increased because the Unit gives priority to the system services for the specified time. **2** 

# **2-2 DB Connection Settings**

You need to make the initial DB Connection settings before executing the DB Connection Service. Please make the settings of the entire DB Connection Service and each DB Connection.

This section describes the DB Connection Service settings and DB Connection settings.

#### **2-2-1 DB Connection Service Settings**

Right-click **DB Connection Service Settings** under **Configurations and Setup** - **Host Connection Settings** - **DB Connection** in the Multiview Explorer and select *Edit* from the menu.

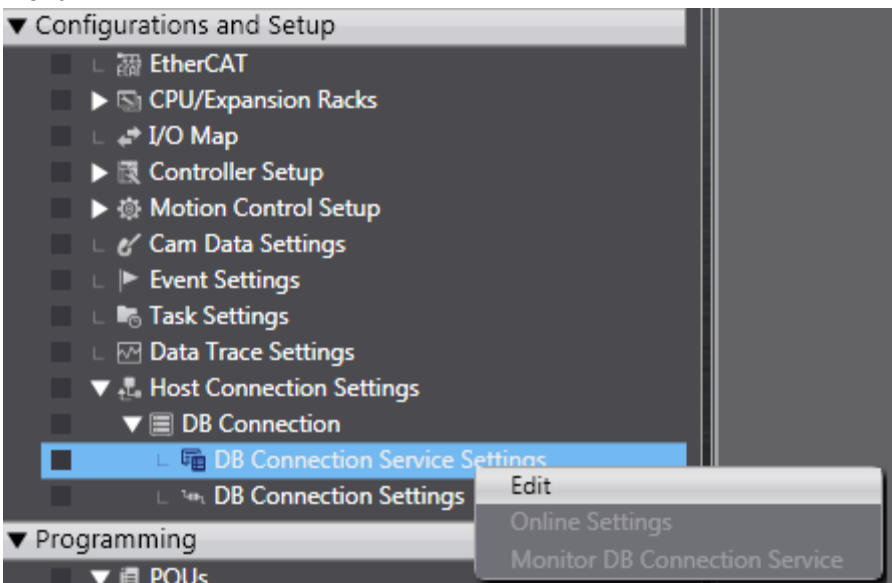

#### Service Settings

Make a setting for Service Start, Execution Log, Debug Log, and SQL Execution Failure Log in the Service Settings.

Refer to *4-1 Run Mode of DB Connection Service and Start/Stop Procedures* for details on how to start the DB Connection Service.

Refer to *6 How to Use Operation Logs* for details on the Operation Logs.

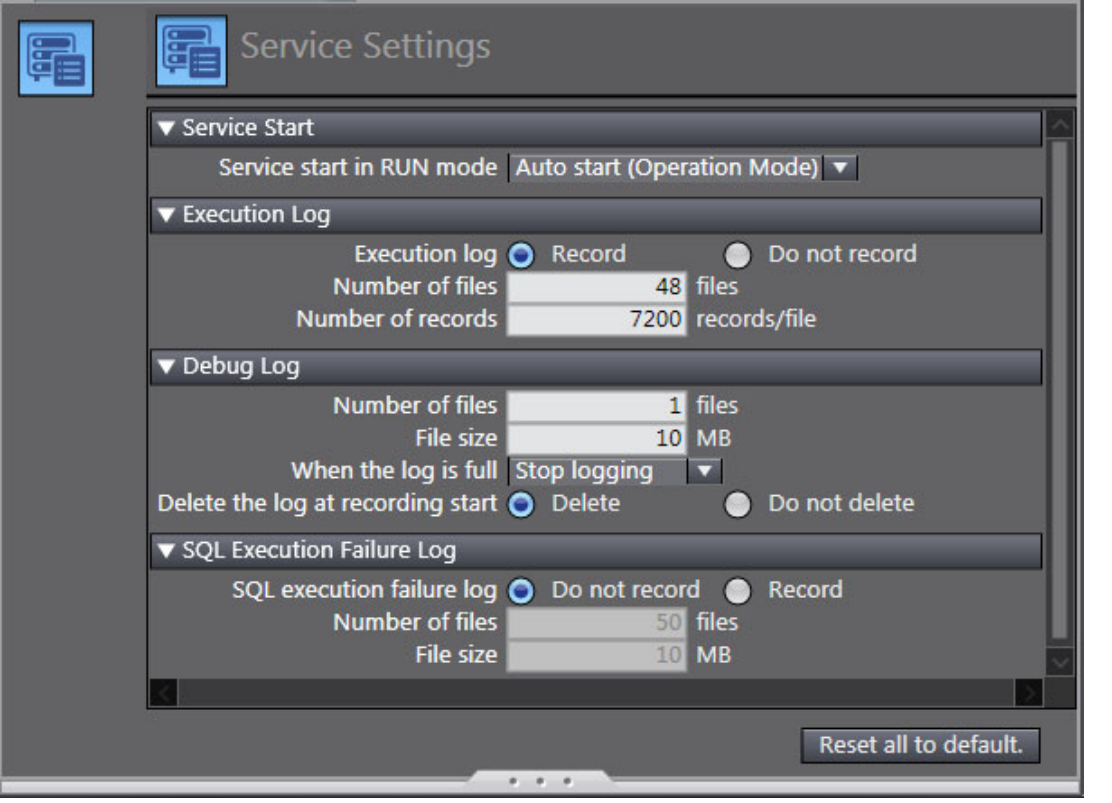

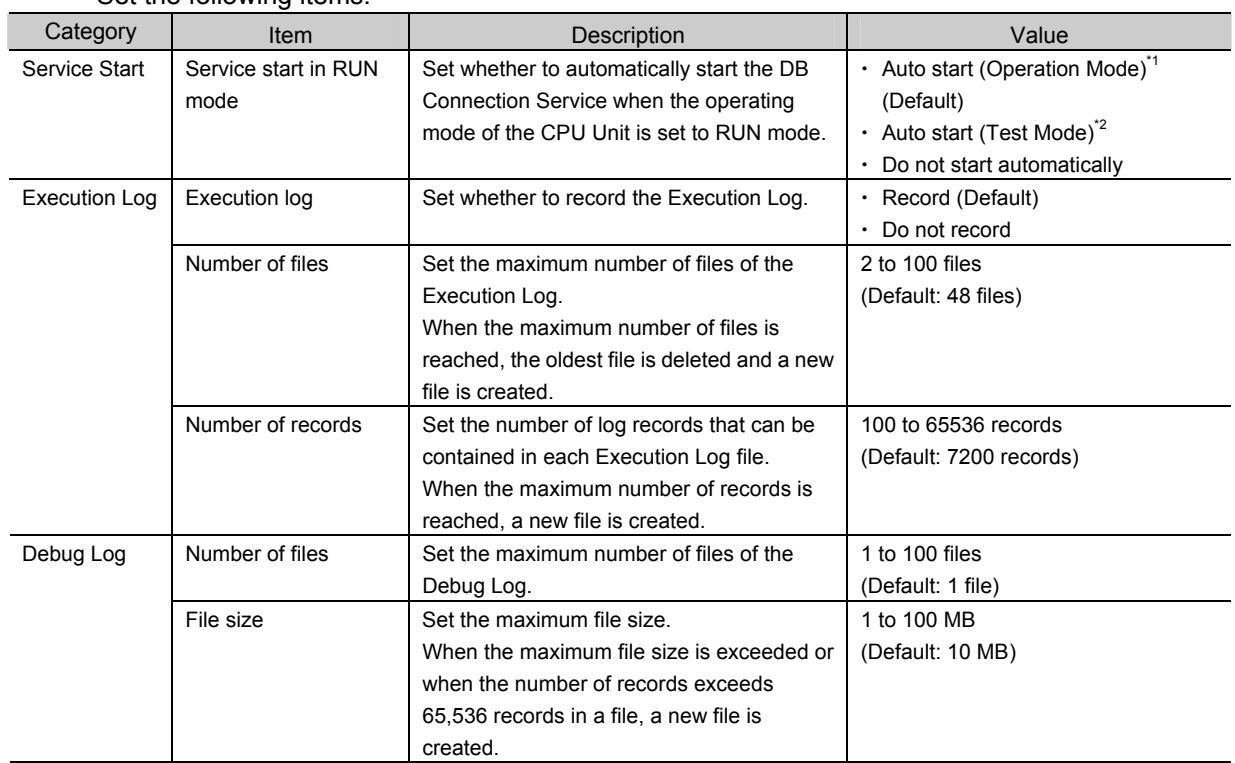

#### Set the following items.

**2** 

#### 2 DB Connection Settings

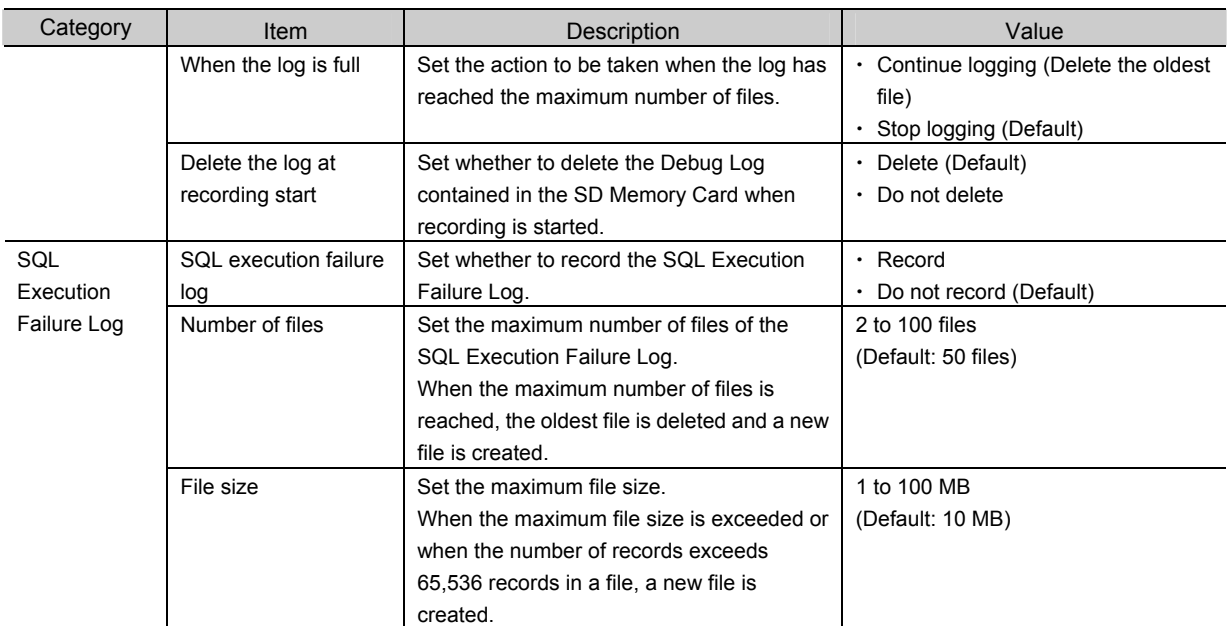

\*1 When a DB Connection Instruction is executed, the DB Connection Service actually accesses the DB.

\*2 When a DB Connection Instruction is executed, the DB Connection Service does not actually access the DB, but the instruction will end normally as if it was executed.

Additional Information

You can calculate the capacity of the Operation Log files that are stored on the SD Memory Card. If the SD Memory Card often runs out of space, please decrease the values of the following settings.

 $\cdot$  Execution Log:

Size of each record (256 bytes) x *Number of records* x *Number of files*

- x Debug Log:
- *File size* x *Number of files*
- x SQL Execution Failure Log:

*File size* x *Number of files*

## **2-2-2 DB Connection Settings**

This section describes how to add and rename a DB Connection, and also describes the DB Connection setting procedure and items.

#### Adding a DB Connection

*1.* Right-click **DB Connection Settings** under **Configurations and Setup** - **Host Connection Settings** - **DB Connection** in the Multiview Explorer and select *Add* - *DB Connection* 

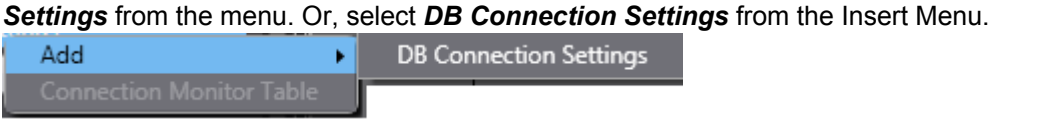

A DB Connection is added. You can add up to three DB Connections for NJ501- $\square\square$ 20 or up to one DB Connection for NJ101-□□20.

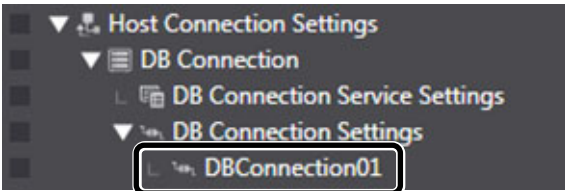

#### Changing the DB Connection Name

When a DB Connection is created, the following default name is automatically given. "\*\*" is a serial number from 01.

#### "DBConnection\*\*"

To change the name, right-click the DB Connection in the Multiview Explorer and select *Rename* from the menu.

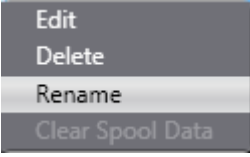

- $\cdot$  You can enter single-byte alphanumeric characters and underscores ( $\cdot$ ).
- x Each DB Connection name can be up to 16 bytes.
- $\bullet$  Editing or Deleting the DB Connection Settings

Right-click the DB Connection in the Multiview Explorer and select *Edit* or *Delete* from the menu.

 $\overline{\mathbf{2}}$ 

## **Connection Settings**

This section describes how to make a setting of each DB Connection and how to perform a communications test.

• DB Connection Settings

Double-click each DB Connection that you added and make the settings in the Connection Settings.

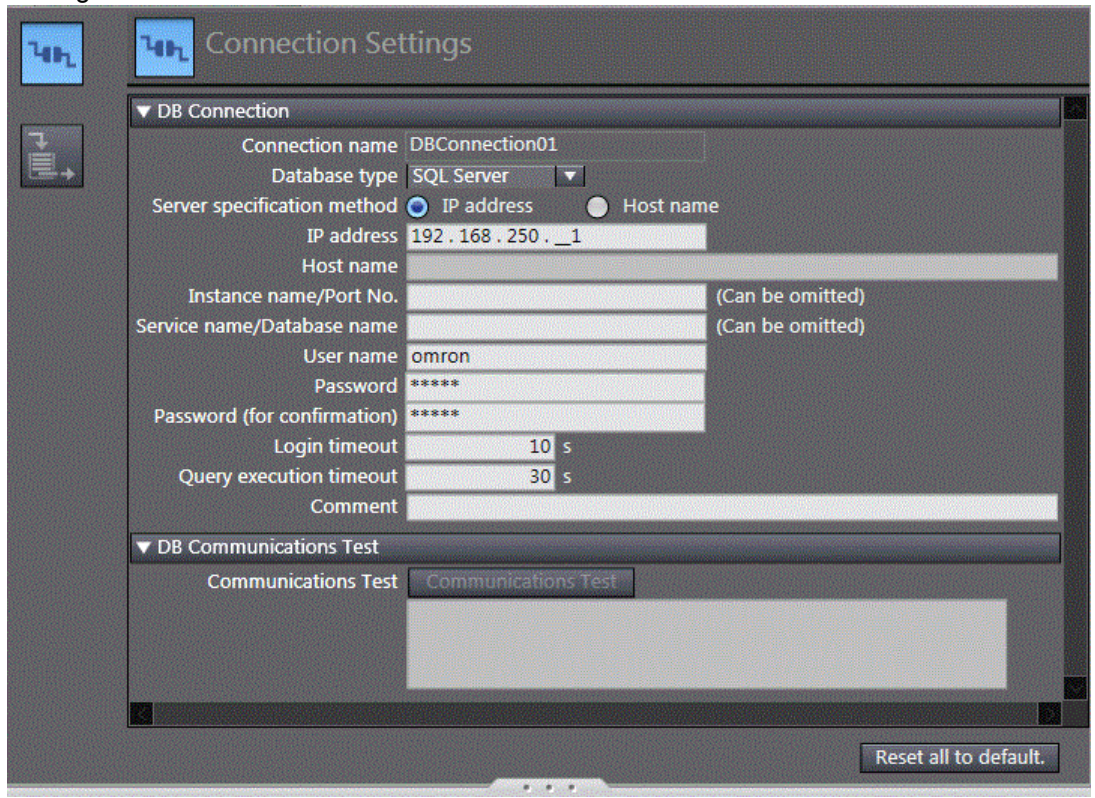

Set the following items.

| Category             | <b>Item</b>                       | Description                                                                          | Value                                                                                                    |
|----------------------|-----------------------------------|--------------------------------------------------------------------------------------|----------------------------------------------------------------------------------------------------|
| <b>DB Connection</b> | Connection name                   | The DB Connection name is<br>displayed.                                              | You can change the DB Connection name.<br>To change the name, right-click the DB<br>Connection in the Multiview Explorer and<br>select Rename from the menu.                                      |
|                      | Database type                     | Set the database type.                                                               | • NJ501-1□20 or NJ101-□□20<br>Oracle<br>SQL Server (Default)<br>DB <sub>2</sub><br><b>MySQL</b><br>Firebird<br>PostgreSQL<br>$\cdot$ NJ501-4320<br>Oracle<br>SQL Server (Default)<br><b>MySQL</b> |
|                      | Server<br>specification<br>method | Select the specification method of<br>the server. Select IP address or Host<br>name. | $\cdot$ IP address (Default)<br>$\cdot$ Host name                                                                                                    |
|                      | IP address                        | Set the IP address of the server.                                                    | Default: Blank<br>This setting cannot be omitted when IP<br>address is selected for Server specification                                                                                          |

#### 2 DB Connection Settings

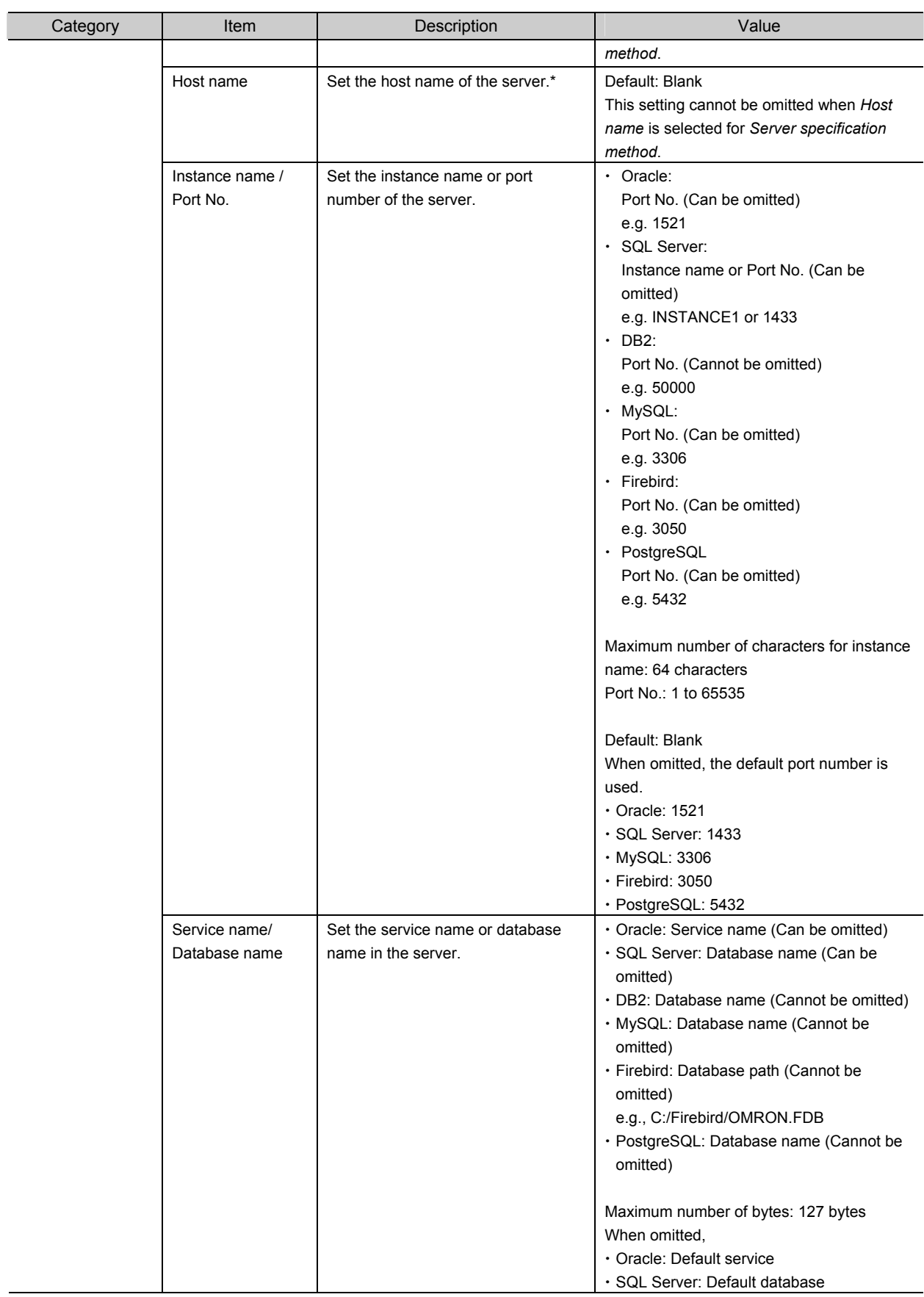

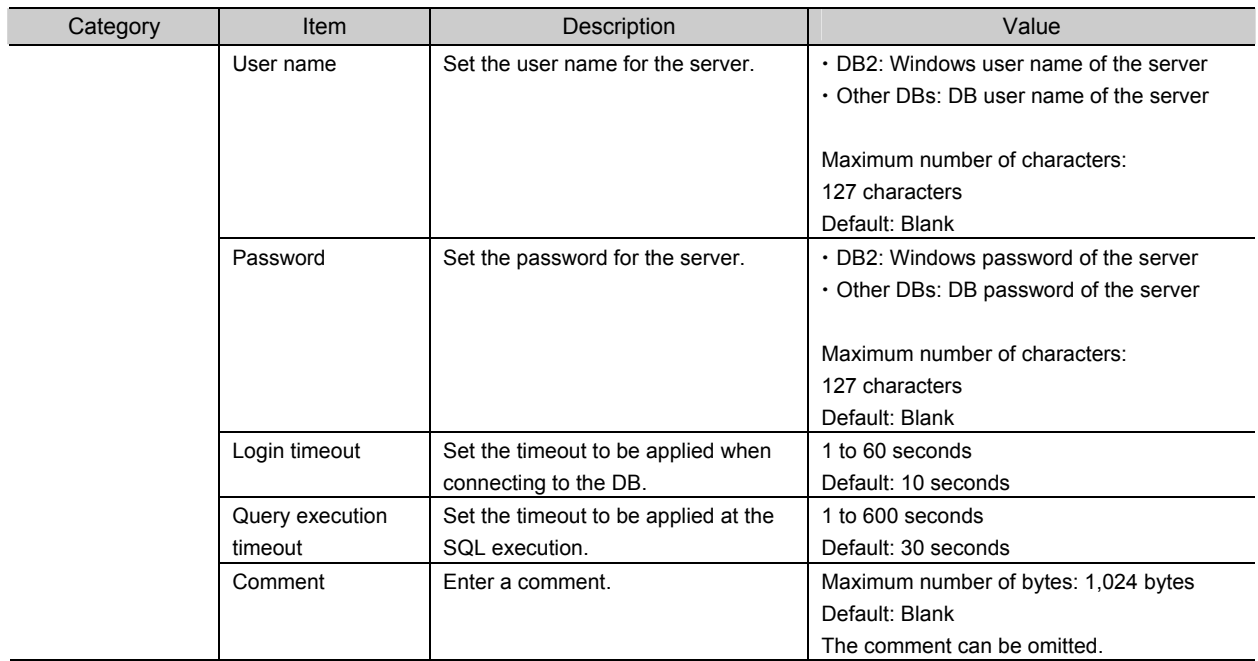

\* When you specify a server by its host name, you need to set *DNS* to *Use* or make the host settings in the Built-in EtherNet/IP Port Settings. Refer to the *NJ/NX-series CPU Unit Built-in EtherNet/IP Port User's Manual* (Cat. No. W506) for details on the settings.

Version Information

When you use NJ501-1 $\square$ 20 or NJ101- $\square$ 20, the supported database types depend on the combination of the DB Connection Service version of the CPU Unit and the DB Connection Service version set in the Sysmac Studio project.

For the relationship between the unit version of the CPU Unit and the unit version set in the Sysmac Studio project, refer to *Section B-4-3 Actual Unit Version of CPU Unit and Unit Version Set in the Sysmac Studio Project*.

#### • Communications Test

You can test the connection to the DB according to the settings made in the Connection Settings\* of Sysmac Studio.

\* This is not the DB Connection Settings that have been transferred to the Controller.

You can perform the communications test while Sysmac Studio is online with the Controller.

- *1.* Use the Synchronization function to transfer the DB Connection settings from the computer to the Controller.
- *2.* Click the **Communications Test** Button under DB Communications Test.
- **3.** The result of the communications test is displayed in the text box under the

#### **Communications Test** Button.

When the connection to the server failed from any cause, the SQL status, error code, and detailed error message will be displayed.

SQL status: Error code defined in the SQL Standards (ISO/IEC 9075).

Error code: Error code specific to the vendor of DB to connect.

When a network failure has occurred, 0 is displayed for error code in some cases. When 0 is displayed, check its SQL status.

Detailed error message: Error message specific to the vendor of DB to connect.

#### Spool Settings

Make the settings related to Spool function in the Spool Settings.

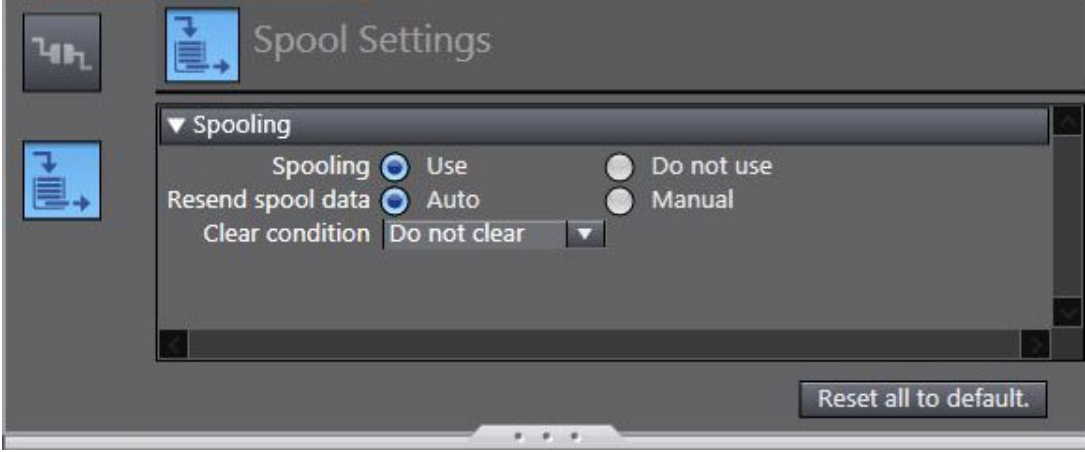

Refer to *Section 5-1 Spool Function* for detailed settings.

 $\overline{\mathbf{2}}$ 

2-2-2 DB Connection Settings

#### 2 DB Connection Settings

# 3

# Programming the DB Connection Function

This section describes programming procedure from variable creation to DB access after making the DB Connection settings.

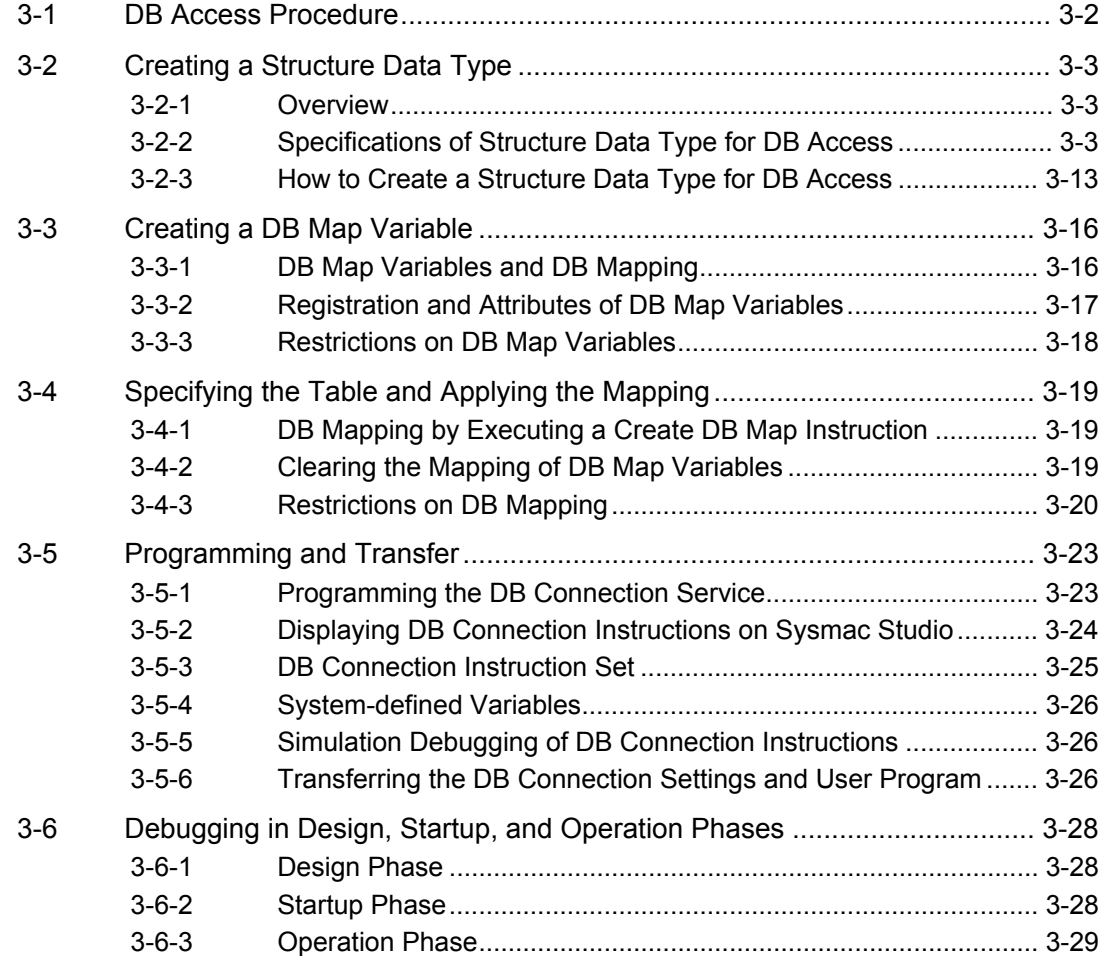

# **3-1 DB Access Procedure**

This section describes a specific programming procedure for using the DB Connection Service. Refer to the NJ/NX-series CPU Unit Software User's Manual (Cat. No. W501) for the general programming procedure.

Use the following procedure to access the DB using DB Connection Instructions after making the DB Connection settings.

After the DB mapping\*, you can read from and write to the DB using record processing instructions such as DB\_Insert, DB\_Update, and DB\_Select instructions.

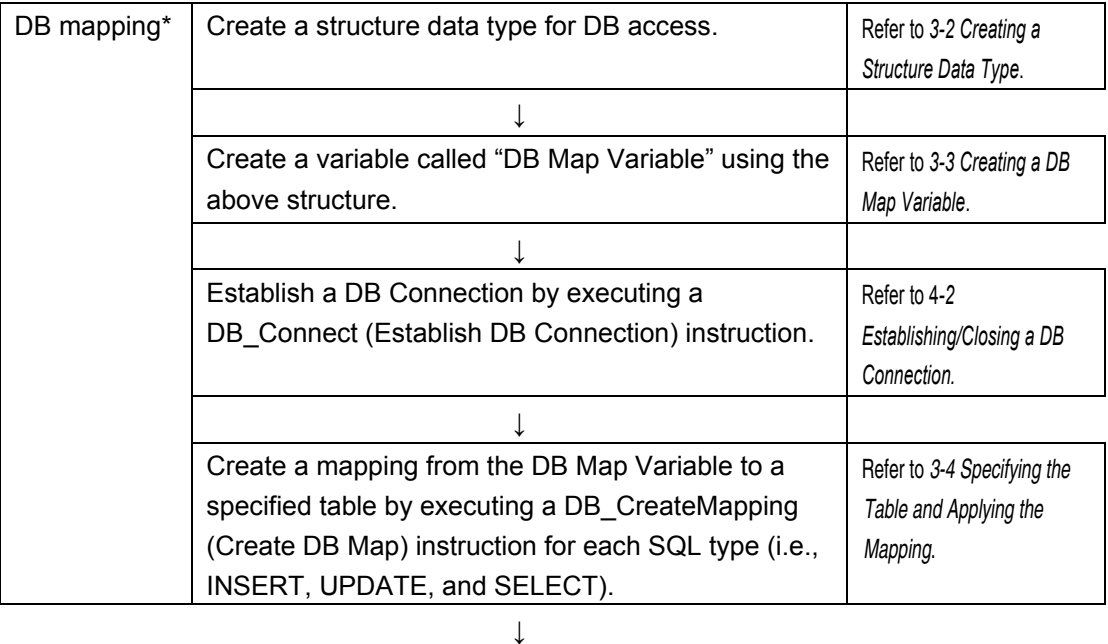

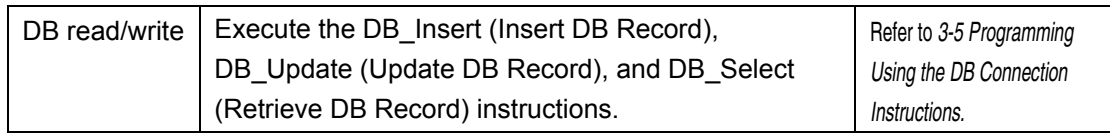

\* The DB mapping means to assign each member of a structure for DB access to each column of a table. You need to execute the DB mapping for each SQL type (i.e. INSERT, UPDATE, and SELECT).

 $\overline{\mathbf{3}}$ 

3-2-1 Overview

# **3-2 Creating a Structure Data Type**

To access a DB, you need to create a user-defined structure data type according to the table definition of the DB.

This section describes the specifications and creation procedure of the structure data type.

#### **3-2-1 Overview**

You create a user-defined structure data type on Sysmac Studio based on the data type of the table to access. Register all or some of the columns of the table as structure members.

Each structure member name and data type must match the corresponding column name and data type of the table.

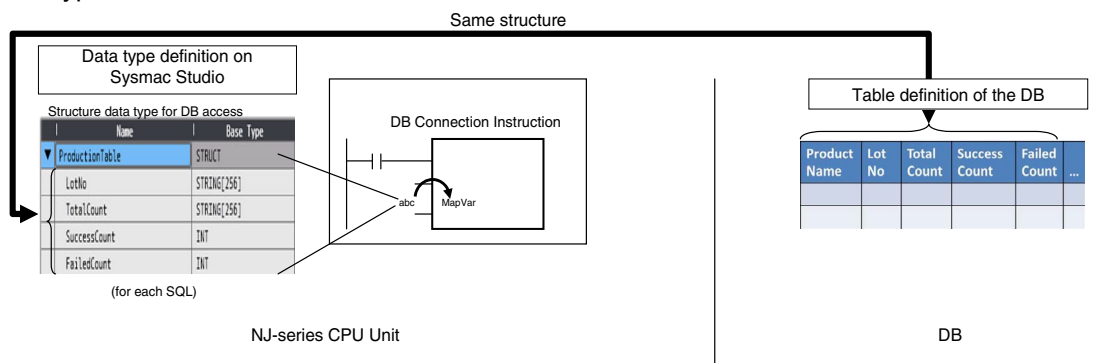

When creating a variable called "DB Map Variable", you specify the structure as its data type.

## **3-2-2 Specifications of Structure Data Type for DB Access**

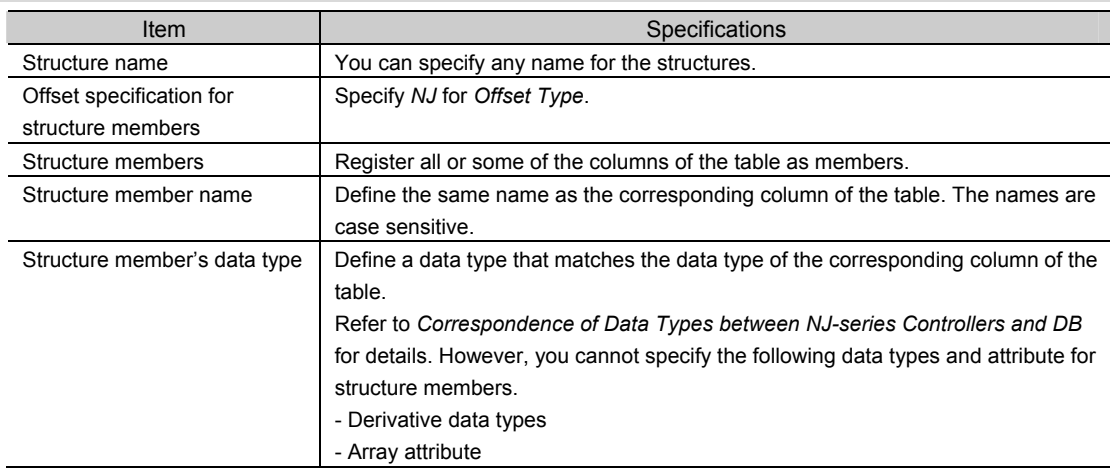

#### **P** Precautions for Correct Use

 $\cdot$  Oracle

Restrictions on Table's Column Names:

You need to specify the same name for structure members to be used in NJ-series Controllers as the column names of the table to access.

There are following restrictions on structure member names in the NJ-series Controllers.

Therefore, make the column names satisfy the following conditions.

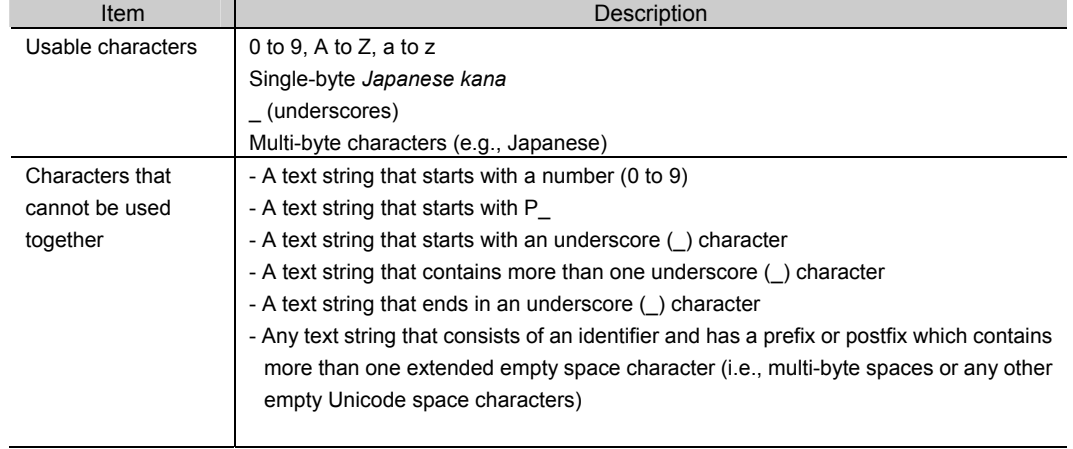

 $\bullet$  Correspondence of Data Types between NJ-series Controllers and DB

The correspondence of data types between NJ-series Controllers and DB is given in the following tables.

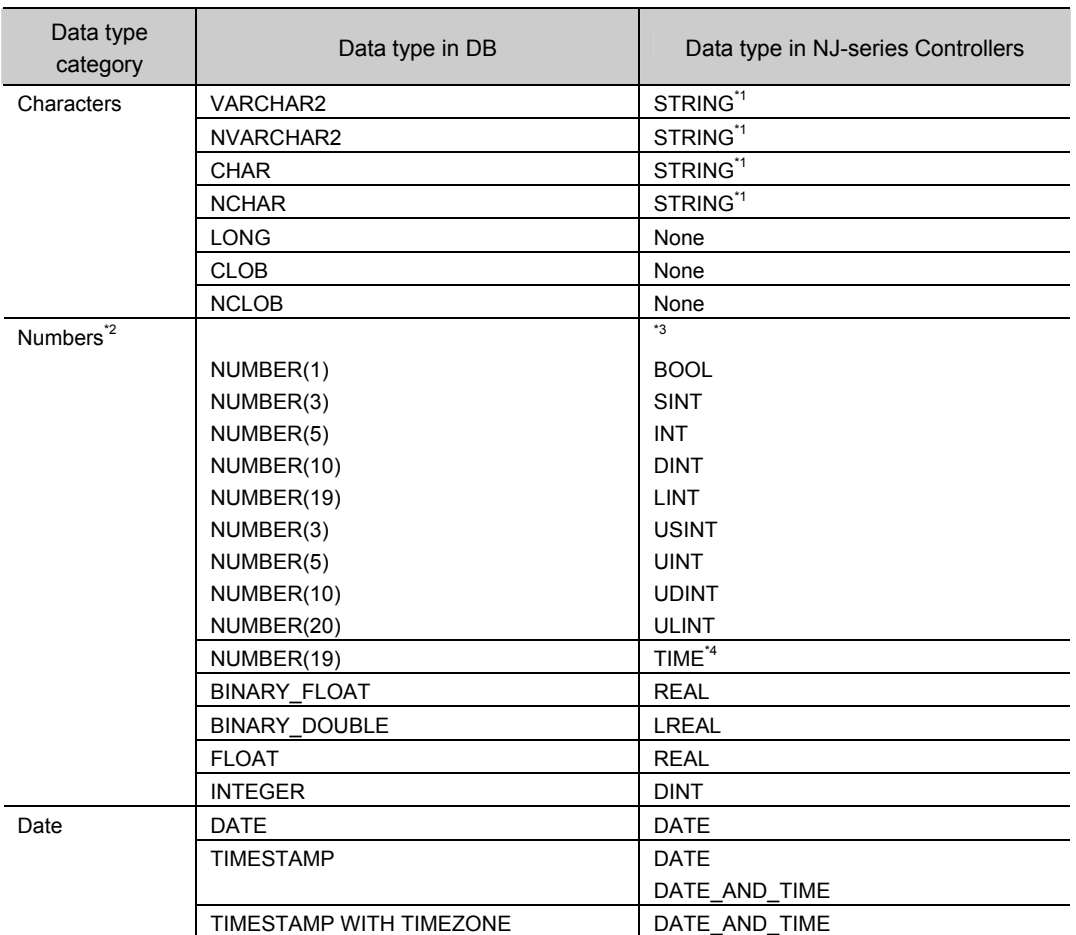

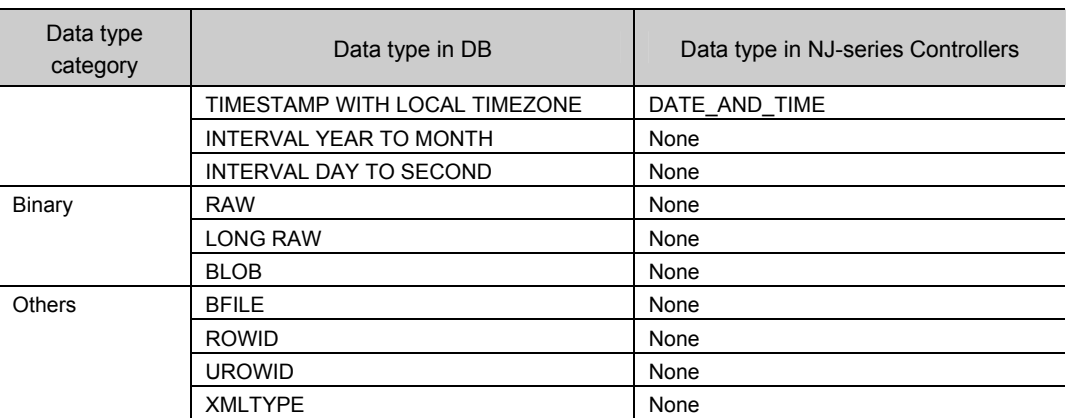

\*1 A NULL character is attached to the end of each text string. Therefore, you need to set the value that is one byte bigger than the number of bytes of the DB's data type for the number of bytes to be used in STRING data.

You need to set an appropriate value for the number of bytes used in the STRING data according to the data type and character code in the DB. In NJ Series, text strings are handled as UTF-8. One byte is used for each single-byte alphanumeric character and multiple bytes are used for each multi-byte character. Three bytes are used for each Japanese character as a guide.

- \*2 The NUMBER(p[ ,s]) is expressed in the short form where the number of digits after the decimal point (s) is omitted. When the short form is used, the number of digits after the decimal point (s) is 0. If the number of digits after the decimal point (s) is not omitted and 1 or greater numerical value is set, only the integer portion of the value is applicable.
- \*3 Digit overflow may occur even in the above data types due to the difference in the valid range. Example: When the data type in DB is NUMBER(3) and the data type in NJ-series Controllers is USINT:

NUMBER(3)'s range: 0 to 999

- USINT's range: 0 to 255
- \*4 Integer in units of nanoseconds.

#### $\cdot$  SQL Server

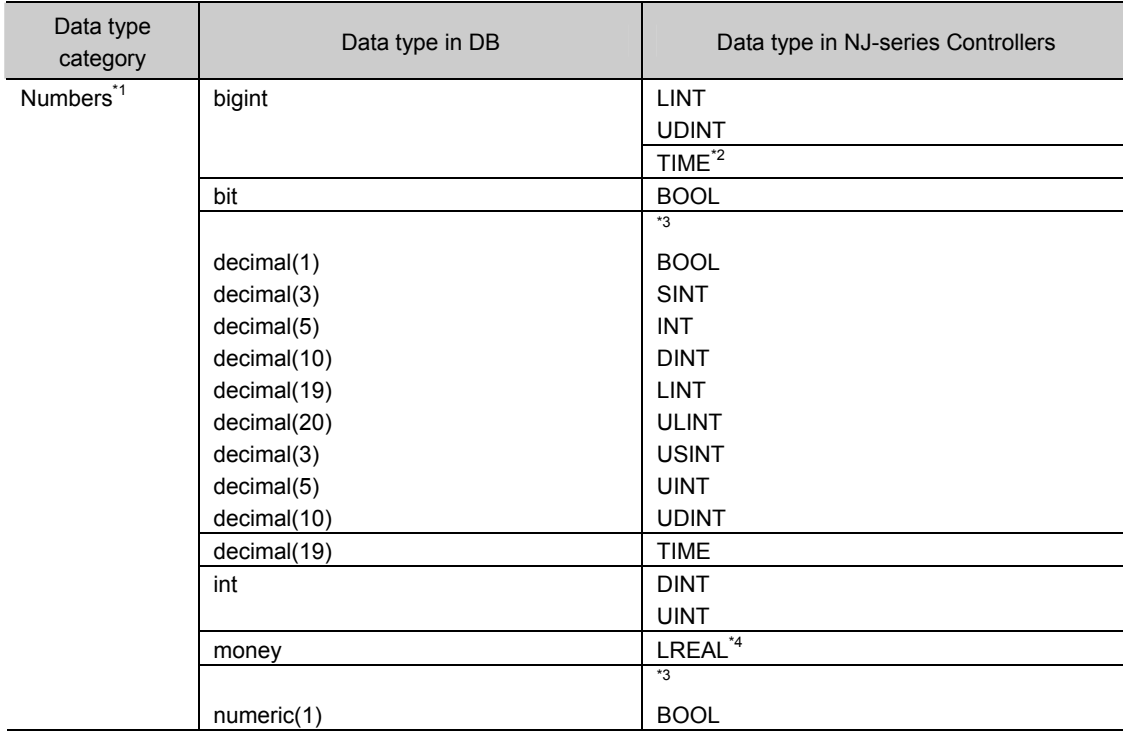

#### 3 Programming the DB Connection Function

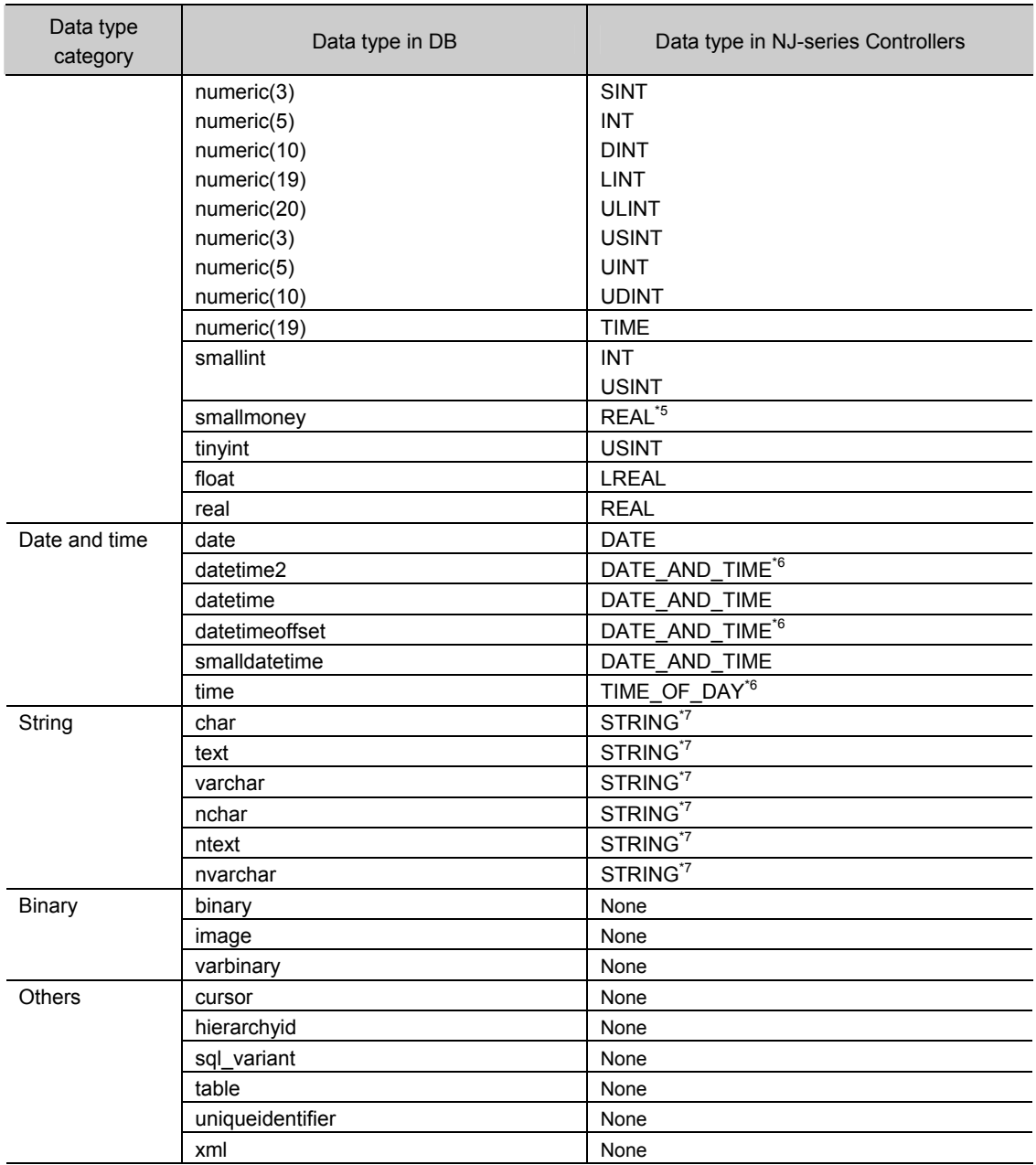

\*1 The decimal (p[ ,s]) and numeric (p[ ,s]) are expressed in the short form where the number of digits after the decimal point (s) is omitted. When the short form is used, the number of digits after the decimal point (s) is 0. If the number of digits after the decimal point (s) is not omitted and 1 or greater numerical value is set, only the integer portion of the value is applicable.

- \*2 Integer in units of nanoseconds
- \*3 Digit overflow may occur even in the above data types due to the difference in the valid range. Example: When the data type in DB is decimal(3) and the data type in NJ-series Controllers is USINT:

decimal(3)'s range: 0 to 999

USINT's range: 0 to 255

- \*4 The significant figures are 15 digits. When the data is written to the DB by a DB Connection Instruction, a value rounded to four decimal places is written. Example: When 1.79769 is written to the DB, 1.7977 is written.
- \*5 The significant figures are 7 digits. When the data is written to the DB by a DB Connection Instruction, a value rounded to four decimal places is written.

 $\overline{\mathbf{3}}$ 

3-2-2 Specifications of Structure Data Type for DB Access

Example: When 1.79769 is written to the DB, 1.7977 is written.

- \*6 The accuracy is milliseconds.
- \*7 A NULL character is attached to the end of each text string. Therefore, you need to set the value that is one byte bigger than the number of bytes of the DB's data type for the number of bytes to be used in STRING data.

You need to set an appropriate value for the number of bytes used in the STRING data according to the data type and character code in the DB. In NJ Series, text strings are handled as UTF-8. One byte is used for each single-byte alphanumeric character and multiple bytes are used for each multi-byte character. Three bytes are used for each Japanese character as a guide.

#### $\cdot$  DB2

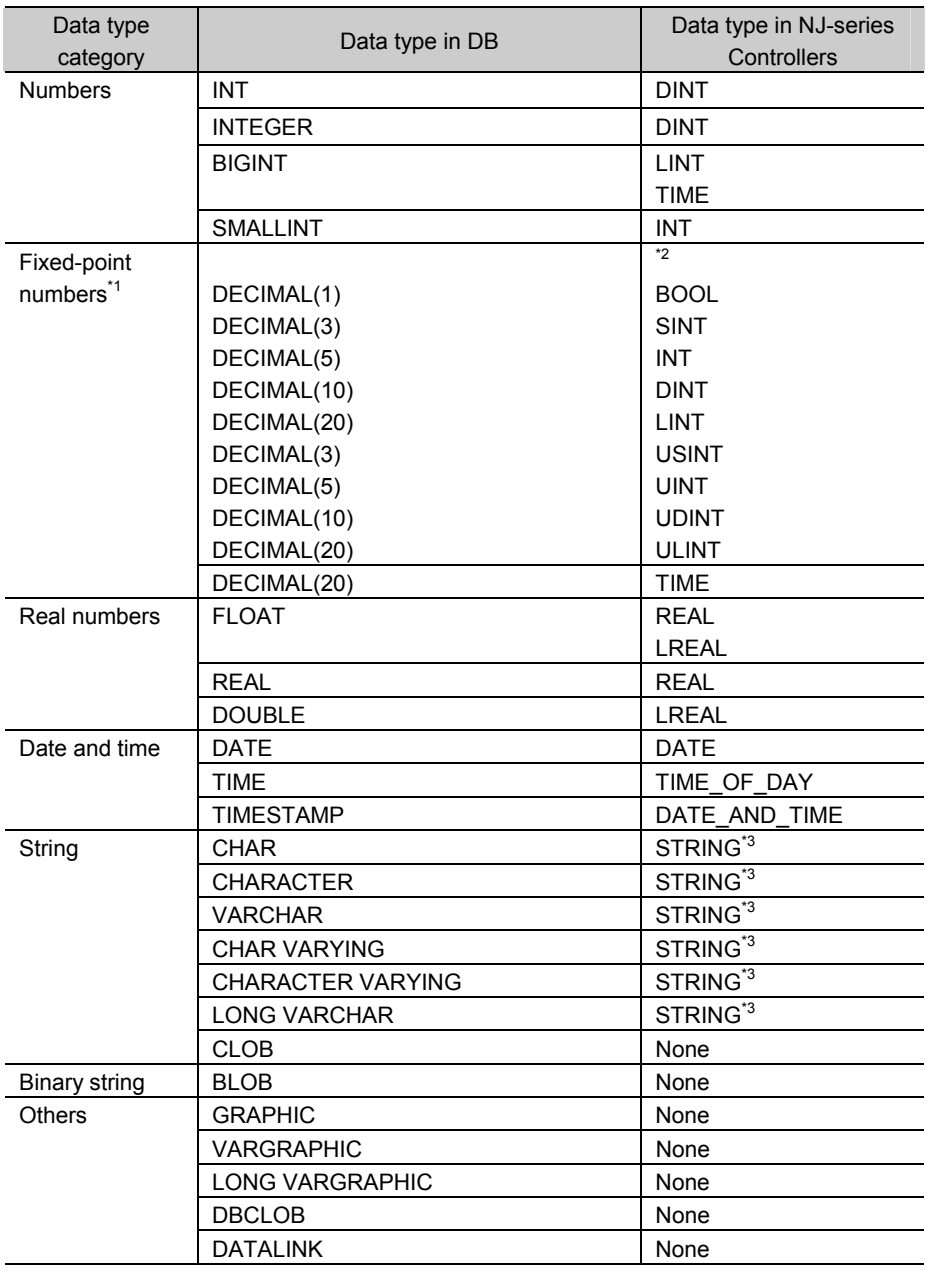

\*1 The DECIMAL(p[ ,s]) is expressed in the short form where the number of digits after the decimal point (s) is omitted. When the short form is used, the number of digits after the decimal point (s) is 0. If the number of digits after the decimal point (s) is not omitted and 1 or greater numerical value is set, only the integer portion of the value is applicable.

\*2 Digit overflow may occur even in the above data types due to the difference in the valid range.

Example: When the data type in DB is DECIMAL(3) and the data type in NJ-series Controllers is USINT:

DECIMAL(3)'s range: 0 to 999

USINT's range: 0 to 255

\*3 A NULL character is attached to the end of each text string. Therefore, you need to set the value that is one byte bigger than the number of bytes of the DB's data type for the number of bytes to be used in STRING data.

You need to set an appropriate value for the number of bytes used in the STRING data according to the data type and character code in the DB. In NJ Series, text strings are handled as UTF-8. One byte is used for each single-byte alphanumeric character and multiple bytes are used for each multi-byte character. Three bytes are used for each Japanese character as a guide.

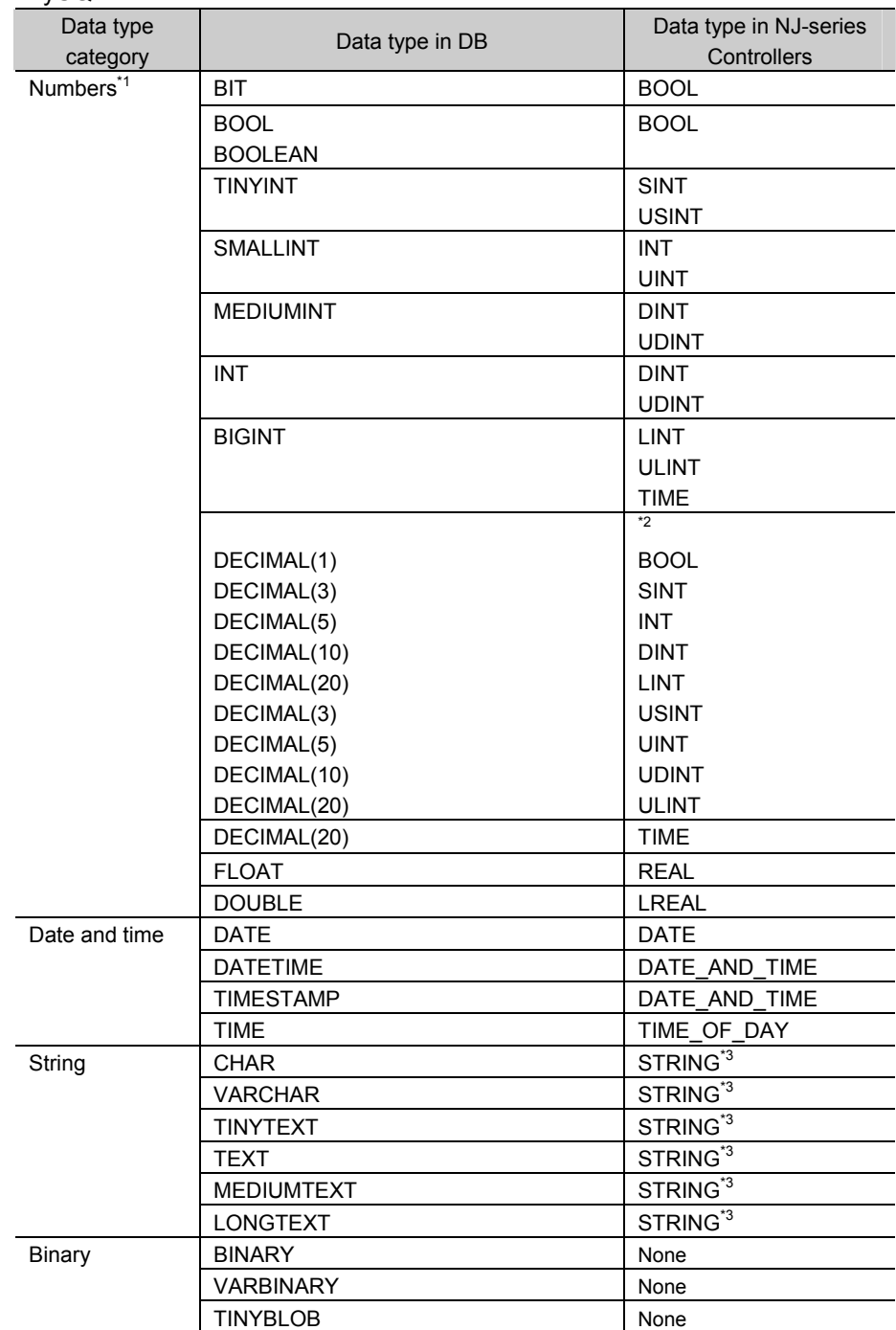

#### x MySQL

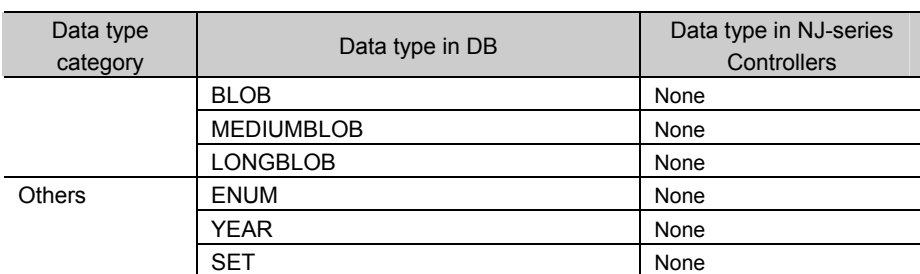

- \*1 The DECIMAL(p[ ,s]) is expressed in the short form where the number of digits after the decimal point (s) is omitted. When the short form is used, the number of digits after the decimal point (s) is 0. If the number of digits after the decimal point (s) is not omitted and 1 or greater numerical value is set, only the integer portion of the value is applicable.
- \*2 Digit overflow may occur even in the above data types due to the difference in the valid range. Example: When the data type in DB is DECIMAL(3) and the data type in NJ-series Controllers is USINT:

DECIMAL(3)'s range: 0 to 999

USINT's range: 0 to 255

\*3 A NULL character is attached to the end of each text string. Therefore, you need to set the value that is one byte bigger than the number of bytes of the DB's data type for the number of bytes to be used in STRING data.

You need to set an appropriate value for the number of bytes used in the STRING data according to the data type and character code in the DB. In NJ Series, text strings are handled as UTF-8. One byte is used for each single-byte alphanumeric character and multiple bytes are used for each multi-byte character. Three bytes are used for each Japanese character as a guide.

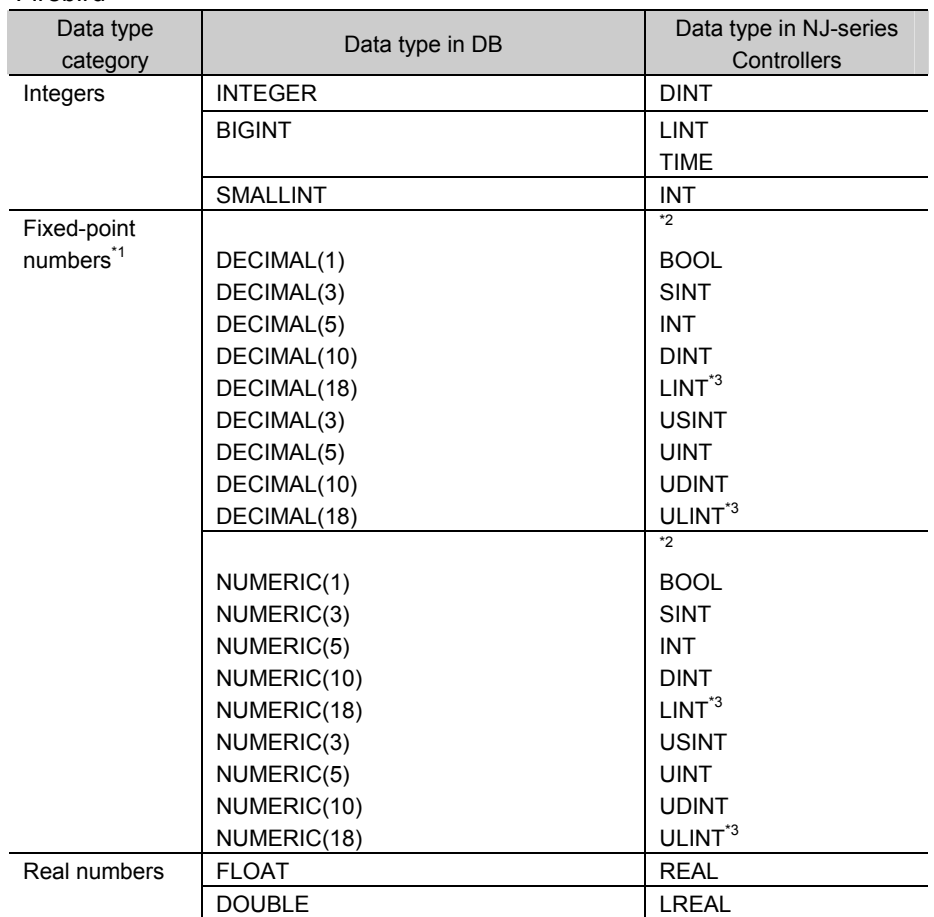

#### x Firebird

 $\overline{\mathbf{3}}$ 

#### 3 Programming the DB Connection Function

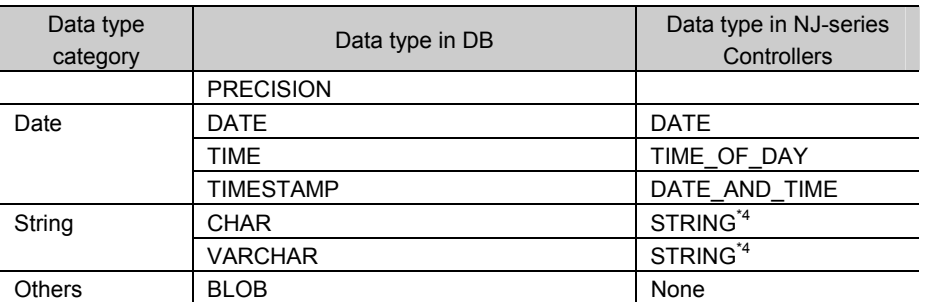

- \*1 The DECIMAL(p[ ,s]) and NUMERIC(p[ ,s]) are expressed in the short form where the number of digits after the decimal point (s) is omitted. When the short form is used, the number of digits after the decimal point (s) is 0. If the number of digits after the decimal point (s) is not omitted and 1 or greater numerical value is set, only the integer portion of the value is applicable.
- 2\* Digit overflow may occur even in the above data types due to the difference in the valid range. Example: When the data type in DB is DECIMAL(3) and the data type in NJ-series Controllers is USINT:

DECIMAL(3)'s range: 0 to 999

USINT's range: 0 to 255

- \*3 The DB can handle up to 18 digits. If an over-18-digit value is written by a DB Connection Instruction, an error will occur.
- \*4 A NULL character is attached to the end of each text string. Therefore, you need to set the value that is one byte bigger than the number of bytes of the DB's data type for the number of bytes to be used in STRING data.

You need to set an appropriate value for the number of bytes used in the STRING data according to the data type and character code in the DB. In NJ Series, text strings are handled as UTF-8. One byte is used for each single-byte alphanumeric character and multiple bytes are used for each multi-byte character. Three bytes are used for each Japanese character as a guide.

#### $\cdot$  PostareSOL

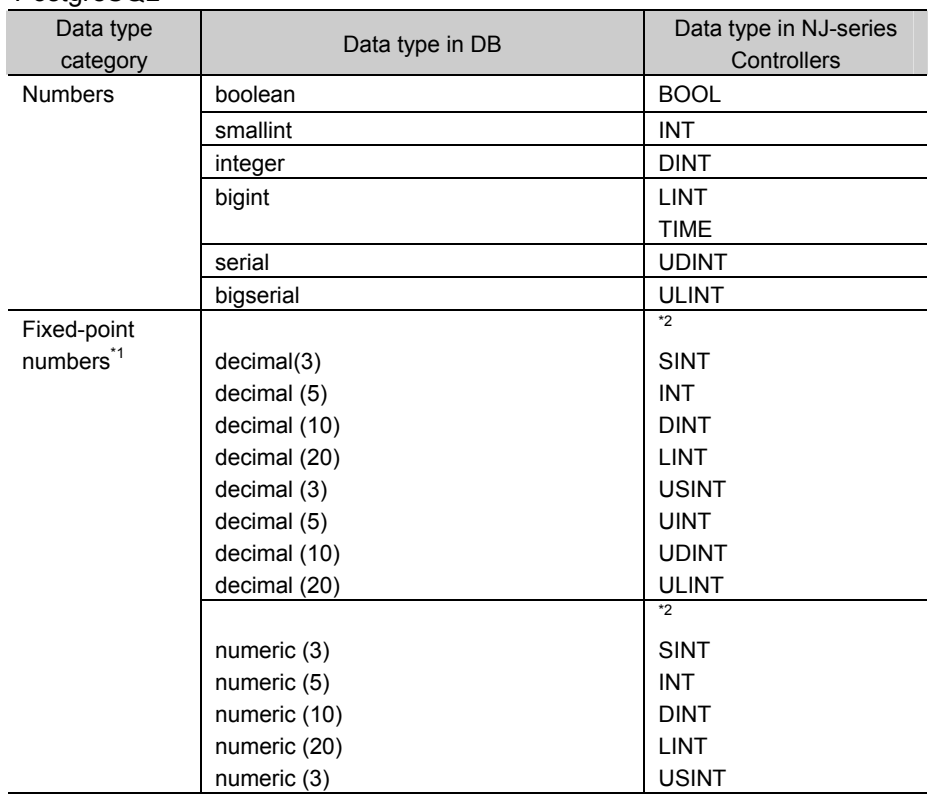

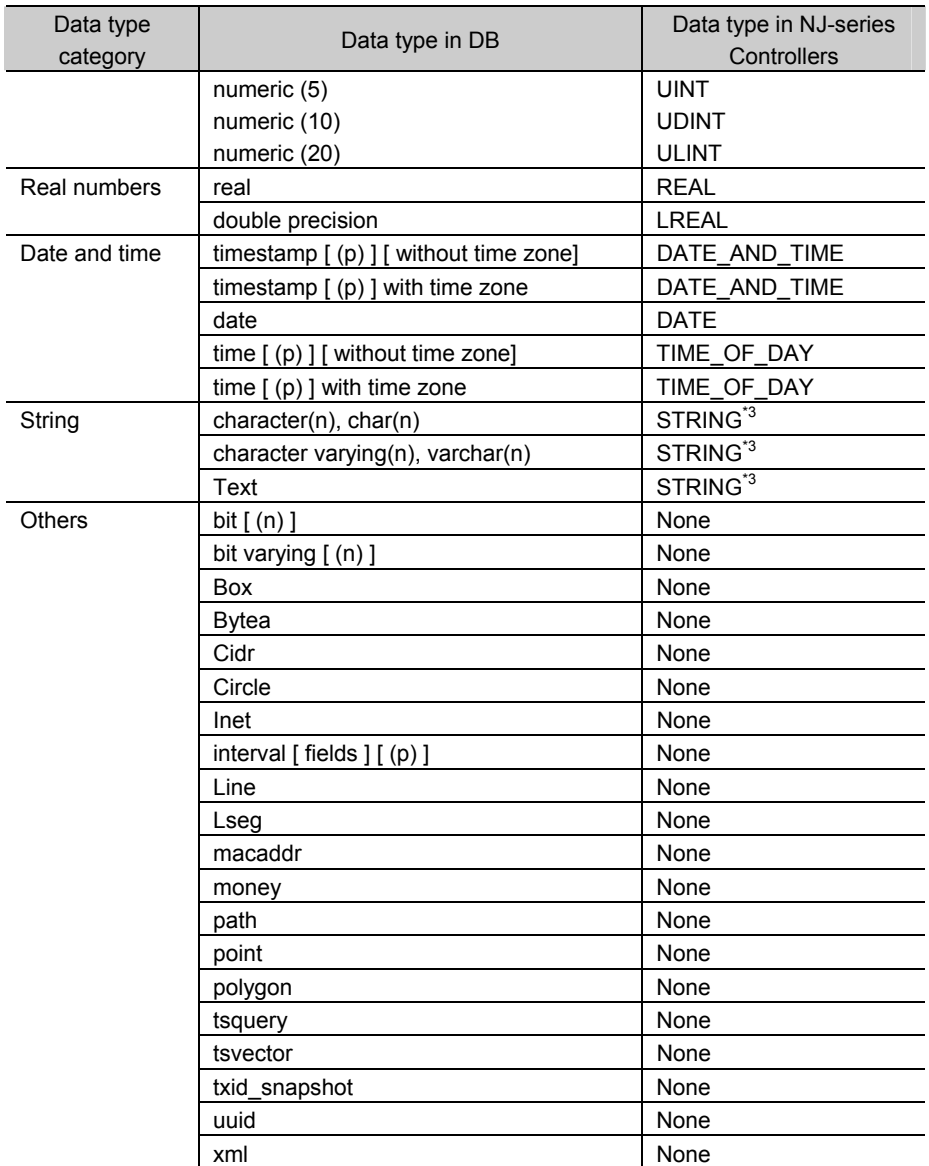

ي<br>7-2

- \*1 The decimal(p[ ,s]) and numeric(p[ ,s]) are expressed in the short form where the number of digits after the decimal point (s) is omitted. When the short form is used, the number of digits after the decimal point (s) is 0. If the number of digits after the decimal point (s) is not omitted and 1 or greater numerical value is set, only the integer portion of the value is applicable.
- \*2 Digit overflow may occur even in the above data types due to the difference in the valid range. Example: When the data type in DB is DECIMAL(3) and the data type in NJ-series Controllers is USINT:

DECIMAL(3)'s range: 0 to 999 USINT's range: 0 to 255

\*3 A NULL character is attached to the end of each text string. Therefore, you need to set the value that is one byte bigger than the number of bytes of the DB's data type for the number of bytes to be used in STRING data.

You need to set an appropriate value for the number of bytes used in the STRING data according to the data type and character code in the DB. In NJ Series, text strings are handled as UTF-8. One byte is used for each single-byte alphanumeric character and multiple bytes are used for each multi-byte character. Three bytes are used for each Japanese character as a guide.

## Precautions for Correct Use

- x When a data type that is not listed in the above tables is used in the NJ-series Controller, the data may not be converted correctly.
- x When reading a value from a database using a DB Connection Instruction, an instruction error (SQL Execution Error) may occur because the data type cannot be converted due to the following reasons.

The retrieved record contains a column whose value is NULL.

The combination of data types is not listed in the above tables.

#### **3-2-3 How to Create a Structure Data Type for DB Access**

You can use the following procedures for creating a structure data type for accessing a DB.

- $\cdot$  Entering the data on the Data Type Editor
- x Pasting the data from Microsoft Excel onto the Data Type Editor

This section gives brief explanation for the operations. Refer to the *Sysmac Studio Version 1 Operation Manual* (Cat. No. W504) for detailed operations.

#### Entering the Data on the Data Type Editor

- *1.* Double-click **Data Types** under **Programming Data** in the Multiview Explorer.
- *2.* Click the Structures Side Tab of the Data Type Editor.
- *3.* Enter a data type name on the Structure Data Type Editor.
- *4.* Right-click the structure name and select *Create New Member* from the menu. Then, enter a name and data type for each member.

Pasting the Data from Microsoft Excel onto the Data Type Editor

- *1.* Use two columns on Microsoft Excel to enter names and data types from the left.
- *2.* In the 1st column, enter the data type name of the structure on the 1st line and each member name from the 2nd line.

In the 2nd column, always enter "STRUCT" on the 1st line to create a structure.

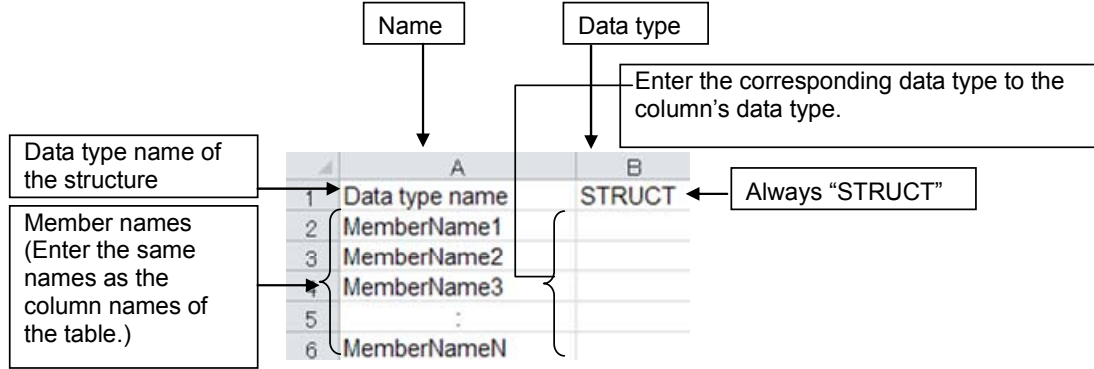

- *3.* Copy the data area in the Name and Data type columns on Microsoft Excel.
- *4.* Paste the data onto the Name and Base Type columns of the Structure Data Type Editor.

Example:

Member name

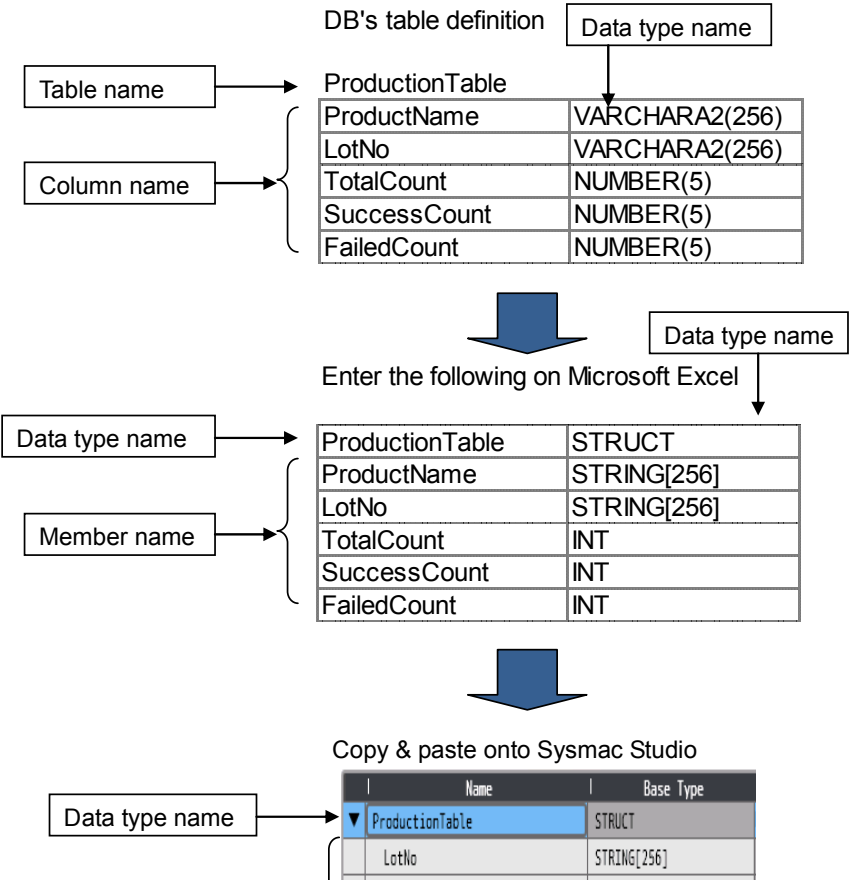

TotalCount

SuccessCount FailedCount

STRING[256] INT

INT

 $\overline{3}$ 

## Precautions for Correct Use

You cannot paste the data type onto the Structure Data Type Editor in the following cases.

- When a structure member is selected on the editor
- When nothing is selected on the editor

When executing the Paste operation on the Structure Data Type Editor, please select a structure data type, not a member.

## Additional Information

You can reuse table definition data of your DB development tool to create a structure data type for DB access.

Use the following procedure.

- *1.* Copy the column name and data type on the table definition data of the DB development tool.
- *2.* Create a Column Name column and a Data Type column on Microsoft Excel or other spreadsheet software.
- *3.* Change the data type of each column to the corresponding data type for variables of NJ-series CPU Units.
- *4.* Insert a line above the data of column names and data types and enter the name of the structure data type.
- *5.* Enter "STRUCT" in the Data Type column on the inserted line.
- *6.* Copy the data area under the Column Name and Data Type as shown below.

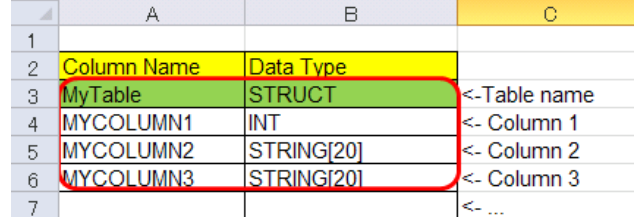

*7.* Right-click on the Structure Data Type Editor and select *Paste* from the menu.

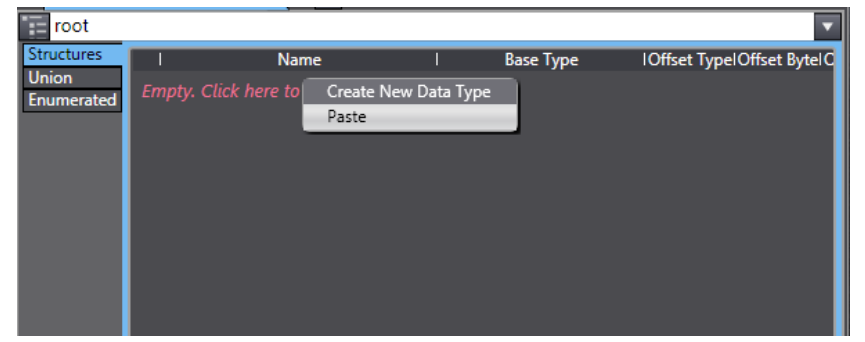

#### A structure data type is created as shown below.

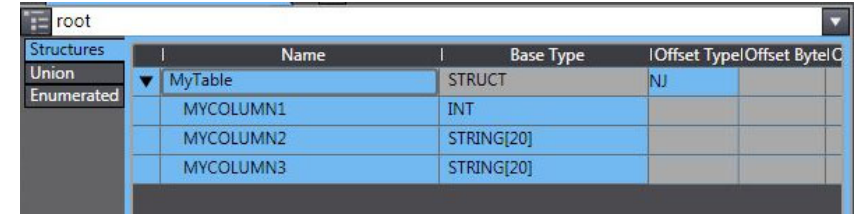

# **3-3 Creating a DB Map Variable**

After creating a user-defined structure data type for DB access, you create a variable using the data type. The variable is called "DB Map Variable".

This section describes the specifications and creation procedure of DB Map Variables.

#### **3-3-1 DB Map Variables and DB Mapping**

Each DB Map Variable uses a structure data type for DB access as its data type. You create a mapping\* for a DB Map Variable to the connected DB for each SQL type (i.e., INSERT, UPDATE, and SELECT) by executing a DB\_CreateMapping (Create DB Map) instruction.

After creating the DB mapping, you can execute each record processing for inserting, updating, and retrieving records using the DB Map Variable by executing a DB\_Insert (Insert DB Record), DB\_Update (Update DB Record), or DB\_Select (Retrieve DB Record) instruction.

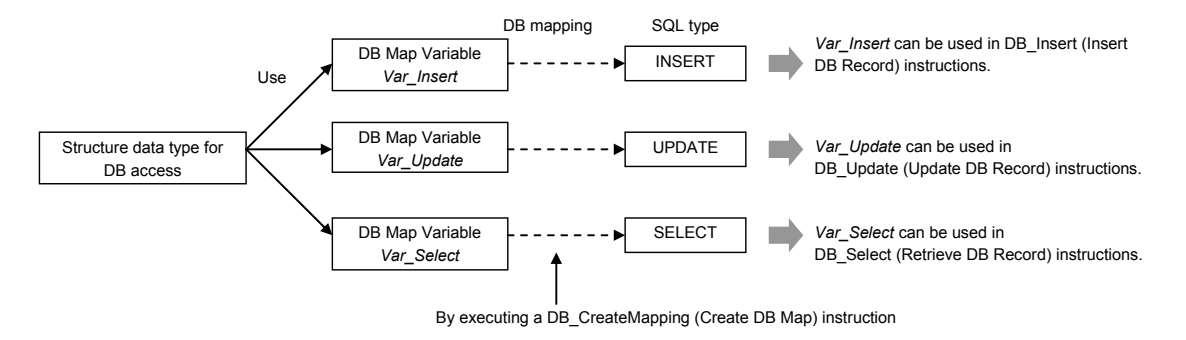

\* The DB mapping means to assign each member of a DB Map Variable to the corresponding column of a table in the connected DB. You need to execute the DB mapping for each record processing for inserting, updating, and retrieving records.

You can map more than one DB Map Variable for a DB Connection.

The following table shows the operation of each record processing (i.e., INSERT, UPDATE, and SELECT) to be performed when you create a structure where not all, but some of the columns are specified as members.

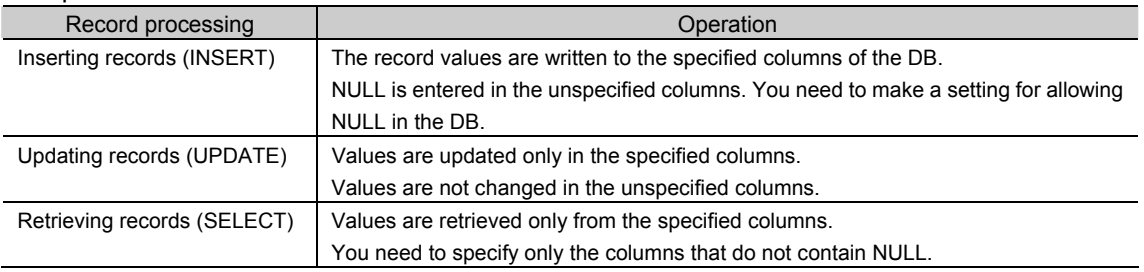

## Precautions for Correct Use

If you retrieve a record that includes a column of NULL value when executing a DB\_Select (Retrieve DB Record) instruction, the instruction will result in an instruction error (SQL Execution Error).

## Additional Information

When a DB CreateMapping (Create DB Map) instruction is executed to create a mapping for a DB Map Variable, it is not checked whether the structure members match the table's columns. In this case, the DB\_Insert (Insert DB Record), DB\_Update (Update DB Record), or DB\_Select (Retrieve DB Record) instruction will result in an error.

## **3-3-2 Registration and Attributes of DB Map Variables**

You can specify the following variable types and attributes for DB Map Variables.

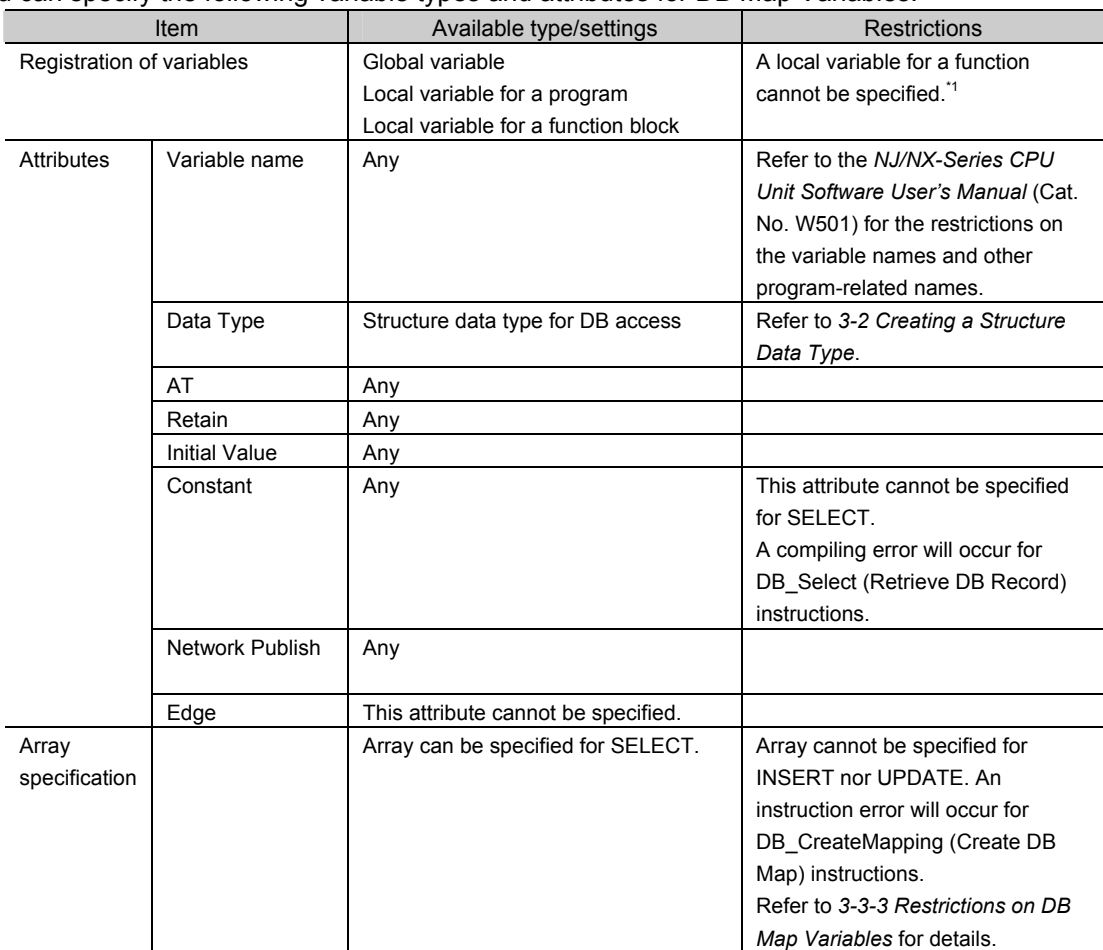

\*1 The DB Map Variables cannot be used in any function POU because the DB\_CreateMapping (Create DB Map) instruction is a function block type of instruction. က်<br>လိ

## Precautions for Correct Use

When a DB Connection Instruction is used in a function block and an in-out variable of the function block is specified as a DB Map Variable, system-defined initial values for the data types are applied to the members of the DB Map Variable when the DB Connection Instruction is executed. Do not specify an in-out variable of a function block as a DB Map Variable.

If you need to use an in-out variable for a DB Connection Instruction, specify an internal variable of the function block as a DB Map Variable and transfer the data between in-out variable and internal variable using a MOVE or other instruction before executing a DB Insert or DB Update instruction or after executing a DB Select instruction.

#### **3-3-3 Restrictions on DB Map Variables**

This section describes the restrictions on DB Map Variables.

Array Specification for Data Type of DB Map Variables by SQL Type

Whether you can specify a structure array for DB Map Variables depends on SQL type. The following table shows the details.

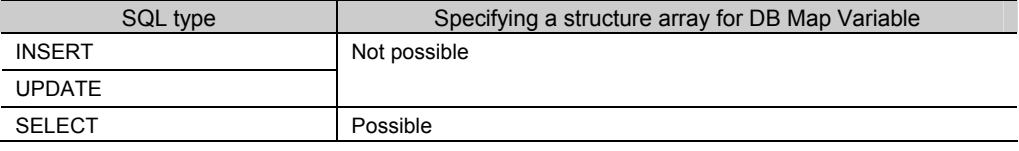

#### Mapping Cannot be Created for a DB Map Variable

Mapping cannot be created for a DB Map Variable in the following cases. The DB\_CreateMapping (Create DB Map) instruction ends in an error.

- When the data type of the DB Map Variable is not a structure
- x When a derivative data type is contained in structure members of the DB Map Variable
- x When a structure array is specified for a DB Map Variable though INSERT or UPDATE is specified for the SQL type in the instruction.

#### An Error Occurs when a Record Processing Instruction is Executed

No error is detected when a mapping is created for a DB Map Variable by executing a DB\_CreateMapping (Create DB Map) instruction. The DB\_Insert (Insert DB Record), DB\_Update (Update DB Record), or DB\_Select (Retrieve DB Record) instruction will result in an error.

- $\cdot$  When the DB cannot be connected
- $\cdot$  When the specified table does not exist in the DB
- x When a member name of the DB Map Variable does not match a column in the table
- x When a member's data type does not match the data type of the corresponding column

**3** 

# **3-4 Specifying the Table and Applying the Mapping**

You need to create a mapping from a DB Map Variable to the DB for each SQL type (INSERT, UPDATE, and SELECT) before you can execute a record processing instruction (for inserting, updating, or retrieving records).

This section describes how to create and clear the DB mapping and restrictions.

#### **3-4-1 DB Mapping by Executing a Create DB Map Instruction**

Execute a DB\_CreateMapping (Create DB Map) instruction for mapping a DB Map Variable to the connected DB. Specify the Table Name, DB Map Variable, and SQL Type in the DB\_CreateMapping (Create DB Map) instruction.

By doing so, you can map the DB Map Variable to the DB for each SQL type (i.e., INSERT, UPDATE, and SELECT).

Refer to the explanation for DB CreateMapping (Create DB Map) instruction in Appendix.

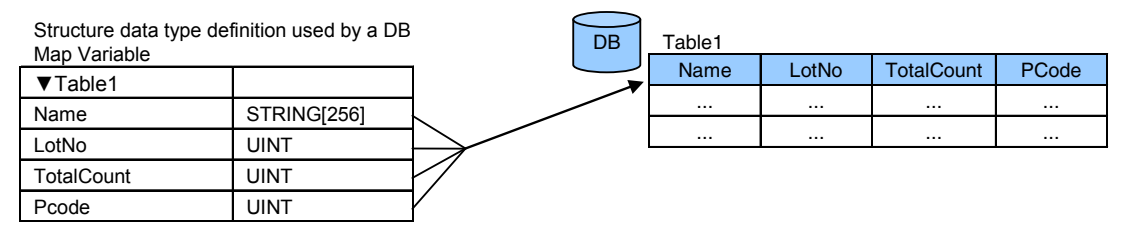

## **3-4-2 Clearing the Mapping of DB Map Variables**

Mapping of DB Map Variables is automatically cleared by the following operations.

- $\cdot$  When the DB Connection is closed
- When the DB Connection Service is stopped\*
- x When the DB Connection Service is shut down
- x When another mapping is applied to the DB Map Variable (i.e. mapping to a different table or for a different SQL type)
	- \* Refer to *4-1-3 DB Connection Service is Stopped or Cannot be Started* for details on the stop of the DB Connection Service.

#### Precautions for Correct Use

Mapping to the DB is automatically cleared when the DB Connection is closed. Therefore, write the user program so that a DB\_Connect (Establish DB Connection) instruction is executed before a DB\_CreateMapping (Create DB Map) instruction.

#### **3-4-3 Restrictions on DB Mapping**

The DB mapping has the following restrictions.

x Restrictions on Table's Column Names:

When a character that cannot be specified for structure member names is used in a column name of the table, you cannot create the mapping. You need to change the column name of the table.

Example:

When a column name is *P\_Code*

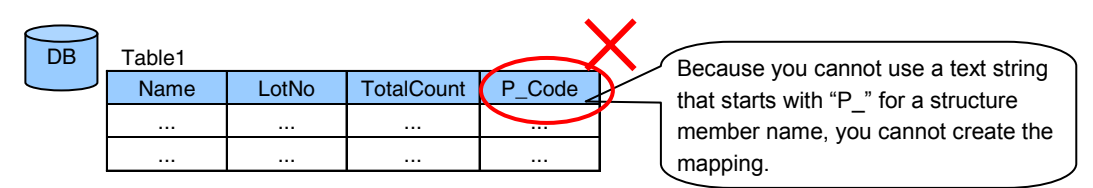

Refer to *Precautions for Correct Use: Restrictions on Table's Column Names of 3-2-2 Specifications of Structure Data* Type for DB Access for the characters that cannot be specified for structure member names.

x Restrictions on Mapping to Multiple Tables:

You cannot map the members of a DB Map Variable to columns of different tables. Example:

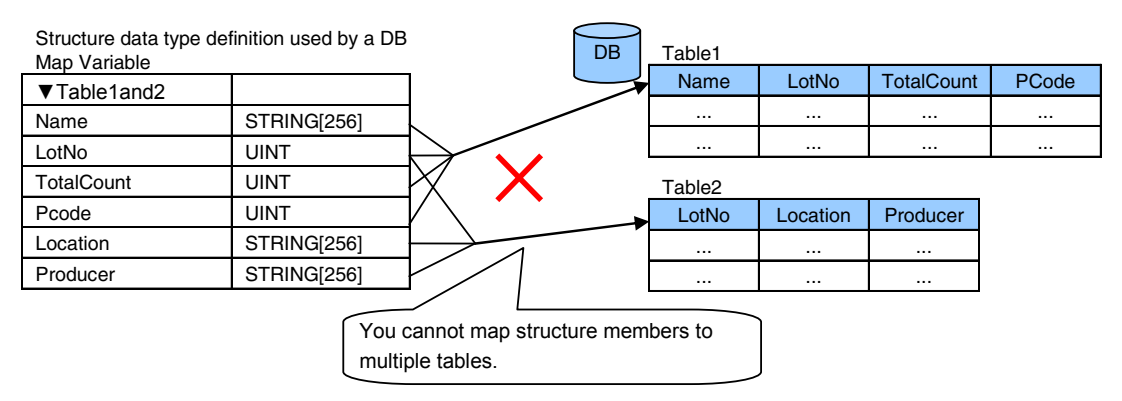

• Restrictions on Mapping to Multiple Tables:

You cannot map a DB Map Variable to two or more tables.

If you execute multiple DB\_CreateMapping (Create DB Map) instructions so as to map a single DB Map Variable to two or more tables, the mapping made by the last DB\_CreateMapping (Create DB Map) instruction takes effect.

Example:

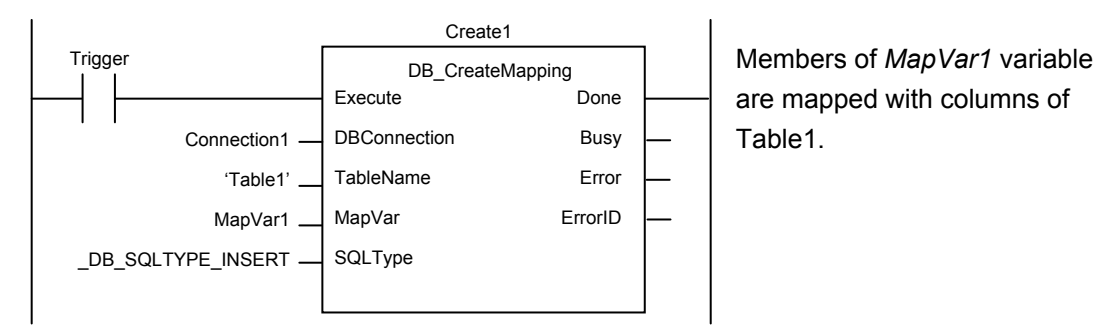

**3** 

3-4-3 Restrictions on DB Mapping

3-4-3 Restrictions on DB Mapping

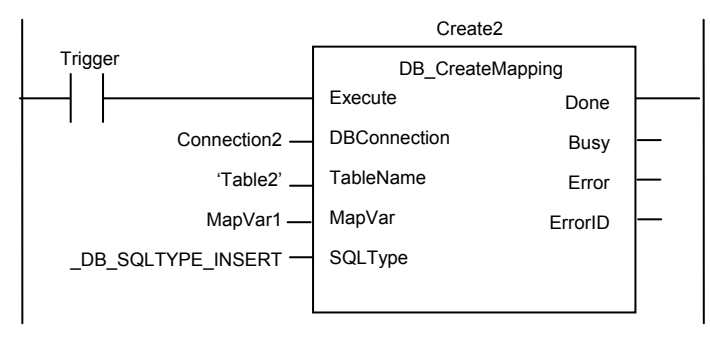

Mapping members of *MapVar1* variable with columns of Table1 of Connection1 is cleared. Members of *MapVar1* variable are mapped with columns of Table2 of Connection2.

x Restrictions on Mapping to Multiple SQL Types

You cannot map a DB Map Variable for two or more SQL types.

If you execute multiple DB\_CreateMapping (Create DB Map) instructions so as to map a single DB Map Variable for two or more SQL types, the mapping made by the last DB\_CreateMapping (Create DB Map) instruction takes effect.

Example:

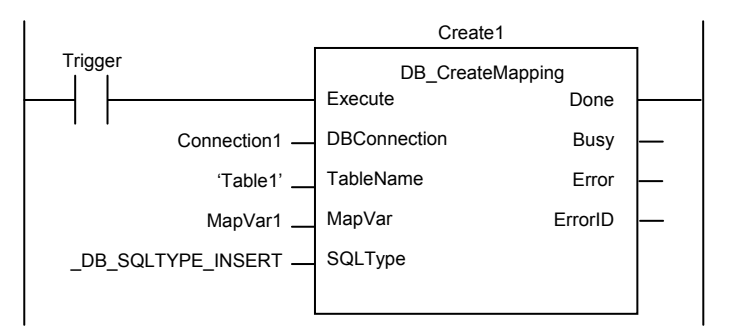

Members of *MapVar1* variable are mapped with columns of Table1.

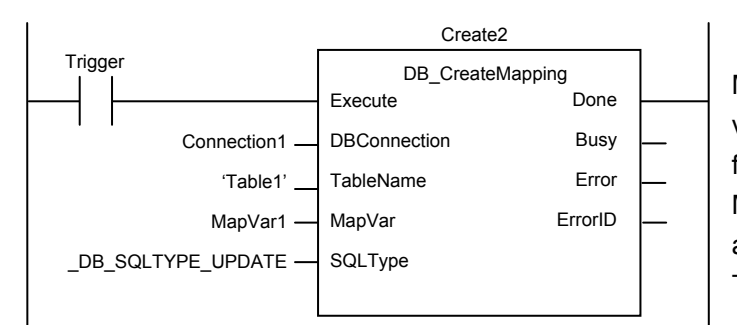

Mapping members of *MapVar1* variable with columns of Table1 for INSERT is cleared. Members of *MapVar1* variable are mapped with columns of Table1 for UPDATE.

• Number of DB Map Variables for which Mapping can be Created

The total number of DB Map Variables for which you can create a mapping in all connections depends on the database type to connect. Refer to *1-2-1 DB Connection Service Specifications* for the number of DB Map Variables supported for each DB. When the upper limit is exceeded, an instruction error (Data Capacity Exceeded) will occur when a DB\_CreateMapping (Create DB Map) instruction is executed.

However, even if the number of DB Map Variables has not reached the upper limit, an instruction error (Data Capacity Exceeded) will occur when the following condition is met.

x When the total number of members of structures used as data type of DB Map Variables in all DB Connections exceeds 10,000 members

x Definition of DB Map Variables

When a DB\_Insert (Insert DB Record), DB\_Update (Update DB Record), DB\_Select (Retrieve DB Record) instruction is executed in a POU instance that is different from the POU instance where the DB\_CreateMapping (Create DB Map) instruction is executed, the DB Map Variable needs to be a global variable.

 $\overline{\mathbf{3}}$ 

3-5-1 Programming the DB Connection Service

# **3-5 Programming and Transfer**

This section describes how to program the DB Connection Service, DB Connection Instruction set, and system-defined variables.

Refer to *Sample Programming* of each DB Connection Instruction given in Appendix for programming examples.

## **3-5-1 Programming the DB Connection Service**

Use the following procedure to program the DB Connection Service.

*1.* Select a DB Connection Instruction from the DB Connect instruction category of the Toolbox to the right of the program editor of Sysmac Studio.

Write the DB Connection Instructions in the following order.

- *1*. Initial Processing
	- *1-1.* Write a DB\_ControlService (Control DB Connection Service) instruction when you start the DB Connection Service using the instruction\*.
		- \* This instruction is not required if the DB Connection Service is automatically started when the operating mode of the CPU Unit is changed to RUN mode.
	- *1-2.* Write a DB\_Connect (Establish DB Connection) instruction.
	- *1-3.* Write a DB\_CreateMapping (Create DB Map) instruction.
- **2.** Processing during Operation<sup>1</sup>
	- *2-1.* Write a DB\_Insert (Insert DB Record), DB\_Update (Update DB Record), DB\_Select (Retrieve DB Record), or other instruction.
- *3.* End Processing
	- *3-1.* Write a DB\_Close (Close DB Connection) instruction.
- 4. Power OFF Processing<sup>\*2</sup>
	- 4-1. Write a DB Shutdown (Shutdown DB Connection Service) instruction.
		- \*1 When you continuously execute DB\_Insert (Insert DB Record), DB\_Update (Update DB Record), DB\_Select (Retrieve DB Record), and other instructions, repeat the *2. Processing during Operation*.
		- \*2 Be sure to execute a DB\_Shutdown (Shutdown DB Connection Service) instruction before you turn OFF the power supply to the system. If the power supply is turned OFF without executing a DB\_Shutdown (Shutdown DB Connection Service) instruction, the Operation Log file may be corrupted or its contents may be lost.
- *2.* Check the status of the DB Connection Service with a system-defined variable.
	- The status can be *Running in Operation Mode*, *Running in Test Mode*, *Idle*, *Error*, or *Shutdown*.
- *3.* Transfer the DB Connection settings and user program.

Transfer the DB Connection settings and user program to an NJ-series CPU Unit.

*4.* Cycle the power supply to the Controller.

When you have changed the database type to connect, cycle the power supply to the Controller.

### **3-5-2 Displaying DB Connection Instructions on Sysmac Studio**

The DB Connection Instructions are displayed in the DB Connect instruction category of Toolbox of Sysmac Studio.

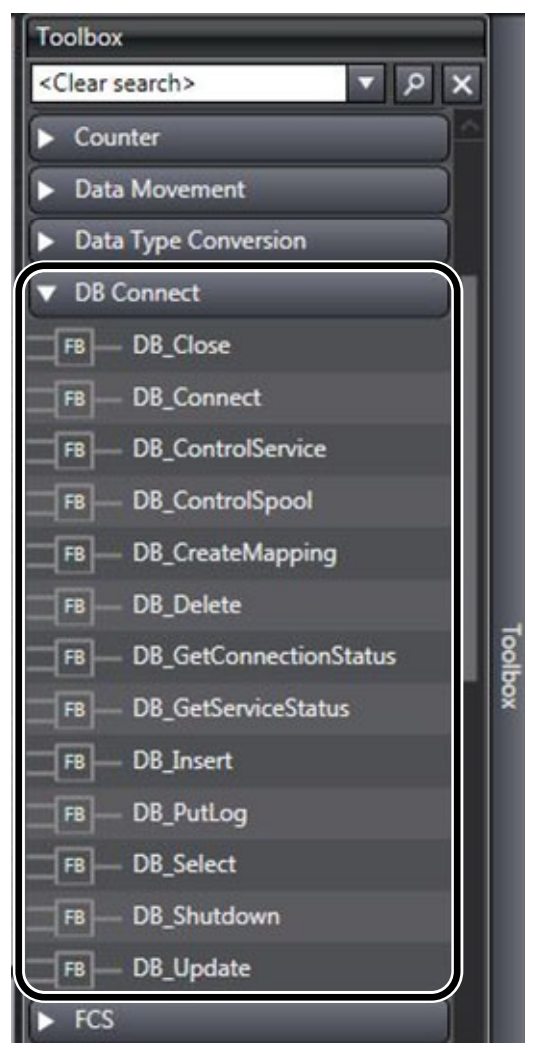

## **3-5-3 DB Connection Instruction Set**

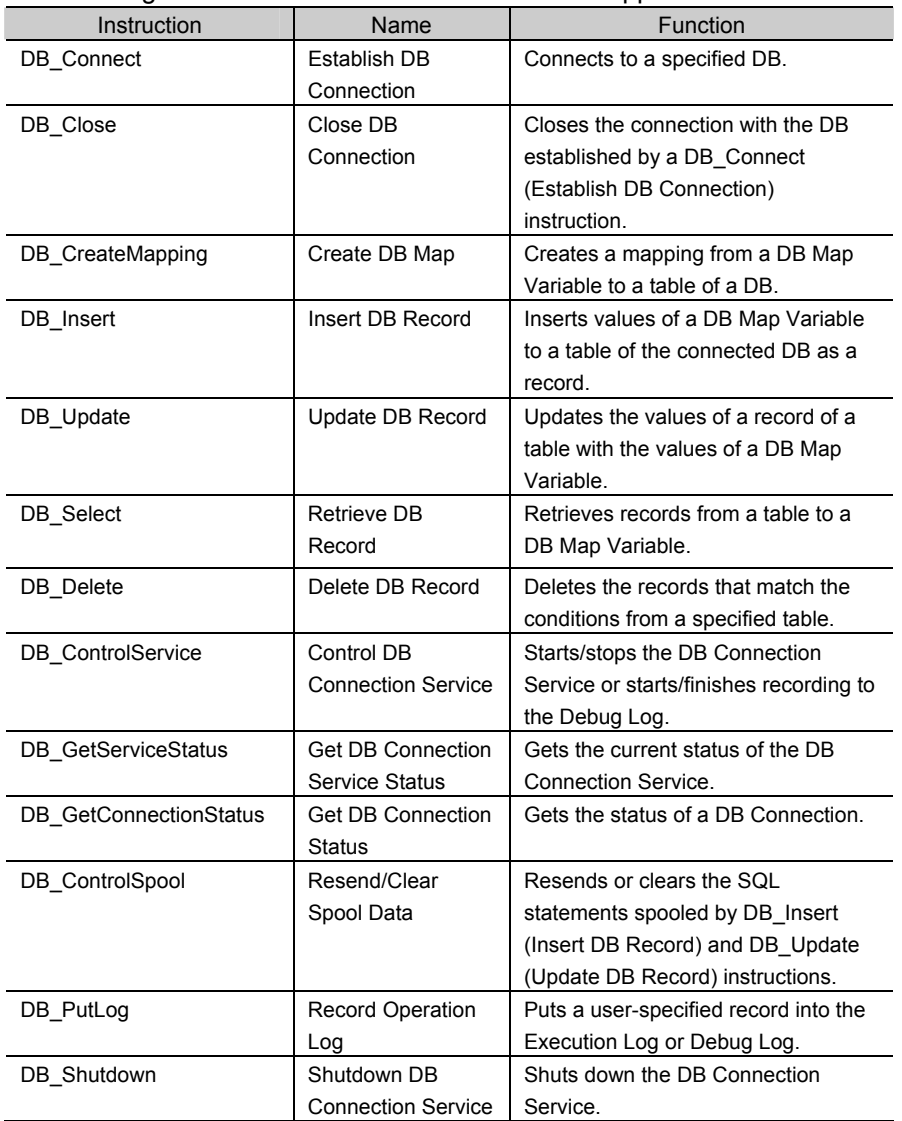

The following set of DB Connection Instructions is supported.

\* Be sure to execute a DB\_Shutdown (Shutdown DB Connection Service) instruction before you turn OFF the power supply to the system. If the power supply is turned OFF without executing a DB\_Shutdown (Shutdown DB Connection Service) instruction, the Operation Log file may be corrupted or its contents may be lost.

Refer to *Appendix DB Connection Instructions* for details and sample programming of each instruction.

#### **3-5-4 System-defined Variables**

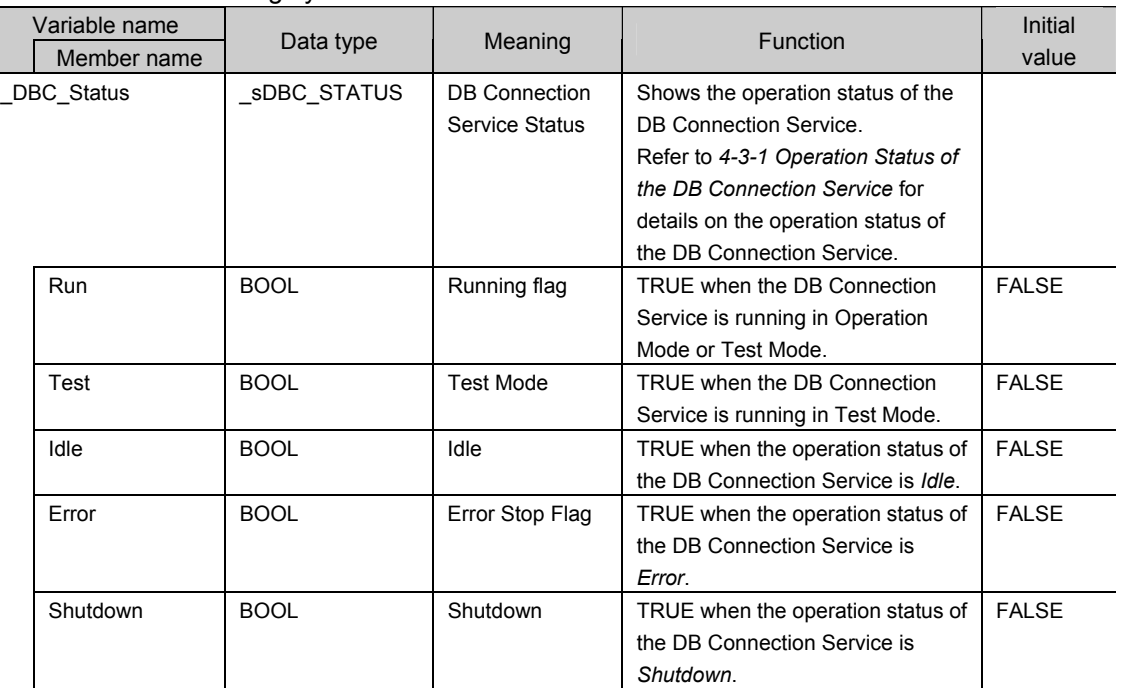

You can use the following system-defined variable in the DB Connection Service.

#### **3-5-5 Simulation Debugging of DB Connection Instructions**

You can perform operation check of the user program using the Simulation function of Sysmac Studio.

The DB Connection Instructions perform the following operations during simulation.

- x The DB\_Connect, DB\_Close, DB\_Insert, and other instructions that do not retrieve data will end normally.
- The DB\_Select and other instructions that retrieve data will end normally as if there was no applicable data.

#### **3-5-6 Transferring the DB Connection Settings and User Program**

You transfer the DB Connection settings and user program to an NJ-series CPU Unit using the Synchronization function of Sysmac Studio.

You can specify the following comparison unit for the DB Connection Service in the Synchronization Window.

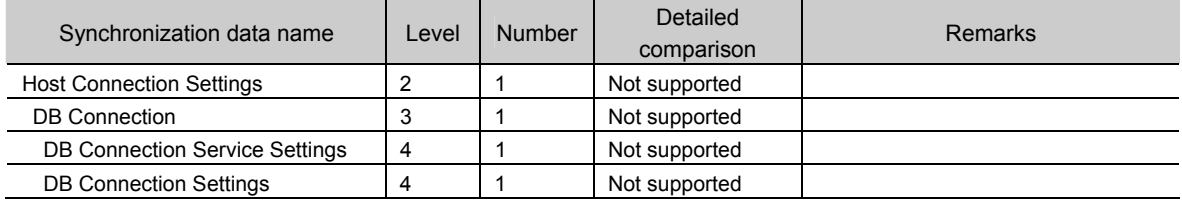

The DB Connection settings are reflected when the DB Connection Service is started.
### Precautions for Correct Use

If an operation failure or communications error occurs when you execute an operation from Sysmac Studio, retry the operation after performing the following:

- Check the cable connection.
- Check the communications settings.
- Increase the response monitoring time in the Communications Setup.
- Increase the system service execution time ratio.
- y Check that the operation status of the DB Connection Service is not *Initializing*, *Error*, or *Shutdown*.

For details of the operation status of the DB Connection Service, refer to *4-3-1 Operation Status of the DB Connection Service*.

When Sysmac Studio cannot go online, refer to the *NJ/NX-series Troubleshooting Manual* (Cat. No. W503).

 $\overline{\mathbf{3}}$ 

## **3-6 Debugging in Design, Startup, and Operation Phases**

You can use the following debugging procedures according to the phase and actual device environment.

#### **3-6-1 Design Phase**

This section gives the debugging procedure in the design phase.

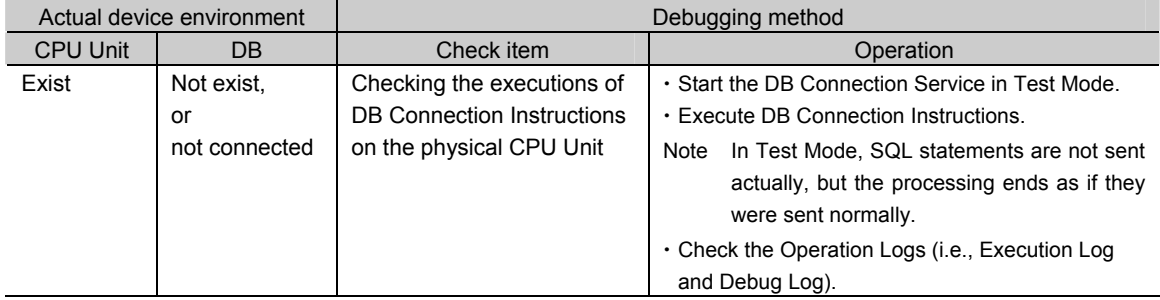

#### **3-6-2 Startup Phase**

This section gives the debugging procedure in the startup phase.

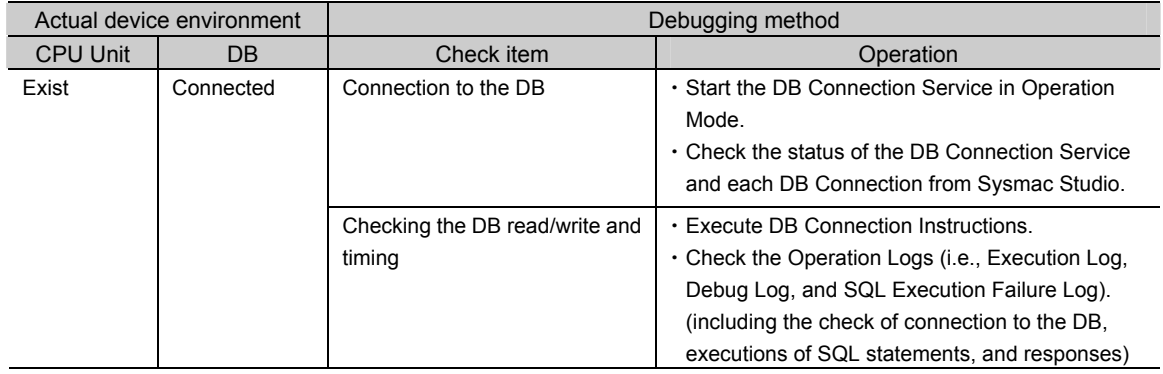

#### **3-6-3 Operation Phase**

This section gives the troubleshooting procedure in the operation phase.

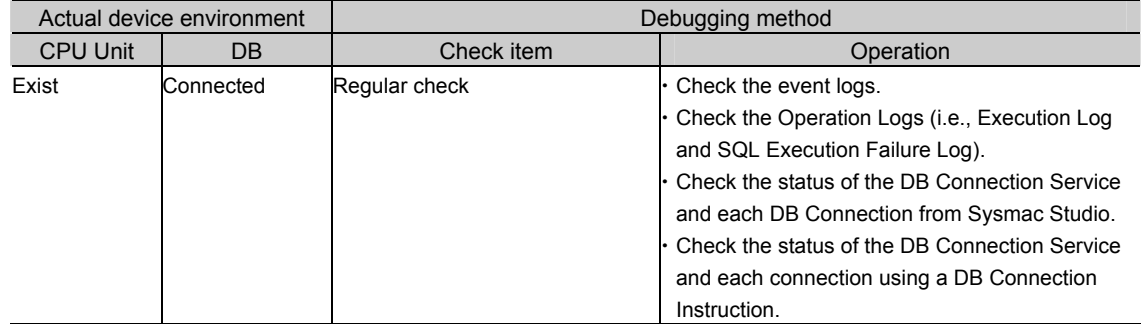

#### 3 Programming the DB Connection Function

# 4

## Basic Operations and Status Check

This section describes how to start and stop the DB Connection Service, how to establish and close a DB Connection, and how to check the status of the DB Connection Service and each DB Connection.

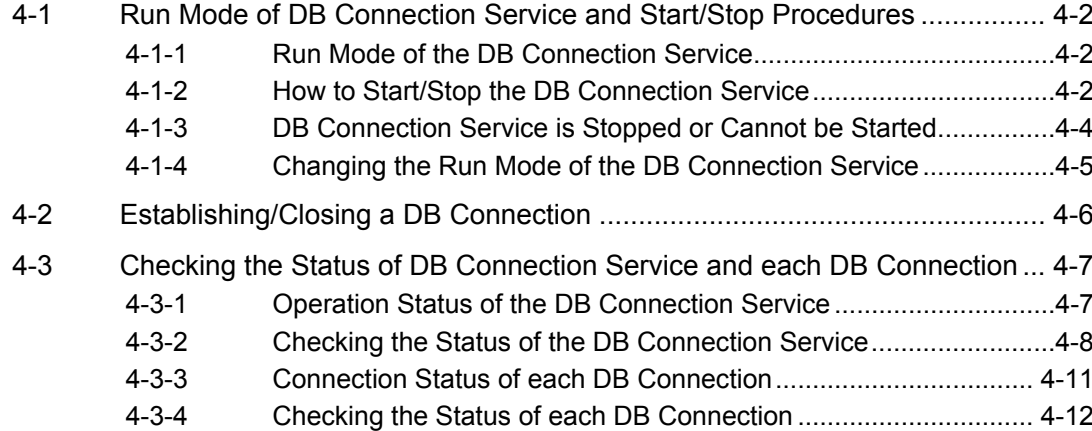

## **4-1 Run Mode of DB Connection Service and Start/Stop Procedures**

This section describes the Run mode of the DB Connection Service and start/stop procedures.

#### **4-1-1 Run Mode of the DB Connection Service**

The DB Connection Service has two Run modes, Operation Mode and Test Mode. You can change the Run mode according to whether to actually access the DB.

This section describes the operations and usage of each Run mode of the DB Connection Service.

#### Run Mode of the DB Connection Service

You can change the Run mode according to the purpose. In Test Mode, you can test the operations of the DB Connection Service without connecting to the DB. In Operation Mode, you can perform practical operation or trial operation by connecting to the DB.

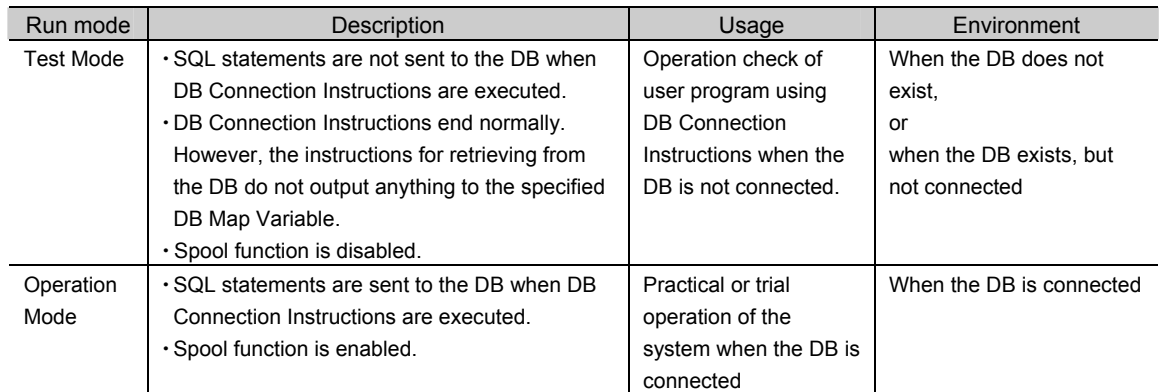

#### **4-1-2 How to Start/Stop the DB Connection Service**

You can use the following three methods to start or stop the DB Connection Service.

- x Starting the service automatically when the operating mode of the CPU Unit is changed to RUN mode.
- Starting/stopping the service by online operation from Sysmac Studio.
- x Executing a DB\_ControlService (Control DB Connection Service) instruction.

Please note that the Run mode of the DB Connection Service cannot be changed while the service is running. To change the Run mode, you need to stop the DB Connection Service, and then start the service again.

#### Starting the Service Automatically when Operating Mode of the CPU Unit is Changed to RUN Mode

Double-click **DB Connection Service Settings** under **Configurations and Setup** - **Host Connection Settings** - **DB Connection** in the Multiview Explorer. Then, set *Service start in Run mode* to *Auto start (Operation Mode)* or *Auto start (Test Mode)* in the Service Settings. (Default: *Auto start (Operation Mode*))

When the operating mode of the CPU Unit is changed from PROGRAM mode to RUN mode, the DB Connection Service is automatically started.

**P** Precautions for Correct Use

Even if you set *Auto Start* for the DB Connection Service, you cannot execute the DB Connection Instructions until the startup processing of the DB Connection Service is completed. An Instruction Execution Error will occur.

Therefore, write the user program so that the DB Connection Instructions are executed after confirming the status of the DB Connection Service is *Running* with the

*\_DBC\_Status.Run* system-defined variable (Running flag of the DB Connection Service Status).

User program example:

IF \_DBC\_Status.Run = FALSE THEN RETURN; (\* Abort the processing because the DB Connection Service is not running \*) END\_IF;

(\* Execution of DB Connection Instructions \*)

(Omitted after this)

#### Starting/Stopping the Service by Online Operation from Sysmac Studio

*1.* Right-click **DB Connection Service Settings** under **Configurations and Setup** - **Host Connection Settings** - **DB Connection** in the Multiview Explorer and select *Online Settings* from the menu while online with an NJ-series CPU Unit.

The following Online Settings Tab Page is displayed.

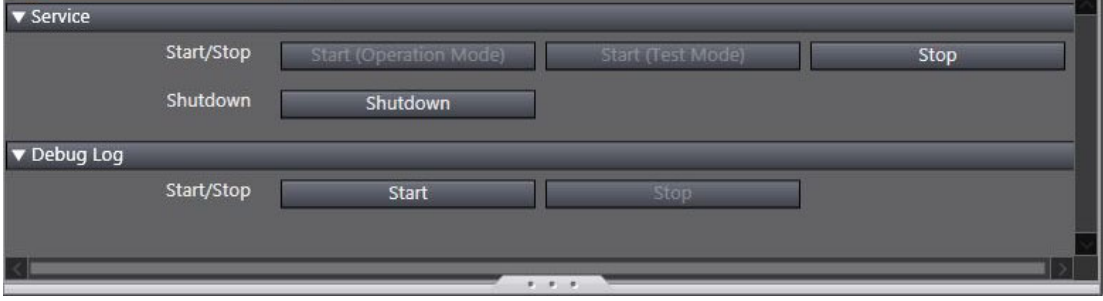

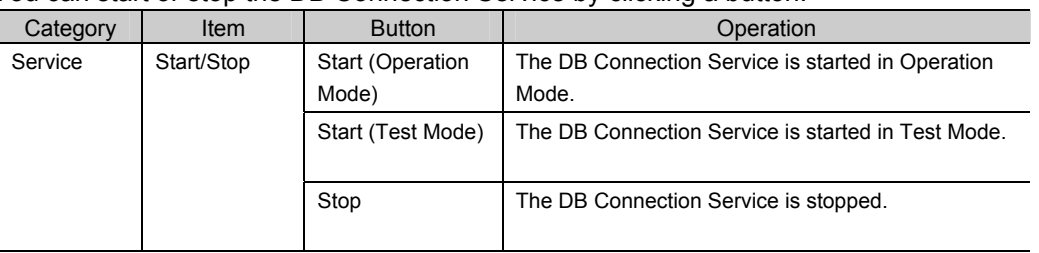

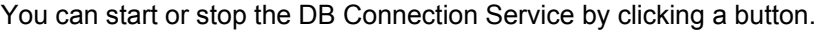

*2.* To start the DB Connection Service:

Click the **Start (Operation Mode)** or **Start (Test Mode)** Button.

To stop the DB Connection Service: Click the **Stop** Button.

A confirmation message is displayed. The following is an example dialog box to be displayed when starting the DB Connection Service in Operation Mode.

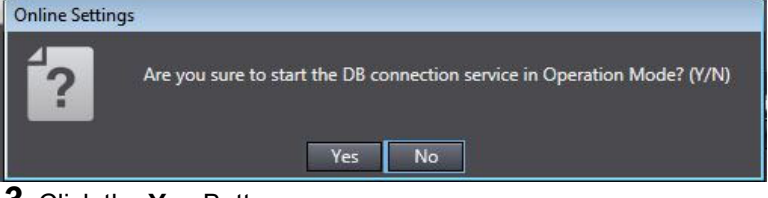

#### *3.* Click the **Yes** Button.

Note You can start or stop the DB Connection Service regardless of the operating mode of the CPU Unit.

#### Additional Information

You can shut down the DB Connection Service by clicking the **Shutdown** Button. Refer to *5-2 DB Connection Service Shutdown Function* for details.

#### Executing a DB\_ControlService (Control DB Connection Service) Instruction

Specify one of the following commands in the *Cmd* input variable of the DB\_ControlService (Control DB Connection Service) instruction.

- **· Start the service in Operation Mode**
- **Start the service in Test Mode**
- $\cdot$  Stop the service

Refer to *Appendix DB Connection Instructions* for details of the DB\_ControlService (Control DB Connection Service) instruction.

#### **4-1-3 DB Connection Service is Stopped or Cannot be Started**

In the following conditions, the DB Connection Service cannot be started or the service is stopped.

• DB Connection Service cannot be Started

The DB Connection Service cannot be started in the following cases.

- x When the DB Connection Service settings are invalid
- x When the operation status of the DB Connection Service is *Initializing*.
- x When the operation status of the DB Connection Service is *Shutdown*.

#### • DB Connection Service is Stopped

The DB Connection Service is stopped in the following cases.

- x When the DB Connection Service is stopped by a DB\_ControlService (Control DB Connection Service) instruction or Sysmac Studio.
- $\cdot$  When the operating mode of the CPU Unit is changed to PROGRAM mode.
- x When the Synchronization (download) operation is executed (regardless of whether the DB Connection settings are transferred)
- When the Clear All Memory operation is executed
- When the Restore Controller operation is executed from Sysmac Studio
- x When a major fault level Controller error has occurred
- x When the DB Connection Service is shut down

#### **Additional Information**

- $\cdot$  If you stop the DB Connection Service when it is waiting for a response from the DB after sending an SQL statement, the DB Connection Service is stopped after it receives the response from the DB or a communications error is detected.
- $\cdot$  If a DB Connection has been established when the DB Connection Service is stopped, the DB Connection is closed.

#### **4-1-4 Changing the Run Mode of the DB Connection Service**

You cannot change the Run mode of the DB Connection Service between Operation Mode and Test Mode while the service is running.

To change the Run mode, stop the DB Connection Service and then start the service again.

## **4-2 Establishing/Closing a DB Connection**

After starting the DB Connection Service, you establish or close a DB Connection using an instruction as shown below.

#### • Establishing a DB Connection

Use a DB\_Connect (Establish DB Connection) instruction to establish a DB Connection with a specified name.

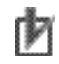

#### Precautions for Correct Use

Mapping to the DB is automatically cleared when the DB Connection is closed. Therefore, write the user program so that a DB\_Connect (Establish DB Connection) instruction is executed before a DB\_CreateMapping (Create DB Map) instruction is executed.

#### • Closing a DB Connection

Specify the DB Connection name given in the DB\_Connect (Establish DB Connection) instruction in a DB\_Close (Close DB Connection) instruction and execute the instruction.

Refer to *Appendix DB Connection Instructions* for details of each instruction.

## **4-3 Checking the Status of DB Connection Service and each DB Connection**

This section describes how to check the following status.

- **· DB Connection Service**
- x Each DB Connection

#### **4-3-1 Operation Status of the DB Connection Service**

This section describes the operation status of the DB Connection Service.

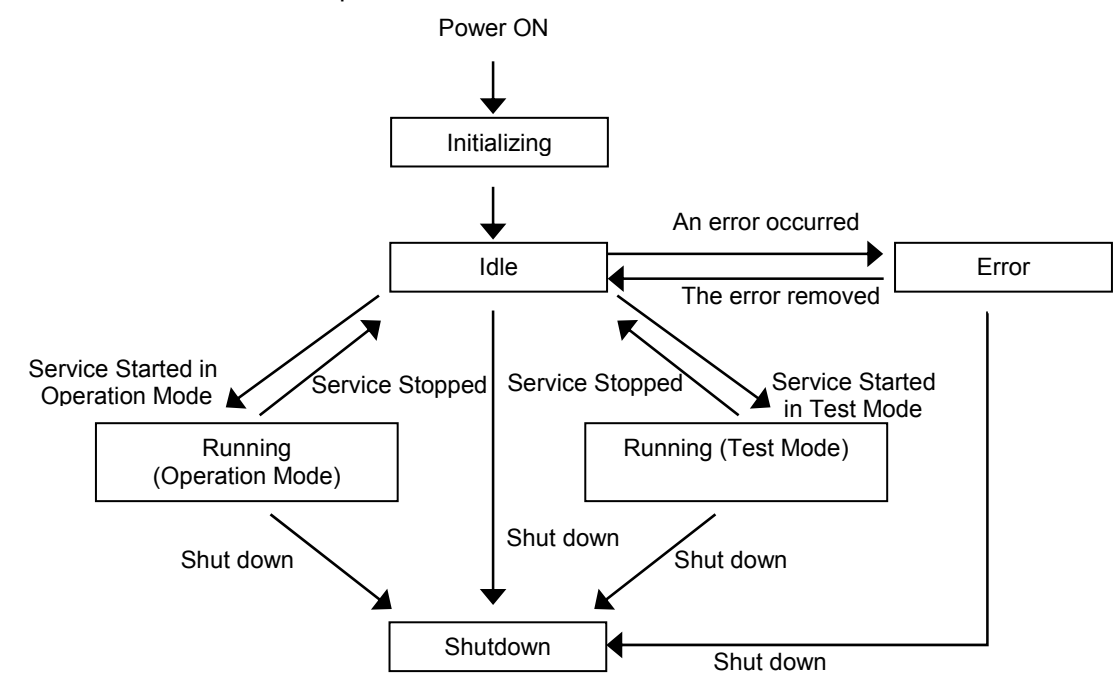

The DB Connection Service has six operation statuses, *Initializing*, *Idle*, *Running (Operation Mode), Running (Test Mode)*, *Error*, *Shutdown*.

After the power supply to the CPU Unit is turned ON, the DB Connection Service enters the *Initializing* status. When the initialization processing is completed, the service enters the *Idle* status. If the DB Connection Service settings are invalid in the *Idle* status, the service enters the *Error* status. When the error is removed, the service returns to the *Idle* status.

When the DB Connection Service is started, the service enters the *Running (Operation Mode)* or *Running (Test Mode)* status according to the Run mode of the DB Connection Service.

When the DB Connection Service is stopped in the *Running (Operation Mode)* or *Running (Test Mode)* status, the service enters the *Idle* status.

When the DB Connection Service shutdown function is executed, the service enters the *Shutdown* status.

| <b>Status</b> | Description                          | <b>Remarks</b>                               |
|---------------|--------------------------------------|----------------------------------------------|
| Initializing  | The DB Connection Service was        | The DB Connection Service cannot be started. |
|               | started but has not entered the Idle |                                              |
|               | status after the power supply to the |                                              |
|               | CPU Unit was turned ON.              |                                              |

The following table gives the details of each status.

4

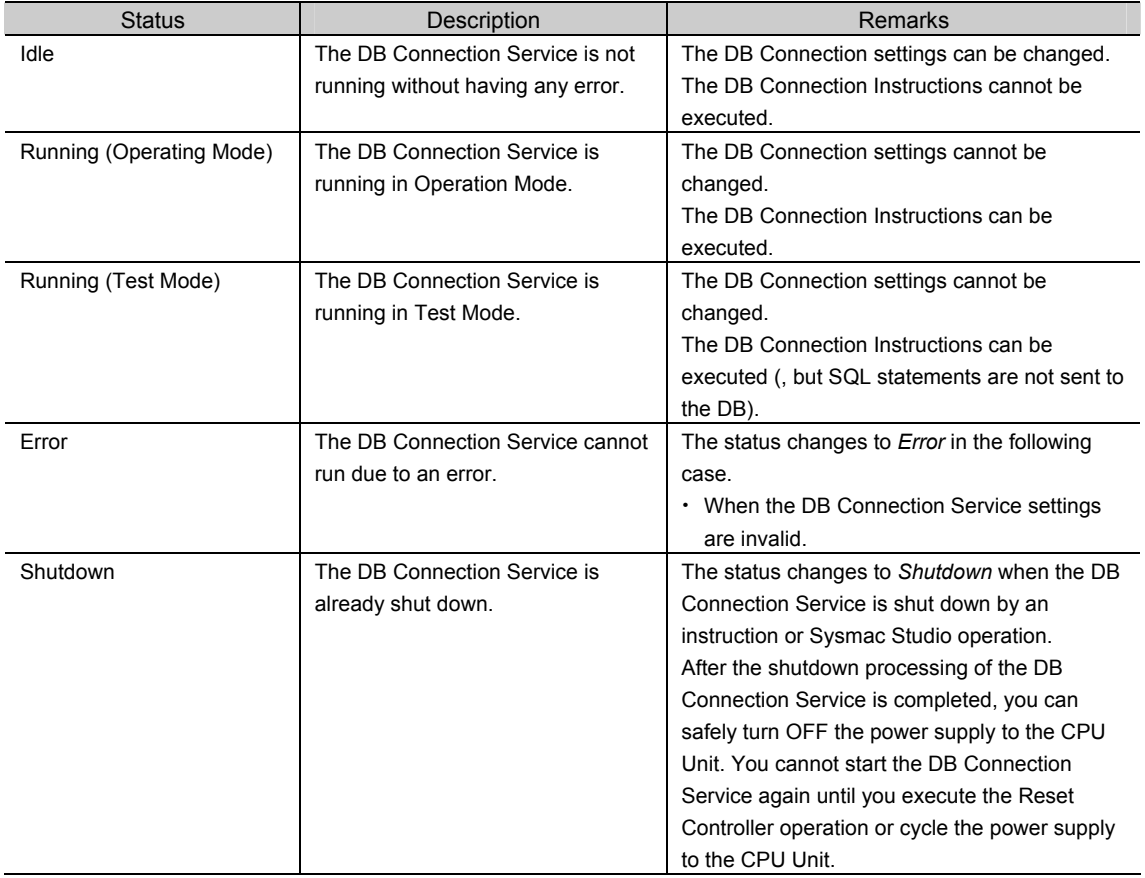

#### **4-3-2 Checking the Status of the DB Connection Service**

You can use the following methods to check the status of the DB Connection Service.

- · DB Connection Service Monitor of Sysmac Studio
- x DB\_GetServiceStatus (Get DB Connection Service Status) instruction
- x System-defined variable

ooling<br>Number of spool data

#### Checking the Status with DB Connection Service Monitor of Sysmac Studio

Right-click **DB Connection Service Settings** under **Configurations and Setup** - **Host Connection Settings** - **DB Connection** in the Multiview Explorer and select *Monitor DB Connection Service* from the menu while online with an NJ-series CPU Unit.

 $\overline{0}$ 

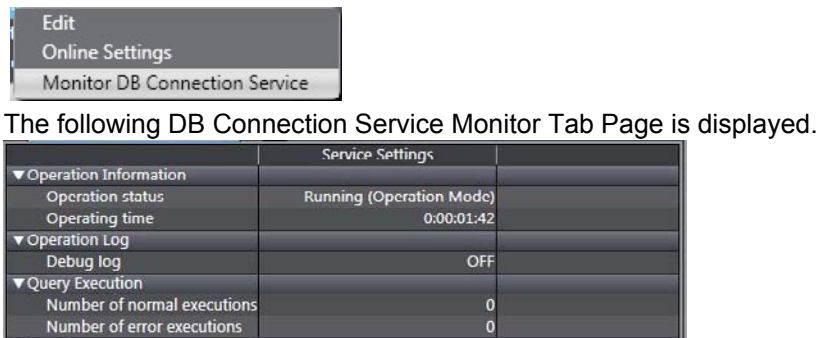

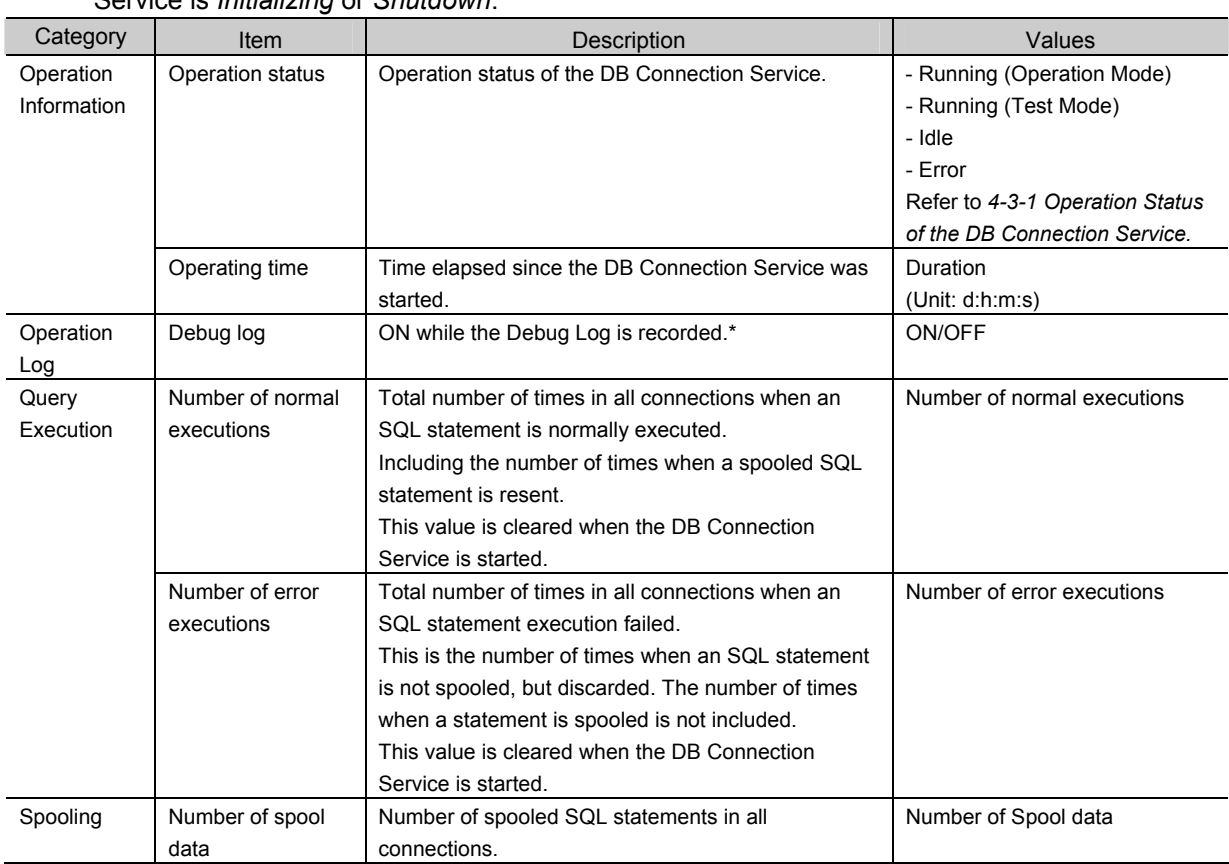

You can check the following in the monitor unless the operation status of the DB Connection Service is *Initializing* or *Shutdown*.

The *Debug log* flag remains ON even if recording to the log is stopped in the following cases.

- x When the *When the log is full* parameter is set to *Stop logging* in the Service Settings, and the maximum number of files is reached
- $\cdot$  When the SD Memory Card capacity is insufficient
- When writing to the SD Memory Card failed

Checking the Status using a Get DB Connection Service Status Instruction

You can check the following operation information of the DB Connection Service using

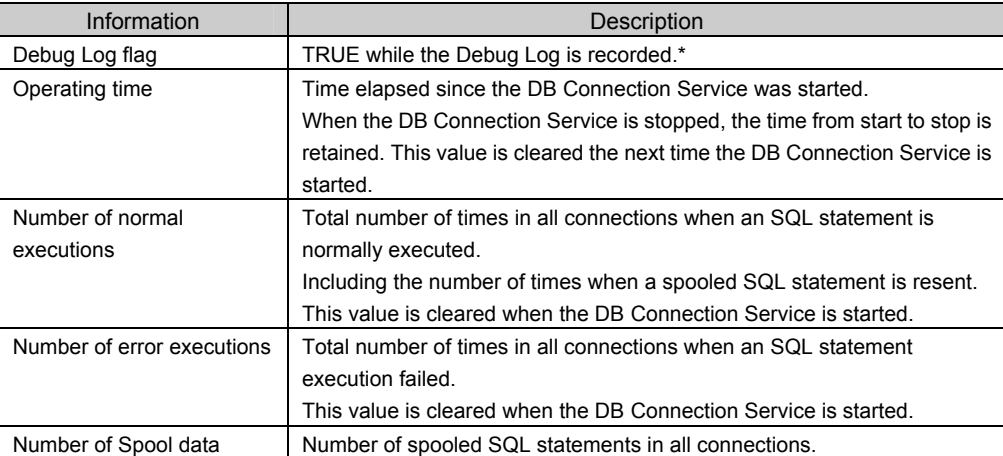

a DB\_GetServiceStatus (Get DB Connection Service Status) instruction.

\* The *Debug log* flag remains TRUE even if recording to the log is stopped in the following cases.

- x When the *When the log is full* parameter is set to *Stop logging* in the Service Settings, and the maximum number of files is reached
- When the SD Memory Card capacity is insufficient
- When writing to the SD Memory Card failed

4-3 Checking the Status of DB Connection

Service and each DB Connection

#### Checking the Status with a System-defined Variable

You can check the operation status of the DB Connection Service with the *\_DBC\_Status* system-defined variable.

Use this variable when checking the status of the DB Connection Service from the user program or checking the shutdown of the DB Connection Service from an HMI.

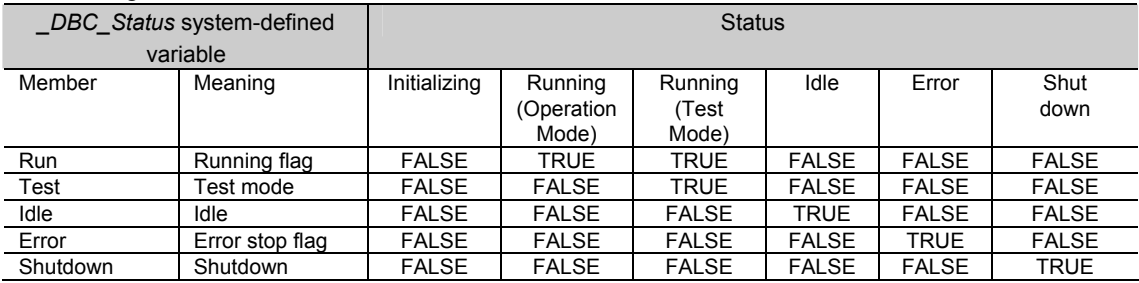

#### **4-3-3 Connection Status of each DB Connection**

This section describes the connection status of each DB Connection.

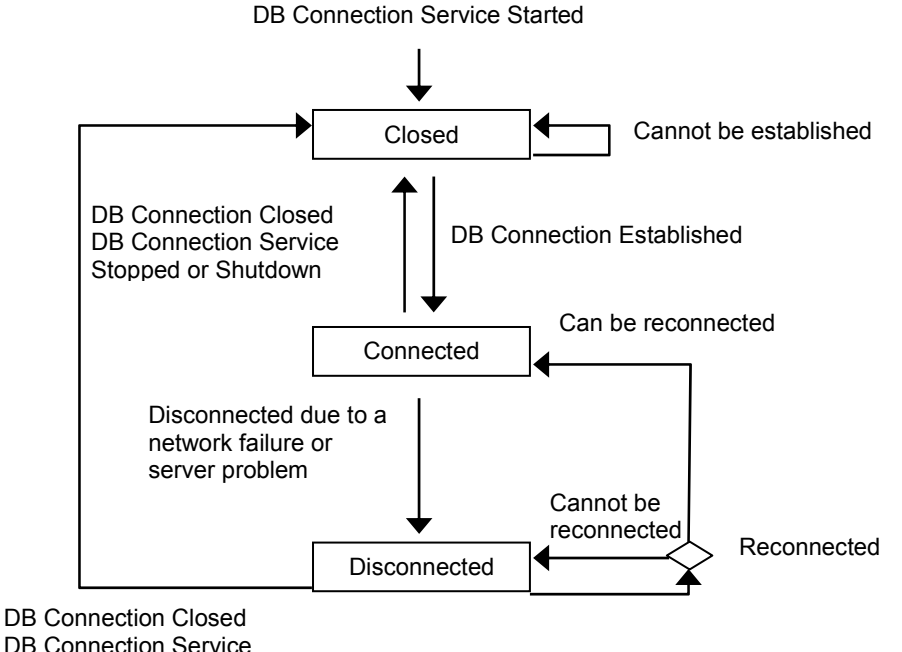

DB Connection Service Stopped or Shutdown

Each DB Connection has three statuses, *Closed*, *Connected*, and *Disconnected*.

After the DB Connection Service is started, each DB Connection enters the *Closed* status. When the DB Connection is established in the *Closed* status, the DB Connection enters the *Connecte*d status. If the DB Connection cannot be established, it remains in the *Closed* status. When a network failure or server problem occurs in the *Connected* status, the DB Connection enters the *Disconnected* status.

The DB Connection tries reconnection periodically in the *Disconnected* status. The DB Connection enters the *Connected* status if the DB can be reconnected and remains in the *Disconnected* status if the DB cannot be reconnected.

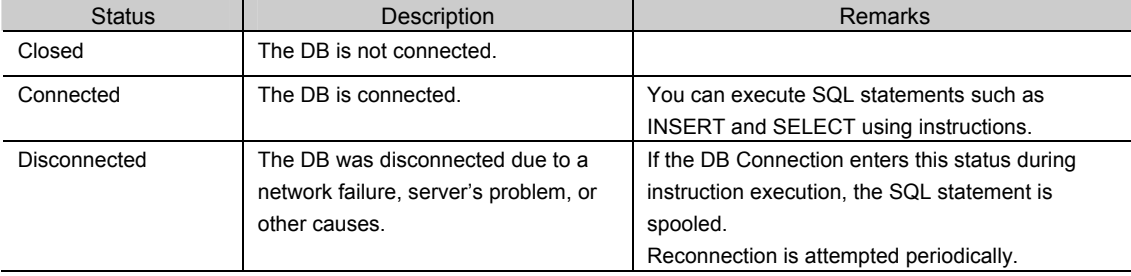

The following table gives the details of each status.

**4** 

4-3-3 Connection Status of each DB Connection

4-3-3 Connection Status of each DB Connection

#### **4-3-4 Checking the Status of each DB Connection**

You can use the following methods to check the status of each DB Connection.

- x Connection Monitor Table of Sysmac Studio
- x DB\_GetConnectionStatus (Get DB Connection Status) instruction

#### Checking the Status with Connection Monitor Table of Sysmac Studio

Right-click **DB Connection Settings** under **Configurations and Setup** - **Host Connection Settings** - **DB Connection** in the Multiview Explorer and select *Connection Monitor Table* from the menu while online with an NJ-series CPU Unit.

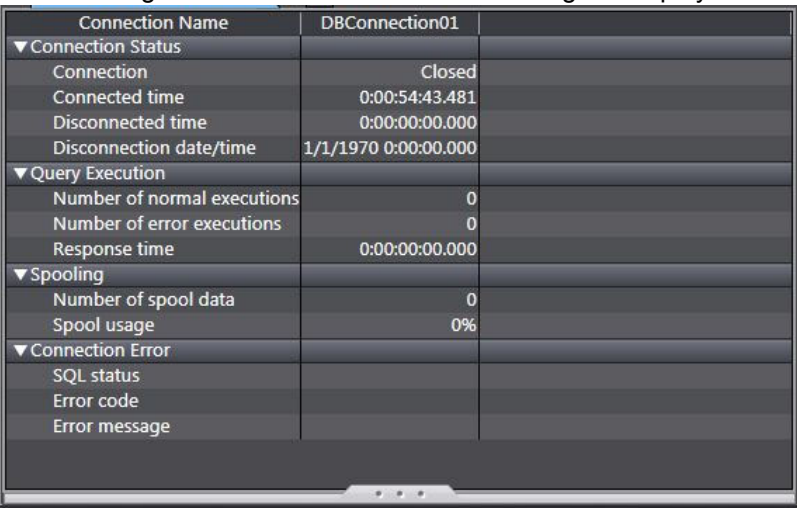

The following Connection Monitor Table Tab Page is displayed.

You can monitor the following of each DB Connection unless the operation status of the DB Connection Service is *Idle* or *Shutdown*.

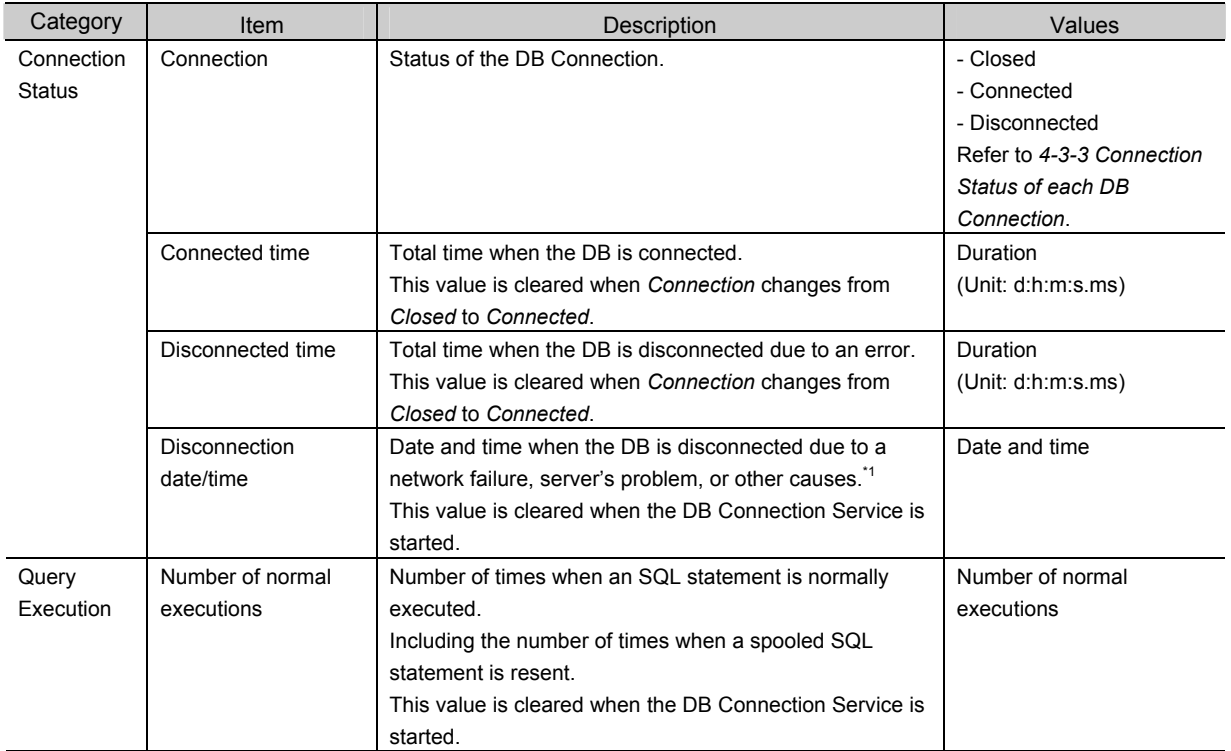

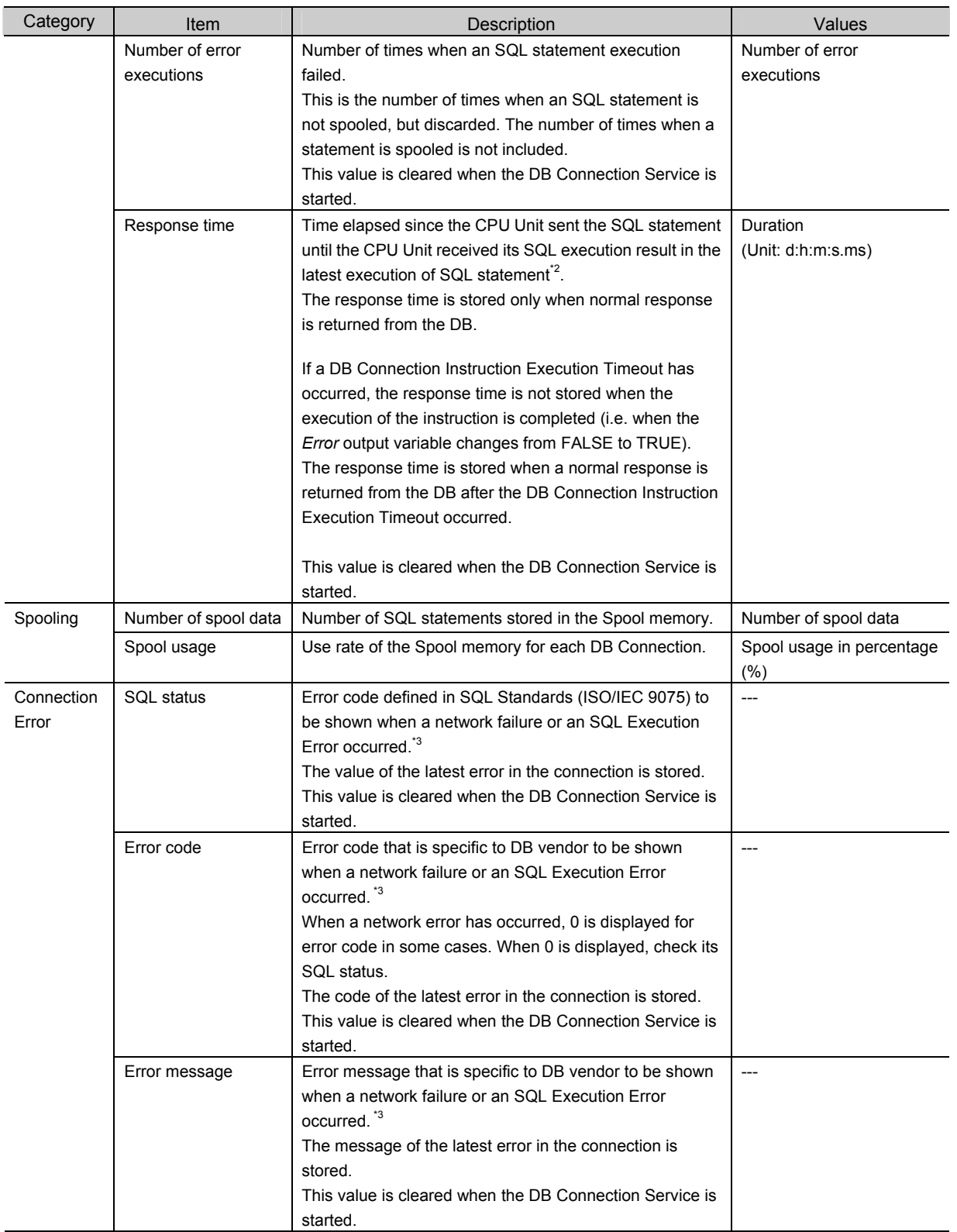

\*1 The date and time information follows the time zone set when the power supply to the Controller is turned ON. After you change the time zone, cycle the power supply.

- \*2 Execution of SQL statement refers to the execution of DB\_Insert (Insert DB Record), DB\_Update (Update DB Record), DB\_Select (Retrieve DB Record), or DB\_Delete (Delete DB Record) instruction, or resending of Spool data (automatically or manually by executing a DB\_ControlSpool instruction).
- \*3 The value may differ by unit version of the CPU Unit. The value of connection error to SQL Server was changed in the unit version 1.08 of the CPU Units.

#### Checking the Status using a Get DB Connection Status Instruction

#### You can check the connection status and information of each DB Connection using a DB\_GetConnectionStatus (Get DB Connection Status) instruction.

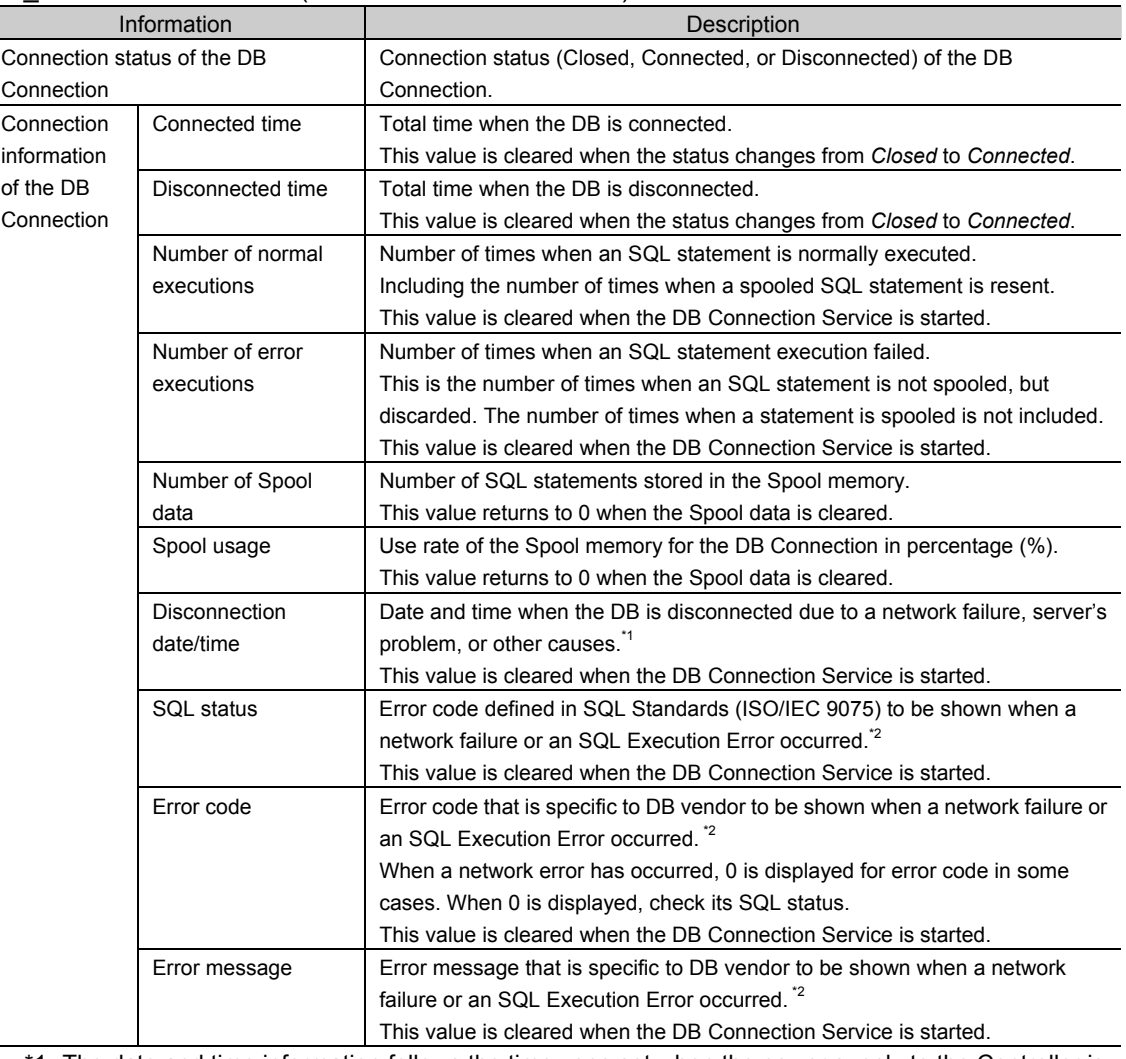

\*1 The date and time information follows the time zone set when the power supply to the Controller is turned ON. After you change the time zone, cycle the power supply.

\*2 The value may differ by unit version of the CPU Unit. The value of connection error to SQL Server was changed in the unit version 1.08 of the CPU Units.

5

## **Other Functions**

This section describes other functions of the DB Connection Service.

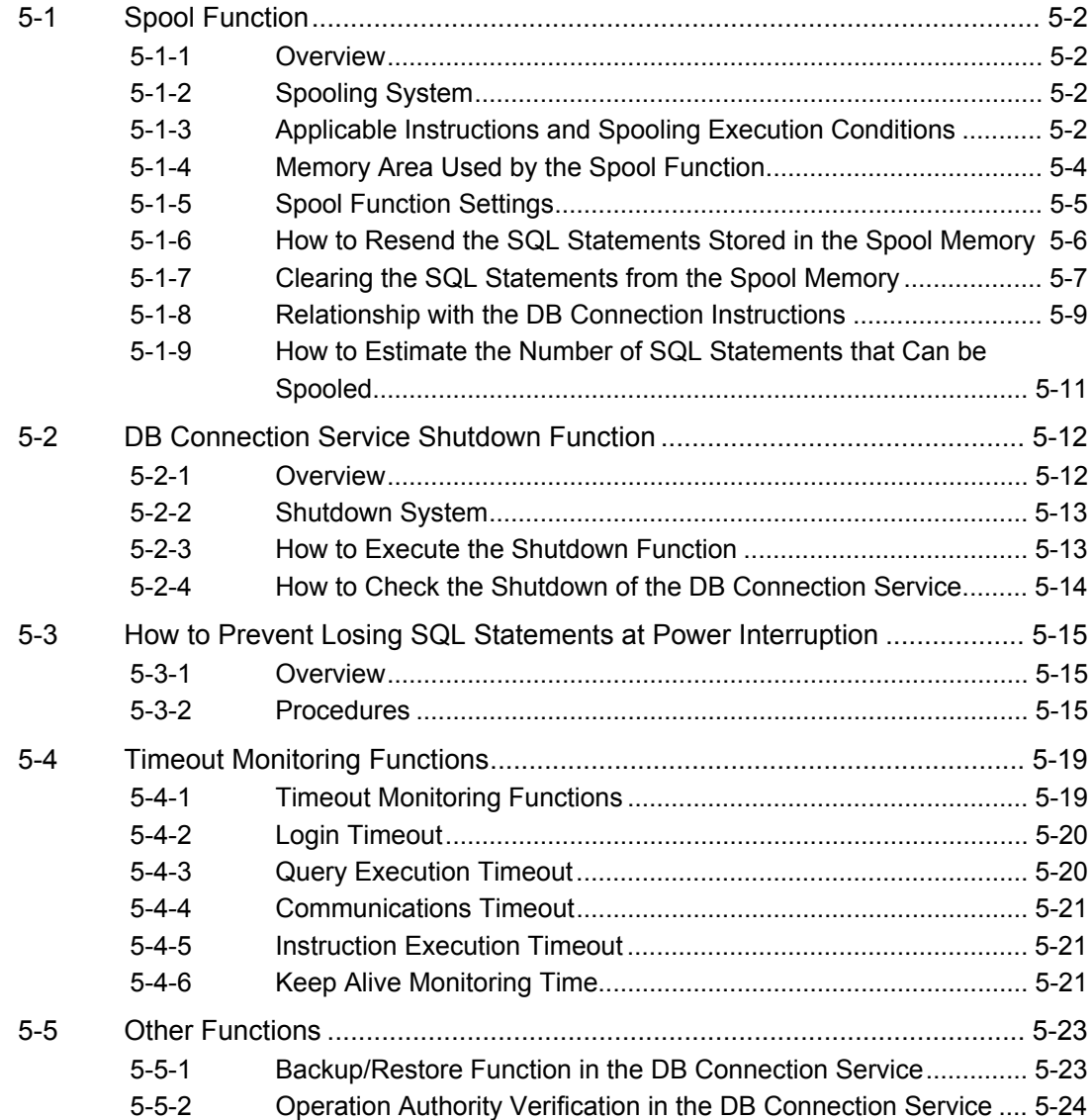

## **5-1 Spool Function**

This section describes spooling of unsent SQL statements in the DB Connection Service.

#### **5-1-1 Overview**

When a failure occurred in information exchange between DB Connection Service and DB, the unsent SQL statements are stored in a memory area and resent when the problem is solved. You can set whether to enable or disable the Spool function for each DB Connection.

#### **5-1-2 Spooling System**

The following figure shows the spooling system. DB\_Insert DB Connection **Instruction** CPU Unit DB Connection Service Program EtherNet/IP Spool Memory **INSERT** a. SQL statement is automatically spooled in the case of failure. 1. Failure 2. Recovery (DB reconnected) EM Area (non-volatile memory) **INSER** INSERT ... **INSERT** b. When communications are recovered (i.e. when the DB is reconnected), the SQL statements in the Spool memory are resent automatically or by executing an instruction. Serve Relational Database

- a. When a failure occurred in information exchange between DB Connection Service and DB, the unsent SQL statements are automatically stored in the Spool memory (EM Area).
- b. When communications are recovered from the failure and the DB is reconnected, the SQL statements in the Spool memory are resent automatically or by executing an instruction.

#### **5-1-3 Applicable Instructions and Spooling Execution Conditions**

#### Applicable Instructions

The following two instructions are applicable to this function.

- x DB\_Insert (Insert DB Record) instruction
- · DB\_Update (Update DB Record) instruction

Precautions for Correct Use

Only the processing for inserting or updating records is spooled. For the other processing, you need to execute the instruction again.

#### Spooling Execution Conditions

SQL statements are spooled in the following cases.

- x When an applicable instruction is executed, the SQL statement cannot be sent due to a network failure.
- x When an applicable instruction is executed, the response from the DB cannot be received due to a network failure.
- x When an applicable instruction is executed, the DB is stopped due to a server's problem or other causes.
- x When an applicable instruction is executed, one or more SQL statements are already stored in the Spool memory.
- x When an applicable instruction is executed, a DB Connection Instruction Execution Timeout occurs.

#### Precautions for Correct Use

 $\cdot$  The following error codes are applicable to the spooling execution conditions when the instructions end in an error. When the instructions end in an error with other error codes, the SQL statement is not stored in the Spool memory.

3011 hex: DB Connection Disconnected Error Status

3012 hex: DB Connection Instruction Execution Timeout

3014 hex: Data Already Spooled

3016 hex: DB in Process

- $\cdot$  If an instruction error (SQL Execution Error) occurs, the transmitted SQL statement itself can be the cause of the SQL Execution Error. Therefore, the SQL statement is not stored in the Spool memory because the SQL Execution Error may occur again when the SQL statement is resent.
- x Even if a response cannot be received from the DB, the transmitted SQL statement may have been processed in the DB.

#### **5-1-4 Memory Area Used by the Spool Function**

The following memory area is used by the Spool function.

| Memory area | <b>Description</b>                    |                                                     |
|-------------|---------------------------------------|-----------------------------------------------------|
| EM Area     | The unsent SQL statements are stored  | . Total capacity of Spool memory:                   |
|             | in the following EM Area.             | NJ501-□□20: 1 MB max.                               |
|             | $NJ501 - 20$                          | NJ101- <sup>120:</sup> 192 KB max.                  |
|             | 16 EM banks from No. 9 hex to 18 hex. | . Spool capacity for each DB Connection:            |
|             | $NJ101 - 20$                          | Total capacity is equally divided by DB Connections |
|             | 3 EM banks from No. 1 hex to 3 hex.   | for which the Spool function is enabled.            |

You can prevent losing the Spool data even if a power interruption occurred in the CPU Unit because the EM Area is non-volatile memory.

#### Precautions for Correct Use

- x When the Spool function is enabled, the DB Connection Service uses EM Banks. Please design the system so that the EM Banks used by the DB Connection Service are not used for the following purposes because the Spool data is corrupted if used.
	- $\cdot$  AT specification of user-defined variables
	- $\cdot$  I/O memory address specification of tags for tag data link
	- $\cdot$  Access by communications commands
	- x Access from HMI
	- Specification of Expansion Area words allocated to Special Units for CJ-series Special Units
- $\cdot$  The data values in the EM Area are retained by a battery.

If the battery is not mounted or weak, the CPU Unit detects a Battery-backup Memory Check Error. In that case, the Spool data is cleared.

x In the DB Connection settings, the default setting of *Spooling* is *Use*.

If you do not use the Spool function, be sure to set *Spooling* to *Do not use* in the Spool Settings of the DB Connection settings and then download the DB Connection settings when you add a DB Connection.

If you download the DB Connection settings while *Spooling* is set to *Use*, the values stored in the EM banks used by the DB Connection Service will be overwritten by the initialization processing of the Spool function.

x If you select *DM, EM and Holding Memory used for CJ-series Units* for the memory type when backing up or restoring variables or memory on Sysmac Studio, the spool data will be also backed up or restored. If you don't need the spool data after executing a restore operation, clear the SQL statements from the Spool memory. Refer to *5-1-7 Clearing the SQL Statements from the Spool Memory* for the procedure.

#### **5-1-5 Spool Function Settings**

Right-click a DB Connection name under **Configurations and Setup** - **Host Connection Settings** - **DB Connection** - **DB Connection Settings** in the Multiview Explorer and select *Edit* from the menu.

Set the Spool function in the Spool Settings.

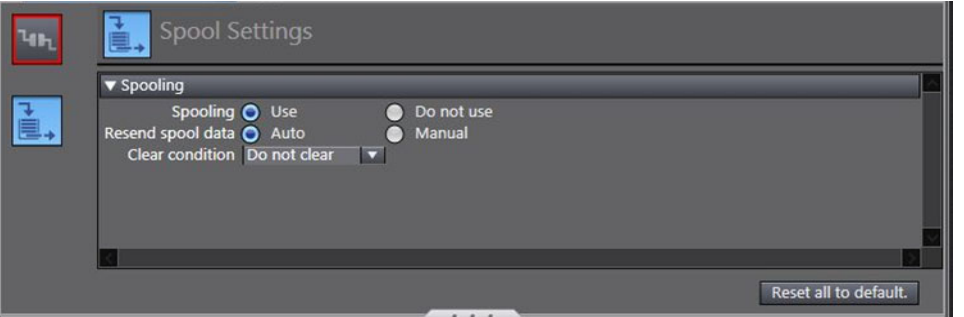

#### Set the following items for the Spool function.

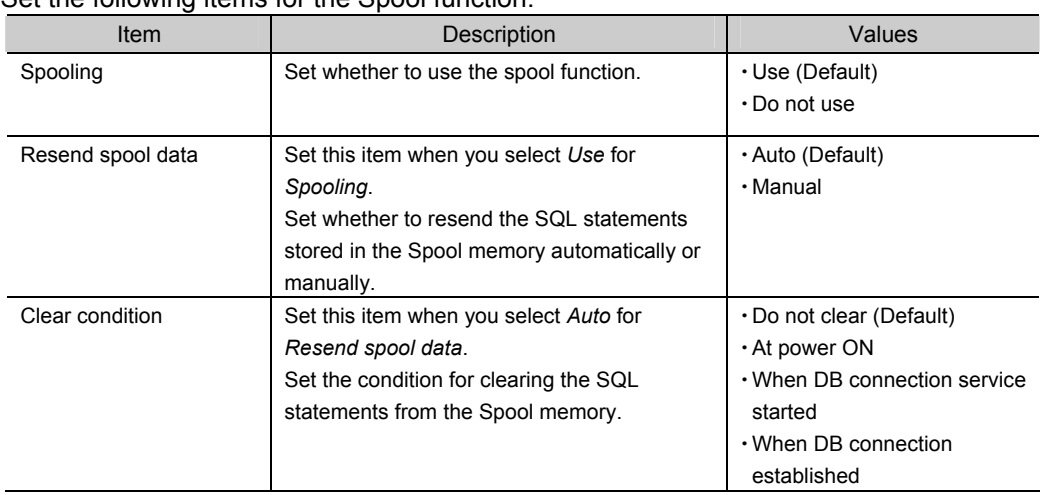

#### **5-1-6 How to Resend the SQL Statements Stored in the Spool Memory**

You can resend the SQL statements stored in the Spool memory automatically or manually, which can be selected in the *Resend Spool Data* of the Spool Settings.

#### Auto Resend

The SQL statements stored in the Spool memory are automatically resent when the DB is reconnected.

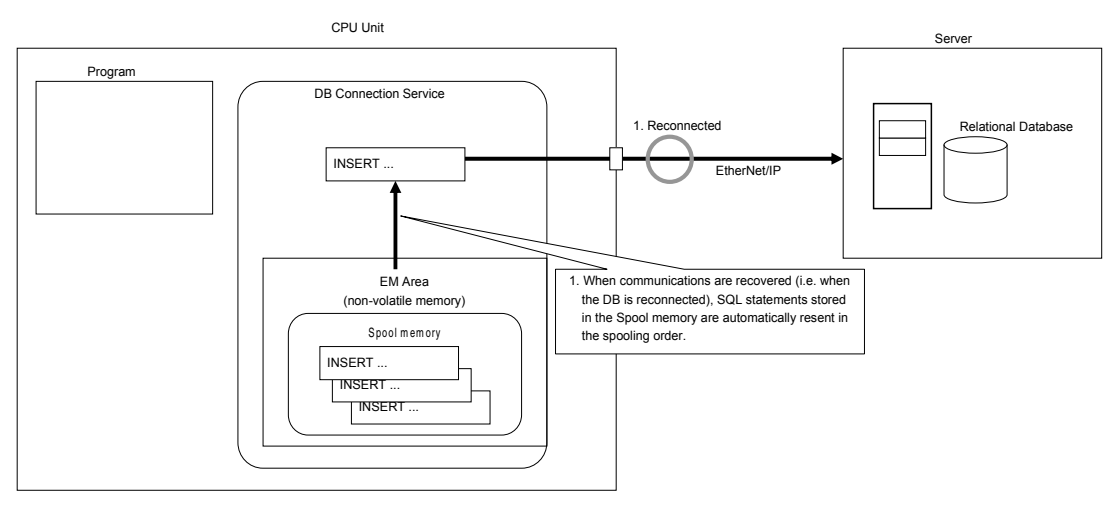

#### Manual Resend

The SQL statements stored in the Spool memory are resent when a DB\_ControlSpool (Resend/Clear Spool Data) instruction is executed.

All of the SQL statements stored in the Spool memory are sent in the spooling order by one execution of the DB\_ControlSpool (Resend/Clear Spool Data) instruction.

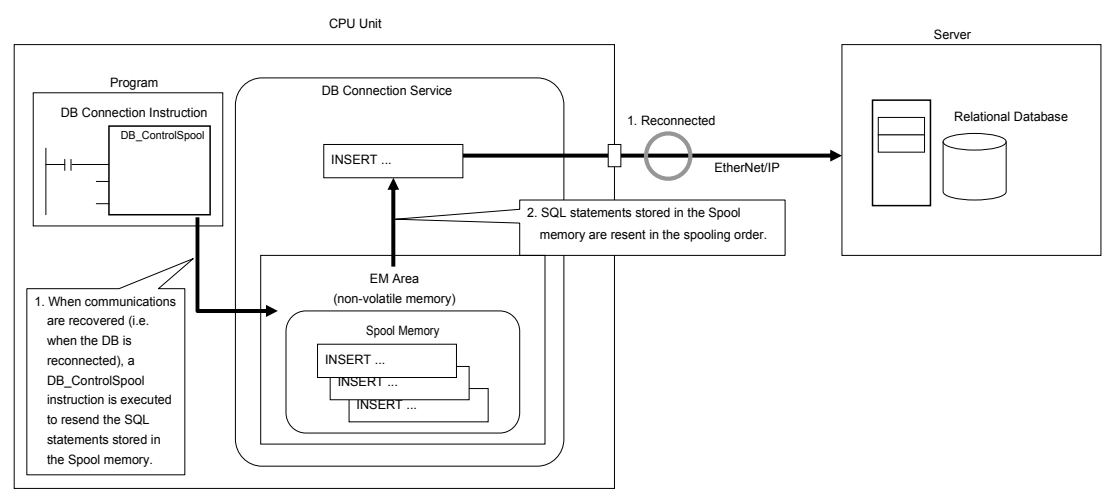

#### If a Failure Occurred in Information Exchange with the DB when Resending the SQL Statements

If a failure occurred again when the SQL statements stored in the Spool memory are resent, the unsent SQL statements are kept in the Spool memory. The SQL statements are resent again by auto resend or manual resend. The resend order is not changed.

#### **5-1-7 Clearing the SQL Statements from the Spool Memory**

The SQL statements are cleared from the Spool memory in the following cases.

- $\cdot$  When the specified clear condition is met.
- x When a DB\_ControlSpool (Resend/Clear Spool Data) instruction is executed
- When the Clear Spool Data operation is executed from Sysmac Studio
- x When the automatic clear condition is met

#### When the Specified Clear Condition is Met

When *Auto* is selected for *Resend Spool Data* in the Spool Settings, you can set the condition for clearing the SQL statements from the Spool memory for each DB Connection in *Clear condition* under *DB Connection Settings* - *Spool Settings* on Sysmac Studio.

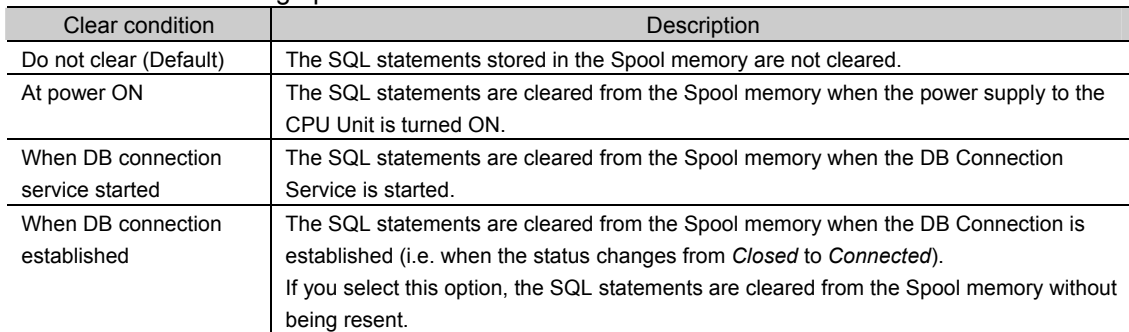

#### Select from the following options.

#### When a DB\_ControlSpool (Resend/Clear Spool Data) Instruction is Executed

You can clear the SQL statements from the Spool memory by executing a DB\_ControlSpool (Resend/Clear Spool Data) instruction.

When the Clear Spool Data operation is executed from Sysmac Studio

You can clear the SQL statements from the Spool memory by the following operation from Sysmac Studio.

*1.* Right-click a DB Connection in the Multiview Explorer and select *Clear Spool Data* from the menu while online with an NJ-series CPU Unit.

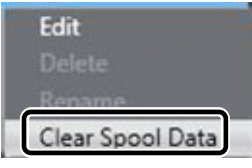

The following message is displayed.

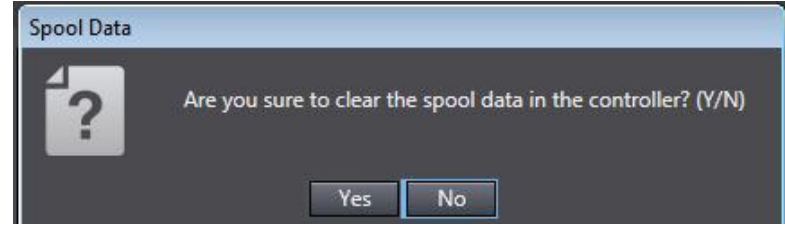

*2.* Click the **Yes** Button.

#### When the automatic clear condition is met

The SQL statements are automatically cleared from the Spool memory regardless of the *Resend spool data* setting in the following cases.

- x When you change the DB Connection settings and execute the Synchronization (download) operation on Sysmac Studio.
- When you execute the Clear All Memory operation
- When a Battery-backup Memory Check Error occurred
- x When you execute the Restore operation of the SD Memory Card backup function or Sysmac Studio Controller backup function.
- x When you restore the memory using the Restore Variables/Memory function of Sysmac Studio

#### **5-1-8 Relationship with the DB Connection Instructions**

This section describes the operations of DB Connection Instructions to be performed when one or more SQL statements are already stored in the Spool memory and the impacts to the spooling operations to be performed when an Instruction Execution Timeout occurred for a DB Connection Instruction.

Executing DB Connection Instructions when SQL Statements are Already Stored in the Spool Memory

This section describes the operation to be performed when each DB Connection Instruction is executed for a DB Connection that already has one or more SQL statements in the Spool memory.

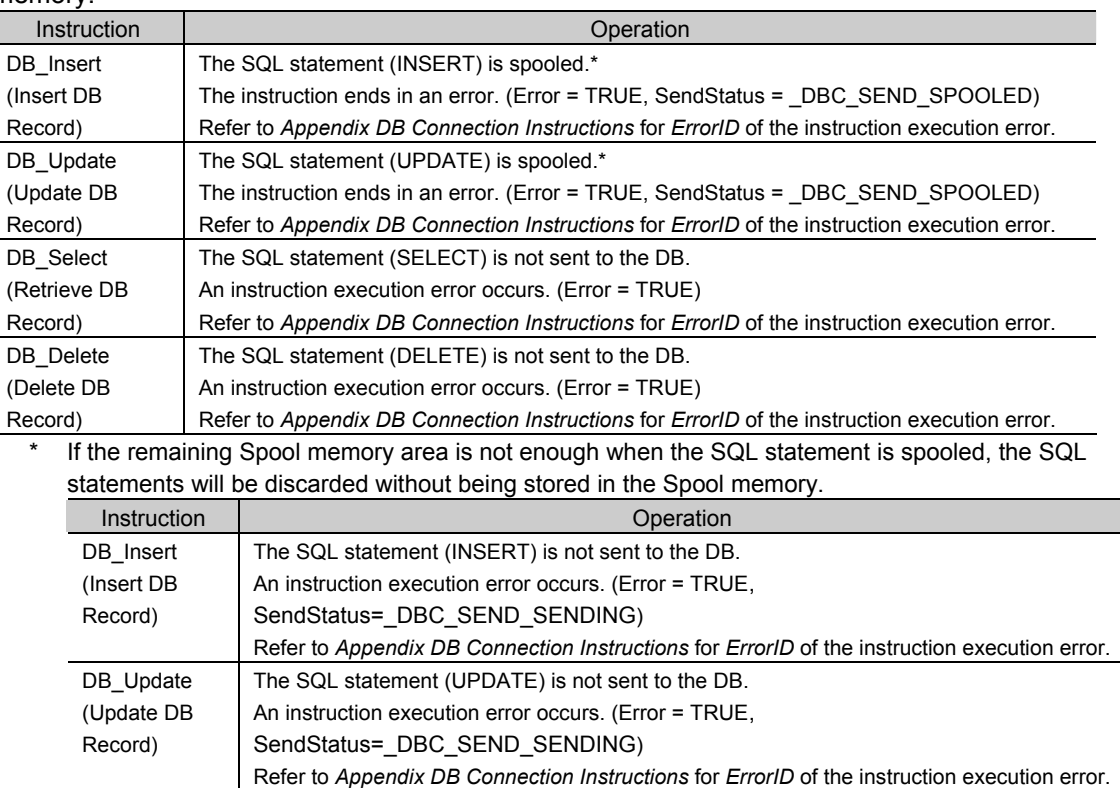

#### Operations of Instructions and DB Connection Service in the Case of DB Connection Instruction Execution Timeout

When a DB Connection Instruction Execution Timeout occurs, the transmitted SQL statement is stored in the Spool memory. The DB Connection Service waits for a response from the DB for the time set in the *Query execution timeout* parameter plus 10 seconds\* after the DB Connection Instruction is executed.

When a response is returned from the DB, the SQL statement stored in the Spool memory is deleted. If no response has been returned from the DB when the time set in the *Query execution timeout* parameter plus 10 seconds\* has elapsed, the DB Connection is changed to the *Disconnected* status.

If a DB\_Insert (Insert DB Record), DB\_Update (Update DB Record), DB\_Select (Retrieve DB Record), or DB\_Delete (Delete DB Record) instruction is executed while the DB Connection Service is waiting for a response from the DB, an error (DB in Process) occurs for the instruction. ● DB\_Insert (Insert DB Record) or DB\_Update (Update DB Record) Instruction If the Spool function is enabled, the SQL statement to send is spooled. Regardless of the *Resend spool data* setting, the spooled SQL statement is sent after the response to the previous DB Connection Instruction is returned.

• DB Select (Retrieve DB Record) or DB Delete (Delete DB Record) Instruction To execute the DB\_Select (Retrieve DB Record) or DB\_Delete (Delete DB Record) instruction after the response to the previous DB Connection Instruction is returned, write the user program so that the execution of the DB\_Select (Retrieve DB Record) or DB\_Delete (Delete DB Record) instruction is retried until it is normally completed.

#### Precautions for Correct Use

If the time set in the *Query execution timeout* parameter has elapsed after execution of a DB Connection Instruction, a cancel request of the applicable SQL operation is sent to the

- DB. The details of the SQL operation cancel processing are given below.
- (1) When the cancel processing is completed within 10 seconds\*:
- $\cdot$  The instruction will be terminated due to an error (SQL Execution Error).

(2) When the cancel processing is not completed within 10 seconds\*:

- A communications timeout will occur. When the communications timeout has occurred, the instruction will be terminated due to an error (DB Connection Disconnected Error Status) and the DB Connection is changed to the *Disconnected* status.
- $\cdot$  In the case of DB Insert (Insert DB Record) or DB Update (Update DB Record) instruction, the SQL statement is stored in the Spool memory.
- x If resending of Spool data and disconnection of DB Connection occur repeatedly, increase the time set in the *Query execution timeout* parameter or review the SQL operation to make an adjustment so that the communications timeout does not occur. Refer to *5-4 Timeout Monitoring Functions* for timeout monitoring.

\* The time differs by the DB type and DB status.

#### **5-1-9 How to Estimate the Number of SQL Statements that Can be Spooled**

The number of SQL statements that can be spooled depends on the user program. This section describes how to estimate the number of SQL statements that can be spooled.

#### $\bullet$  Calculation of the Number of Bytes of each SQL Statement

You can calculate the number of bytes of each SQL statement as shown below. You can check the contents of SQL statements with the Debug Log. Refer to *6-3 Debug Log* for the information on the Debug Log.

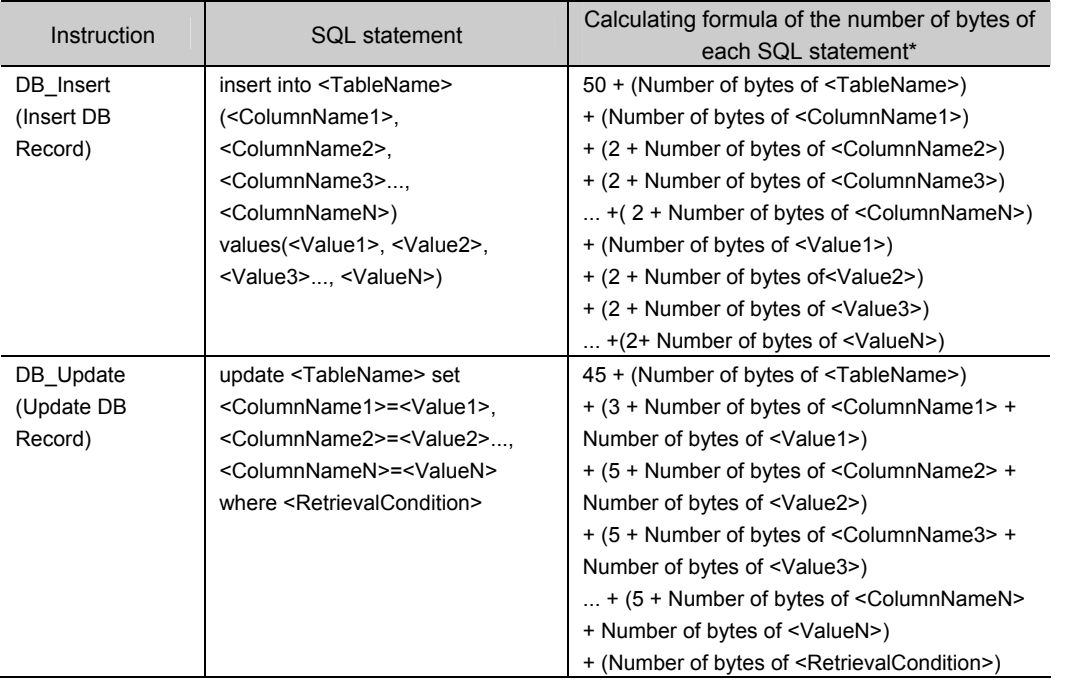

Text strings of SQL statements are handled as UTF-8. One byte is used for each single-byte alphanumeric character and multiple bytes are used for each multi-byte character. Three bytes are used for each Japanese character as a guide.

 $\bullet$  Calculation of the Number of SQL Statements that Can be Spooled You can estimate the number of SQL statements that can be spooled using the following formulae.

*Number of SQL statements that can be spooled* = *Spool capacity per DB Connection* (bytes) ÷ *Number of bytes of each SQL statement*

#### *Spool capacity per DB connection* (bytes) =

*Capacity of the entire Spool memory* (1,048,576 bytes for NJ501-□□20 or 196,608 bytes for NJ101-@@20) ÷ *Number of DB Connections for which the Spool function is enabled*

## **5-2 DB Connection Service Shutdown Function**

This section describes the shutdown function of the DB Connection Service to prevent losing the Operation Log data.

Refer to *4-3-1 Operation Status of the DB Connection Service* for the information on the operation status of the DB Connection Service.

#### **5-2-1 Overview**

The DB Connection Service shutdown function (hereinafter called "shutdown function") is used to shut down the DB Connection Service after saving the Operation Log files into the SD Memory Card.

Execute the shutdown function before turning OFF the power supply to the CPU Unit. You can prevent losing the Operation Log data by executing the shutdown function.

#### Precautions for Correct Use

If the power supply to the CPU Unit is turned OFF without executing the shutdown function while the DB Connection Service is running, the contents of the Operation Logs cannot be guaranteed. The Operation Log files may be corrupted or the data may be lost.

#### Additional Information

We recommended that you take countermeasures against power interruption such as installation of uninterruptible power supply system to prevent data loss by unexpected power interruption.

Server

Relational Database

#### **5-2-2 Shutdown System**

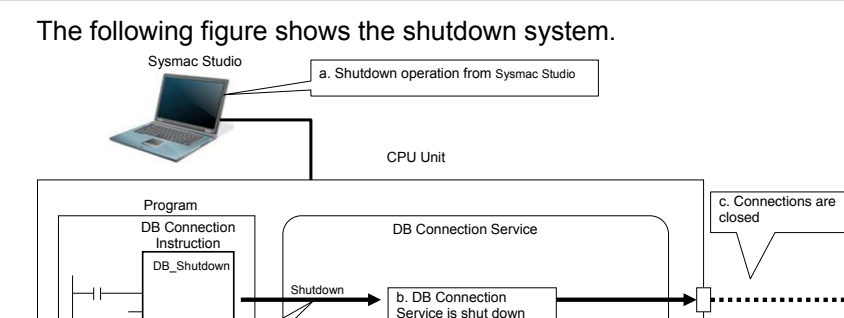

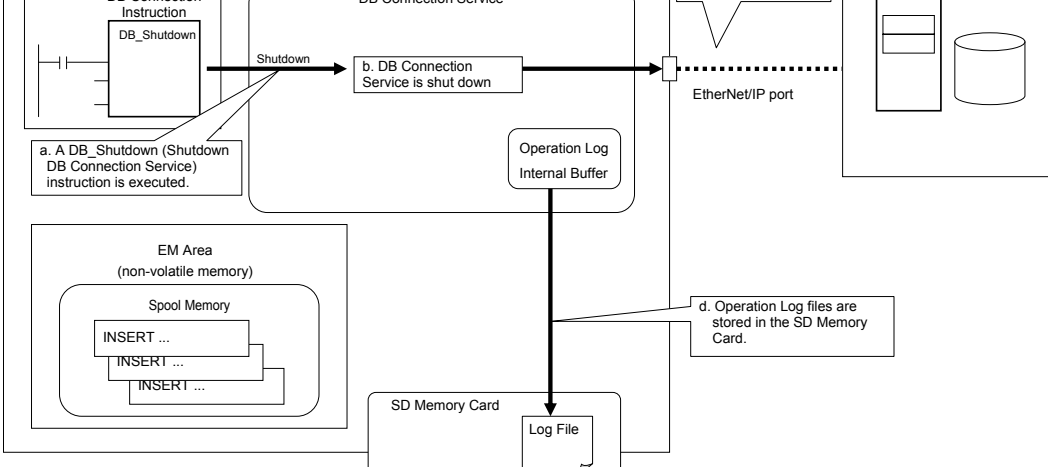

- a. The DB Connection Service is shut down by a Sysmac Studio operation or by executing a DB\_Shutdown (Shutdown DB Connection Service) instruction.
- b. The DB Connection Service is shut down.
- c. The DB Connections are closed.
- d. The Operation Log files (Execution Log files, Debug Log files, and SQL Execution Failure Log files) are stored in the SD Memory Card.

#### **5-2-3 How to Execute the Shutdown Function**

You can use the following procedure to execute the shutdown function.

- x Sysmac Studio operation
- x Instruction execution

#### Sysmac Studio Operation

Right-click **DB Connection Service Settings** under **Configurations and Setup** - **Host Connection Settings** - **DB Connection** in the Multiview Explorer and select *Online Settings* from the menu while online with an NJ-series CPU Unit. Then, click the **Shutdown** Button under *Service* - *Shutdown* in the Online Settings Tab Page.

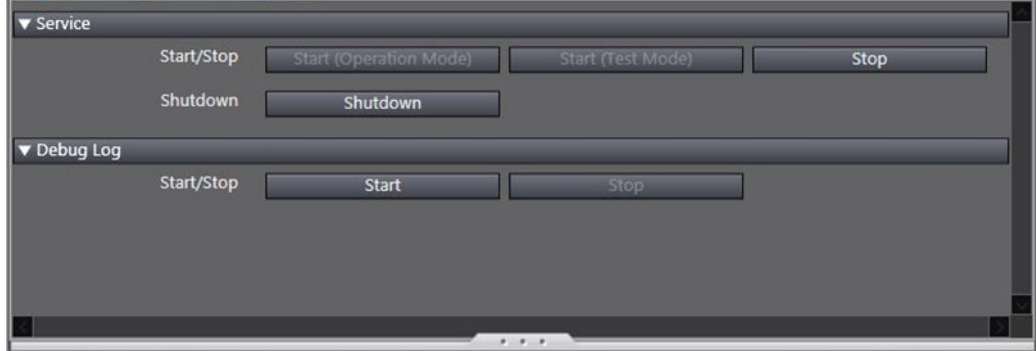

**5** 

5-2-2 Shutdown System

5-2-2 Shutdown System

#### Additional Information

When you execute the Reset Controller operation on Sysmac Studio, the shutdown function is automatically executed before resetting the Controller.

#### Instruction Execution

Execute a DB\_Shutdown (Shutdown DB Connection Service) instruction.

#### **5-2-4 How to Check the Shutdown of the DB Connection Service**

Confirm that the DB Connection Service has been shut down by the following methods before turning OFF the power supply to the CPU Unit.

- x Checking with a system-defined variable
- Confirm that *\_DBC\_Status.Shutdown* system-defined variable (Shutdown flag of the DB Connection Service Status) is TRUE.
- x Checking by executing an instruction

Confirm that the *Done* output variable of the DB\_Shutdown (Shutdown DB Connection Service) instruction is TRUE.

## **5-3 How to Prevent Losing SQL Statements at Power Interruption**

This section describes how to write the user program so as not to lose the SQL statements at power interruption.

#### **5-3-1 Overview**

You can prevent losing the SQL statements to send and the SQL statements stored in the Spool memory even if a power interruption occurred during execution of a record processing instruction (such as DB\_Insert and DB\_Update instructions) by using the Spool function in combination with the user program.

#### **5-3-2 Procedures**

Use the following procedures.

#### Checking the Progress of the DB Connection Instruction

The progress of the DB Connection Instructions is output to the *SendStatus* output variable as enumeration data. Use this data to create the user program.

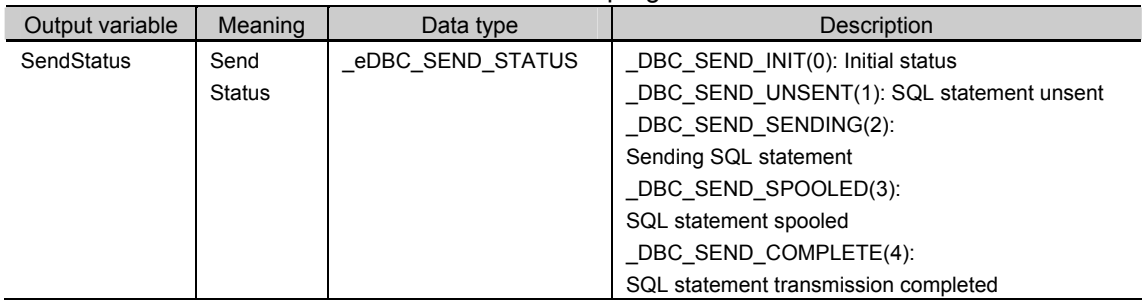

#### Variable Settings

- x Set the Retain attribute of the input parameter (DB Map Variable) of the *MapVar* input variable to *Retained*.
- x Set the Retain attribute of the output parameter of the *Busy* output variable to *Retained*.
- x Set the Retain attribute of the output parameter of the *SendStatus* output variable to *Retained*.

#### Necessary Actions against Power Interruption

You need to take an action against power interruption according to when power interruption occurs.

This section describes the necessary actions using the following figure.

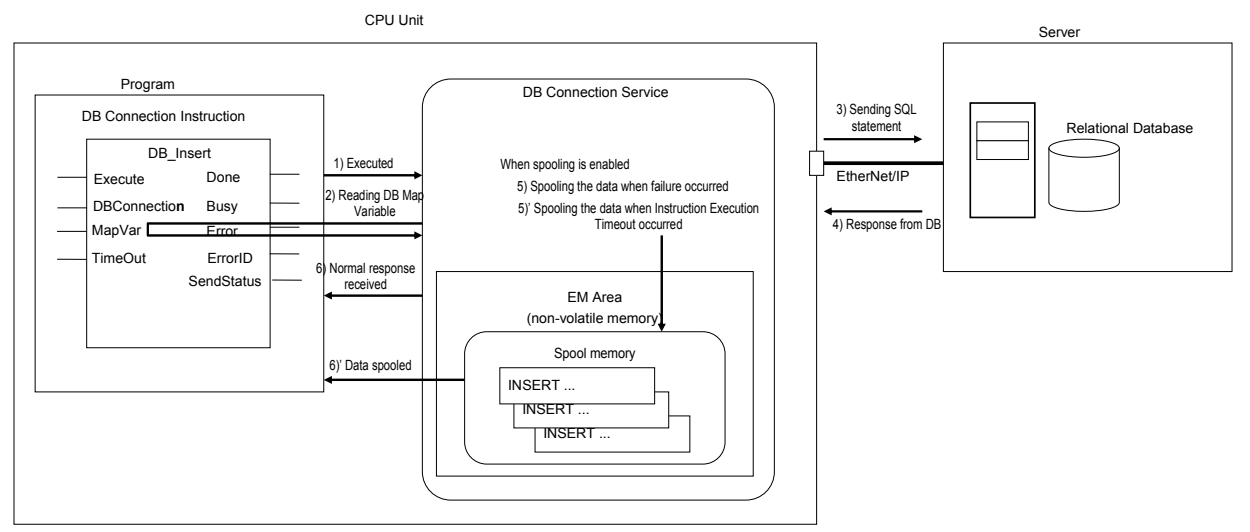

The numbers in the following table are corresponding to the numbers in the above figure.

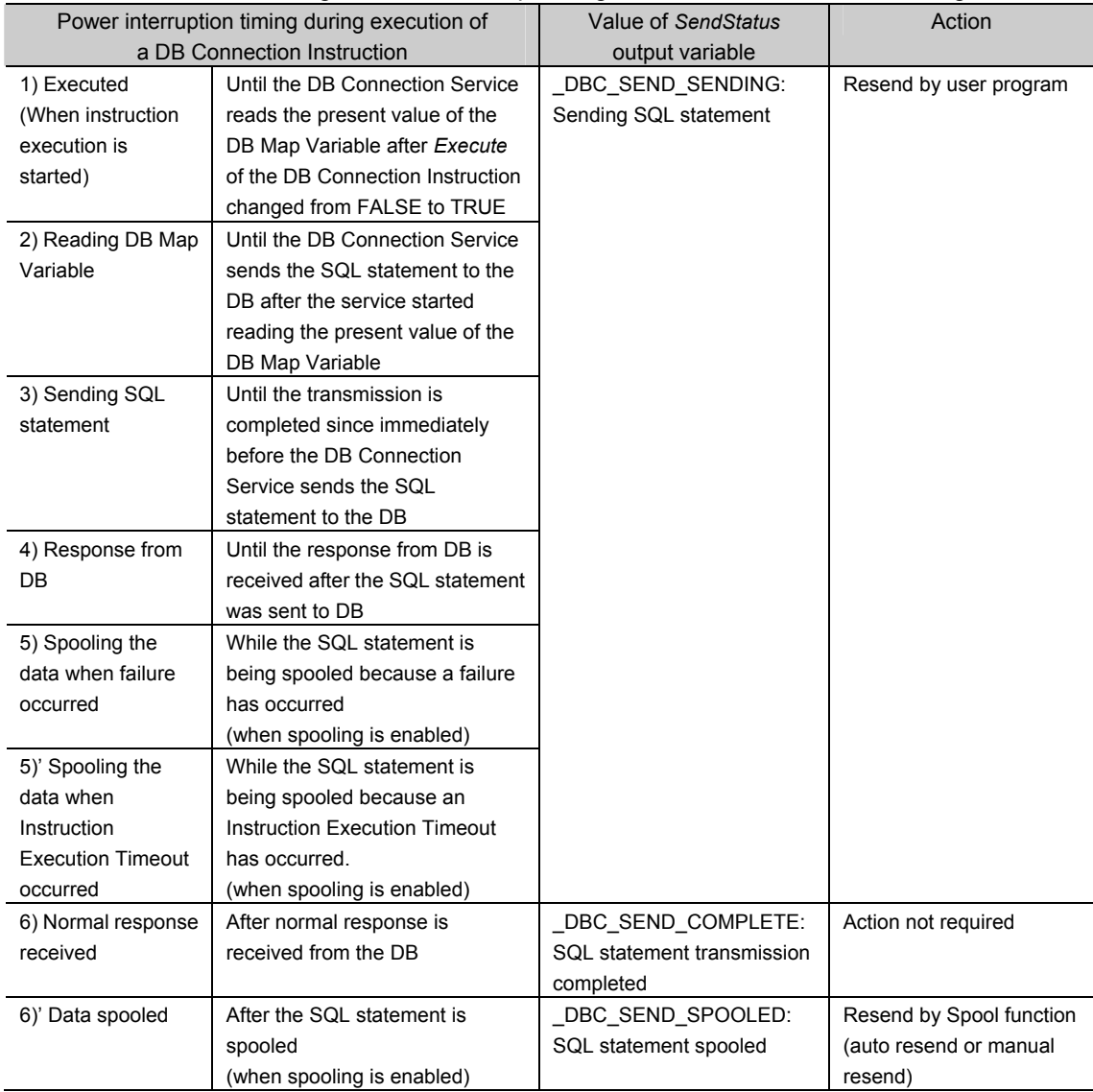

#### Resend Flow by User Program

Write the user program to re-execute the instruction that is being executed at the time of power interruption. The resend flow differs by whether a DB Insert or DB Update instruction is being executed at the time of power interruption.

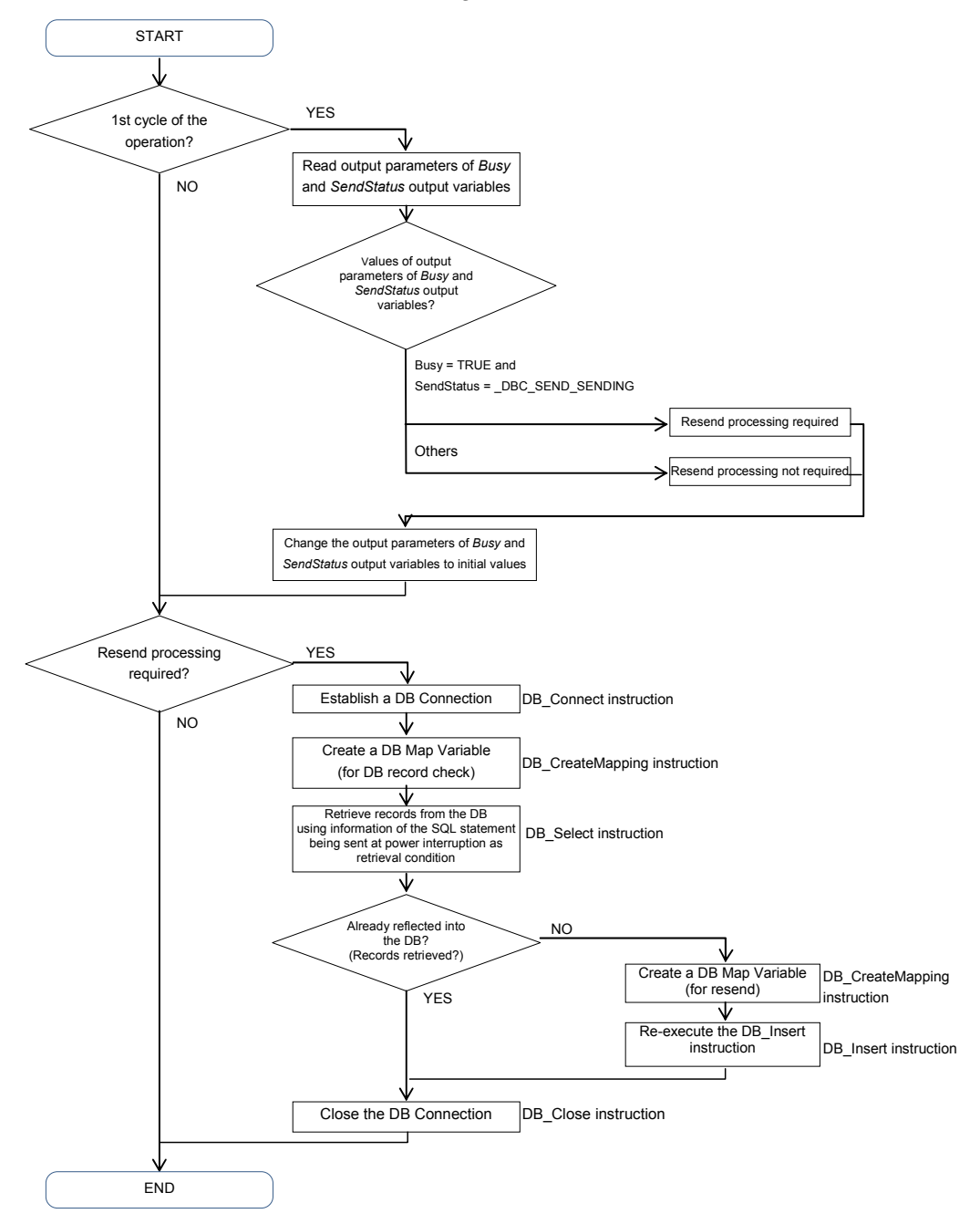

 $\bullet$  When a DB\_Insert instruction is being executed

5

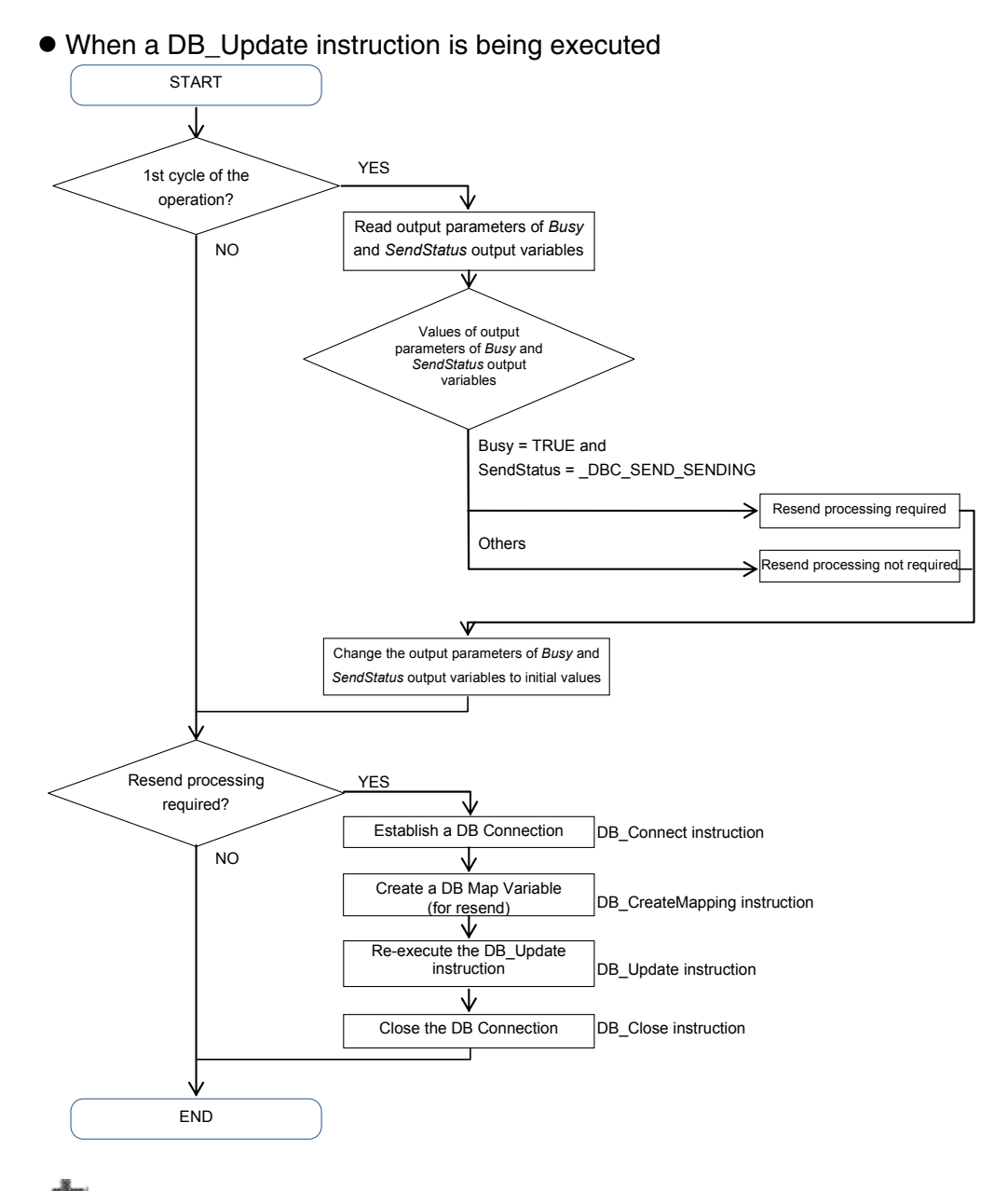

#### Precautions for Correct Use

- x The value of the *SendStatus* output variable is overwritten when the value of the *Execute* input variable is evaluated regardless of the value of the *Execute* input variable. Therefore, write the user program so that the value of the *SendStatus* output variable is read before evaluating the value of the *Execute* input variable of the DB Connection Instruction in the first cycle of the operation.
- The DB Connection Instruction is not executed if the *Execute* input variable is already TRUE at the operation start. You need to change the *Execute* input variable to FALSE to execute the instruction.
# **5-4 Timeout Monitoring Functions**

This section describes timeout monitoring for the DB Connection Service.

# **5-4-1 Timeout Monitoring Functions**

The following figure shows the types of timeouts that can be monitored.

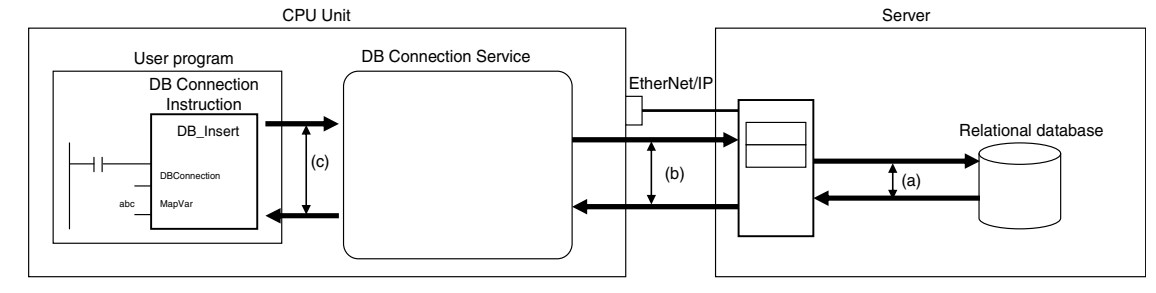

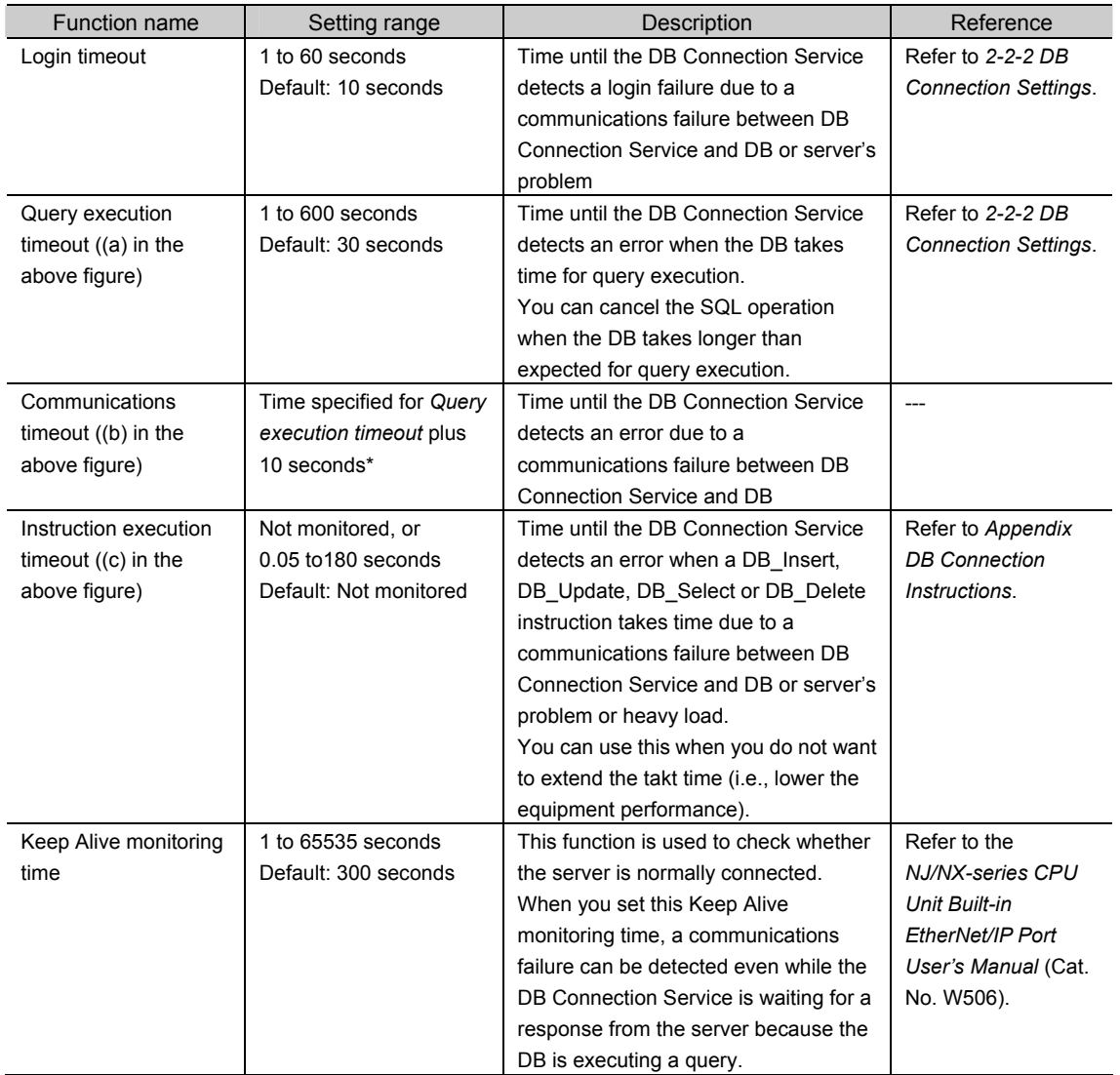

\* The time to detect a communications timeout differs by the DB type and DB status.

# **5-4-2 Login Timeout**

The login timeout is monitored in the following cases.

- x When connecting to a DB using a DB\_Connect (Establish DB Connection) instruction
- x When reconnecting to a DB while a DB Connection is in the *Disconnected* status

The following table shows the operation to be performed when a login timeout has occurred.

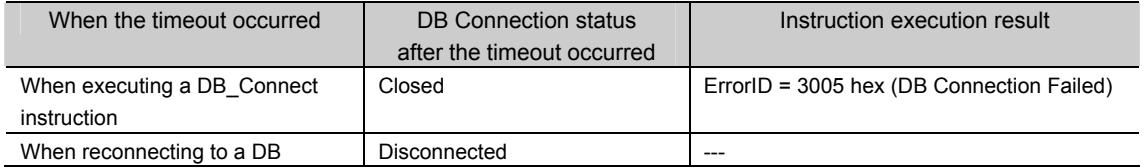

# **5-4-3 Query Execution Timeout**

The query execution timeout is monitored in the following cases.

- x When sending an SQL statement to a DB using a DB\_Insert (Insert DB Record), DB\_Update (Update DB Record), DB\_Select (Retrieve DB Record), or DB\_Delete (Delete DB Record) instruction
- When resending an SQL statement stored in the Spool memory

The following table shows the operation to be performed when a query execution timeout has occurred.

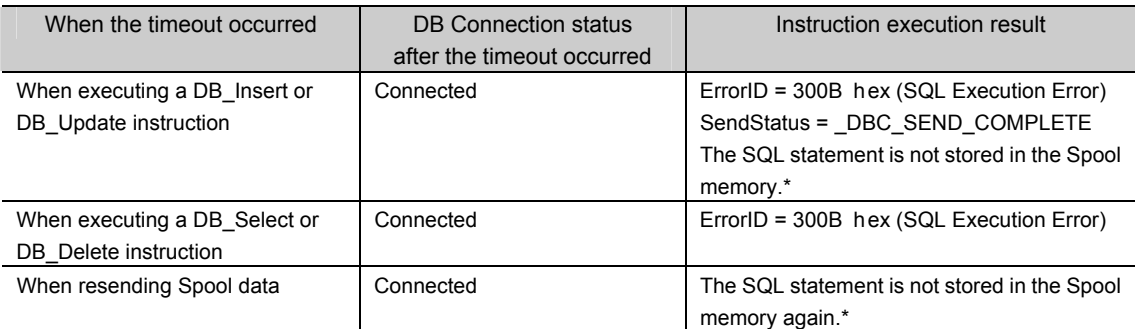

If an instruction error (SQL Execution Error) occurs, the transmitted SQL statement itself can be the cause of the SQL Execution Error. Therefore, the SQL statement is not stored in the Spool memory because the SQL Execution Error may occur again when the SQL statement is resent.

# **5-4-4 Communications Timeout**

The communications timeout is monitored in the following cases.

- x When sending an SQL statement to a DB using a DB\_Insert (Insert DB Record), DB\_Update (Update DB Record), DB\_Select (Retrieve DB Record), or DB\_Delete (Delete DB Record) instruction
- When resending an SQL statement stored in the Spool memory

The following table shows the operation to be performed when a communications timeout has occurred.

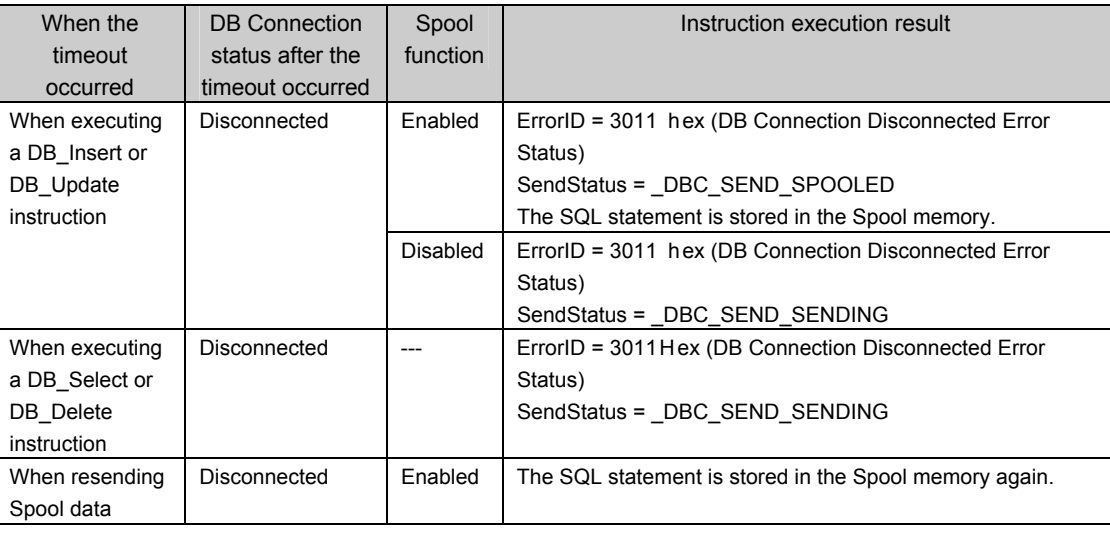

# **5-4-5 Instruction Execution Timeout**

Refer to *5-1-8 Relationship with DB Connection Instructions* for details on the instruction execution timeout.

# **5-4-6 Keep Alive Monitoring Time**

Whether the server is normally connected is monitored while the DB Connection is in the *Connected* status.

When the connection to the server cannot be confirmed for the time set in the *Keep Alive monitoring time* parameter plus 12 seconds due to a communications failure or server's problem, the DB Connection is closed.

The DB Connection is changed to the *Disconnected* status, when Spool data is resent or a DB Insert (Insert DB Record), DB Update (Update DB Record), DB Select (Retrieve DB Record), or DB\_Delete (Delete DB Record) instruction is executed after the DB Connection is closed.

The keep-alive function operates as shown below in the DB Connection Service.

x Regardless of the Keep Alive setting, the function is always used.

x Regardless of the Linger option setting, the option is always specified.

The operation to be performed after the DB Connection is closed by the keep-alive monitoring function is the same as the communications timeout. Refer to *5-4-4 Communications Timeout* for the operation.

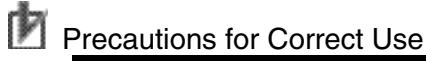

x The Keep Alive monitoring time is a common setting to the built-in EtherNet/IP port. When you set the Keep Alive monitoring time, confirm that the operations of the following functions in the built-in EtherNet/IP port are not affected before changing the value. Socket service, FTP server function, communications with Sysmac Studio, FINS/TCP

# **5-5 Other Functions**

This section describes the other DB Connection functions related to the backup/restore function of the NJ-series Controllers and verification of operation authority from Sysmac Studio.

# **5-5-1 Backup/Restore Function in the DB Connection Service**

The backup function is used to back up the setting data in an NJ-series Controller into an SD Memory Card or a computer. And the restore function is used to restore the data from an SD Memory Card or a computer to the Controller.

This section describes the Controller's backup/restore function related to the DB Connection Service.

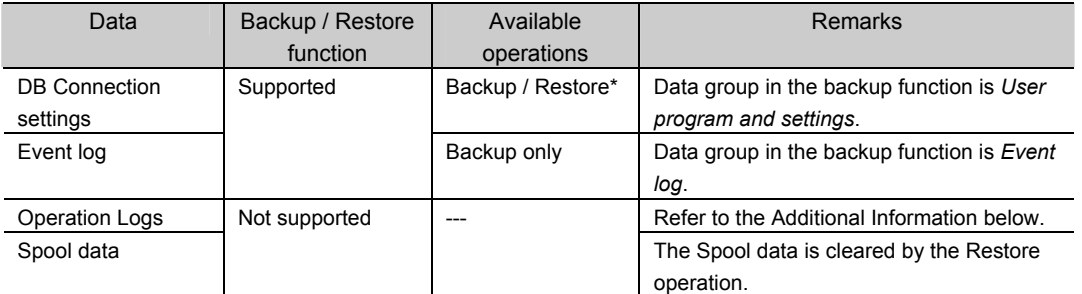

#### The following table shows whether each data can be backed up and restored by the function.

The Restore operation cannot be performed in the following cases. When any of the following is applicable, the DB Connection settings cannot be restored. The Restore Operation Failed to Start event is registered into the event log when the Restore operation is executed.

- $\cdot$  You attempt to restore the data from a CPU Unit other than NJ501-1 $\square$ 20 to an NJ501-1@20 CPU Unit.
- You attempt to restore the data from an NJ501-1 $\square$ 20 CPU Unit to a CPU Unit other than  $N.I501-1$ <sup>720</sup>
- \* You attempt to restore the data from a CPU Unit other than NJ501-4320 to an NJ501-4320 CPU Unit.
- $\cdot$  You attempt to restore the data from an NJ501-4320 CPU Unit to a CPU Unit other than N.I501-4320
- x You attempt to restore the data from a CPU Unit other than NJ101-1020 to an NJ101-1020 CPU Unit.
- \* You attempt to restore the data from an NJ101-1020 CPU Unit to a CPU Unit other than NJ101-1020.
- $\cdot$  You attempt to restore the data from a CPU Unit other than NJ101-9020 to an NJ101-9020 CPU Unit.
- $\cdot$  You attempt to restore the data from an NJ101-9020 CPU Unit to a CPU Unit other than N.I101-9020
- $\cdot$  The Unit version of the restore-destination CPU Unit is earlier than the Unit version of the backup-source CPU Unit.

The restore operation can be performed between the NJ501-1@20 CPU Units even if the model number (i.e., the number of axes) is different.

# Additional Information

The Operation Logs cannot be backed up nor restored by the Backup/Restore operation. If you want to keep the Operation Log data after replacement of the CPU Unit, insert the used SD Memory Card to the restore-destination CPU Unit after completion of the Restore operation.

## **5-5-2 Operation Authority Verification in the DB Connection Service**

This function is used to restrict the online operations that can be performed on the CPU Unit from Sysmac Studio according to the operation rights.

This section describes the operation authority verification function related to the DB Connection Service.

Refer to the *NJ/NX-series CPU Unit Software User's Manual* (Cat. No. W501) and the *Sysmac Studio Version 1 Operation Manual* (Cat. No. W504) for details of the operation authority verification function.

The functions, authorities, and operation restrictions that require verification in the DB Connection Service are given below.

OP: Operation possible

VR: Verification required for each operation

NP: Operation not possible

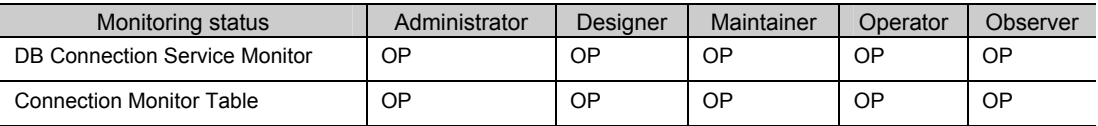

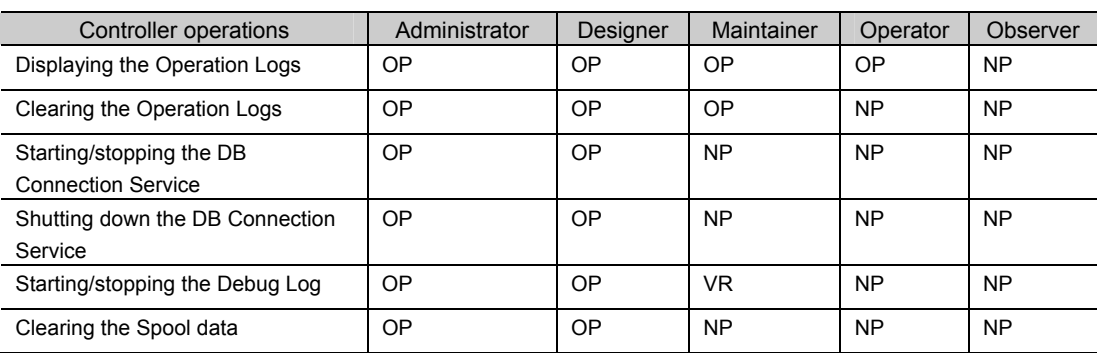

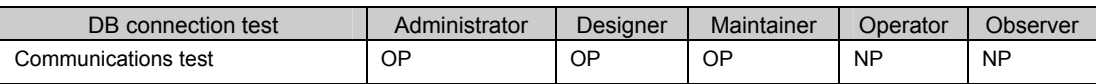

6

# How to Use Operation Logs

This section describes how to use the Operation Logs for tracing the operations of the DB Connection Service.

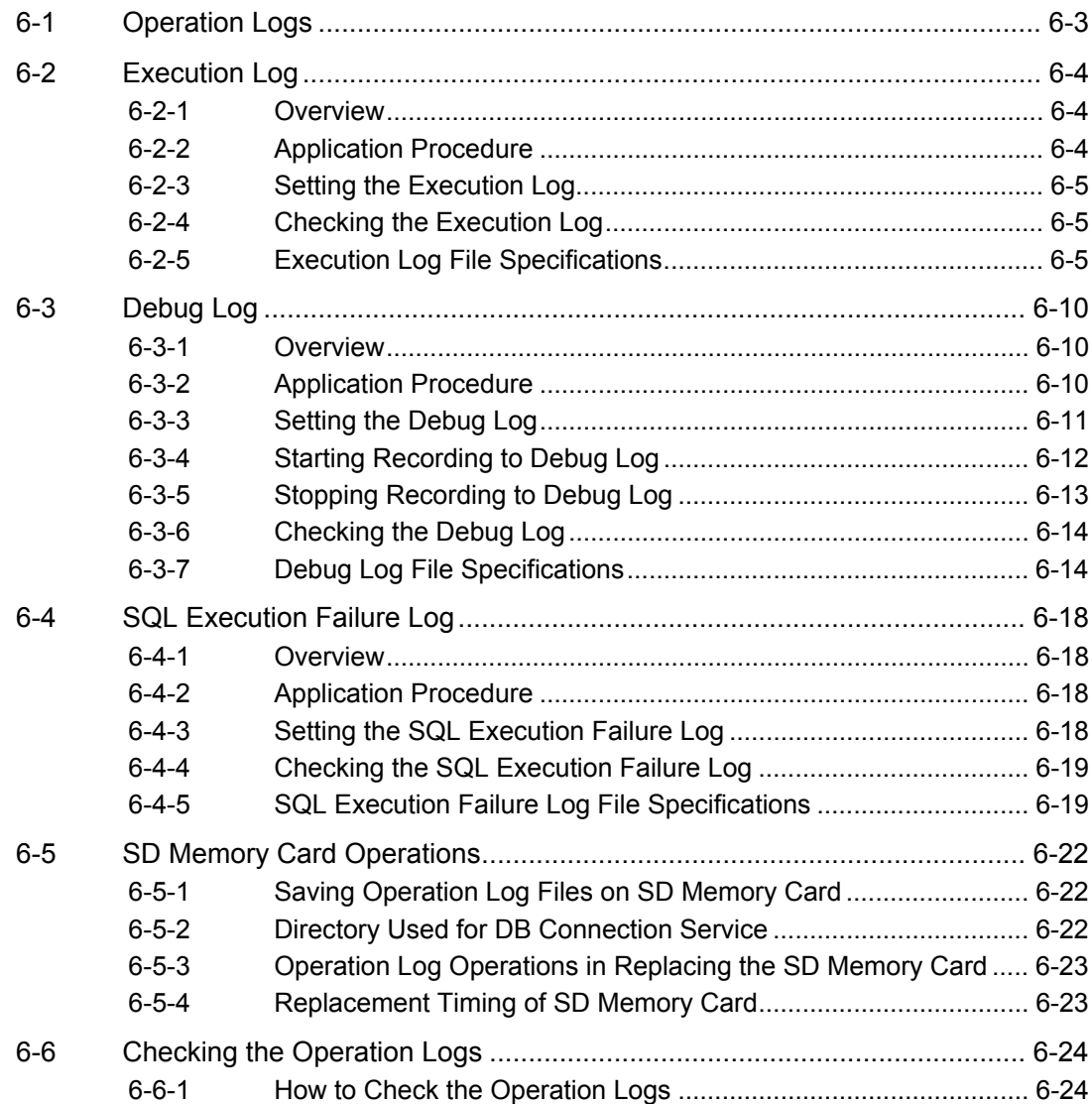

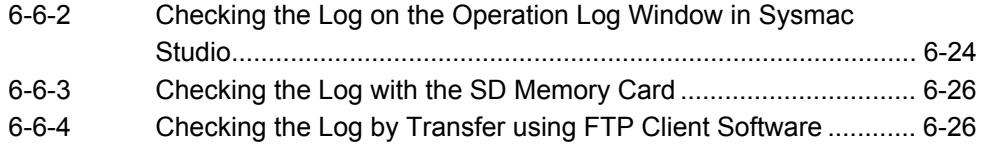

# **6-1 Operation Logs**

Operation Logs are used to trace the operations of the DB Connection Service on the CPU Unit. The logs are saved on the SD Memory Card mounted in the CPU Unit.

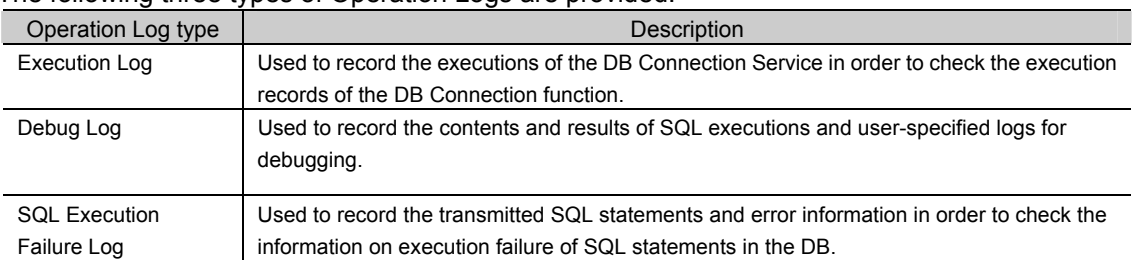

#### The following three types of Operation Logs are provided.

 $6\overline{6}$ 

# **6-2 Execution Log**

This section describes the Execution Log used to trace the executions of the DB Connection Service.

## **6-2-1 Overview**

You can check the start/stop of the DB Connection Service, connection/disconnection with the DB, and success/failure of SQL statement executions with the Execution Log. Thus, you can check whether the expected DB Connection Service processing is executed.

You can record this log by setting *Execution log* to *Record* in the DB Connection Service Settings of Sysmac Studio. You can also record a specified log as Execution Log by executing a DB\_PutLog (Record Operation Log) instruction.

When you record this log, the Execution Log file is constantly saved on the SD Memory Card mounted in the CPU Unit while the DB Connection Service is running.

The Execution Log is temporarily recorded in the internal buffer (volatile memory) of the CPU Unit and then saved on the SD Memory Card. While the SD Memory Card is being replaced, the Execution Log is kept in the internal buffer (volatile memory) of the CPU Unit. When you insert an SD Memory Card, the Execution Log temporarily stored in the internal buffer is automatically saved on the SD Memory Card. Refer to *6-5-3 Operation Log Operations in Replacing the SD Memory Card* for details.

You can check the contents of this log in the Execution Log Tab Page of the Operation Log Window in Sysmac Studio.

#### **P** Precautions for Correct Use

When you use the Execution Log, be sure to insert an SD Memory Card into the CPU Unit. The Execution Log is temporarily recorded in the internal buffer of the CPU Unit and then saved on the SD Memory Card. If no SD Memory Card is mounted at power OFF or shutdown processing of the CPU Unit, the Execution Log recorded in the internal buffer will be lost.

## **6-2-2 Application Procedure**

Use the Execution Log according to the following procedure.

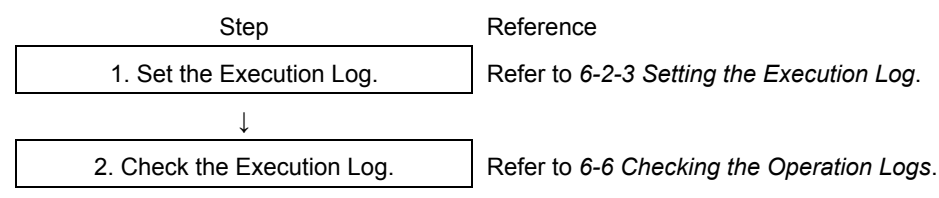

# **6-2-3 Setting the Execution Log**

Double-click **DB Connection Service Settings** under **Configurations and Setup** - **Host Connection Settings** - **DB Connection** in the Multiview Explorer. Then, set the following in the Service Setting.

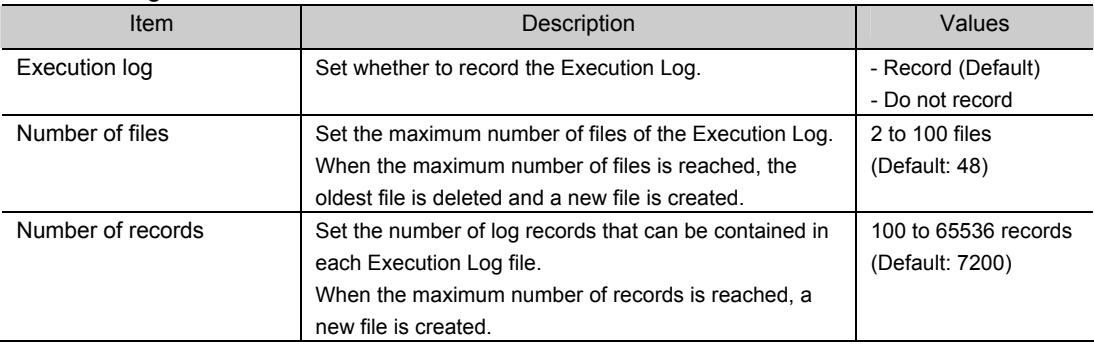

You can record a specified log as Execution Log using a DB\_PutLog (Record Operation Log) instruction. The logs recorded by a DB\_PutLog (Record Operation Log) instruction are called "user-specified log".

To record a user-specified log, set *Log Type* to *Execution Log* and specify the log code, log name, and log message in a DB\_PutLog (Record Operation Log) instruction and execute the instruction. Refer to *Appendix DB Connection Instructions* for details of the DB\_PutLog (Record Operation Log) instruction.

# **6-2-4 Checking the Execution Log**

Refer to *6-6 Checking the Operation Logs* for how to check the Execution Log.

# **6-2-5 Execution Log File Specifications**

This section describes the specifications of Execution Log files.

- **Each Execution Log file is composed of multiple records.**
- $\cdot$  Each record is expressed in one line.
- $\cdot$  The maximum number of records to be contained in each Execution Log file is set in Sysmac Studio.
- $\cdot$  The size of each record is 256 bytes max.
- $\cdot$  The following table shows the file name and type.

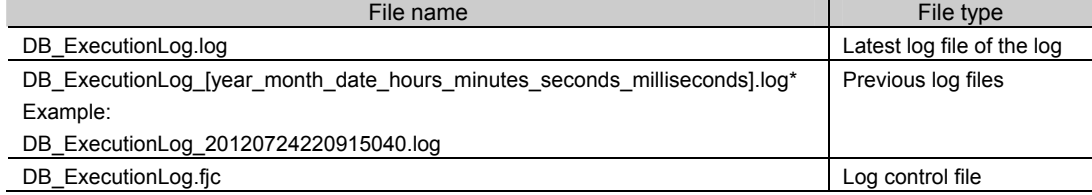

\* The system time of the CPU Unit is used for the time information included in the file name.

 $\cdot$  The files are stored in the following directory (of the SD Memory Card).

 $\cdot$  Log files:

/packages/DB\_Connection/ExecutionLog/

· Log control file:

/packages/DB\_Connection/System/

#### $\cdot$  The following is the format of records.

Each record is expressed in one line and composed of multiple parameters. The parameters are separated from each other by a tab.

[Serial number]<tab>[Date]<tab>[Time]<tab>[Millisecond]<tab>[Category]<tab>[Log code]<tab>[Log name]<tab>[Result]<tab>[DB Connection name]<tab>[Serial ID]<tab>[Details]<CR><LF>

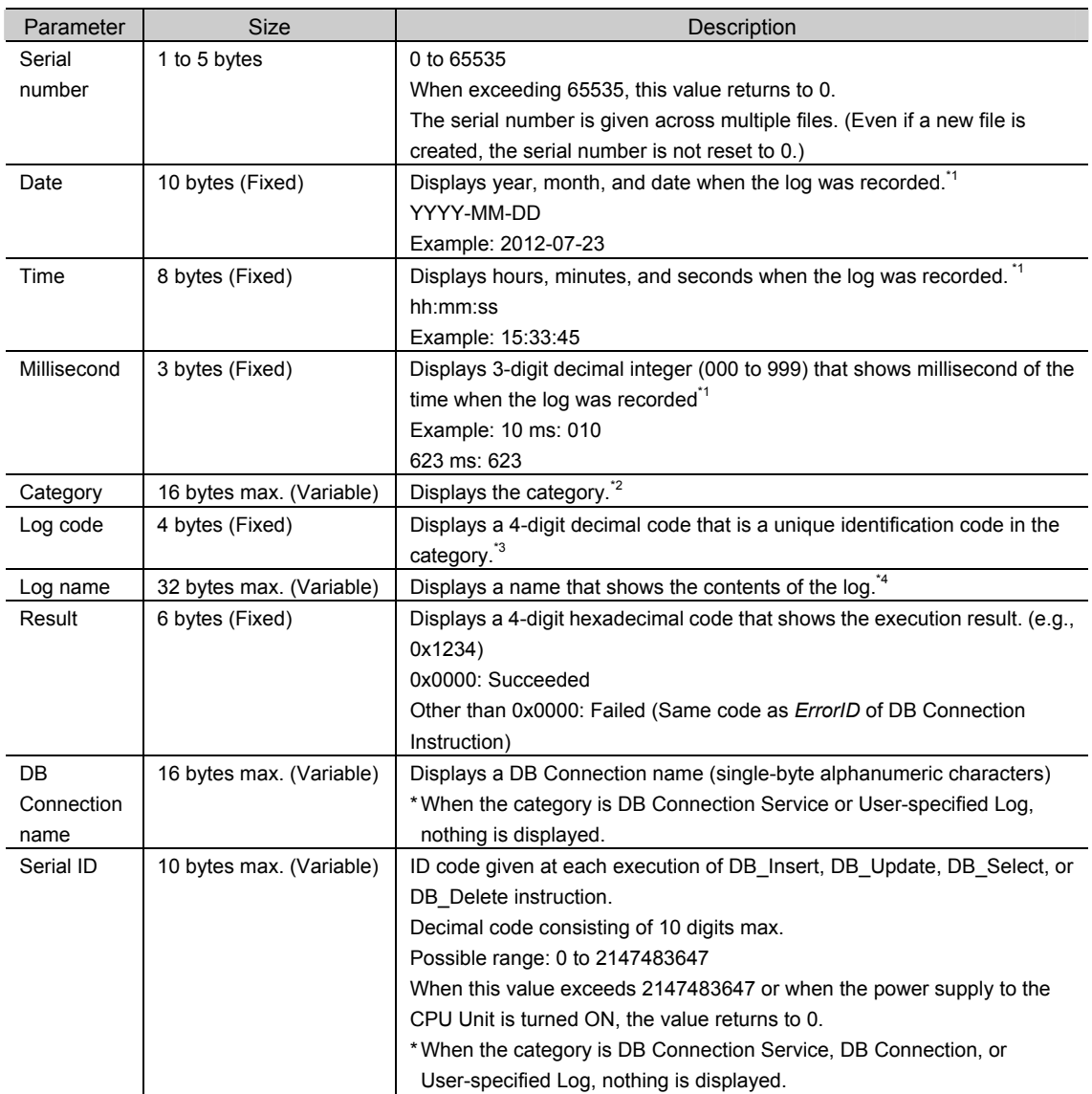

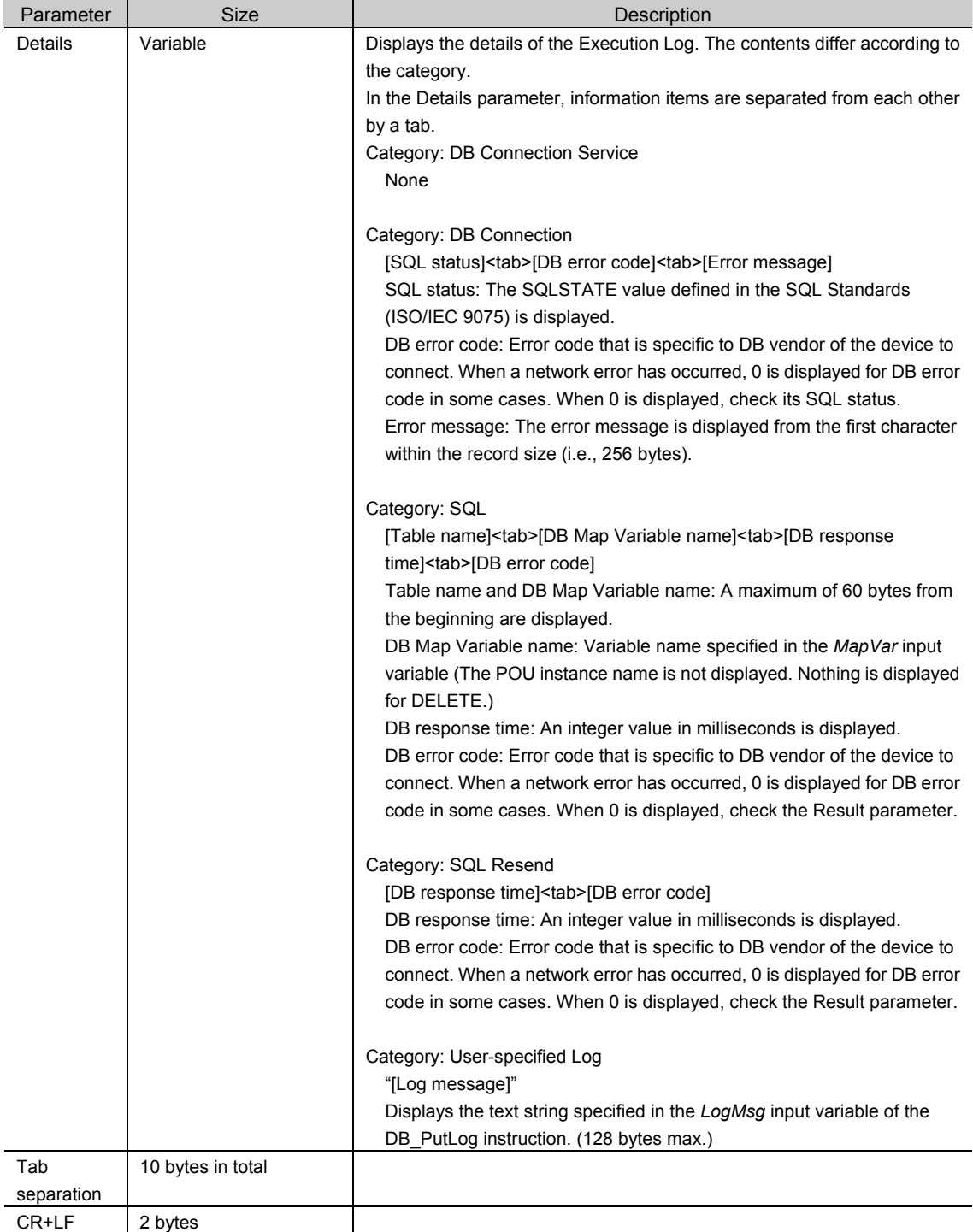

\*1 The date and time information follows the time zone set when the power supply to the Controller is turned ON. After you change the time zone, cycle the power supply.

#### \*2 Category

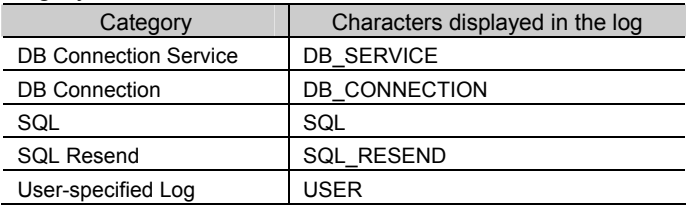

#### \*3 Code

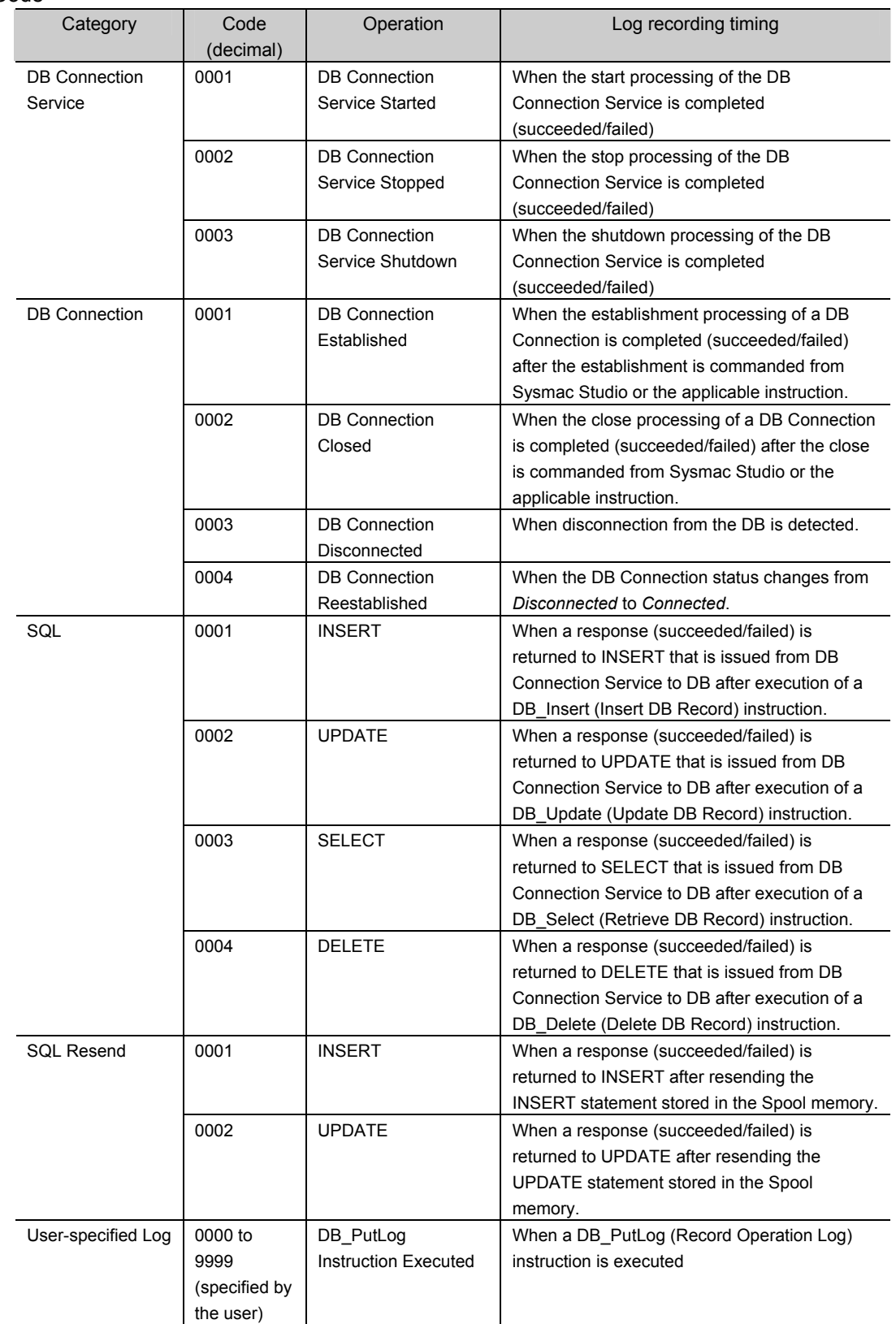

#### \*4 Log Name

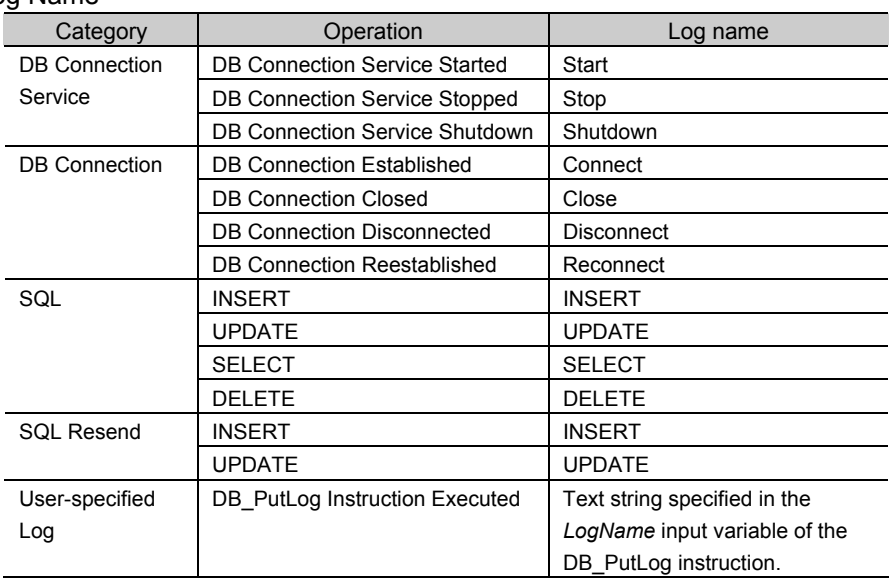

#### y**Record examples:**

x DB Connection Service Started:

1 2012-07-24 21:29:45 267 DB\_SERVICE 0001 Start 0x0000

· INSERT (Failed):

1 2012-07-24 21:29:45 267 SQL 0001 INSERT 0x1234 DBConnection1 45 TableX VarY 100 17026

x User-specified Log:

1 2012-07-24 21:29:45 267 USER 9876 LineA1 0x0000 "ProductionStarted"

#### · Log file example:

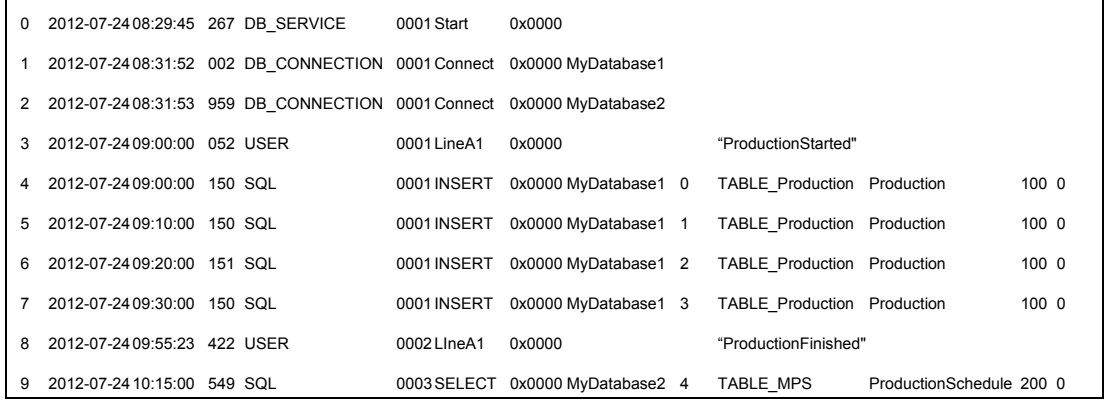

# *<u>D</u>* Precautions for Correct Use

Do not delete the latest log file (DB\_ExecutionLog.log) and the log control file (DB\_ExecutionLog.fjc) from the SD Memory Card. If they are deleted, the log files are not saved correctly, for example, the Execution Log data are lost.

# **6-3 Debug Log**

This section describes the Debug Log used for debugging the DB Connection Service.

## **6-3-1 Overview**

You can check which SQL statement is executed, parameters of each SQL statement, and execution results with the Debug Log.

You can record this log by clicking the **Start** Button for Debug Log in the Online Settings Tab Page of Sysmac Studio. You can also record a specified log as Debug Log by executing a DB\_PutLog (Record Operation Log) instruction.

This log is saved as Debug Log files on the SD Memory Card mounted in the CPU Unit. When no SD Memory Card is mounted in the CPU Unit, you cannot record the Debug Log.

You can check the contents of this log in the Debug Log Tab Page of the Operation Log Window in Sysmac Studio.

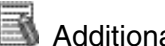

# Additional Information

The Debug Log is used to check the parameters and execution results of the SQL statements executed using the DB Connection Instructions. When the Spool data is resent, it is not recorded to the Debug Log. To check the time and execution results of SQL statements resent from the Spool memory, check the Execution Log record with the same serial ID. To check the parameters of the SQL statements in that case, check the log record at the time when the applicable SQL statement is spooled in the Debug Log.

# **6-3-2 Application Procedure**

Use the Debug Log according to the following procedure.

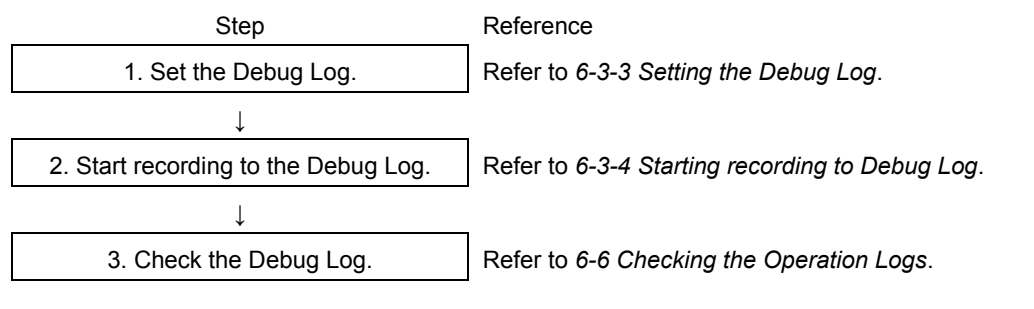

# **6-3-3 Setting the Debug Log**

Double-click **DB Connection Service Settings** under **Configurations and Setup** - **Host Connection Settings** - **DB Connection** in the Multiview Explorer. Then, set the following in the Service Setting.

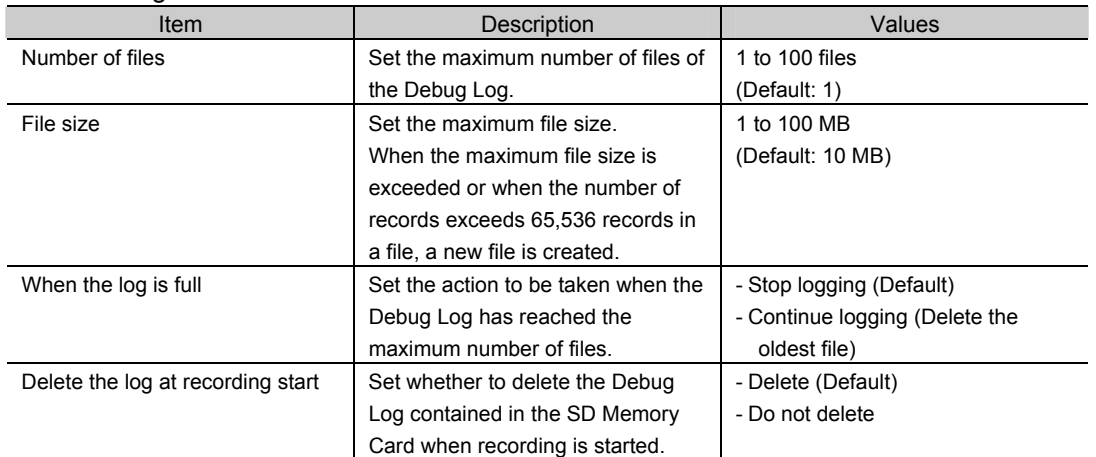

You can record a specified log as Debug Log using a DB\_PutLog (Record Operation Log) instruction. The logs recorded by a DB\_PutLog (Record Operation Log) instruction are called "user-specified log".

To record the user-specified log, set *Log Type* to *Debug Log* and specify the log code, log name, and log message in a DB\_PutLog (Record Operation Log) instruction and execute the instruction. Refer to *Appendix DB Connection Instructions* for details of the DB\_PutLog (Record Operation Log) instruction.

# **6-3-4 Starting Recording to Debug Log**

You can start recording to the Debug Log by the following methods.

- x Online operation from Sysmac Studio
- x Executing a DB\_ControlService (Control DB Connection Service) instruction

## Start by Online Operation from Sysmac Studio

*1.* Right-click **DB Connection Service Settings** under **Configurations and Setup** - **Host Connection Settings** - **DB Connection** in the Multiview Explorer and select *Online Settings* from the menu.

The following Online Settings Tab Page is displayed.

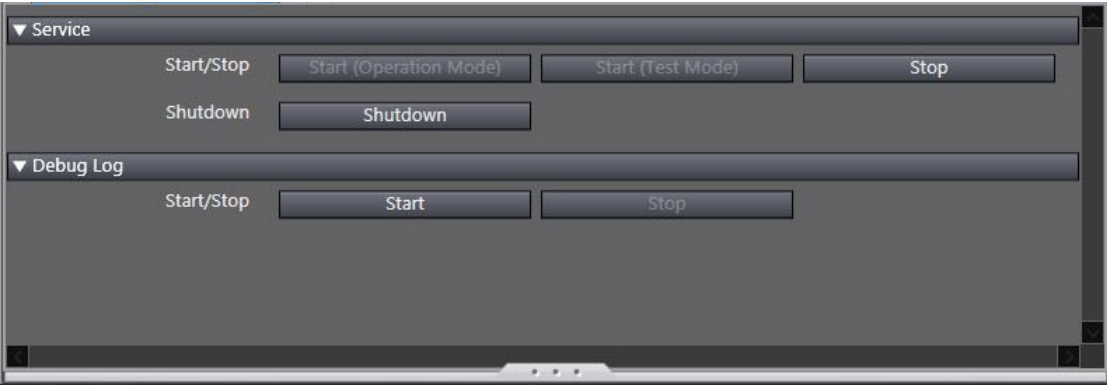

You can start and stop recording to the Debug Log by clicking the following buttons.

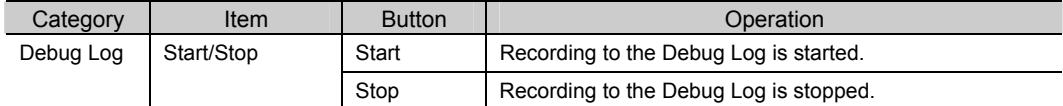

*2.* Click the **Start** Button.

A confirmation message is displayed.

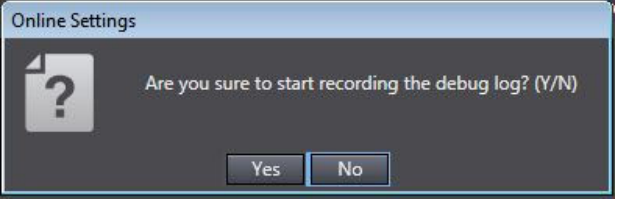

*3.* Click the Yes Button.

#### Start by executing a DB\_ControlService Instruction

Specify *Start recording to Debug Log* in the *Cmd* input variable of the DB\_ControlService (Control DB Connection Service) instruction and execute the instruction. Refer to *Appendix DB Connection Instructions* for details of the instruction.

# **6-3-5 Stopping Recording to Debug Log**

You can stop recording to the Debug Log by the following methods.

- x Online operation from Sysmac Studio
- x Executing a DB\_ControlService (Control DB Connection Service) instruction
- x Automatically stopped when a specified condition is met

#### Stop by Online Operation from Sysmac Studio

*1.* Right-click **DB Connection Service Settings** under **Configurations and Setup** - **Host Connection Settings** - **DB Connection** in the Multiview Explorer and select *Online Settings* from the menu.

The following Online Settings Tab Page is displayed.

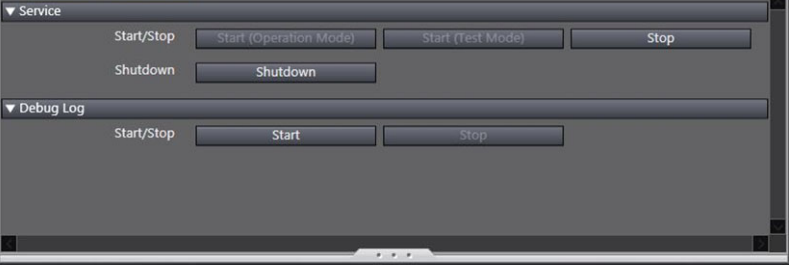

You can start and stop recording to the Debug Log by clicking the following buttons.

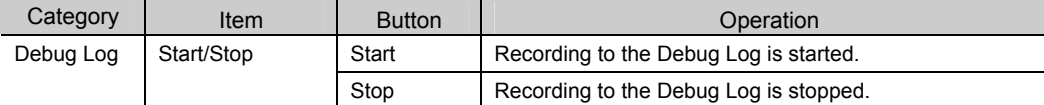

#### *2.* Click the **Stop** Button.

A confirmation message is displayed.

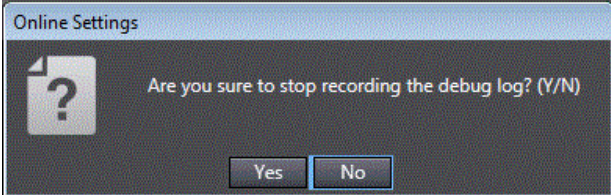

*3.* Click the **Yes** Button.

#### Stop by executing a DB\_ControlService Instruction

Specify *Finish recording to Debug Log* in the *Cmd* input variable of the DB\_ControlService (Control DB Connection Service) instruction and execute the instruction. Refer to *Appendix DB Connection Instructions* for details of the instruction.

#### Automatically Stopped when a Condition is Met

The recording to Debug Log is automatically stopped in the following conditions.

- When the SD Memory Card power supply switch is pressed
- x When the Synchronization (download) operation is executed on Sysmac Studio
- When the Clear All Memory operation is executed
- x When the Restore operation of the SD Memory Card backup function or Sysmac Studio Controller backup function is executed

# **6-3-6 Checking the Debug Log**

Refer to *6-6 Checking the Operation Logs* for how to check the Debug Log.

## **6-3-7 Debug Log File Specifications**

This section describes the specifications of Debug Log files.

- · Each Debug Log file is composed of multiple records.
- · The maximum size of each Debug Log file is set in Sysmac Studio.
- $\cdot$  The size of each record is 58 KB max.
- $\cdot$  The following table shows the file name and type.

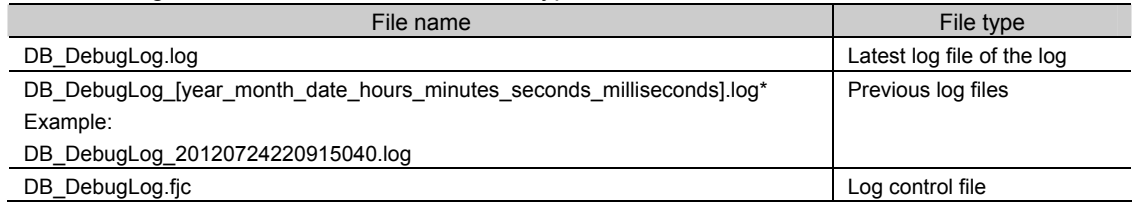

\* The system time of the CPU Unit is used for the time information included in the file name.

The files are stored in the following directory (of the SD Memory Card).

- Log files:

/packages/DB\_Connection/DebugLog/

- Log control file:

/packages/DB\_Connection/System/

 $\cdot$  The record format is shown below.

Each record is expressed in one line and composed of multiple parameters. The parameters are separated from each other by a tab.

[Serial number]<tab>[Date]<tab>[Time]<tab>[Millisecond]<tab>[Category]<tab>[Log code]<tab>[Log name]<tab> [Result]<tab>[DB Connection name]<tab>[Serial ID]<tab>[Details]<CR><LF>

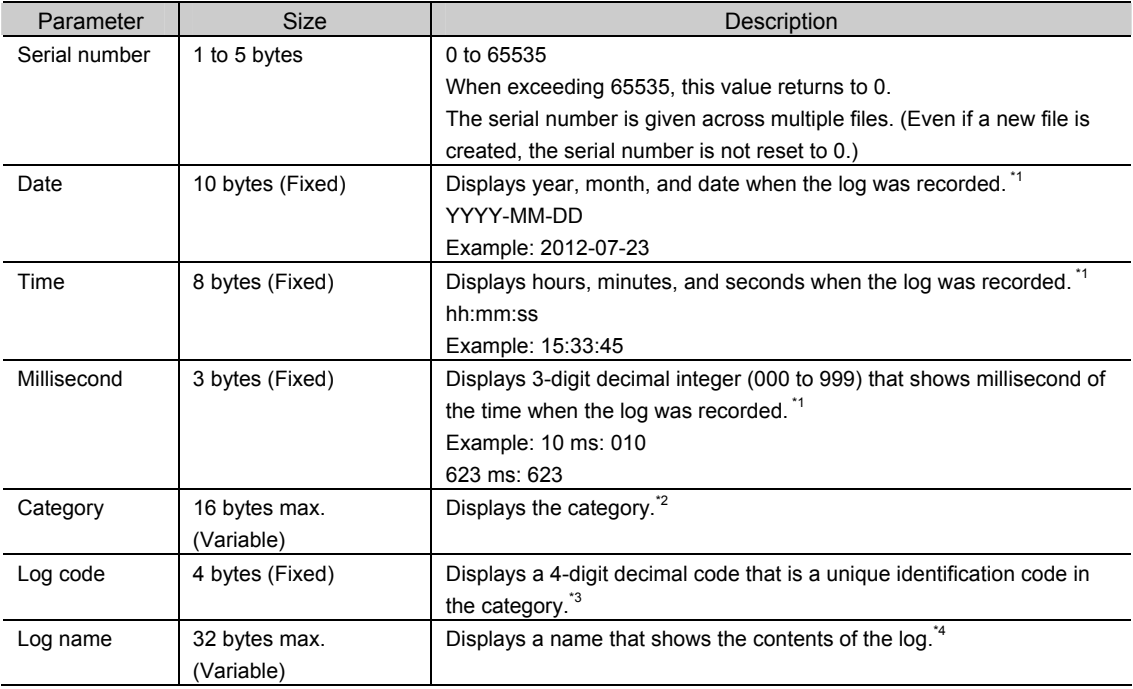

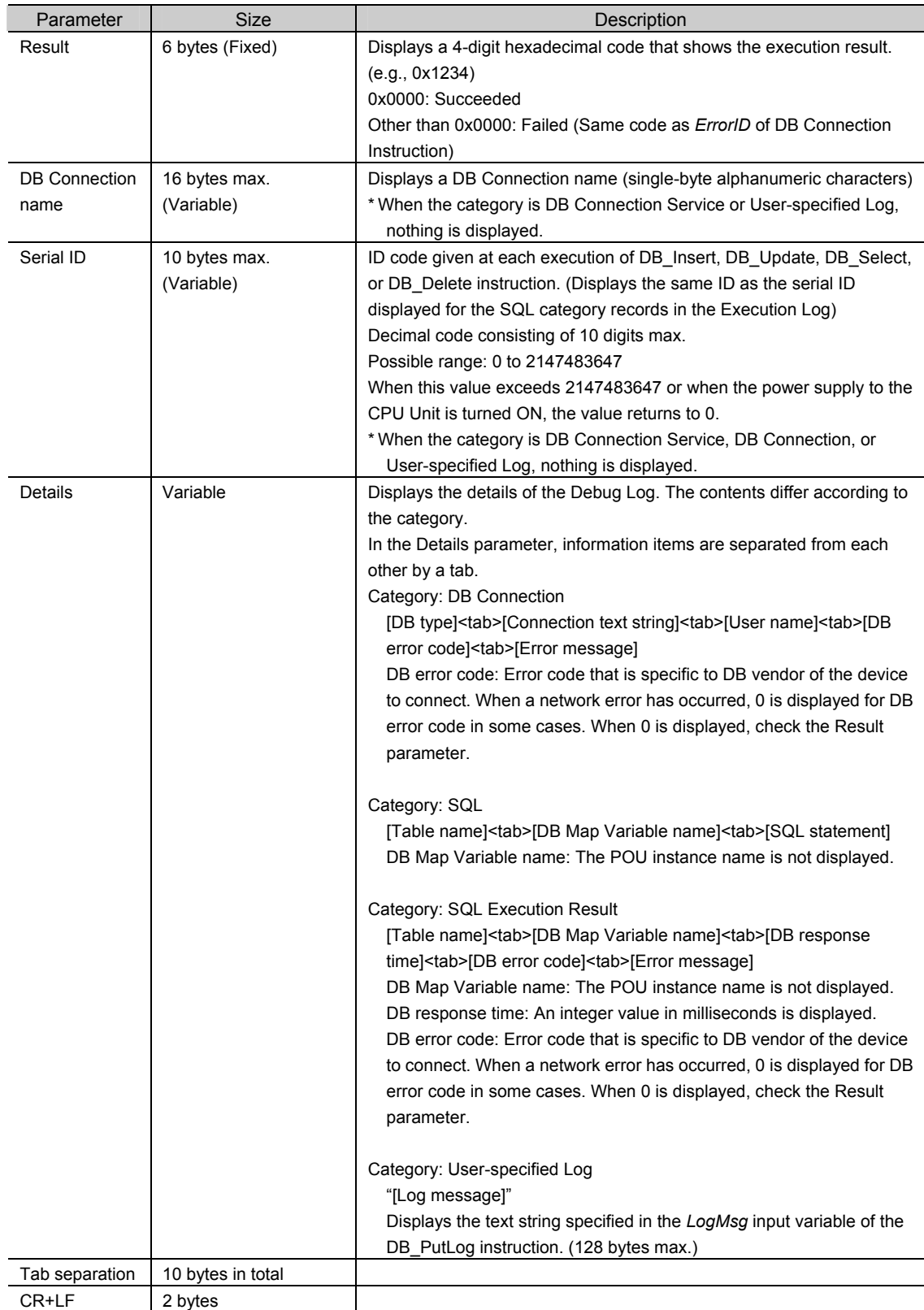

\*1 The date and time information follows the time zone set when the power supply to the Controller is turned ON. After you change the time zone, cycle the power supply.

# 6 How to Use Operation Logs

#### \*2 Category

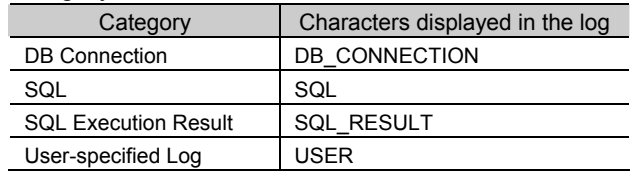

#### \*3 Code

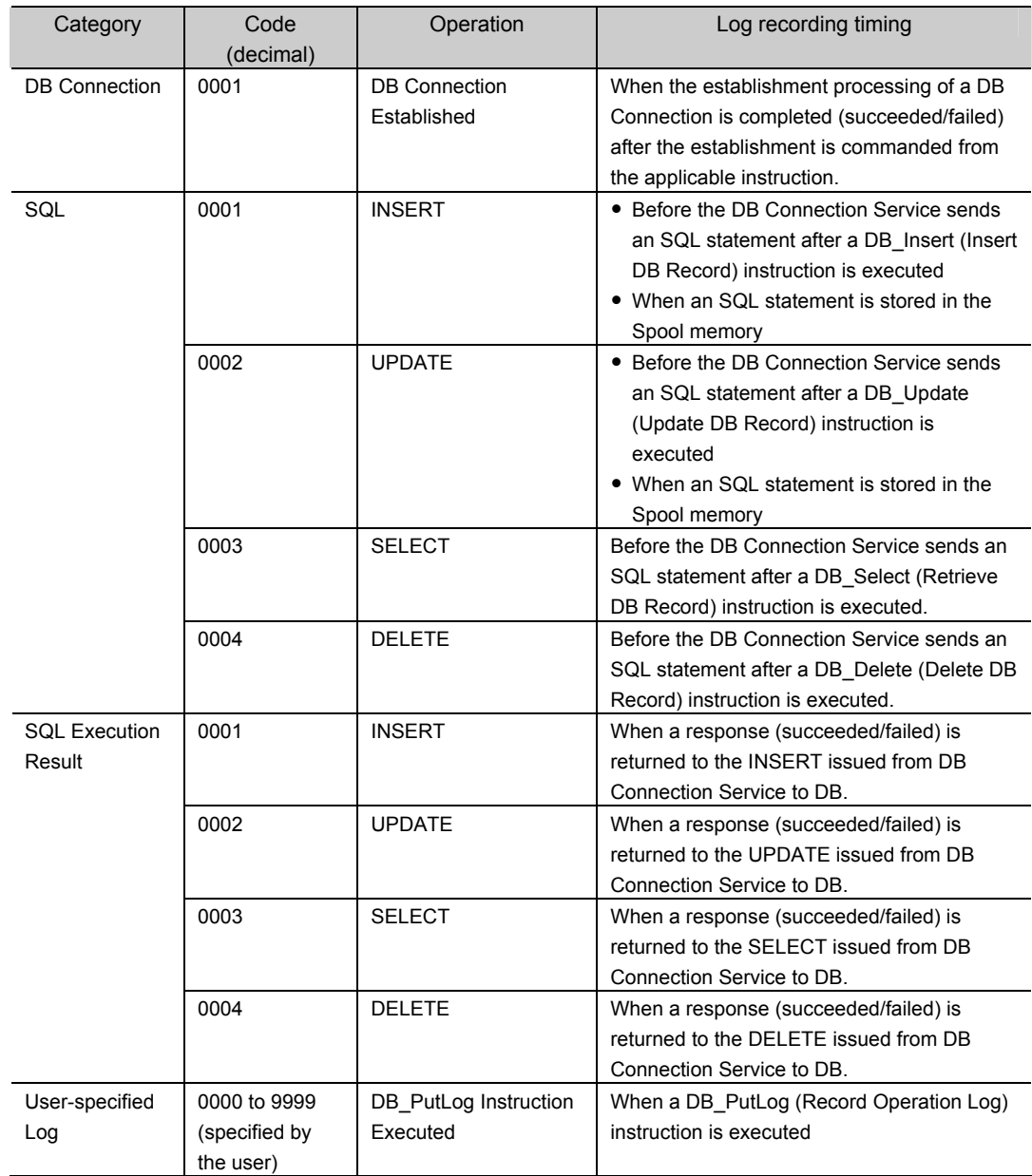

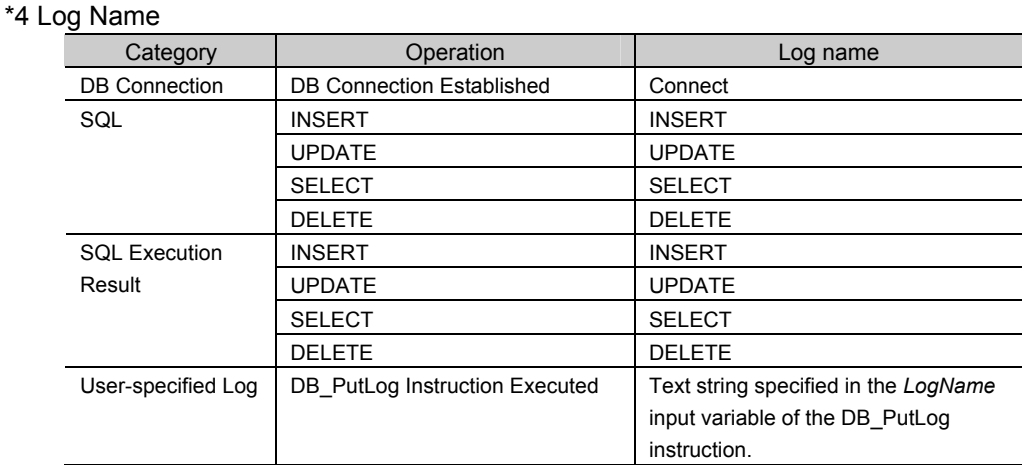

#### **Log file example:**

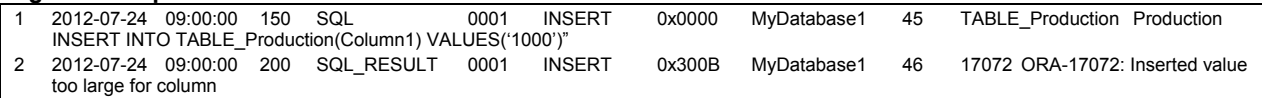

# **P**Precautions for Correct Use

Do not delete the latest log file (DB\_DebugLog.log) and the log control file (DB\_DebugLog.fjc) from the SD Memory Card. If they are deleted, the log files are not saved correctly, for example, the Debug Log data are lost.

# **6-4 SQL Execution Failure Log**

This section describes the SQL Execution Failure Log used to trace the execution failures of the DB Connection Service due to a DB-caused factor.

## **6-4-1 Overview**

You can check the SQL statements and error information when transmission of an SQL statement failed due to a problem\* of the DB itself.

- \* For example,
- \* Because the column names of the table have been changed, they do not match the column names of an SQL statement sent from the DB Connection Service.
- A value to insert is outside the valid range of the data type of the column.

You can record this log by setting *SQL execution failure log* to *Record* in the DB Connection Service Setting of Sysmac Studio.

This log is saved as SQL Execution Failure Log files on the SD Memory Card mounted in the CPU Unit. When no SD Memory Card is mounted in the CPU Unit, you cannot record the SQL Execution Failure Log.

You can check the contents of this log in the SQL Execution Failure Log Tab Page of the Operation Log Window in Sysmac Studio.

# **6-4-2 Application Procedure**

Use the SQL Execution Failure Log according to the following procedure.

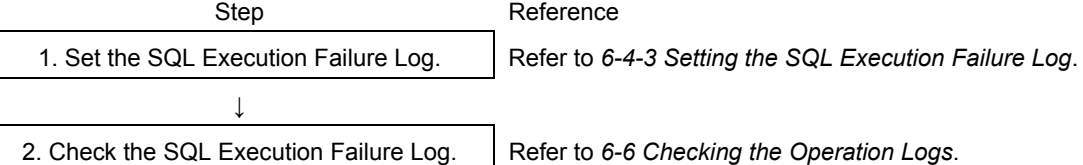

# **6-4-3 Setting the SQL Execution Failure Log**

Double-click **DB Connection Service Settings** under **Configurations and Setup** - **Host Connection Settings** - **DB Connection** in the Multiview Explorer. Then, set the following in the Service Setting.

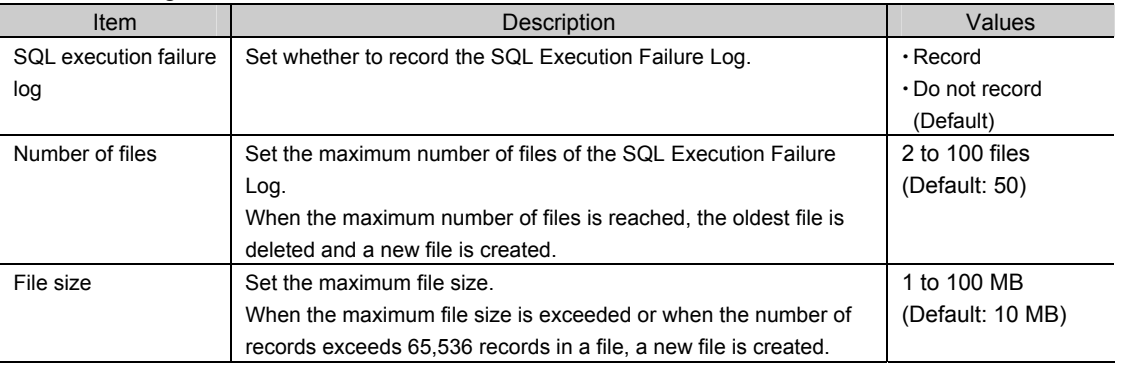

# **6-4-4 Checking the SQL Execution Failure Log**

Refer to *6-6 Checking the Operation Logs* for how to check the SQL Execution Failure Log.

# **6-4-5 SQL Execution Failure Log File Specifications**

This section describes the specifications of SQL Execution Failure Log files.

- **· Each SQL Execution Failure Log file is composed of multiple records.**
- x Each record is expressed in one line.
- $\cdot$  The maximum size of each SQL Execution Failure Log file is set on Sysmac Studio.
- $\cdot$  The size of each record is 58 KB max.
- $\cdot$  The following table shows the file name and type.

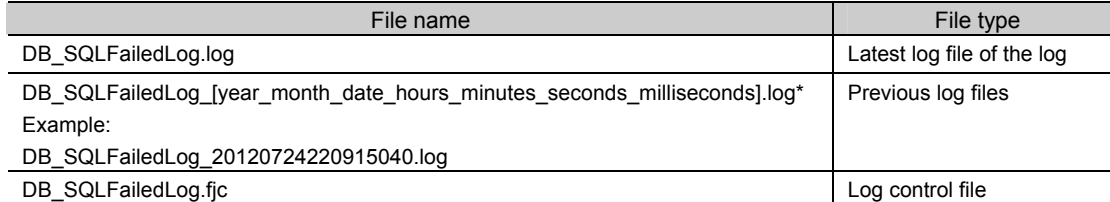

The system time of the CPU Unit is used for the time information included in the file name.

- $\cdot$  The files are stored in the following directory (of the SD Memory Card).
	- Log files:
		- /packages/DB\_Connection/SQLFailedLog/
	- Log control file:
		- /packages/DB\_Connection/System/
- $\cdot$  The following is the format of records.

Each record is expressed in one line and composed of multiple parameters. The parameters are separated from each other by a tab.

[Serial number]<tab>[Date]<tab>[Time]<tab>[Millisecond]<tab>[Category]<tab>[Log code]<tab>[Log name]<tab>[Result]<tab>[DB Connection name]<tab>[Serial ID]<tab>[Details]<CR><LF>

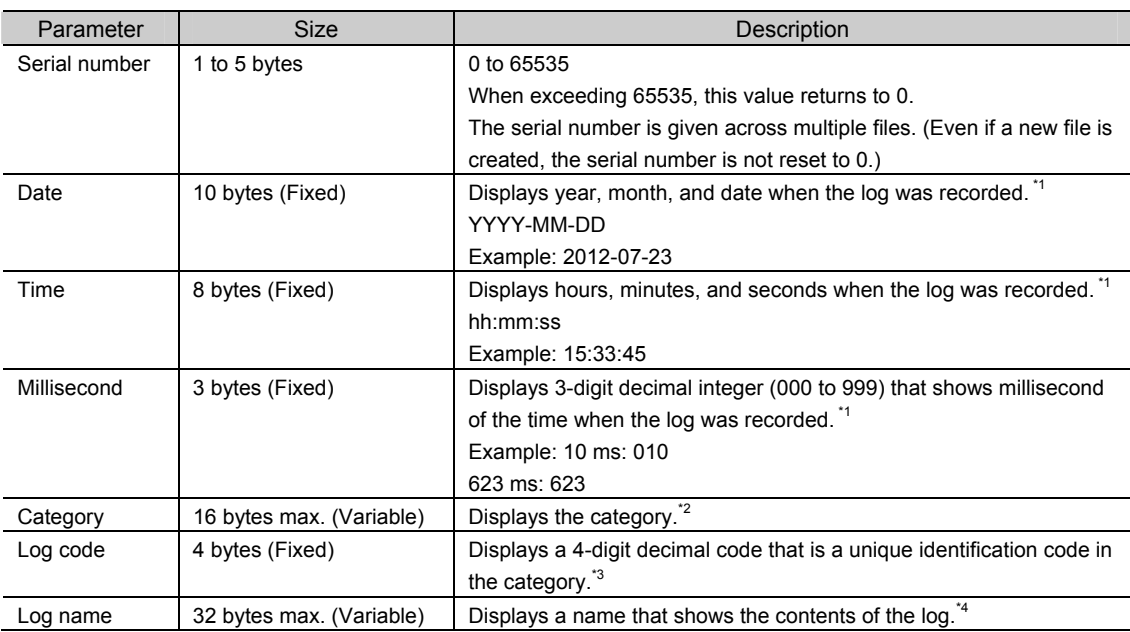

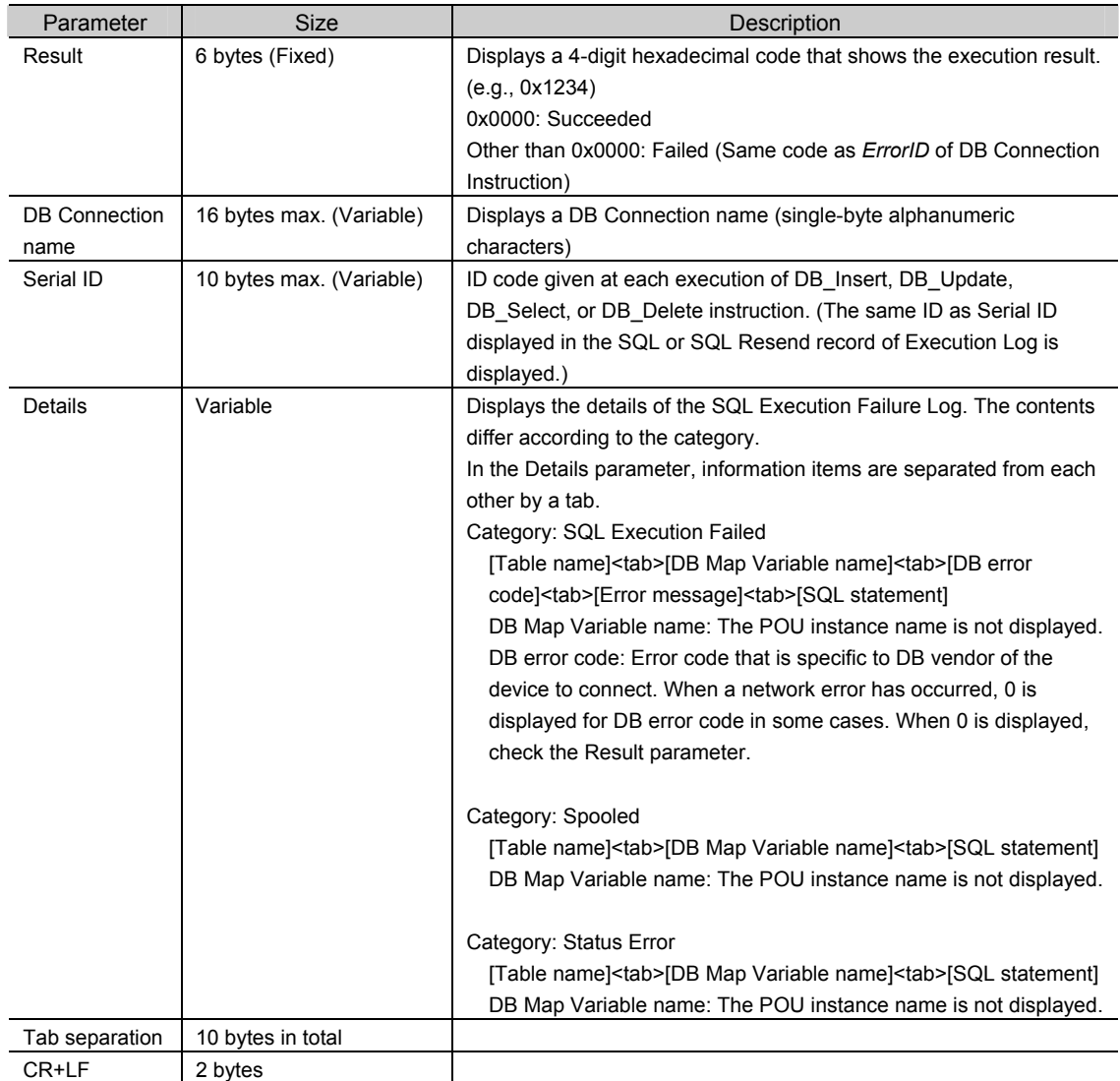

\*1 The date and time information follows the time zone set when the power supply to the Controller is turned ON. After you change the time zone, cycle the power supply.

#### \*2 Category

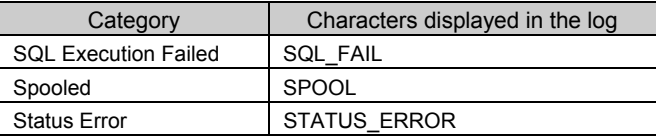

#### \*3 Code

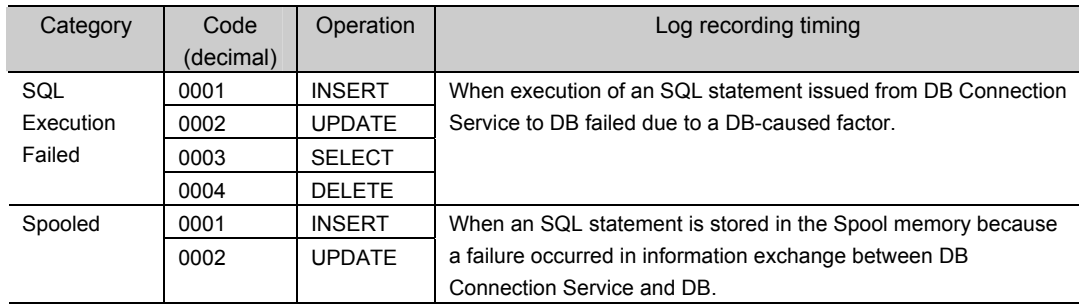

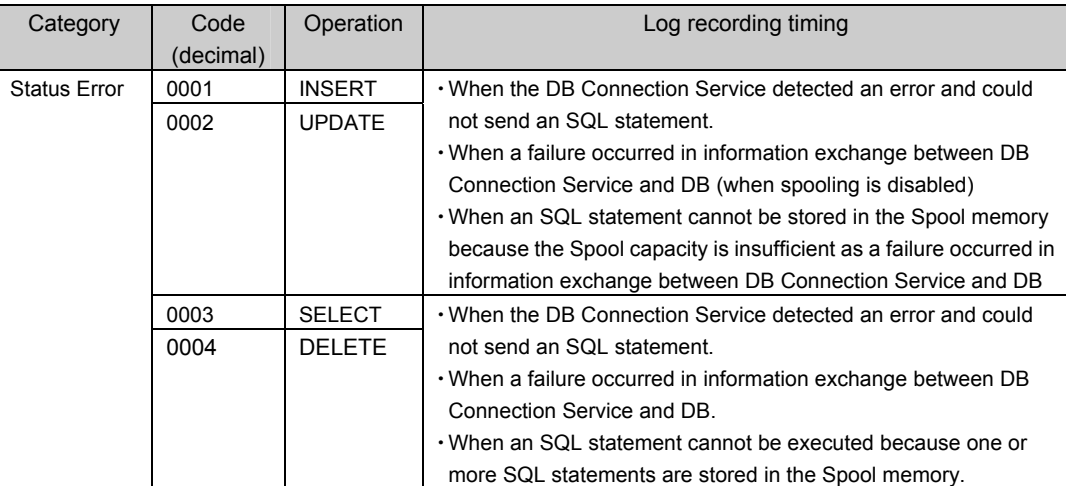

#### \*4 Log Name

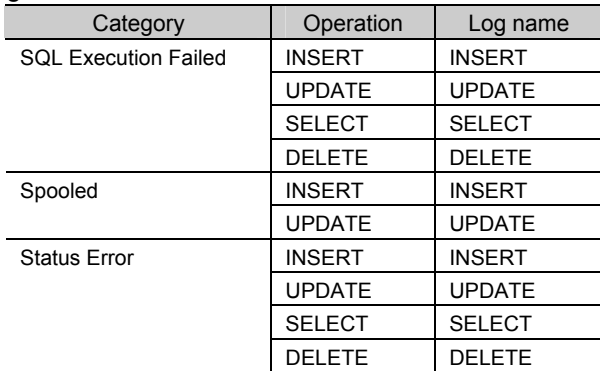

#### **Log file example:**

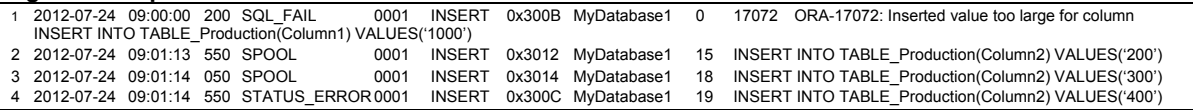

**P**Precautions for Correct Use

Do not delete the latest log file (DB\_SQLFailedLog.log) and the log control file (DB\_SQLFailedLog.fjc) from the SD Memory Card. If they are deleted, the log files are not saved correctly, for example, the SQL Execution Failure Log data are lost.

# **6-5 SD Memory Card Operations**

In the DB Connection Service, the SD Memory Card mounted in the CPU Unit is used for the Operation Log function.

The Execution Log files, Debug Log files, and SQL Execution Failure Log files are stored in the SD Memory Card.

This section describes how to save the log files on the SD Memory Card and precautions for replacing the SD Memory Card.

Refer to the *NJ/NX-series CPU Unit Software User's Manual (W501)* for details of the SD Memory Card functions.

# **6-5-1 Saving Operation Log Files on SD Memory Card**

Each Operation Log file is stored in the SD Memory Card in the following conditions.

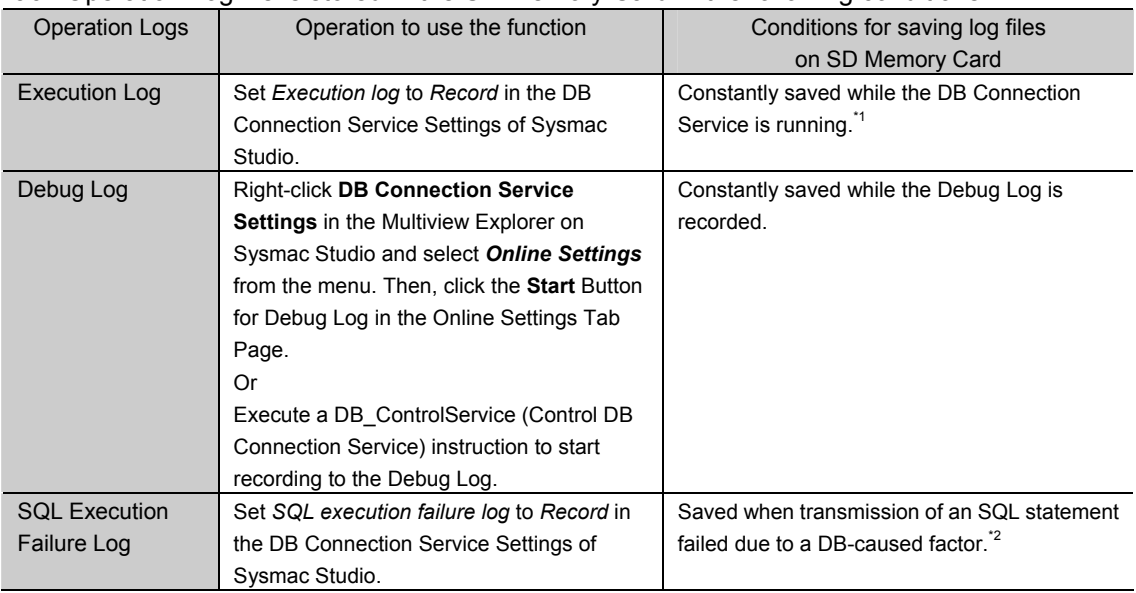

\*1 If the power supply to the CPU Unit is turned ON while no SD Memory Card is mounted in the CPU Unit, an Execution Log Save Failed Error is registered into the event log when the Execution Log is saved. Recording to the Execution Log is started when an SD Memory Card is inserted into the CPU Unit.

\*2 If the power supply to the CPU Unit is turned ON while no SD Memory Card is mounted in the CPU Unit, an SQL Execution Failure Log Save Failed Error is registered into the event log when the SQL Execution Failure Log is saved. Recording to the SQL Execution Failure Log is started when an SD Memory Card is inserted into the CPU Unit.

# **6-5-2 Directory Used for DB Connection Service**

The DB Connection Service uses the directory under *packages/DB\_Connection* in the SD Memory Card.

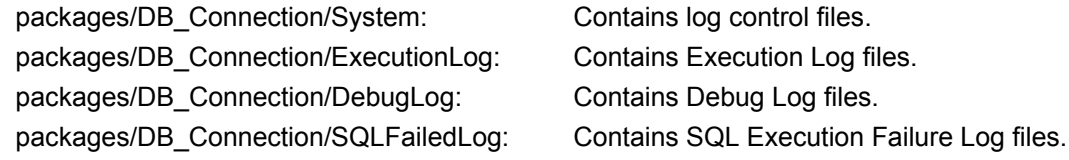

# **6-5-3 Operation Log Operations in Replacing the SD Memory Card**

This section describes operations of each Operation Log when the SD Memory Card is replaced while the DB Connection Service is running.

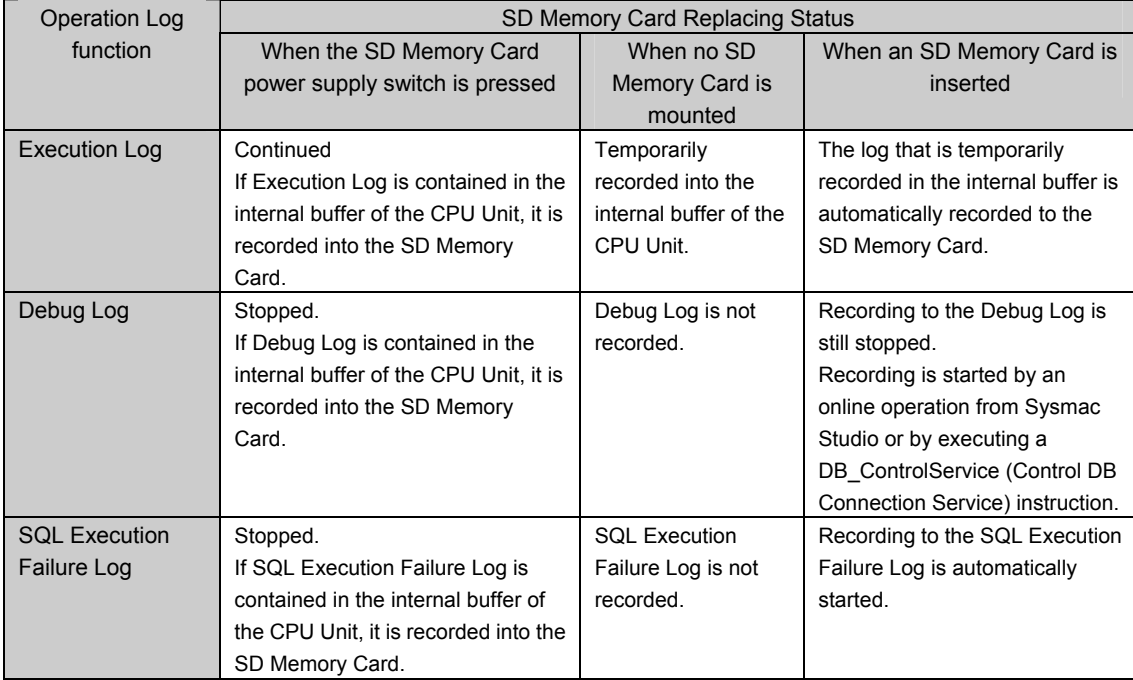

# Precautions for Correct Use.

Please note the following for replacing the SD Memory Card.

- x Use a formatted SD Memory Card when replacing the SD Memory Card.
- x When you replace the SD Memory Card while recording the Execution Log, press the SD Memory Card power supply switch and insert a new SD Memory Card within five minutes after the SD PWR indicator is turned OFF. If it takes more than five minutes, Execution Log recorded in the internal buffer may be lost.

If the internal buffer space becomes full before inserting the SD Memory Card, an Execution Log Save Failed Error is registered into the event log.

## **6-5-4 Replacement Timing of SD Memory Card**

 $\bullet$  How to Know the Replacement Timing of the SD Memory Card

You can know the replacement timing of the SD Memory Card by the SD Memory Card Life Exceeded Event or the SD Memory Card Life Warning Flag (*\_Card1Deteriorated* system-defined variable).

6-5-5D Memory Card Operations in G-5-3 Operation Log Operations in Replacing the SD Memory Card  $\bullet$ 6-5 SD Memory Card Operations  $\overline{\bf{6}}$ 6-5-3 Operation Log Operations in Replacing the SD Memory Carc

# **6-6 Checking the Operation Logs**

This section describes how to check the Operation Logs stored on the SD Memory Card mounted in the CPU Unit.

## **6-6-1 How to Check the Operation Logs**

You can use the following methods to check the Operation Logs (i.e., Execution Log, Debug Log, and SQL Execution Failure Log).

- Checking the log on the Operation Log Window in Sysmac Studio
- x Checking the log with the SD Memory Card
- Checking the log by transferring data using FTP client software
- **P** Precautions for Correct Use

Each Operation Log file is encoded by the UTF-8 character code.

## **6-6-2 Checking the Log on the Operation Log Window in Sysmac Studio**

You can check the Operation Logs (i.e., Execution Log, Debug Log, and SQL Execution Failure Log) stored in the SD Memory Card on the Operation Log Window in Sysmac Studio while online with the CPU Unit.

*1.* Right-click **DB Connection** under **Configurations and Setup** - **Host Connection Settings** in the Multiview Explorer and select *Show Operation Logs* from the menu while online with the CPU Unit.

The Execution Log, Debug Log, and SQL Execution Failure Log are displayed in the different tab pages.

*2.* Click the Execution Log Tab, Debug Log Tab, or SQL Execution Failure Log Tab.

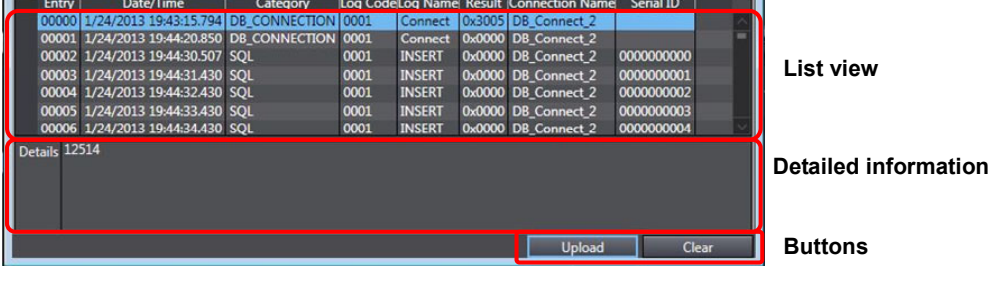

#### The following information is displayed.

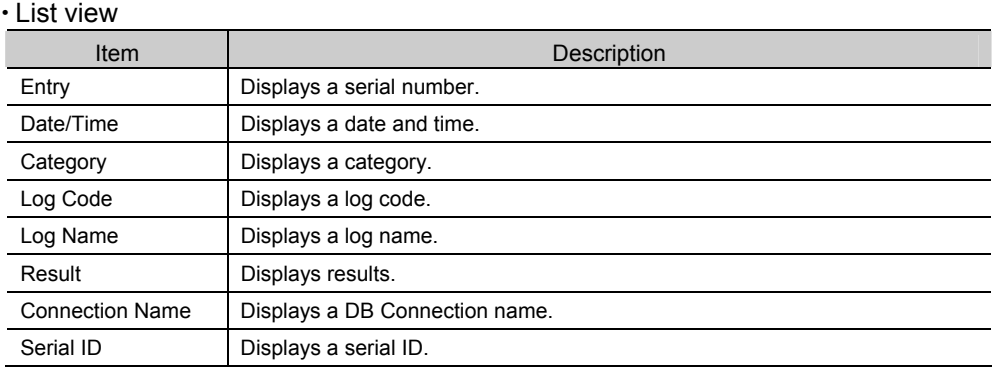

#### $\cdot$  Detailed information

The Details parameter of the log is displayed.

x Buttons

**Upload** Button:

The log files are uploaded from the Controller. A list of log files is displayed in the following Operation Log Dialog Box.

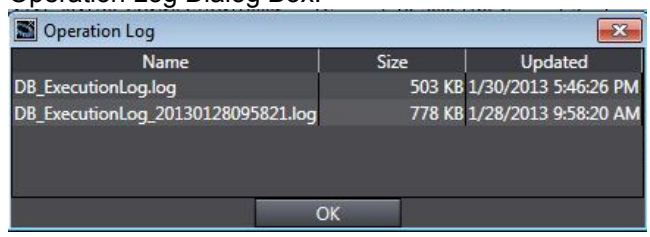

Select a log file to display and click the **OK** Button. The log file is uploaded.

- x Execution Log Tab Page: Execution Log is uploaded from the Controller.
- x Debug Log Tab Page: Debug Log is uploaded from the Controller.
- x SQL Execution Failure Log Tab Page: SQL Execution Failure Log is uploaded from the Controller.
	- Note 1 If the same-name log file exists in the computer, the following message is displayed.

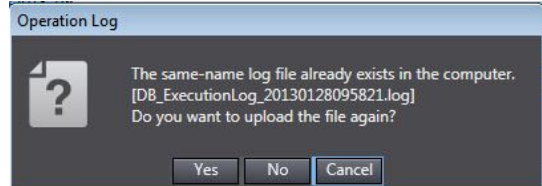

#### Click a button.

Yes: The specified file is uploaded from the Controller and displayed.

No: The specified file is not uploaded from the Controller and the contents of the file that already exists in the computer are displayed.

Cancel: The file list is displayed again.

Note 2 If the selected log file is bigger than 10 MB, the following message is displayed.

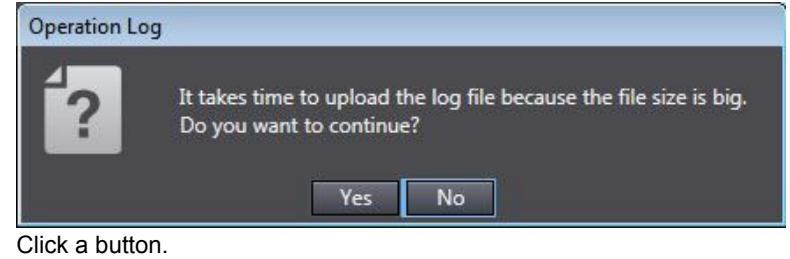

Yes: The specified file is uploaded from the Controller and displayed.

No: The file list is displayed again.

#### **Clear** Button:

The selected Operation Log is cleared in the Controller. A confirmation message is displayed.

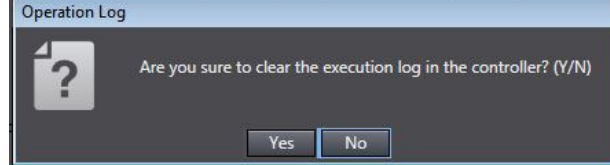

When you click the **Yes** Button, the selected log is cleared.

- x Execution Log Tab Page: Execution Log is cleared in the Controller.
- x Debug Log Tab Page: Debug Log is cleared in the Controller.
- x SQL Execution Failure Log Tab Page: SQL Execution Failure Log is cleared in the Controller.

## **6-6-3 Checking the Log with the SD Memory Card**

Remove the SD Memory Card from the CPU Unit and insert it into a computer. Then, check the contents of the logs on Microsoft Excel or a text editor.

## **6-6-4 Checking the Log by Transfer using FTP Client Software**

You can transfer the log files using the FTP Server function via the Ethernet network and check the contents on Microsoft Excel or a text editor.

Use the following procedure.

You use the FTP Server function of the built-in EtherNet/IP port.

- *1.* Double-click **Built-in EtherNet/IP Port Settings** under **Configurations and Setup Controller Setup** in the Multiview Explorer and set *FTP server* to *Use* in the FTP Settings.
- *2.* Log into the CPU Unit using the FTP client software.
- *3.* Transfer Operation Log files.

You can transfer more than one log file by using a wildcard in the Mget command. Example: mget DB\_ExecutionLog\_\*.log

- *4.* Disconnect the FTP client software from the CPU Unit.
- *5.* Open the transferred Operation Log files on Microsoft Excel or a text editor to check the contents.

# 7

# **Troubleshooting**

This section describes the error confirmation methods and corrections for errors that can occur in the DB Connection Service.

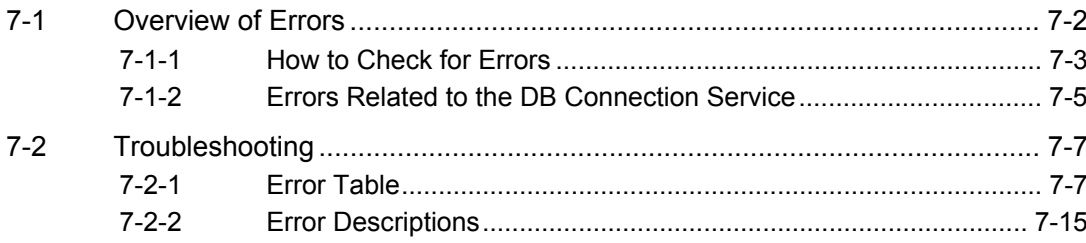

# **7-1 Overview of Errors**

You manage all of the errors that occur on the NJ-series Controller as events. The same methods are used for all events. This allows you to see what errors have occurred and find corrections for them with the same methods for the entire range of errors that is managed (i.e., CPU Unit, EtherCAT slaves,\* and CJ-series Units).

\* Only Sysmac devices are supported.

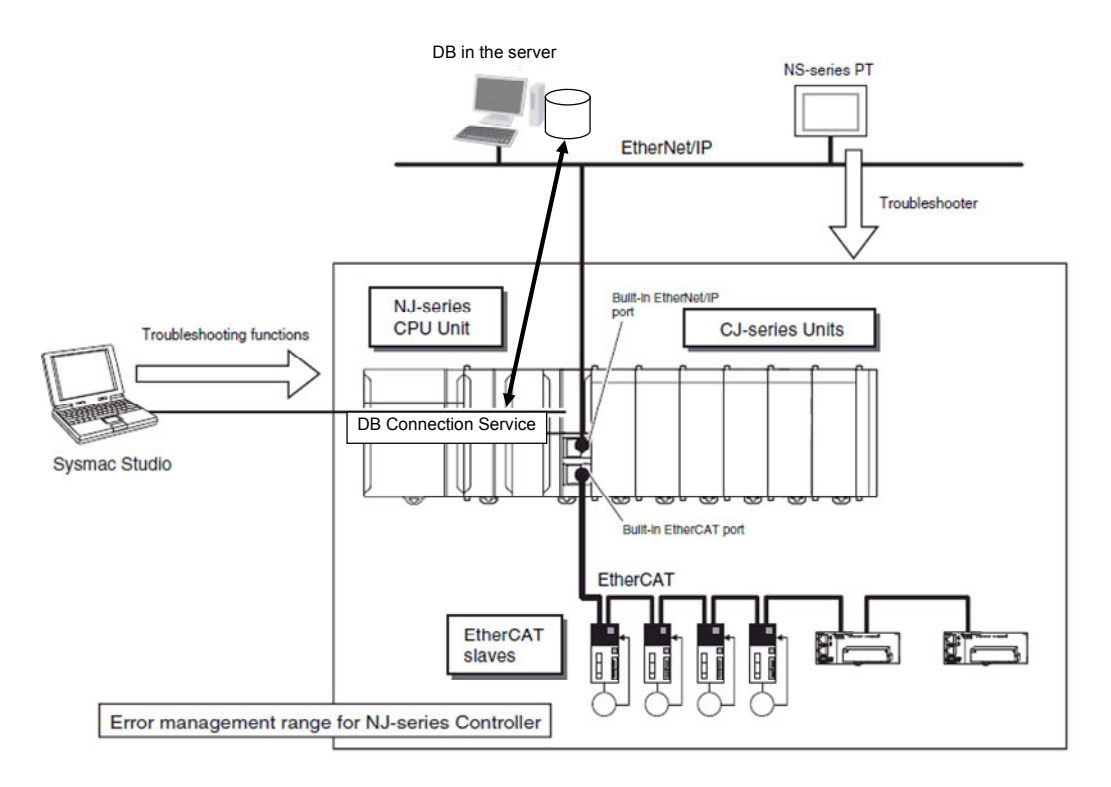

You can use the troubleshooting functions of Sysmac Studio or the Troubleshooter on an NS-series PT to quickly check for errors that have occurred and find corrections for them.

This manual describes the errors that originate in the DB Connection Service. Refer to the *NJ/NX-series Troubleshooting Manual* (Cat. No. W503) for specific corrections when errors occur and for troubleshooting information on the entire NJ-series Controller. For information on errors that occur when DB Connection Instructions are executed, refer to *Appendix DB Connection Instructions*.

# **7-1-1 How to Check for Errors**

You can check to see if an error has occurred with the following methods.

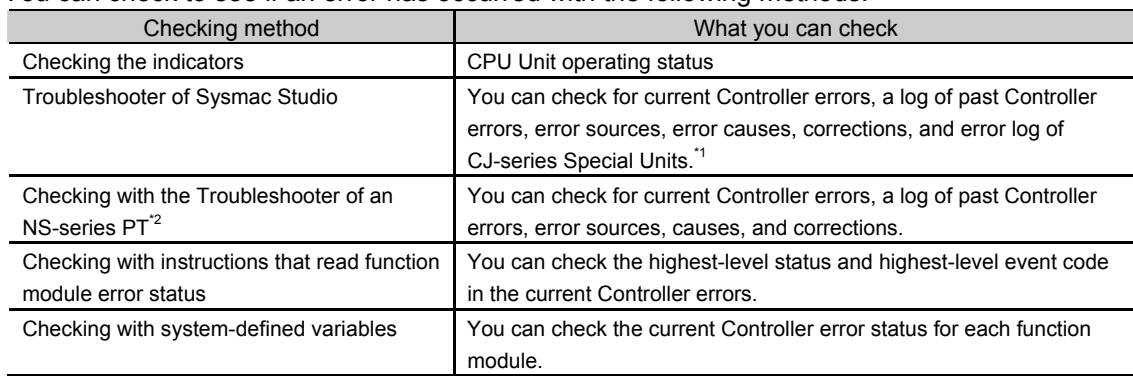

\*1 Detailed information such as error causes and corrections are not displayed.

\*2 To perform troubleshooting from an NS-series PT, connect the PT to the built-in EtherNet/IP port on the CPU Unit.

This section describes the above checking methods.

#### Checking the Indicators

You can use the PWR indicator on the Power Supply Unit and the RUN and ERROR indicators on the CPU Unit to determine the event level for an error. The following table shows the relationship between the Controller's indicators and the event level.

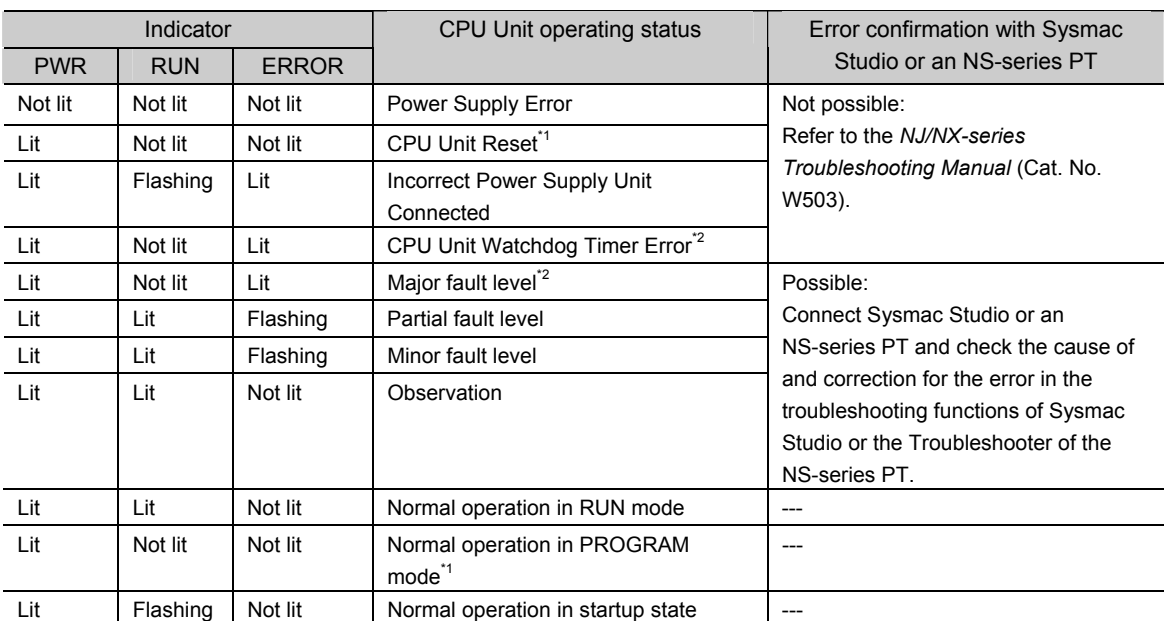

\*1 If you can go online with the CPU Unit from Sysmac Studio with a direct USB connection, the CPU Unit is in PROGRAM mode. If you cannot go online, the CPU Unit is being reset.<sup>\*3</sup>

- \*2 If you can go online with the CPU Unit from Sysmac Studio with a direct USB connection, a major fault level error has occurred. If you cannot go online, a watchdog timer error has occurred in the CPU Unit.\*3
- \*3 If you cannot go online with the CPU Unit from Sysmac Studio, it is also possible that the USB cable is faulty or that the network type on Sysmac Studio is not set for a direct USB connection. Refer to the *NJ/NX-series Troubleshooting Manual* (Cat. No. W503) if you cannot go online with the CPU Unit.

#### Checking with the Troubleshooting Function of Sysmac Studio

When an error occurs, you can connect Sysmac Studio online to the Controller to check current Controller errors and the log of past Controller errors. You can also check the cause of the error and corrections.

Refer to the *NJ/NX-series Troubleshooting Manual* (Cat. No. W503) for the procedures to check for errors with Sysmac Studio.

#### Checking with the Troubleshooter of an NS-series PT

If you can connect communications between an NS-series PT and the Controller when an error occurs, you can check for current Controller errors and the log of past Controller errors. You can also check the cause of the error and corrections.

Refer to the *NJ/NX-series Troubleshooting Manual* (Cat. No. W503) for the procedures to check for errors with an NS-series PT.

#### Checking with Instructions That Read Error Status

You can use instructions in the user program to check the error status of each function module. The following table gives the instruction that is used to get error information for the DB Connection Service.

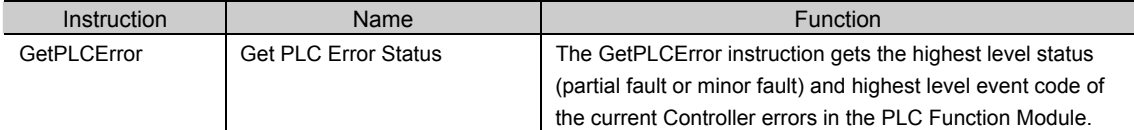

For details on the instructions that get error status, refer to the *NJ/NX-series Instructions Reference Manual* (Cat. No. W502).

#### Checking with System-defined Variables

You can use the error status variables and status variables in the system-defined variables to check for errors that have occurred in the DB Connection Service.

#### **• Error Status Variables**

You can check for errors in each function module of the NJ-series Controller with error status variables. The following variables show the error status of the PLC Function Module.

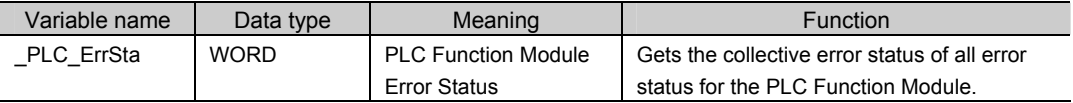
#### • Status Variables

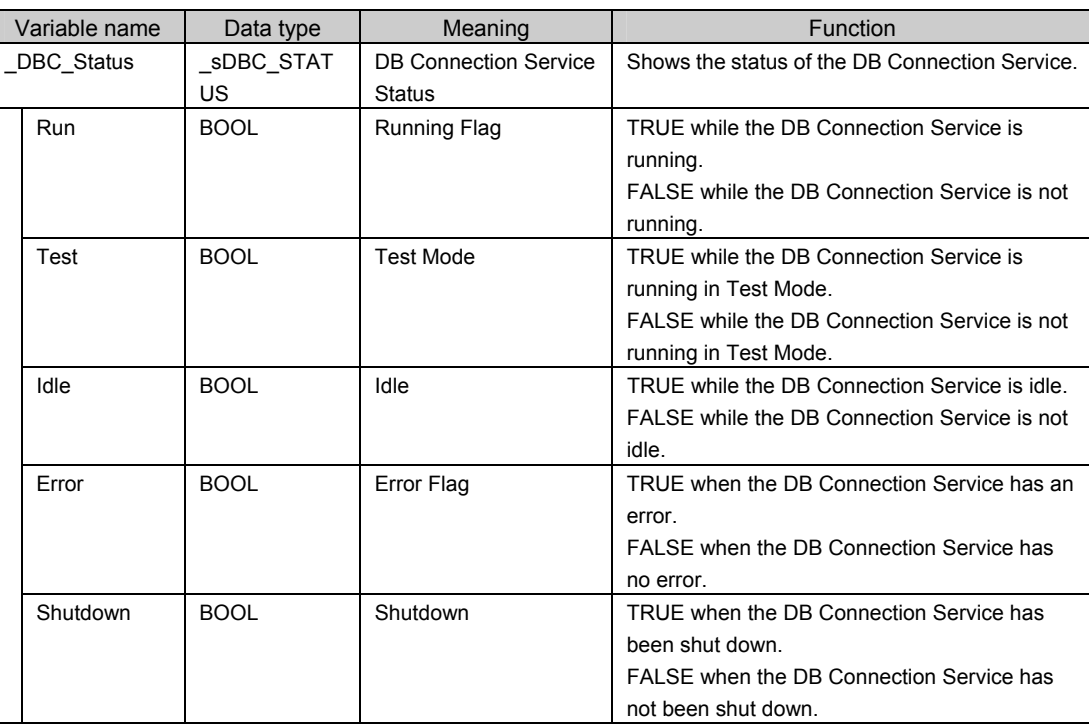

#### **7-1-2 Errors Related to the DB Connection Service**

#### Classifications

There are the following two sources of errors in the DB Connection Service.

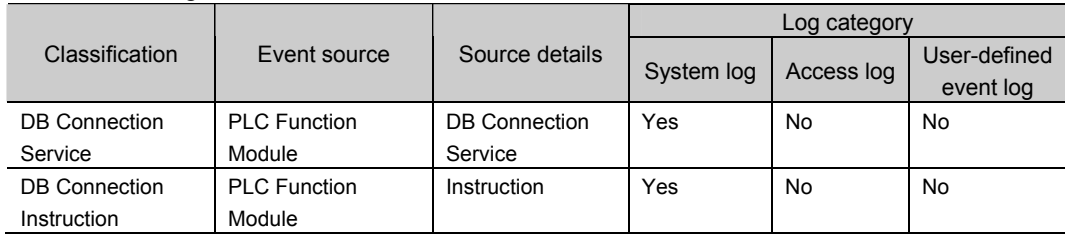

#### Event Levels

This section describes the operation of the DB Connection Service for each event level.

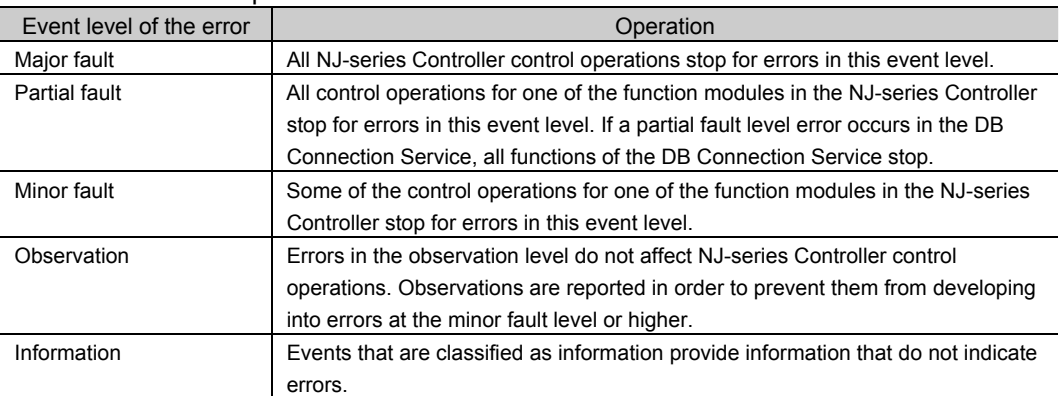

#### DB Connection Service Errors by Source

The following tables list the errors in each event level that can occur for each source.

#### DB Connection Service Errors

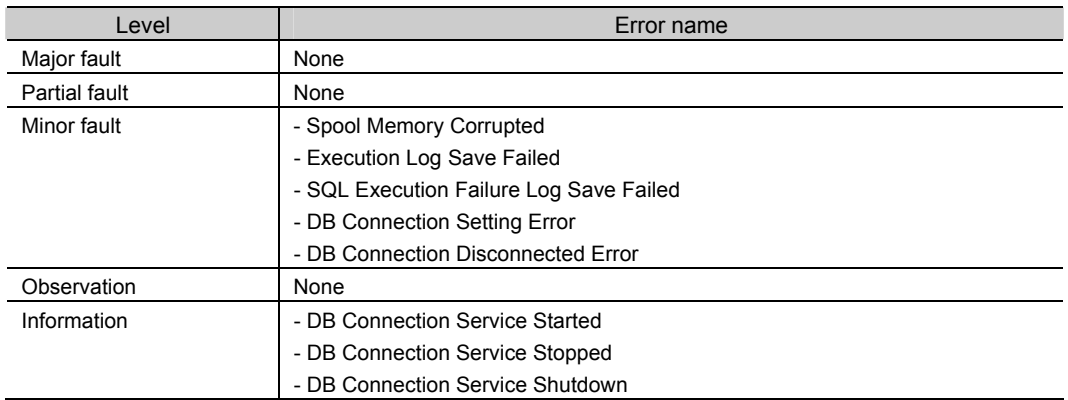

#### DB Connection Instruction Errors

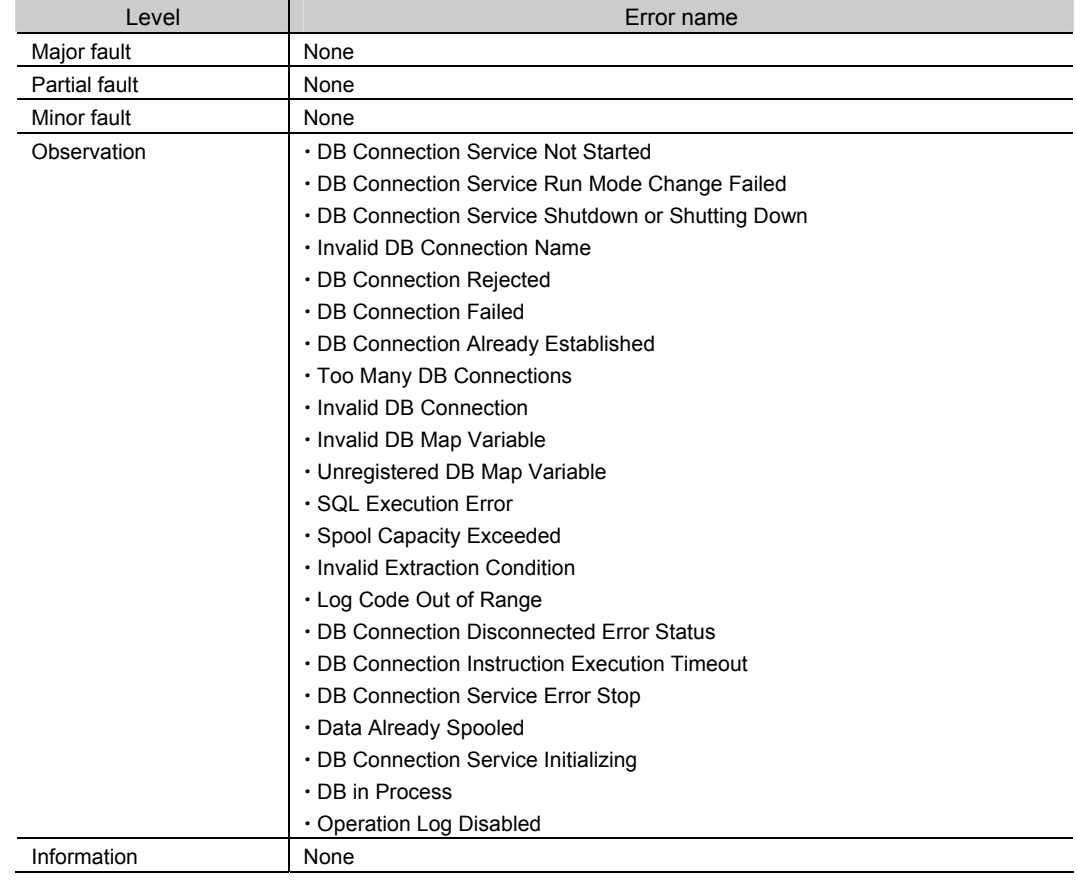

# **7-2 Troubleshooting**

This section describes the errors that can occur in the DB Connection Service and the corrections for them.

#### **7-2-1 Error Table**

The errors (i.e., events) that can occur in the DB Connection Service and DB Connection Instructions are given on the following pages.

The following abbreviations and symbols are used in the event level column.

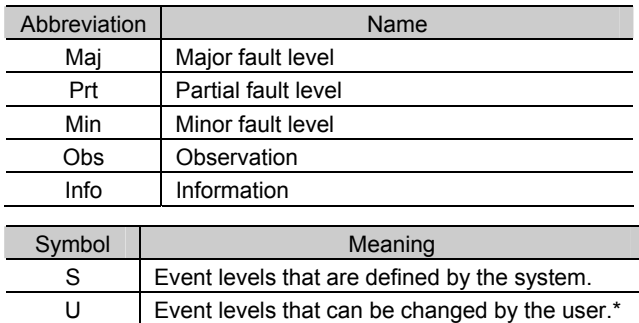

\* This symbol appears only for events for which the user can change the event level.

Refer to the *NJ/NX-series Troubleshooting Manual* (Cat. No. W503) for all NJ-series event codes.

# **Errors Related to DB Connection Service**

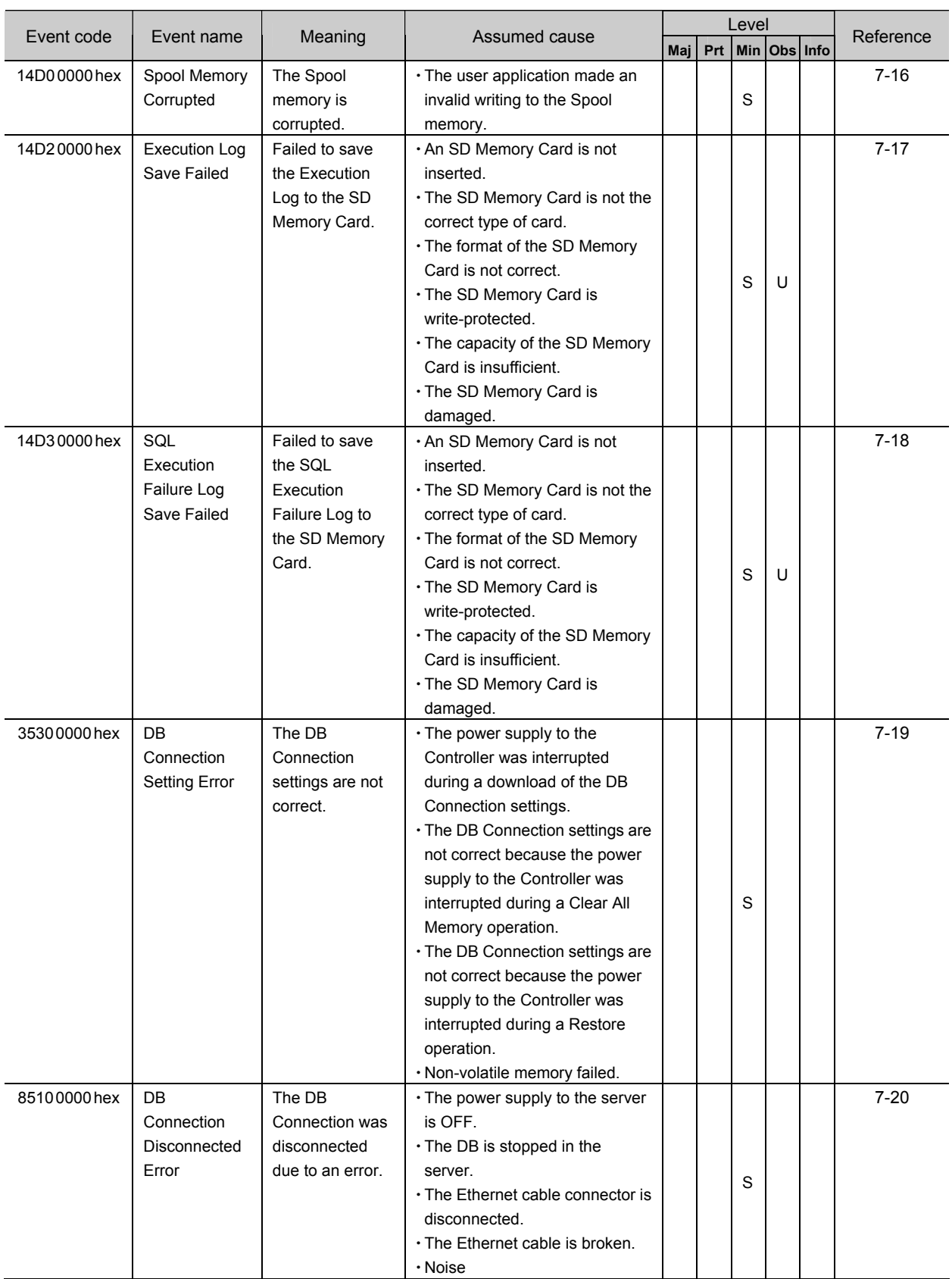

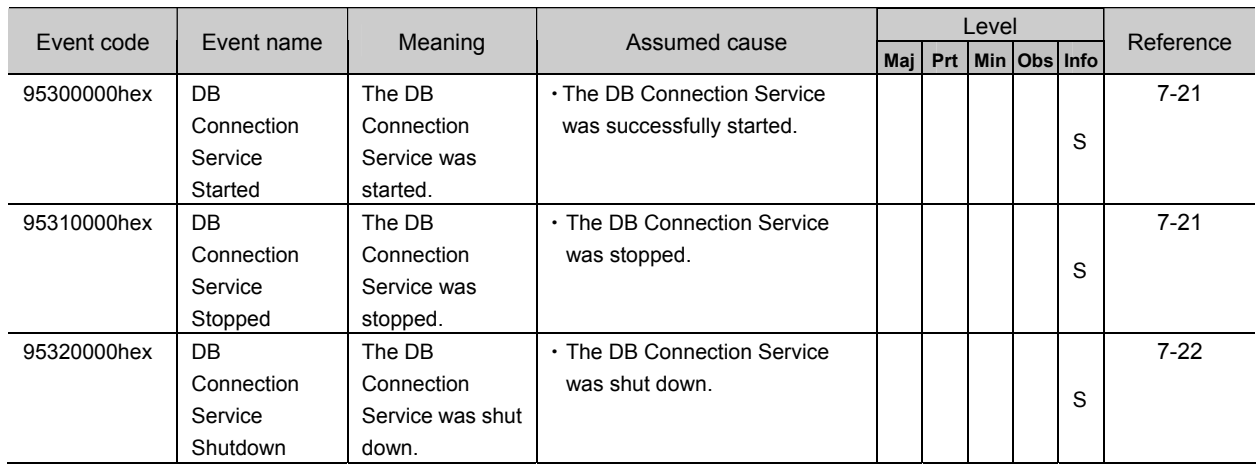

#### Errors Related to DB Connection Instructions

Errors are given as event codes that use the error code as the lower four digits. For descriptions of an error code, refer to the description of the corresponding event code. For example, if the error code for the instruction is 16#3000, refer to the description for event code 5401 3000 hex.

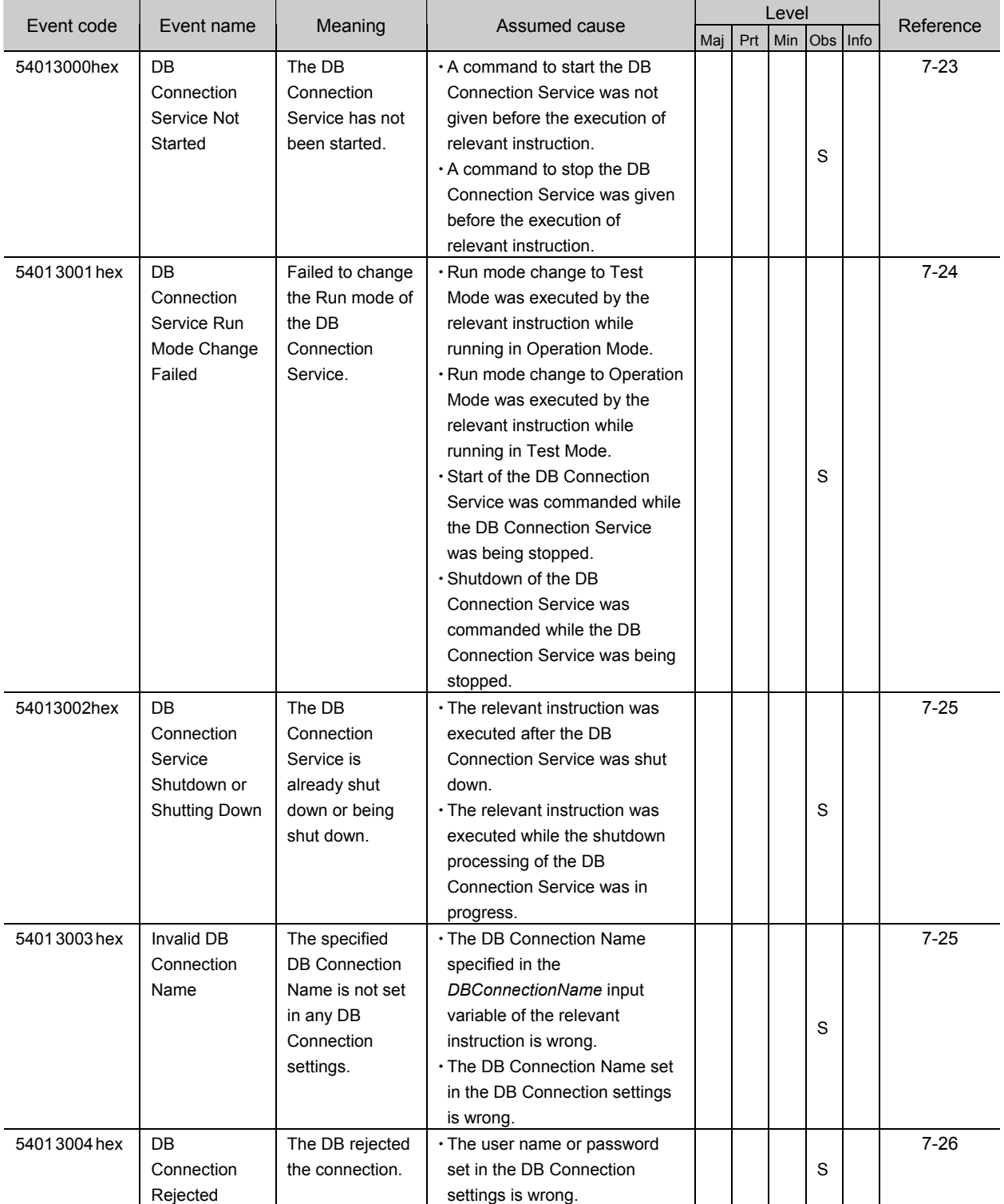

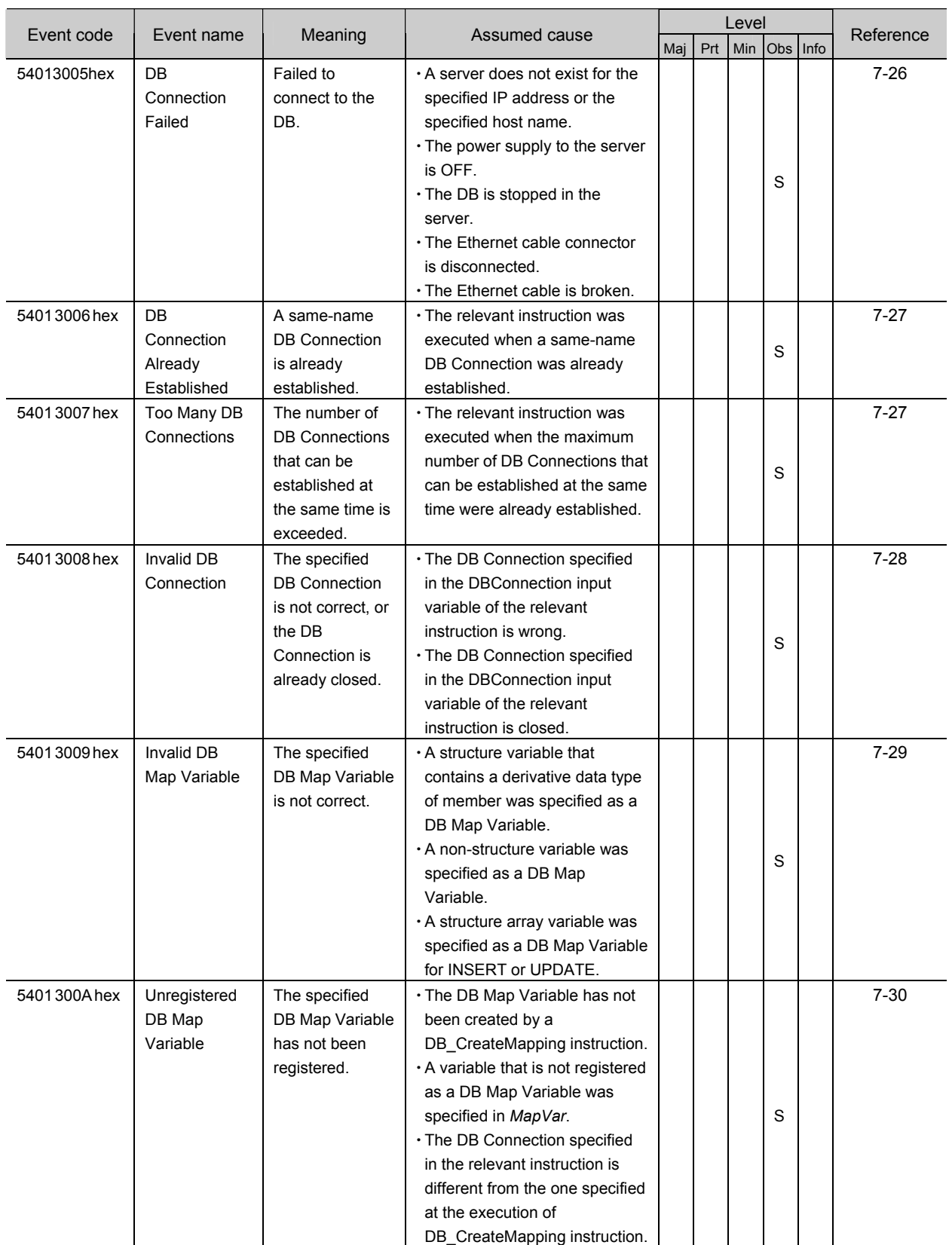

7-2 Troubleshooting

#### 7 Troubleshooting

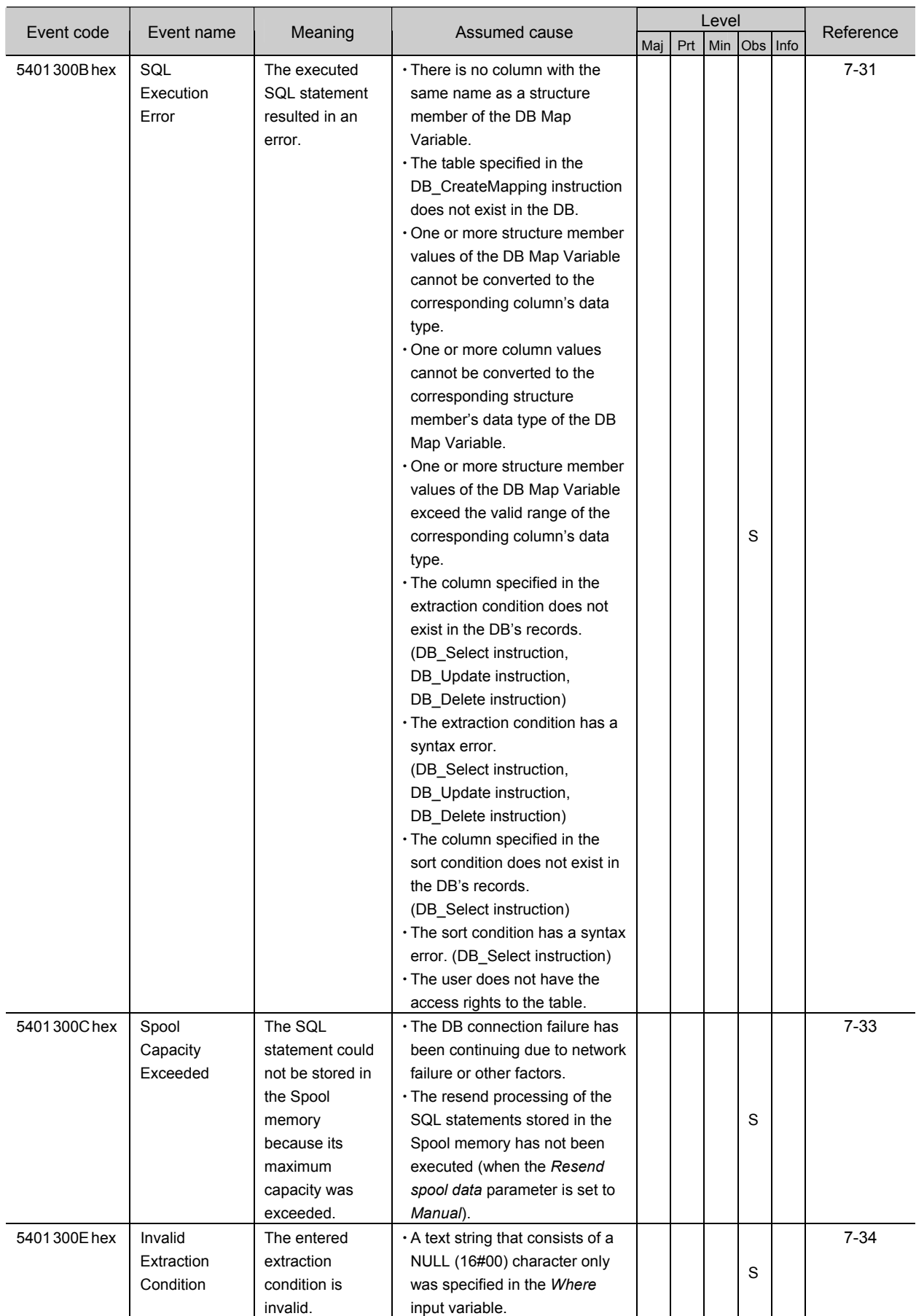

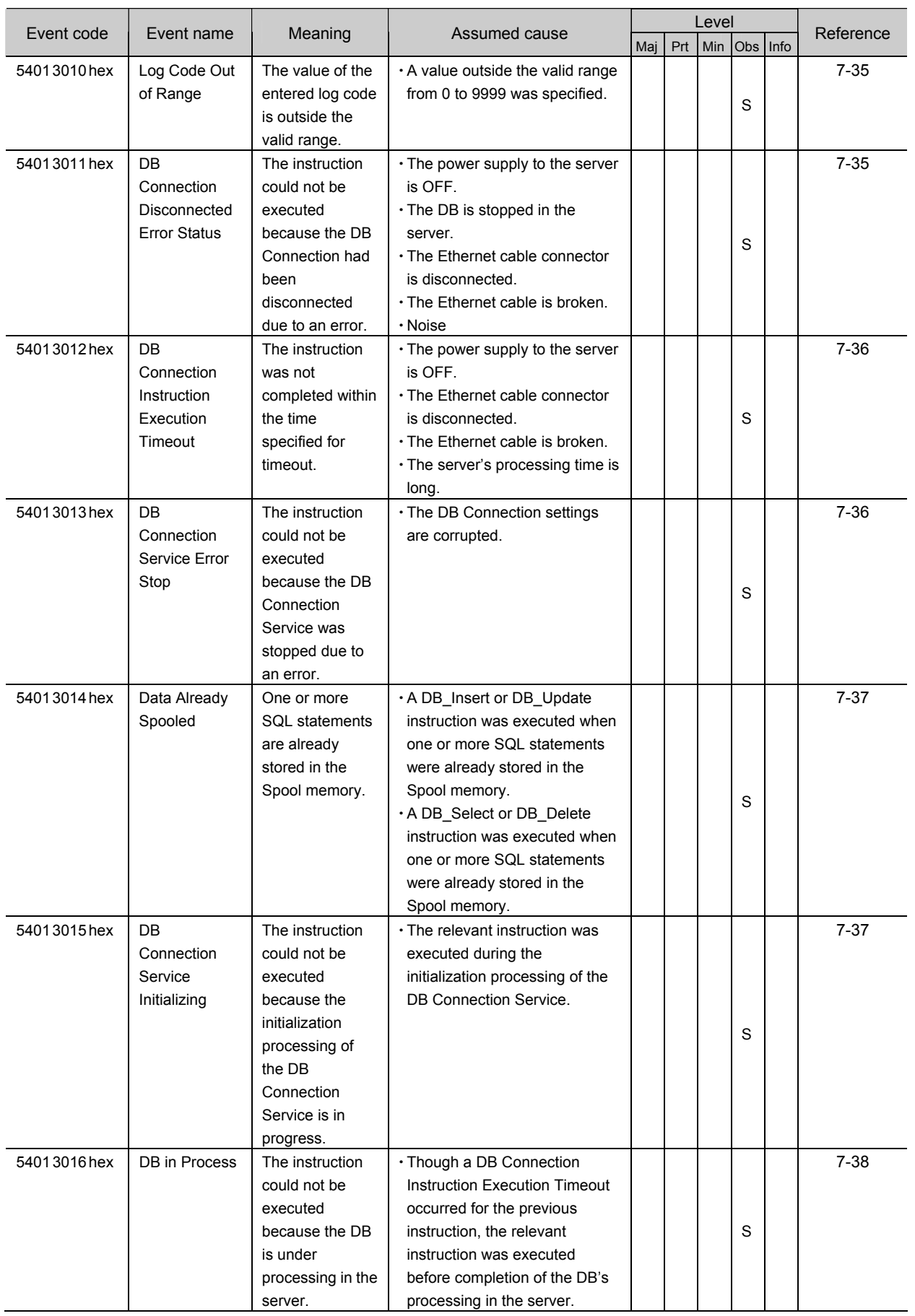

**7** 7-2 Troubleshooting

7-2 Troubleshooting

7-2-1 Error Table

V-2-1 Error Table

#### 7 Troubleshooting

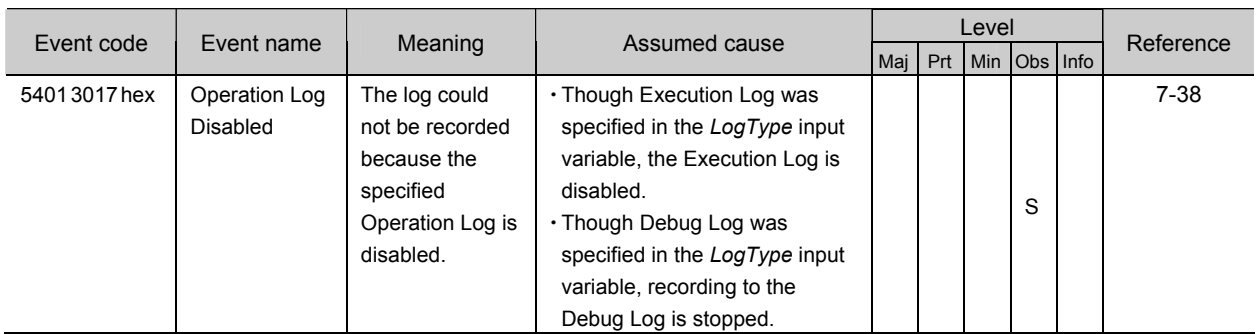

### **7-2-2 Error Descriptions**

#### **Controller Error Descriptions**

The items that are used to describe individual errors (events) are described in the following copy of an error table.

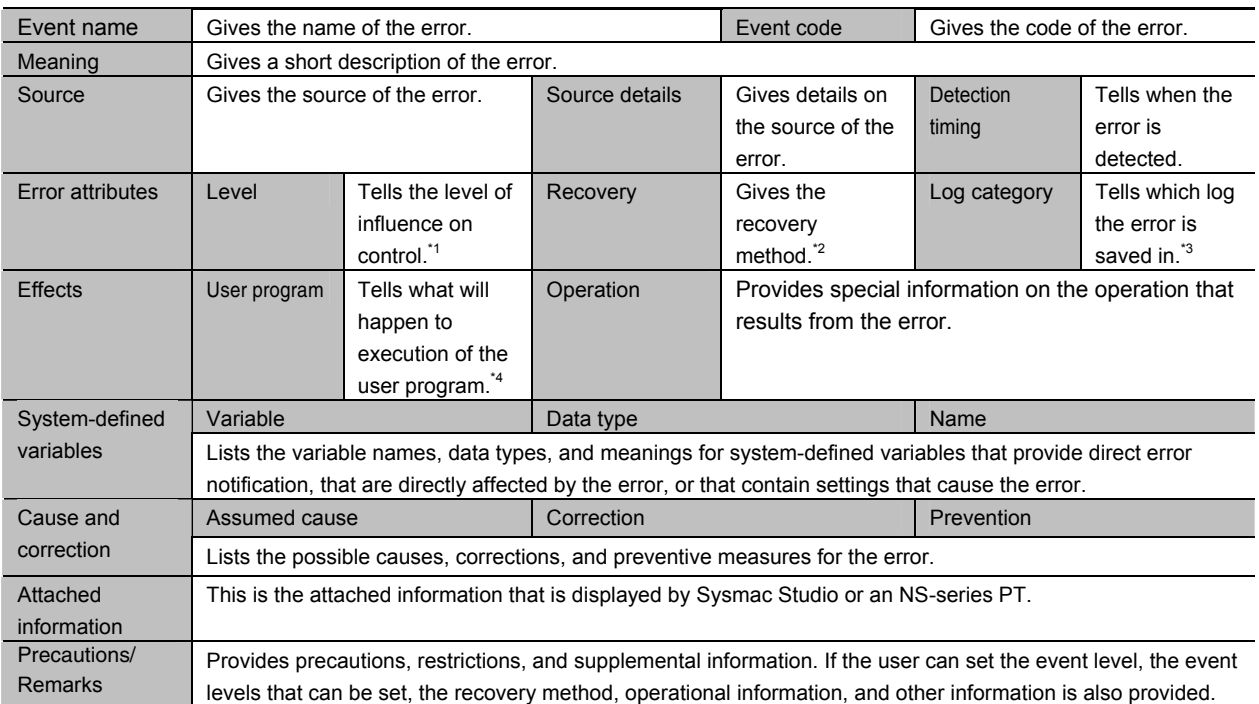

\*1 One of the following:

Major fault: Major fault level Partial fault: Partial fault level Minor fault: Minor fault level **Observation** Information

\*2 One of the following:

Automatic recovery: Normal status is restored automatically when the cause of the error is removed. Error reset: Normal status is restored when the error is reset after the cause of the error is removed.

Cycle the power supply: Normal status is restored when the power supply to the Controller is turned OFF and then back ON after the cause of the error is removed.

Controller reset: Normal status is restored when the Controller is reset after the cause of the error is removed. Depends on cause: The recovery method depends on the cause of the error.

#### \*3 One of the following:

System: System event log Access: Access event log

\*4 One of the following:

Continues: Execution of the user program will continue.

Stops: Execution of the user program stops.

Starts: Execution of the user program starts.

# **Errors Related to DB Connection Service**

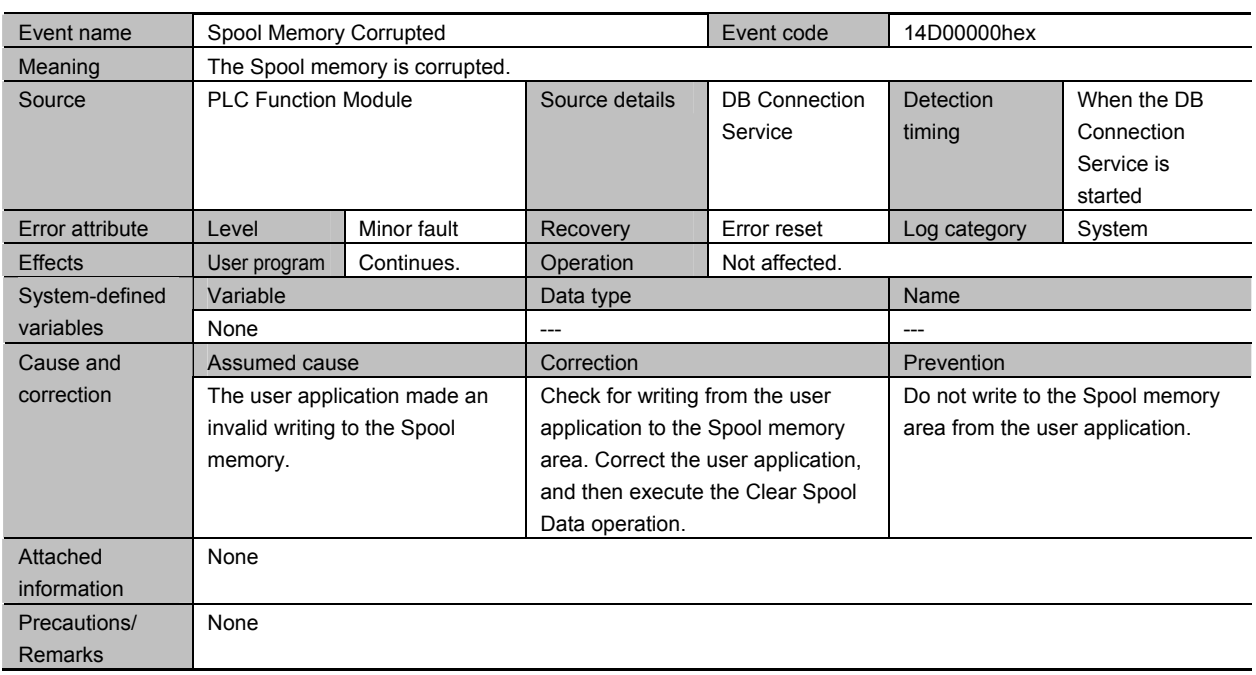

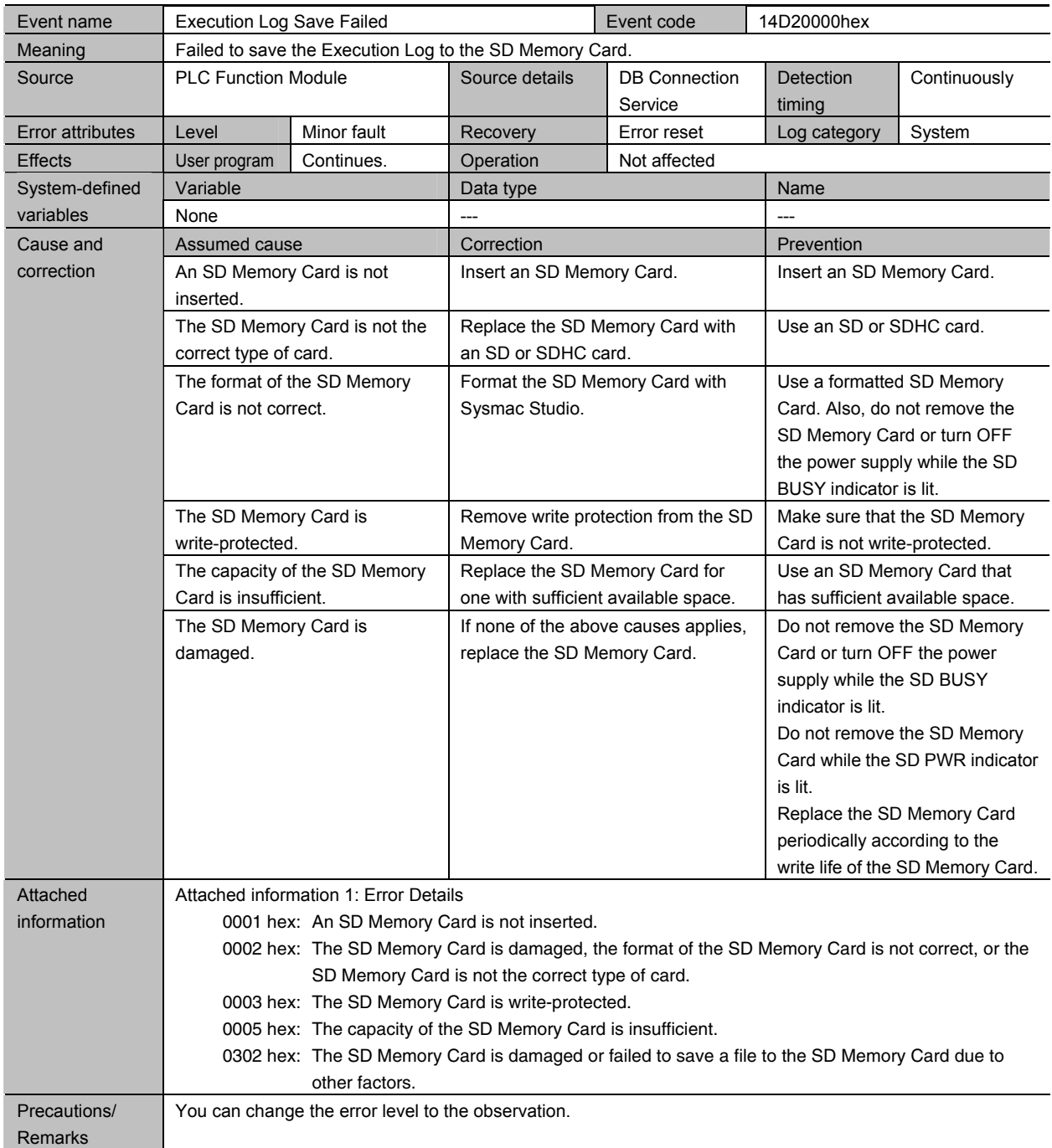

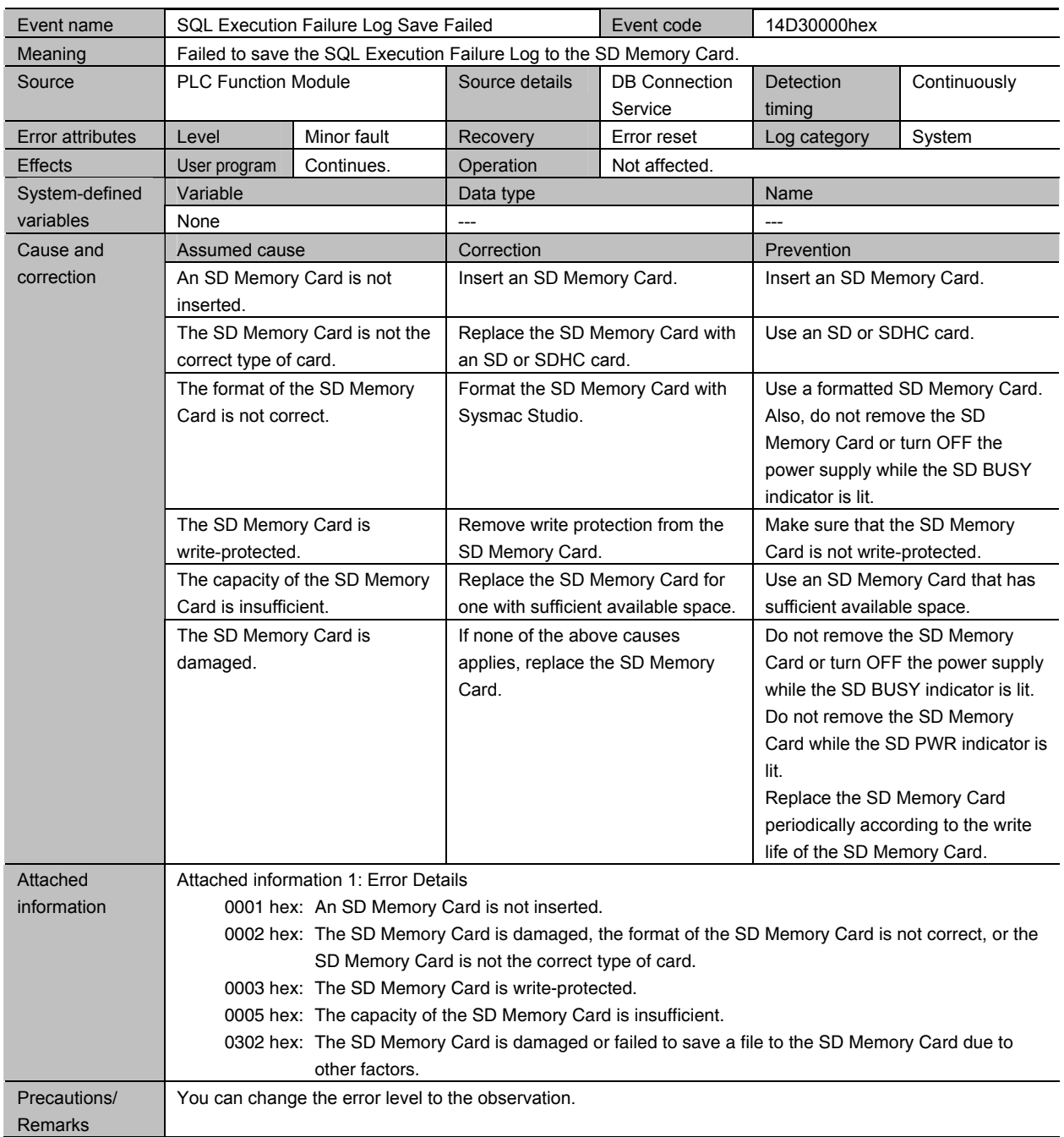

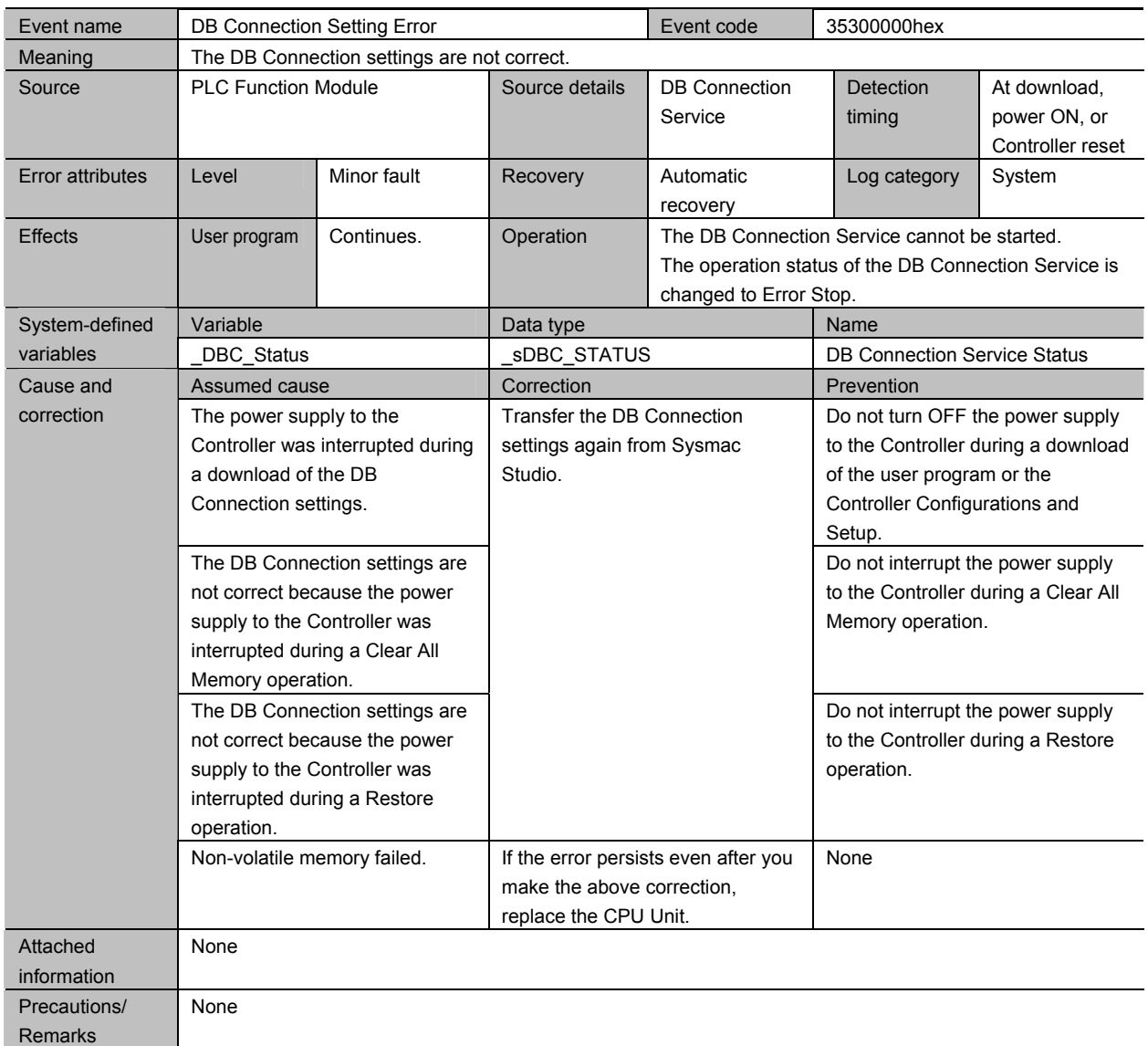

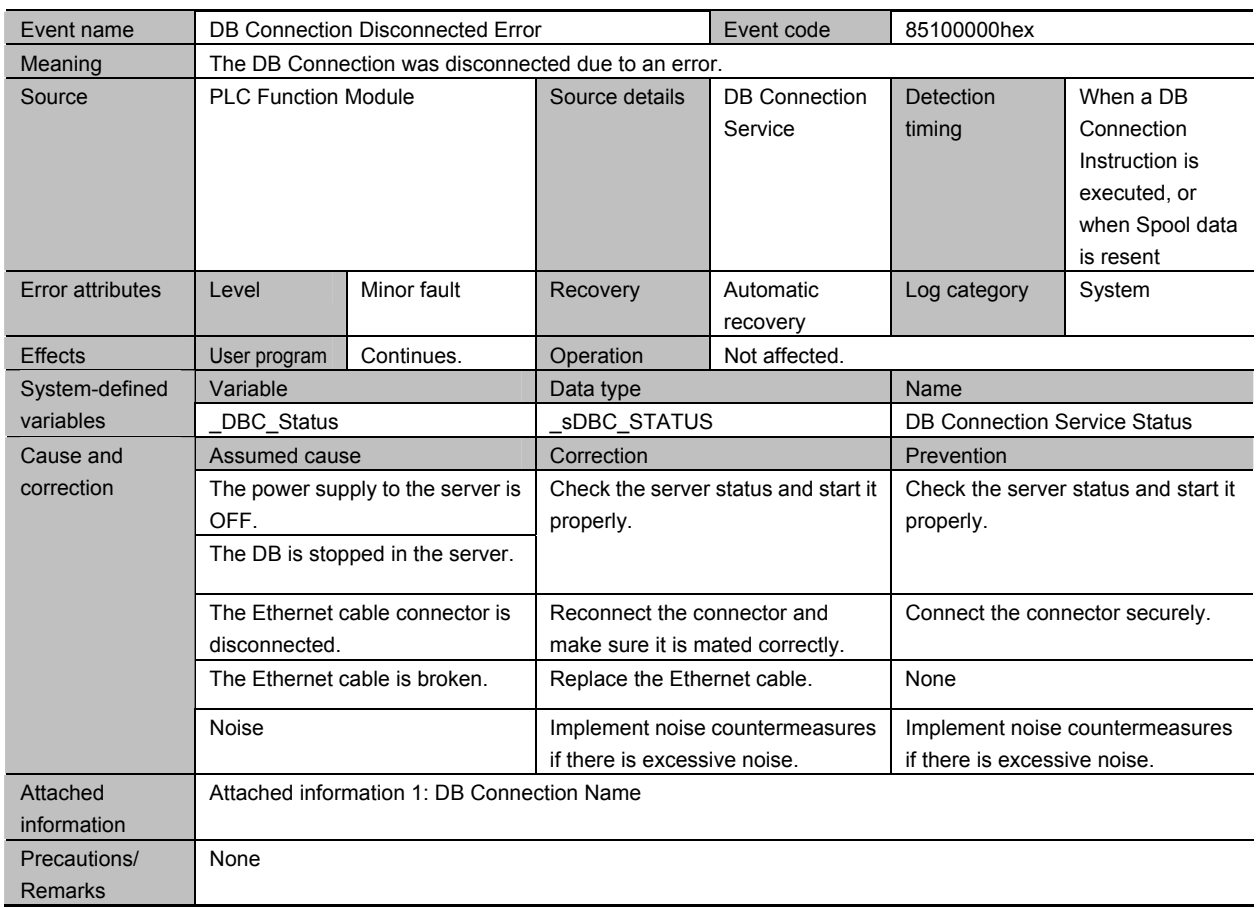

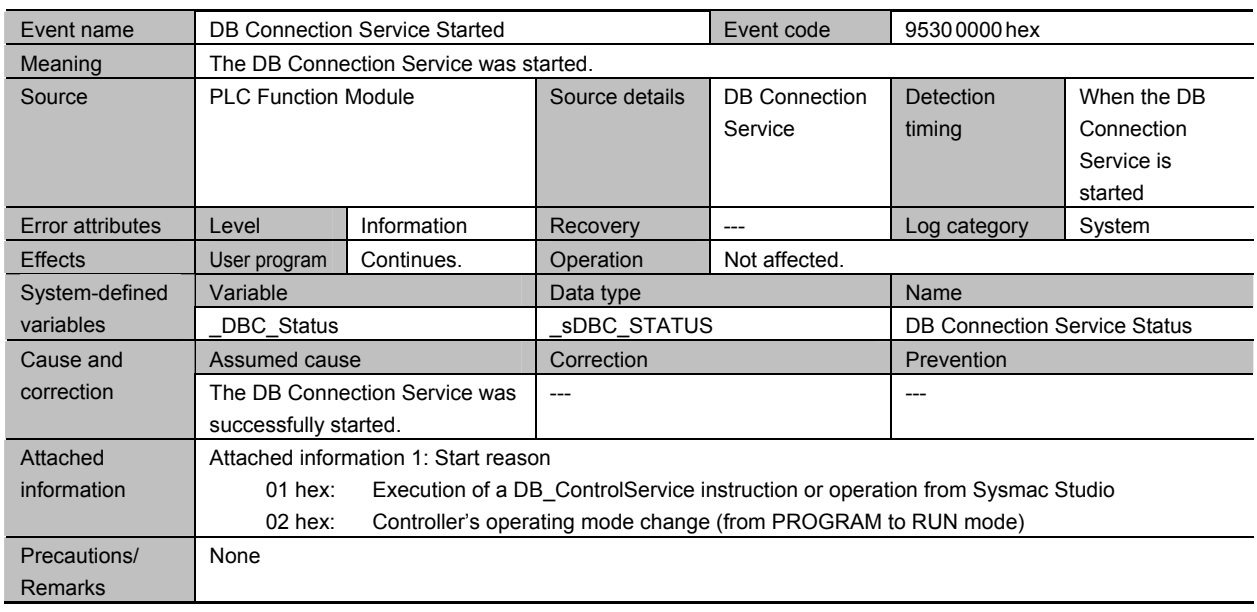

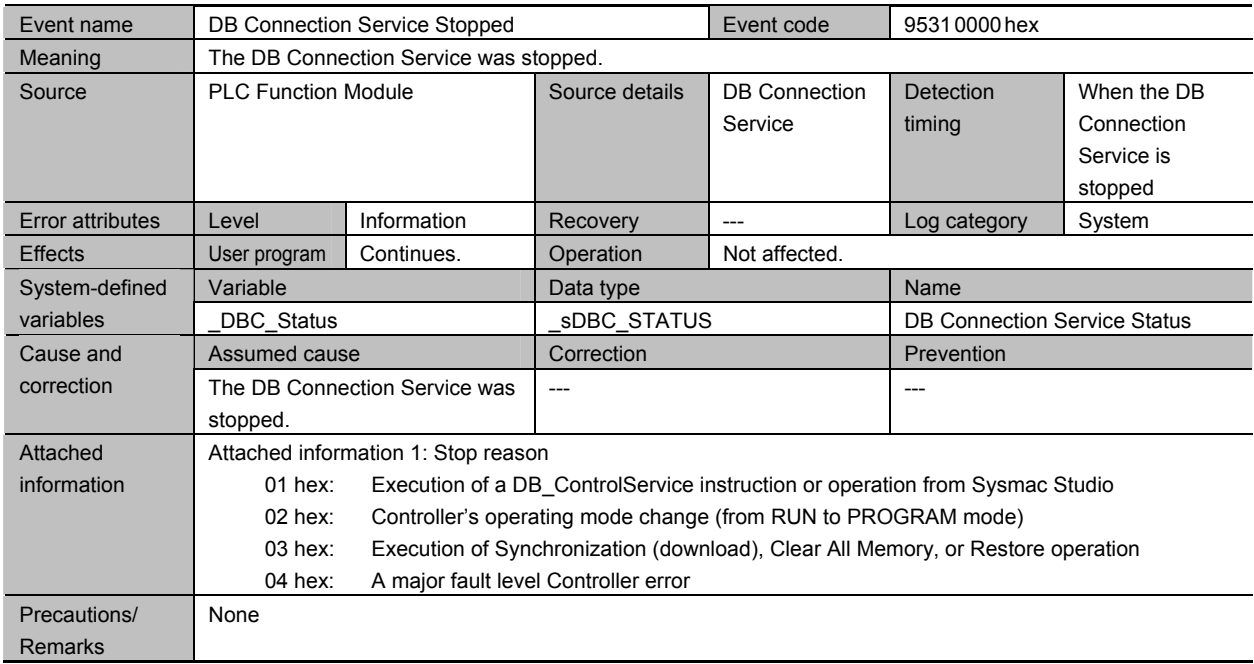

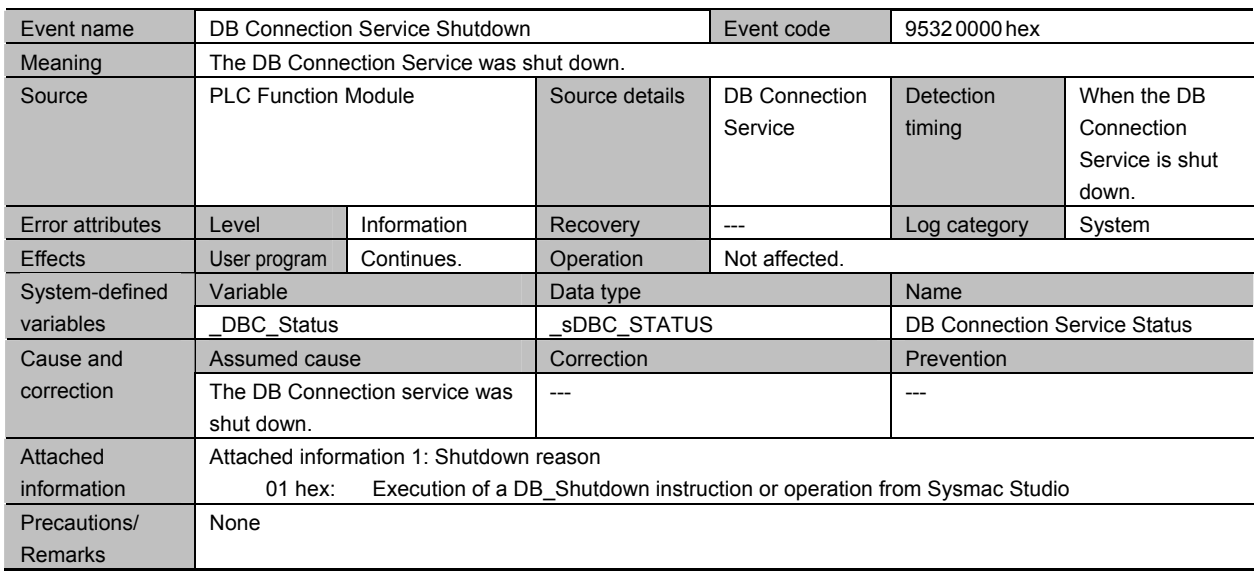

## **Errors Related to DB Connection Instructions**

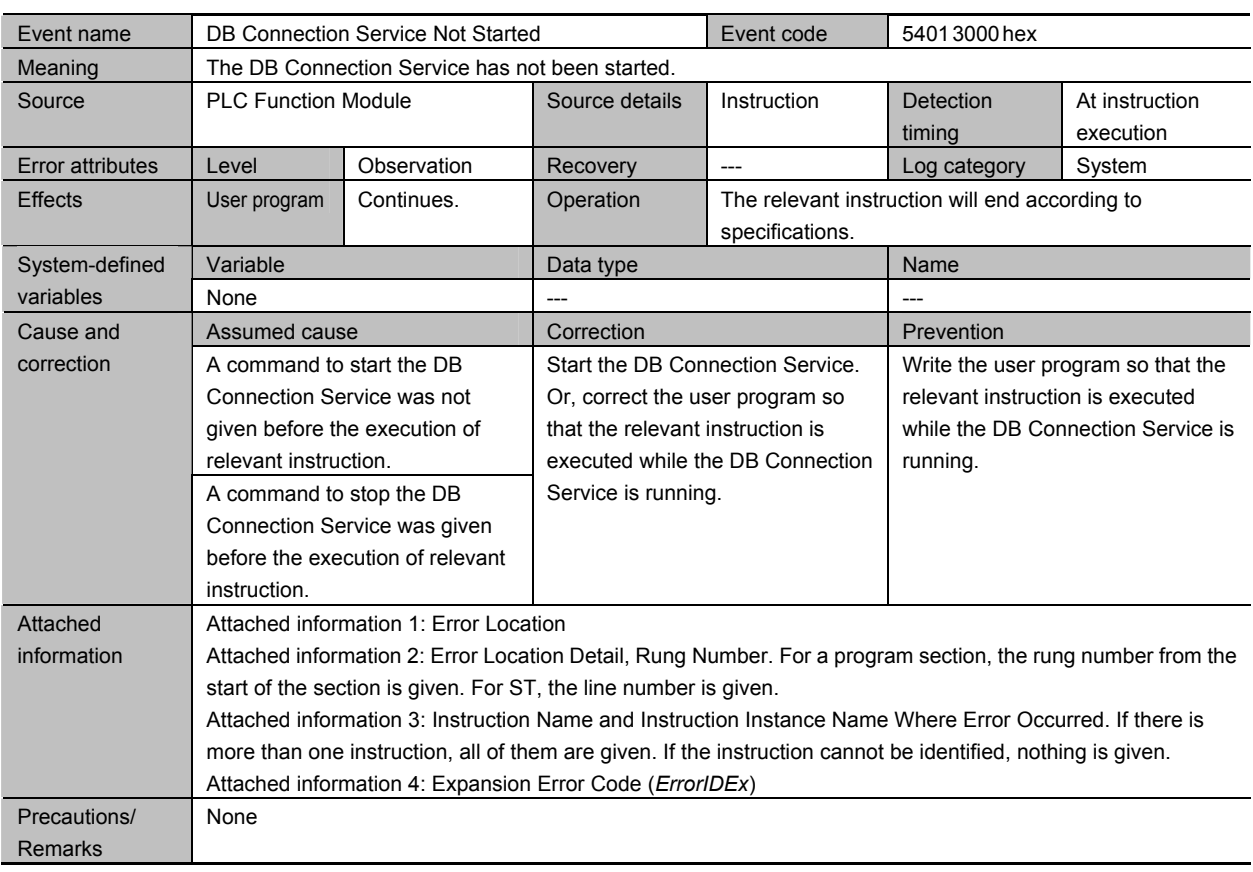

7-2-2 Error Descriptions

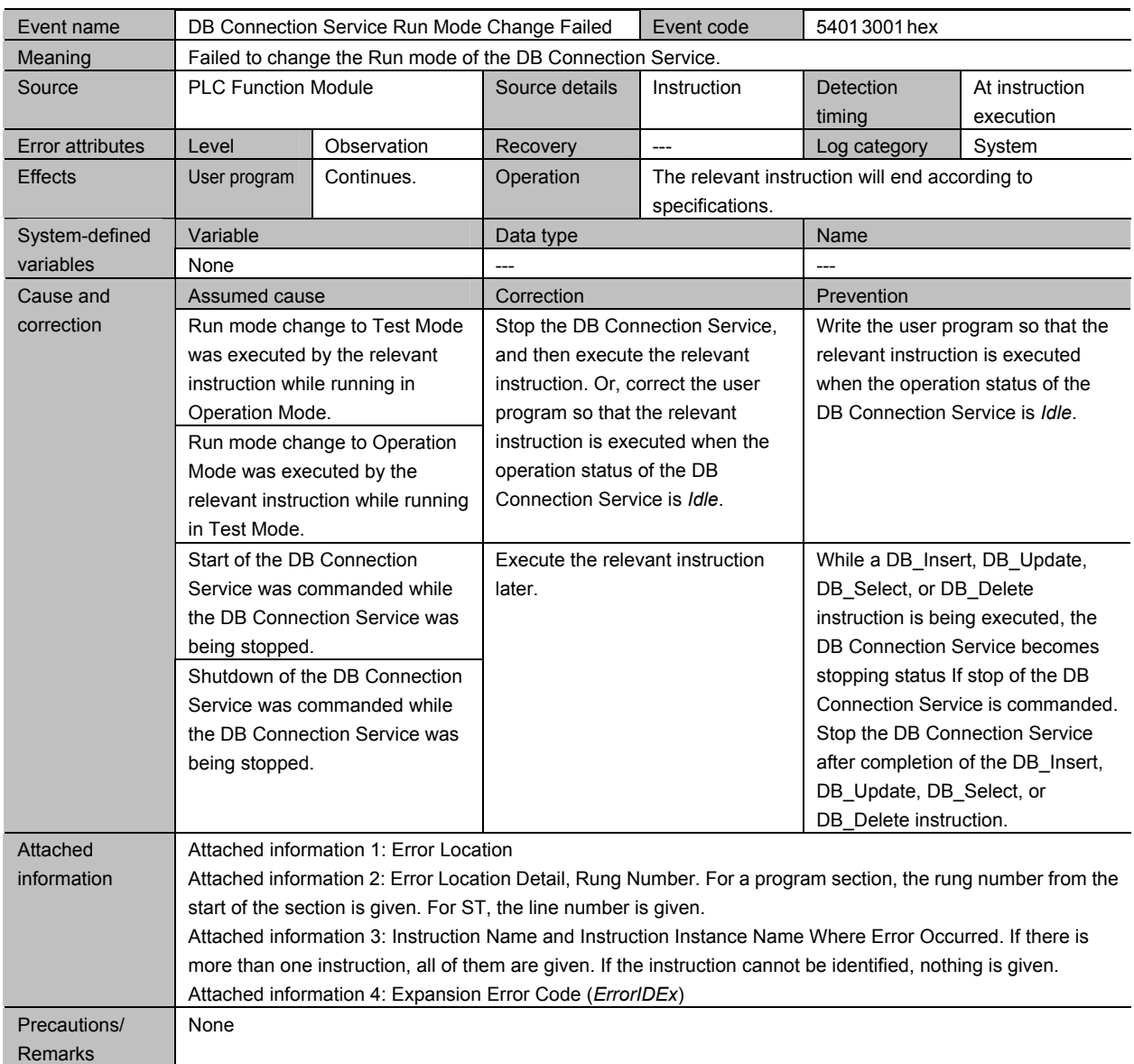

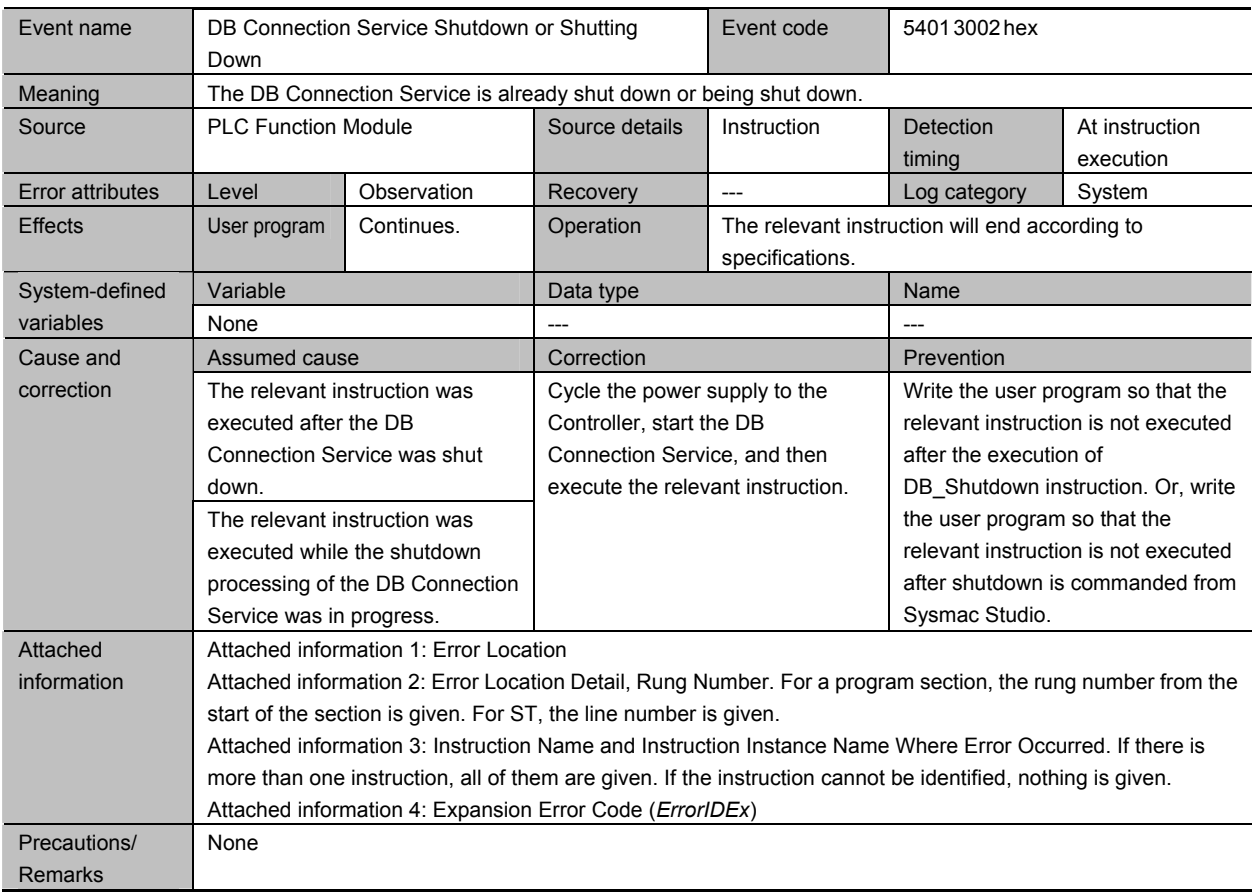

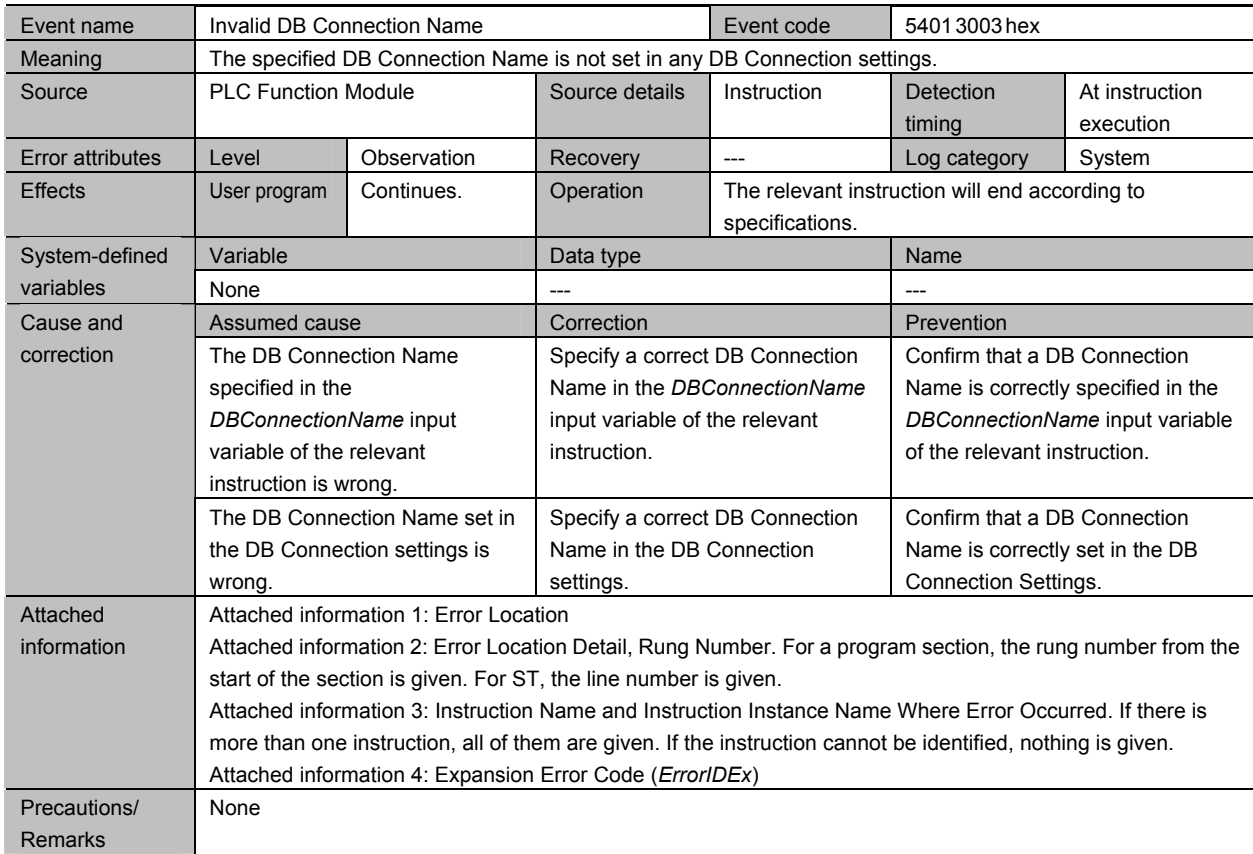

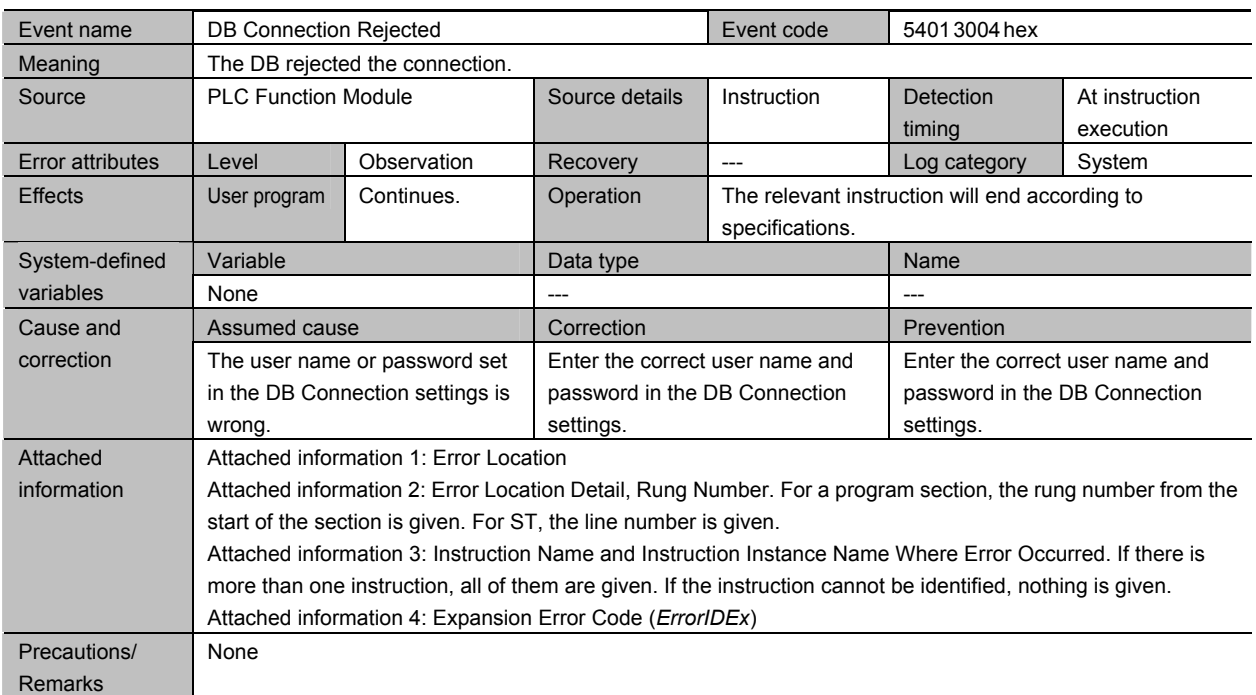

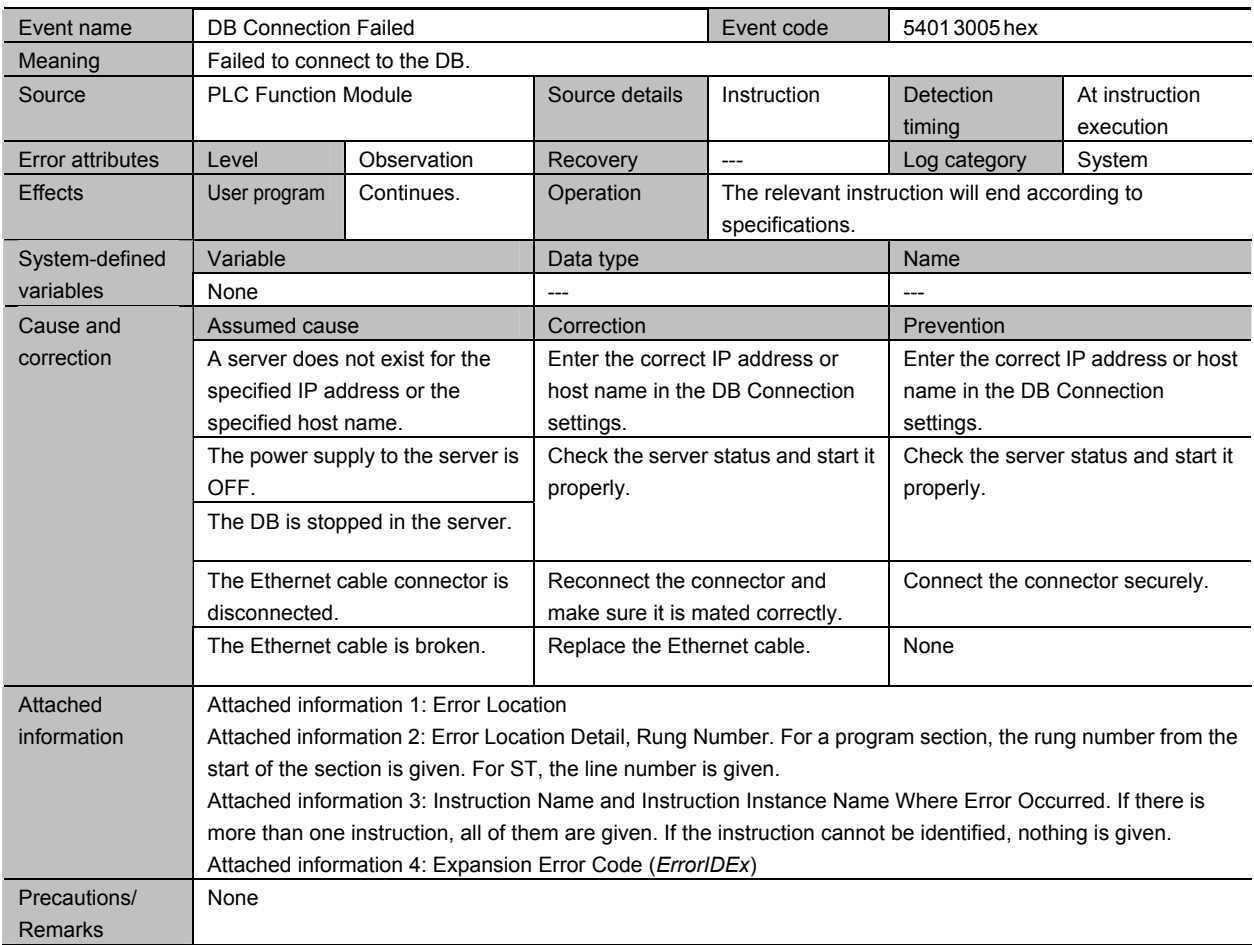

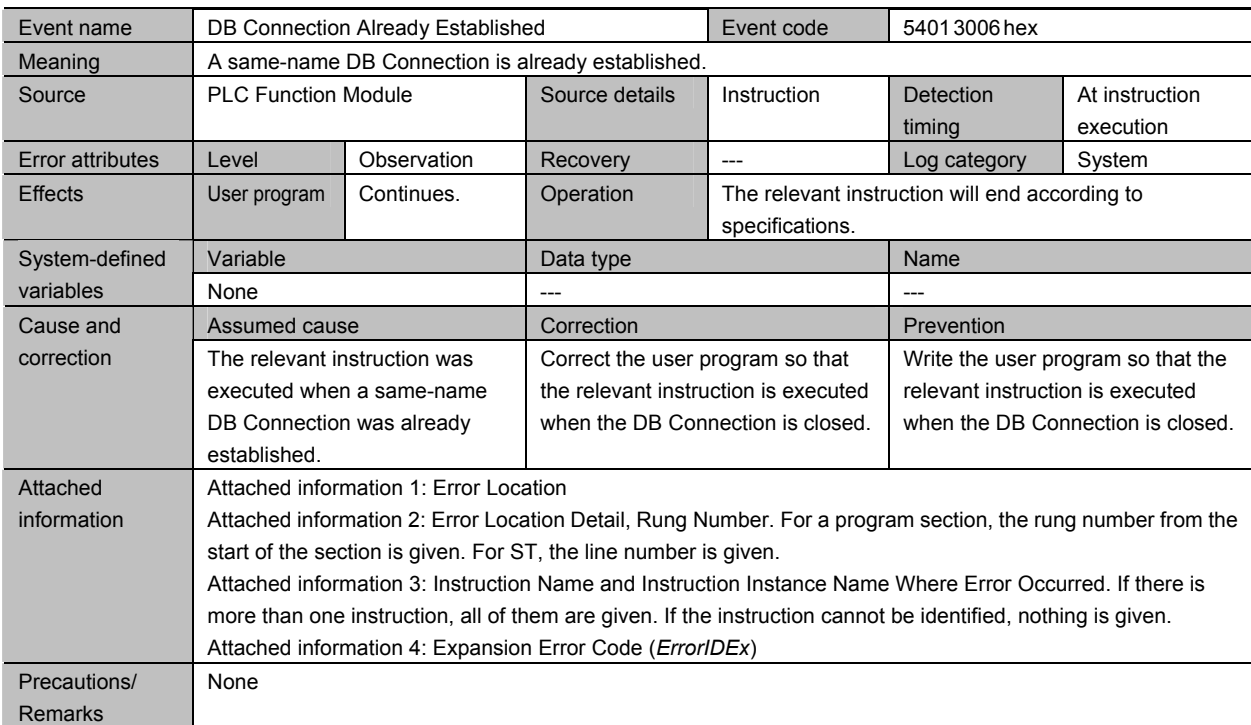

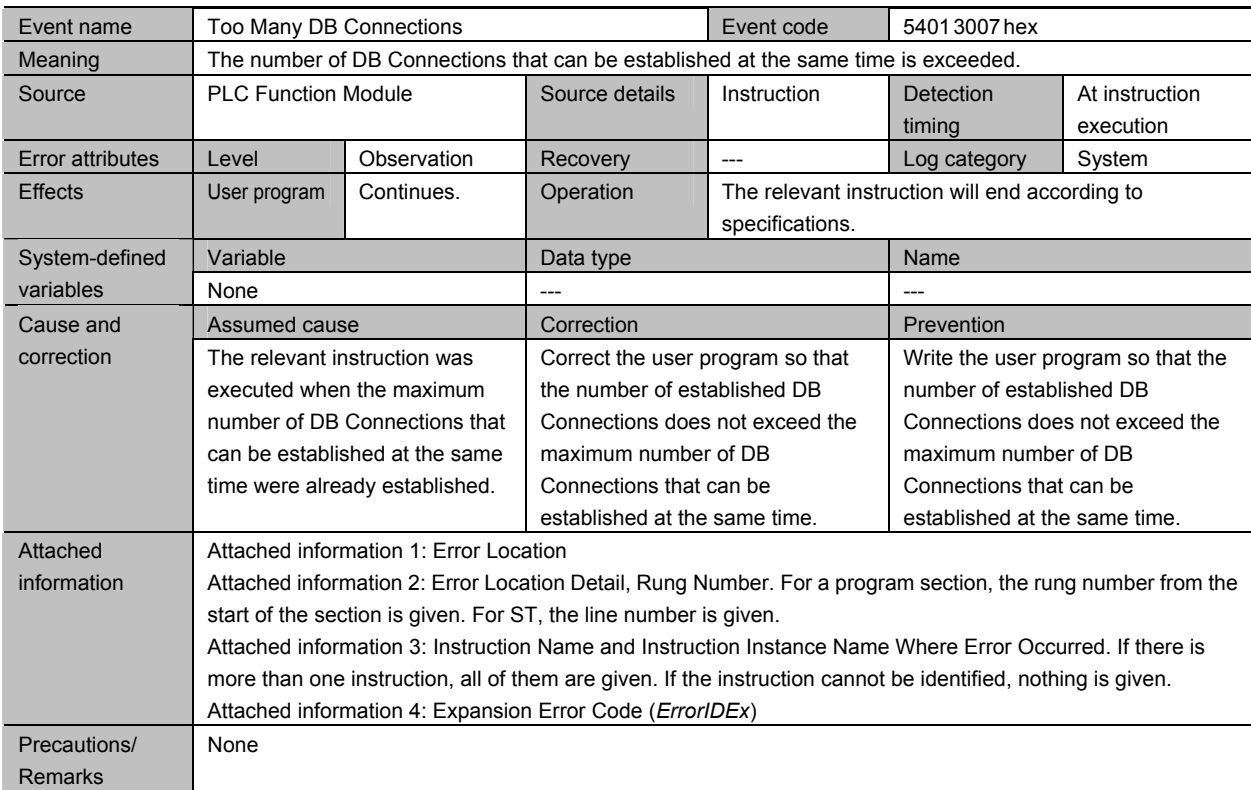

7-2 Troubleshooting<br>
> 7-2-2 Error Descriptions **7** 7-2 Troubleshooting 7-2-2 Error Descriptions

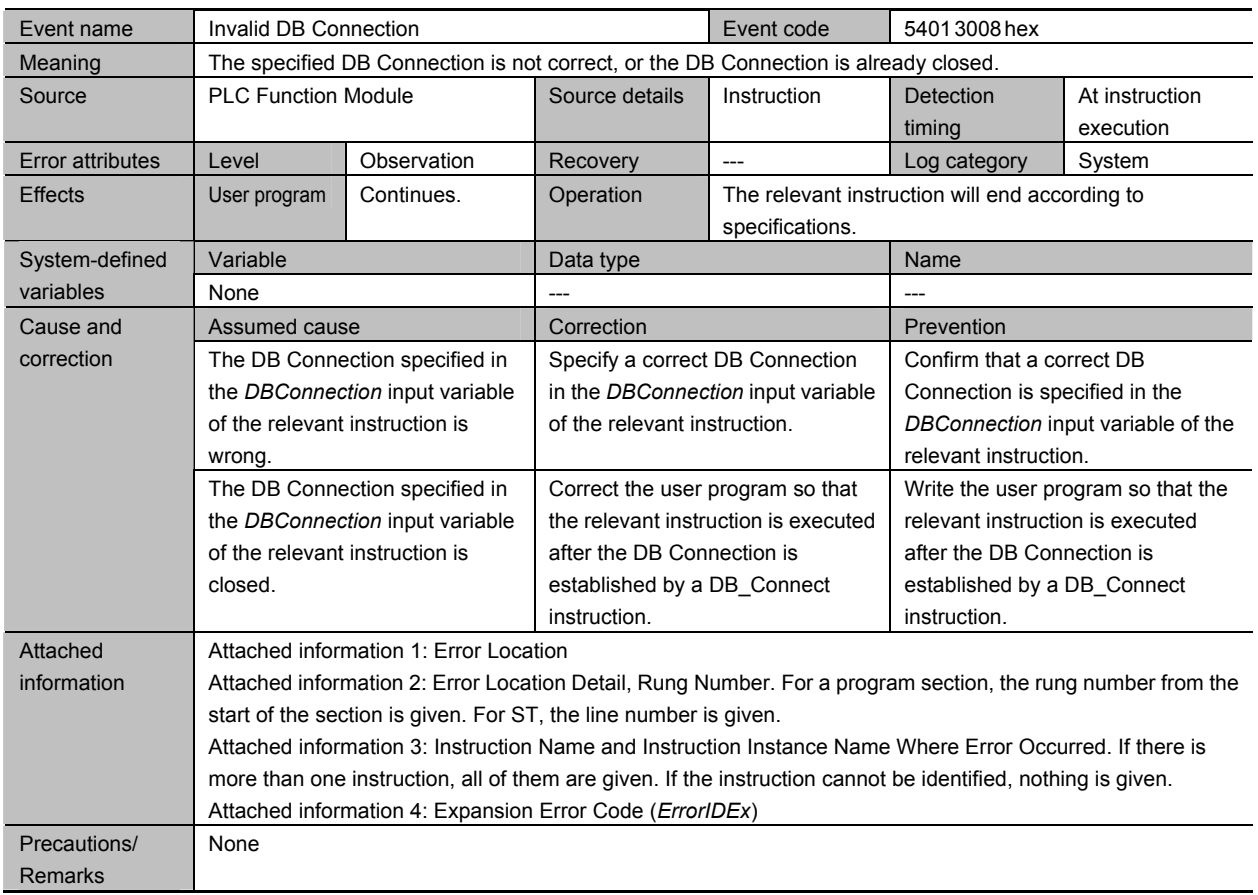

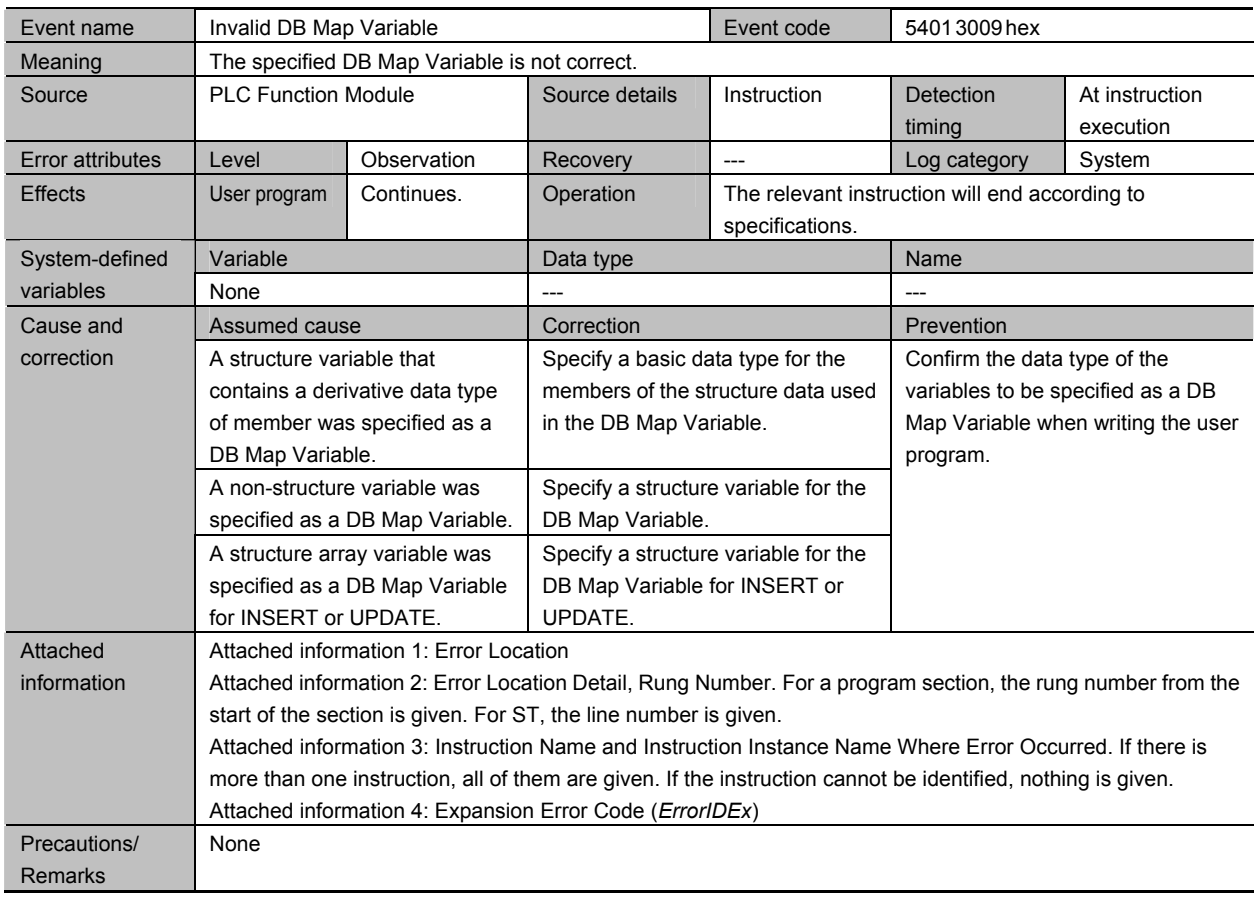

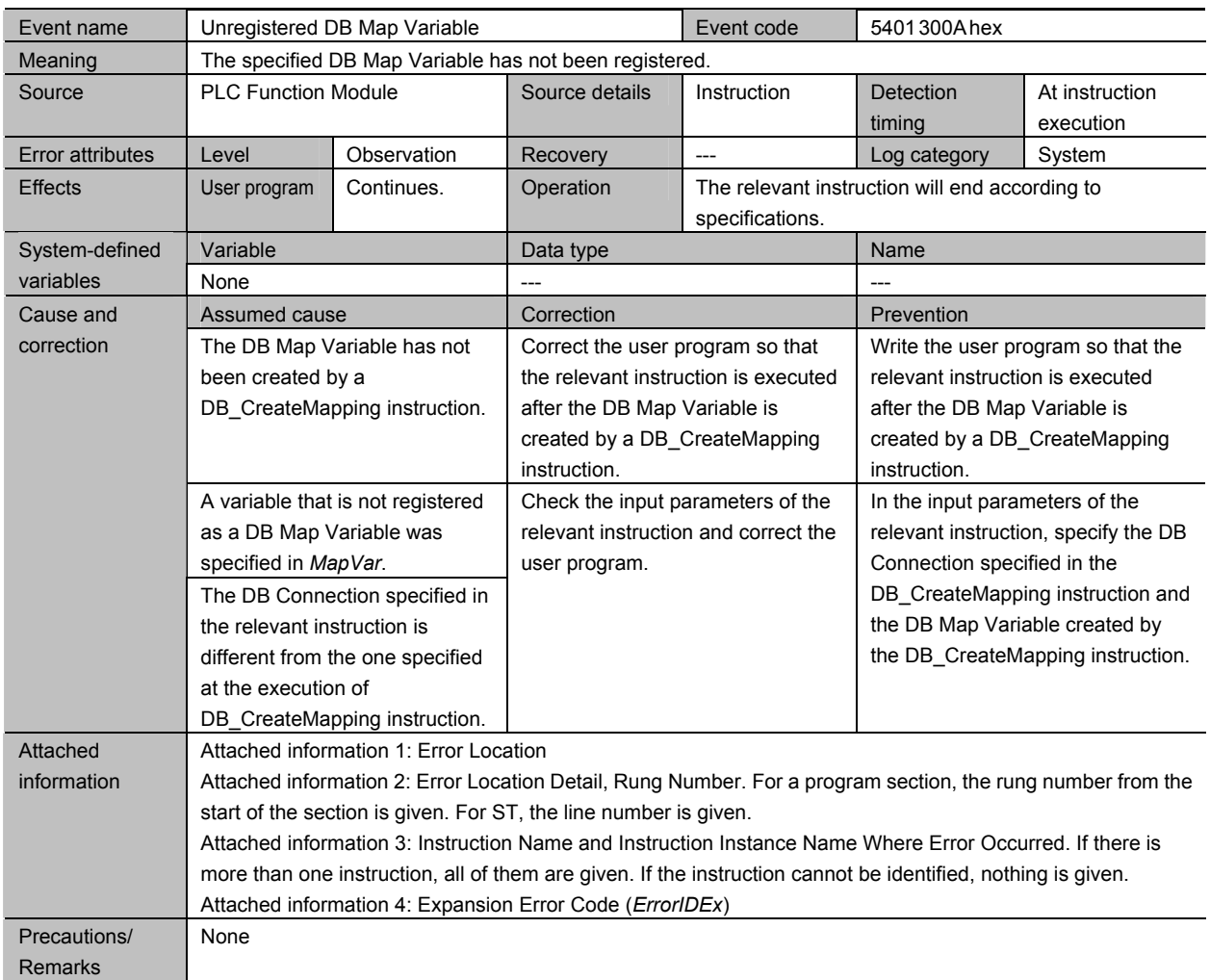

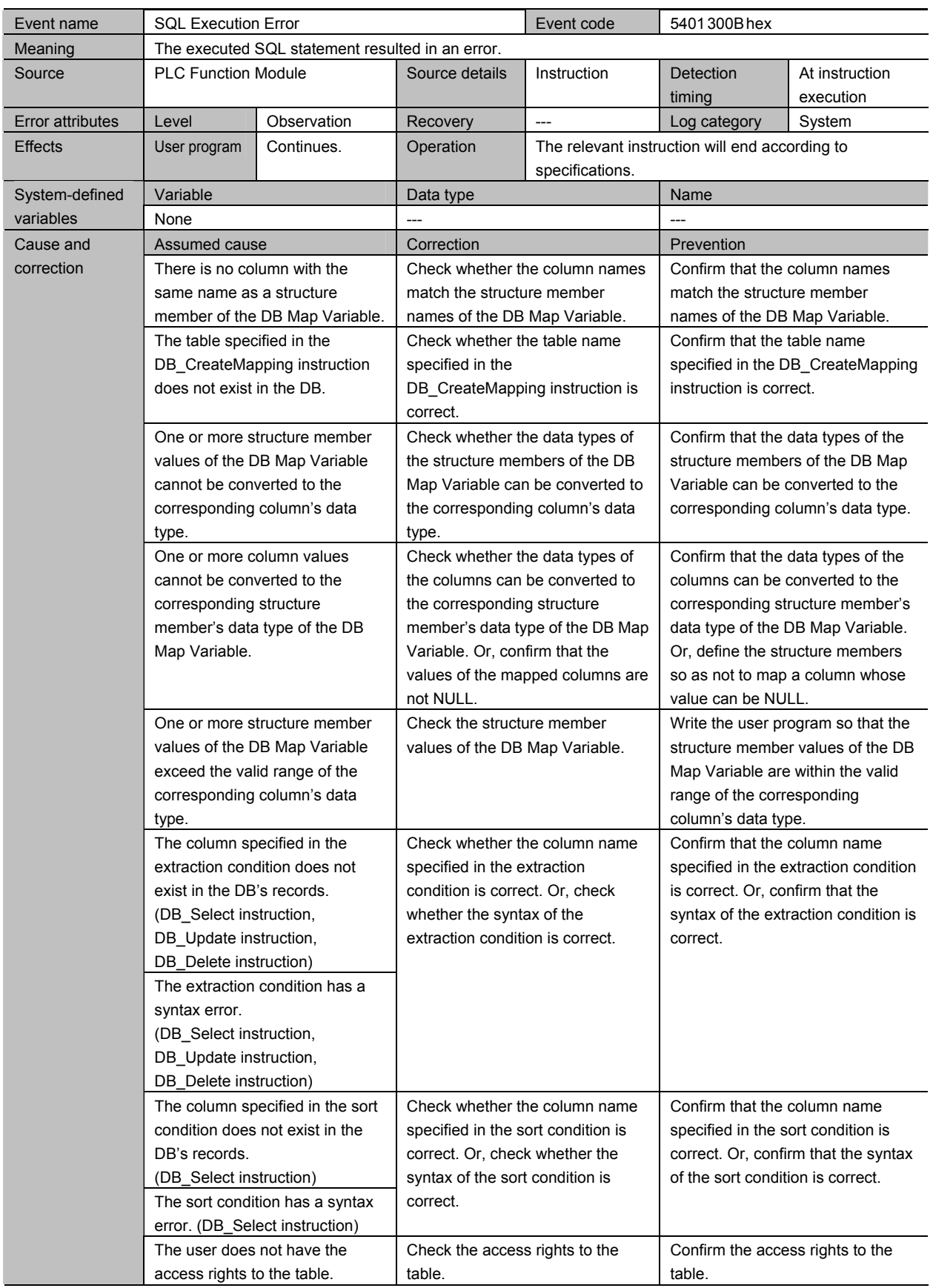

#### 7 Troubleshooting

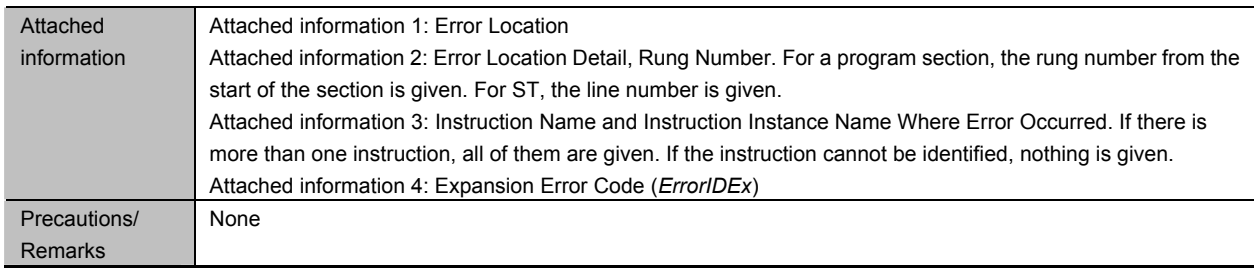

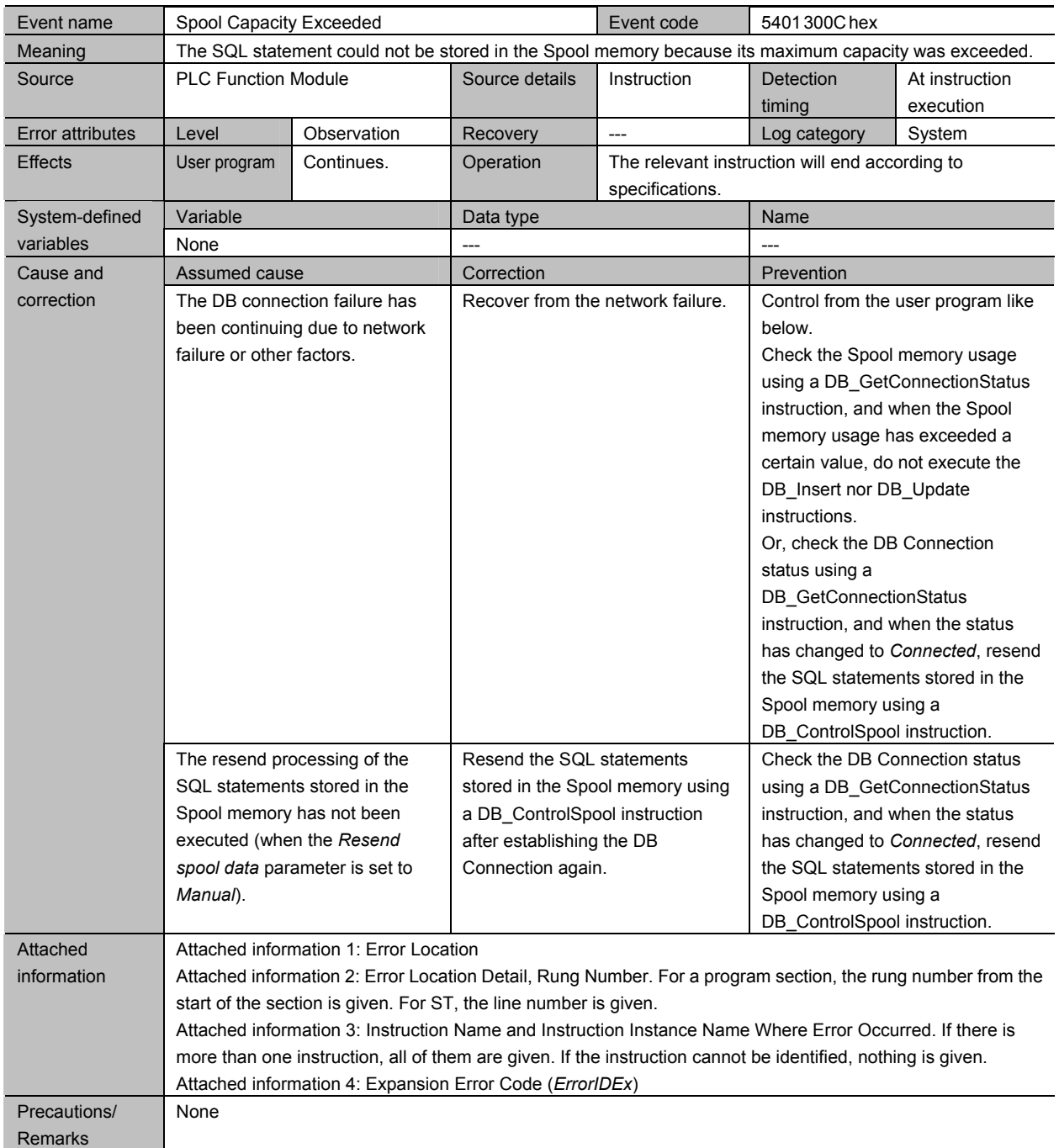

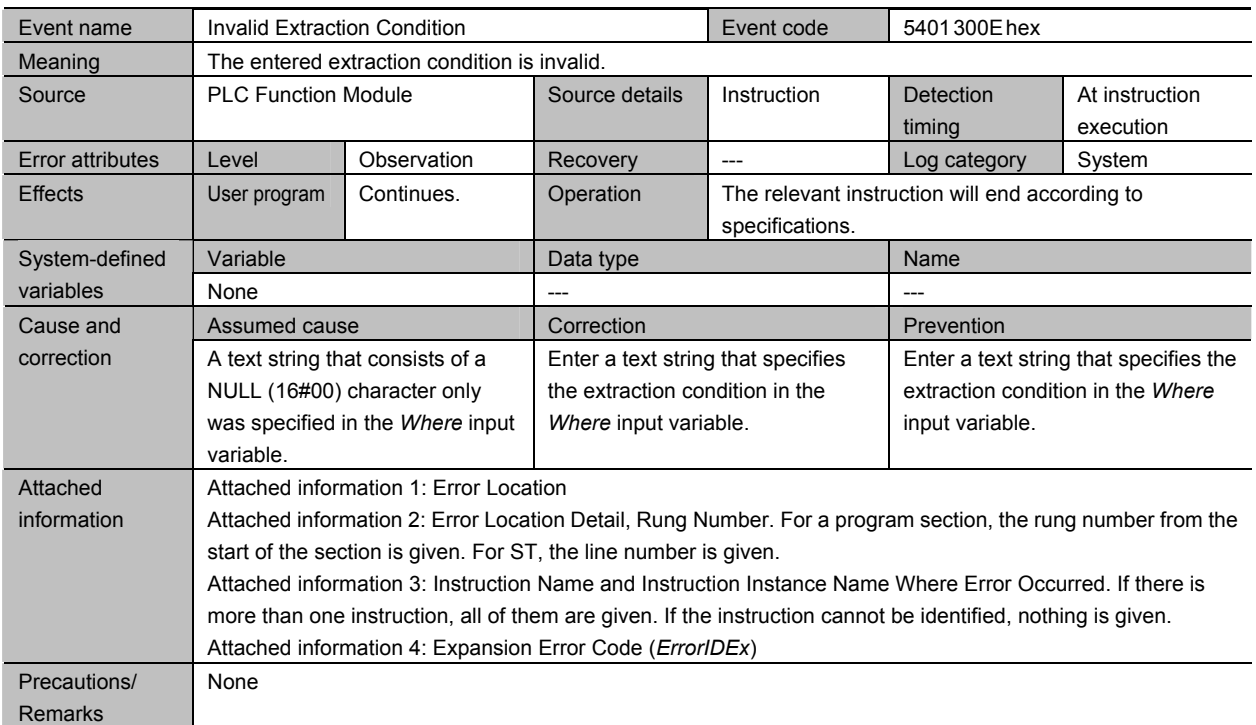

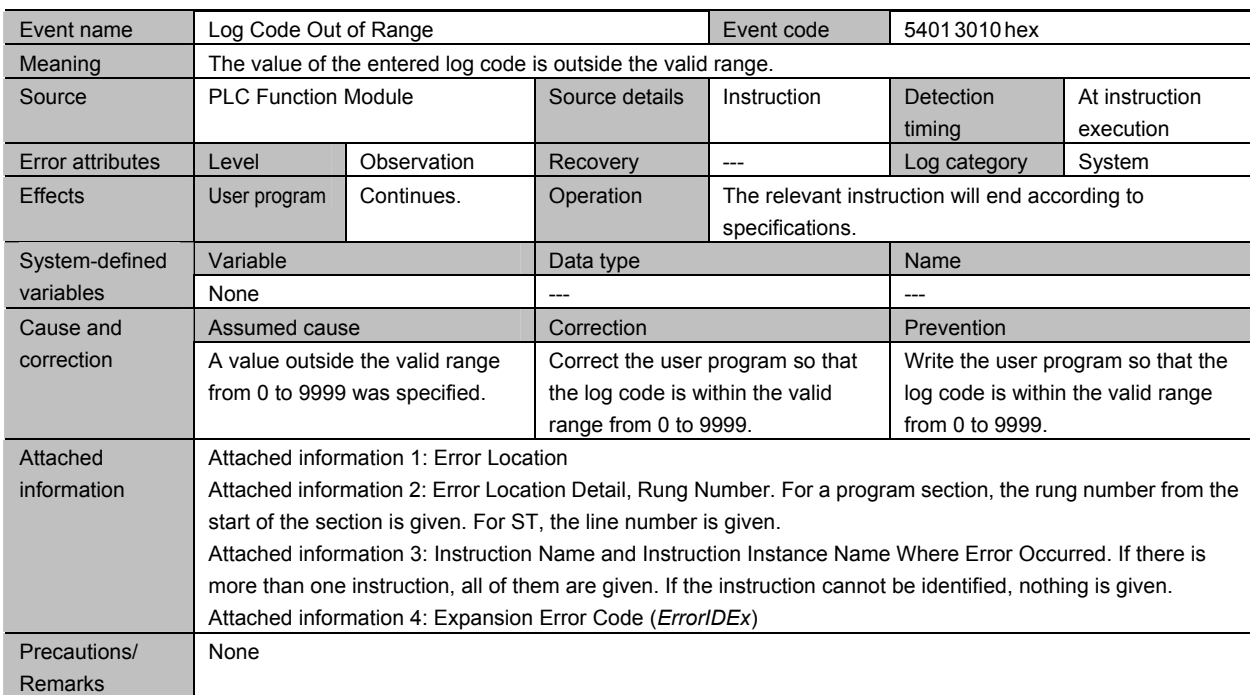

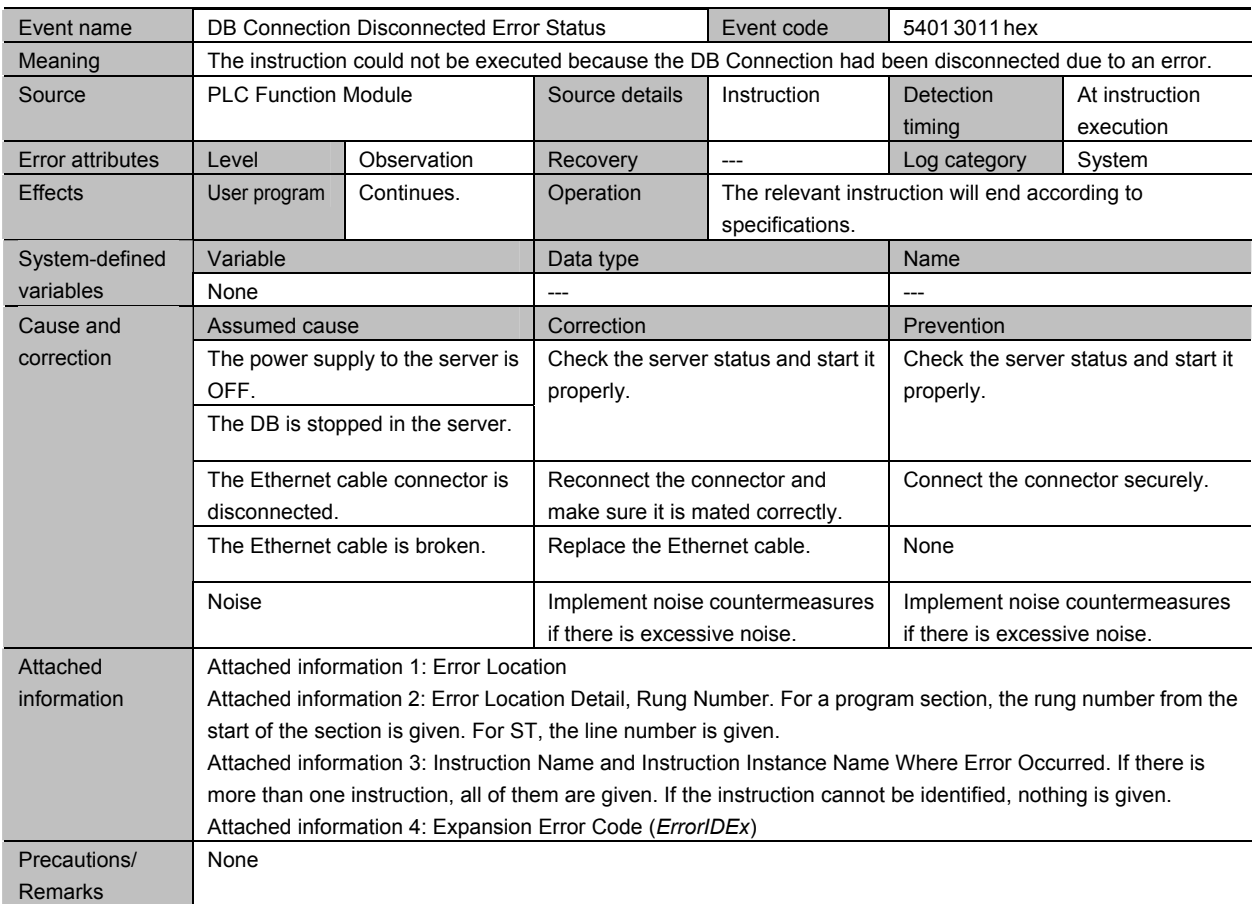

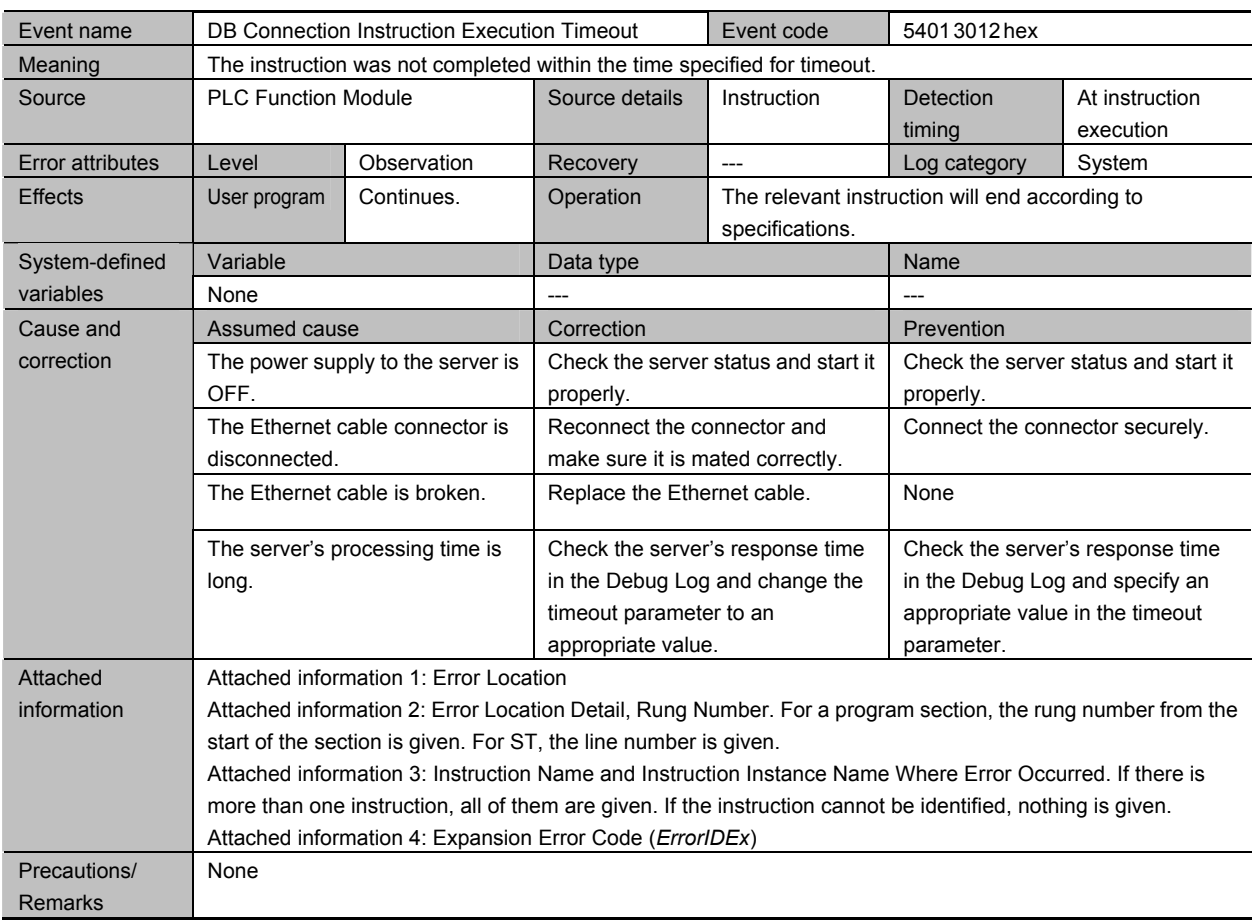

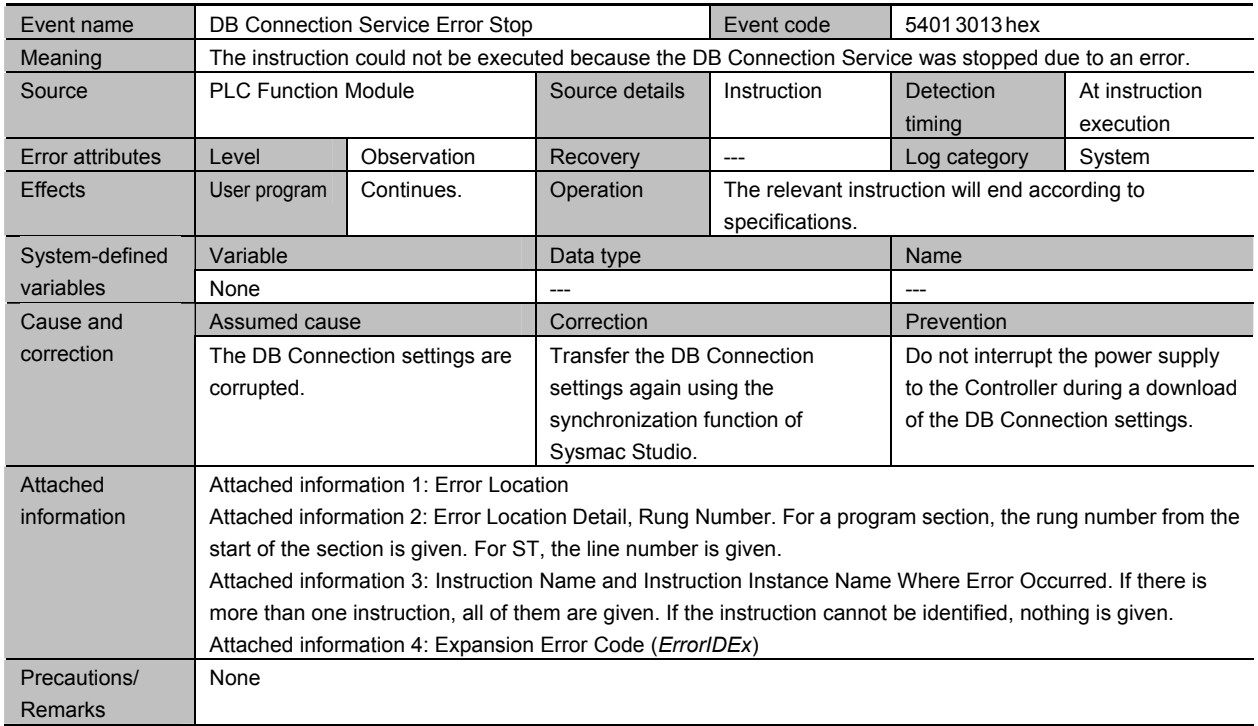

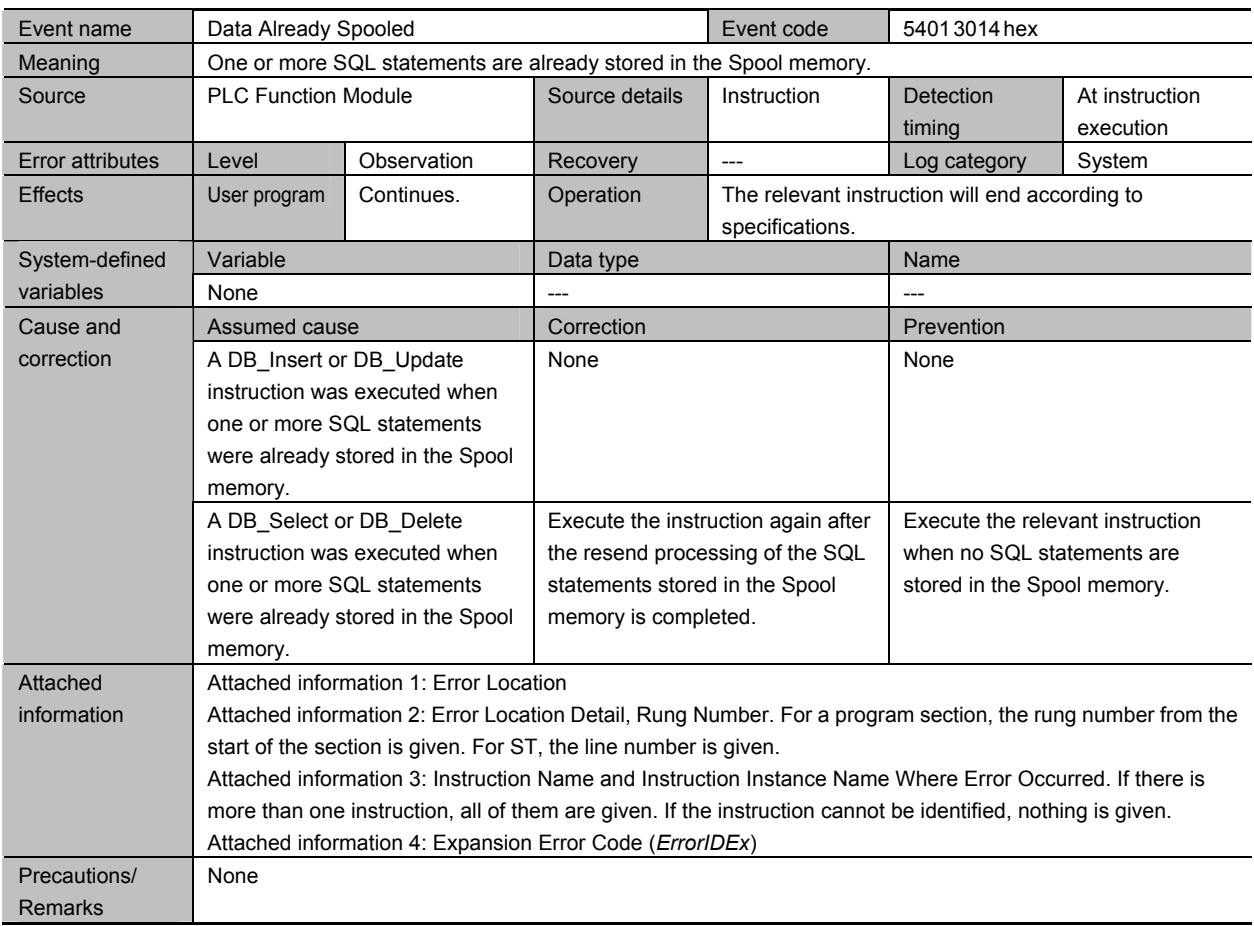

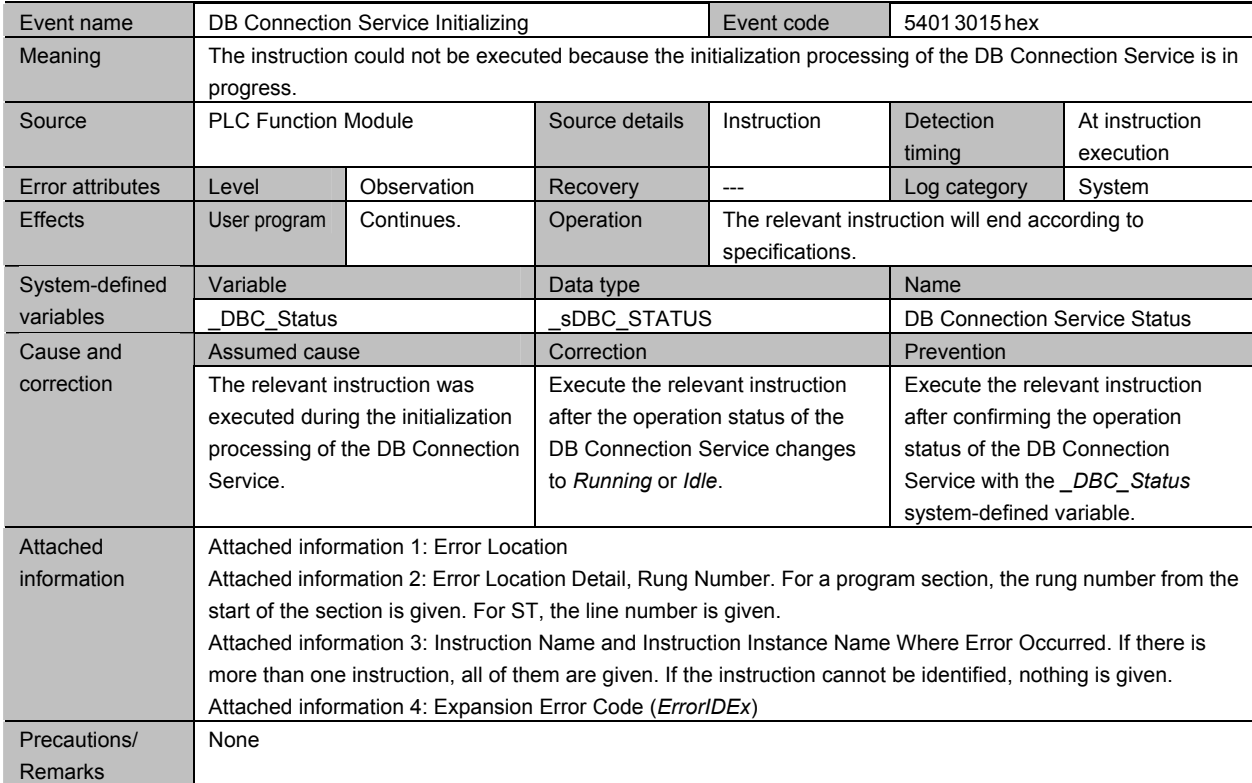

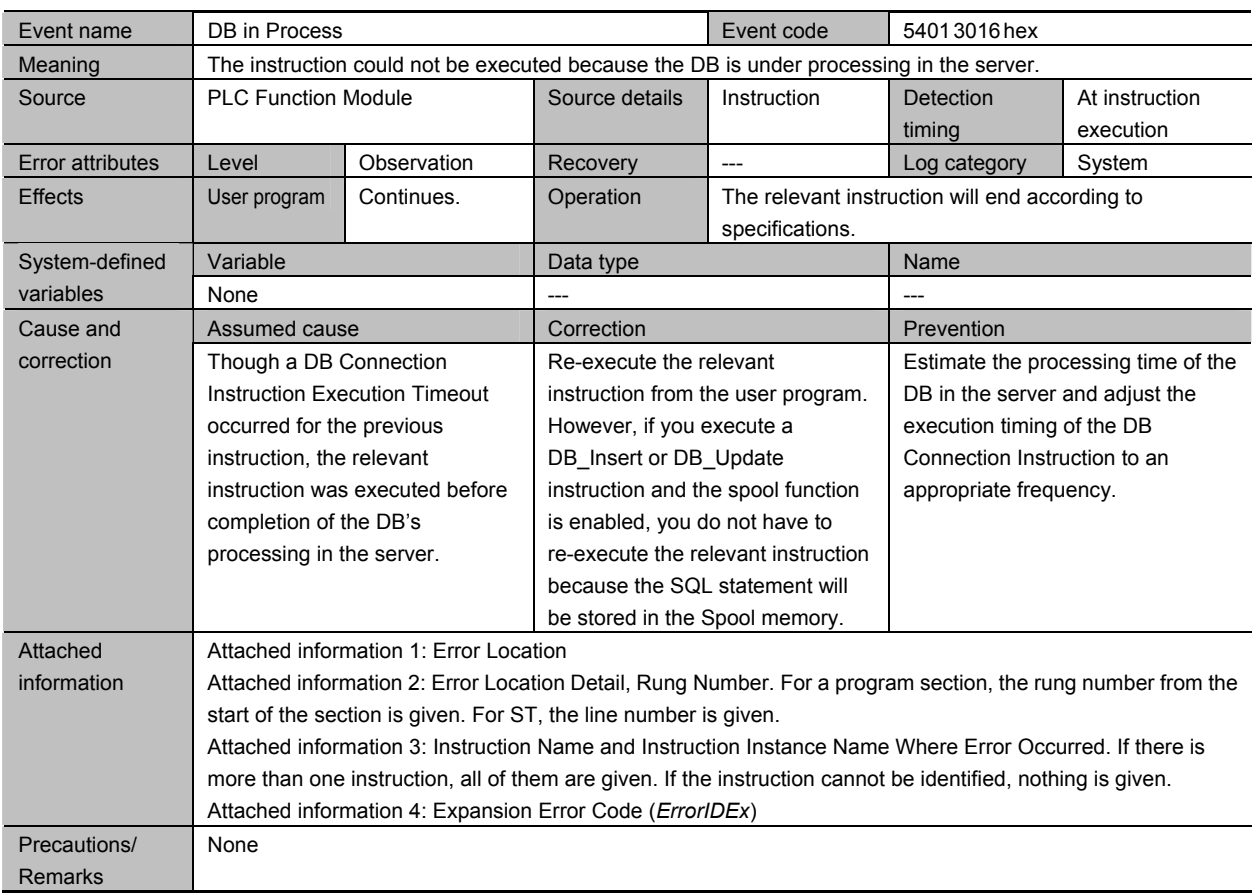

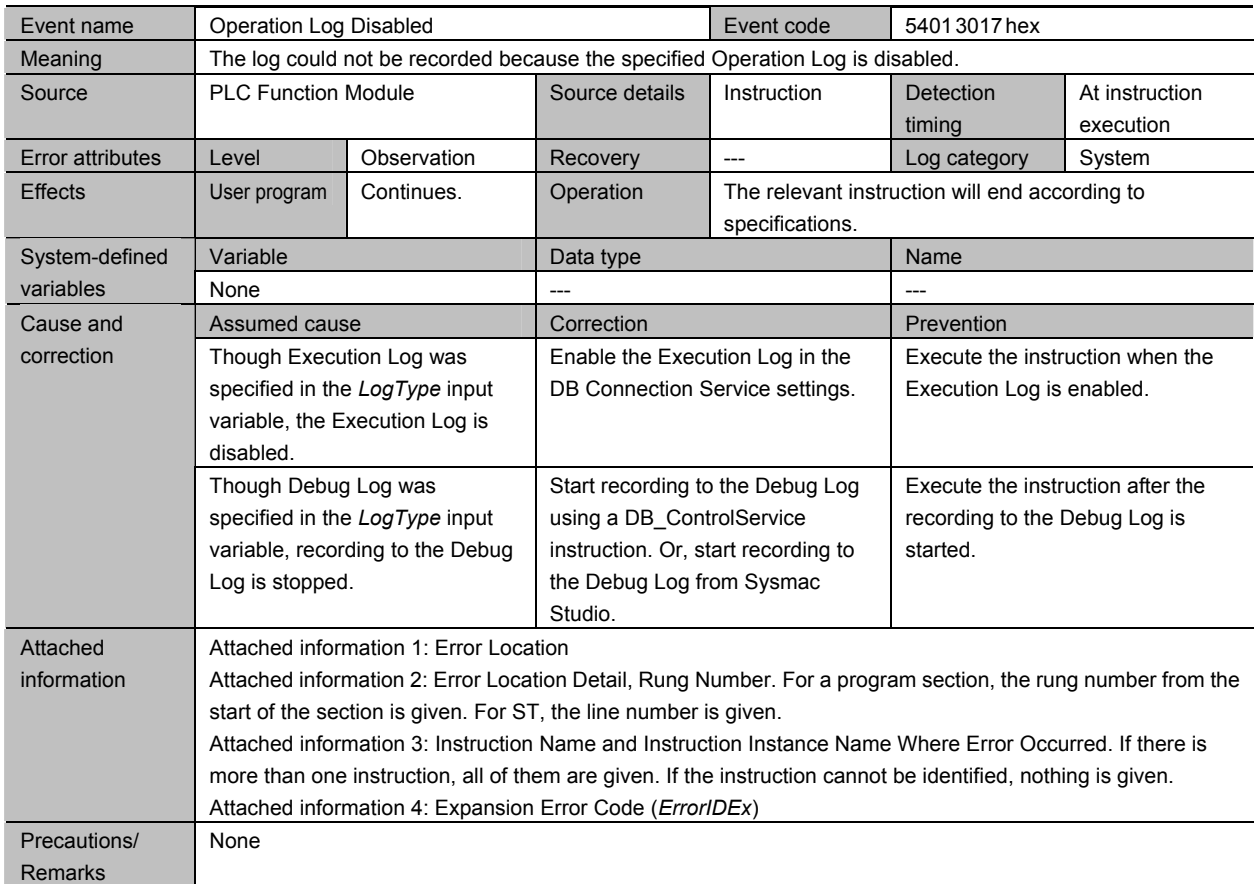

# A

# Appendix A DB Connection Instructions

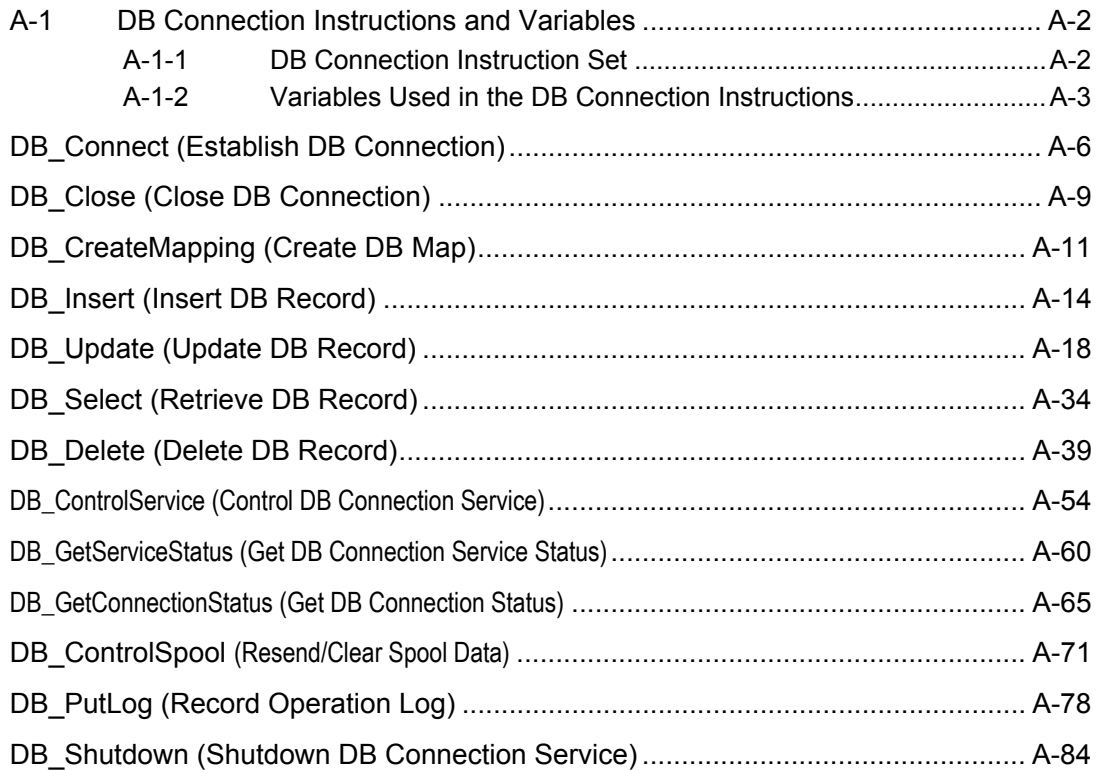

# **A-1 DB Connection Instructions and Variables**

## **A-1-1 DB Connection Instruction Set**

This section gives a list of DB Connection Instructions.

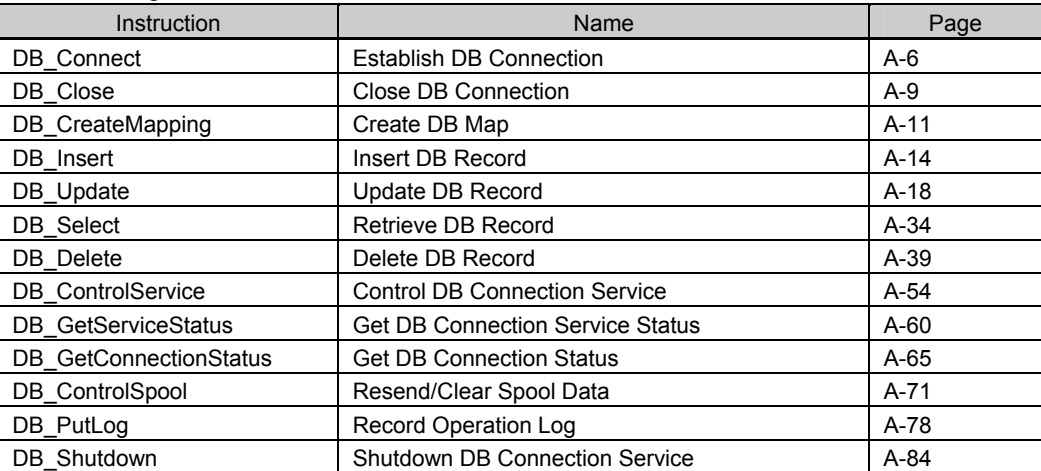
## **A-1-2 Variables Used in the DB Connection Instructions**

This section describes the details of the variables used in the DB Connection Instructions.

### Common Input and Output Variables Used in the DB Connection Instructions

#### • DBConnection

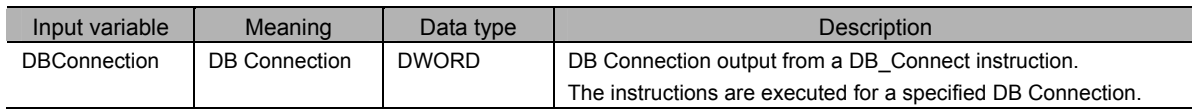

#### • ServiceStatus

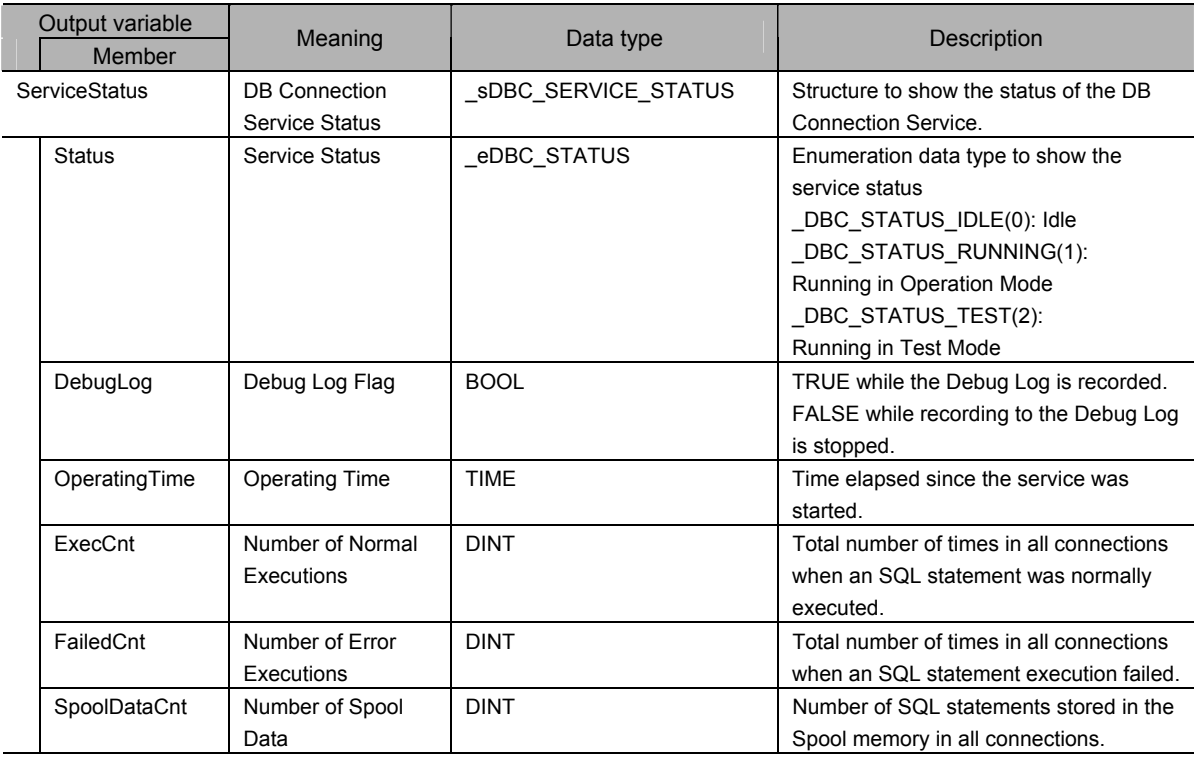

#### • ConnectionStatus

![](_page_216_Picture_254.jpeg)

![](_page_217_Picture_182.jpeg)

\*1 When a network failure or an SQL Execution Error occurred

\*2 The value may differ by unit version of the CPU Unit. The value of connection error to SQL Server was changed in the unit version 1.08 of the CPU Units.

#### $\bullet$  SendStatus

![](_page_217_Picture_183.jpeg)

I

![](_page_218_Picture_161.jpeg)

## Common Variables Used in NJ-series Instructions

![](_page_218_Picture_162.jpeg)

![](_page_218_Picture_163.jpeg)

Refer to *3-5-4 System-defined Variables* for details of the system-defined variables.

# **DB\_Connect (Establish DB Connection)**

![](_page_219_Picture_207.jpeg)

Note The *DB\_Connect\_instance* is an instance of DB\_Connect instruction, which is declared as a variable.

## **Variables**

### Input Variables

![](_page_219_Picture_208.jpeg)

### Output Variables

![](_page_219_Picture_209.jpeg)

# **Related System-defined Variables**

![](_page_219_Picture_210.jpeg)

![](_page_220_Picture_171.jpeg)

## **Related Error Codes**

## **Function**

This instruction is used to connect to the DB specified in the *DBConnectionName* input variable.

The DB Connection name is set in the DB Connection Settings on Sysmac Studio.

When this instruction is normally completed (i.e. when the *Done* output variable changes to TRUE), a DB Connection is established and a value is output to the *DBConnection* output variable. This value is used to specify a DB Connection in some instructions described below.

### **Precautions for Correct Use**

- x Execution of this instruction is continued until processing is completed even if the value of *Execute* changes to FALSE or the execution time exceeds the task period. The value of *Done* changes to TRUE when processing is completed. Use this to confirm normal completion of processing.
- x Refer to *Using this Section* of the *NJ/NX-series Instructions Reference Manual* (Cat. No. W502) for a timing chart for *Execute, Done, Busy*, and *Error*.
- $\cdot$  This instruction cannot be used on an event task. A compiling error will occur.
- x This instruction can be used only for the built-in EtherNet/IP port of an NJ-series CPU Unit. It is impossible to connect to a DB via an EtherNet/IP Unit connected to an NJ-series CPU Unit.
- $\cdot$  The DB Connection created by this instruction is closed in the following cases.
	- x When a DB\_Close or DB\_Shutdown instruction is executed.
	- x When the operating mode of the Controller is changed from RUN mode to PROGRAM mode.
	- $\cdot$  When the DB Connection Service is stopped.
- $\cdot$  The number of DB Connections that can be established at the same time is up to three for NJ501- $\Box$ 20 and only one for NJ101-<sup>120</sup>.
- When the DB Connection Service was started in Test Mode, this instruction is completed normally without connecting to the DB actually.
- x When a same-name DB Connection is already established, the already-established DB Connection is output to the *DBConnection* output variable.
- **An error occurs for this instruction in the following cases.** *Error* **will be TRUE.** 
	- x When the instruction was executed when the DB Connection Service was not running
	- x When the instruction was executed while the initialization processing of the DB Connection Service was in progress
	- x When the instruction was executed while the DB Connection Service was stopped due to an error
	- x When the instruction was executed after the DB Connection Service was shut down or while the DB Connection Service was being shut down
	- x When the DB Connection name specified in the *DBConnectionName* input variable is not set in any DB Connection Settings
	- x When the *DBConnectionName* input variable is a text string consisting of NULL characters (16#00) only
	- x When a space character is included in the text string specified for the *DBConnectionName* input variable
	- x When the *DBConnectionName* input variable does not end in NULL
	- x When the connection could not be established because the address set in the DB Connection Settings was wrong
	- x When the DB set in the DB Connection Settings rejected the connection
	- x When the DB Connection Service cannot communicate with the DB due to a network failure or other causes
	- x When the instruction was executed for the same connection at the same time
	- x When a same-name DB Connection is already established
	- x When the maximum number of connections that can be established at the same time is exceeded
	- x When more than 32 DB Connection Instructions were executed at the same time

### **Sample Programming**

Refer to the sample programming that is provided for the DB\_Update instruction.

# **DB\_Close (Close DB Connection)**

The DB\_Close instruction closes the connection with the DB established by a DB\_Connect (Establish DB Connection) instruction.

![](_page_222_Picture_190.jpeg)

Note The *DB\_Close\_instance* is an instance of DB\_Close instruction, which is declared as a variable.

### **Variables**

### Input Variables

![](_page_222_Picture_191.jpeg)

## Output Variables

![](_page_222_Picture_192.jpeg)

### **Related System-defined Variables**

![](_page_222_Picture_193.jpeg)

### **Related Error Codes**

![](_page_223_Picture_191.jpeg)

### **Function**

This instruction is used to close the DB Connection specified in the *DBConnection* input variable.

### **Precautions for Correct Use**

- x Execution of this instruction is continued until processing is completed even if the value of *Execute* changes to FALSE or the execution time exceeds the task period. The value of *Done* changes to TRUE when processing is completed. Use this to confirm normal completion of processing.
- x Refer to *Using this Section* of the *NJ/NX-series Instructions Reference Manual* (Cat. No. W502) for a timing chart for *Execute, Done, Busy*, and *Error*.
- $\cdot$  This instruction cannot be used on an event task. A compiling error will occur.
- When the DB Connection Service was started in Test Mode, this instruction is completed normally without connecting to the DB actually.
- $\cdot$  An error occurs for this instruction in the following cases. *Error* will be TRUE.
	- x When the instruction was executed when the DB Connection Service was not running
	- x When the instruction was executed while the initialization processing of the DB Connection Service was in progress
	- x When the instruction was executed while the DB Connection Service was stopped due to an error
	- x When the instruction was executed after the DB Connection Service was shut down or while the DB Connection Service was being shut down
	- x When the value of the *DBConnection* input variable is invalid or the specified DB Connection is already closed
	- x When more than 32 DB Connection Instructions were executed at the same time

### **Sample Programming**

Refer to the sample programming that is provided for the DB\_Update instruction.

# **DB\_CreateMapping (Create DB Map)**

The DB\_CreateMapping instruction creates a mapping from a DB Map Variable to a table of a DB. Instruction Name FB/FUN Graphic expression ST expression DB\_CreateMapping Create DB Map FB **DB** CreateMapping\_instance **DB** CreateMapping\_instance (Execute, DBConnection, TableName, MapVar, SQLType, Done, Busy, Error, ErrorID); **DB\_CreateMapping DBConnection Busy Execute Done Error MapVar ErrorID SQLType TableName DB\_CreateMapping\_instance** 

Note The *DB\_CreateMapping\_instance* is an instance of DB\_CreateMapping instruction, which is declared as a variable.

### **Variables**

![](_page_224_Picture_250.jpeg)

is case sensitive, specify the table name as shown below. When connecting to MySQL, enclose the table name in single-byte backquotes Example: `TableName1`

When connecting to other databases, enclose the table name in single-byte double quotes. Example: "TableName1"

### Output Variables

![](_page_224_Picture_251.jpeg)

DB\_CreateMapping (Create DB Map)

DB\_CreateMapping (Create DB Map

![](_page_225_Picture_203.jpeg)

### **Related System-defined Variables**

![](_page_225_Picture_204.jpeg)

## **Related Error Codes**

![](_page_225_Picture_205.jpeg)

### **Function**

This instruction is used to map the table specified in the *TableName* input variable with a DB Map Variable specified in the *MapVar* input variable.

You need to execute this instruction before executing a DB\_Insert, DB\_Update, or DB\_Select instruction. Specify the type of SQL command for the variable to map in the *SQLType* input variable. For example, specify *\_DBC\_SQLTYPE\_INSERT* to insert the values of the DB Map Variable to the table using a DB\_Insert instruction.

### **Precautions for Correct Use**

- x Execution of this instruction is continued until processing is completed even if the value of *Execute* changes to FALSE or the execution time exceeds the task period. The value of *Done* changes to TRUE when processing is completed. Use this to confirm normal completion of processing.
- x Refer to *Using this Section* of the *NJ/NX-series Instructions Reference Manual* (Cat. No. W502) for a timing chart for *Execute, Done, Busy,* and *Error*.
- $\cdot$  This instruction cannot be used on an event task. A compiling error will occur.
- When the DB Connection Service was started in Test Mode, this instruction is completed normally without connecting to the DB actually.
- x Refer to *1-2-1 DB Connection Service Specifications* for the number of DB Map Variables for which you can create a mapping. However, even if the number of DB Map Variables has not reached the upper limit, an instruction error (Data Capacity Exceeded) will occur when any of the following conditions is met.
	- x When the total number of members of structures used as data type of DB Map Variables in all DB Connections exceeds 10,000 members
- x An error occurs for this instruction in the following cases. *Error* will be TRUE.
	- x When the instruction was executed when the DB Connection Service was not running
	- x When the instruction was executed while the initialization processing of the DB Connection Service was in progress
	- x When the instruction was executed while the DB Connection Service was stopped due to an error
	- x When the instruction was executed after the DB Connection Service was shut down or while the DB Connection Service was being shut down
	- x When the value of the *DBConnection* input variable is invalid or the specified DB Connection is already closed
	- x When the *TableName* input variable is a text string consisting of NULL characters (16#00) only
	- x When a space character is included in the text string specified for the *TableName* input variable.
	- x When the data type of the variable specified in the *MapVar* input variable is not a structure
	- x When a derivative data type is included as a member of the structure variable specified in the *MapVar*  input variable
	- x When the DB Map Variable specified in the *MapVar* input variable is a structure array though INSERT or UPDATE is specified for the SQL Type
	- x When a value that is not defined as an enumerator was specified in the *SQLType* input variable
	- x When the executed SQL statement resulted in an error in the DB
	- x When the DB Connection Service cannot communicate with the DB due to a network failure or other causes
	- x When the maximum number of DB Map Variables for which a mapping can be created is exceeded
	- x When more than 32 DB Connection Instructions were executed at the same time

### **Sample Programming**

Refer to the sample programming that is provided for the DB\_Update instruction.

# **DB\_Insert (Insert DB Record)**

The DB\_Insert instruction inserts values of a DB Map Variable to a table of the connected DB as a record.

![](_page_227_Figure_3.jpeg)

Note The *DB\_Insert\_instance* is an instance of DB\_Insert instruction, which is declared as a variable.

## **Variables**

### Input Variables

![](_page_227_Picture_220.jpeg)

### Output Variables

![](_page_227_Picture_221.jpeg)

# **Related System-defined Variables**

![](_page_228_Picture_177.jpeg)

# **Related Error Codes**

![](_page_228_Picture_178.jpeg)

### **Function**

This instruction is used to insert the values of the DB Map Variable specified in the *MapVar* input variable to the table mapped by a DB\_CreateMapping instruction as a record.

When the Spool function is enabled, the SQL statement is stored in the Spool memory in the following cases. In these cases, *\_DBC\_SEND\_SPOOLED* is set in the *SendStatus* output variable and the instruction is terminated due to an error.

- x When the values cannot be inserted to the DB due to a network failure or other causes (DB Connection Disconnected Error Status)
- x When the values cannot be inserted to the DB within the time specified in the *TimeOut* input variable (DB Connection Instruction Execution Timeout)
- When one or more SQL statements are already stored in the Spool memory (Data Already Spooled)

If an instruction error (SQL Execution Error) occurs when the Spool function is enabled, the transmitted SQL statement itself can be the cause of the SQL Execution Error. Therefore, the SQL statement is not stored in the Spool memory because the SQL Execution Error may occur again when the SQL statement is resent. When the Spool capacity for each DB Connection is exceeded by spooling the SQL statement, this instruction is

terminated due to an error (Spool Capacity Exceeded).

### **Precautions for Correct Use**

- x Execution of this instruction is continued until processing is completed even if the value of *Execute* changes to FALSE or the execution time exceeds the task period. The value of *Done* changes to TRUE when processing is completed. Use this to confirm normal completion of processing.
- x Refer to *Using this Section* of the *NJ/NX-series Instructions Reference Manual* (Cat. No. W502) for a timing chart for *Execute, Done, Busy*, and *Error*.
- $\cdot$  This instruction cannot be used on an event task. A compiling error will occur.
- $\cdot$  If the values cannot be registered to the DB, for example, because the SQL statement is invalid, this instruction is terminated due to an error without storing the SQL statement into the Spool memory.
- When the DB Connection Service was started in Test Mode, this instruction is completed normally without executing the INSERT operation for the DB actually.
- x When the error code is 300B hex (SQL Execution Error), you can get the detailed information of the SQL Execution Error by executing a DB\_GetConnectionStatus instruction.
- The measurement error of timeout is +50 ms for a 100-column record when the percentage of task execution time is 50% as a guide. However, the measurement error varies according to the percentage of task execution time and the number of columns.
- x When two or more DB Connection Instructions are executed for a DB Connection at the same time, the DB Connection Service executes the instructions one by one. The measurement of timeout for the second and later instructions is started when the instruction is executed by the DB Connection Service, not when the *Execute* input variable is changed to TRUE. Therefore, the time from when the *Execute* input variable is changed to TRUE to when the timeout occurs for the instruction is longer than the time set for the timeout.
- If a value of a DB Map Variable is changed before the DB Connection Instruction is actually executed, the new value may be used when the DB Connection Instruction is executed. When changing a value of a DB Map Variable, write the user program so that the value is changed after confirming completion of the DB Connection Instruction.
- **An error occurs for this instruction in the following cases.** *Error* **will be TRUE.** 
	- x When the instruction was executed when the DB Connection Service was not running
	- x When the instruction was executed while the initialization processing of the DB Connection Service

#### Appendix A

was in progress

- x When the instruction was executed while the DB Connection Service was stopped due to an error
- x When the instruction was executed after the DB Connection Service was shut down or while the DB Connection Service was being shut down
- x When the value of the *DBConnection* input variable is invalid or the specified DB Connection is already closed
- x When the variable specified in the *MapVar* input variable has not been mapped by a DB CreateMapping instruction.
- x When the value of the *Timeout* input variable is outside the valid range
- x When the executed SQL statement resulted in an error in the DB
- x When the combination of data types is not listed in the table of data type correspondence between NJ-series Controllers and database and the data type cannot be converted
- x When the DB Connection Service cannot communicate with the DB due to a network failure or other causes
- x When one or more SQL statements are already stored in the Spool memory
- x When the SQL statement cannot be spooled because the Spool capacity is exceeded
- x When the instruction was not completed within the time specified in the *TimeOut* input variable
- x When the instruction was executed before completion of the DB's processing for the DB Connection Instruction Execution Timeout that occurred for the previous DB\_Insert, DB\_Update, DB\_Select, or DB Delete instruction
- x When more than 32 DB Connection Instructions were executed at the same time

### **Sample Programming**

Refer to the sample programming that is provided for the DB\_Update instruction.

# **DB\_Update (Update DB Record)**

The DB\_Update (Update DB Record) instruction updates the values of a record of a table with the values of a DB Map Variable.

![](_page_231_Picture_197.jpeg)

Note The *DB\_Update\_instance* is an instance of DB\_Update instruction, which is declared as a variable.

#### **Variables**  П

![](_page_231_Picture_198.jpeg)

When the database is case sensitive, specify the column name as shown below. When connecting to MySQL, enclose the column name in single-byte backquotes Example: `ColumnA` When connecting to other databases, enclose the column name in single-byte double quotes. Example: "ColumnA"

![](_page_232_Picture_261.jpeg)

# **Related System-defined Variables**

![](_page_232_Picture_262.jpeg)

# **Related Error Codes**

![](_page_232_Picture_263.jpeg)

#### Appendix A

![](_page_233_Picture_193.jpeg)

### **Function**

This instruction is used to update the values of the records retrieved from the table mapped by a DB\_CreateMapping instruction according to the retrieval conditions specified in the *Where* input variable (WHERE clause) with the values of a DB Map Variable specified in the *MapVar* input variable.

The records to update are retrieved according to the retrieval conditions specified in the *Where* input variable (WHERE clause). The *Where* input variable is expressed as a text string.

The text string in the *Where* input variable cannot consist of NULL characters (16#00) only. In that case, the instruction is terminated due to an error.

When using single quotes in the WHERE clause, use the escape character (\$'). Refer to the *NJ/NX-series CPU Unit Software User's Manual* (Cat. No. W501) for the escape character.

Refer to the manual of the database for the format of the WHERE clause.

Specify the retrieval conditions by the following values in the *Where* input variable.

Example 1: Update the values of the records where the value of a specific column is equal to or greater than the specified value.

Update the values of records where the value of "ColumnA" (unsigned integer) is 1234 or greater. '"ColumnA" >= 1234'

SQL statement to create: UPDATE TableProduct SET "ColumnA" =<value>, "ColumnB" =<value> Where "ColumnA" >= 1234

Example 2: Update the values of the records where the value of a specific column starts with the specified text string.

Update the values of records where the value of "ColumnB" (text string) starts with 'ABC'.

'"ColumnB" LIKE \$'ABC%\$''

SQL statement to create: UPDATE TableProduct SET "ColumnA" =<value>, "ColumnB" =<value> Where "ColumnB" LIKE 'ABC%'

Example 3: Update the values of the records where the value of a specific column is equal to or greater than the value of the specified variable.

Update the values of records where the value of "ColumnA" (unsigned integer) is equal to or greater than the specified variable.

Specified value: UINTVar := 1234;

Input parameter in the WHERE clause:

WhereCond\_Update := CONCAT('\$"ColumnA\$" >= ', UINT\_TO\_STRING(UINTVar));

SQL statement to create:

UPDATE TableProduct SET "ColumnA" =<Value>, "ColumnB" =<Value> Where "ColumnA" >= 1234

When the Spool function is enabled, the SQL statement is stored in the Spool memory in the following cases. In these cases, *\_DBC\_SEND\_SPOOLED* is set in the *SendStatus* output variable and the instruction is terminated due to an error.

- x When the DB records cannot be updated due to a network failure or other causes (DB Connection Disconnected Error Status)
- x When the DB records cannot be updated within the time specified in the *TimeOut* input variable (DB Connection Instruction Execution Timeout)

DB\_Update (Update DB Record)

DB\_Update (Update DB Record)

If an instruction error (SQL Execution Error) occurs when the Spool function is enabled, the transmitted SQL statement itself can be the cause of the SQL Execution Error, for example, due to a retrieval condition setting error. Therefore, the SQL statement is not stored in the Spool memory because the SQL Execution Error may occur again when the SQL statement is resent.

When the Spool capacity for each DB Connection is exceeded by spooling the SQL statement, this instruction is terminated due to an error (Spool Capacity Exceeded).

### **Precautions for Correct Use**

- x Execution of this instruction is continued until processing is completed even if the value of *Execute* changes to FALSE or the execution time exceeds the task period. The value of *Done* changes to TRUE when processing is completed. Use this to confirm normal completion of processing.
- x Refer to *Using this Section* of the *NJ/NX-series Instructions Reference Manual* (Cat. No. W502) for a timing chart for *Execute, Done, Busy,* and *Error*.
- $\cdot$  This instruction cannot be used on an event task. A compiling error will occur.
- $\cdot$  This instruction cannot be executed without specifying the retrieval conditions.
- x If the values cannot be registered to the DB, for example, because the SQL statement is invalid, this instruction is terminated due to an error without storing the SQL statement into the Spool memory.
- When the DB Connection Service was started in Test Mode, this instruction is completed normally without executing the UPDATE operation for the DB actually.
- When the error code is 300B hex (SQL Execution Error), you can get the detailed information of the SQL Execution Error by executing a DB\_GetConnectionStatus instruction
- $\cdot$  The measurement error of timeout is +50 ms for a 100-column record when the percentage of task execution time is 50% as a guide. However, the measurement error varies according to the percentage of task execution time and the number of columns.
- x When two or more DB Connection Instructions are executed for a DB Connection at the same time, the DB Connection Service executes the instructions one by one. The measurement of timeout for the second and later instructions is started when the instruction is executed by the DB Connection Service, not when the *Execute* input variable is changed to TRUE. Therefore, the time from when the *Execute* input variable is changed to TRUE to when the timeout occurs for the instruction is longer than the time set for the timeout.
- $\cdot$  If a value of a DB Map Variable is changed before the DB Connection Instruction is actually executed, the new value may be used when the DB Connection Instruction is executed. When changing a value of a DB Map Variable, write the user program so that the value is changed after confirming completion of the DB Connection Instruction.
- x An error occurs for this instruction in the following cases. *Error* will be TRUE.
	- x When the instruction was executed when the DB Connection Service was not running
	- x When the instruction was executed while the initialization processing of the DB Connection Service was in progress
	- x When the instruction was executed while the DB Connection Service was stopped due to an error
	- x When the instruction was executed after the DB Connection Service was shut down or while the DB Connection Service was being shut down
	- x When the value of the *DBConnection* input variable is invalid or the specified DB Connection is already closed
	- x When the variable specified in the *MapVar* input variable has not been mapped by a DB CreateMapping instruction
	- x When the *Where* input variable is a text string consisting of NULL characters (16#00) only
	- x When the value of the *Timeout* input variable is outside the valid range
- x When the executed SQL statement resulted in an error in the DB
- x When the combination of data types is not listed in the table of data type correspondence between NJ-series Controllers and database and the data type cannot be converted
- x When the DB Connection Service cannot communicate with the DB due to a network failure or other causes
- x When the SQL statement cannot be spooled because the Spool capacity is exceeded
- x When one or more SQL statements are already stored in the Spool memory
- x When the instruction was not completed within the time specified in the *TimeOut* input variable
- x When the instruction was executed before completion of the DB's processing for the DB Connection Instruction Execution Timeout that occurred for the previous DB\_Insert, DB\_Update, DB\_Select, or DB Delete instruction
- x When more than 32 DB Connection Instructions were executed at the same time

### **Sample Programming**

This section gives sample programming for the following operations.

- $\cdot$  Insert production data into a specified DB when the trigger variable changes to TRUE.
- $\cdot$  Update production data in a specified DB when the trigger variable changes to TRUE.

### DB Connection Settings and Data Type Definition

The minimum settings necessary for the sample programming are shown below.

• DB Connection Settings

DB Connection name: MyDatabase1

• Structure Data Type Definition

![](_page_235_Picture_191.jpeg)

![](_page_235_Picture_192.jpeg)

### Ladder Diagram

 $\bullet$  Main Variables

![](_page_235_Picture_193.jpeg)

![](_page_236_Picture_177.jpeg)

#### Appendix A

#### • Sample Programming

- Establish a DB Connection named MyDatabase1 and map a table with a variable.

Check the completion of DB\_Connect and DB\_CreateMapping instructions.

![](_page_237_Figure_4.jpeg)

Accept the trigger for establishing the DB Connection.

![](_page_237_Figure_6.jpeg)

Establish the DB Connection named MyDatabase1.

![](_page_237_Figure_8.jpeg)

Map the variable *MapVar\_Insert* to the table *Production* of the DB Connection *MyDB1* for the INSERT operation.

![](_page_237_Figure_10.jpeg)

Map the variable *MapVar\_Update* to the table *Production* of the DB Connection *MyDB1* for the UPDATE operation.

![](_page_238_Figure_2.jpeg)

When the instruction is terminated due to an error, execute the error handler for the device (FaultHandler\_Connect). Program the FaultHandler Connect according to the device.

![](_page_238_Figure_4.jpeg)

- Insert production data to the DB Connection *MyDB1* when the variable *Trigger\_Insert* changes to TRUE.

Check the completion of the DB\_Insert instruction.

![](_page_238_Figure_7.jpeg)

Accept the trigger for inserting DB records.

![](_page_238_Figure_9.jpeg)

Create production data to insert.

![](_page_238_Figure_11.jpeg)

#### Appendix A

Insert production data to the DB Connection *MyDB1*.

Set the timeout for instruction execution to 200 ms.

![](_page_239_Figure_3.jpeg)

When the instruction is terminated due to an error, execute the error handler for the device (FaultHandler\_Insert).

Program the FaultHandler Insert according to the device.

![](_page_239_Figure_6.jpeg)

- Update the records in the DB Connection *MyDB1* when the variable *Trigger\_Update* changes to TRUE.

Check the completion of the DB\_Update instruction.

![](_page_239_Figure_9.jpeg)

Accept the trigger for updating DB records.

![](_page_239_Figure_11.jpeg)

Create production data to update.

Create the conditions for Where clause.

![](_page_239_Figure_14.jpeg)

Update production data in the DB Connection *MyDB1*.

Set the timeout for instruction execution to 500 ms.

![](_page_240_Figure_3.jpeg)

When the instruction is terminated due to an error, execute the error handler for the device (FaultHandler\_Update). Program the FaultHandler\_Update according to the device.

![](_page_240_Figure_5.jpeg)

Close the DB Connection *MyDB1*.

Check the completion of the DB\_Close instruction.

![](_page_240_Figure_8.jpeg)

Accept the trigger for closing the DB Connection.

![](_page_240_Figure_10.jpeg)

Operating\_Close DB\_Close\_instance MyDB1 Execute DBConnection DB\_Close Done Busy Error ErrorID

When the instruction is terminated due to an error, execute the error handler for the device (FaultHandler\_Close).

Program the FaultHandler\_Close according to the device.

![](_page_240_Figure_14.jpeg)

DB Connection Instructions DB Connection Instructions

# Structured Text (ST)

 $\bullet$  Main Variables

![](_page_241_Picture_187.jpeg)

![](_page_242_Picture_176.jpeg)

#### • Sample Programming

// - Establish a DB Connection named MyDatabase1 and map a table with a variable.

// Start the sequence when the variable *Trigger\_Connect* changes to TRUE.

```
IF ( (Trigger_Connect=TRUE) 
  AND (LastTrigger_Connect=FALSE) 
  AND (_DBC_Status.Run=TRUE) ) THEN 
    OperatingStart_Connect := TRUE; 
    Operating_Connect := TRUE; 
  END_IF; 
  LastTrigger_Connect:=Trigger_Connect; 
// Sequence start processing 
  IF (OperatingStart_Connect=TRUE) THEN 
  // Initialize the instances of the applicable DB Connection Instructions. 
    DB_Connect_instance( Execute:=FALSE );
    DB_CreateMapping_Insert_instance( 
       Execute := FALSE,
       MapVar := MapVar_Insert,
    SQLType := _DBC_SQLTYPE_INSERT 
  ); 
  DB_CreateMapping_Update_instance( 
    Execute := FALSE,
    MapVar := MapVar_Update,
    SQLType := _DBC_SQLTYPE_UPDATE 
    ); 
     Stage := INT#1; 
     OperatingStart_Connect := FALSE; 
  END_IF;
```
// Establish the DB Connection named MyDatabese1

- // Map the variable *MapVar\_Insert* to the table *Production* of the DB Connection *MyDB1* for the INSERT operation.
- // Map the variable *MapVar\_Update* to the table *Production* of the DB Connection *MyDB1* for the UPDATE operation.

```
IF (Operating_Connect=TRUE) THEN
```

```
CASE Stage OF
```

```
 1 : // Establish the DB Connection
```
DB\_Connect\_instance(

```
Execute := TRUE,
DBConnectionName := 'MyDatabase1', 
DBConnection => MyDB1
```

```
);
```
 IF (DB\_Connect\_instance.Done=TRUE) THEN Stage := INT#2; // Normal end END\_IF; IF (DB\_Connect\_instance.Error=TRUE) THEN Stage := INT#99; // Error

END\_IF;

2 : // Map the DB table with the variable

![](_page_243_Picture_184.jpeg)

```
);
```
DB\_CreateMapping\_Update\_instance(

![](_page_243_Picture_185.jpeg)

```
);
```
IF ( (DB\_CreateMapping\_Insert\_instance.Done=TRUE)

```
AND (DB_CreateMapping_Update_instance.Done=TRUE) ) THEN
```
Operating\_Connect:=FALSE; // Normal end

END\_IF;

IF ( (DB\_CreateMapping\_Insert\_instance.Error=TRUE)

OR (DB\_CreateMapping\_Update\_instance.Error = TRUE) ) THEN Stage := INT#99; // Error

END\_IF;

#### 99 :

// Execute the error handler.

// Program the error hander (FaultHandler\_Connect) according to the device.

FaultHandler\_Connect();

```
 Operating_Connect := FALSE; 
   END_CASE; 
END_IF;
```
// ----------------------------------------------------------------------------------------------------

// - Insert production data to DB Connection *MyDB1* when the variable *Trigger\_Insert* changes to TRUE.

// Start the sequence when the variable *Trigger\_Insert* changes to TRUE.

IF ( (Trigger\_Insert=TRUE) AND (LastTrigger\_Insert=FALSE) ) THEN OperatingStart\_Insert := TRUE;

Operating\_Insert := TRUE;

END\_IF;

LastTrigger\_Insert := Trigger\_Insert;

// Sequence start processing

IF (OperatingStart\_Insert=TRUE) THEN

// Initialize the instance of the applicable DB Connection Instruction.

DB\_Insert\_instance( Execute:=FALSE, MapVar:=MapVar\_Insert );

// Create production data to insert.

![](_page_244_Picture_193.jpeg)

```
OperatingStart_Insert := FALSE;
END_IF;
```
// Insert production data to the DB Connection *MyDB1*. Set the timeout for instruction execution to 200 ms.

```
IF (Operating_Insert=TRUE) THEN
```
// Insert records

DB\_Insert\_instance(

![](_page_244_Picture_194.jpeg)

```
);
```
IF (DB\_Insert\_instance.Done=TRUE) THEN

Operating\_Insert:=FALSE; // Normal end

END\_IF;

```
 IF (DB_Insert_instance.Error=TRUE) THEN
```
// Go to the next step when the instruction is not completed within the specified time.

IF (DB\_Insert\_instance.ErrorID = 16#3012) THEN

```
 Operating_Insert:=FALSE; // Normal end
```

```
 ELSE
```
// Execute the error handler.

#### Appendix A

```
 // Program the error handler (FaultHandler_Insert) according to the device. 
             FaultHandler_Insert(); 
             Operating_Insert := FALSE; 
          END_IF; 
       END_IF; 
END_IF; 
      // ---------------------------------------------------------------------------------------------------- 
     // - Update the records in the DB Connection MyDB1 when the variable Trigger_Update changes to TRUE. 
     // Start the sequence when the variable Trigger_Update changes to TRUE. 
     IF ( (Trigger_Update=TRUE) AND (LastTrigger_Update=FALSE) ) THEN 
          OperatingStart_Update := TRUE; 
          Operating_Update := TRUE; 
      END_IF; 
      LastTrigger_Update := Trigger_Update; 
     // Sequence start processing 
      IF (OperatingStart_Update=TRUE) THEN 
          // Initialize the instance of the applicable DB Connection Instruction. 
          DB_Update_instance( Execute:=FALSE, MapVar:=MapVar_Update ); 
          // Create production data to update. 
         MapVar_Update.Status := 'OK';
          MapVar_Update.FinishTime := GetTime(); 
         // Create the conditions for Where clause. ("LotNo" = XXXX AND "Status" = 'Busy') 
          WhereCond := CONCAT( 
                                 "Lotho" = <math>$".</math>UINT_TO_STRING( LotNo ), 
                                 '$' AND "Status" = $'Busy$'' 
                              ); 
          OperatingStart_Update := FALSE; 
      END_IF; 
     // Update production data in the DB Connection MyDB1. Set the timeout for instruction execution to 200 ms. 
      IF (Operating_Update=TRUE) THEN
```
// Update records

DB\_Update\_instance(

![](_page_245_Picture_151.jpeg)

 IF (DB\_Update\_instance.Done=TRUE) THEN Operating\_Update:=FALSE; // Normal end

END\_IF;

```
 IF (DB_Update_instance.Error=TRUE) THEN 
      // Go to the next step when the instruction is not completed within the specified time. 
       IF (DB_Update_instance.ErrorID = 16#3012) THEN 
          Operating_Update:=FALSE; // Normal end 
      ELSE 
         // Execute the error handler. 
         // Implement the error handler (FaultHandler_Update) according to the device. 
        FaultHandler_Update();
         Operating_Update := FALSE; 
      END_IF; 
    END_IF; 
END_IF; 
// ---------------------------------------------------------------------------------------------------- 
// - Close the DB Connection "MyDB1". 
// Start the sequence when the variable Trigger_Close changes to TRUE. 
IF ( (Trigger Close=TRUE) AND (LastTrigger Close=FALSE) ) THEN
    OperatingStart_Close := TRUE; 
    Operating_Close := TRUE; 
END_IF; 
LastTrigger_Close := Trigger_Close; 
// Sequence start processing 
IF (OperatingStart_Close=TRUE) THEN 
    // Initialize the instance of the applicable DB Connection Instruction. 
   DB_Close_instance( Execute:=FALSE );
    OperatingStart_Close := FALSE; 
END_IF; 
// Close the DB Connection "MyDB1". 
IF (Operating_Close=TRUE) THEN 
   // Close the DB Connection. 
    DB_Close_instance( Execute:=TRUE, DBConnection:=MyDB1 ); 
    IF (DB_Close_instance.Done=TRUE) THEN 
       Operating_Close := FALSE; // Normal end 
    END_IF; 
    IF (DB_Close_instance.Error=TRUE) THEN 
       // Execute the error handler. 
      // Program the error handler (FaultHandler_Close) according to the device. 
       FaultHandler_Close(); 
       Operating_Close := FALSE; 
    END_IF;
```

```
END_IF;
```
# **DB\_Select (Retrieve DB Record)**

![](_page_247_Picture_200.jpeg)

Note The *DB\_Select\_instance* is an instance of DB\_Select instruction, which is declared as a variable.

# **Variables**

![](_page_247_Picture_201.jpeg)

When the database is case sensitive, specify the column name as shown below. When connecting to MySQL, enclose the column name in single-byte backquotes Example: `ColumnA` When connecting to other databases, enclose the column name in single-byte double quotes. Example: "ColumnA"

### In-out Variables

![](_page_248_Picture_254.jpeg)

# Output Variables

![](_page_248_Picture_255.jpeg)

# **Related System-defined Variables**

![](_page_248_Picture_256.jpeg)

# **Related Error Codes**

![](_page_248_Picture_257.jpeg)

![](_page_249_Picture_208.jpeg)

### **Function**

This instruction is used to retrieve records from a table mapped by a DB\_CreateMapping instruction into the DB Map Variable specified in the *MapVar* in-out variable*.*

Define the DB Map Variable as an array when you want to retrieve more than one record.

The number of records retrieved to the DB Map Variable is output to the *RecCnt* output variable. The number of records retrieved according to the retrieval conditions is output to the *SelectedCnt* output variable.

The relationship between the number of array elements in the DB Map Variable and the number of records in the *RecCnt* and *SelectedCnt* output variables is described below.

[When the number of array elements of the DB Map Variable is equal to or smaller than (≤) the number of retrieved records]

The records up to the maximum number of elements in the DB Map Variable are output.

For example, in the case where 30 records are retrieved for the DB Map Variable with 10 array elements, the records from *MapVar[0]* to *MapVar[9]* are retrieved.

The value of *RecCnt* will be 10 and the value of *SelectedCnt* will be 30 in this case.

[When the number of array elements of the DB Map Variable is bigger than (>) the number of retrieved records] The records up to the number of elements of the retrieved records are output. For the later elements, the records are not retrieved, but the previous values are retained.

For example, in the case where 3 records are retrieved for the DB Map Variable with 10 array elements, the records from *MapVar[0]* to *MapVar[2]* are retrieved. The values of *MapVar[3]* to *MapVar[9]* do not change. The value of *RecCnt* will be 3 and the value of *SelectedCnt* will be also 3 in this case.

The records are retrieved according to the retrieval conditions specified in the *Where* input variable (WHERE clause). The *Where* input variable is expressed as a text string.

The text string in the *Where* input variable cannot consist of NULL characters (16#00) only. In that case, the instruction is terminated due to an error.

Specify the sort conditions in the *Sort* input variable (ORDER BY clause) to sort out the retrieved records. The *Sort* input variable is expressed as a text string.

When the sort conditions are specified, the records are contained in the DB Map Variable in the order specified by the sort conditions.

When the sort conditions are not specified, the output order to the DB Map Variable depends on the specifications of the DB type to connect.

**A** 

DB Connection Instructions

DB Connection Instructions<br>DB Connection Instructions

DB\_Select (Retrieve DB Record)

When using single quotes in the WHERE and SORT clauses, use the escape character (\$').

Refer to the *NJ/NX-series CPU Unit Software User's Manual* (Cat. No. W501) for the escape character.

Refer to the manual of the database for the format of the WHERE and SORT clauses.

Specify the retrieval conditions by the following values in the *Where* input variable.

Example 1: Retrieve the values of the records where the value of a specific column is equal to or greater than the specified value.

Retrieve the values of records where the value of "ColumnA" (unsigned integer) is 1234 or greater. '"ColumnA" >= 1234'

SQL statement to create: SELECT FROM TableProduct Where "ColumnA" = 1234

Example 2: Retrieve the records where the values of specific two columns are within the specified range.

Retrieve the records where the value of "ColumnA" (unsigned integer) is bigger than 1000 and the value of "ColumnB" (unsigned integer) is smaller than 2000.

'"ColumnA" > 1000 AND "ColumnB" < 2000'

SQL statement to create: SELECT FROM TableProduct Where "ColumnA" > 1000 AND "ColumnB" < 2000

Example 3: Retrieve the values of the records where the value of a specific column is equal to or greater than the value of the specified variable.

Retrieve the values of records where the value of "ColumnA" (unsigned integer) is equal to or greater than the specified variable.

Specified value: UINTVar := 1234;

Input parameter in the WHERE clause:

WhereCond Select := CONCAT('\$"ColumnA\$" >= ', UINT\_TO\_STRING(UINTVar));

SQL statement to create: SELECT FROM TableProduct Where "ColumnA" >= 1234

Specify the sort conditions in the *Sort* input variable by the following values.

Example: Retrieve the records sorted by the values of two columns.

Sort the values of "ColumnA" in ascending order and values of "ColumnB" in descending order. '"ColumnA" ASC, "ColumnB" DESC'

SQL statement to create: SELECT FROM TableProduct ORDER BY "ColumnA" ASC, "ColumnB" DESC

# **Precautions for Correct Use**

- x Execution of this instruction is continued until processing is completed even if the value of *Execute* changes to FALSE or the execution time exceeds the task period. The value of *Done* changes to TRUE when processing is completed. Use this to confirm normal completion of processing.
- x Refer to *Using this Section* of the *NJ/NX-series Instructions Reference Manual* (Cat. No. W502) for a timing chart for *Execute, Done, Busy,* and *Error*.
- $\cdot$  This instruction cannot be used on an event task. A compiling error will occur.
- $\cdot$  This instruction cannot be executed without specifying the retrieval conditions.
- x When no record is retrieved as the execution result of this instruction, the values of the *RecCnt* and *SelectedCnt* output variables are both 0 and the instruction is normally completed.
- $\cdot$  Even if the number of array elements of the DB Map Variable does not match the number of retrieved records as the execution result of this instruction, the instruction is also normally completed.
- When the DB Connection Service was started in Test Mode, this instruction is normally ended without executing the SELECT operation for the DB actually. No values are stored in the DB Map Variable specified in the *MapVar* in-out variable and 0 is output to both the *RecCnt* and *SelectedCnt* output variables.
- $\cdot$  Even if the specified number of bytes in STRING data is shorter than the table data, this instruction is normally ended.

Example: When 12 characters are contained in a table column and data type of the corresponding member of

#### Appendix A

the DB Map Variable is STRING[11], this instruction can retrieve only up to 11 characters, but will be normally ended.

- x When the error code is 300B hex (SQL Execution Error), you can get the detailed information of the SQL Execution Error by executing a DB\_GetConnectionStatus instruction.
- x The measurement error of timeout is +50 ms for a 100-column record when the percentage of task execution time is 50% as a guide. However, the measurement error varies according to the percentage of task execution time and the number of columns.
- x When two or more DB Connection Instructions are executed for a DB Connection at the same time, the DB Connection Service executes the instructions one by one. The measurement of timeout for the second and later instructions is started when the instruction is executed by the DB Connection Service, not when the *Execute* input variable is changed to TRUE. Therefore, the time from when the *Execute* input variable is changed to TRUE to when the timeout occurs for the instruction is longer than the time set for the timeout.
- x An error occurs for this instruction in the following cases. *Error* will be TRUE.
	- x When the instruction was executed when the DB Connection Service was not running
	- x When the instruction was executed while the initialization processing of the DB Connection Service was in progress
	- x When the instruction was executed while the DB Connection Service was stopped due to an error
	- x When the instruction was executed after the DB Connection Service was shut down or while the DB Connection Service was being shut down
	- x When the value of the *DBConnection* input variable is invalid or the specified DB Connection is already closed
	- x When the value of the *Timeout* input variable is outside the valid range
	- x When the variable specified in the *MapVar* in-out variable has not been mapped by a DB\_CreateMapping instruction.
	- x When the executed SQL statement resulted in an error in the DB
	- x When the data types cannot be converted between NJ-series Controllers and database
	- x When the DB Connection Service cannot communicate with the DB due to a network failure or other causes
	- x When one or more SQL statements are already stored in the Spool memory
	- x When the instruction was not completed within the time specified in the *TimeOut* input variable
	- $\cdot$  When the instruction was executed before completion of the DB's processing for the DB Connection Instruction Execution Timeout that occurred for the previous DB\_Insert, DB\_Update, DB\_Select, or DB Delete instruction
	- x When more than 32 DB Connection Instructions were executed at the same time

### **Sample Programming**

Refer to the sample programming that is provided for the DB Delete instruction.
# **DB\_Delete (Delete DB Record)**

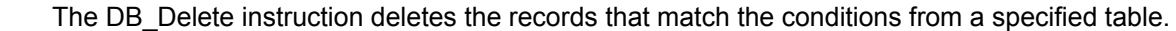

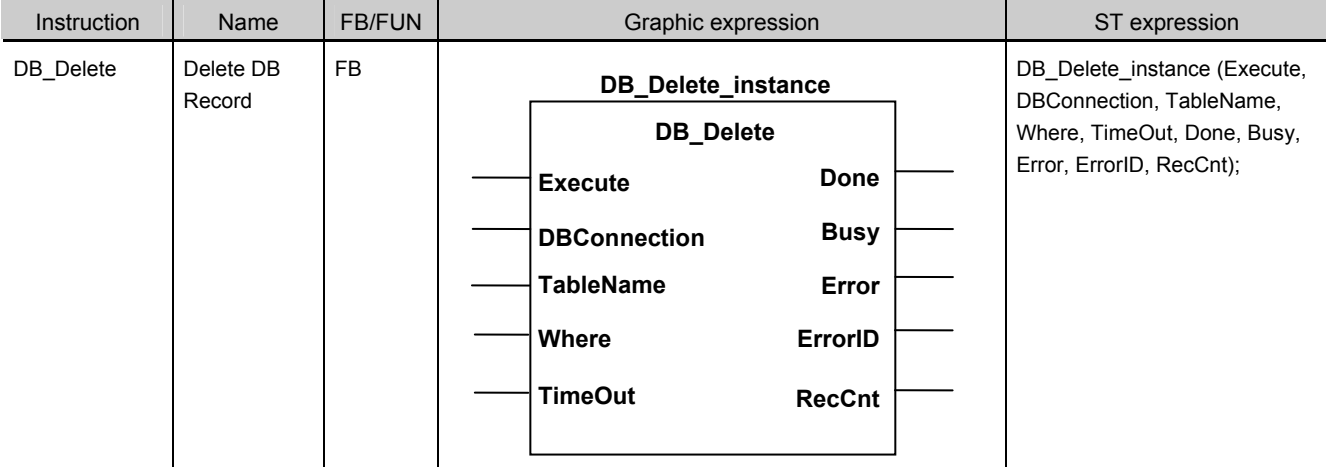

Note The *DB\_Delete\_instance* is an instance of DB\_Delete instruction, which is declared as a variable.

# **Variables**

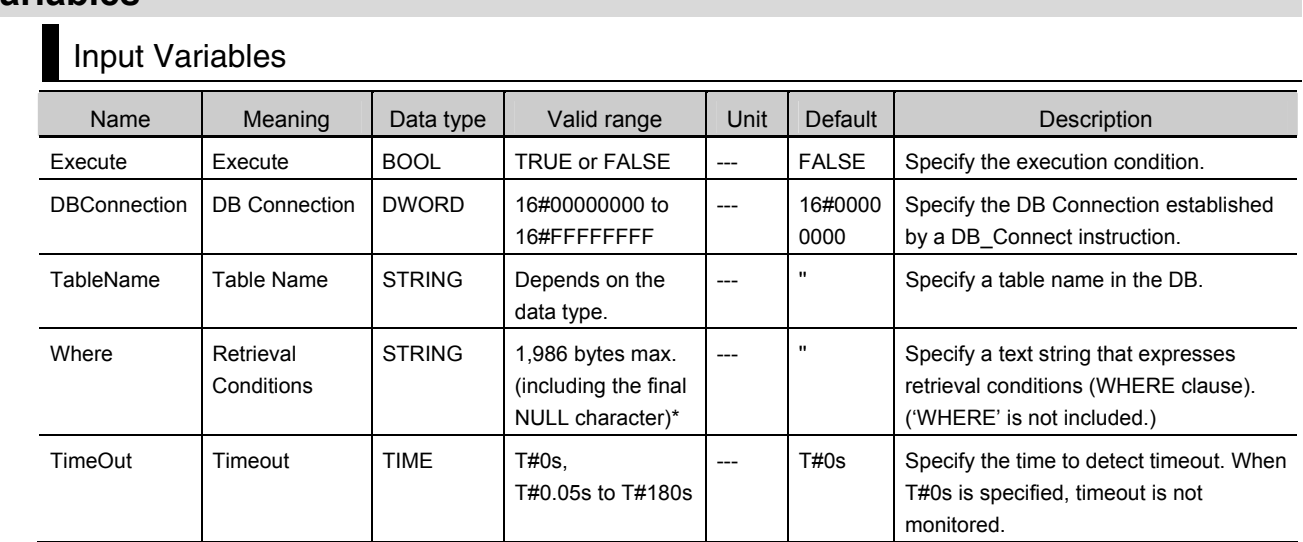

\* When the database is case sensitive, specify the column name as shown below. When connecting to MySQL, enclose the column name in single-byte backquotes Example: `ColumnA` When connecting to other databases, enclose the column name in single-byte double quotes.

Example: "ColumnA"

# Output Variables

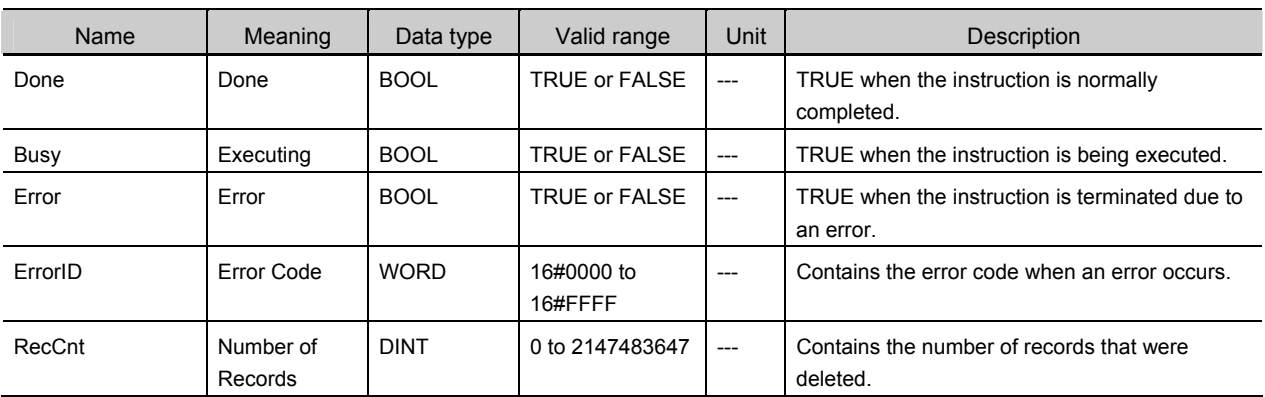

# **Related System-defined Variables**

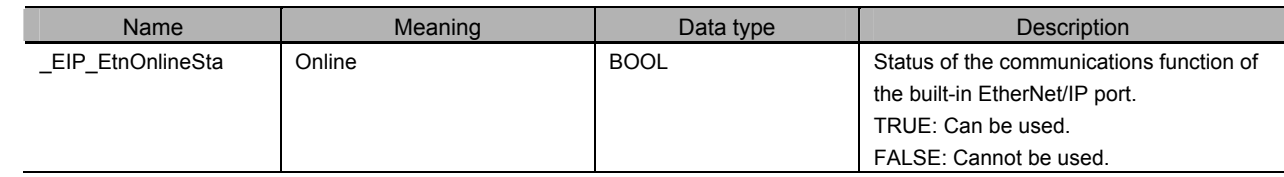

# **Related Error Codes**

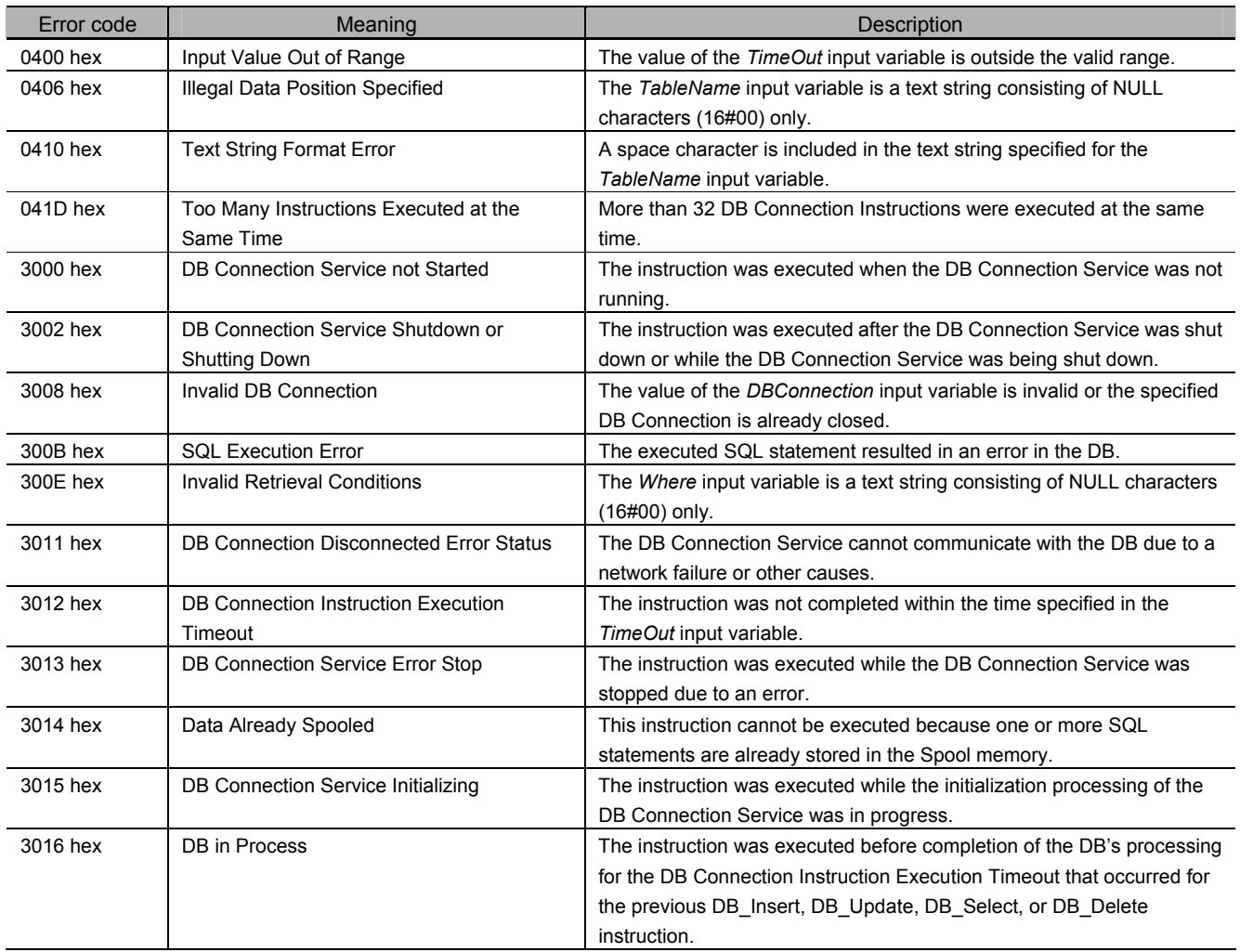

# **Function**

This instruction is used to delete the records that match the conditions specified in the *Where* input variable from the table specified in the *TableName* input variable.

The records to delete are retrieved according to the retrieval conditions specified in the *Where* input variable (WHERE clause). The *Where* input variable is expressed as a text string.

The text string in the *Where* input variable cannot consist of Null characters (16#00) only. In that case, the instruction is terminated due to an error.

When using single quotes in the WHERE clause, use the escape character (\$').

Refer to the *NJ/NX-series CPU Unit Software User's Manual* (Cat. No. W501) for the escape character. Refer to the manual of the database for the format of the WHERE clause.

Specify the retrieval conditions in the *Where* input variable by the following values.

Example: Delete the records where either of the values of the specified two columns is equal to the specified value.

Delete the records where the value of "ColumnA" (unsigned integer) is equal to 1000 or the value of "ColumnB" (unsigned integer) is equal to 2000

'"ColumnA" = 1000 OR "ColumnB" = 2000'

SQL statement to create: DELETE FROM TableProduct Where "ColumnA" = 1000 OR "ColumnB" = 2000

# **Precautions for Correct Use**

- x Execution of this instruction is continued until processing is completed even if the value of *Execute* changes to FALSE or the execution time exceeds the task period. The value of *Done* changes to TRUE when processing is completed. Use this to confirm normal completion of processing.
- x Refer to *Using this Section* of the *NJ/NX-series Instructions Reference Manual* (Cat. No. W502) for a timing chart for *Execute, Done, Busy,* and *Error*.
- This instruction cannot be used on an event task. A compiling error will occur.
- $\cdot$  This instruction cannot be executed without specifying the retrieval conditions.
- x When the DB Connection Service was started in Test Mode, this instruction is normally ended without executing the DELETE operation for the DB actually.
- x When the error code is 300B hex (SQL Execution Error), you can get the detailed information of the SQL Execution Error by executing a DB\_GetConnectionStatus instruction.
- The measurement error of timeout is +50 ms for a 100-column record when the percentage of task execution time is 50% as a guide. However, the measurement error varies according to the percentage of task execution time and the number of columns.
- x When two or more DB Connection Instructions are executed for a DB Connection at the same time, the DB Connection Service executes the instructions one by one. The measurement of timeout for the second and later instructions is started when the instruction is executed by the DB Connection Service, not when the *Execute* input variable is changed to TRUE. Therefore, the time from when the *Execute* input variable is changed to TRUE to when the timeout occurs for the instruction is longer than the time set for the timeout.
- x An error occurs for this instruction in the following cases. *Error* will be TRUE.
	- x When the instruction was executed when the DB Connection Service was not running
	- $\cdot$  When the instruction was executed while the initialization processing of the DB Connection Service was in progress
	- x When the instruction was executed while the DB Connection Service was stopped due to an error
- x When the instruction was executed after the DB Connection Service was shut down or while the DB Connection Service was being shut down
- x When the value of the *DBConnection* input variable is invalid or the specified DB Connection is already closed
- x When the *TableName* input variable is a text string consisting of NULL characters (16#00) only
- x When a space character is included in the text string specified for the *TableName* input variable.
- x When the *Where* input variable is a text string consisting of NULL characters (16#00) only
- x When the value of the *Timeout* input variable is outside the valid range
- x When a value that is over T#180s was specified in the *TimeOut* input variable
- x When the executed SQL statement resulted in an error in the DB
- x When the DB Connection Service cannot communicate with the DB due to a network failure or other causes
- x When one or more SQL statements are already stored in the Spool memory
- x When the instruction was not completed within the time specified in the *TimeOut* input variable
- x When the instruction was executed before completion of the DB's processing for the DB Connection Instruction Execution Timeout that occurred for the previous DB\_Insert, DB\_Update, DB\_Select, or DB Delete instruction
- x When more than 32 DB Connection Instructions were executed at the same time

### **Sample Programming**

This section gives sample programming of the following operations for Oracle database.

- Retrieve production data for the specified lot number from a DB table when the trigger variable changes to TRUE.
- $\cdot$  Delete the records other than the latest one if more than one record was retrieved.

### DB Connection Settings and Data Type Definition

The minimum settings necessary for the sample programming are shown below.

• DB Connection Settings

DB Connection name: MyDatabase1

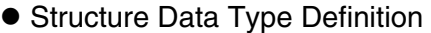

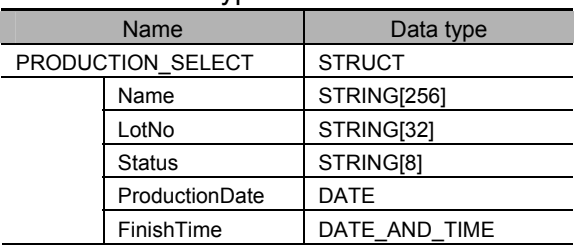

### Ladder Diagram

#### • Main Variables

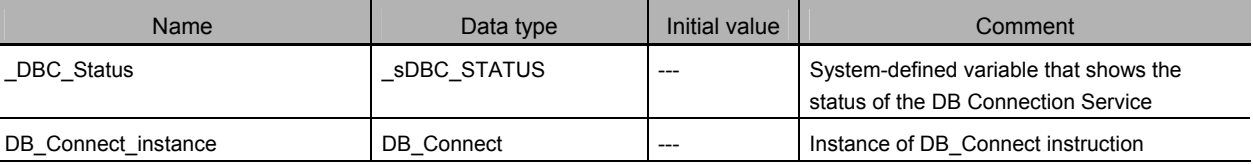

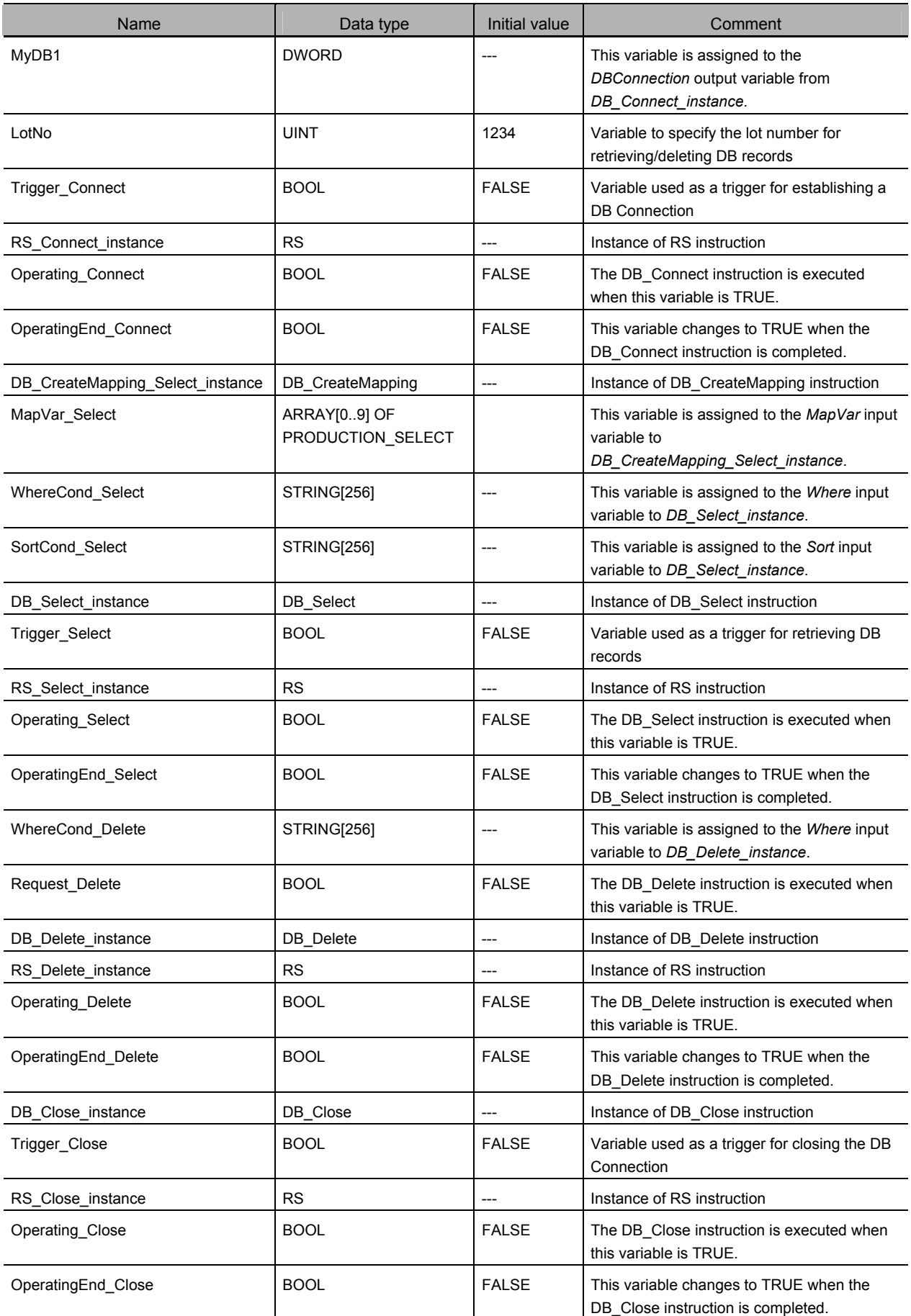

#### • Sample Programming

- Establish a DB Connection named MyDatabase1 and map a table with a variable. Check the completion of DB\_Connect and DB\_CreateMapping instructions.

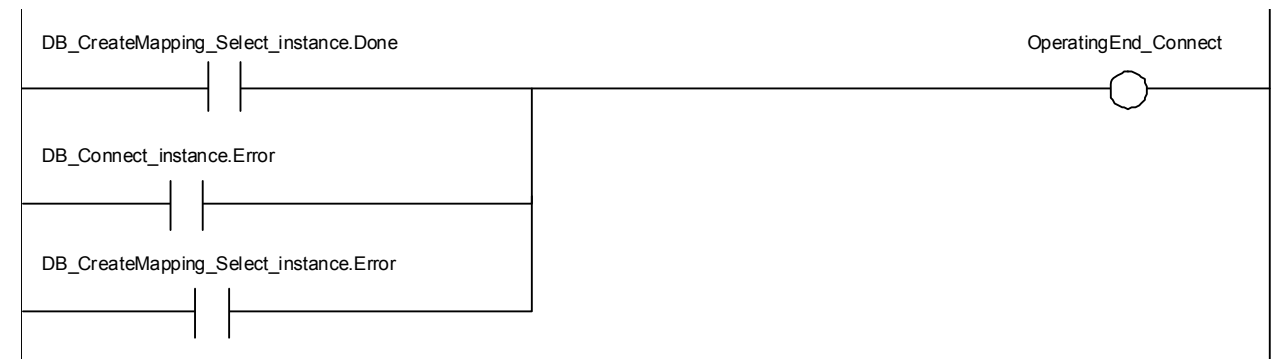

Accept the trigger for establishing the DB Connection.

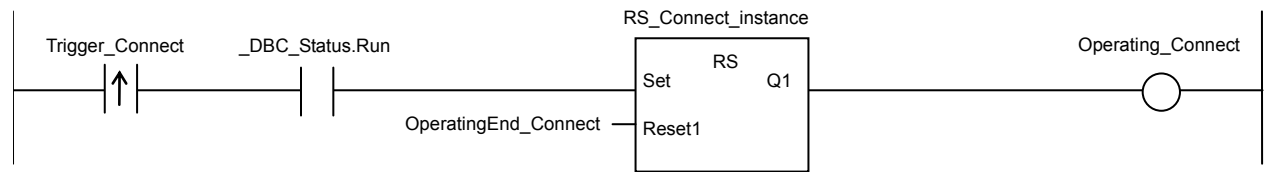

Establish the DB Connection named MyDatabase1.

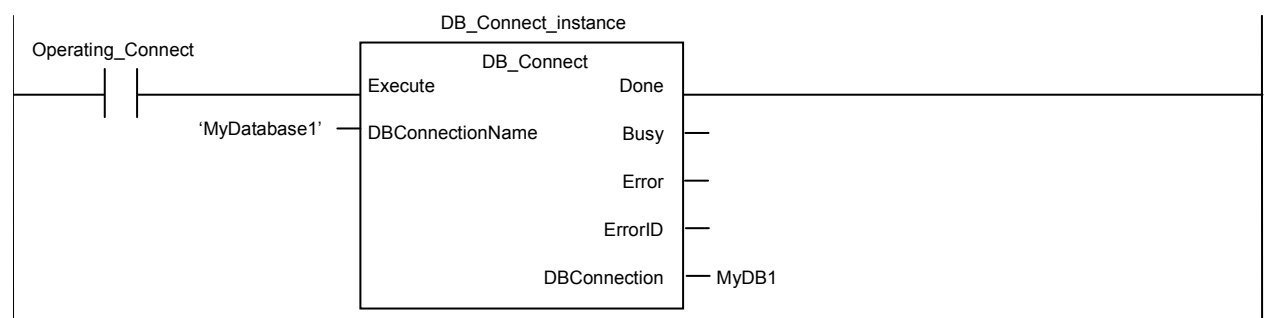

Map the variable *MapVar\_Select* to the table *Production* of the DB Connection *MyDB1* for the SELECT operation.

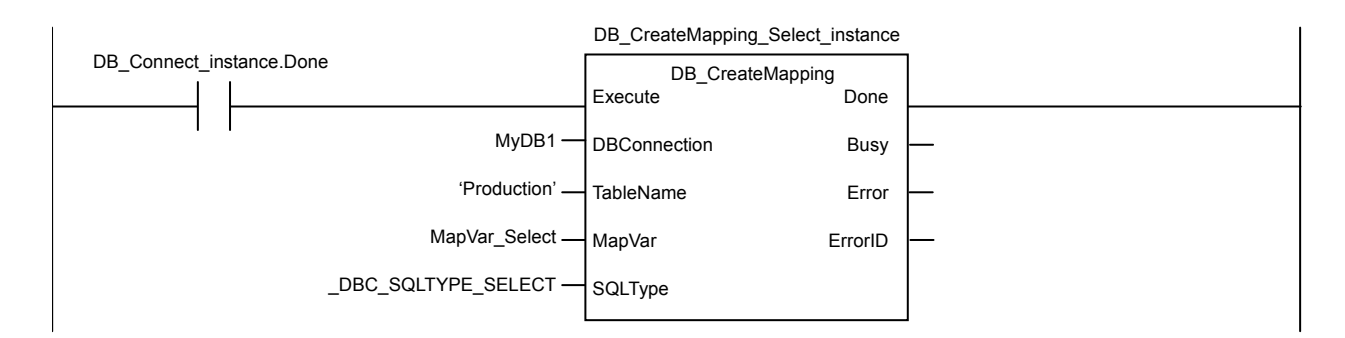

When the instruction is terminated due to an error, execute the error handler for the device (FaultHandler\_Connect). Program the FaultHandler\_Connect according to the device.

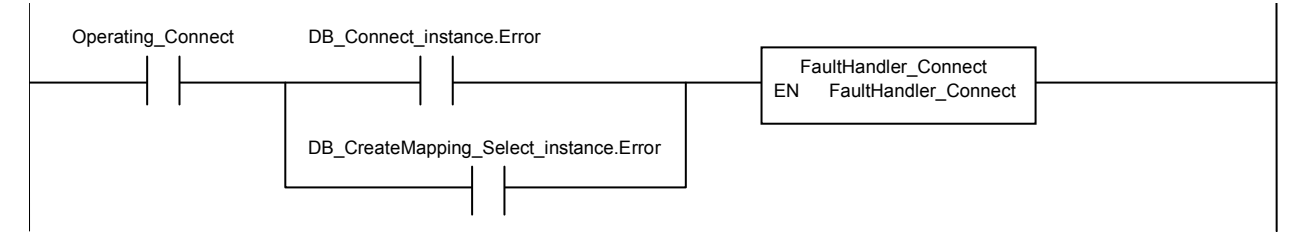

- Retrieve records for the specified lot number from the DB Connection *MyDB1* when the variable *Trigger\_Select* changes to TRUE. Check the completion of the DB\_Select instruction.

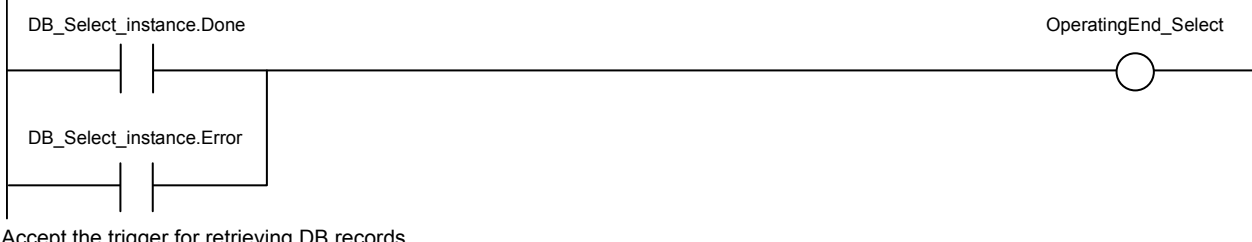

Accept the trigger for retrieving DB records.

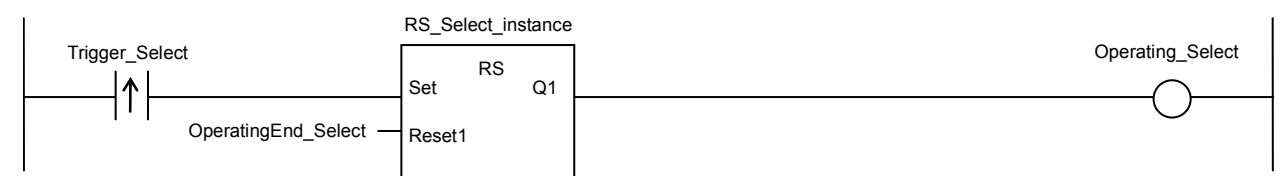

Create the conditions for the Where and Sort clauses.

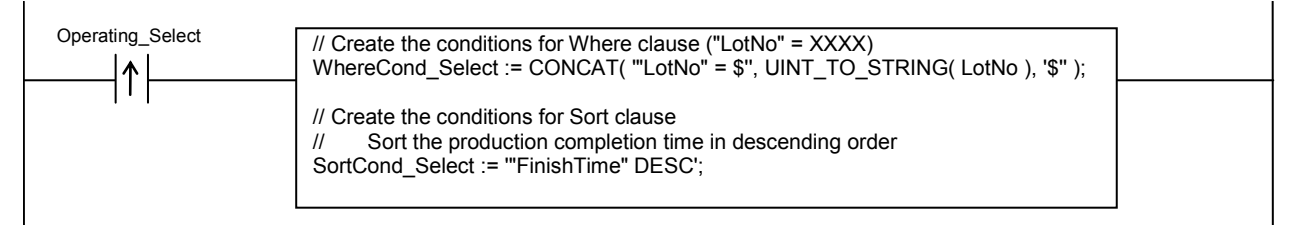

Retrieve the records from the DB Connection *MyDB1*.

Timeout is not monitored for the instruction execution.

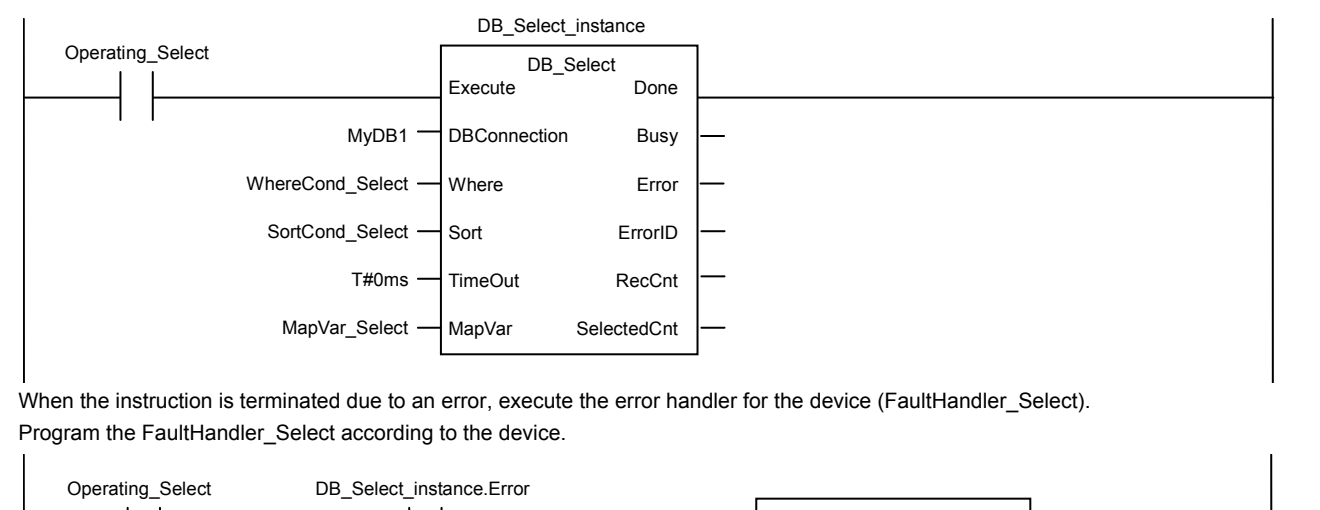

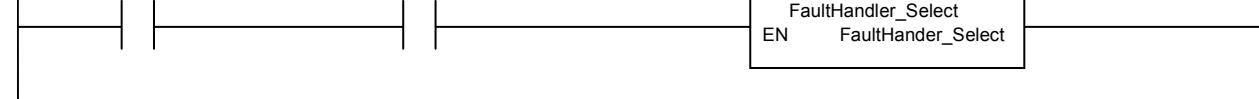

If two or more records were retrieved, delete the records other than the latest one.

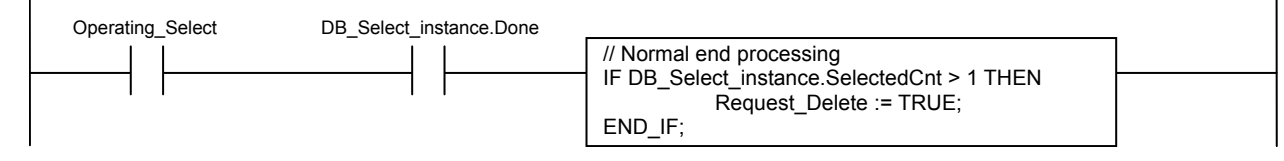

- Delete the records other than the latest one from the DB table Check the completion of the DB\_Delete instruction.

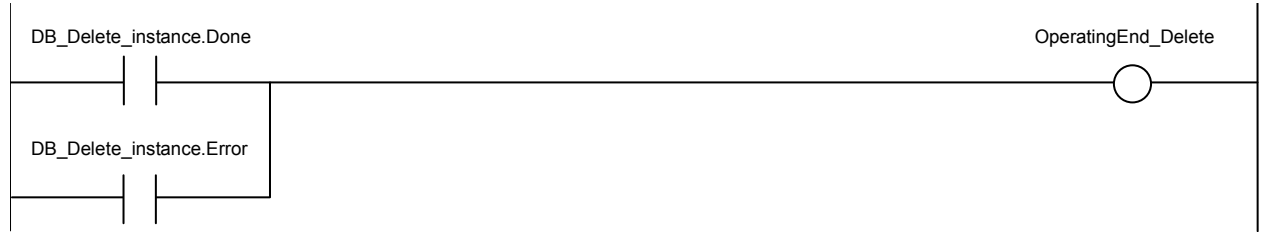

Accept the trigger for deleting DB records.

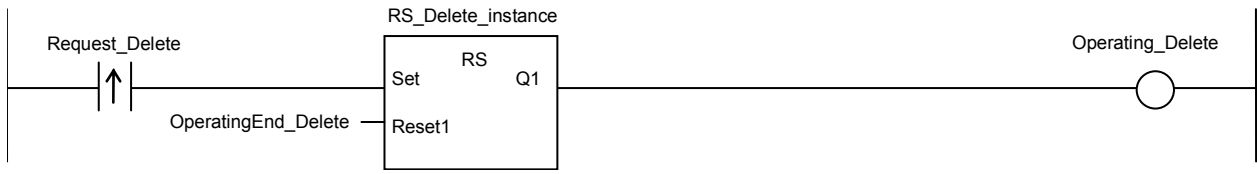

Create the conditions for the Where clause.

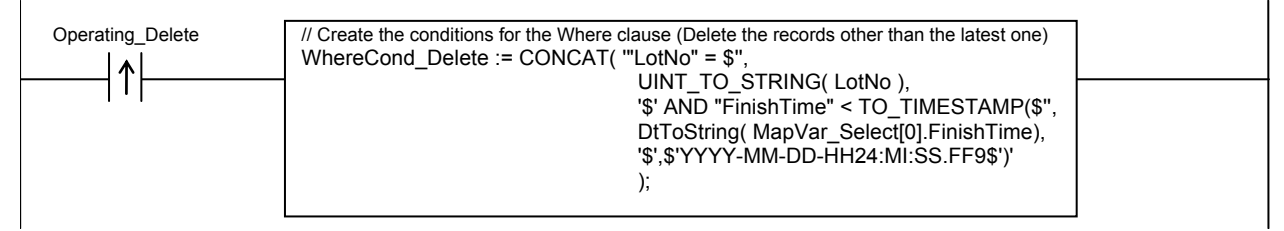

Delete records from the table *Production* of the DB Connection *MyDB1*. Timeout is not monitored for the instruction execution.

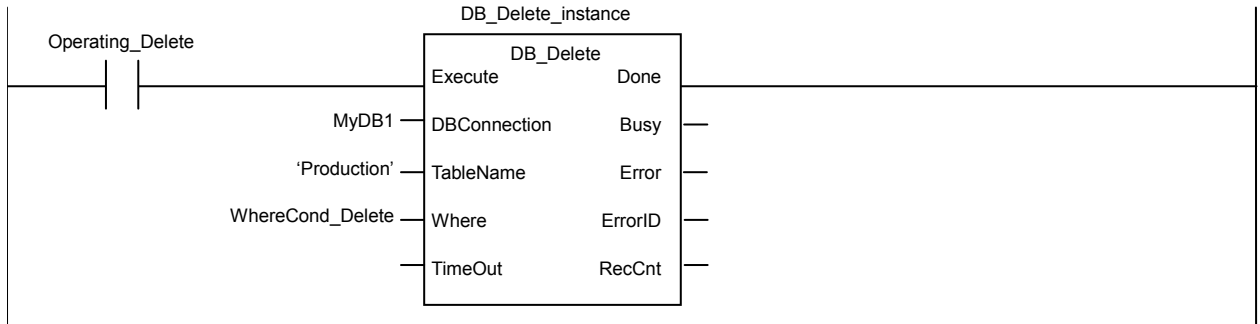

Execute the normal end processing.

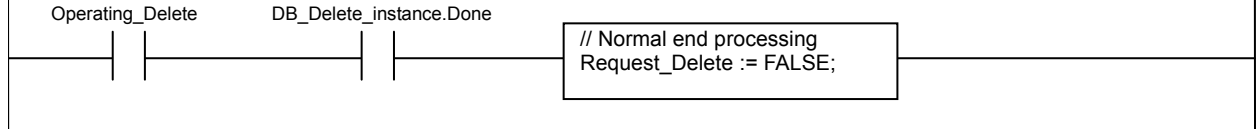

When the instruction is terminated due to an error, execute the error handler for the device (FaultHandler\_Delete). Program the FaultHandler\_Delete for the device.

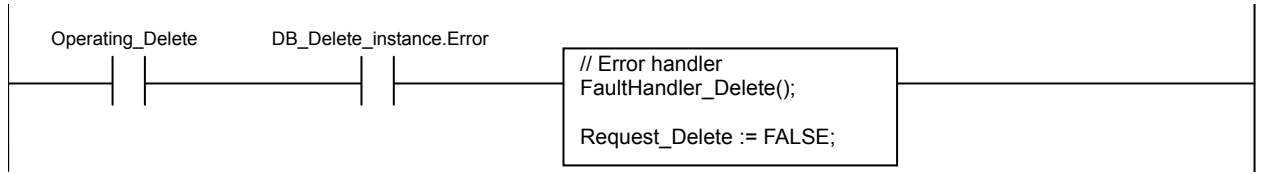

 $\overline{\phantom{a}}$ 

 $\overline{\phantom{a}}$ 

 $\overline{\phantom{a}}$ 

 $\overline{\phantom{a}}$ 

#### - Close the DB Connection *MyDB1*.

Check the completion of the DB\_Close instruction.

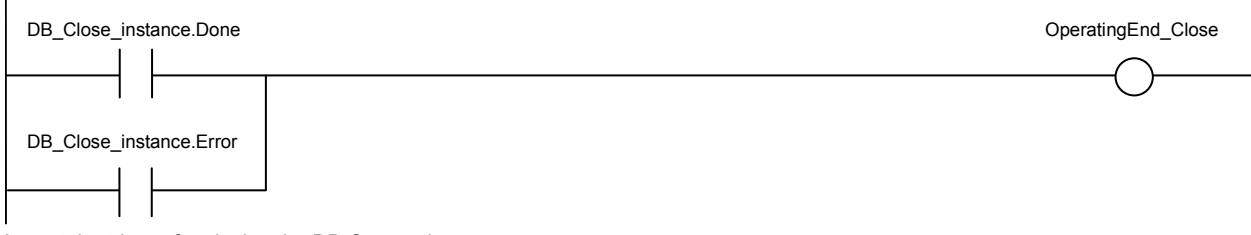

Accept the trigger for closing the DB Connection.

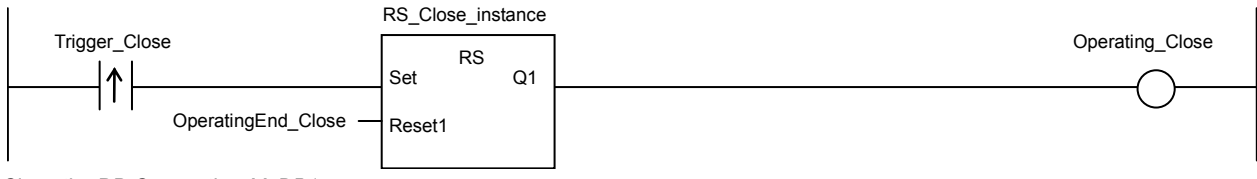

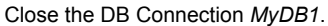

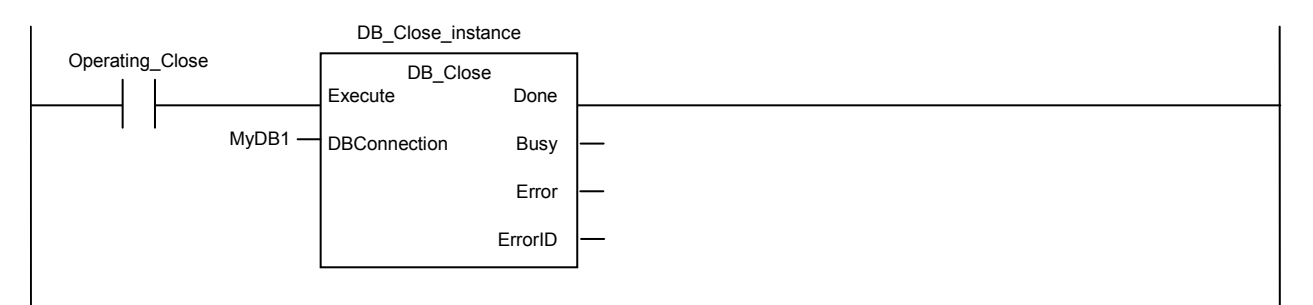

When the instruction is terminated due to an error, execute the error handler for the device (FaultHandler\_Close). Program the FaultHandler\_Close according to the device.

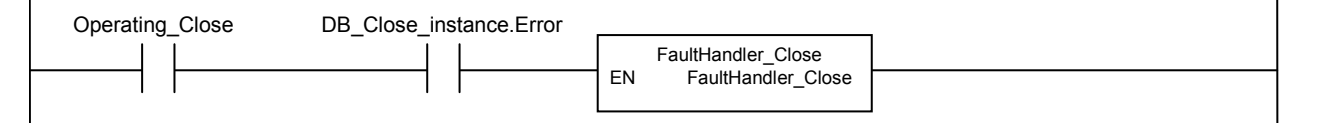

# Structured Text (ST)

#### • Main Variables

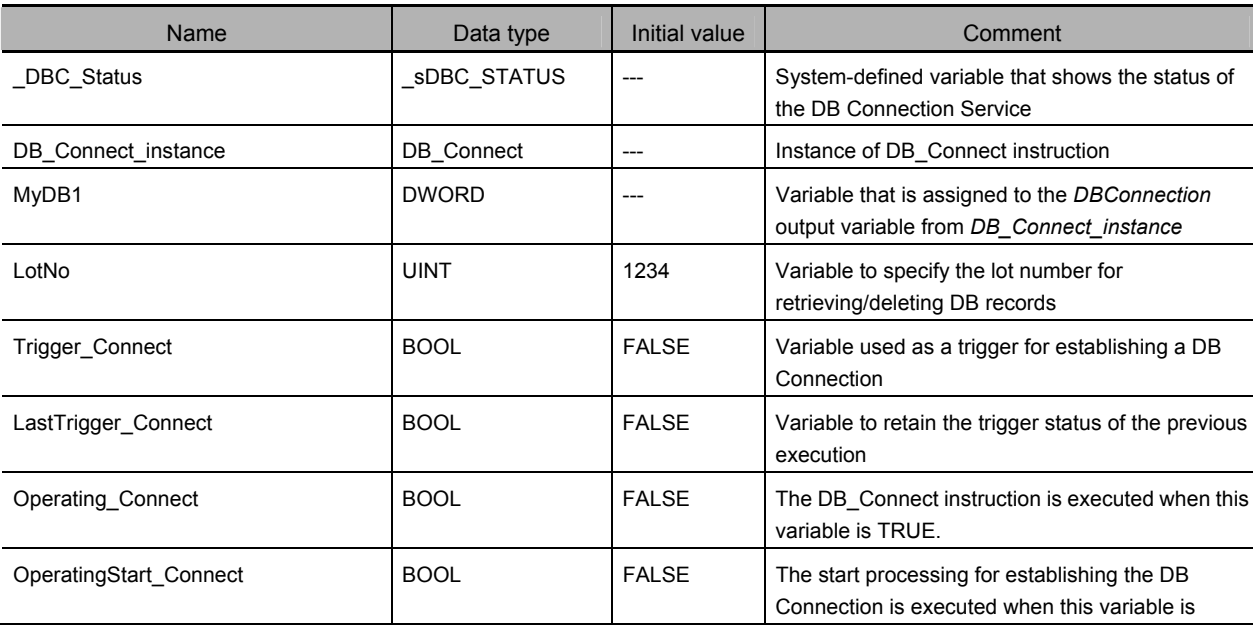

DB\_Delete (Delete DB Record)

DB\_Delete (Delete DB Record)

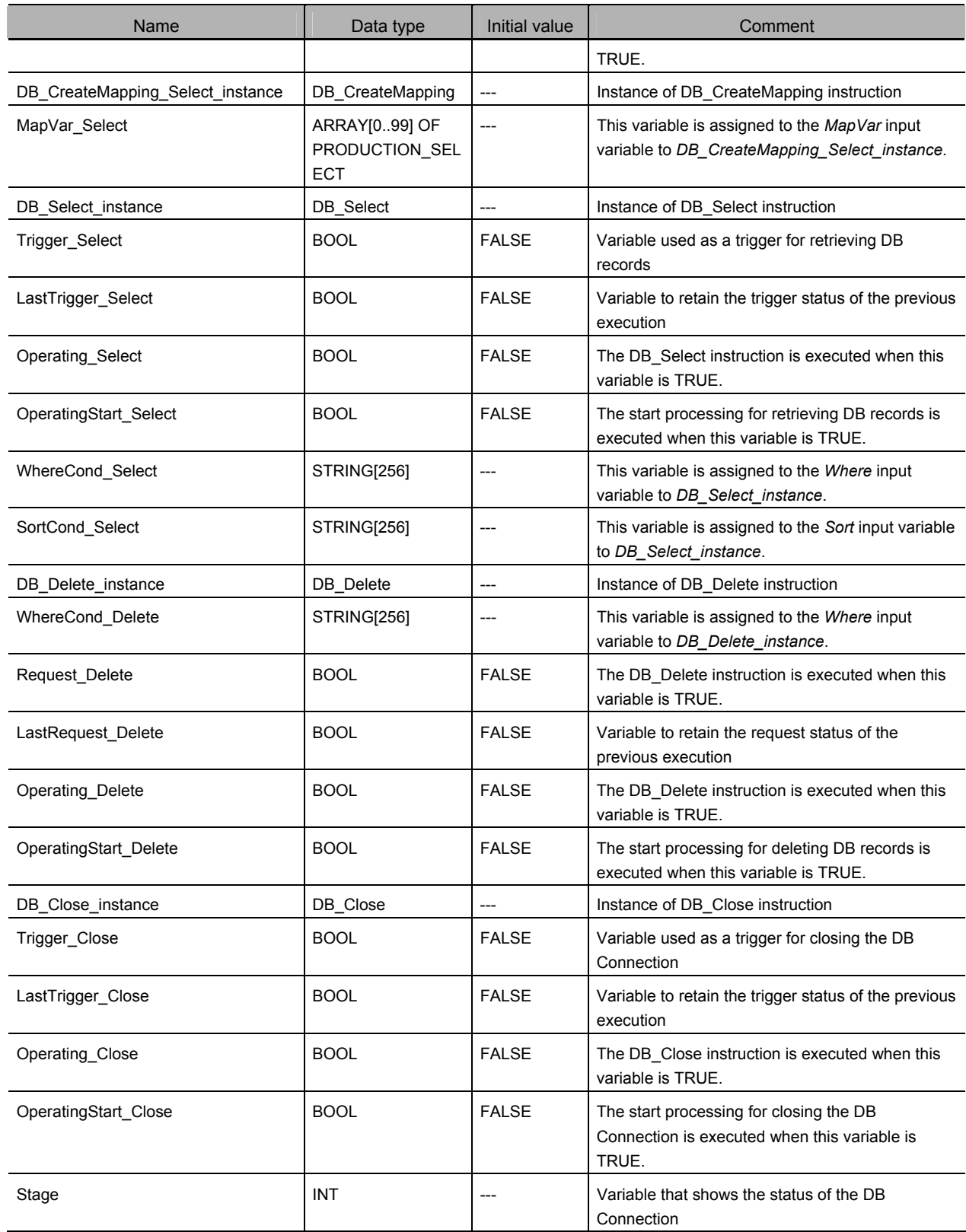

### • Sample Programming

```
// ---------------------------------------------------------------------------------------------------- 
// - Establish a DB Connection named MyDatabase1 and map a table with a variable. 
// Start the sequence when the variable Trigger_Connect changes to TRUE. 
IF ( (Trigger_Connect=TRUE) 
  AND (LastTrigger_Connect=FALSE) 
  AND (_DBC_Status.Run=TRUE) ) THEN 
      OperatingStart_Connect := TRUE; 
      Operating_Connect := TRUE; 
END_IF; 
LastTrigger_Connect:=Trigger_Connect; 
// Sequence start processing 
IF (OperatingStart_Connect=TRUE) THEN 
   // Initialize the instances of the applicable DB Connection Instructions. 
   DB_Connect_instance( Execute:=FALSE ); 
  DB_CreateMapping_Select_instance(
     Execute := FALSE,
     MapVar := MapVar_Select,
     SQLType := _DBC_SQLTYPE_SELECT 
  ); 
Stage := 1;
OperatingStart_Connect := FALSE; 
END_IF; 
// Establish the DB Connection named MyDatabese1. 
// Map the variable MapVar_Select to the table Production of the DB Connection MyDB1 for the SELECT operation. 
IF (Operating_Connect=TRUE) THEN 
  CASE Stage OF 
   1 : // Establish the DB Connection 
     DB_Connect_instance(
        Execute := TRUE,
        DBConnectionName := 'MyDatabase1', 
        DBConnection => MyDB1
     ); 
  IF (DB_Connect_instance.Done=TRUE) THEN 
     Stage := INT#2; // Normal end 
  END_IF; 
  IF (DB_Connect_instance.Error=TRUE) THEN 
     Stage := INT#99; // Error 
  END_IF;
```
<sup>2 : //</sup> Map the DB table with the variable

```
 DB_CreateMapping_Select_instance( 
        Execute := TRUE,
        DBConnection := MyDB1,
        TableName := 'Production',
        MapVar := MapVar Select,
        SQLType := _DBC_SQLTYPE_SELECT
     ); 
     IF (DB_CreateMapping_Select_instance.Done=TRUE) THEN 
        Operating_Connect:=FALSE; // Normal end 
     END_IF; 
     IF (DB_CreateMapping_Select_instance.Error=TRUE) THEN 
        Stage := INT#99; // Error 
     END_IF; 
   99 : 
     // Execute the error handler. 
     // Program the error handler (FaultHandler_Connect) according to the device. 
     FaultHandler_Connect(); 
     Operating_Connect := FALSE; 
   END_CASE; 
END_IF; 
// ---------------------------------------------------------------------------------------------------- 
// - Retrieve the records for the specified lot number from the DB Connection MyDB1. 
// Start the sequence when the variable Trigger_Select changes to TRUE. 
IF ( (Trigger_Select=TRUE) AND (LastTrigger_Select=FALSE) ) THEN 
   OperatingStart_Select := TRUE; 
   Operating_Select := TRUE; 
END_IF; 
LastTrigger_Select := Trigger_Select; 
// Sequence start processing 
IF (OperatingStart_Select=TRUE) THEN 
   // Initialize the instance of the applicable DB Connection Instruction. 
   DB_Select_instance( Execute:=FALSE, MapVar:=MapVar_Select ); 
  // Create the conditions for the Where clause ("LotNo" = XXXX). 
   WhereCond_Select := CONCAT( "'LotNo" = $", UINT_TO_STRING( LotNo ), '$" );
  // Create the conditions for the Sort clause. 
  // Sort the production completion time in descending order. 
   SortCond_Select := '"FinishTime" DESC'; 
     OperatingStart_Select := FALSE; 
  END_IF;
```
// Retrieve the records from the DB Connection *MyDB1*. Timeout is not monitored for the instruction execution.

```
IF (Operating_Select=TRUE) THEN 
     // Retrieve records. 
     DB_Select_instance( 
        Execute := TRUE,
        DBConnection := MyDB1,
        Where := WhereCond_Select,
        Sort := SortCond_Select,
        MapVar := MapVar_Select
     ); 
  IF (DB_Select_instance.Done=TRUE) THEN 
     // If two or more records were retrieved, delete the older records.
     IF (DB_Select_instance.SelectedCnt > 1) THEN
        Request_Delete := TRUE; 
     END_IF; 
     Operating_Select:=FALSE; // Normal end 
  END_IF; 
   IF (DB_Select_instance.Error=TRUE) THEN 
     // Error handler. 
     // Program the error handler (FaultHandler_Select) according to the device. 
     FaultHandler_Select(); 
     Operating_Select := FALSE; 
  END_IF; 
END_IF; 
// ---------------------------------------------------------------------------------------------------- 
// - Delete the records other than the latest one from the DB table. 
// Start the sequence when the variable Trigger_Delete changes to TRUE. 
IF ( (Request_Delete=TRUE) AND (LastRequest_Delete=FALSE) ) THEN 
  OperatingStart_Delete := TRUE; 
  Operating_Delete := TRUE; 
END_IF; 
LastRequest_Delete := Request_Delete; 
// Sequence start processing 
IF (OperatingStart_Delete=TRUE) THEN 
  // Initialize the instance of the applicable DB Connection Instruction. 
  DB_Delete_instance( Execute:=FALSE ); 
  // Create the conditions for the Where clause (delete the records other than the latest one). 
  WhereCond_Delete := CONCAT( '"LotNo" = $'', 
                                UINT_TO_STRING( LotNo ), 
                                '$' AND "FinishTime" < TO_TIMESTAMP($'', 
                                DtToString( MapVar_Select[0].FinishTime),
```

```
'$',$'YYYY-MM-DD-HH24:MI:SS.FF9$')'
```
**A** 

DB Connection Instructions DB Connection Instructions

DB\_Delete (Delete DB Record)

DB\_Delete (Delete DB Record)

```
); 
   OperatingStart_Delete := FALSE; 
END_IF; 
// Delete records from the table Production of the DB Connection MyDB1. Timeout is not monitored for the instruction execution. 
IF (Operating_Delete=TRUE) THEN 
   // Delete the records. 
   DB_Delete_instance(
      Execute := TRUE,
      DBConnection := MyDB1,
      TableName := 'Production',
      Where \qquad \qquad := WhereCond_Delete
   ); 
  IF (DB_Delete_instance.Done=TRUE) THEN 
      Operating_Delete :=FALSE; // Normal end 
      Request_Delete :=FALSE; 
   END_IF; 
   IF (DB_Delete_instance.Error=TRUE) THEN 
      // Execute the error handler. 
      // Program the error handler (FaultHandler_Delete) for the device. 
      FaultHandler_Delete(); 
      Operating_Delete := FALSE; 
      Request_Delete :=FALSE; 
   END_IF; 
END_IF; 
// ---------------------------------------------------------------------------------------------------- 
// - Close the DB Connection MyDB1. 
// Start the sequence when the variable Trigger_Close changes to TRUE. 
IF ( (Trigger_Close=TRUE) AND (LastTrigger_Close=FALSE) ) THEN 
   OperatingStart_Close := TRUE; 
   Operating_Close := TRUE; 
END_IF; 
LastTrigger_Close := Trigger_Close; 
// Sequence start processing 
IF (OperatingStart_Close=TRUE) THEN 
   // Initialize the instance of the applicable DB Connection Instruction. 
   DB_Close_instance( Execute:=FALSE );
   OperatingStart_Close := FALSE; 
END_IF; 
// Close the DB Connection MyDB1.
```

```
IF (Operating_Close=TRUE) THEN
```
// Close the DB Connection. DB\_Close\_instance( Execute:=TRUE, DBConnection:=MyDB1 );

IF (DB\_Close\_instance.Done=TRUE) THEN

Operating\_Close := FALSE; // Normal end

END\_IF;

IF (DB\_Close\_instance.Error=TRUE) THEN

// Error handler

// Program the error handler (FaultHandler\_Close) according to the device.

FaultHandler\_Close();

Operating\_Close := FALSE;

END\_IF;

END\_IF;

# **DB\_ControlService (Control DB Connection Service)**

The DB\_ControlService instruction starts/stops the DB Connection Service or starts/finishes recording to the Debug Log.

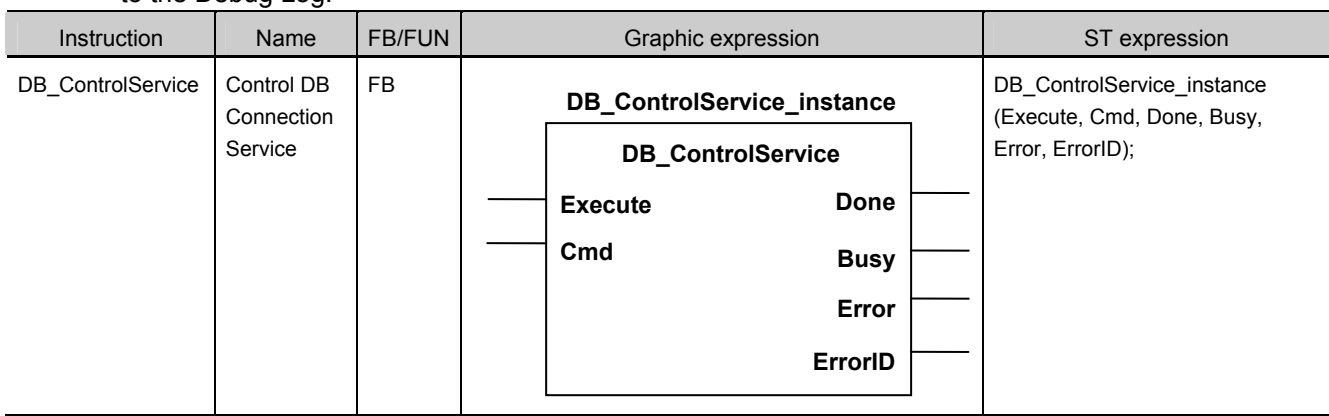

Note The *DB\_ControlService\_instance* is an instance of DB\_ControlService instruction, which is declared as a variable.

#### **Variables**  п.

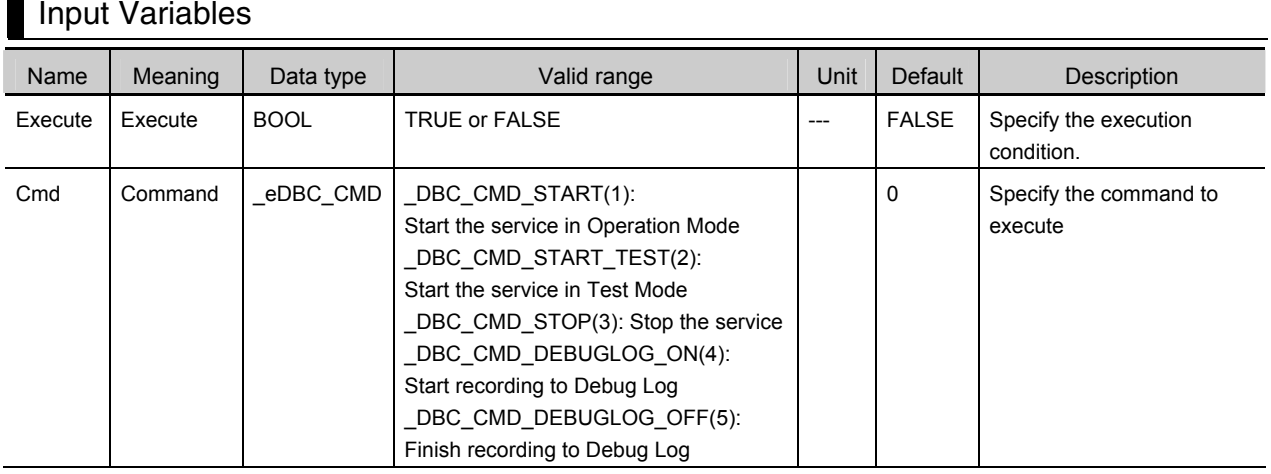

# Output Variables

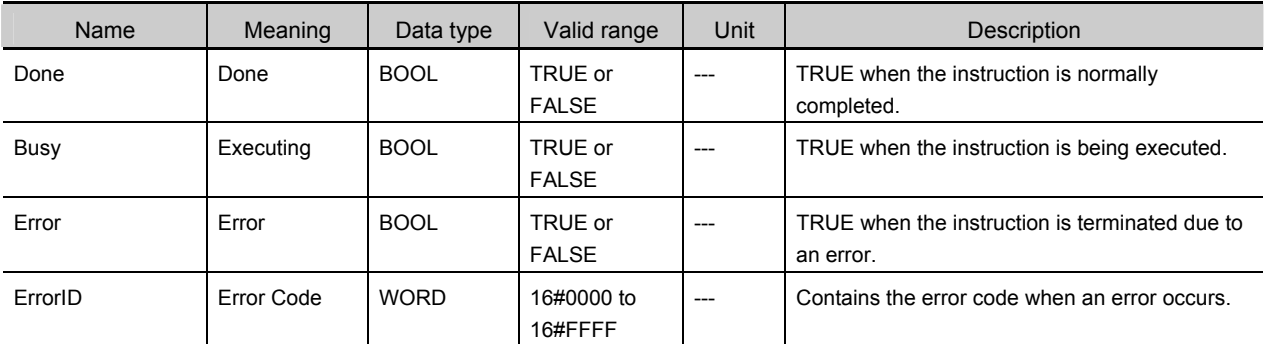

# **Related System-defined Variables**

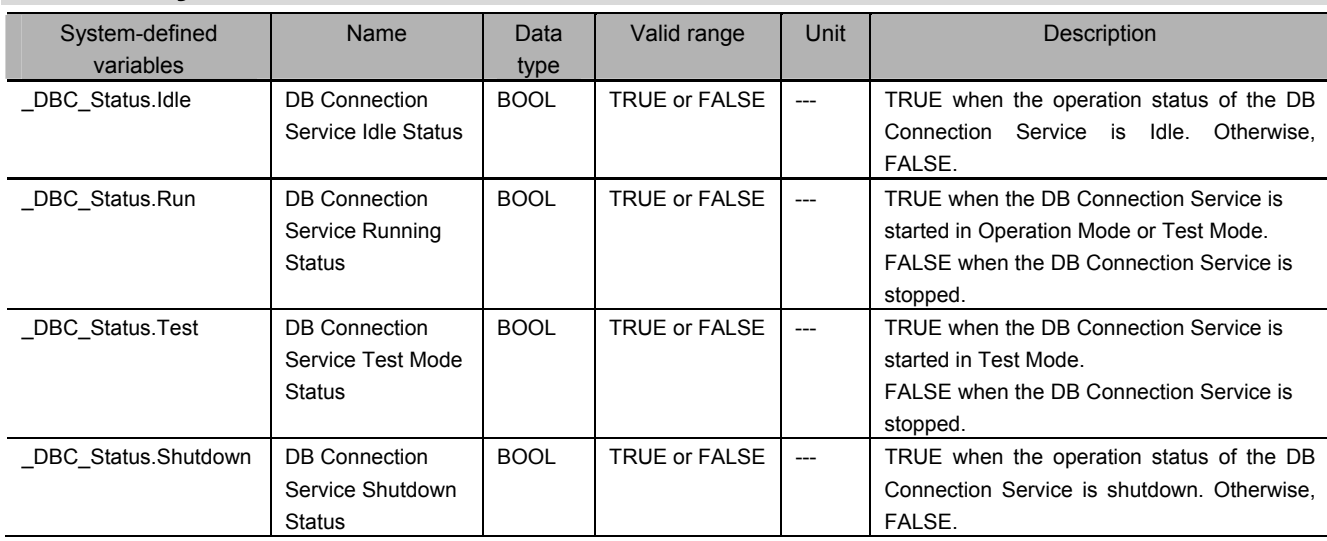

# **Related Error Codes**

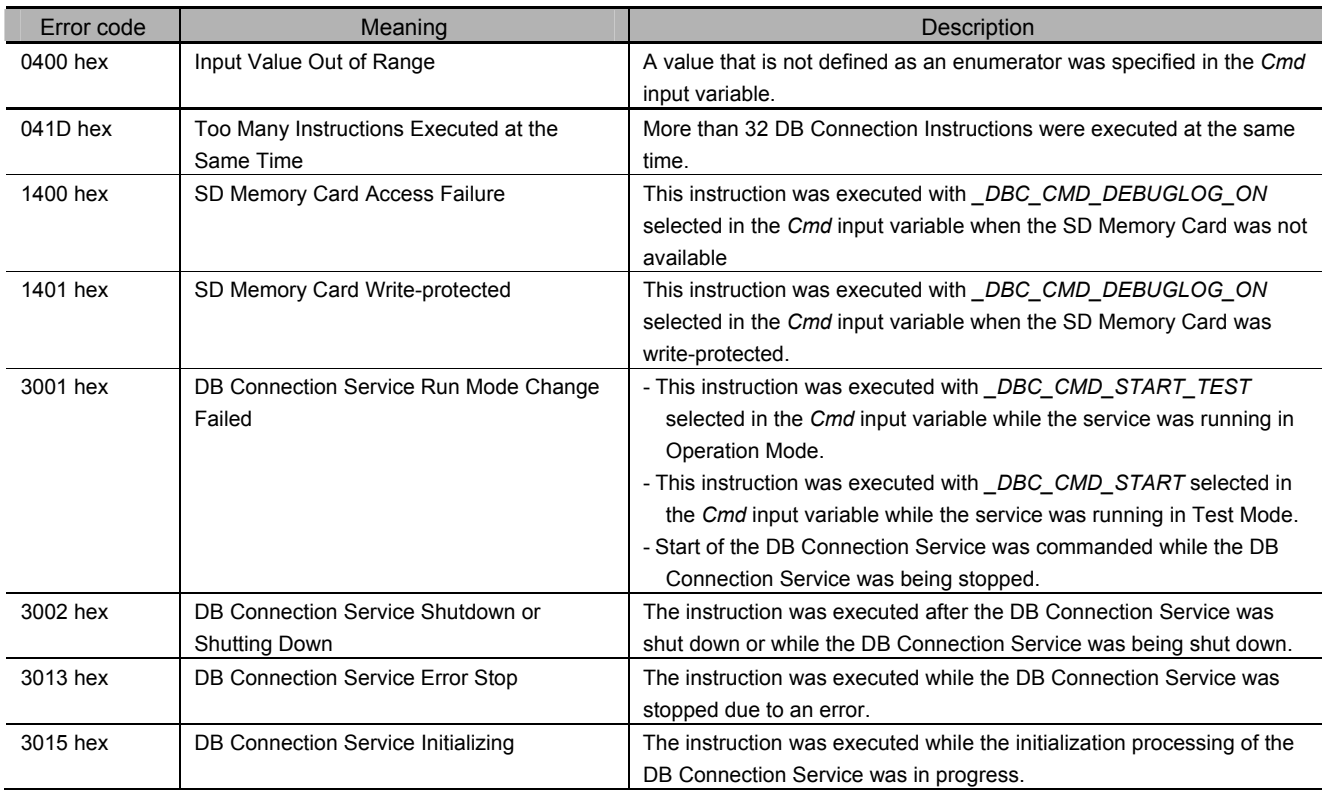

## **Function**

This instruction is used to start and stop the DB Connection Service, and start and finish recording to the Debug Log.

When the DB can be connected, start the DB Connection Service in Operation Mode.

When there is no DB, for example, in the course of development, start the DB Connection Service in Test Mode. In this case, the following instructions are normally completed without accessing the DB and executing the SQL statement actually.

- DB Connect instruction,
- DB CreateMapping instruction,
- $\cdot$  DB Insert instruction
- DB Update instruction
- DB Select instruction
- $\cdot$  DB Delete instruction

When the DB Connection Service is stopped, the established connections are all closed.

When recording to the debug log is started, the detailed log for each execution of DB Connection Instructions (such as transmitted SQL statements) is output to the Debug Log file in the SD Memory Card.

### **Precautions for Correct Use**

- x Execution of this instruction is continued until processing is completed even if the value of *Execute* changes to FALSE or the execution time exceeds the task period. The value of *Done* changes to TRUE when processing is completed. Use this to confirm normal completion of processing.
- x Refer to *Using this Section* of the *NJ/NX-series Instructions Reference Manual* (Cat. No. W502) for a timing chart for *Execute, Done, Busy,* and *Error*.
- This instruction cannot be used on an event task. A compiling error will occur.
- x When starting the DB Connection Service, confirm that the value of *\_DBC\_Status.Idle* is TRUE and then execute this instruction. If this instruction is executed while the DB Connection Service is being initialized, an error (DB Connection Connection Service Initializing) will occur.
- $\cdot$  It is impossible to change the DB Connection Service from Operation Mode to Test Mode and vice versa while the DB Connection Service is running. Stop the service before changing the Run mode.
- The recording status of the Debug Log (i.e. whether or not to record the Debug Log) is held after the DB Connection Service is stopped and started again.
- Exercides this instruction, recording to the Debug Log is stopped in the following cases.
	- x When a DB\_Shutdown instruction is executed
	- $\cdot$  When the power supply to the CPU Unit is turned OFF
	- $\cdot$  When the SD Memory Card is taken out
- **An error occurs for this instruction in the following cases.** *Error* **will be TRUE.** 
	- x When the instruction was executed while the initialization processing of the DB Connection Service was in progress
	- x When the instruction was executed while the DB Connection Service was stopped due to an error
	- x When the instruction was executed after the DB Connection Service was shut down or while the DB Connection Service was being shut down
	- x When this instruction was executed with *\_DBC\_CMD\_START\_TEST* selected in the *Cmd* input variable while the service was running in Operation Mode
	- x When this instruction was executed with *\_DBC\_CMD\_START* selected in the *Cmd* input variable while the service was running in Test Mode
- x When start of the DB Connection Service was commanded while the DB Connection Service was being stopped.
- x When this instruction was executed with *\_DBC\_CMD\_DEBUGLOG\_ON* selected in the *Cmd* input variable when the SD Memory Card was not available or write-protected
- x When a value that is not defined as an enumerator was specified in the *Cmd* input varaible
- x When more than 32 DB Connection Instructions were executed at the same time

### **Sample Programming**

This section gives sample programming for starting recording to the Debug Log when the trigger variable changes to TRUE and finishing the recording when another trigger variable changes to FALSE.

### Ladder Diagram

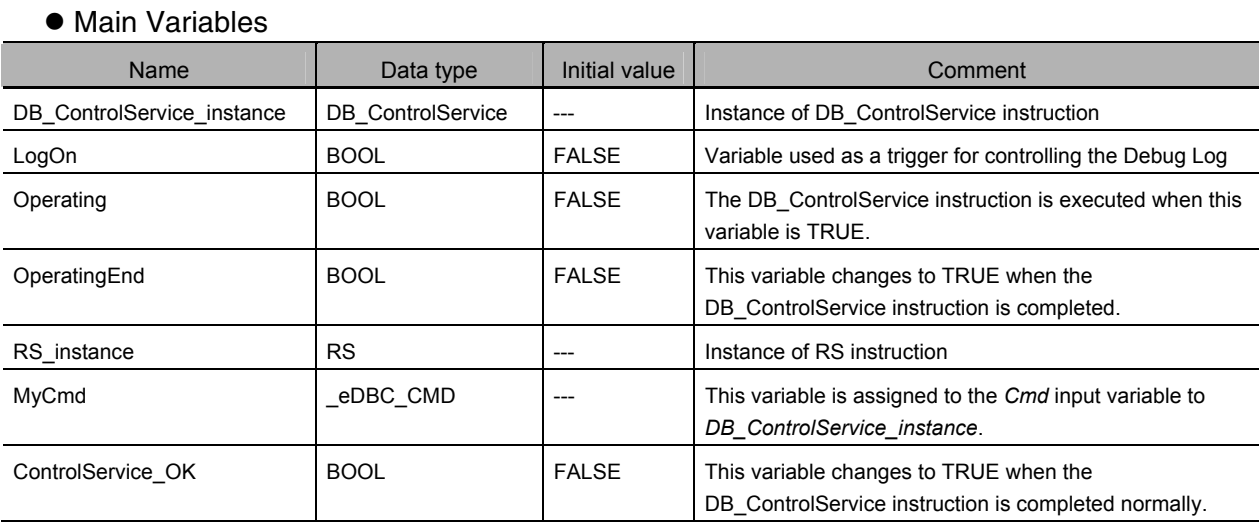

### • Sample Programming

- Start recording to the Debug Log when the variable *LogOn* changes to TRUE and finish the recording when the variable *LogOn* changes to FALSE.

Check the completion of DB\_ControlService instruction.

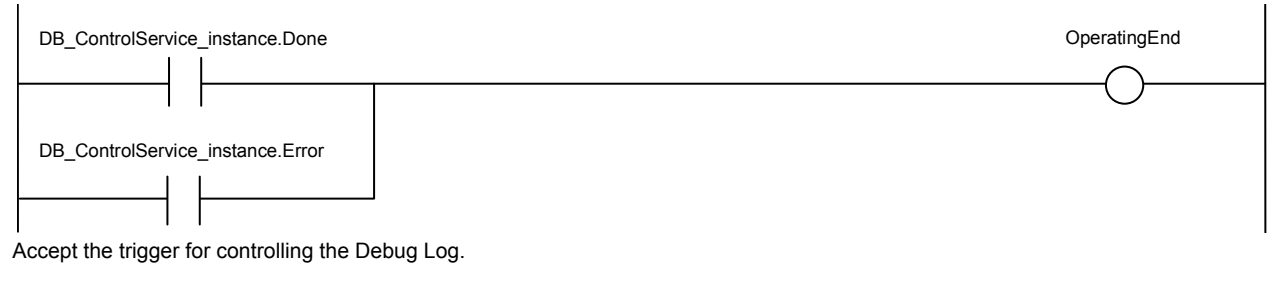

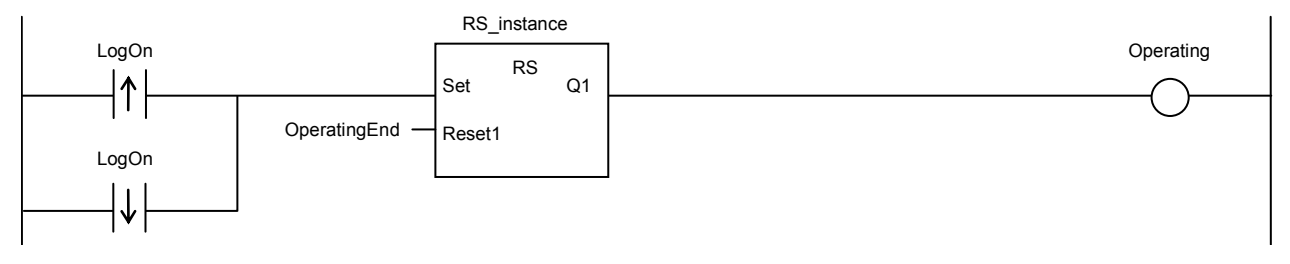

Start recording to the Debug Log.

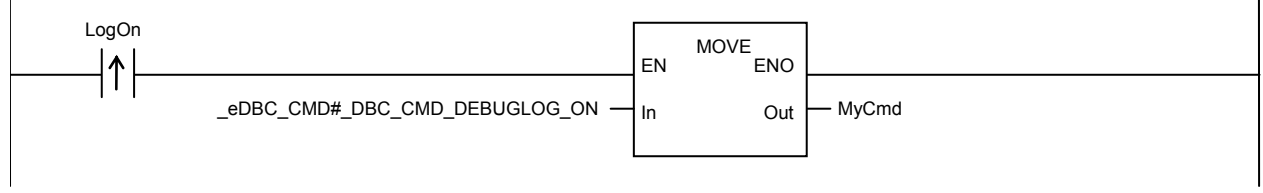

Finish recording to the Debug Log.

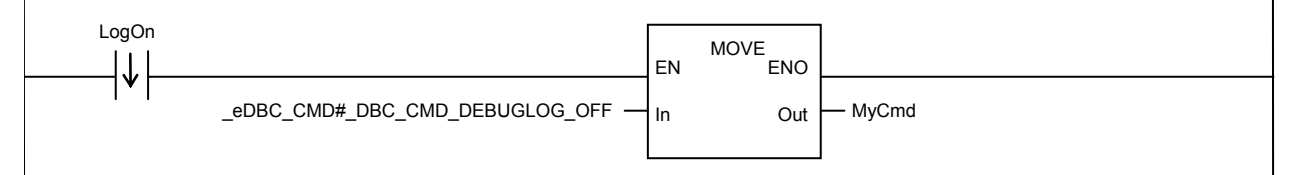

Command to start/finish recording to the Debug Log.

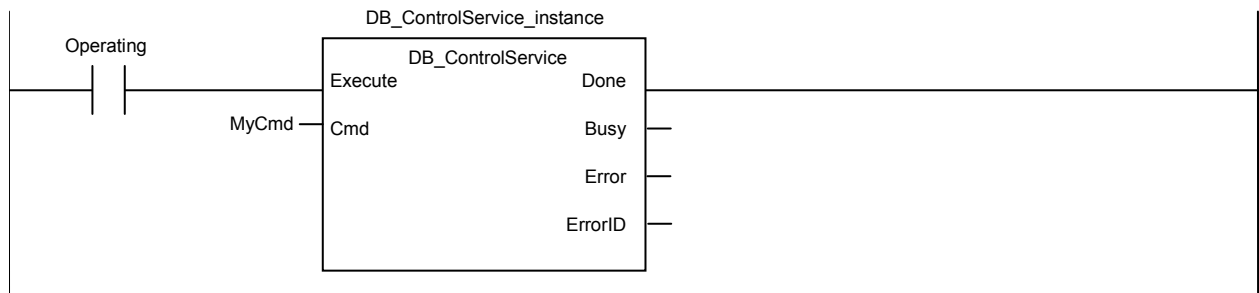

When the instruction is normally completed, change the variable *ControlService* OK to TRUE.

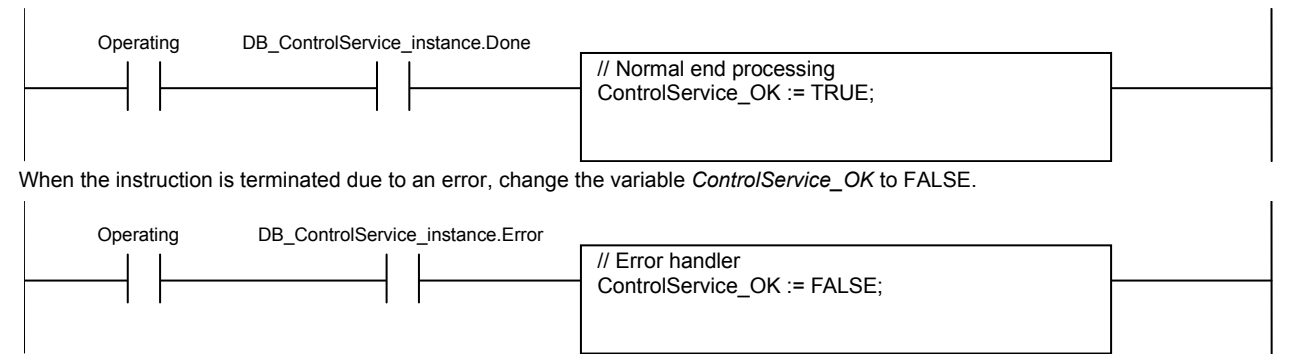

# Structured Text (ST)

#### $\bullet$  Main Variables

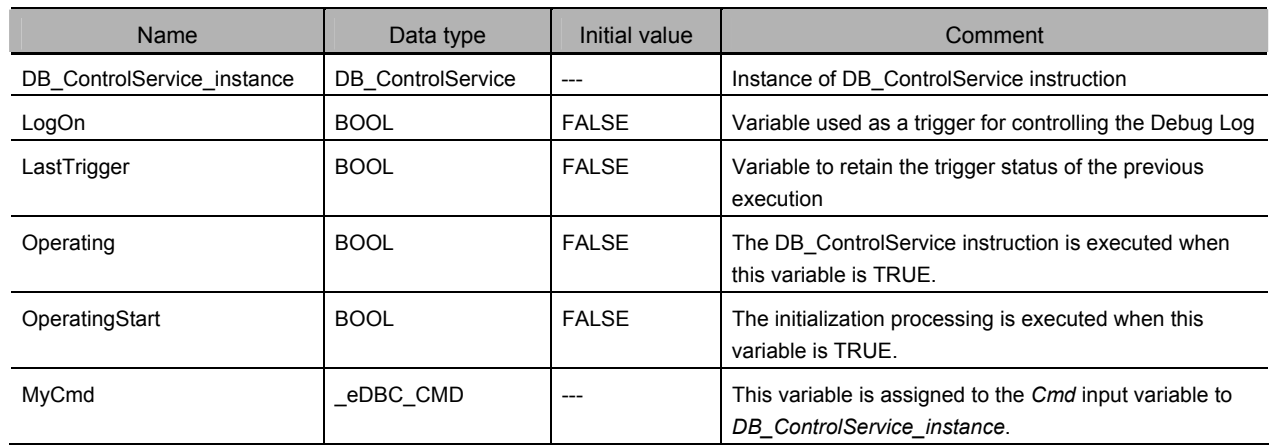

### • Sample Programming

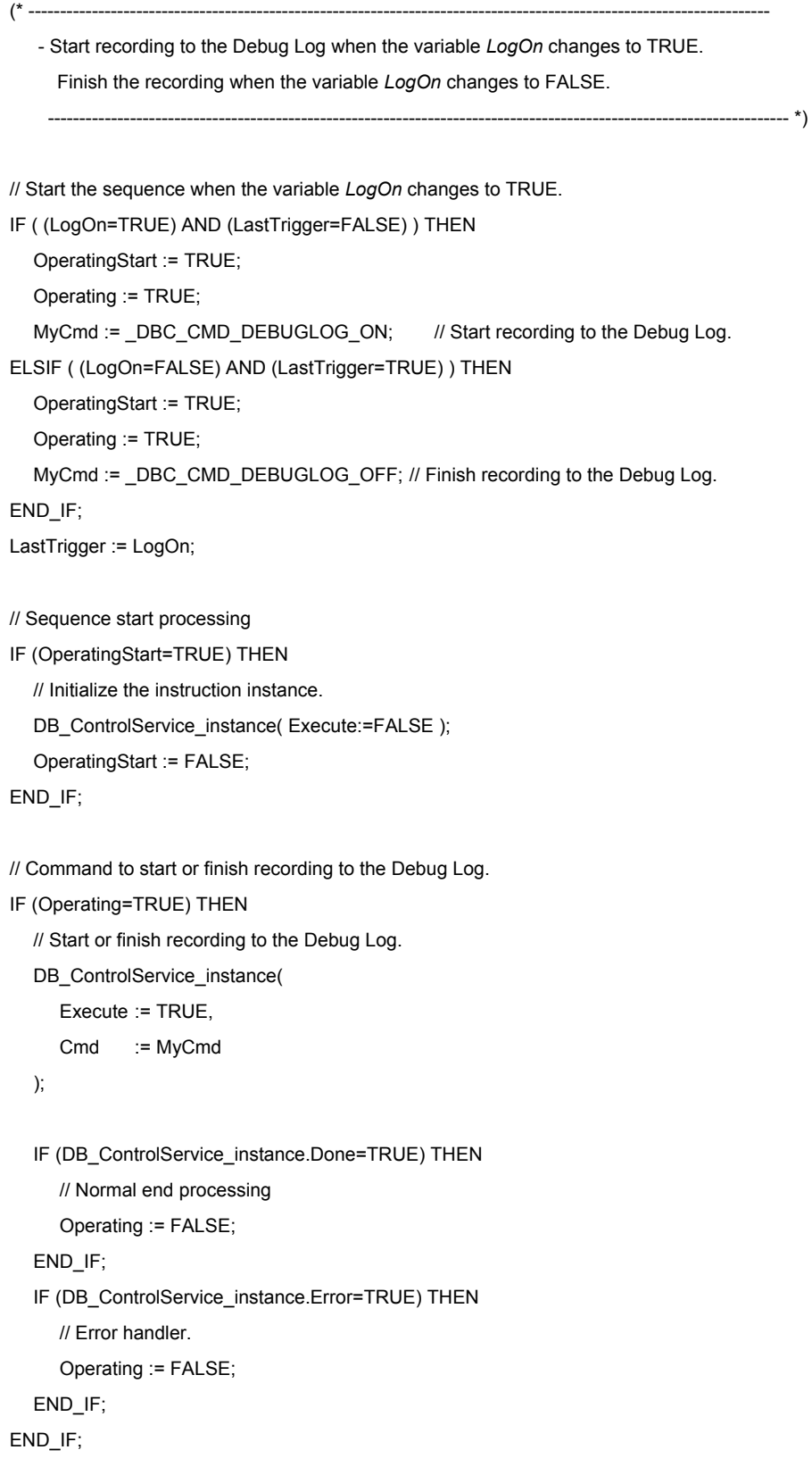

# **DB\_GetServiceStatus (Get DB Connection Service Status)**

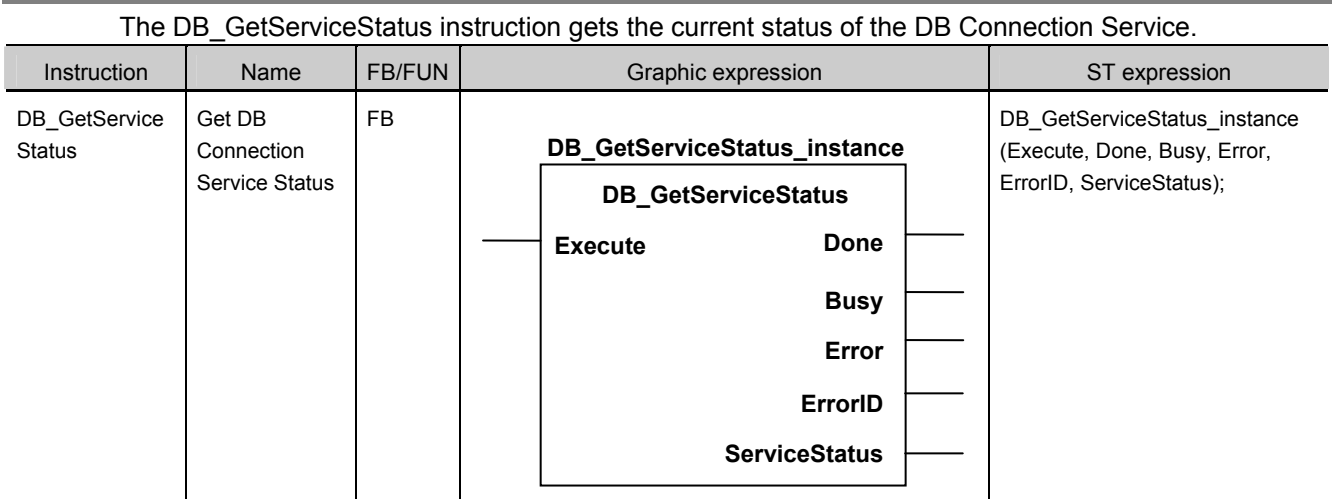

Note The *DB\_GetServiceStatus\_instance* is an instance of DB\_GetServiceStatus instruction, which is declared as a variable.

# **Variables**

# Input Variables

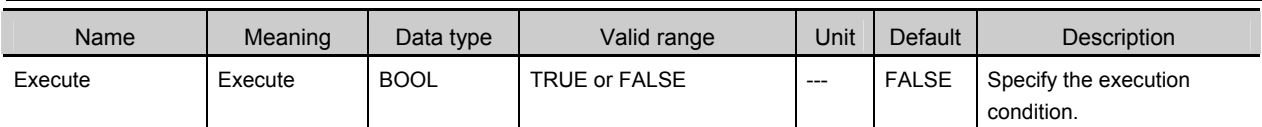

# Output Variables

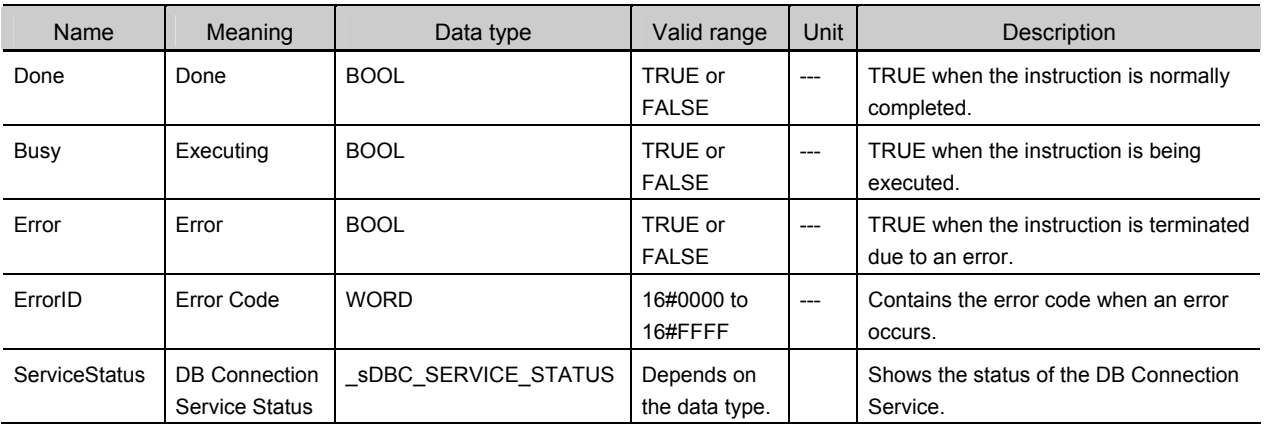

# **Related Error Codes**

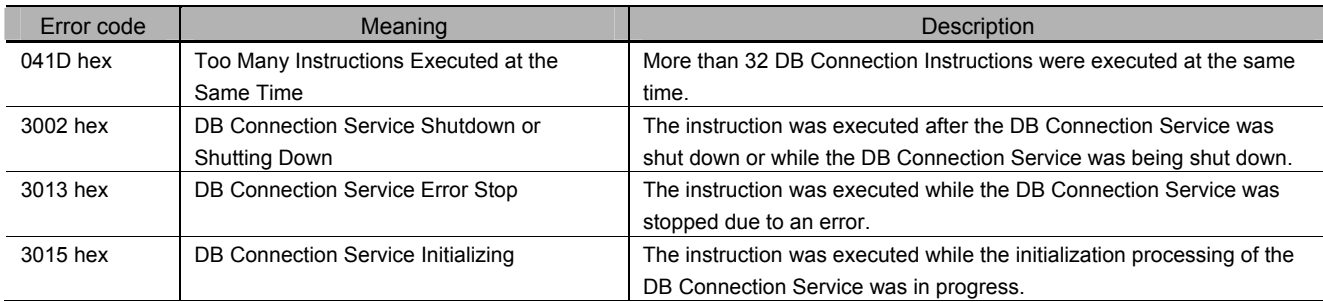

# **Function**

This instruction is used to get the current status of the DB Connection Service. The current status is output to the *ServiceStatus* output variable.

Refer to the ■ *ServiceStatus* of *A-1-2 Variables Used in the DB Connection Instructions* for the status.

# **Precautions for Correct Use**

- x Execution of this instruction is continued until processing is completed even if the value of *Execute* changes to FALSE or the execution time exceeds the task period. The value of *Done* changes to TRUE when processing is completed. Use this to confirm normal completion of processing.
- x Refer to *Using this Section* of the *NJ/NX-series Instructions Reference Manual* (Cat. No. W502) for a timing chart for *Execute, Done, Busy,* and *Error*.
- This instruction cannot be used on an event task. A compiling error will occur.
- x An error occurs for this instruction in the following cases. *Error* will be TRUE.
	- x When the instruction was executed while the initialization processing of the DB Connection Service was in progress
	- x When the instruction was executed while the DB Connection Service was stopped due to an error
	- x When the instruction was executed after the DB Connection Service was shut down or while the DB Connection Service was being shut down
	- x When more than 32 DB Connection Instructions were executed at the same time

# **Sample Programming**

This section gives sample programming for the following operations.

- x Get the status of the DB Connection Service when the trigger variable changes to TRUE.
- x Change the value of the *Warning* variable to TRUE if the number of error executions is 100 or greater.

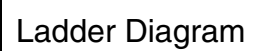

### $\bullet$  Main Variables

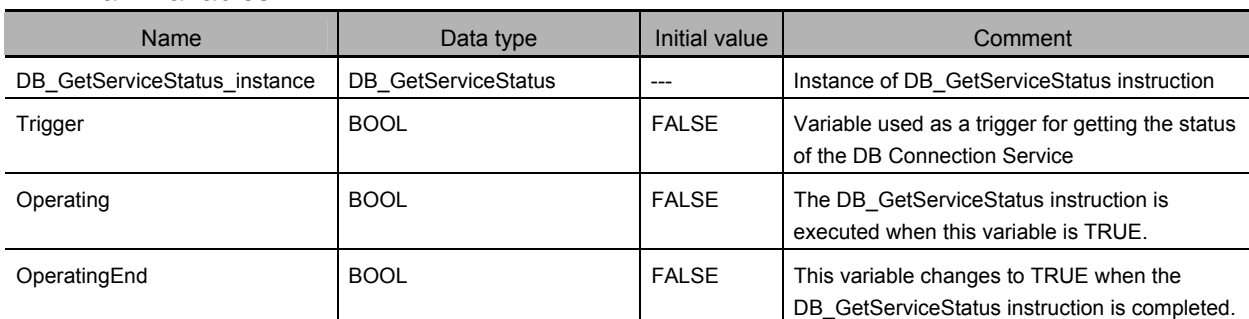

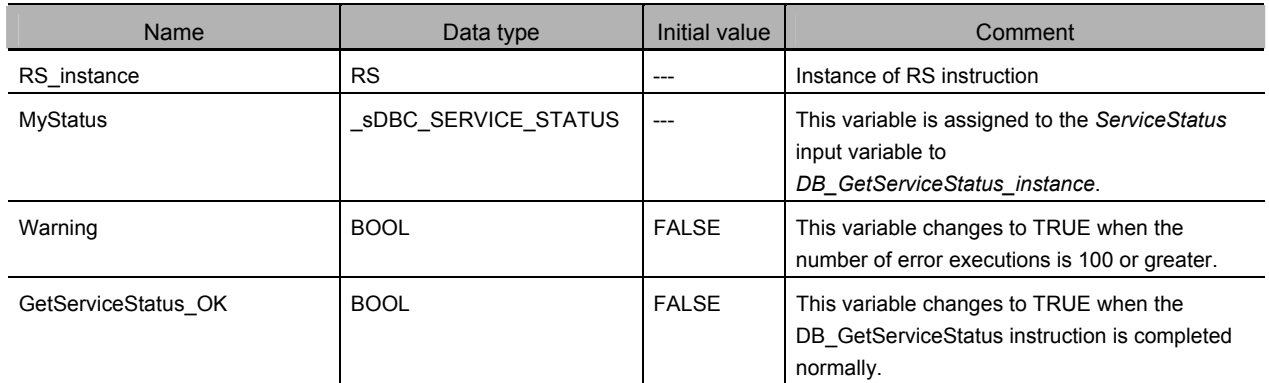

### • Sample Programming

- Change the value of the variable *Warning* to TRUE when the number of error executions is 100 or greater. Check the completion of the DB\_GetServiceStatus instruction.

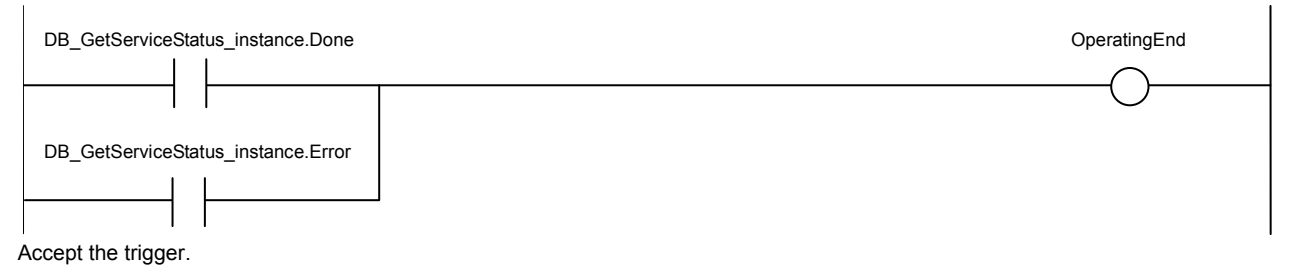

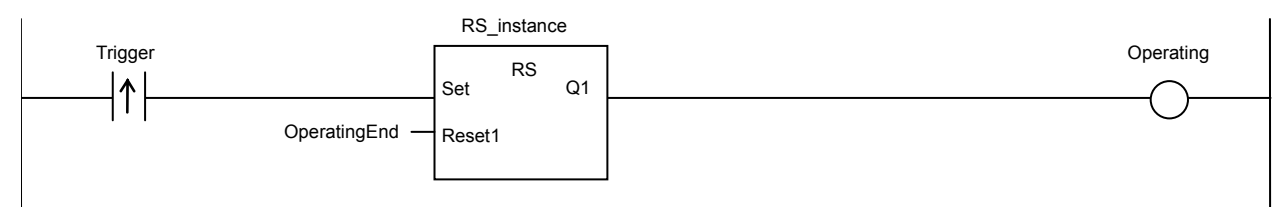

Get the status of the DB Connection Service.

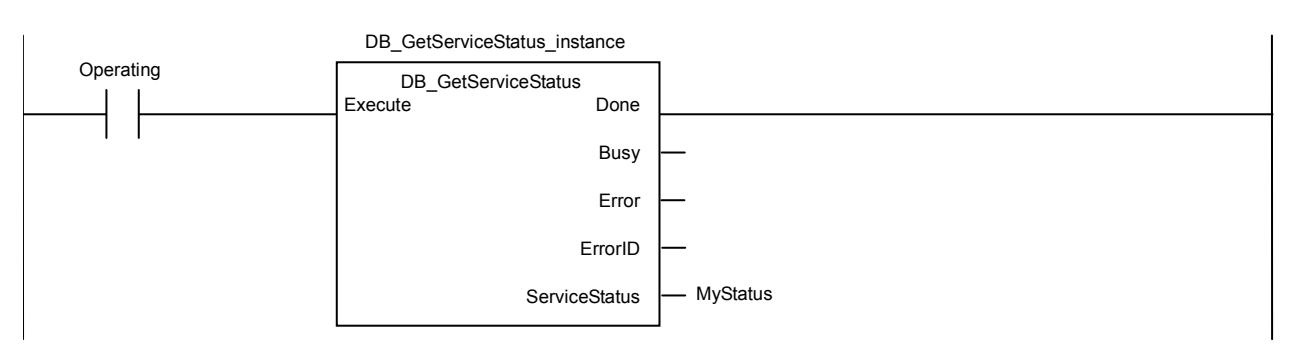

When the instruction is normally completed, change the variable *Warning* to TRUE if the number of error executions is 100 or greater.

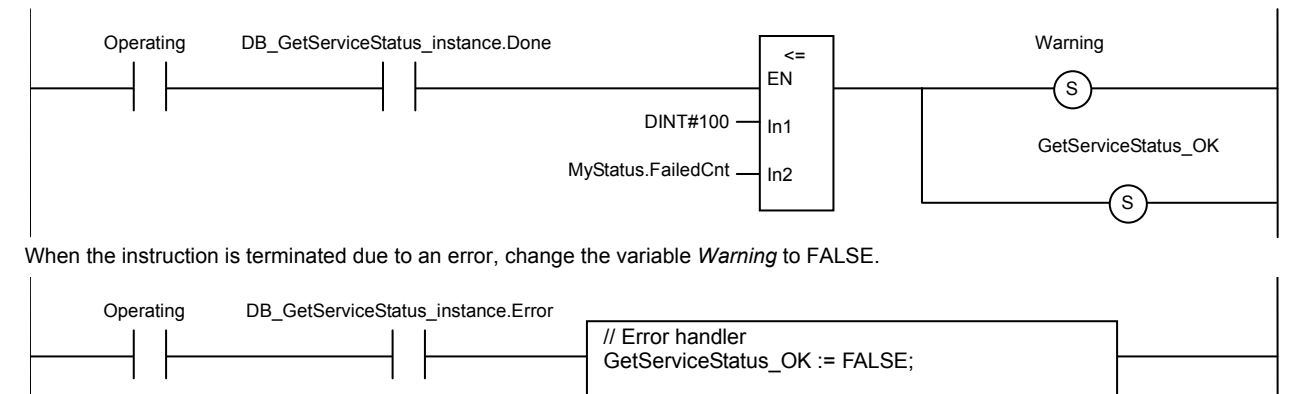

# Structured Text (ST)

### $\bullet$  Main Variables

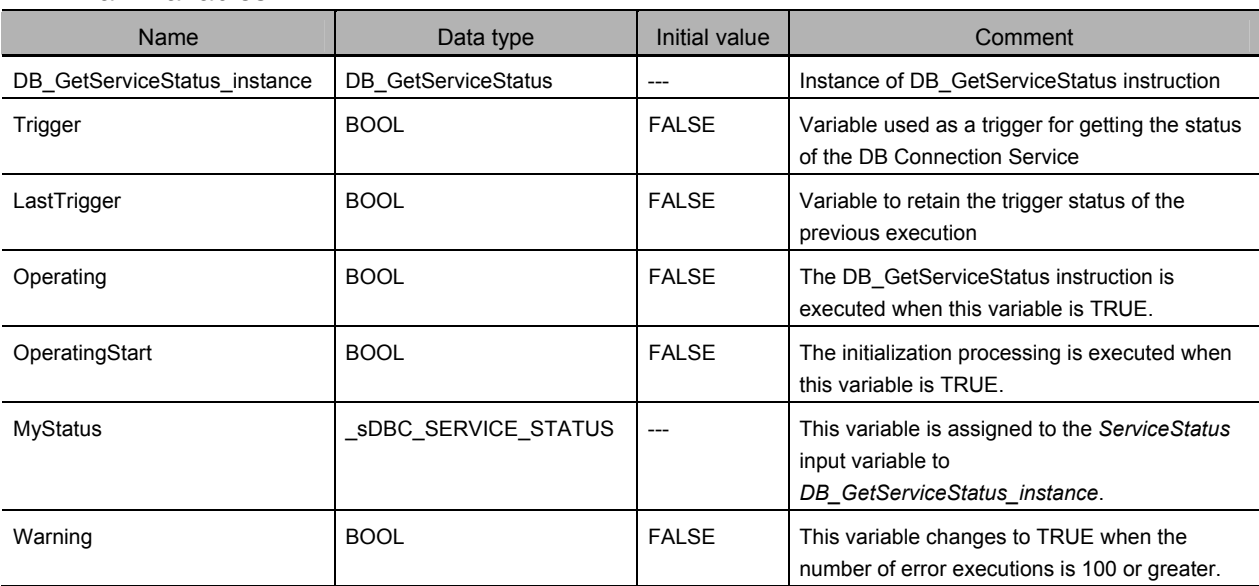

#### • Sample Programming

(\* ---------------------

 - Change the value of the variable *Warning* to TRUE when the number of SQL execution failures in all connections is 100 or greater. ---------------------------------------------------------------------------------------------------- \*)

```
// Start the sequence when the variable Trigger changes to TRUE. 
IF ( (Trigger=TRUE) AND (LastTrigger=FALSE) ) THEN 
    OperatingStart := TRUE; 
    Operating := TRUE; 
END_IF; 
LastTrigger := Trigger;
// Sequence start processing 
IF (OperatingStart=TRUE) THEN 
    // Initialize the instruction instance. 
    DB_GetServiceStatus_instance( Execute:=FALSE ); 
    OperatingStart := FALSE; 
END_IF; 
IF (Operating=TRUE) THEN 
   // Get the status of the DB Connection Service. 
    DB_GetServiceStatus_instance( 
     Execute := TRUE,
     ServiceStatus => MyStatus 
   ); 
    IF (DB_GetServiceStatus_instance.Done=TRUE) THEN 
      // Normal end processing 
      // Change the variable Warning to TRUE when the number of error executions is 100 or greater. 
      IF (MyStatus.FailedCnt >= DINT#100) THEN 
         Warning := TRUE; 
      END_IF; 
      Operating := FALSE; 
   END_IF; 
   IF (DB_GetServiceStatus_instance.Error=TRUE) THEN 
      // Error handler 
      Operating := FALSE; 
   END_IF; 
END_IF;
```
# **DB\_GetConnectionStatus (Get DB Connection Status)**

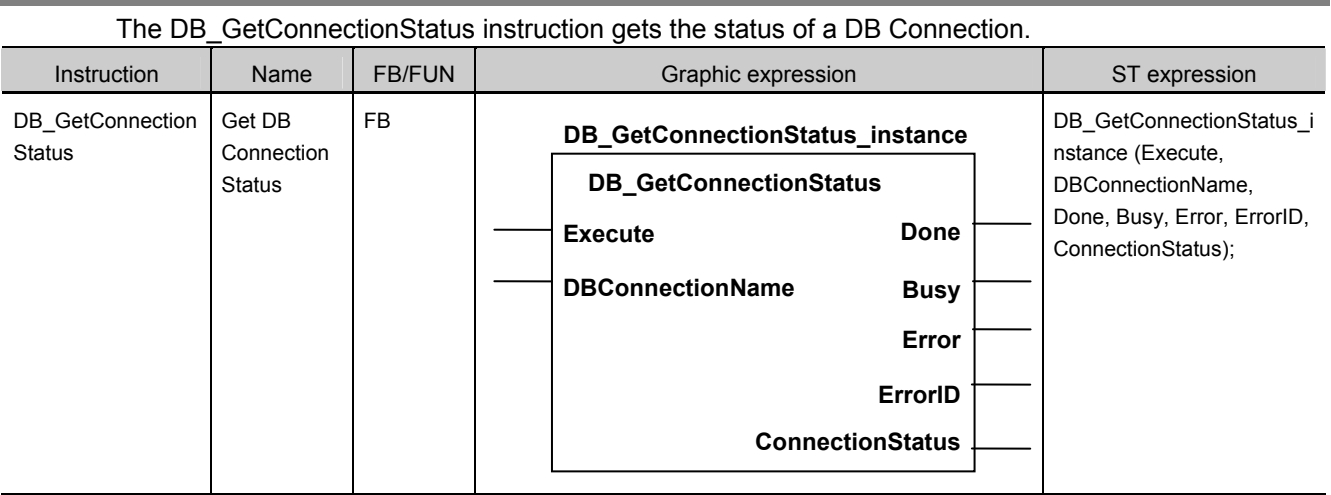

Note The *DB\_GetConnectionStatus\_instance* is an instance of DB\_GetConnectionStatus instruction, which is declared as a variable.

# **Variables**

### Input Variables

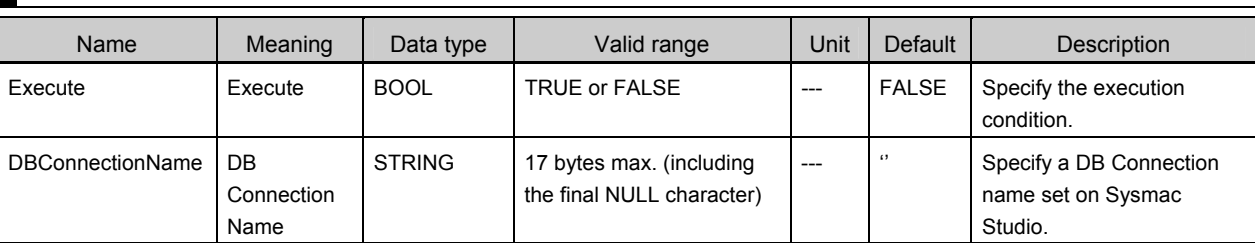

# Output Variables

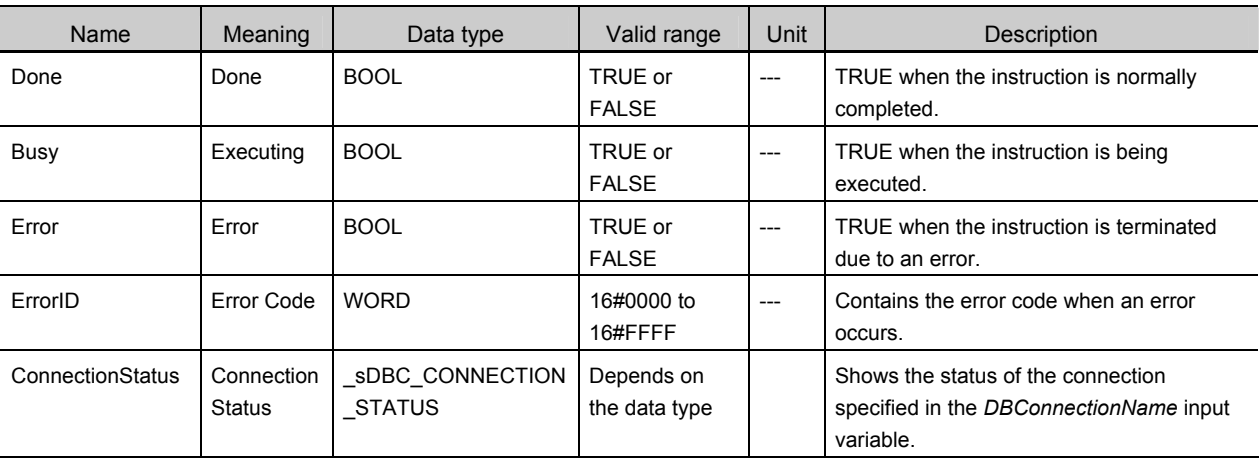

# **Related System-defined Variables**

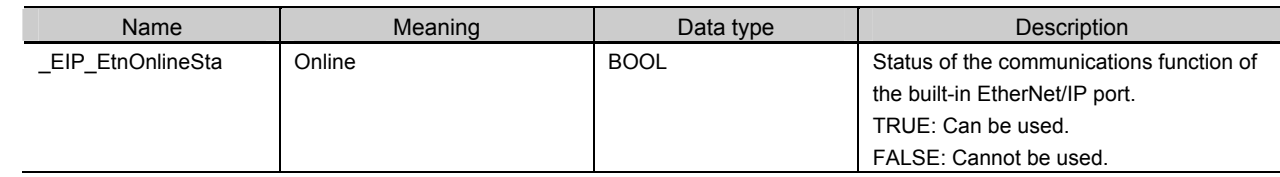

### **Related Error Codes**

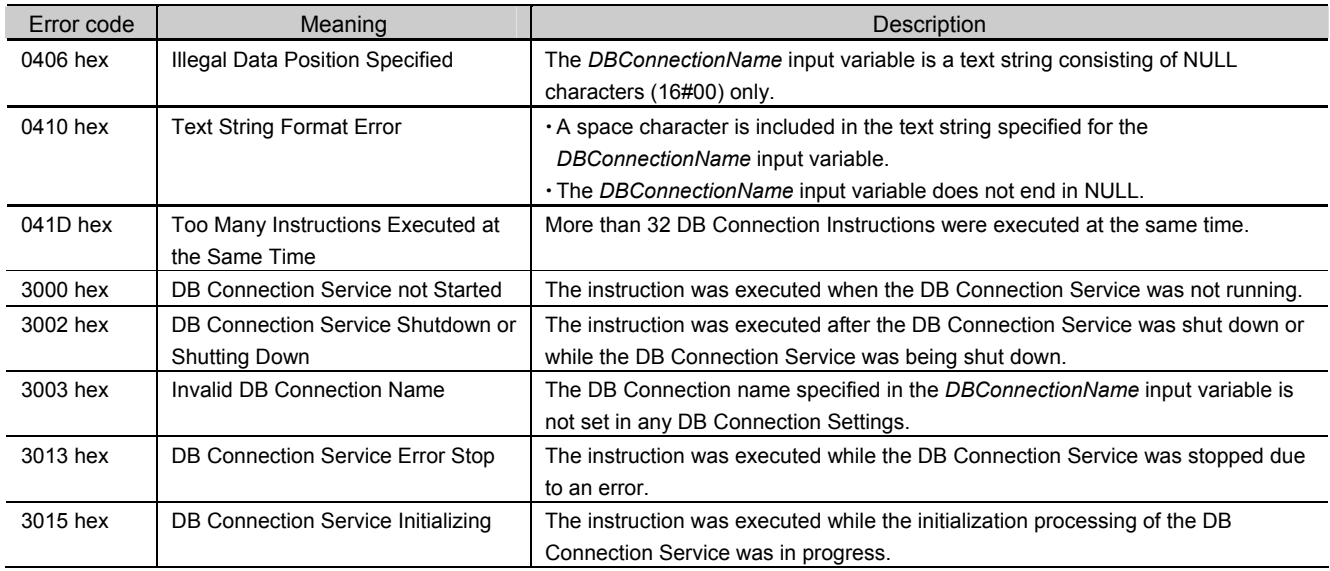

# **Function**

This instruction is used to get the status of the DB Connection specified in the *DBConnection* input variable. The current status is output to the *ConnectionStatus* output variable.

Refer to the ■ *ServiceStatus* of *A-1-2 Variables Used in the DB Connection Instructions* for the status. Refer to *Section B-2-3 How to Measure DB Response Time* for the measurement of the DB response time.

# **Precautions for Correct Use**

- x Execution of this instruction is continued until processing is completed even if the value of *Execute* changes to FALSE or the execution time exceeds the task period. The value of *Done* changes to TRUE when processing is completed. Use this to confirm normal completion of processing.
- x Refer to *Using this Section* of the *NJ/NX-series Instructions Reference Manual* (Cat. No. W502) for a timing chart for *Execute, Done, Busy,* and *Error*.
- This instruction cannot be used on an event task. A compiling error will occur.
- x If you execute this instruction before completion of a DB\_Connect instruction and confirm that the connection status of the DB Connection is *Connected,* an instruction error (Invalid DB Connection) may occur when you execute the next DB Connection Instruction. When you use the *DBConnection* output variable from the DB\_Connect instruction, confirm that the *Done* output variable of the DB\_Connect instruction is TRUE or the value of the *DBConnection* output variable is not 16#00000000 before executing the DB Connection Instruction.
- **An error occurs for this instruction in the following cases.** *Error* **will be TRUE.** 
	- x When the instruction was executed when the DB Connection Service was not running
	- x When the instruction was executed while the initialization processing of the DB Connection Service was in progress
- x When the instruction was executed while the DB Connection Service was stopped due to an error
- x When the instruction was executed after the DB Connection Service was shut down or while the DB Connection Service was being shut down
- x When the DB Connection name specified in the *DBConnectionName* input variable is not set in any DB Connection Settings
- x When the *DBConnectionName* input variable is a text string consisting of NULL characters (16#00) only
- x When a space character is included in the text string specified for the *DBConnectionName* input variable
- x When the *DBConnectionName* input variable does not end in NULL.
- x When more than 32 DB Connection Instructions were executed at the same time

# **Sample Programming**

This section gives sample programming for the following operations.

- $\cdot$  Get the status of the DB Connection when the trigger variable changes to TRUE.
- x Change the value of the *Warning* variable to TRUE when the spool usage has exceeded 80%.

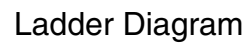

 $\bullet$  Main Variables

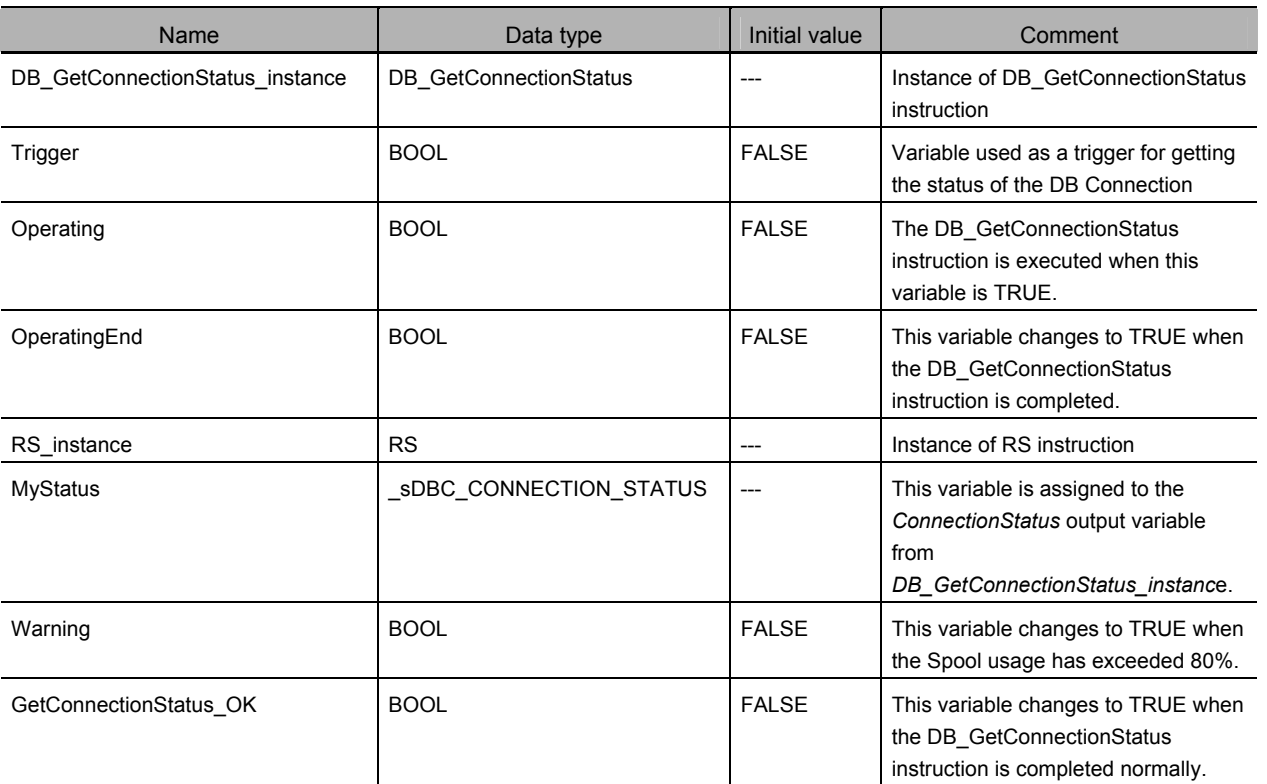

#### • Sample Programming

- Change the variable *Warning* to TRUE when the Spool usage of the DB Connection named MyDatabase1 has exceeded 80%. Check the completion of the DB\_GetConnectionStatus instruction.

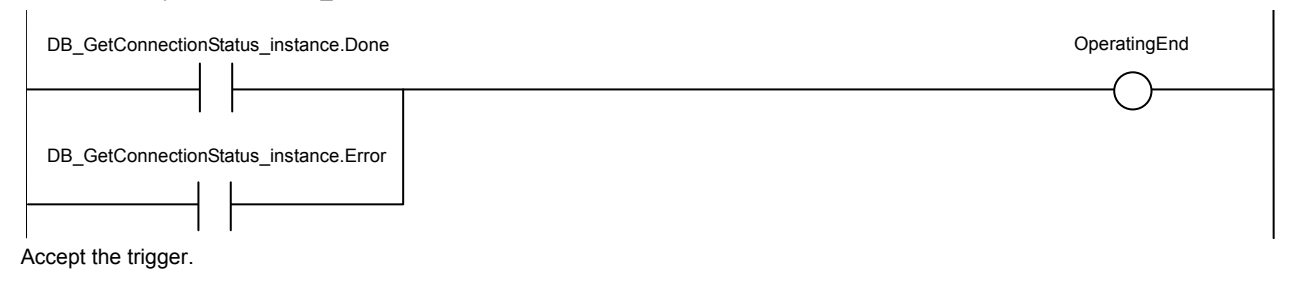

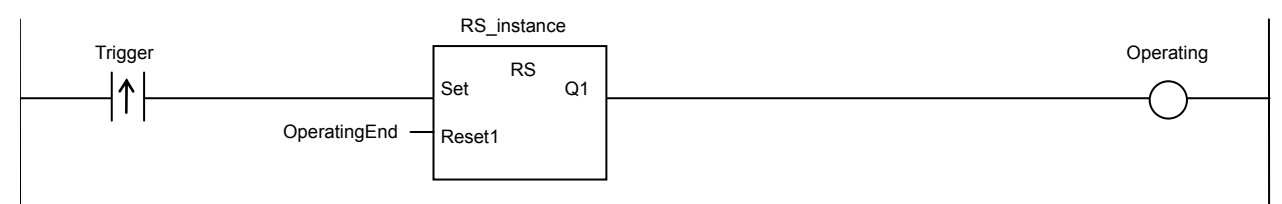

Get the status of the DB Connection.

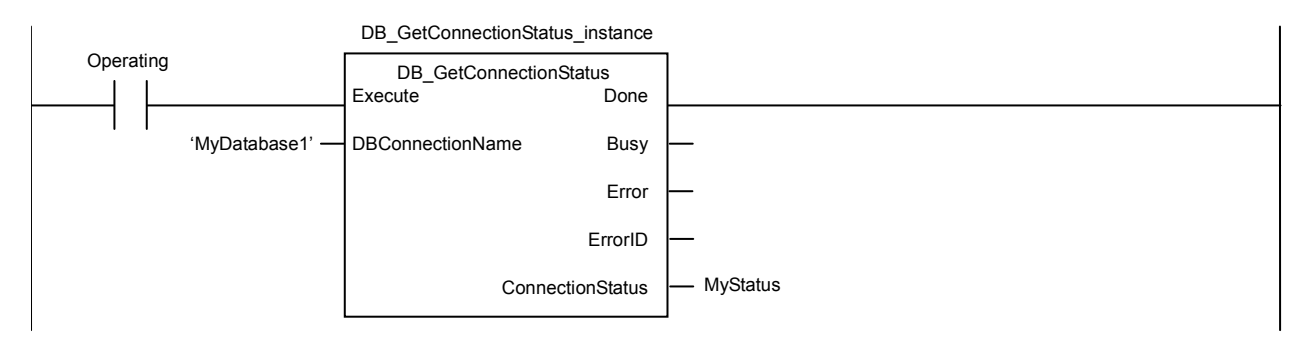

When the instruction is normally completed, change the value of the variable *Warning* to TRUE if the Spool usage has exceeded 80%.

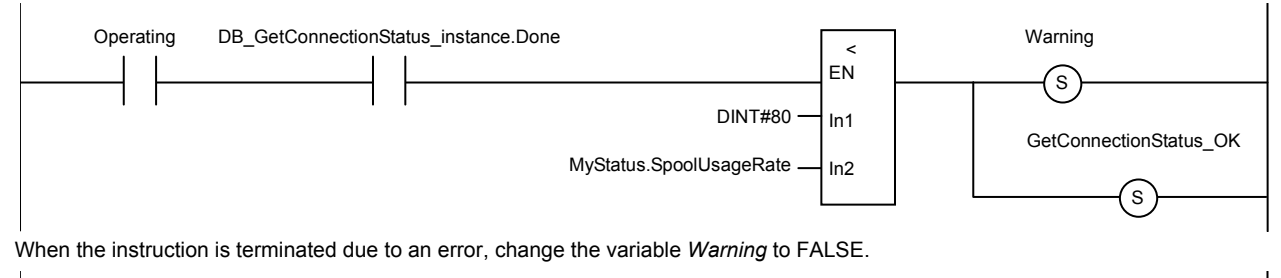

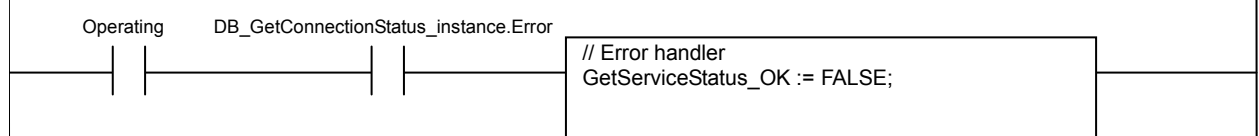

# Structured Text (ST)

### $\bullet$  Main Variables

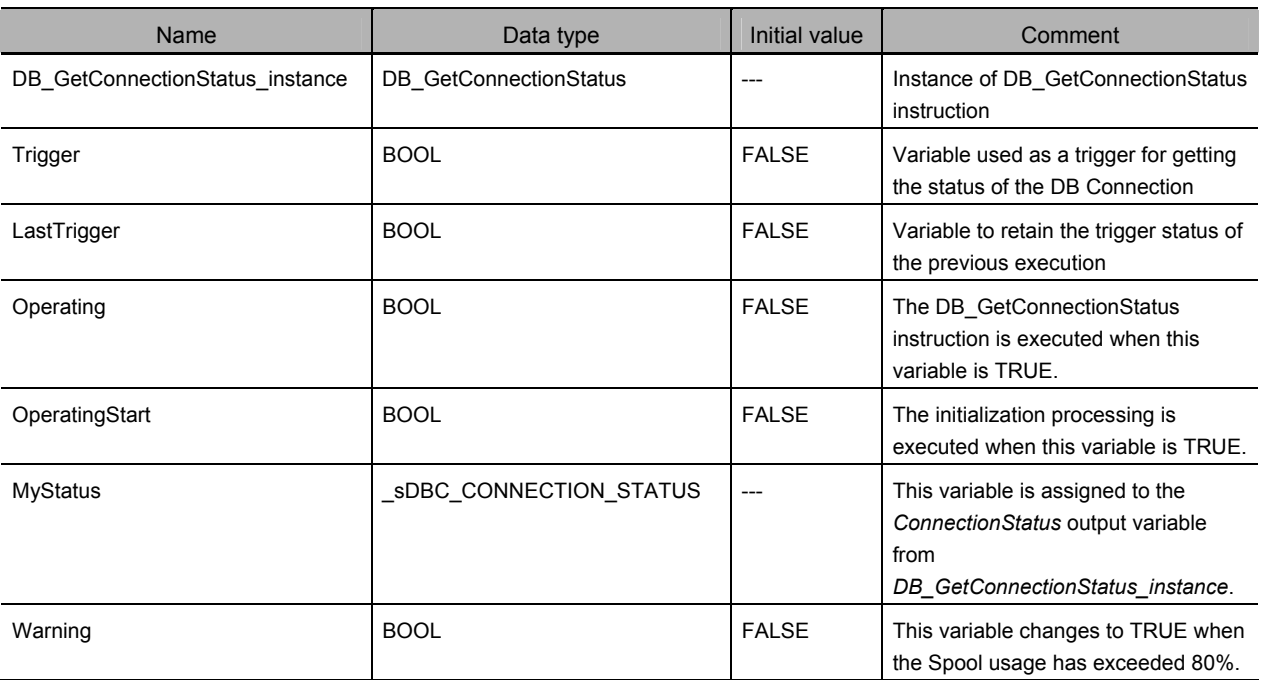

```
• Sample Programming
(* ---------------------------------------------------------------------------------------------------- 
     - Change the variable Warning to TRUE when the Spool usage of the DB Connection named MyDababase1 has exceeded 80%.
 ---------------------------------------------------------------------------------------------------- *) 
// Start the sequence when the variable Trigger changes to TRUE. 
IF ( (Trigger=TRUE) AND (LastTrigger=FALSE) ) THEN 
    OperatingStart := TRUE; 
    Operating := TRUE; 
END_IF; 
LastTrigger := Trigger;
// Sequence start processing 
IF (OperatingStart=TRUE) THEN 
   // Initialize the instruction instance. 
    DB_GetConnectionStatus_instance( Execute:=FALSE ); 
    OperatingStart := FALSE; 
END_IF; 
IF (Operating=TRUE) THEN 
   // Get the status of the DB Connection. 
    DB_GetConnectionStatus_instance( 
     Execute := TRUE,
     DBConnectionName := 'MyDatabase1',
     ConnectionStatus => MyStatus 
   ); 
    IF (DB_GetConnectionStatus_instance.Done=TRUE) THEN 
      // Normal end processing 
      // Change the variable Warning to TRUE when the Spool usage has exceeded 80%. 
      IF (MyStatus.SpoolUsageRate > SINT#80) THEN 
        Warning := TRUE;
      END_IF; 
      Operating := FALSE; 
   END_IF; 
   IF (DB_GetConnectionStatus_instance.Error=TRUE) THEN 
      // Error handler 
      Operating := FALSE; 
   END_IF; 
END_IF;
```
# **DB\_ControlSpool (Resend/Clear Spool Data)**

The DB\_ControlSpool instruction resends or clears the SQL statements spooled by DB\_Insert (Insert DB Record) and DB\_Update (Update DB Record) instructions.

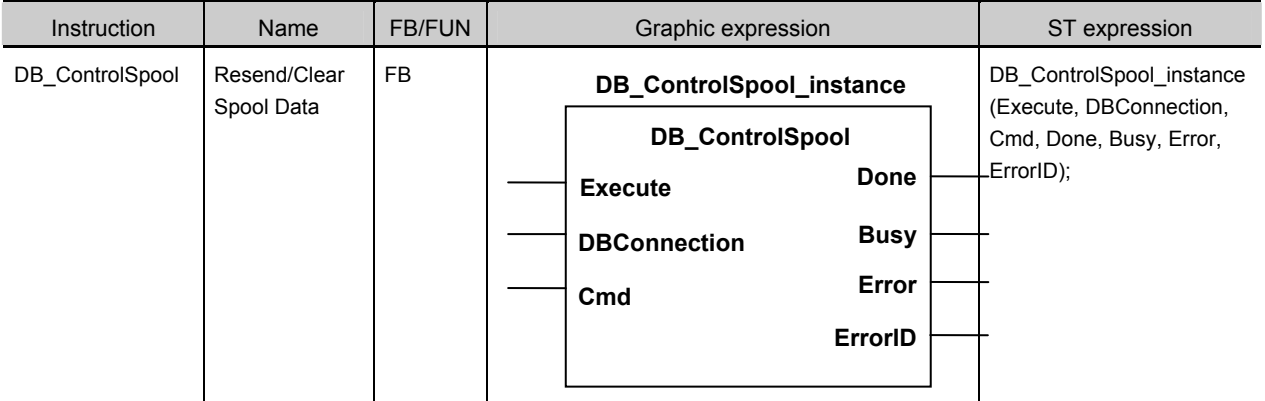

Note The *DB\_ControlSpool\_instance* is an instance of DB\_ControlSpool instruction, which is declared as a variable.

# **Variables**

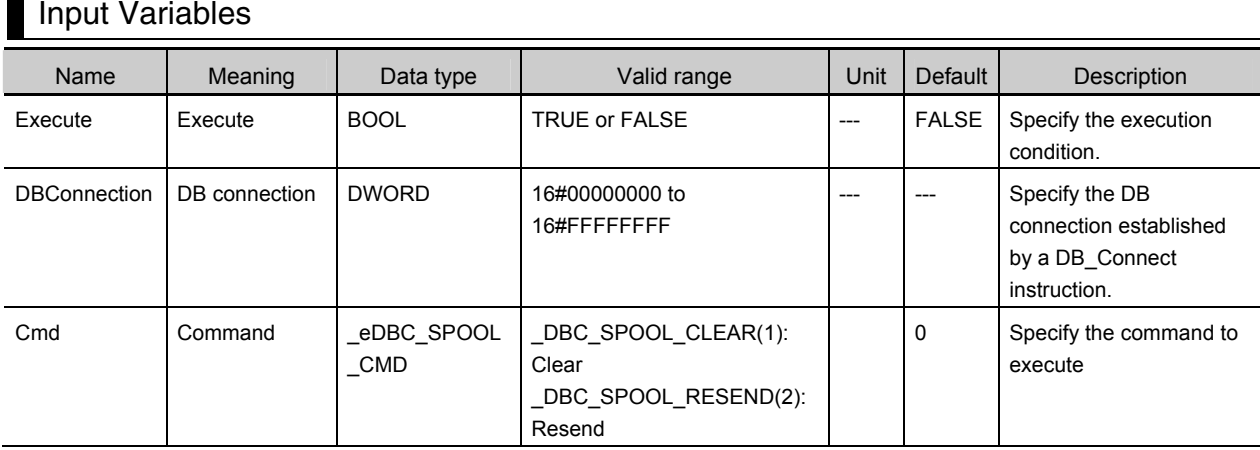

# Output Variables

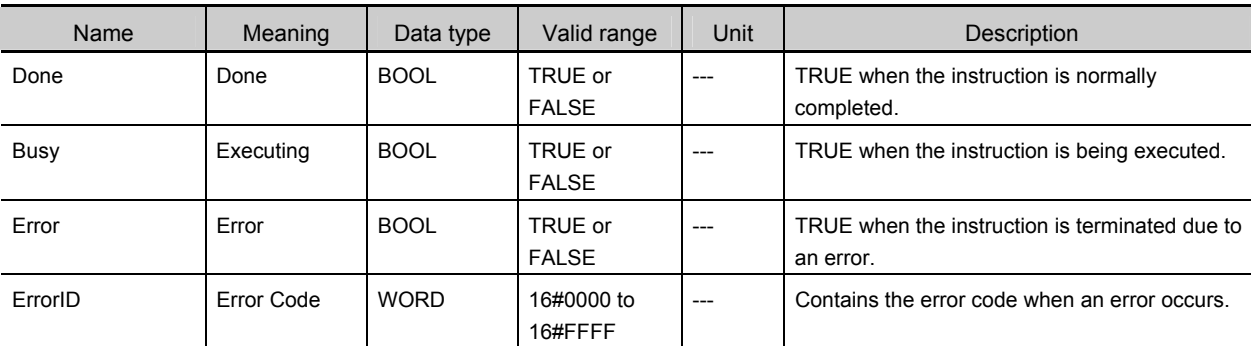

# **Related System-defined Variables**

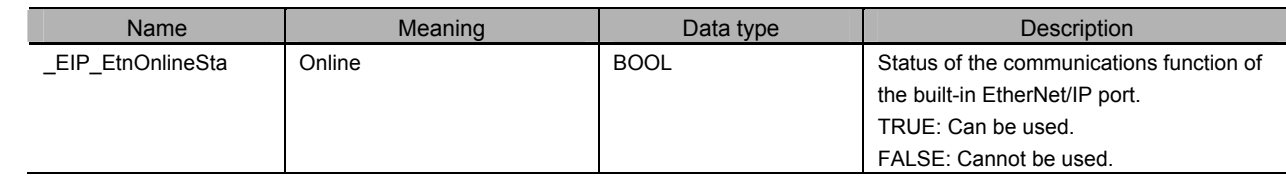

## **Related Error Codes**

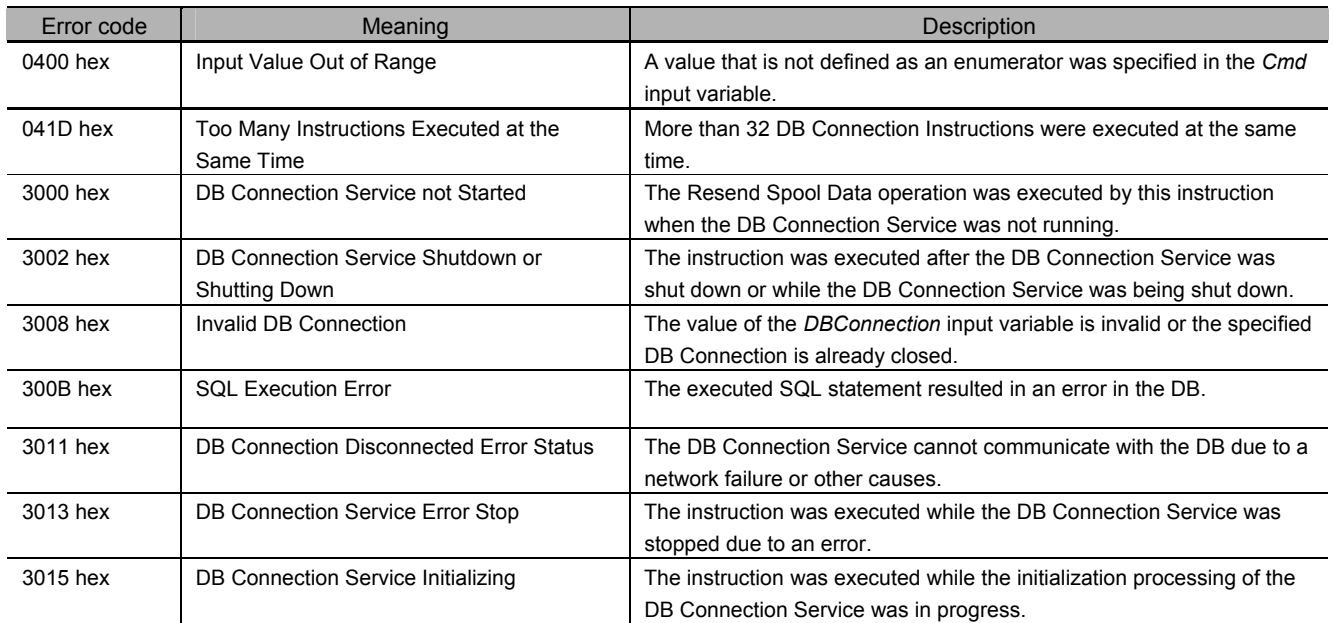

# **Function**

This instruction is used to resend or clear the SQL statements stored in the Spool memory for the DB Connection specified in the *DBConnection* input variable.

When you select manual resend for Spool data, the SQL statements stored in the Spool memory are resent by executing this instruction.

# **Precautions for Correct Use**

- x Execution of this instruction is continued until processing is completed even if the value of *Execute* changes to FALSE or the execution time exceeds the task period. The value of *Done* changes to TRUE when processing is completed. Use this to confirm normal completion of processing.
- When you execute this instruction to resend the Spool data, this instruction just starts the Spool data resending processing. When the value of the *Done* output variable changes to TRUE, the resending processing of the SQL statements stored in the Spool memory has not been completed. Confirm the completion of resending processing by reading the number of Spool data using the DB\_GetConnectionStatus instruction.
- When the Spool function is not enabled, this instruction will be completed normally without executing the resend or clear processing of the SQL statements stored in the Spool memory.
- $\cdot$  The Clear Spool Data operation can be executed even when the DB Connection Service is not running.
- x Refer to *Using this Section* of the *NJ/NX-series Instructions Reference Manual* (Cat. No. W502) for a timing chart for *Execute, Done, Busy,* and *Error*.
- $\cdot$  This instruction cannot be used on an event task. A compiling error will occur.
- x An error occurs for this instruction in the following cases. *Error* will be TRUE.
	- x When the Resend Spool Data operation was executed by this instruction when the DB Connection Service was not running
	- $\cdot$  When the instruction was executed while the initialization processing of the DB Connection Service was in progress
	- x When the instruction was executed while the DB Connection Service was stopped due to an error
	- x When the instruction was executed after the DB Connection Service was shut down or while the DB Connection Service was being shut down
	- x When the value of the *DBConnection* input variable is invalid or the specified DB Connection is already closed
	- x When a value that is not defined as an enumerator was specified in the *Cmd* input variable
	- x When the executed SQL statement resulted in an error in the DB
	- x When the DB Connection Service cannot communicate with the DB due to a network failure or other causes
	- x When more than 32 DB Connection Instructions were executed at the same time

# **Sample Programming**

This section gives sample programming for resending the SQL statements stored in the Spool memory if the status of the DB Connection is *Connected* when the trigger variable changes to TRUE

### Ladder Diagram

z Main Variables and the University

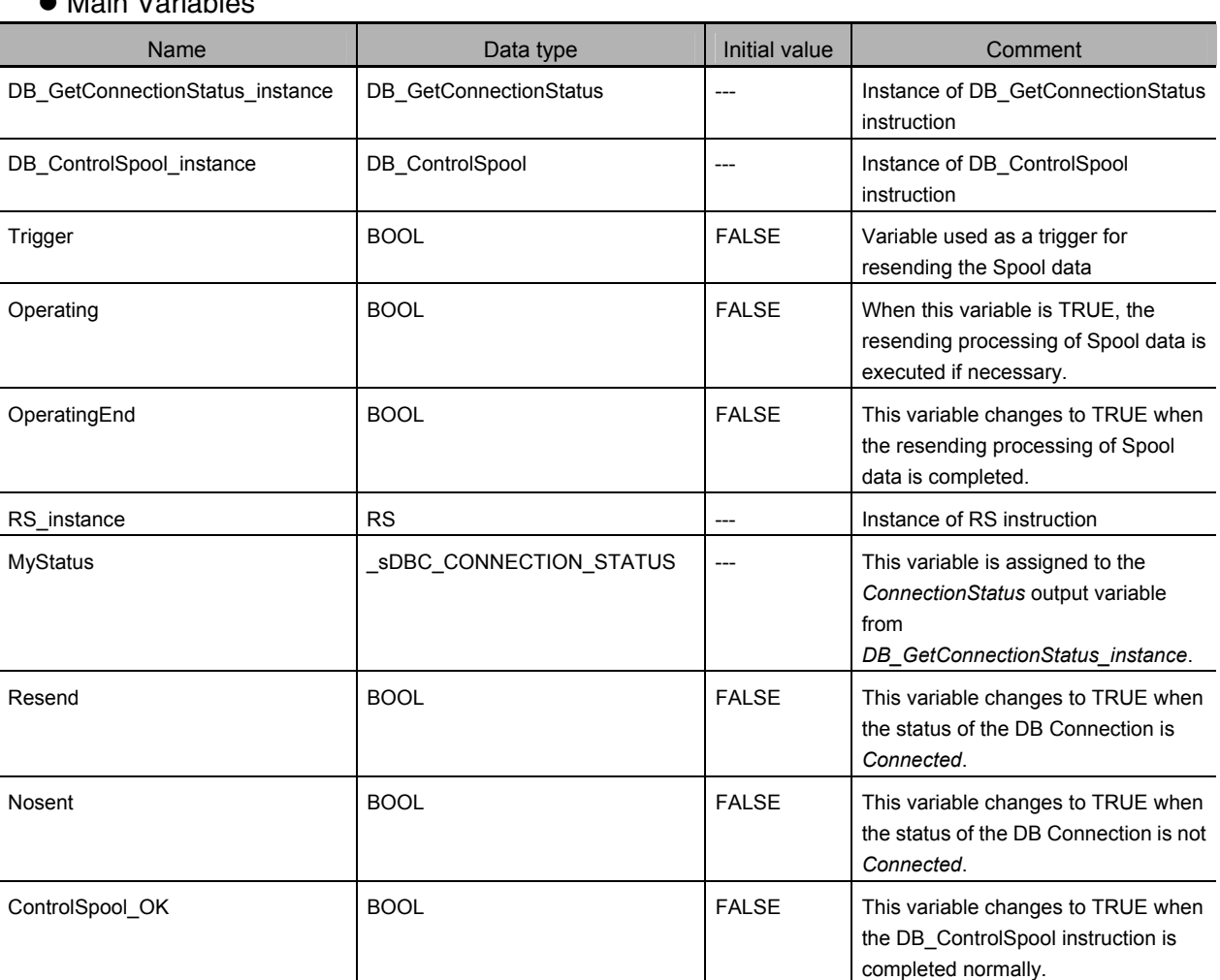

DB\_ControlSpool (Resend/Clear Spool Data)

DB\_ControlSpool (Resend/Clear Spool Data

#### • Sample Programming

- Resend the SQL statements stored in the Spool memory when the status of the DB Connection is *Connected*. Check the completion of the instruction.

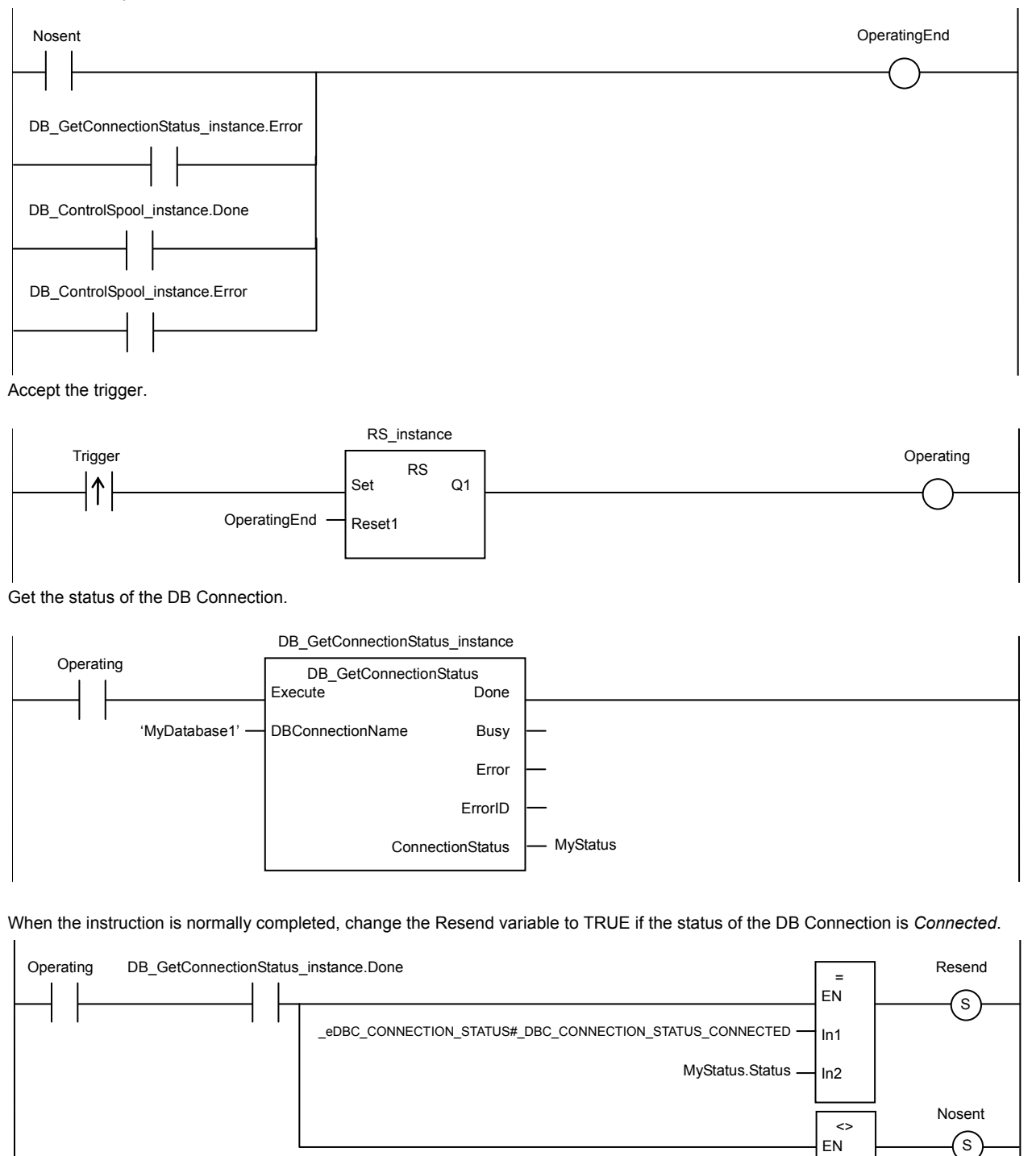

\_eDBC\_CONNECTION\_STATUS#\_DBC\_CONNECTION\_STATUS\_CONNECTED

In1 In2

MyStatus.Status
# Appendix A

When the instruction is terminated due to an error, execute the error handler for the device (FaultHandler\_GetConnectionStatus). Program the FaultHandler\_GetConnectionStatus according to the device.

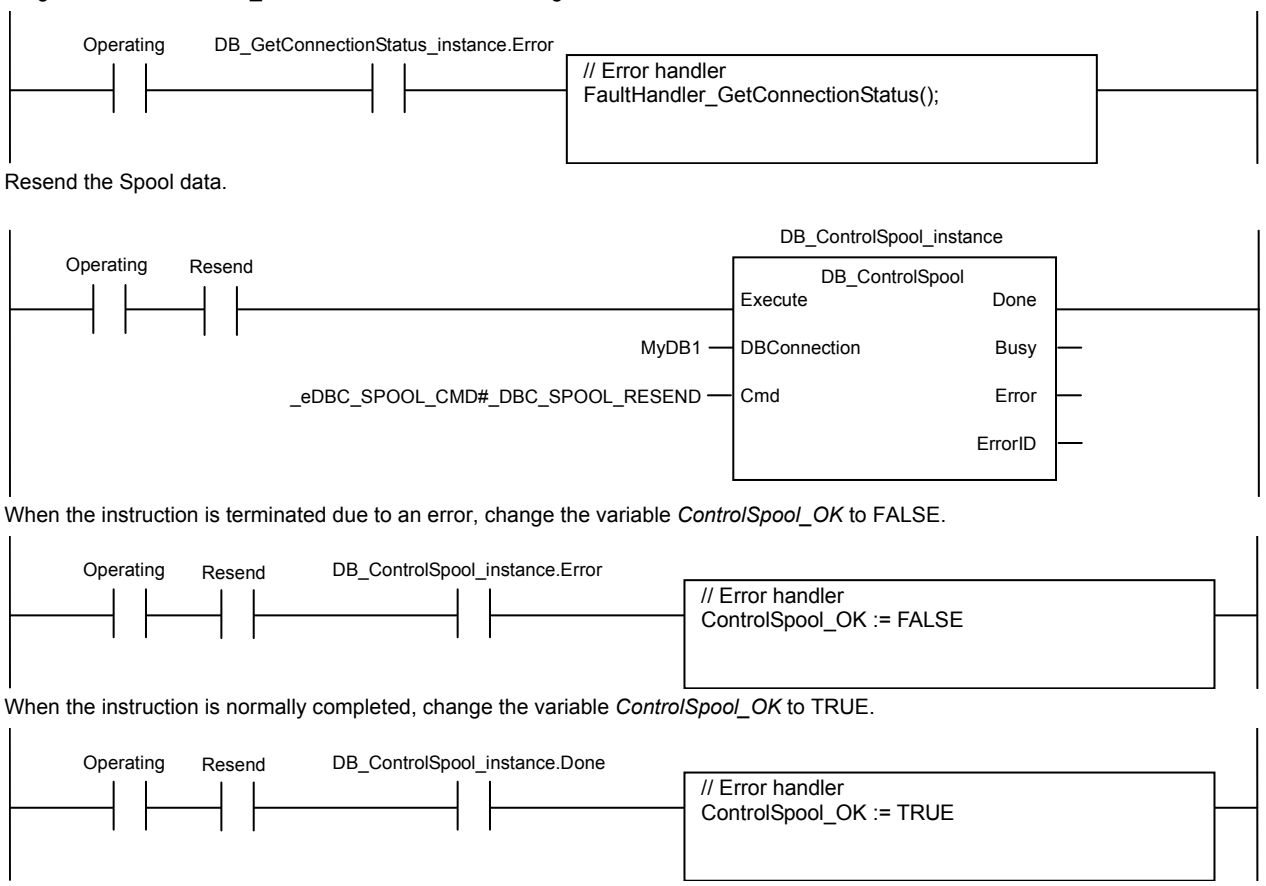

# Structured Text (ST)

 $\bullet$  Main Variables

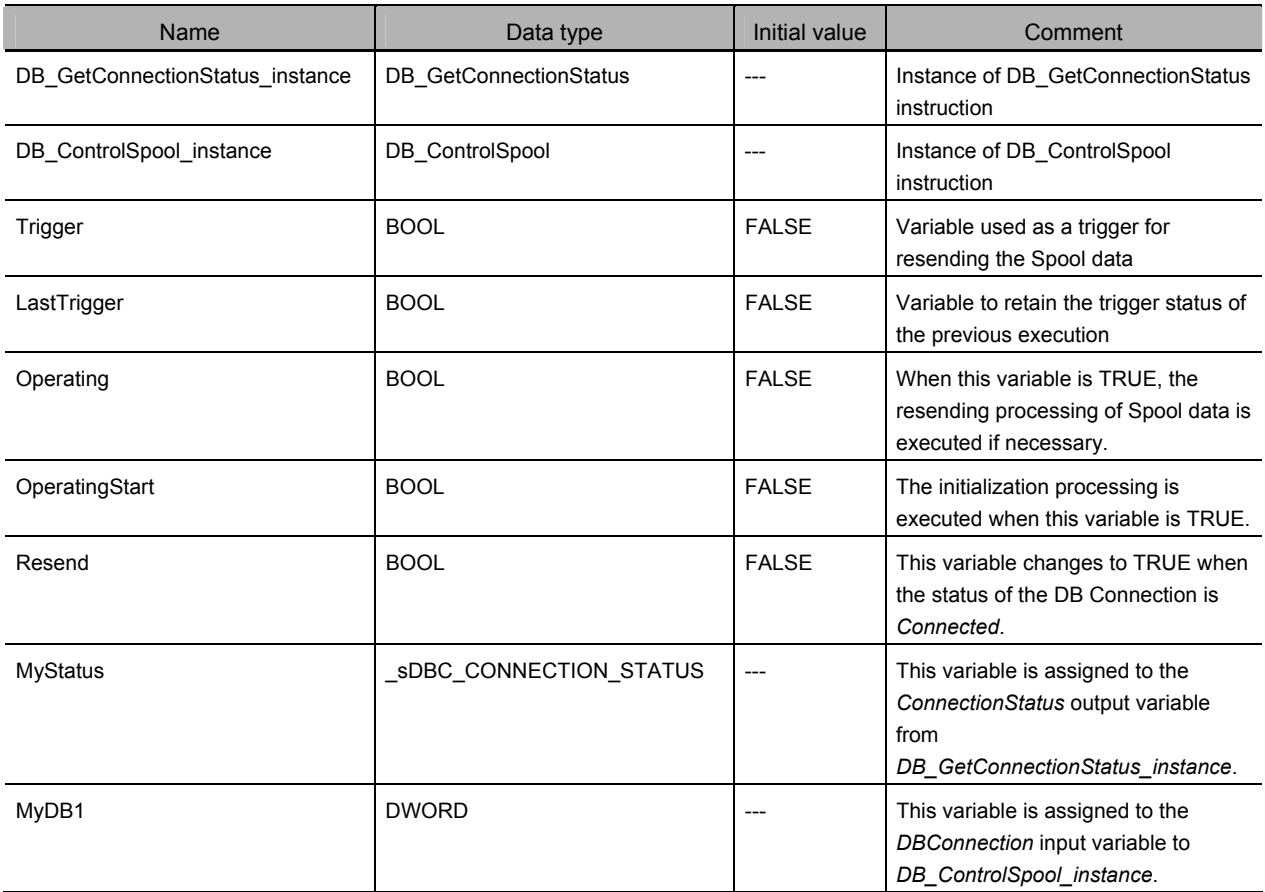

# • Sample Programming

(\* ----------------------------------------------------------------------------------------------------

 - Resend the SQL statements stored in the Spool memory when the status of the DB Connection is *Connected*. ---------------------------------------------------------------------------------------------------- \*)

// Start the sequence when the Trigger variable changes to TRUE.

IF ( (Trigger=TRUE) AND (LastTrigger=FALSE) ) THEN

OperatingStart := TRUE;

Operating := TRUE;

END\_IF;

LastTrigger := Trigger;

// Sequence start processing

IF (OperatingStart=TRUE) THEN

// Initialize the instruction instance.

DB\_GetConnectionStatus\_instance( Execute:=FALSE );

DB\_ControlSpool\_instance( Execute:=FALSE );

OperatingStart := FALSE;

END\_IF;

IF (Operating=TRUE) THEN

```
 // Get the status of the DB Connection. 
   DB_GetConnectionStatus_instance( 
     Execute := TRUE,
     DBConnectionName := 'MyDatabase1',
     ConnectionStatus => MyStatus 
  ); 
   IF (DB_GetConnectionStatus_instance.Done=TRUE) THEN 
      // Normal end processing 
      // Change the variable Resend to TRUE when the status of the DB Connection is Connected. 
      IF (MyStatus.Status = _DBC_CONNECTION_STATUS_CONNECTED) THEN 
         Resend := TRUE; 
      ELSE 
         Resend := FALSE; 
         Operating := FALSE; 
      END_IF; 
   END_IF; 
   IF (DB_GetConnectionStatus_instance.Error=TRUE) THEN 
      // Error handler 
      Operating := FALSE; 
   END_IF; 
END_IF; 
IF ( (Operating=TRUE) AND (Resend=TRUE) ) THEN 
   // Resend the Spool data. 
  DB_ControlSpool_instance(
     Execute := TRUE,
     DBConnection := MyDB1,
     Cmd := DBC_SPOOL_RESEND
  ); 
   IF (DB_ControlSpool_instance.Done=TRUE) THEN 
      // Normal end processing 
      Resend := FALSE; 
      Operating := FALSE; 
   END_IF; 
   IF (DB_ControlSpool_instance.Error=TRUE) THEN 
      // Error handler 
      Resend := FALSE; 
      Operating := FALSE; 
   END_IF; 
END_IF;
```
# **DB\_PutLog (Record Operation Log)**

The DB PutLog instruction puts a user-specified record into the Execution Log or Debug Log. Instruction Name FB/FUN Graphic expression ST expression DB\_PutLog Record Operation Log FB  $\vert$  **DB\_PutLog\_instance (Execute,**  $\vert$  DB\_PutLog\_instance (Execute, LogType, LogCode, LogName, LogMsg, Done, Busy, Error, ErrorID); **ErrorID DB\_PutLog**  LogType **Busy Execute Done LogCode Error LogName LogMsg DB\_PutLog\_instance** 

Note The *DB\_PutLog\_instance* is an instance of DB\_PutLog instruction, which is declared as a variable.

# **Variables**

# Input Variables

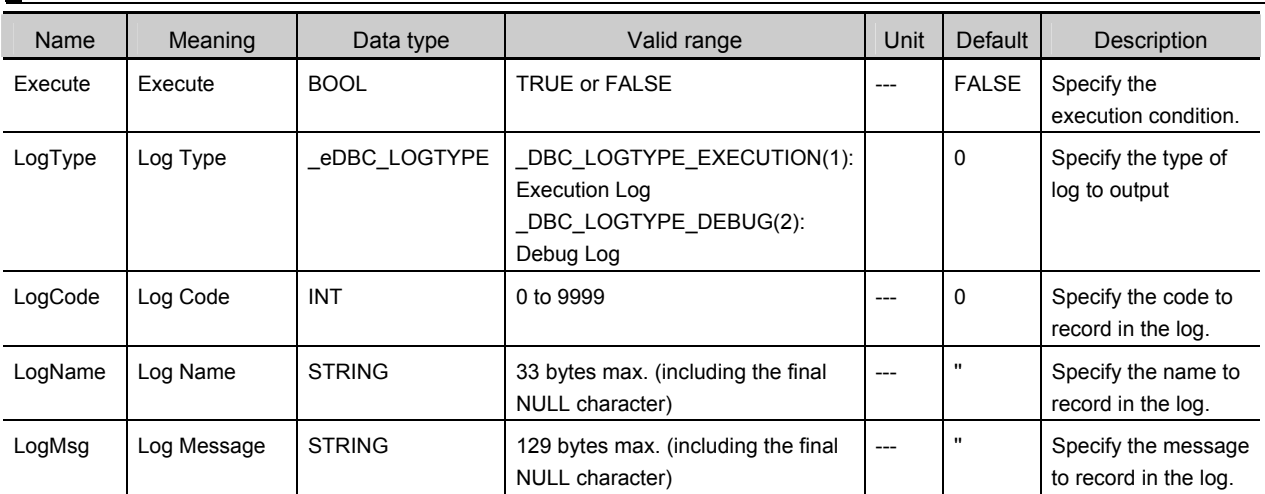

# Output Variables

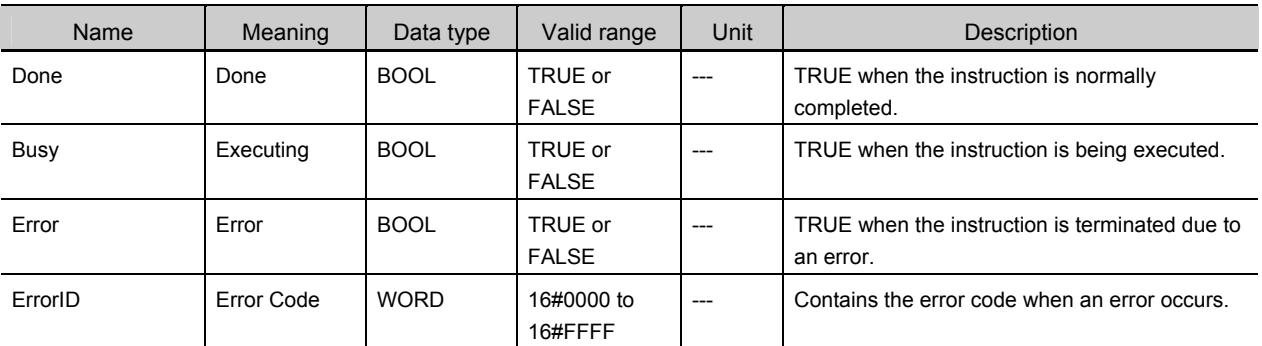

# **Related Error Codes**

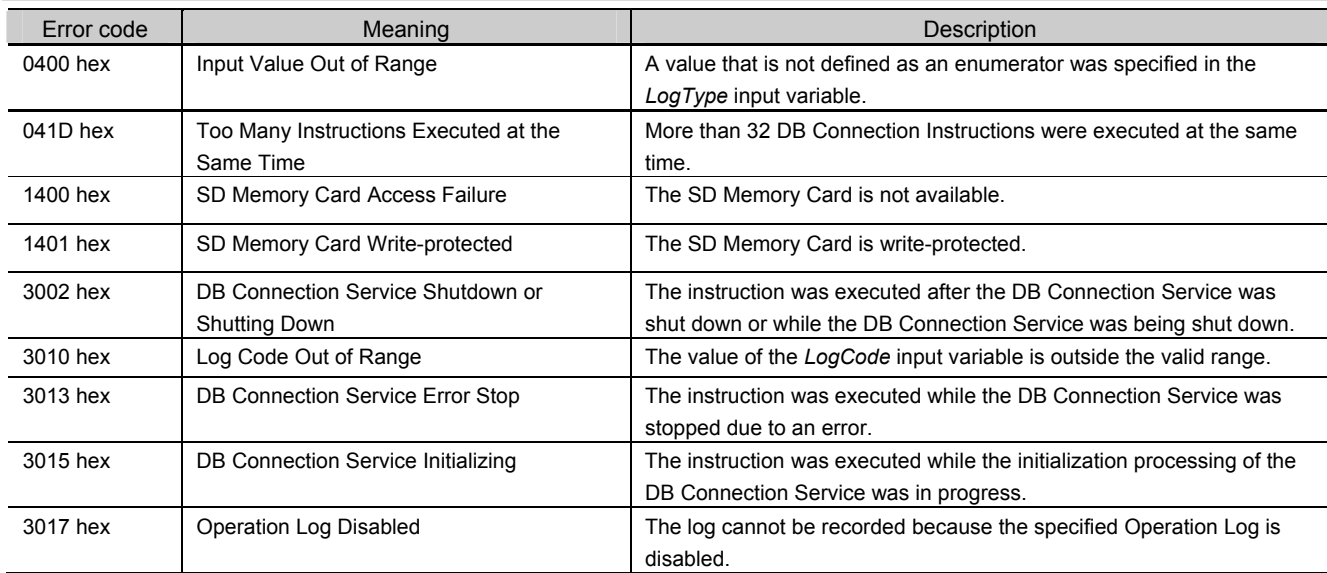

# **Function**

This instruction is used to put a user-specified record into the Execution Log or Debug Log.

Specify whether to record in the Execution Log or Debug Log in the *LogType* input variable.

You can record any log code and log message into an Operation Log by specifying the *LogCode* and *LogMsg* input variables in the user program.

The log record format is shown below.

[Serial number]<tab>[Time]<tab>[Category]<tab>[Code]<tab>[Log name]<tab>[Result]<tab>[Details]<CR><LF>

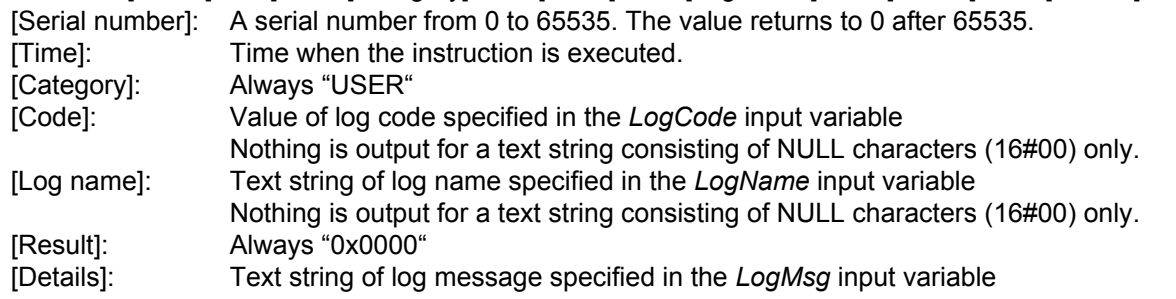

# **Precautions for Correct Use**

- x Execution of this instruction is continued until processing is completed even if the value of *Execute* changes to FALSE or the execution time exceeds the task period. The value of *Done* changes to TRUE when processing is completed. Use this to confirm normal completion of processing.
- x Refer to *Using this Section* of the *NJ/NX-series Instructions Reference Manual* (Cat. No. W502) for a timing chart for *Execute, Done, Busy,* and *Error.*
- x This instruction cannot be used on an event task. A compiling error will occur.
- $\cdot$  When this instruction is executed during replacement of the SD Memory Card, the following operations are performed.

# Appendix A

When the Execution Log is specified:

The log is recorded to the internal buffer of the CPU Unit and the instruction is completed normally. When an SD Memory Card is inserted into the CPU Unit, the log records stored in the internal buffer are saved into the SD Memory Card.

When the Debug Log is specified:

- The Debug Log cannot be recorded. The instruction is terminated due to an error (Operation Log Disabled).
- **An error occurs for this instruction in the following cases.** *Error* **will be TRUE.** 
	- x When the instruction was executed while the initialization processing of the DB Connection Service was in progress
	- x When the instruction was executed while the DB Connection Service was stopped due to an error
	- x When the instruction was executed after the DB Connection Service was shut down or while the DB Connection Service was being shut down
	- x When a value that is not defined as an enumerator was specified in the *LogType* input variable.
	- x When the value of the *LogCode* input variable is outside the valid range
	- When the SD Memory Card is not available or write-protected
	- x When the log cannot be recorded because the specified Operation Log is disabled
	- x When more than 32 DB Connection Instructions were executed at the same time

# **Sample Programming**

This section gives sample programming for putting the following log record into the Execution Log when the trigger variable changes to TRUE.

- $\cdot$  Log code: 100
- Log name: Production Order
- x Log message: 'Production Start, RecipeCode=12345678'

# Ladder Diagram

z Main Variables

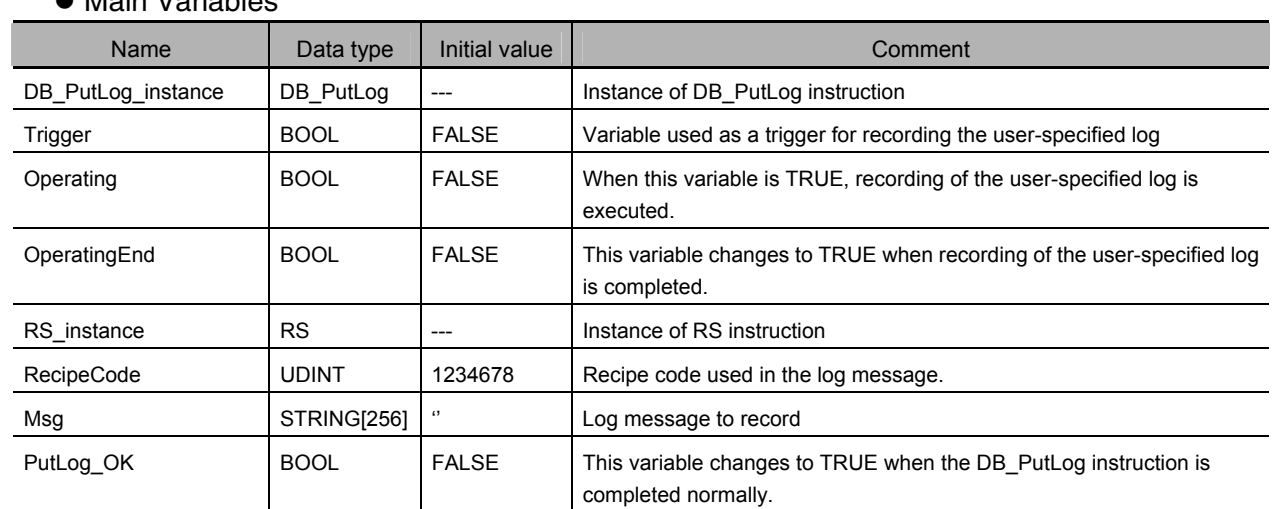

# • Sample Programming

-Record the log code *100*, log name *Production Order*, and log message *Production Start, RecipeCode=12345678* into the Execution Log. Check the completion of the DB\_PutLog instruction.

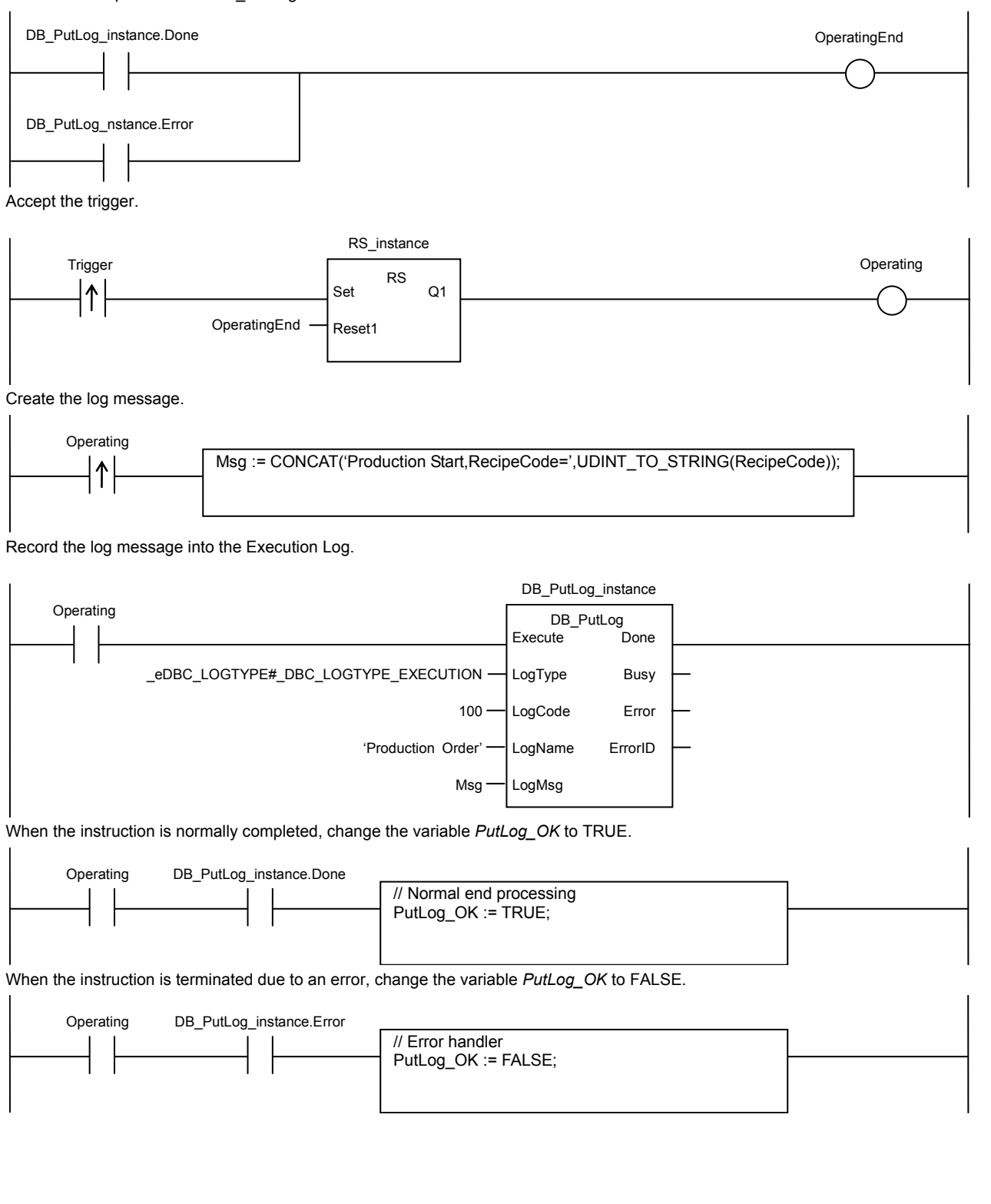

**A** 

DB Connection Instructions

DB Connection Instructions

# Structured Text (ST)

### $\bullet$  Main Variables

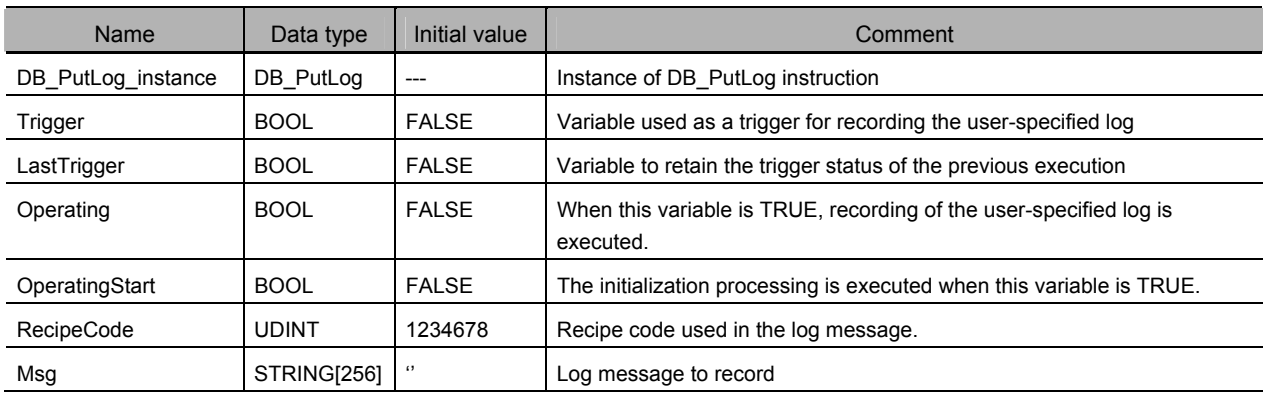

# • Sample Programming

 - Record the log code *100*, log name *Production Order*, and log message *Production Start, RecipeCode=12345678* into the Execution Log. ---------------------------------------------------------------------------------------------------- \*)

// Start the sequence when the variable *Trigger* changes to TRUE.

(\* ----------------------------------------------------------------------------------------------------

IF ( (Trigger=TRUE) AND (LastTrigger=FALSE) ) THEN OperatingStart := TRUE; Operating := TRUE; END\_IF;

LastTrigger := Trigger;

// Sequence start processing

IF (OperatingStart=TRUE) THEN

// Initialize the instruction instance.

DB\_PutLog\_instance( Execute:=FALSE );

// Create the log message.

Msg := CONCAT('Production Start,RecipeCode=',UDINT\_TO\_STRING(RecipeCode));

OperatingStart := FALSE;

END\_IF;

IF (Operating=TRUE) THEN

// Record the log message into the Execution Log.

DB\_PutLog\_instance( Execute := TRUE. LogType := \_DBC\_LOGTYPE\_EXECUTION, LogCode  $:= 100,$ LogName := 'Production Order',  $LogMsg$  := Msg );

 IF (DB\_PutLog\_instance.Done=TRUE) THEN // Normal end processing Operating := FALSE;

 END\_IF; IF (DB\_PutLog\_instance.Error=TRUE) THEN // Error handler Operating := FALSE; END\_IF; END\_IF;

# **DB\_Shutdown (Shutdown DB Connection Service)**

The DB\_Shutdown instruction shuts down the DB Connection Service so as to prevent losing the Operation Log data.

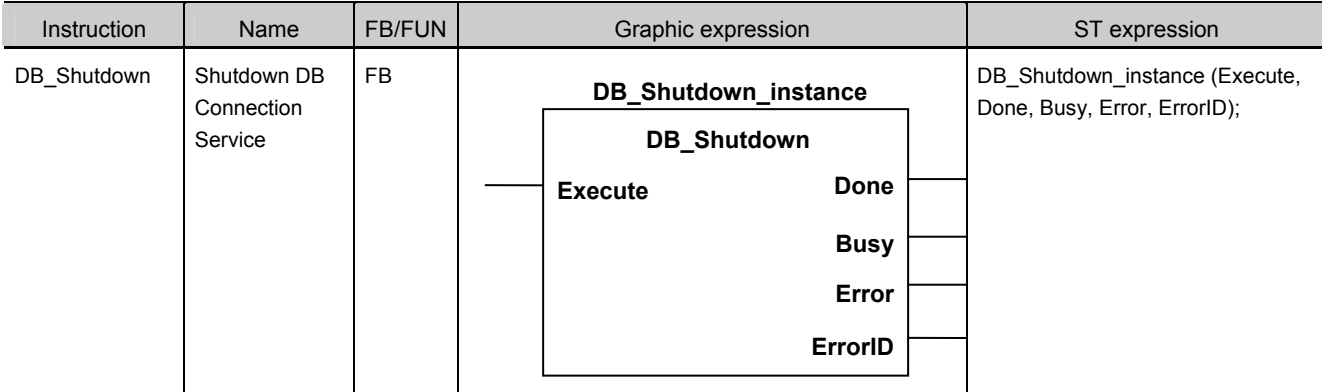

Note The *DB\_Shutdown\_instance* is an instance of DB\_Shutdown instruction, which is declared as a variable.

# **Variables**

# Input Variables

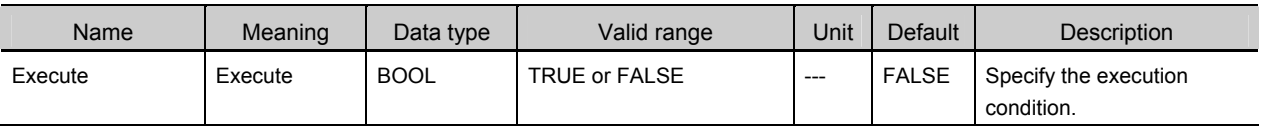

# **Output Variables**

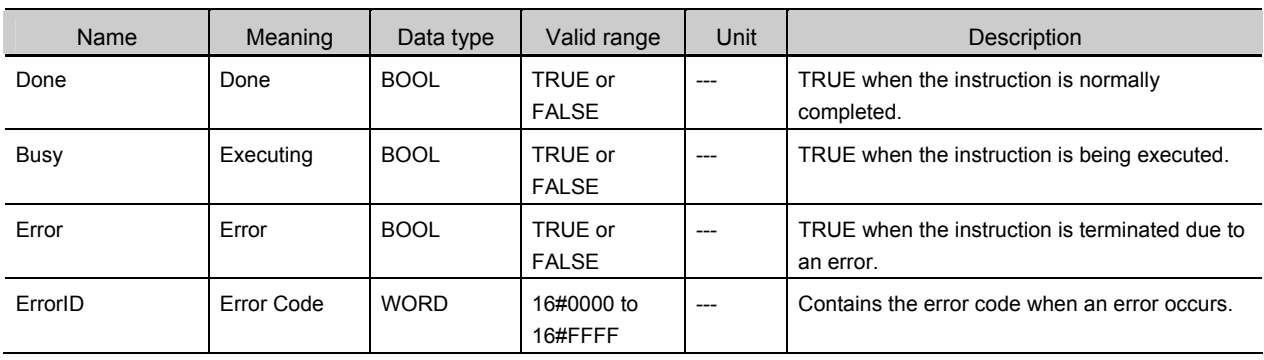

# **Related System-defined Variables**

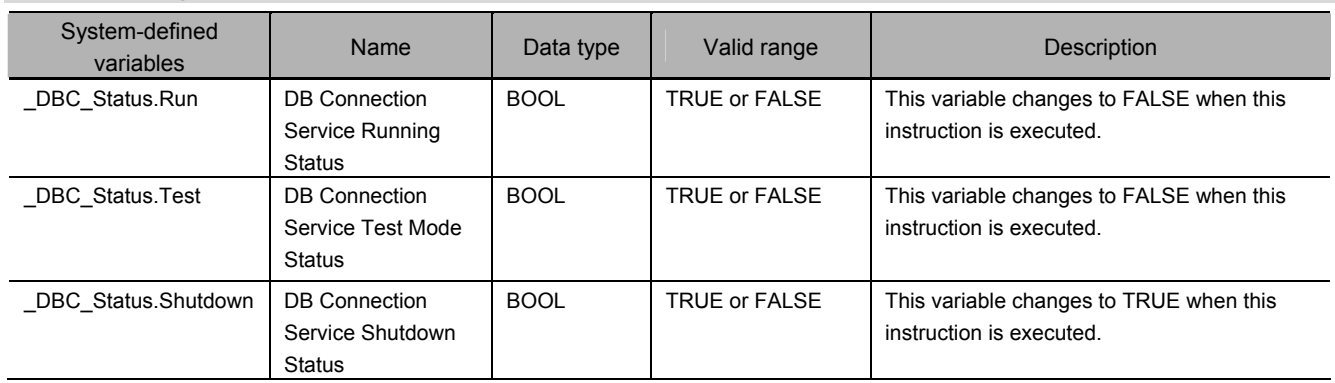

# **Related Error Codes**

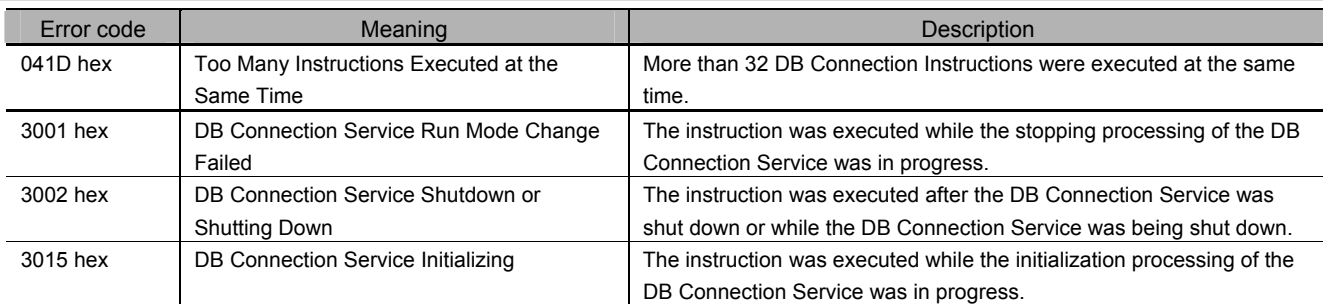

# **Function**

This instruction is used to shut down the DB Connection Service.

Be sure to execute this instruction before turning OFF the power supply to the CPU Unit to prevent data loss of Operation Logs.

# **Precautions for Correct Use**

- x Execution of this instruction is continued until processing is completed even if the value of *Execute* changes to FALSE or the execution time exceeds the task period. The value of *Done* changes to TRUE when processing is completed. Use this to confirm normal completion of processing.
- x Refer to *Using this Section* of the *NJ/NX-series Instructions Reference Manual* (Cat. No. W502) for a timing chart for *Execute, Done, Busy,* and *Error*.
- This instruction cannot be used on an event task. A compiling error will occur.
- The DB Connection Instructions cannot be executed during and after execution of this instruction. When a DB Connection Instruction is executed, it will be terminated due to an error.
- x Be sure to execute this instruction before you turn OFF the power supply to the CPU Unit. If the power supply is turned OFF without executing this instruction, the Operation Log file may be corrupted or its contents may be lost.
- x An error occurs for this instruction in the following cases. *Error* will be TRUE.
	- x When the instruction was executed while the initialization processing of the DB Connection Service was in progress
	- $\cdot$  When the instruction was executed while the stopping processing of the DB Connection Service was in progress
	- x When the instruction was executed after the DB Connection Service was shut down or while the DB Connection Service was being shut down
	- x When more than 32 DB Connection Instructions were executed at the same time

# **Sample Programming**

This section gives sample programming for shutting down the DB Connection Service when the trigger variable changes to TRUE.

# Ladder Diagram

### $\bullet$  Main Variables

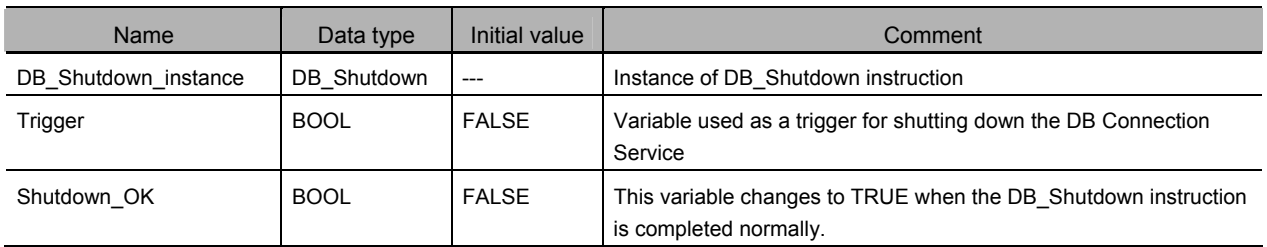

# • Sample Programming

- Shut down the DB Connection Service. Shut down the DB Connection Service.

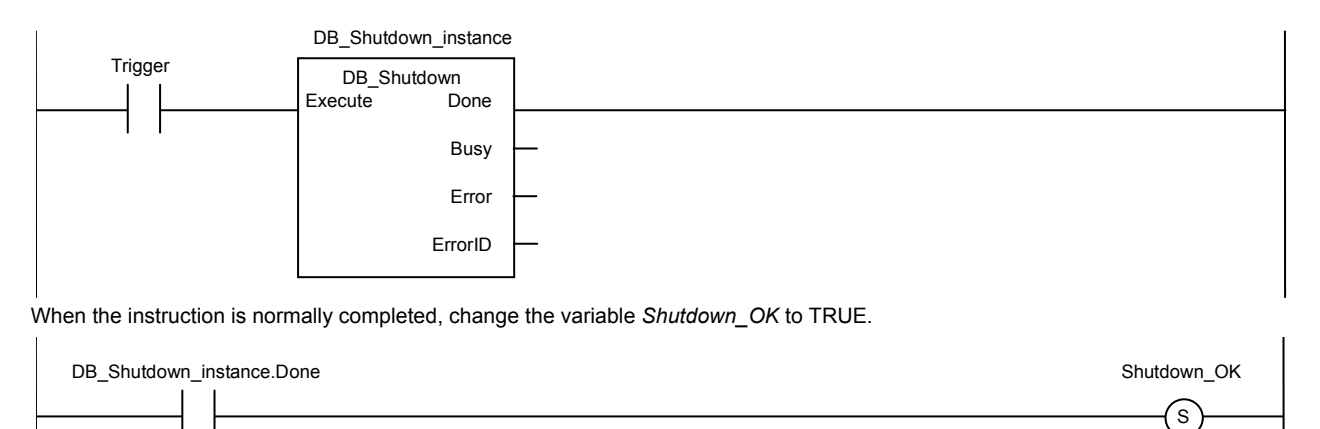

# Structured Text (ST)

### $\bullet$  Main Variables

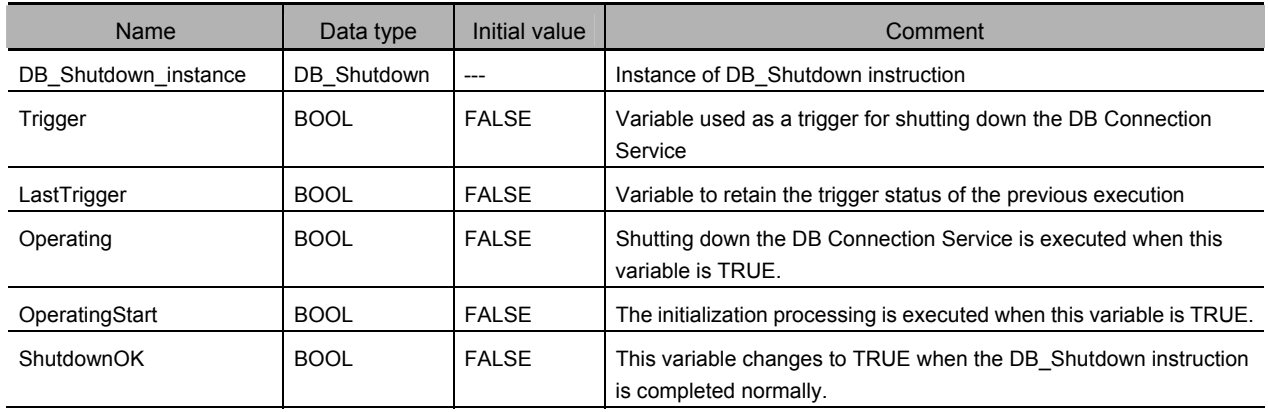

# • Sample Programming

(\* ---------------------------------------------------------------------------------------------------- ♦ Shut down the DB Connection Service. ---------------------------------------------------------------------------------------------------- \*) // Start the sequence when the variable *Trigger* changes to TRUE. IF ( (Trigger=TRUE) AND (LastTrigger=FALSE) ) THEN OperatingStart := TRUE; Operating := TRUE; END\_IF; LastTrigger := Trigger; // Sequence start processing IF (OperatingStart=TRUE) THEN // Initialize the instruction instance. DB\_Shutdown\_instance( Execute:=FALSE ); OperatingStart := FALSE; END\_IF; IF (Operating=TRUE) THEN // Shut down the DB Connection Service. DB\_Shutdown\_instance( Execute:=TRUE ); IF (DB\_Shutdown\_instance.Done=TRUE) THEN // Normal end processing ShutdownOK := TRUE; Operating := FALSE; END\_IF; IF (DB\_Shutdown\_instance.Error=TRUE) THEN // Error handler Operating := FALSE; END\_IF;

END\_IF;

Appendix A

# B

# Appendix B

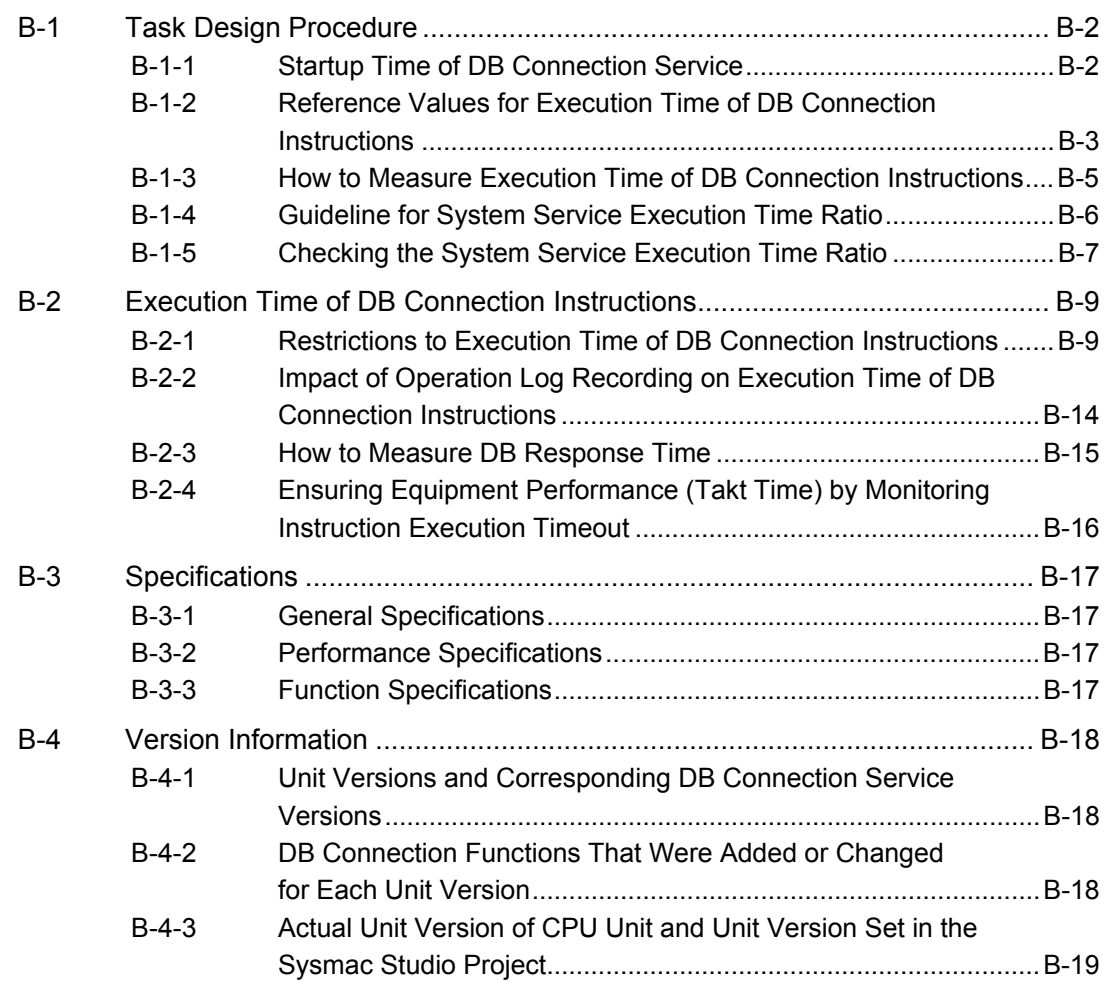

**B** 

# **B-1 Task Design Procedure**

This section describes the task design procedure for using the DB Connection function.

Refer to the *NJ/NX-series CPU Unit Software User's Manual* (Cat. No. W501) for task and system service operation specifications of the NJ-series Controllers.

# **B-1-1 Startup Time of DB Connection Service**

The time required to get the DB Connection Service ready for operation (i.e. until the *DBC Status.Run* system-defined variable changes to True) after turning ON the power supply to the CPU Unit (hereinafter called "startup time") depends on the database type to connect and the percentage of task execution time.

The following table shows the reference values for some combinations. Please design your system in reference to these values.

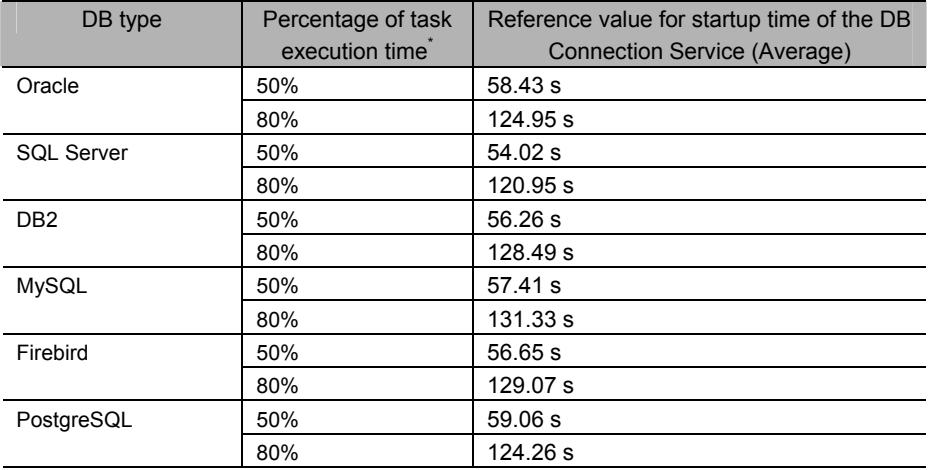

### $\cdot$  NJ501-1520

 $\cdot$  NJ101-1020

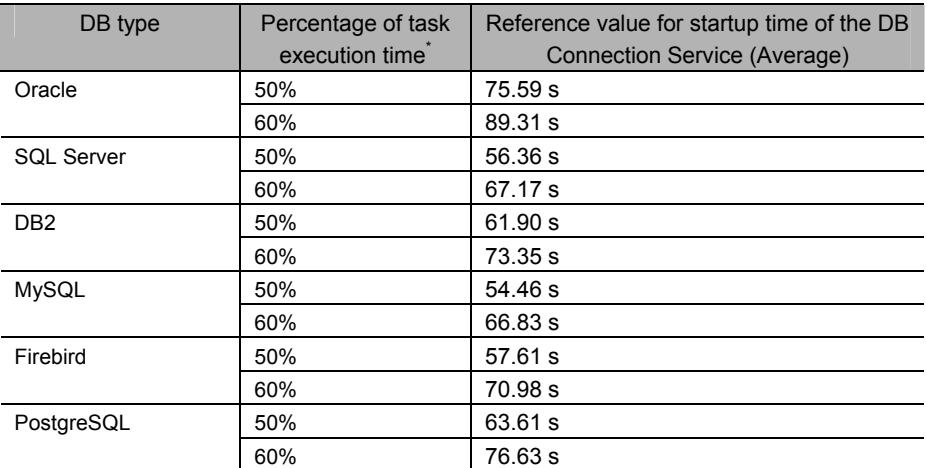

Percentage of task execution time on the Task Execution Time Monitor of Sysmac Studio

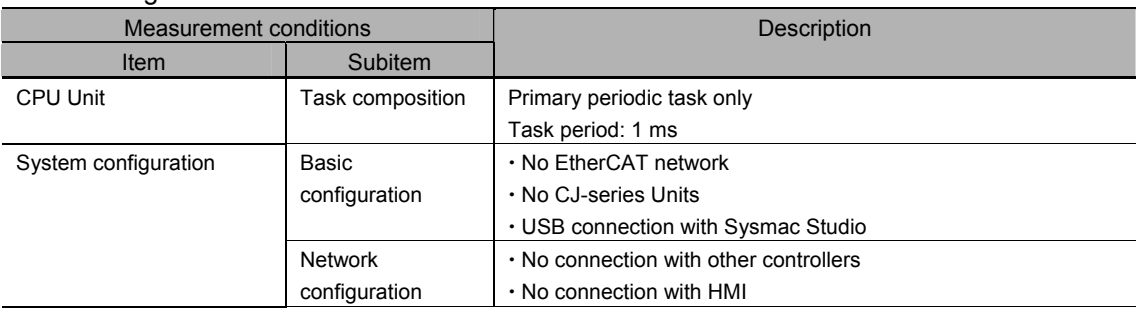

The following table shows the measurement conditions and items.

# Precautions for Correct Use

The DB Connection Service is executed as a system service.

Therefore, the execution time of each processing may require time if the startup processing of the DB Connection Service and other system service processing are executed at the same time.

# **B-1-2 Reference Values for Execution Time of DB Connection Instructions**

The DB Connection Instructions are function block type of instructions that are executed over multiple task periods.

The following table gives the reference values for execution time of each DB Connection Instruction. Refer to *B-2-1 Restrictions to Execution Time of DB Connection Instructions* for the factors that fluctuate execution time of DB Connection Instructions.

# **Conditions**

DB Insert: When executing an INSERT operation for 100-column record

DB Select: When searching for one record from 100,000 records and retrieving 100-column data\* The primary key is specified for the retrieval condition.

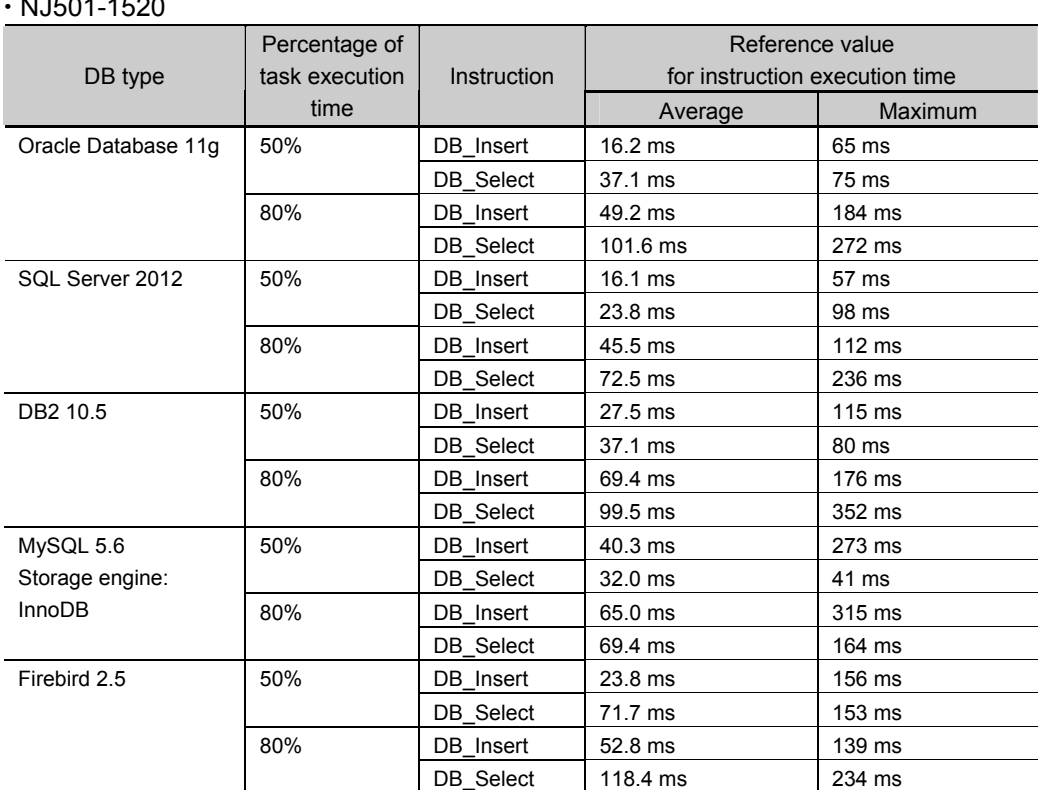

# $x + 1501 + 500$

**B** 

# Appendix B

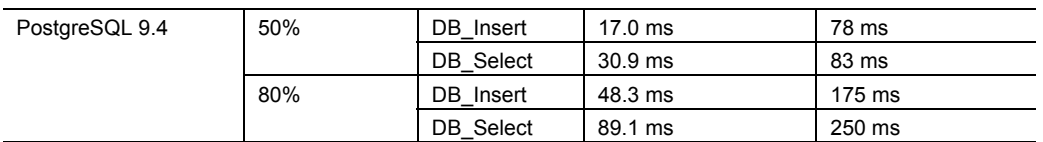

### $\cdot$  NJ101-1020

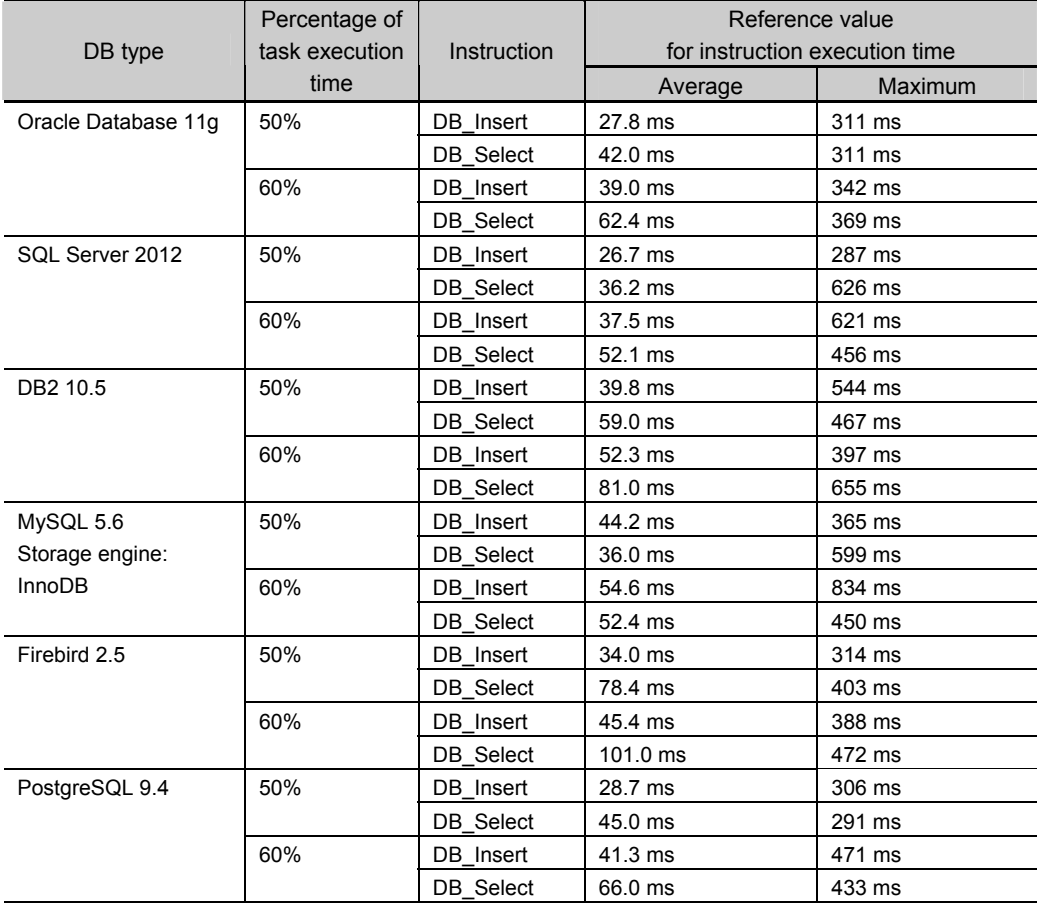

# The following table shows the measurement conditions and items.

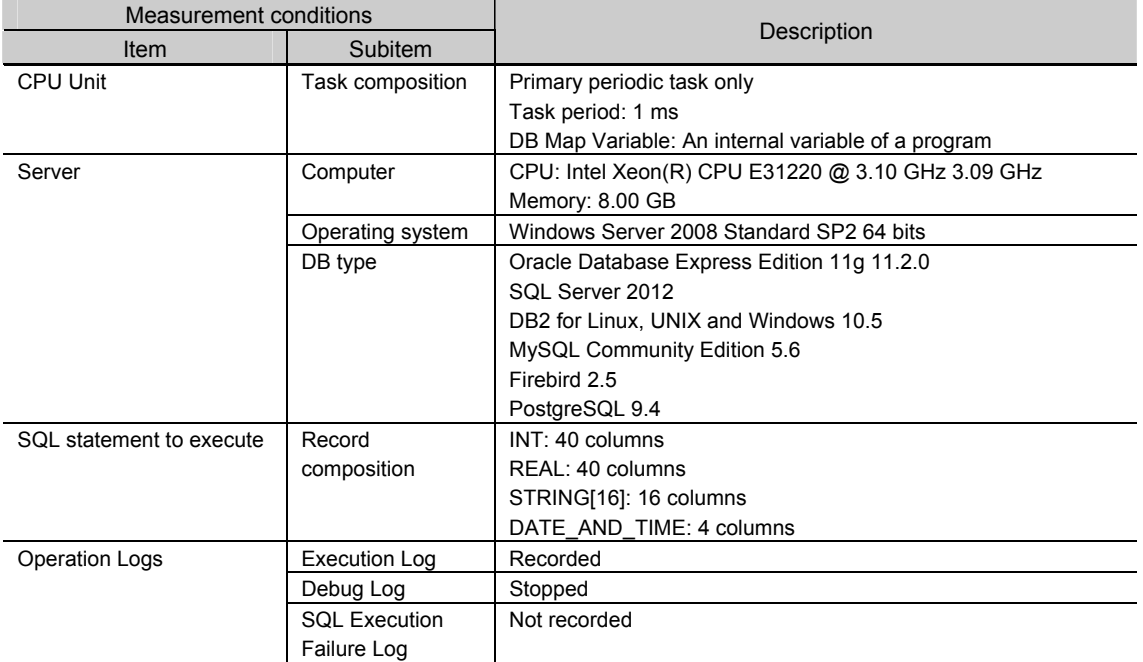

# **B-1-3 How to Measure Execution Time of DB Connection Instructions**

The execution time of DB Connection Instructions can be measured by a Get1msCnt instruction. The instruction calculates the value of free-running counter of the cycle from when the *Busy* output variable changes to TRUE to when the variable changes to FALSE.

x Example for measuring execution time of a DB\_Insert instruction Insert a record to the DB Connection *MyDB1*.

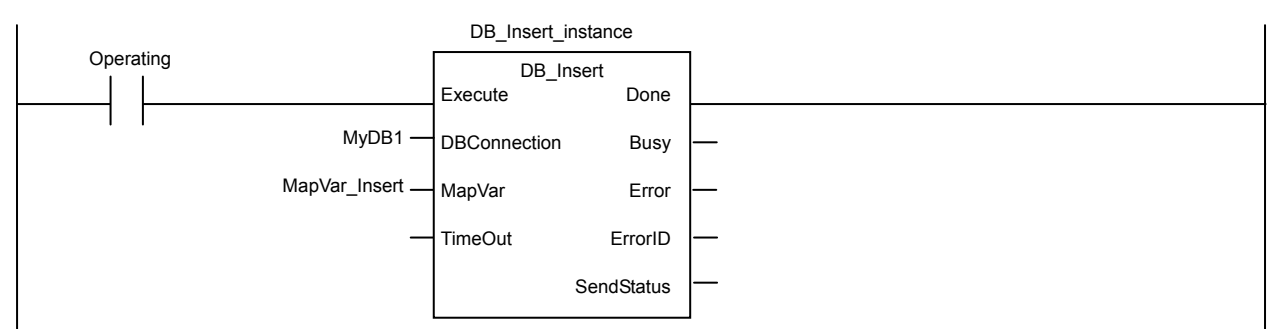

Measure execution time of the DB\_Insert instruction and output the result to the *ExecTime\_msec* output variable of the SUB instruction.

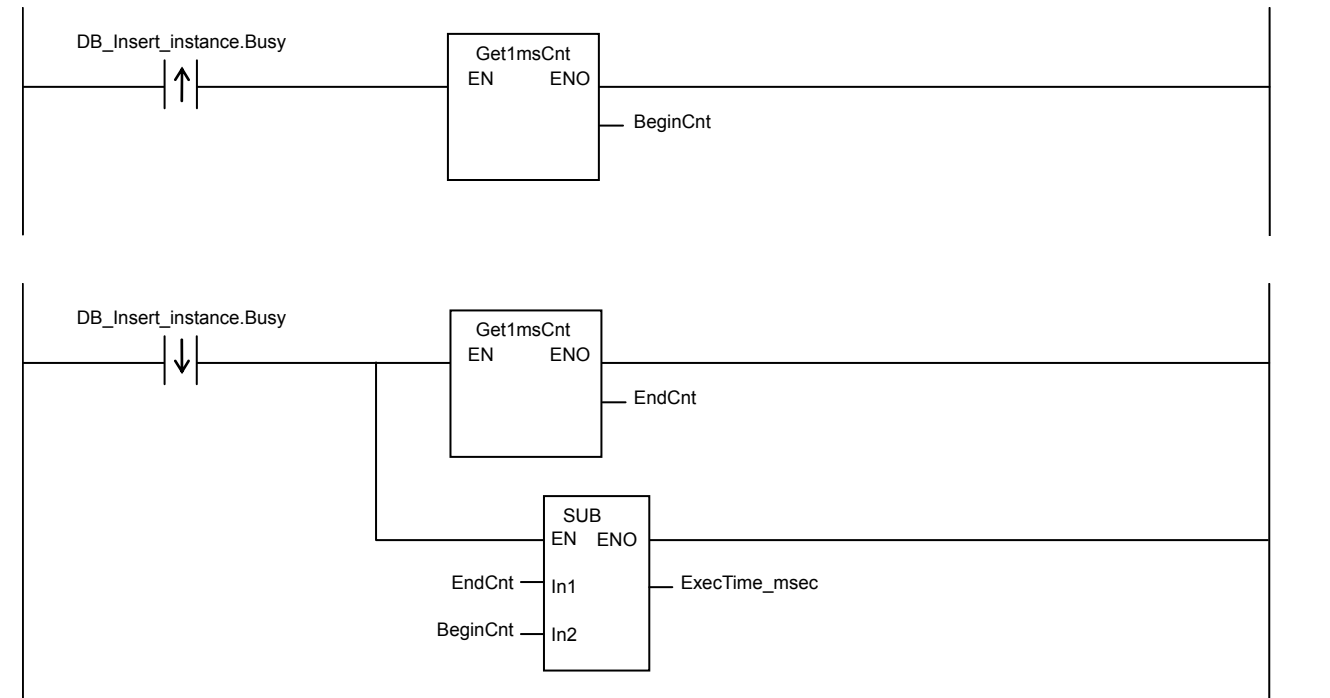

**B** 

# **B-1-4 Guideline for System Service Execution Time Ratio**

The DB Connection Service is executed as a system service.

When a DB Connection Instruction is executed by a user program, the DB Connection Service executes the processing as a system service. If sufficient execution time cannot be allocated to the system services, the DB Connection Instruction may take long execution time. Or, other processing executed in the system services may take long execution time.

To execute the DB Connection Instructions according to the performance specifications, design the task so that the system service execution time ratio (CPU usage) meets the following.

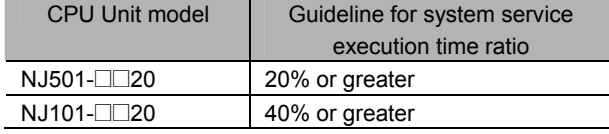

# Precautions for Safe Use

The above system service execution time ratio (CPU usage) is just a guideline.

The appropriate value of system service execution time ratio (CPU usage) depends on the usage of other services executed as a system service.

Before starting actual operation, you must test performance under all foreseeable conditions on the actual system and make sure that the DB Connection Instructions are executed within the appropriate execution time.

# Precautions for Correct Use

- If the system service execution time ratio is reduced, operation failures or communications errors may occur when each operation is executed from Sysmac Studio. If an operation failure or communications error occurs when you execute an operation from Sysmac Studio, retry the operation after performing the following:
	- Check the cable connection.
	- Check the communications settings.
	- Increase the response monitoring time in the Communications Setup.
	- y Check that the operation status of the DB Connection Service is not *Initializing*, *Error*, or *Shutdown*.

For details of the operation status of the DB Connection Service, refer to *4-3-1 Operation Status of the DB Connection Service*.

- When Sysmac Studio cannot go online, refer to the NJ/NX-series Troubleshooting Manual (Cat. No. W503) for details.
- If the time set for system service monitoring cannot be secured for system services, an Insufficient System Service Time Error will occur. The error is a major fault level Controller error. When the error has occurred, user program execution stops. To secure enough time for system services and task execution, set the minimum value that can satisfy the response performance of the system service processing for system service monitoring. The system service monitoring setting is just for monitoring whether or not the specified time can be secured for system service execution. It does not guarantee that system services are executed for the specified time.
- The system service execution time is affected by task execution time and tag data links. Refer to the *NJ/NX-series CPU Unit Software User's Manual* (Cat. No. W501) for details of task specifications, tag data link service, and system services.

# **B-1-5 Checking the System Service Execution Time Ratio**

When you design the tasks, confirm that sufficient execution time can be allocated to system services by the following methods.

# • Desktop Calculations

This is an example for a project that consists of one primary periodic task. Refer to the *NJ/NX-series CPU Unit Software User's Manual* (Cat. No. W501) to make a rough estimate of the average task execution time on paper.

Design the task using the following as a guideline:

 $\cdot$  NJ501- $\square$ 20

Average task execution time < task period x 0.8

 $\cdot$  NJ101- $\square\square$ 20

Average task execution time < task period x 0.6

# • Estimating with the Simulator on Sysmac Studio

Check the value of *Estimated CPU usage rate* with the Task Execution Time Monitor of the Simulator on Sysmac Studio.

Refer to the *NJ/NX-series CPU Unit Software User's Manual* (Cat. No. W501) for the procedure to check the operation in the Simulator.

Design the task using the following as a guideline:

- $\cdot$  NJ501- $\Box$ 20 Estimated CPU usage rate - System service execution time ratio < 80%
- $\cdot$  NJ101- $\square$ 20 Estimated CPU usage rate - System service execution time ratio < 60%

The estimated CPU usage rate shows the percentage of the total of the following times in the task period:

Estimated maximum value of the task processing time + Tag data link service execution ratio + Required system service processing time for system service monitoring.

The value found by subtracting the system service execution ratio from the estimated CPU usage rate is the percentage for the execution time of processing other than system services.

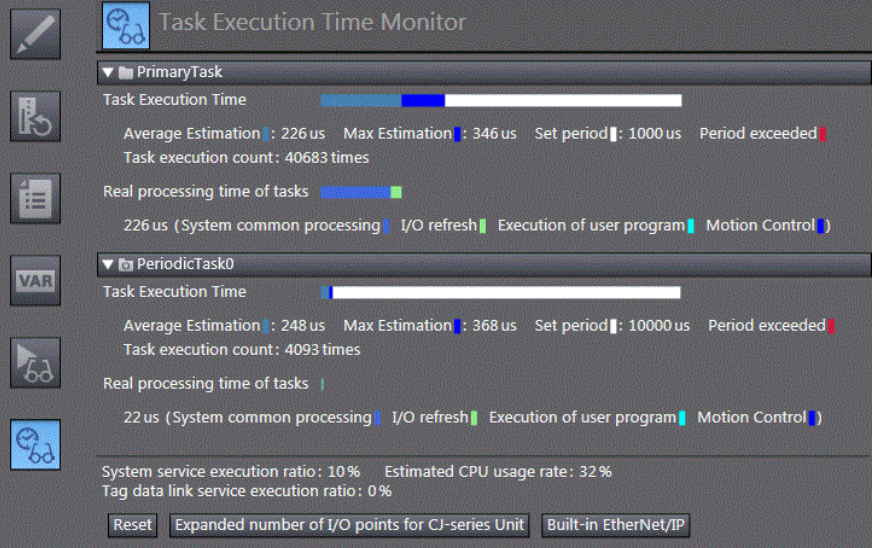

• Calculating Times on the Physical Controller

When the project consists of one primary periodic task, check the average task execution time using the Task Execution Time Monitor function of Sysmac Studio while online with the physical Controller. Design the task using the following as a guideline:

 $\cdot$  NJ501- $\square$ 20 Average task execution time < Task period x 0.8  $\cdot$  NJ101- $\square$ 20 Average task execution time < Task period x 0.6

When the project consists of multiple tasks, test performance under all foreseeable conditions on the actual system and make sure that the DB Connection Instructions are executed within the appropriate execution time before starting actual operation.

# **B-2 Execution Time of DB Connection Instructions**

This section describes execution time of DB Connection Instructions.

# **B-2-1 Restrictions to Execution Time of DB Connection Instructions**

Execution time of DB Connection Instructions varies according to the following factors.

- x Status of the NJ-series CPU Unit
- $\cdot$  DB type
- x Processing capability and load status of the server that contains the DB
- $\cdot$  DB response time
- $\cdot$  Contents of the SQL statement to execute
- x Number of retrieved records in the execution of DB\_Select instruction

Due to the above factors, execution time of a DB Connection Instruction may exceed the reference value given in *B-1-2 Reference Values for Execution Time of DB Connection Instructions*.

The following table lists the phenomena that we confirmed under our measurement environment and their countermeasures.

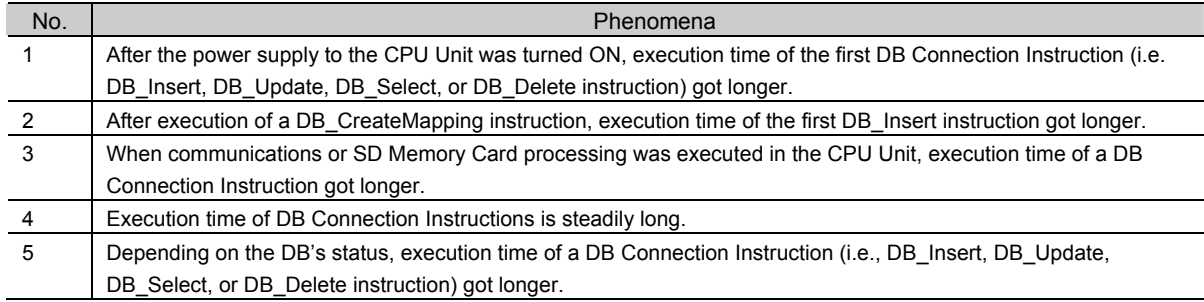

Refer to *B-1-2 Reference Values for Execution Time of DB Connection Instructions* for the measurement conditions and items.

Phenomenon 1: After the Power Supply to the CPU Unit was Turned ON, Execution Time of the First DB Connection Instruction (i.e. DB\_Insert, DB\_Update, DB\_Select, or DB\_Delete instruction) Got Longer

x Possible causes

The following can be the causes:

- **1.** For the first DB Connection Instruction (i.e. DB\_Insert, DB\_Update, DB\_Select, or DB\_Delete instruction) that is executed after the power supply to the CPU Unit is turned ON, the CPU Unit may require longer processing time than usual.
- 2. For the first DB Insert instruction that is executed after execution of a DB\_CreateMapping instruction, the DB may require longer processing time than usual.

The following table gives the reference values for execution time of the first DB Connection Instruction after the power supply to the CPU Unit is turned ON.

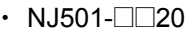

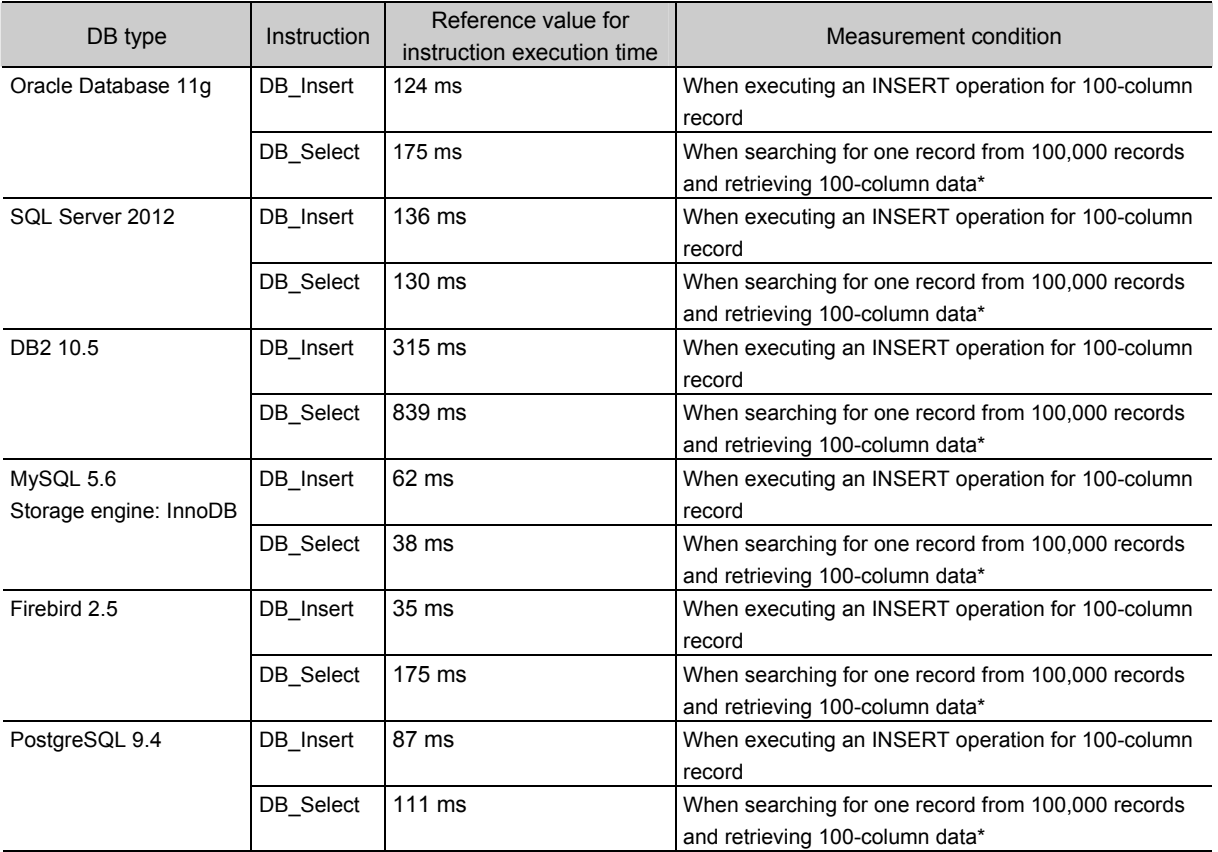

# $\cdot$  NJ101- $\square$ 20

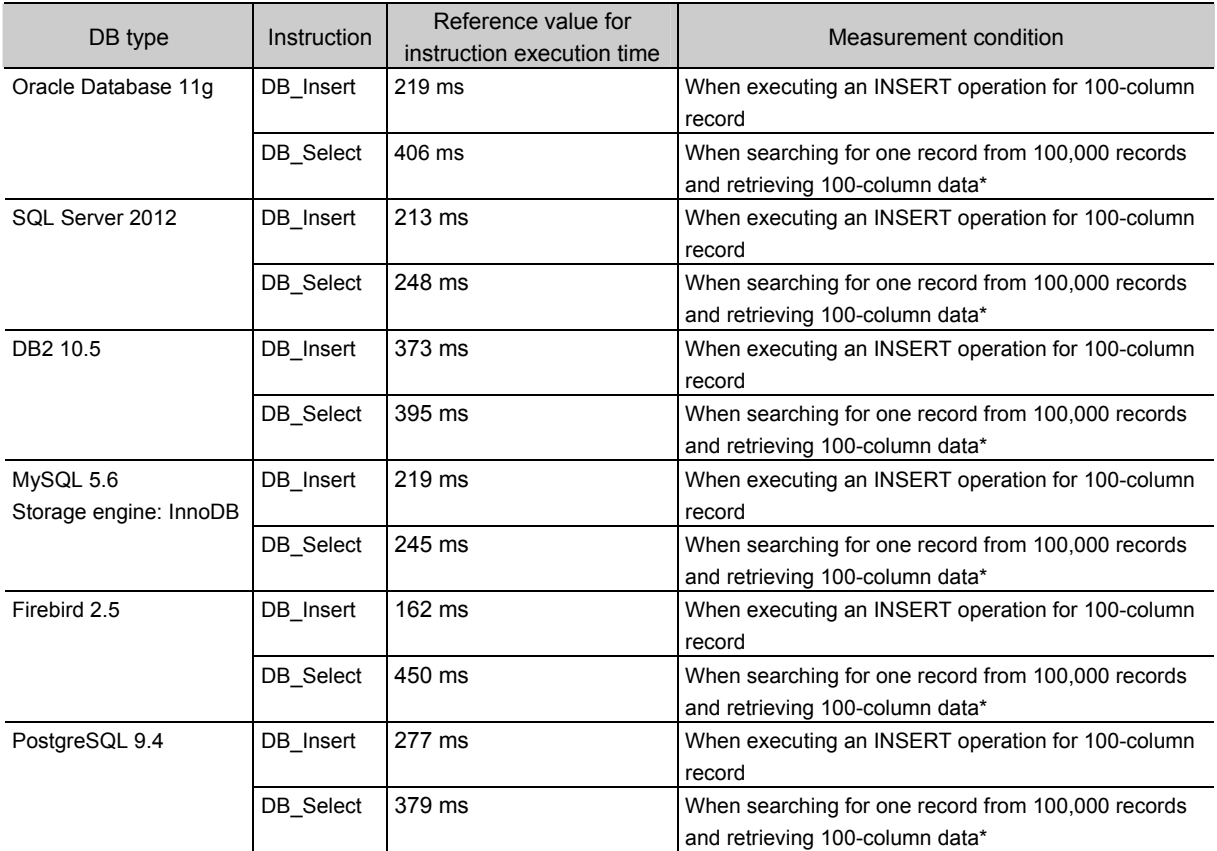

Percentage of task execution time: 50%

\* The primary key is specified for the retrieval condition.

# x Countermeasures

Measure the execution time of each DB Connection Instruction in reference to *B-1-3 How to Measure Execution Time of DB Connection Instructions*. If the execution time of a DB Connection Instruction exceeds the acceptable range of the equipment, take the following actions.

- 1. Set a timeout for the DB Connection Instruction. Refer to B-2-4 Ensuring Equipment Performance (Takt Time) by Monitoring the Instruction Execution Timeout for details.
- 2. Execute a dummy DB Insert instruction once after executing the DB CreateMapping instruction as a preparation for starting the actual operation.

Connection Instructions

Connection Instructions

B-2-1 Restrictions to Execution Time of DB

B-2-1 Restrictions to Execution Time of DE

Phenomenon 2: After Execution of a DB\_CreateMapping Instruction, Execution Time of the First DB\_Insert Instruction Got Longer

x Possible causes

The following can be the causes:

1. For the first DB\_Insert instruction that is executed after execution of a DB\_CreateMapping instruction, the DB may require longer processing time than usual.

The following table gives the reference values for execution time of the first DB\_Insert instruction that is executed after execution of a DB\_CreateMapping instruction.

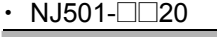

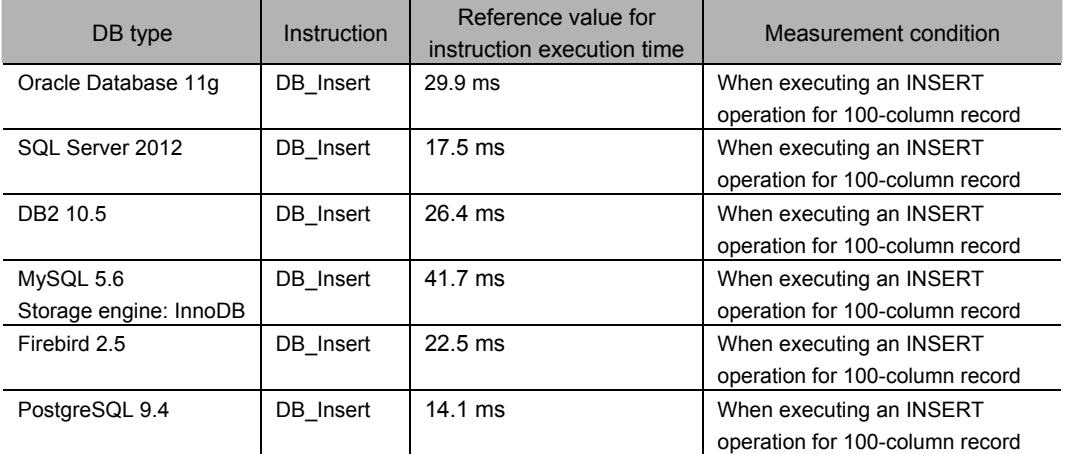

### $\cdot$  NJ101- $\square$ 20

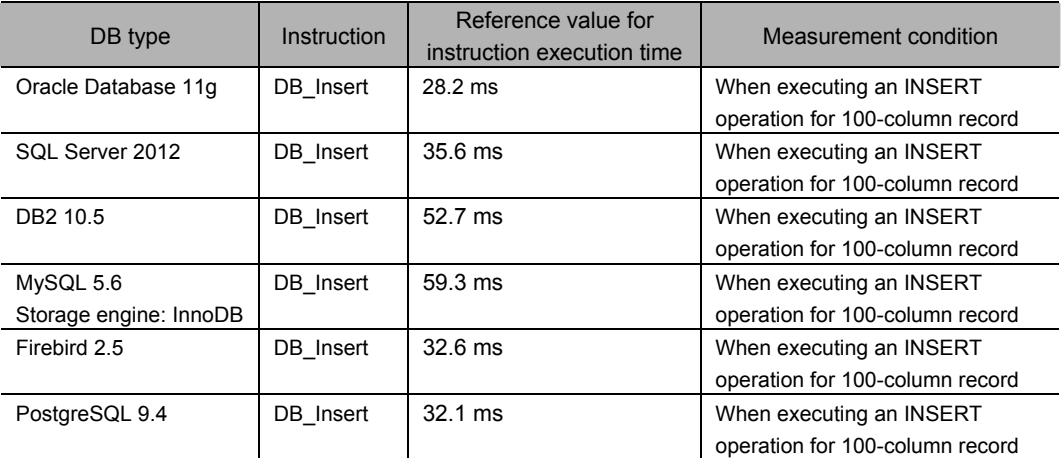

Percentage of task execution time: 50%

x Countermeasures

- *1.* Measure the execution time of the DB Connection Instruction in reference to *B-1-3 How to Measure Execution Time of DB Connection Instructions*. If the execution time of the DB Connection Instruction exceeds the acceptable range of the equipment, take the following actions. x Execute a dummy DB\_Insert instruction once after executing the DB\_CreateMapping instruction
	- as a preparation for starting the actual operation.

**B** 

Connection Instructions

Connection Instructions

B-2-1 Restrictions to Execution Time of DB

B-2-1 Restrictions to Execution Time of DE

# Phenomenon 3: When Communications or SD Memory Card Processing was Executed in the CPU Unit, Execution Time of a DB Connection Instruction Got Longer

# x Possible causes

The following can be the causes:

- 1. The sufficient processing time may not be allocated to the DB Connection Service that is executed as a system service due to execution of communications or SD Memory Card processing.
- x Countermeasures
- 1. Reconsider the task design so that the sufficient execution time can be allocated to the system services in reference to *B-1-4 Guideline for System Service Execution Time Ratio*.

# Phenomenon 4: Execution Time of DB Connection Instructions is Steadily Long

- x Possible causes
- The following can be the causes:
- *1.* The sufficient execution time may not be allocated to the system services.
- x Countermeasures
- 1. Reconsider the task design so that the sufficient execution time can be allocated to the system services in reference to *B-1-4 Guideline for System Service Execution Time Ratio*.

Phenomenon 5: Depending on the DB's Status, Execution Time of a DB Connection Instruction (i.e., DB\_Insert, DB\_Update, DB\_Select, or DB\_Delete Instruction Got Longer.

· Possible causes

The following can be the causes:

- *1.* Load on the server was temporarily increased.
- *2.* The specified table contains many records.
- *3.* The data clear operation was executed for the specified table.
- *4.* The specified table was temporarily locked.

# x Countermeasures

Measure the processing time in the DB in reference to *B-2-3 How to Measure DB Response Time*. Identify the cause based on the timing when the processing time got longer in the DB and take a countermeasure in the server.

# **B-2-2 Impact of Operation Log Recording on Execution Time of DB Connection Instructions**

When the Operation Logs are recorded, execution time of DB Connection Instructions (i.e. DB\_Insert, DB\_Update, DB\_Select, and DB\_Delete instructions) gets longer.

The following table gives the reference values for increased execution time of DB Connection Instructions while the Operation Logs are recorded.

Confirm that the equipment will not be adversely affected before starting recording to the Operation Logs.

 $\cdot$  NJ501- $\square$ 20

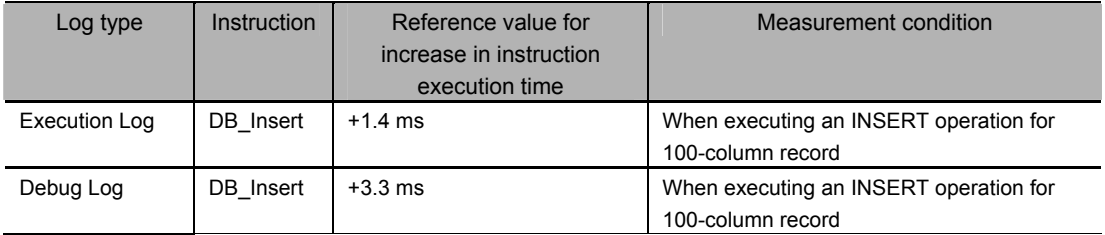

 $\cdot$  NJ101- $\Box$ 20

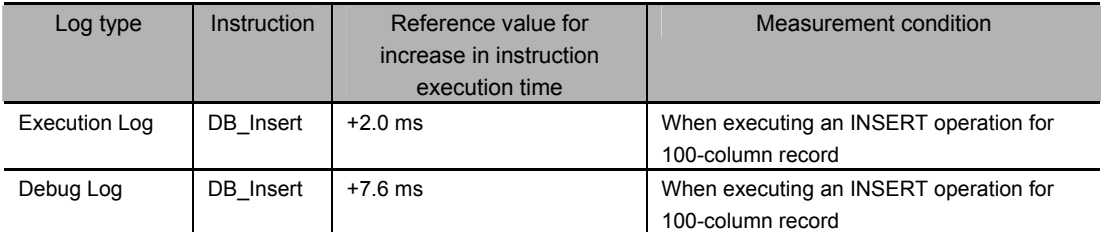

Percentage of task execution time: 50%

# **B-2-3 How to Measure DB Response Time**

The DB response time refers to the time since an SQL statement is sent from the CPU Unit until the SQL execution result is returned from the DB. You can find the DB response time by executing a DB\_GetConnectionStatus instruction after executing an instruction that sends an SQL statement.

An example user program is given below.

x Measurement example of DB response time for a DB\_Insert instruction

Find the DB response time for a DB\_Insert instruction.

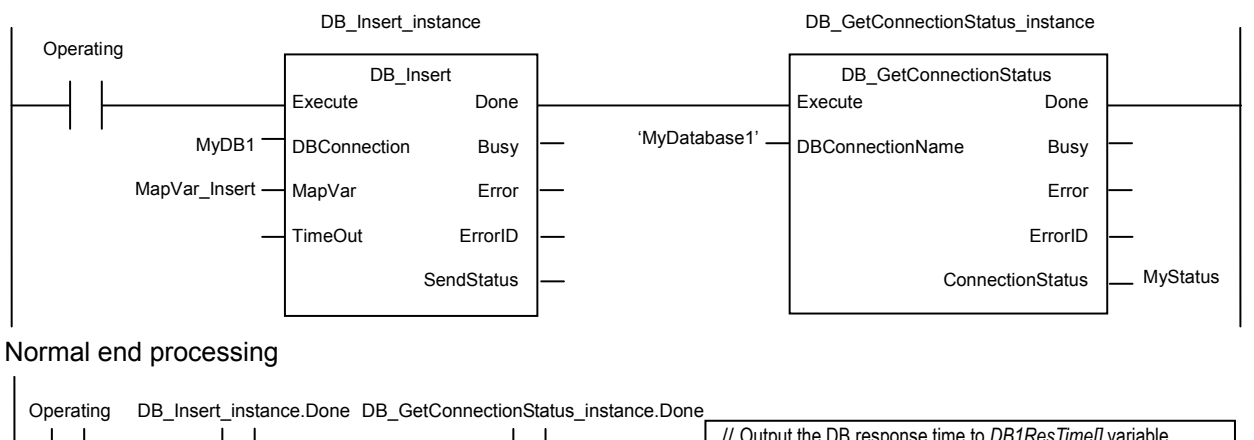

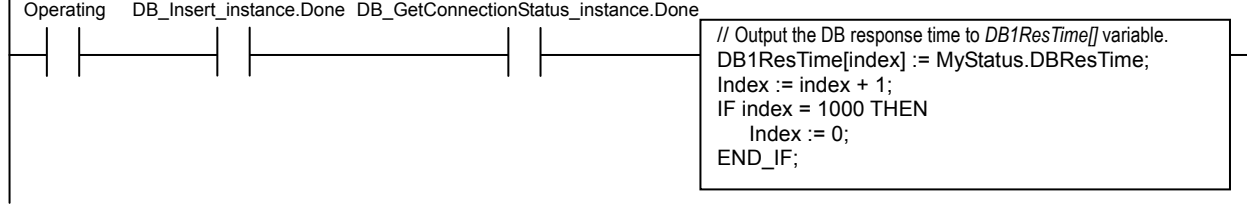

You can also check the DB response time with the Execution Log or Debug Log.

# **B-2-4 Ensuring Equipment Performance (Takt Time) by Monitoring Instruction Execution Timeout**

If you do not want to lower the equipment performance (or extend the takt time) when the execution time of DB Connection Instruction is increased, set a timeout for the instructions.

You can specify a timeout in the *TimeOut* input variable to the DB\_Insert, DB\_Update, DB\_Select, and DB Delete instructions.

For the timeout of instructions, specify the maximum time that can be used for DB access in the takt time.

If you set a timeout for a DB\_Insert instruction for the equipment where production data is stored into the DB using the DB\_Insert instruction at the end of the takt time, for example, a DB Connection Instruction Execution Timeout will occur for the DB\_Insert instruction when the record inserting processing to the DB is not completed in the takt time. In this case, the record inserting processing to the DB is executed to the end.

You can continue the operation without lowering the equipment performance (or extending the takt time) by specifying a timeout for the instruction even if execution time of DB Connection Instructions is temporarily increased.

# $\cdot$  When timeout is not specified

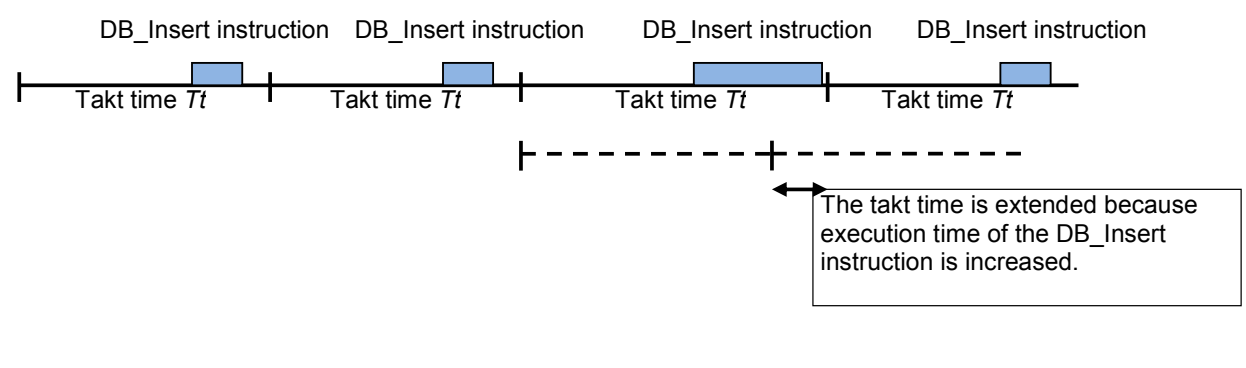

 $\cdot$  When timeout is specified

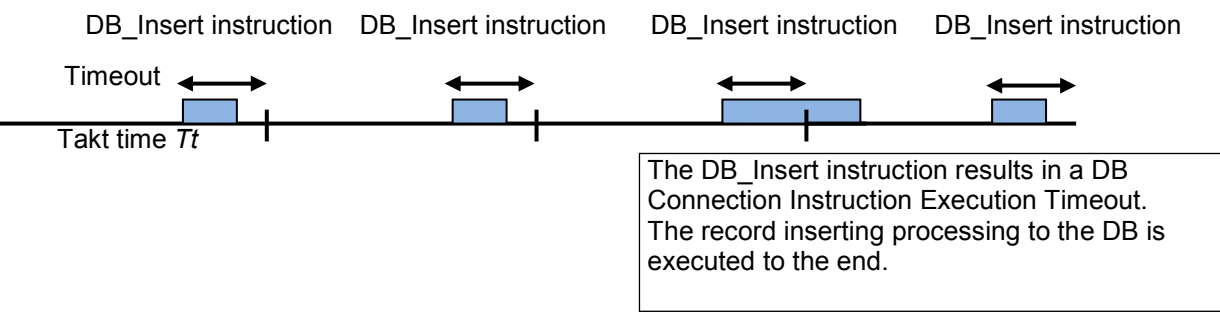

# Precautions for Correct Use

- When a DB Connection Instruction Execution Timeout occurred for a DB Select instruction, the values of the retrieved record are not stored in the *MapVar* in-out variable.
- x When a DB Connection Instruction Execution Timeout occurs repeatedly, reconsider the task design and the server environment that contains the DB.

# **B-3 Specifications**

This section gives the specifications of the Database Connection CPU Units.

# **B-3-1 General Specifications**

Refer to the following manual.

• NJ/NX-series CPU Unit Software User's Manual (Cat. No. W501)

# **B-3-2 Performance Specifications**

Refer to the following manual.

• NJ/NX-series CPU Unit Software User's Manual (Cat. No. W501)

# **B-3-3 Function Specifications**

Refer to the following manual.

• NJ/NX-series CPU Unit Software User's Manual (Cat. No. W501)

### • Common Specifications to NJ-series CPU Units

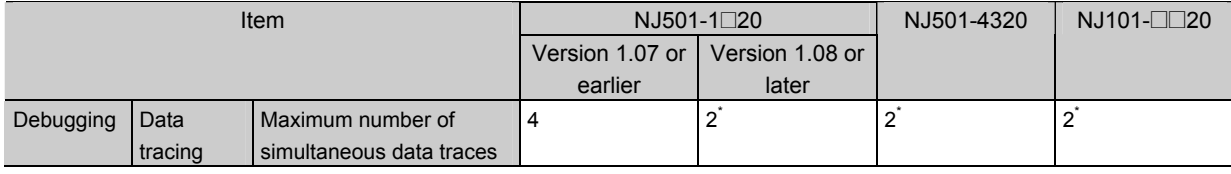

If the trace number is set to 2 or greater when executing a data trace related instruction, an error (Illegal Data Position Specified) will occur for the instruction. *ENO* of the instruction will become FALSE.

### • DB Connection Service Functionality

Refer to *1-2-1 DB Connection Service Specifications* for detailed specifications of the DB Connection Service.

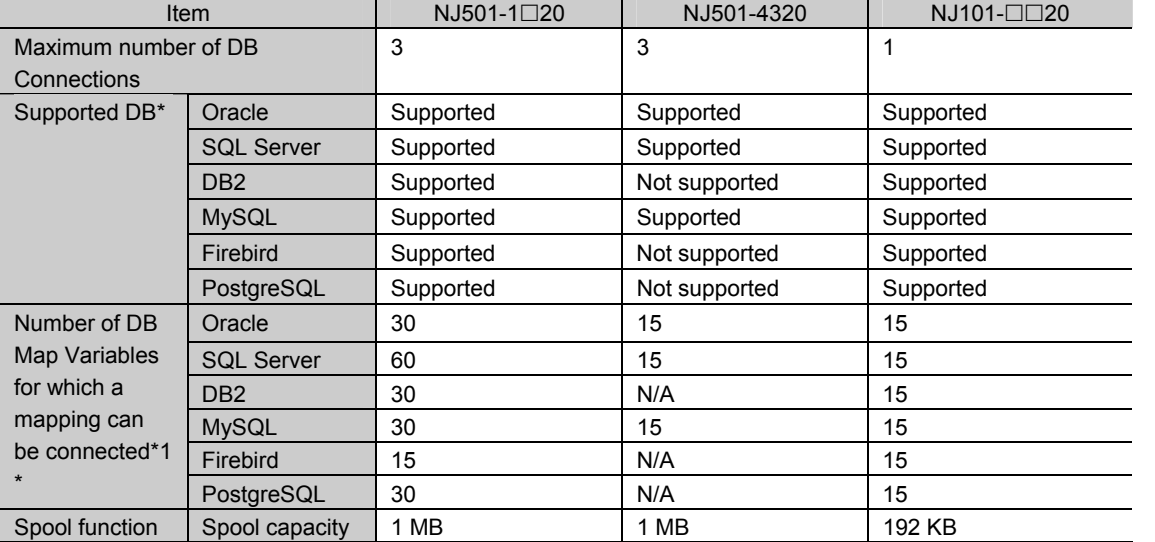

\*1 Even if the number of DB Map Variables has not reached the upper limit, the total number of members of structures used as data type of DB Map Variables is 10,000 members max.

Note: The items marked with \* (asterisk) were added or changed by version upgrades. Refer to *B-4 Version Information* for the version upgrades.

# **B-4 Version Information**

This section describes the relationship between the unit versions of CPU Units and the Sysmac Studio versions, and the DB Connection functions that were added or changed for each unit version of the CPU Units.

# **B-4-1 Unit Versions and Corresponding DB Connection Service Versions**

The following table gives the relationship between unit versions of CPU Units and the DB Connection Service versions.

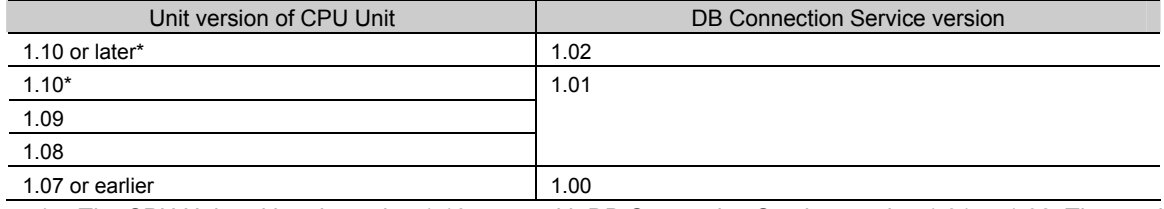

The CPU Units with unit version 1.10 come with DB Connection Service version 1.01 or 1.02. The version can be checked with the Production Information Dialog Box of Sysmac Studio while online. Refer to *Versions* (P. 50) for how to check the versions of the CPU Units and DB Connection Service.

# **B-4-2 DB Connection Functions That Were Added or Changed for Each Unit Version**

This section gives the DB Connection functions that were added or changed for version upgrades of CPU Units.

• Additions and Changes to Function Specifications

The following table gives the unit version of the CPU Units and the Sysmac Studio version for each addition or change to the function specifications.

Refer to the following manual for other function specifications.

• NJ/NX-series CPU Unit Software User's Manual (Cat. No. W501)

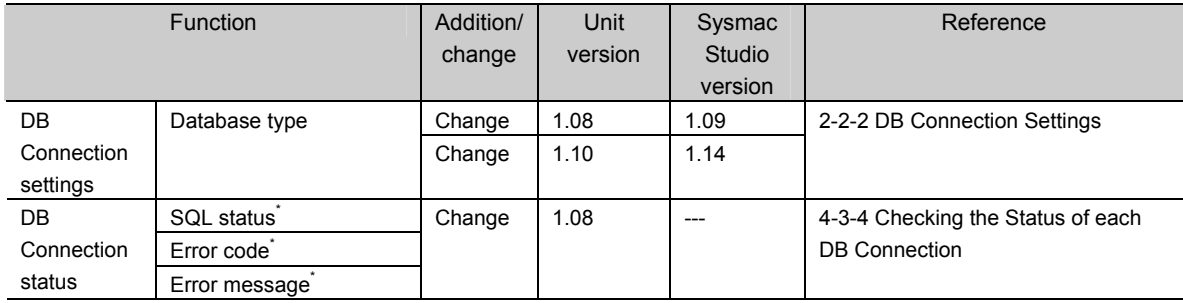

Error information in the SQL Server connection was changed.

# **B-4-3 Actual Unit Version of CPU Unit and Unit Version Set in the Sysmac Studio Project**

The following table gives the relationship between the unit versions of CPU Units and the corresponding Sysmac Studio versions.

# Unit Versions and Corresponding Sysmac Studio Versions

The following table gives the relationship between the unit versions of CPU Units, the DB Connection Service versions, and the Sysmac Studio versions that can set the unit versions.

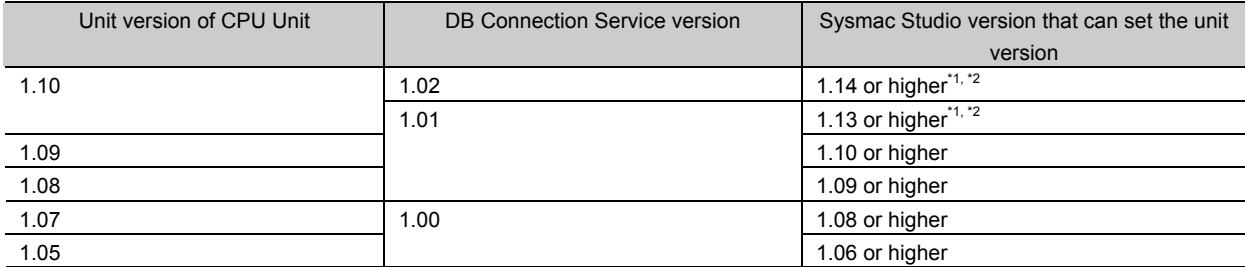

\*1 When you set a unit version in Sysmac Studio version 1.14 or higher, a unit version and DB Connection Service version are displayed in the Version box because more than one DB connection version exists for the same unit version of the CPU Unit. For example, when you want to create a project for a CPU Unit with unit version 1.10 with the DB Connection Service version 1.02, select *1.10 (DBCon 1.02)* in the Version box.

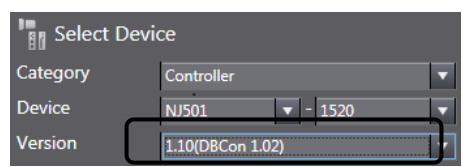

\*2 Sysmac Studio version 1.14 or higher is required to use NJ101-@@20 Database Connection CPU Units. NJ101-□□20 cannot be used with Sysmac Studio version 1.13 or lower.

# Relationship between Actual Unit Version of CPU Unit and Unit Version Set in the Sysmac Studio Project

The following table shows the differences in the specifications by the combination of actual DB Connection Service version of CPU Unit and DB Connection Service version set in the Sysmac Studio project when using an NJ501-1@20 CPU Unit.

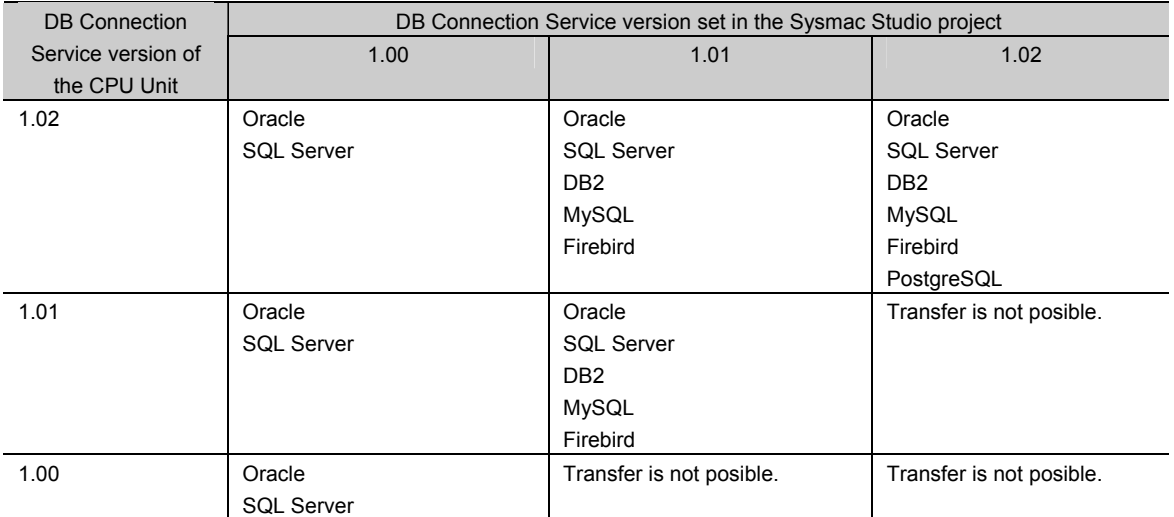

# • Supported Database Type

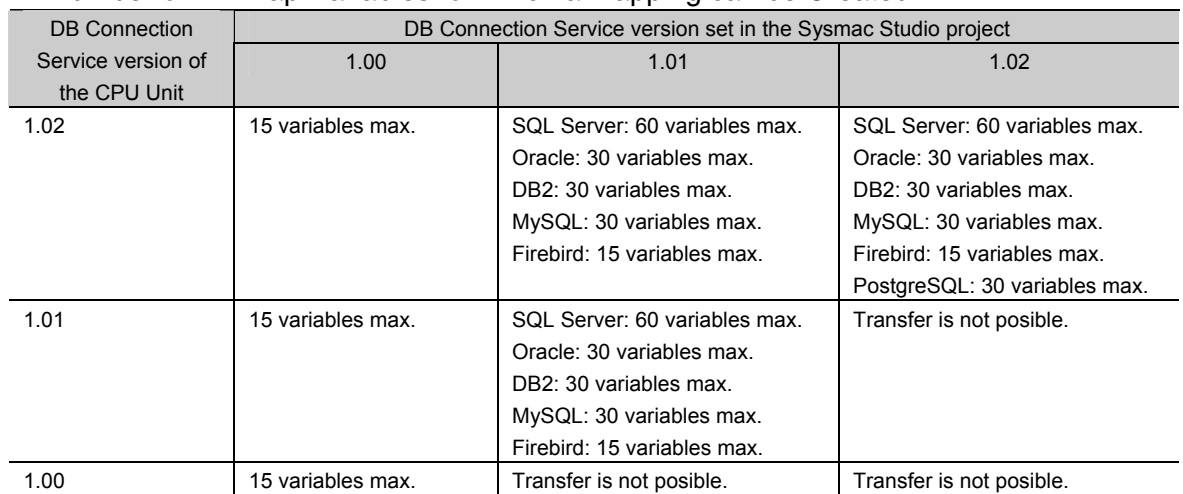

# • Number of DB Map Variables for which a Mapping can be Created

The following table shows the differences in the specifications by the combination of actual DB Connection Service version of CPU Unit and DB Connection Service version set in the Sysmac Studio project when using an NJ101-<sup>12</sup>20 CPU Unit.

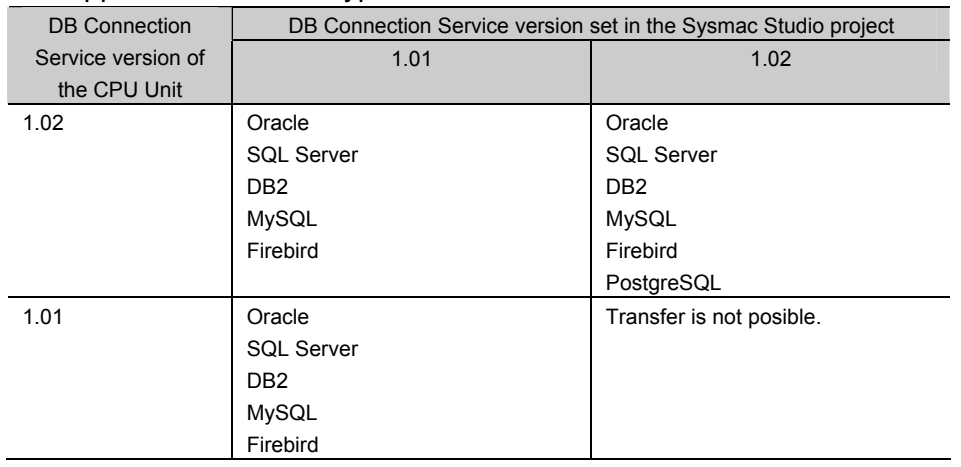

# • Supported Database Type

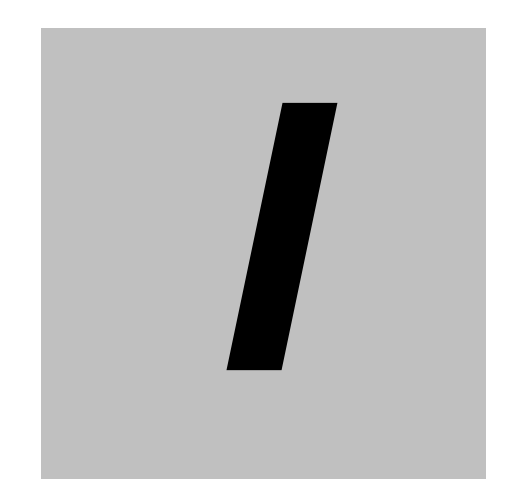

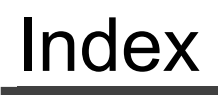

# **Index**

# **A**

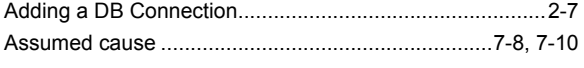

**B**

Backup/Restore Function in the DB Connection Service 5-23

# **C**

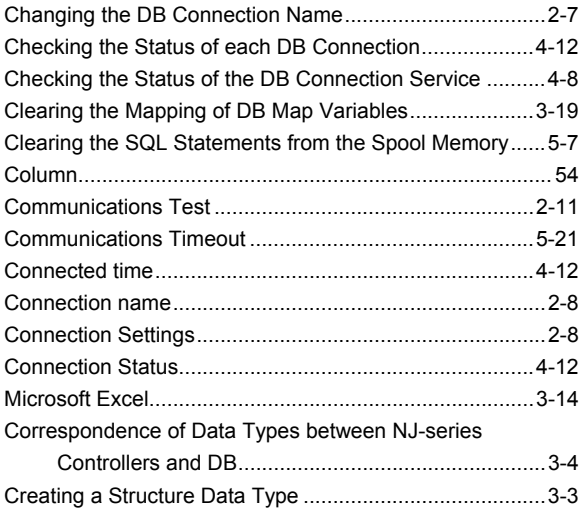

# **D**

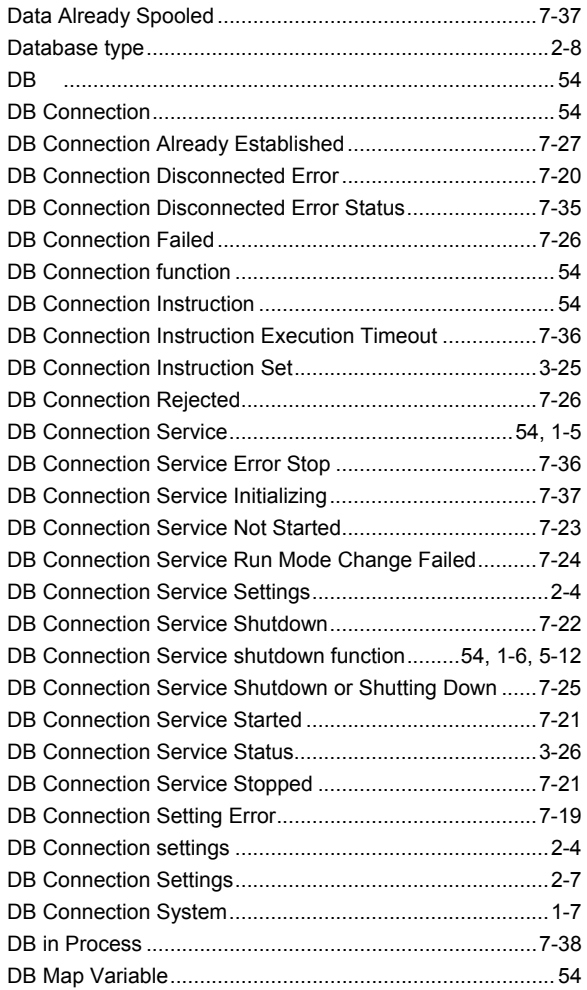

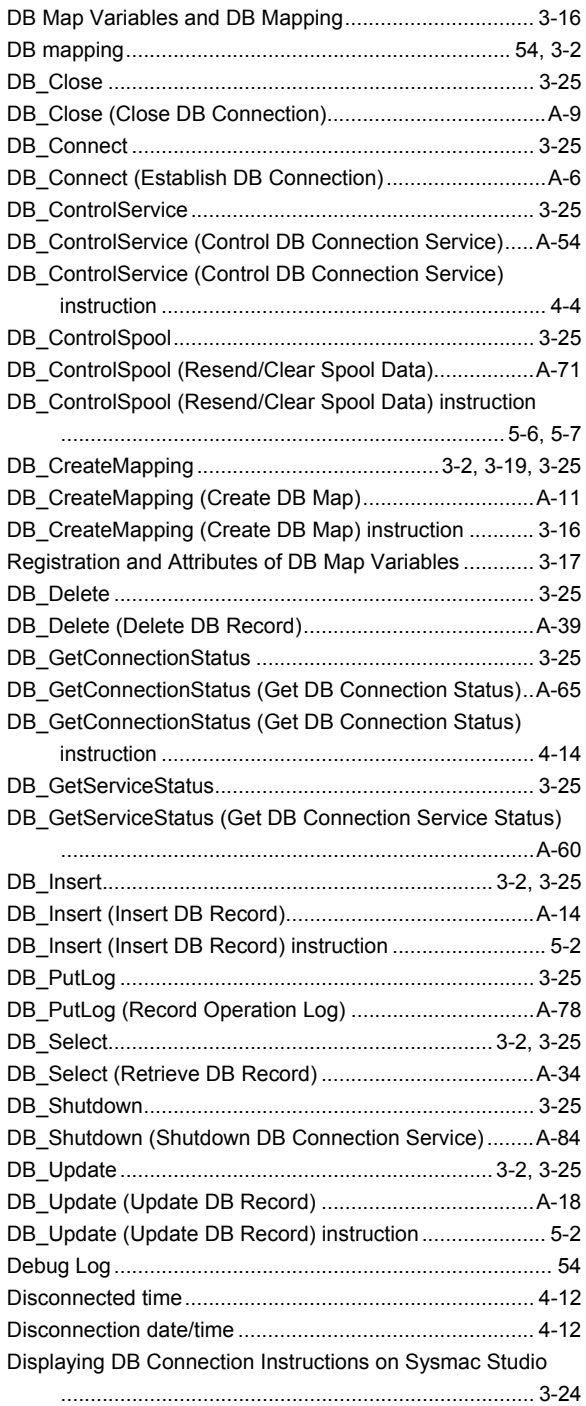

# **E**

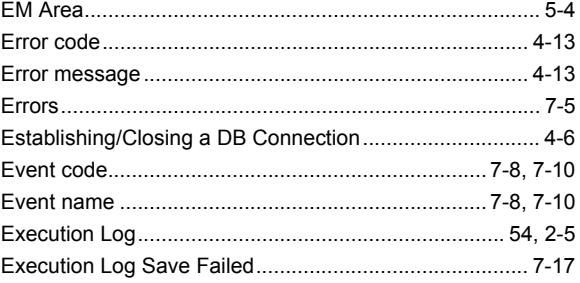
## **H**

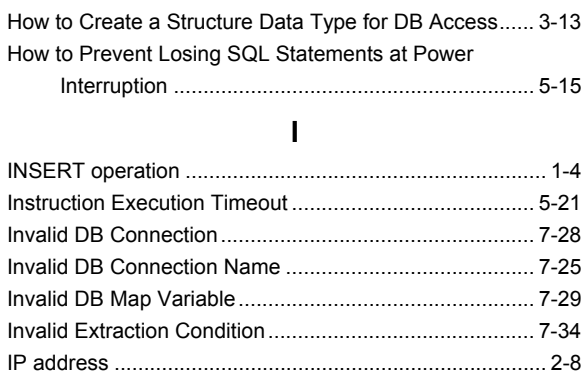

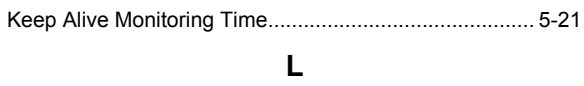

**K**

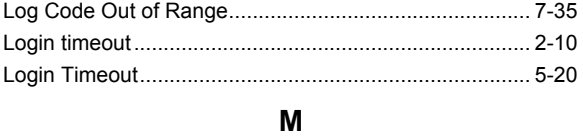

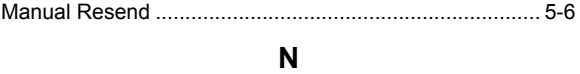

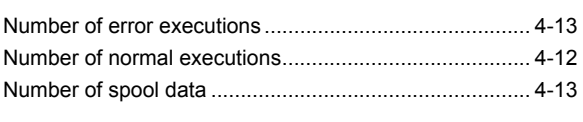

# **O**

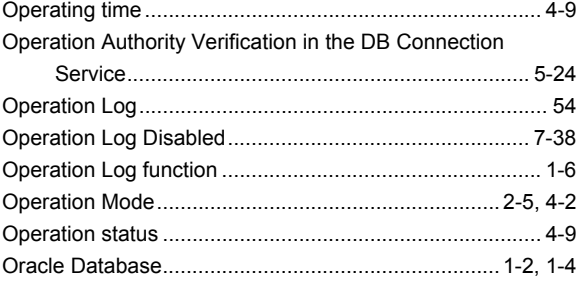

## **P**

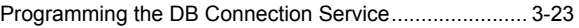

# **Q**

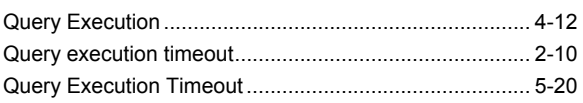

# **R**

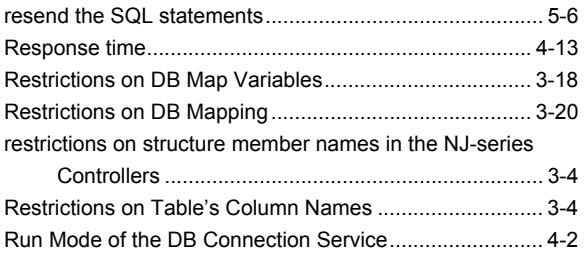

### **S**

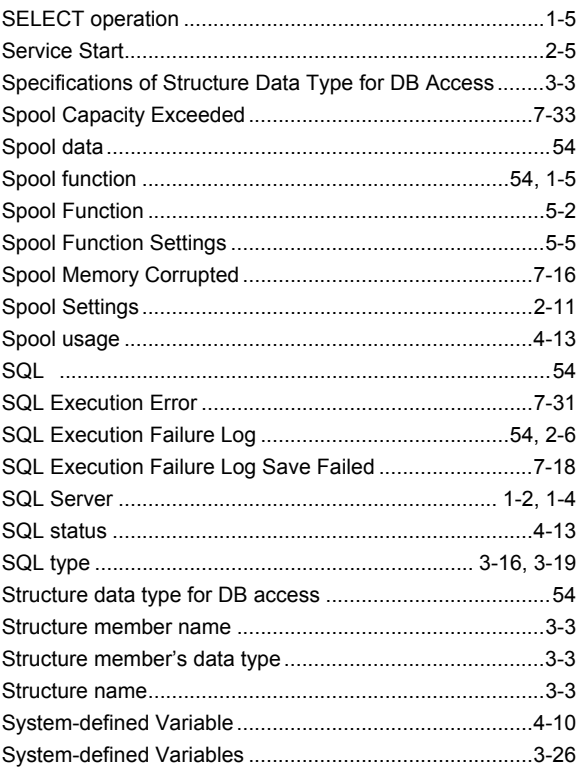

# **T**

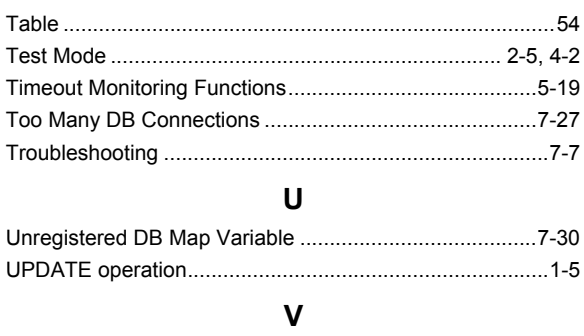

Variables Used in the DB Connection Instructions ........... A-3

#### **OMRON Corporation Industrial Automation Company Kyoto, JAPAN**

#### **Contact: www.ia.omron.com**

#### *Regional Headquarters*

**OMRON EUROPE B.V.** Wegalaan 67-69, 2132 JD Hoofddorp The Netherlands Tel: (31)2356-81-300/Fax: (31)2356-81-388

**OMRON ASIA PACIFIC PTE. LTD.** No. 438A Alexandra Road # 05-05/08 (Lobby 2), Alexandra Technopark, Singapore 119967 Tel: (65) 6835-3011/Fax: (65) 6835-2711

### **OMRON ELECTRONICS LLC**

2895 Greenspoint Parkway, Suite 200 Hoffman Estates, IL 60169 U.S.A. Tel: (1) 847-843-7900/Fax: (1) 847-843-7787

#### **OMRON (CHINA) CO., LTD.** Room 2211, Bank of China Tower, 200 Yin Cheng Zhong Road, PuDong New Area, Shanghai, 200120, China Tel: (86) 21-5037-2222/Fax: (86) 21-5037-2200

#### **Authorized Distributor:**

In the interest of product improvement, specifications are subject to change without notice. © OMRON Corporation 2013-2015 All Rights Reserved.

**Cat. No. W527-E1-06** 1215